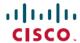

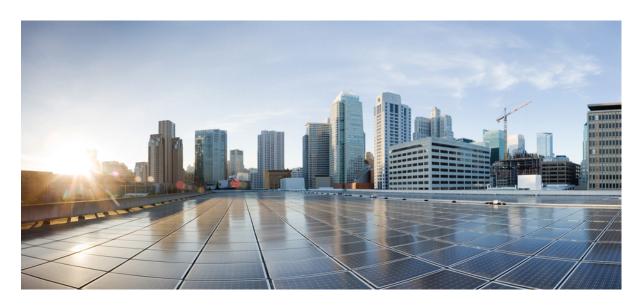

## Interface and Hardware Component Configuration Guide for Cisco 8000 Series Routers, IOS XR Release 24.1.x, 24.2.x, 24.3.x, 24.4.x

**First Published:** 2024-03-14 **Last Modified:** 2024-12-16

#### **Americas Headquarters**

Cisco Systems, Inc. 170 West Tasman Drive San Jose, CA 95134-1706 USA http://www.cisco.com Tel: 408 526-4000

800 553-NETS (6387)

Fax: 408 527-0883

THE SPECIFICATIONS AND INFORMATION REGARDING THE PRODUCTS IN THIS MANUAL ARE SUBJECT TO CHANGE WITHOUT NOTICE. ALL STATEMENTS, INFORMATION, AND RECOMMENDATIONS IN THIS MANUAL ARE BELIEVED TO BE ACCURATE BUT ARE PRESENTED WITHOUT WARRANTY OF ANY KIND, EXPRESS OR IMPLIED. USERS MUST TAKE FULL RESPONSIBILITY FOR THEIR APPLICATION OF ANY PRODUCTS.

THE SOFTWARE LICENSE AND LIMITED WARRANTY FOR THE ACCOMPANYING PRODUCT ARE SET FORTH IN THE INFORMATION PACKET THAT SHIPPED WITH THE PRODUCT AND ARE INCORPORATED HEREIN BY THIS REFERENCE. IF YOU ARE UNABLE TO LOCATE THE SOFTWARE LICENSE OR LIMITED WARRANTY, CONTACT YOUR CISCO REPRESENTATIVE FOR A COPY.

The Cisco implementation of TCP header compression is an adaptation of a program developed by the University of California, Berkeley (UCB) as part of UCB's public domain version of the UNIX operating system. All rights reserved. Copyright © 1981, Regents of the University of California.

NOTWITHSTANDING ANY OTHER WARRANTY HEREIN, ALL DOCUMENT FILES AND SOFTWARE OF THESE SUPPLIERS ARE PROVIDED "AS IS" WITH ALL FAULTS. CISCO AND THE ABOVE-NAMED SUPPLIERS DISCLAIM ALL WARRANTIES, EXPRESSED OR IMPLIED, INCLUDING, WITHOUT LIMITATION, THOSE OF MERCHANTABILITY, FITNESS FOR A PARTICULAR PURPOSE AND NONINFRINGEMENT OR ARISING FROM A COURSE OF DEALING, USAGE, OR TRADE PRACTICE.

IN NO EVENT SHALL CISCO OR ITS SUPPLIERS BE LIABLE FOR ANY INDIRECT, SPECIAL, CONSEQUENTIAL, OR INCIDENTAL DAMAGES, INCLUDING, WITHOUT LIMITATION, LOST PROFITS OR LOSS OR DAMAGE TO DATA ARISING OUT OF THE USE OR INABILITY TO USE THIS MANUAL, EVEN IF CISCO OR ITS SUPPLIERS HAVE BEEN ADVISED OF THE POSSIBILITY OF SUCH DAMAGES.

Any Internet Protocol (IP) addresses and phone numbers used in this document are not intended to be actual addresses and phone numbers. Any examples, command display output, network topology diagrams, and other figures included in the document are shown for illustrative purposes only. Any use of actual IP addresses or phone numbers in illustrative content is unintentional and coincidental.

All printed copies and duplicate soft copies of this document are considered uncontrolled. See the current online version for the latest version.

Cisco has more than 200 offices worldwide. Addresses and phone numbers are listed on the Cisco website at www.cisco.com/go/offices.

Cisco and the Cisco logo are trademarks or registered trademarks of Cisco and/or its affiliates in the U.S. and other countries. To view a list of Cisco trademarks, go to this URL: <a href="https://www.cisco.com/c/en/us/about/legal/trademarks.html">https://www.cisco.com/c/en/us/about/legal/trademarks.html</a>. Third-party trademarks mentioned are the property of their respective owners. The use of the word partner does not imply a partnership relationship between Cisco and any other company. (1721R)

© 2024 Cisco Systems, Inc. All rights reserved.

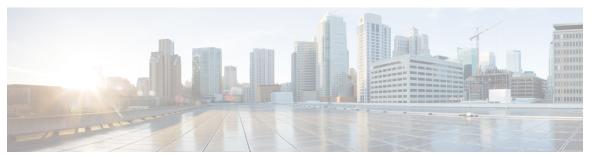

#### CONTENTS

PREFACE

Preface xvii

Changes to This Document xvii

Communications, Services, and Additional Information xvii

CHAPTER 1

New and Changed Feature Information 1

Interface and Hardware Component Features Added or Modified in IOS XR Release 24.x.x 1

CHAPTER 2

YANG Data Models for Interfaces and Hardware Component Features 5

Using YANG Data Models 5

CHAPTER 3

**Preconfiguring Physical Interfaces** 7

Prerequisites for Preconfiguring Physical Interfaces 7

Information About Preconfiguring Physical Interfaces 8

Physical Interface Preconfiguration Overview 8

Benefits of Interface Preconfiguration 8

Use of the Interface Preconfigure Command 8

Active and Standby RPs and Virtual Interface Configuration 9

How to Preconfigure Physical Interfaces 9

CHAPTER 4

Advanced Configuration and Modification of the Management Ethernet Interface 11

Prerequisites for Configuring Management Ethernet Interfaces 11

Information About Configuring Management Ethernet Interfaces 12

Default Interface Settings 12

How to Perform Advanced Management Ethernet Interface Configuration 12

Configure a Management Ethernet Interface 12

Verify Management Ethernet Interface Configuration 15

## Configuration Examples for Management Ethernet Interfaces 15 Configuring a Management Ethernet Interface: Example 15

#### CHAPTER 5 Configuring Ethernet Interfaces 17

```
Prerequisites for Configuring Ethernet Interfaces 18
Information About Configuring Ethernet 18
  Cisco 8000 Modular Line Cards 18
 Default Configuration Values for 100-Gigabit Ethernet 19
 Layer 2 VPN on Ethernet Interfaces 19
  Gigabit Ethernet Protocol Standards Overview
    IEEE 802.3 Physical Ethernet Infrastructure
    IEEE 802.3ae 10-Gbps Ethernet 20
    IEEE 802.3ba 100 Gbps Ethernet 20
 MAC Address 20
 Ethernet MTU 21
 IP MTU 21
    IP MTU Checks 23
    IP MTU Configuration Guidelines 23
    IP MTU Limitations and Feature Support 26
    IP MTU Scale 27
    Configure IP MTU 27
 Flow Control on Ethernet Interfaces 29
  802.10 VLAN 29
  Interfaces and subinterfaces on the router 30
    Layer 2, Layer 3, and EFPs 33
    Untagged L2 subinterface 35
    Enhanced Performance Monitoring for Layer 2 Subinterfaces (EFPs) 38
    Other Performance Management Enhancements 39
 Frequency Synchronization and SyncE 40
 LLDP 40
    LLDP Frame Format 41
    LLDP TLV Format 41
    Specifying User-Defined LLDP TLV Values 42
    LLDP Operation 43
```

```
Supported LLDP Functions 44
    Unsupported LLDP Functions 44
Setting the carrier delay on physical interfaces 45
  Guidelines and Restrictions for Setting the Carrier Delay on Physical Interfaces 47
  Configure the Carrier-delay Timer 48
How to Configure Ethernet 48
  Configuring LLDP 49
    LLDP Default Configuration
    Enabling LLDP Per Interface
    Enabling LLDP Globally 50
    Configuring Global LLDP Operational Characteristics
    Disabling Transmission of Optional LLDP TLVs 53
    Disabling LLDP Receive and Transmit Operation for an Interface 54
    Verifying the LLDP Configuration 55
    Verifying the LLDP Global Configuration 56
    Verifying the LLDP Interface Configuration 56
  Configuring LLDP Snoop 57
  Configuration Examples for Ethernet 62
    Configuring an Ethernet Interface: Example 62
    Configuring LLDP: Examples 63
    Configuring a Layer 2 VPN AC: Example 63
  Configuring Physical Ethernet Interfaces 63
Viewing Interface Counters Report 67
  Instant Display of Traffic Rates for all the Physical Interfaces 68
  Display of traffic rates for bundle interfaces 69
    Guidelines and restrictions for display of traffic rates for bundle interfaces 69
    View bundle interface statistics 69
How to Configure Interfaces in Breakout Mode 70
  Information About Breakout 70
  Configure Breakout in a Port 71
  Remove the Breakout Configuration 71
  Verify a Breakout Configuration 71
Ethernet Interface Route Statistics 72
```

#### CHAPTER 6 Configuring Ethernet OAM 77 Information About Configuring Ethernet OAM 77 Ethernet Link OAM 78 Neighbor Discovery 79 **EFD 79** MIB Retrieval 80 Miswiring Detection (Cisco-Proprietary) **80** SNMP Traps 80 Link Monitoring **80** Remote Loopback 80 Configuration Examples for Ethernet OAM **80** Configuring Ethernet OAM Features on an Individual Interface: Example 81 Configuring an Ethernet OAM Profile Globally: Example 81 Configuring Ethernet OAM Features to Override the Profile on an Individual Interface: Example Recovering from error-disable: Example 82 Clearing Ethernet OAM Statistics on an Interface: Example 83 Enabling SNMP Server Traps on a Router: Example 83 Ethernet CFM 83 Maintenance Domains 86 Services 88 Maintenance Points 88 MEP and CFM Processing Overview 89 CFM Protocol Messages 91 Continuity Check (IEEE 802.1ag and ITU-T Y.1731) Loopback (IEEE 802.1ag and ITU-T Y.1731) 94 Linktrace (IEEE 802.1ag and ITU-T Y.1731) 94 Configurable Logging 96 Unidirectional link detection protocol 96 UDLD operation 97

Types of fault detection 98

UDLD modes of operation 98

UDLD aging mechanism 98

UDLD state machines 99

```
Limitations 100
  Configure UDLD 100
How to Configure Ethernet OAM 101
  Configuring Ethernet OAM 101
    Configuring an Ethernet OAM Profile 102
    Attaching an Ethernet OAM Profile to an Interface 107
    Configuring Ethernet OAM at an Interface and Overriding the Profile Configuration 107
    Verifying the Ethernet OAM Configuration 109
  Configuring Ethernet CFM 109
    Configuring a CFM Maintenance Domain 110
    Configuring services for a CFM maintenance domain 111
    Enabling and Configuring Continuity Check for a CFM Service 113
    Configuring Cross-Check on a MEP for a CFM Service 115
    Configuring Other Options for a CFM Service 116
    Configuring CFM MEPs 118
    Configuring Y.1731 AIS 120
    Verifying the CFM Configuration 123
CFM Over Bundles 123
Ethernet SLA Statistics Measurement in a Profile 125
Ethernet frame delay measurement for L2VPN services 129
Link loss forwarding 133
  Link State Monitor and Propagation by CFM 134
    Restrictions for Link Loss Forwarding for CFM
    Configure Link Loss Forwarding for CFM 135
  Remote link state propagation 138
    Configure Link Loss Forwarding for Layer 2 Transport 140
IP Event Dampening Overview
```

#### CHAPTER 7 IP Event Dampening 141

IP Event Dampening Overview 143
Interface State Change Events 143
Suppress Threshold 143
Half-Life Period 143
Reuse Threshold 143
Maximum Suppress Time 143

CHAPTER 8

```
Affected Components
       Route Types 144
       Supported Protocols 144
     How to Configure IP Event Dampening
       Enabling IP Event Dampening
       Verifying IP Event Dampening
Configure Link Bundling 147
     Limitations and Compatible Characteristics of Ethernet Link Bundles 148
     Prerequisites for Configuring Link Bundling on a Router 149
     Information About Configuring Link Bundling 150
       Link Bundling Overview 150
       Link Aggregation Through LACP 151
         IEEE 802.3ad Standard 151
       Configuring LACP Fallback 151
       LACP Short Period Time Intervals 153
         Load Balancing 153
         Layer 3 Egress Load Balancing on Link Bundles 154
       Configuring the Default LACP Short Period Time Interval 154
       Configuring Custom LACP Short Period Time Intervals 156
       QoS and Link Bundling 157
       Link Bundle Configuration Overview 157
       Nonstop Forwarding During Card Failover 158
       Link Failover 158
       Link Switchover 158
       LACP Fallback 158
       Designate a Member Link as Unviable 159
       Guidelines and Restrictions for Designating Member Links as Unviable
```

Configuring a Member Link as Unviable 168

VLANs on an Ethernet Link Bundle 168

How to Configure Link Bundling 160
Configuring Ethernet Link Bundles
Configuring VLAN Bundles 164

165

```
Example: Configuring an Ethernet Link Bundle 169
                             Example: Configuring a VLAN Link Bundle 171
CHAPTER 9
                     Configuring Traffic Mirroring 173
                           Introduction to Traffic Mirroring 174
                             Implementing Traffic Mirroring on the Cisco 8000 Series Routers 174
                               ERSPAN 174
                               Traffic Mirroring Terminology 179
                               Characteristics of the Source Port 179
                               Characteristics of the Monitor Session 180
                               Supported Traffic Mirroring Types 180
                               ACL-Based Traffic Mirroring 180
                               ERSPAN over GRE IPv6 181
                               Configuring Partial Packet Capture Ability for ERSPAN (RX) 182
                               ERSPAN traffic to a destination in a non-default VRF 183
                           Restrictions for Traffic Mirroring 184
                           Configuring Traffic Mirroring 186
                             Configuring ACLs for Traffic Mirroring 186
                               Troubleshooting ACL-Based Traffic Mirroring 188
                             Flexible CLI for ERSPAN 188
                           Attaching the Configurable Source Interface
                           Introduction to ERSPAN rate limit 191
                             Topology 192
                             Configure ERSPAN Rate Limit 192
                           Introduction to Local SPAN 194
                             Local SPAN overview 194
                             Local SPAN Supported Capabilities 194
                             Local SPAN Restrictions 194
                             Configuring Local SPAN 195
                             Local SPAN with ACL 196
                               Configuring Local SPAN with ACL 196
                             Local SPAN Rate Limit 197
                           Traffic Mirroring with DSCP 198
```

Configuration Examples for Link Bundling 169

```
DSCP marking on egress GRE tunnel in ERSPAN 199
    Configure DSCP Marking on Egress GRE Tunnel in ERSPAN
  DSCP bitmask to filter ingress ERSPAN traffic 201
    Configure DSCP Bitmask to Filter Ingress ERSPAN Traffic
Multiple SPAN ACL sessions for MPLS 204
  Benefits 205
  Restrictions 205
  Configure multiple SPAN ACL sessions for MPLS 205
Monitor multiple ERSPAN sessions with SPAN and security ACL 207
  Configure Multiple Monitor ERSPAN Sessions with SPAN and Security ACL 208
SPAN to file 208
  Action commands for SPAN to File 213
  Configuring SPAN to File 214
  Configuring SPAN to File for Truncation and Direction 216
  Always-On SPAN-to-File with periodic write 217
    Benefits of Always-On SPAN-to-File with periodic write 219
    Guidelines and restrictions for Always-On SPAN-to-File with periodic write 219
    Configure Always-On SPAN-to-File with periodic write 220
Mirroring forward-drop packets 222
  Configuring Forward-Drop
Mirroring buffer drop packets 224
  Benefits of Mirroring Buffer Drop Packets 226
  Guidelines and Restrictions for Mirroring Buffer Drop Packets 226
  Configure Mirroring Buffer Drop Packets 226
Introduction to file mirroring
  Limitations 230
  Configure File Mirroring 230
Traffic Mirroring Configuration Examples 231
  Viewing Monitor Session Status: Example 231
  Monitor Session Statistics: Example 232
  Layer 3 ACL-Based Traffic Mirroring: Example 233
Troubleshooting Traffic Mirroring 233
```

CHAPTER 10 Configuring Virtual Loopback and Null Interfaces 239

```
Information About Configuring Virtual Interfaces 239
        Virtual Loopback Interface Overview 240
       Null Interface Overview 240
        Virtual Management Interface Overview 240
        Active and Standby RPs and Virtual Interface Configuration 241
     How to Configure Virtual Interfaces 241
        Configuring Virtual Loopback Interfaces 241
       Configuring Null Interfaces 242
       Configuring Virtual IPv4 Interfaces 242
     Configuration Examples for Virtual Interfaces
        Configuring a Loopback Interface: Example 243
       Configuring a Null Interface: Example 244
        Configuring a Virtual IPv4 Interface: Example
Configure GRE Tunnels 245
     GRE tunnels 245
       Supported Features on a GRE Tunnel 248
       Limitations for Configuring GRE Tunnels
       Configure GRE Tunnels 249
     Unidirectional GRE Encapsulation (GREv4)
                                                250
     Unidirectional GRE Decapsulation (GREv4)
     ECMP and LAG Hashing for NVGRE Flows 252
Configuring 802.1Q VLAN Interfaces
     Prerequisites for Configuring 802.1Q VLAN Interfaces 255
     Information About Configuring 802.1Q VLAN Interfaces 256
       802.1Q VLAN Overview 256
       Subinterfaces 257
       Subinterface MTU 258
       Native VLAN 258
       Layer 2 VPN on VLANs 258
     How to Configure 802.1Q VLAN Interfaces
                                               259
       Configuring 802.1Q VLAN Subinterfaces
                                               259
```

CHAPTER 11

CHAPTER 12

Prerequisites for Configuring Virtual Interfaces 239

CHAPTER 13

CHAPTER 14

Removing an 802.1Q VLAN Subinterface **262** Configuration Examples for VLAN Interfaces VLAN Subinterfaces: Example 263 Layer 2 interface VLAN encapsulation using VLAN ranges and lists 264 Configure a VLAN range and a VLAN list on Layer 2 subinterfaces 267 **Configure IP-in-IP Tunnels** Controlling the TTL Value of Inner Payload Header 273 IP-in-IP Decapsulation 273 Decapsulation using tunnel source direct 277 Guidelines and Limitations 277 Configure Decapsulation Using Tunnel Source Direct 278 Configure Tunnel Destination with an Object Group 279 ECMP Hashing Support for Load Balancing 282 User-defined fields for ECMP hashing 283 Configure User-Defined Fields for ECMP Hashing **Configuring Generic UDP Encapsulation** Understand Generic UDP Encapsulation 291 Restrictions 292 Configure GUE 293 Outer IP Header-Driven Hash Computation for Incoming GUE Packets 298 Configure Outer IP Header-Driven Hash Computation for Incoming GUE Packets Flexible Assignment of UDP Port Numbers for Decapsulation Guidelines for Setting up Decapsulation Using Flexible Port Numbers Restrictions 301 Configuring Port Numbers for Decapsulation Verification 307 Configuring 400G Digital Coherent Optics 309 Configuring Frequency 317 Configuring Chromatic Dispersion 319 Configuring Optical Transmit Power 321

Configuring an Attachment Circuit on a VLAN

CHAPTER 15

```
Configuring Muxponder Mode 323
Configure 100G operating modes with 200G DAC 325
  Configuring 100G operational modes with 200G and 4x100 DAC 326
Configuring Modulation 327
Configuring DAC Rate
                     329
Configuring FEC 331
Configuring Loopback 332
Disable Auto-Squelching 334
Configuring Performance Monitoring
Configuring PM Parameters 336
Configuring Alarms Threshold 340
Configuring FEC Alarm Threshold 343
  Guidelines and Restrictions for Setting the FEC Alarm Thresholds
  Configuration Examples to Set FEC Alarm Threshold 346
    Configuring FDD Alarm Thresholds
    Configuring FED Alarm Thresholds 347
Media Link-down PreFEC Degrade Enablement
                                          348
  Configure Media Link-down PreFEC Degrade
Alarms Troubleshooting 351
  CD Alarm 351
    Clear the CD Alarm 351
  DGD Alarm 352
    Clear the DGD Alarm 352
 FLEXO LOF 352
    Clear the FLEXO LOF Alarm
  FLEXO_LOM 352
    Clear the FLEXO LOM Alarm 353
  HI-LASERBIAS Alarm 353
    Clear the HI-LASERBIAS Alarm 353
  HI-RXPOWER Alarm 353
    Clear the HI-RXPOWER Alarm 354
  HI-RXPOWER Warn 354
    Clear the HI-RXPOWER Warn Alarm 354
  HI-TEMP Alarm 354
```

```
Clear the HI-TEMP Alarm 354
HI-TEMP Warn 355
  Clear the HI-TEMP Warn Alarm 355
HI-TXPOWER Alarm 355
  Clear the HI-TXPOWER Alarm 355
HI-TXPOWER Warn 356
  Clear the HI-TXPOWER Warn Alarm 356
IMPROPER-REM 356
  Clear the IMPROPER-REM Alarm 356
LOF 356
 Clear the LOF Alarm 357
LOL 357
  Clear the LOL Alarm 357
LOM 357
  Clear the LOM Alarm 357
LO-RXPOWER Alarm 358
  Clear the LO-RXPOWER Alarm 358
LO-RXPOWER Warn 358
  Clear the LO-RXPOWER Warn Alarm 358
LOS 359
  Clear the LOS Alarm 359
LOS-P 359
  Clear the LOS-P Alarm 359
LO-TXPOWER Alarm 359
  Clear the LO-TXPOWER Alarm 360
LO-TXPOWER Warn 360
  Clear the LO-TXPOWER Warn Alarm 360
OOR_CD 360
  Clear the OOR_CD Alarm 360
OSNR Alarm 361
  Clear the OSNR Alarm 361
UNC-WORD Alarm 361
  Clear the UNC-WORD Alarm 361
WVL-OOL 362
```

#### Clear the WVL-OOL Alarm 362

#### **CHAPTER 16 Configuring Controllers** How to Configure Controllers Configuring Optics Controller 364 Disabling Optical Modules 364 Diagnostic Parameters for Optical Transceivers 366 View Coherent Optical Transceiver Module Parameters 372 Display of Alarms for Coherent Optical Transceivers 375 Restrictions Verification 376 Loopback on Optical Transceivers 377 Media Side Input Loopback Configuration Media Side Output Loopback 380 Host Side Input Loopback Configuration Host Side Output Loopback Configuration CHAPTER 17 **Configuring QDD Optical Line System** Overview of QDD optical line system 386 Supported Wavelength or Frequency Configuration 388 Functional Description of QDD OLS 389 QDD OLS Configurations 390 Configuring the Operational Mode, Amplifier Gain, and Amplifier Output Power Configuring the Low-Threshold Power 393 Configuring the Optical Safety Remote Interlock (OSRI) 395 Configuring Safety Control Mode Configuring Force APR 398 Use Case for QDD OLS pluggable 8-Channel Optical Line System 400 OLS Alarms Troubleshooting 401 **CHAPTER 18 Managing Router Hardware** MPA Reload

RP Redundancy and Switchover

```
Establishing RP Redundancy
  Determining the Active RP in a Redundant Pair 407
  Role of the Standby RP
                           408
  Summary of Redundancy Commands
                                       408
  Automatic Switchover 408
  RP Redundancy During RP Reload
  Manual Switchover 409
  Communicating with a Standby RP
                                      410
NPU Power Optimization 410
  Limitations 411
  Configuring NPU Power Mode
Dynamic Power Management 415
  Disabling Dynamic Power Management 422
  On-demand transfer of Redundant Power Modules to Power Reservation Pool
  Power Redundancy Protection
    Guidelines and Restrictions for Power Redundancy Protection
                                                                 428
    Configure Power Redundancy Protection
Ability to Set Maximum Power Limit for the Router
Configuring the Compatibility Mode for Various NPU Types 432
Storage Media Sanitization 442
  Guidelines and restrictions for factory reset functionality 442
  Perform factory reset on a router 443
Excluding Sensitive Information in Show Running Configurations Output
Fabric Link Management for Uncorrectable Errors
  Monitor FEC Fabric Links
                             448
Fault recovery handling 450
  How to Configure the Fault Recovery Attempts 451
Periodic syslog messages for shutdowns due to fault-recovery failures
  Limitations and restrictions for periodic shutdown syslog messages
Machine check error notifications
  Limitations and restrictions for MCE major errors 455
  Viewing error details in the cisco feature navigator error messages tool 455
  Viewing error details in the MCE log file 455
```

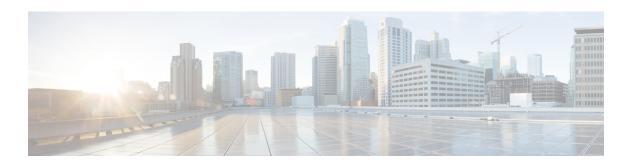

#### **Preface**

This guide describes the interface and hardware component configuration details for Cisco IOS XR software. This chapter contains details on the changes made to this document.

- Changes to This Document, on page xvii
- Communications, Services, and Additional Information, on page xvii

## **Changes to This Document**

This table lists the technical changes made to this document since it was first released.

Table 1: Changes to This Document

| Date           | Summary                          |
|----------------|----------------------------------|
| December 2024  | Republished for Release 24.4.1   |
| September 2024 | Republished for Release 24.3.1   |
| June 2024      | Republished for Release 24.2.11  |
| March 2024     | Initial release of this document |

## **Communications, Services, and Additional Information**

- To receive timely, relevant information from Cisco, sign up at Cisco Profile Manager.
- To get the business results you're looking for with the technologies that matter, visit Cisco Services.
- To submit a service request, visit Cisco Support.
- To discover and browse secure, validated enterprise-class apps, products, solutions and services, visit Cisco DevNet.
- To obtain general networking, training, and certification titles, visit Cisco Press.
- To find warranty information for a specific product or product family, access Cisco Warranty Finder.

#### Cisco Bug Search Tool

Cisco Bug Search Tool (BST) is a web-based tool that acts as a gateway to the Cisco bug tracking system that maintains a comprehensive list of defects and vulnerabilities in Cisco products and software. BST provides you with detailed defect information about your products and software.

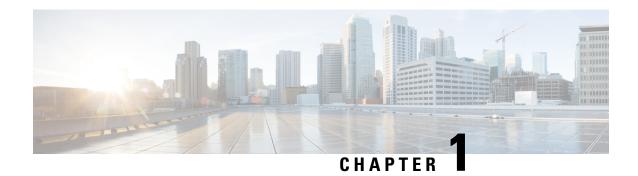

## **New and Changed Feature Information**

This table summarizes the new and changed feature information for the *Interfaces Configuration Guide for Cisco 8000 Series Routers* for Cisco 8000 Series Routers, and tells you where they are documented.

• Interface and Hardware Component Features Added or Modified in IOS XR Release 24.x.x, on page 1

## Interface and Hardware Component Features Added or Modified in IOS XR Release 24.x.x

This table summarizes the new and changed feature information for the *Interfaces Configuration Guide for Cisco 8000 Series Routers* for Cisco 8000 Series Routers, and tells you where they are documented.

Table 2: New and Changed Features

| Feature                                                               | Description                  | Introduced in Release | Where Documented                                                                            |
|-----------------------------------------------------------------------|------------------------------|-----------------------|---------------------------------------------------------------------------------------------|
| Display of traffic rates for bundle interfaces                        | This feature was introduced. | Release 24.4.1        | Display of traffic rates for<br>bundle interfaces, on page<br>69                            |
| Periodic syslog messages for shutdowns due to fault-recovery failures | This feature was introduced. | Release 24.4.1        | Periodic syslog messages<br>for shutdowns due to<br>fault-recovery failures, on<br>page 452 |
| Machine Check Error<br>Notifications                                  | This feature is introduced.  | Release 24.4.1        | Machine check error notifications, on page 453                                              |
| Increase in number of CFM sessions                                    | This feature was introduced. | Release 24.4.1        | Ethernet CFM, on page 83                                                                    |
| L2 interface VLAN encapsulation using VLAN range and list             | This feature was introduced. | Release 24.4.1        | Layer 2 interface VLAN<br>encapsulation using<br>VLAN ranges and lists, on<br>page 264      |
| Always-On SPAN-to-File with periodic write                            | This feature was introduced. | Release 24.4.1        | SPAN to file, on page 208                                                                   |

| Feature                                                                        | Description                  | Introduced in Release | Where Documented                                                                        |
|--------------------------------------------------------------------------------|------------------------------|-----------------------|-----------------------------------------------------------------------------------------|
| Multiple SPAN ACL sessions for MPLS                                            | This feature was introduced. | Release 24.4.1        | Multiple SPAN ACL sessions for MPLS                                                     |
| Unidirectional Link Detection Protocol support on physical Ethernet interfaces | This feature was introduced. | Release 24.4.1        | Unidirectional Link<br>Detection Protocol<br>support on physical<br>Ethernet interfaces |
| Remote Link State<br>Propagation                                               | This feature was introduced. | Release 24.3.1        | Remote link state propagation, on page 138                                              |
| Media Link-down Prefec<br>Degrade Enablement                                   | This feature was introduced. | Release 24.3.1        | Media Link-down Prefec<br>Degrade Enablement                                            |
| Untagged L2 Subinterface                                                       | This feature was introduced. | Release 24.2.11       | Untagged L2 subinterface, on page 35                                                    |
| Default Carrier Delay on<br>Physical Interfaces                                | This feature was introduced. | Release 24.2.11       | Setting the Carrier Delay<br>on Physical Interfaces                                     |
| Mirroring Buffer Drop<br>Packets                                               | This feature was introduced. | Release 24.2.11       | Mirroring Buffer Drop<br>Packets                                                        |
| Monitoring Layer 3<br>Connectivity Using Down<br>MEP on L3 Interfaces          | This feature was introduced. | Release 24.2.11       | Ethernet CFM                                                                            |
| User-Defined Fields for ECMP Hashing                                           | This feature was introduced. | Release 24.2.11       | User-Defined Fields for ECMP Hashing                                                    |
| Fault Recovery Handling                                                        | This feature is introduced.  | Release 24.2.11       | Fault recovery handling, on page 450                                                    |
| Fabric Link Management for Uncorrectable Errors                                | This feature is introduced.  | Release 24.2.11       | Fabric Link Management<br>for Uncorrectable Errors,<br>on page 447                      |
| Power Redundancy<br>Protection                                                 | This feature is introduced.  | Release 24.1.1        | Power Redundancy<br>Protection , on page 427                                            |
| QDD Optical Line System                                                        | This feature was introduced. | Release 24.1.1        | Configuring QDD Optical<br>Line System, on page 385                                     |
| Configurable FDD and FED Alarm Threshold Values                                | This feature was introduced. | Release 24.1.1        | Configuring FEC Alarm<br>Threshold, on page 343                                         |
| View Additional Alarms<br>for Coherent Optical<br>Transceiver                  | This feature was introduced. | Release 24.1.1        | Display of Alarms for<br>Coherent Optical<br>Transceivers, on page 375                  |

| Feature                                                         | Description                  | Introduced in Release | Where Documented                                                        |
|-----------------------------------------------------------------|------------------------------|-----------------------|-------------------------------------------------------------------------|
| View Coherent Optical<br>Transceiver Module<br>Parameters       | This feature was introduced. | Release 24.1.1        | View Coherent Optical<br>Transceiver Module<br>Parameters , on page 372 |
| Generic UDP<br>Decapsulation for IPv6<br>Traffic                | This feature was introduced. | Release 24.1.1        | Configure GUE                                                           |
| Extended Support for DP04QSDD-HE0 Optical Module                | This feature was introduced. | Release 24.1.1        | Configuring 400G Digital<br>Coherent Optics                             |
| Enhanced Alarm<br>Prioritization, Monitoring,<br>and Management | This feature was introduced. | Release 24.1.1        | Alarms Troubleshooting                                                  |

Interface and Hardware Component Features Added or Modified in IOS XR Release 24.x.x

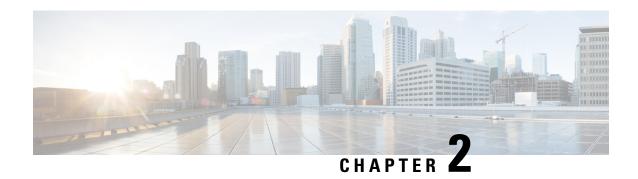

# YANG Data Models for Interfaces and Hardware Component Features

This chapter provides information about the YANG data models for Interface and Hardware Component features.

• Using YANG Data Models, on page 5

## **Using YANG Data Models**

Cisco IOS XR supports a programmatic way of configuring and collecting operational data of a network device using YANG data models. Although configurations using CLIs are easier and human-readable, automating the configuration using model-driven programmability results in scalability.

The data models are available in the release image, and are also published in the Github repository. Navigate to the release folder of interest to view the list of supported data models and their definitions. Each data model defines a complete and cohesive model, or augments an existing data model with additional XPaths. To view a comprehensive list of the data models supported in a release, navigate to the **Available-Content.md** file in the repository.

You can also view the data model definitions using the YANG Data Models Navigator tool. This GUI-based and easy-to-use tool helps you explore the nuances of the data model and view the dependencies between various containers in the model. You can view the list of models supported across Cisco IOS XR releases and platforms, locate a specific model, view the containers and their respective lists, leaves, and leaf lists presented visually in a tree structure. This visual tree form helps you get insights into nodes that can help you automate your network.

To get started with using the data models, see the *Programmability Configuration Guide*.

**Using YANG Data Models** 

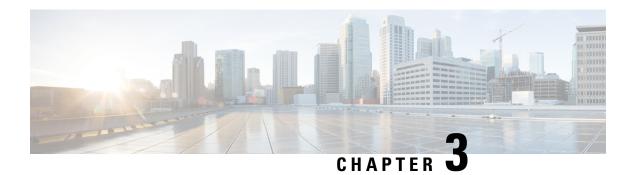

## **Preconfiguring Physical Interfaces**

This module describes the preconfiguration of physical interfaces.

The system supports preconfiguration for the following interfaces:

- 10-Gigabit Ethernet
- 40-Gigabit Ethernet
- 100-Gigabit Ethernet
- 400-Gigabit Ethernet
- · Management Ethernet

Preconfiguration allows you to configure line cards before you insert them into the router. When you insert the cards, they are instantly configured. The system creates the preconfiguration information in a different system database tree, rather than with the regularly configured interfaces. That database tree is known as the *preconfiguration directory* on the Route Processor.

There might be some preconfiguration data that you cannot verify unless the line card is present. This is because the verifiers themselves run only on the line card. You can verify such preconfiguration data when you insert the line card and initiate the verifiers. The system rejects a configuration if errors are found when you copy the configuration from the preconfiguration area to the active area.

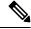

Note

Gigabit Ethernet interface is not supported. You can only preconfigure physical interfaces.

- Prerequisites for Preconfiguring Physical Interfaces, on page 7
- Information About Preconfiguring Physical Interfaces, on page 8
- How to Preconfigure Physical Interfaces, on page 9

### **Prerequisites for Preconfiguring Physical Interfaces**

Before preconfiguring physical interfaces, ensure that you meet the following condition(s):

• Preconfiguration drivers and files are installed. Although it might be possible to preconfigure physical interfaces without a preconfiguration driver installed. The preconfiguration files are required to set the interface definition file on the router that supplies the strings for valid interface names.

## **Information About Preconfiguring Physical Interfaces**

To preconfigure interfaces, you must understand the following concepts:

#### **Physical Interface Preconfiguration Overview**

Preconfiguration is the process of configuring interfaces before they are present in the system. You cannot verify or apply preconfigured interfaces until you insert the actual interface into the router with the matching location. The location can be the rack, slot, or module. When you insert the anticipated line card and create the interface, the system verifies the precreated configuration information. If the verification is successful, the system immediately applies the running configuration of the router.

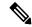

Note

When you plug the anticipated line card in, ensure that you verify any preconfiguration by using the appropriate **show** commands.

Use the **show run** command to see the interfaces that are in the preconfigured state.

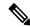

Note

We recommend filling out preconfiguration information in your site planning guide. This allows you to compare the anticipated configuration with the actual preconfigured interfaces when you install the card and the interfaces are up.

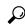

Tip

Use the **commit best-effort** command to save the preconfiguration to the running configuration file. The **commit best-effort** command merges the target configuration with the running configuration and commits only the valid configuration (best effort). Some configuration might fail due to semantic errors, but the valid configuration still comes up.

#### **Benefits of Interface Preconfiguration**

Preconfigurations reduce downtime when you add new cards to the system. With preconfiguration, you can instantly configure the new modular services card that actively runs during the line card bootup.

Another advantage of performing a preconfiguration is that during a card replacement, when you remove the line card, you can still see the previous configuration and make modifications.

#### **Use of the Interface Preconfigure Command**

To preconfigure the interfaces that are not yet present in the system, use the **interface preconfigure** command in global configuration mode.

The **interface preconfigure** command places the router in interface configuration mode. You must be able to add any possible interface commands. The verifiers registered for the preconfigured interfaces verify the

configuration. The preconfiguration is complete when you enter the **end** command, or any matching exit or global configuration mode command.

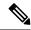

Note

It is possible that you are not able to verify some configurations until you insert the line card is inserted.

Do not enter the **no shutdown** command for new preconfigured interfaces, because the no form of this command removes the existing configuration, and there is no existing configuration.

You must provide names during preconfiguration that matches with the name of the interface that is created. If the interface names do not match, the system does not apply preconfiguration when the interface is created. The interface names must begin with the interface type that is supported by the router and for which drivers have been installed. However, the slot, port, subinterface number, and channel interface number information cannot be validated.

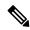

Note

Specifying an interface name that already exists and is configured (or an abbreviated name like Hu0/3/0/0) is not permitted.

#### **Active and Standby RPs and Virtual Interface Configuration**

The standby RP is available and is in a state in which it can take the load from the an active RP, if required. Following are the conditions when a standby RP becomes an active RP:

- Failure detection by a watchdog.
- Standby RP is administratively commanded to take over.
- Removal of the active RP from the chassis.

If a second RP is not present in the chassis while the first is in operation, the system may insert a second RP. The second RP then automatically becomes the standby RP. The standby RP may also be removed from the chassis with no effect on the system other than loss of RP redundancy.

After failover, the virtual interfaces become available on the standby (now active) RP. Their state and configuration is unchanged, and there is no loss of forwarding (in the case of tunnels) over the interfaces during the failover. The routers use nonstop forwarding (NSF) over tunnels through the failover of the host RP.

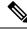

Note

You do not need to configure anything to guarantee that the standby interface configurations are maintained.

## **How to Preconfigure Physical Interfaces**

This task describes only the most basic preconfiguration of an interface.

/\* Enter global configuration mode. \*/
RP/0/RP0/CPU0:router:router:hostname# configure

```
/* Enters interface preconfiguration mode for an interface, where type specifies the supported interface type that you want to configure and interface-path-id specifies the location where the interface will be located in rack/slot/module/port notation. */

RP/0/RP0/CPU0:router:router(config)# interface preconfigure HundredGigE 0/3/0/2

/* Assign an IP address and mask to the interface. Use one of the following commands:
- ipv4 address ip-address subnet-mask
- ipv4 address ip-address/prefix */

RP/0/RP0/CPU0:router(config-if-pre)# ipv4 address 192.168.1.2/31

RP/0/RP0/CPU0:router(config-if-pre)# end
or

RP/0/RP0/CPU0:router(config-if-pre)# commit

RP/0/RP0/CPU0:router# show running-config
```

- When you issue the **end** command, the system prompts you to commit changes: Uncommitted changes found, commit them before exiting (yes/no/cancel)?
- Entering **yes** saves configuration changes to the running configuration file, exits the configuration session, and returns the router to EXEC mode.
- Entering **no** exits the configuration session and returns the router to EXEC mode without committing the configuration changes.
- Entering **cancel** leaves the router in the current configuration session without exiting or committing the configuration changes.
- Use the **commit best-effort** command to save the configuration changes to the running configuration file and remain within the configuration session. The **commit best-effort** command merges the target configuration with the running configuration and commits only valid changes (best effort). Some configuration changes might fail due to semantic errors.

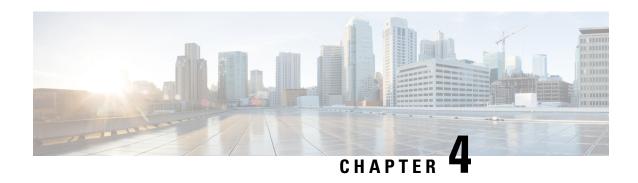

# Advanced Configuration and Modification of the Management Ethernet Interface

This module describes the configuration of Management Ethernet interfaces.

Before you use Telnet to access the router through the LAN IP address, you must set up a Management Ethernet interface and enable the Telnet servers.

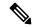

Note

By default, the Management Ethernet interfaces are present on the system. However, you must configure these interfaces to:

- · Access the router.
- Use protocols and applications, such as Simple Network Management Protocol (SNMP), HTTP, eXtensible Markup Language (XML), TFTP, Telnet, and Command-Line Interface (CLI.)
- Prerequisites for Configuring Management Ethernet Interfaces, on page 11
- Information About Configuring Management Ethernet Interfaces, on page 12
- How to Perform Advanced Management Ethernet Interface Configuration, on page 12
- Configuration Examples for Management Ethernet Interfaces, on page 15

### **Prerequisites for Configuring Management Ethernet Interfaces**

Before you perform the Management Ethernet interface configuration procedures that are described in this chapter, ensure that you meet the following tasks and conditions:

- You have performed the initial configuration of the Management Ethernet interface.
- You know how to apply the generalized interface name specification rack/slot/module/port.

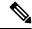

Note

For transparent switchover, ensure that both the active and standby Management Ethernet interfaces are physically connected to the same LAN or switch.

## **Information About Configuring Management Ethernet Interfaces**

To configure Management Ethernet interfaces, you must understand the following concept(s):

#### **Default Interface Settings**

This table describes the default Management Ethernet interface settings that you can change with manual configuration. The system does not display the default settings in the **show running-config** command output.

**Table 3: Management Ethernet Interface Default Settings** 

| Parameter     | Default Value                                                  | Configuration File Entry         |
|---------------|----------------------------------------------------------------|----------------------------------|
| Speed in Mbps | Default speed is <b>1G</b> with autonegotiated.                | Speed in non-configurable.       |
| Duplex mode   | Default duplex mode is <b>full-duplex</b> with autonegotiated. | Duplex mode is non-configurable. |
| MAC address   | MAC address is read from the hardware burned-in address (BIA). | MAC address is non-configurable. |

## **How to Perform Advanced Management Ethernet Interface Configuration**

This section contains the following procedures:

#### **Configure a Management Ethernet Interface**

Perform this task to configure a Management Ethernet interface. This procedure provides the minimal configuration that is required for the Management Ethernet interface.

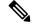

Note

The maximum MTU value for the management interface MgmtEth0/RP0/CPU0/0 is 9678 bytes.

```
RP/0/RP0/CPU0:router # configure

/* Enter interface configuration mode and specify the Ethernet interface name and notation rack/slot/module/port. */
RP/0/RP0/CPU0:router(config) # interface MgmtEth 0/RP0/CPU0/0

RP/0/RP0/CPU0:router(config-if) # ipv4 address 1.76.18.150/16 (or)
ipv4 address 1.76.18.150 255.255.0.0
```

Assigns an IP address and subnet mask to the interface.

• Replace *ip-address* with the primary IPv4 address for the interface.

- Replace *mask* with the mask for the associated IP subnet. You can specify the network mask in either of the two ways:
- The network mask can be a four-part dotted decimal address. For example, 255.255.0.0 indicates that each bit equal to 1 means that the corresponding address bit belongs to the network address.
- The system indicates the network mask as a slash (/) and number. For example, /16 indicates that the first 16 bits of the mask are ones, and the corresponding bits of the address are the network address.

RP/0/RP0/CPU0:router(config-if)# mtu 1488

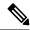

Note

(Optional) The maximum transmission unit (MTU) value for the management interface is 9678 bytes.

- The default is 1514 bytes.
- The range for the Management Ethernet interface Interface mtu values is from 64 through 9678 bytes.

```
/* Remove the shutdown configuration, which removes the forced administrative down on the
interface, enabling it to move to an up or down state. */
RP/0/RP0/CPU0:router(config-if)# no shutdown
RP/0/RP0/CPU0:router(config-if)# end
or
RP/0/RP0/CPU0:router(config-if)# commit
```

Saves configuration changes.

• When you issue the **end** command, the system prompts you to commit changes:

```
Uncommitted changes found, commit them before exiting(yes/no/cancel)? [cancel]:
```

- Entering **yes** saves configuration changes to the running configuration file, exits the configuration session, and returns the router to EXEC mode.
- Entering **no** exits the configuration session and returns the router to EXEC mode without committing the configuration changes.
- Entering **cancel** leaves the router in the current configuration session without exiting or committing the configuration changes.
- Use the **commit** command to save the configuration changes to the running configuration file and remain within the configuration session.

```
RP/0/RP0/CPU0:router# show interfaces MgmtEth 0/RP0/CPU0/0
```

This example displays advanced configuration and verification of the Management Ethernet interface on the RP:

```
RP/0/RP0/CPU0:router# configure
RP/0/RP0/CPU0:router(config)# interface MgmtEth 0/RP0/CPU0/0
RP/0/RP0/CPU0:router(config)# ipv4 address 1.76.18.150/16
RP/0/RP0/CPU0:router(config-if)# no shutdown
RP/0/RP0/CPU0:router(config-if)# commit
```

```
RP/0/RP0/CPU0:router:Mar 26 01:09:28.685 :ifmgr[190]:%LINK-3-UPDOWN :Interface
MgmtEth0/RP0/CPU0/0, changed state to Up
RP/0/RP0/CPU0:router(config-if)# end
RP/0/RP0/CPU0:router# show interfaces MgmtEth 0/RP0/CPU0/0
MgmtEth0/RP0/CPU0/0 is up, line protocol is up
 Interface state transitions: 3
  Hardware is Management Ethernet, address is 1005.cad8.4354 (bia 1005.cad8.4354)
  Internet address is 1.76.18.150/16
  MTU 1488 bytes, BW 1000000 Kbit (Max: 1000000 Kbit)
    reliability 255/255, txload 0/255, rxload 0/255
  Encapsulation ARPA,
  Full-duplex, 1000Mb/s, 1000BASE-T, link type is autonegotiation
  loopback not set,
  Last link flapped 00:00:59
  ARP type ARPA, ARP timeout 04:00:00
  Last input 00:00:00, output 00:00:02
  Last clearing of "show interface" counters never
  5 minute input rate 4000 bits/sec, 3 packets/sec
  5 minute output rate 0 bits/sec, 0 packets/sec
     21826 packets input, 4987886 bytes, 0 total input drops
     O drops for unrecognized upper-level protocol
     Received 12450 broadcast packets, 8800 multicast packets
             0 runts, 0 giants, 0 throttles, 0 parity
     0 input errors, 0 CRC, 0 frame, 0 overrun, 0 ignored, 0 abort
     1192 packets output, 217483 bytes, 0 total output drops
     Output 0 broadcast packets, 0 multicast packets
     0 output errors, 0 underruns, 0 applique, 0 resets
     O output buffer failures, O output buffers swapped out
     3 carrier transitions
RP/0/RP0/CPU0:router# show running-config interface MgmtEth 0/RP0/CPU0/0
interface MgmtEth0/RP0/CPU0/0
mtu 1488
ipv4 address 1.76.18.150/16
ipv6 address 2002::14c:125a/64
 ipv6 enable
The following example displays VRF configuration and verification of the Management Ethernet
interface on the RP with the source address:
RP/0/RP0/CPU0:router# show run interface MgmtEth 0/RP0/CPU0/0
interface MgmtEth0/RP0/CPU0/0
vrf httpupload
ipv4 address 10.8.67.20 255.255.0.0
ipv6 address 2001:10:8:67::20/48
RP/0/RP0/CPU0:router# show run http
Wed Jan 30 14:58:53.458 UTC
http client vrf httpupload
http client source-interface ipv4 MgmtEth0/RP0/CPU0/0
RP/0/RP0/CPU0:router# show run vrf
Wed Jan 30 14:59:00.014 UTC
vrf httpupload
```

!

#### **Verify Management Ethernet Interface Configuration**

Perform this task to verify configuration modifications on the Management Ethernet interfaces.

```
RP/0/RP0/CPU0:router# show interfaces MgmtEth 0/RP0/CPU0/0
RP/0/RP0/CPU0:router# show running-config interface MgmtEth 0/RP0/CPU0/0
```

## **Configuration Examples for Management Ethernet Interfaces**

This section provides the following configuration examples:

#### Configuring a Management Ethernet Interface: Example

This example displays advanced configuration and verification of the Management Ethernet interface on the RP:

```
RP/0//CPU0:router# configure
RP/0//CPU0:router(config)# interface MgmtEth 0/RP0/CPU0/0
RP/0//CPU0:router(config) # ipv4 address 172.29.52.70 255.255.255.0
RP/0//CPU0:router(config-if) # no shutdown
RP/0//CPU0:router(config-if)# commit
RP/0//CPU0:Mar 26 01:09:28.685 :ifmgr[190]:%LINK-3-UPDOWN :Interface MgmtEth 0/RP0/CPU0/0,
changed state to Up
RP/0//CPU0:router(config-if)# end
RP/0//CPU0:router# show interfaces MgmtEth 0/RP0/CPU0/0
MMgmtEth0//CPU0/0 is up, line protocol is up
 Hardware is Management Ethernet, address is 0011.93ef.e8ea (bia 0011.93ef.e8ea
  Description: Connected to Lab LAN
  Internet address is 172.29.52.70/24
  MTU 1514 bytes, BW 100000 Kbit
    reliability 255/255, txload 1/255, rxload 1/255
  Encapsulation ARPA, loopback not set,
  ARP type ARPA, ARP timeout 04:00:00
  Last clearing of "show interface" counters never
  5 minute input rate 3000 bits/sec, 7 packets/sec
  5 minute output rate 0 bits/sec, 1 packets/sec
    30445 packets input, 1839328 bytes, 64 total input drops
     O drops for unrecognized upper-level protocol
    Received 23564 broadcast packets, 0 multicast packets
             0 runts, 0 giants, 0 throttles, 0 parity
     0 input errors, 0 CRC, 0 frame, 0 overrun, 0 ignored, 0 abort
     171672 packets output, 8029024 bytes, 0 total output drops
    Output 16 broadcast packets, 0 multicast packets
     0 output errors, 0 underruns, 0 applique, 0 resets
     O output buffer failures, O output buffers swapped out
     1 carrier transitions
RP/0//CPU0:router# show running-config interface MgmtEth 0/
interface MgmtEth0/RP0/CPU0/0
description Connected to Lab LAN
```

Configuring a Management Ethernet Interface: Example

ipv4 address 172.29.52.70 255.255.255.0

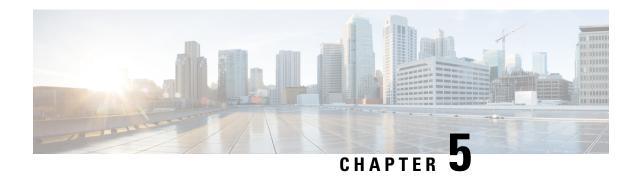

## **Configuring Ethernet Interfaces**

This module describes the configuration of Ethernet interfaces.

The distributed 10-Gigabit, 25-Gigabit Ethernet, 40-Gigabit, 100-Gigabit Ethernet, architecture and features deliver network scalability and performance, while enabling service providers to offer high-density, high-bandwidth networking solutions designed to interconnect the router with other systems in POPs, including core and edge routers, Layer 2 switches and Layer 3 switches.

Table 4: Feature History Table

| Feature Name                                 | Release Information | Feature Description                                                                                                    |
|----------------------------------------------|---------------------|----------------------------------------------------------------------------------------------------|
| Introduction of IP MTU                       | Release 24.4.1      | Introduced in this release on: Fixed Systems (8700) (select variants only*).                                                                                                    |
|                                              |                     | *The IP MTU functionality is now supported on the Cisco 8712-MOD-M routers.                                                                                                    |
| Introduction of IP MTU on Q200-based Systems | Release 7.5.2       | You can configure IP MTU for IPv4 and IPv6 on a Layer 3 interface. Depending on your specific network requirements, this ability to specify IP MTU settings helps optimize router data transmission. |
|                                              |                     | Use the show ipv4/ipv6 interfaces command to view the IP MTU configurations.                                                                                                    |

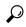

Tip

You can programmatically configure and manage the Ethernet interfaces using <code>openconfig-if-ethernet.yang</code> and <code>openconfig-interfaces.yang</code> OpenConfig data models. To get started with using data models, see the <code>Programmability Configuration Guide for Cisco 8000 Series Routers</code>.

- Prerequisites for Configuring Ethernet Interfaces, on page 18
- Information About Configuring Ethernet, on page 18

- Setting the carrier delay on physical interfaces, on page 45
- How to Configure Ethernet, on page 48
- Viewing Interface Counters Report, on page 67
- How to Configure Interfaces in Breakout Mode, on page 70
- Ethernet Interface Route Statistics, on page 72

## **Prerequisites for Configuring Ethernet Interfaces**

Before configuring Ethernet interfaces, ensure that you meet the following conditions:

- Access to Cisco 8200 series routers or Cisco 8800 series routers with at least one of the supported line cards installed.
- Know the interface IP address.
- Starting with Cisco IOS XR Release 24.1.1, the openconfig-if-ip.yang open config model supports a new leaf,

oc-if:interfaces/oc-if:interface/oc-if:subinterfaces/oc-if:subinterface/ipv4/addresses/address[ip]/config/type. When using the openconfig-if-ip.yang model to update or revise the IP address for an interface, you must specify the IP address as either primary or secondary. You can have only one IP address as primary, but you can have multiple addresses configured as secondary.

• Ensure to specify the generalized interface name with the standard notation of rack/slot/module/port.

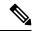

Note

An ACL-dependent feature refers to a capability in network systems that relies on Access Control Lists (ACLs) for its operation. These features include both global such as Lawful Intercept (LI), BGP Flow Specification (BGPFS) and interface-level configurations, such as Quality of Service with ACL (QoS-ACL), Security ACL, SPAN ACL, Qos Policy Propagation via BGP (QPPB), Policy Based Routing (PBR), Peering QoS, and L2 ACL for packets with L3 payload.

An interface, whether physical or virtual, supports the configuration of up to four ACL dependent features, such as ACLs, QoS with ACL, BGP Flow Specification, SPAN ACL, and Lawful Intercept. To add a new feature, such as Policy-Based Routing, you must first remove one of the existing features and then configure the new feature.

## **Information About Configuring Ethernet**

This section provides the following information:

#### **Cisco 8000 Modular Line Cards**

The current release of the Cisco 8800 Series Routers support the following line cards:

• 36-port QSFP56-DD 400 GbE Line Card - This line card provides 14.4 Tbps via 36 QSFP56-DD ports. It also supports 100G, 2x100G, and 400G modules. If 36 of 2x100G modules are used, the line card can have 72 HundredGigE interfaces.

• 48-port QSFP28 100 GbE Line Card - This line card provides 4.8 Tbps with MACsec support on all ports. It also supports QSFP+ optics for 40G compatibility.

The 8800 Series line cards utilize multiple #ChipName forwarding ASICs to achieve high performance and bandwidth with line rate forwarding.

# **Default Configuration Values for 100-Gigabit Ethernet**

This table describes the default interface configuration parameters that are present when an interface is enabled on a 36-port Line Card or a 48-port Line Card.

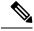

Note

You must use the **shutdown** command to bring an interface administratively down. The interface default is **no shutdown**. When a line card is first inserted into the router, if there is no established preconfiguration for it, the configuration manager adds a shutdown item to its configuration. This shutdown can be removed only be entering the **no shutdown** command.

#### Table 5: 100-Gigabit Ethernet Line Card Default Configuration Values

| Parameter    | Configuration File Entry | Default Value                                                                                                    |
|--------------|--------------------------|----------------------------------------------------------------------------------------------------|
| Flow control | flow-control             | egress off ingress off                                                                                                    |
| MTU          | mtu                      | <ul> <li>1514 bytes for normal frames</li> <li>1518 bytes for 802.1Q tagged frames.</li> <li>1522 bytes for Q-in-Q frames.</li> </ul> |
| MAC address  | mac address              | Hardware burned-in address (BIA)                                                                                                    |

# **Layer 2 VPN on Ethernet Interfaces**

Layer 2 Virtual Private Network (L2VPN) connections emulate the behavior of a LAN across an L2 switched, IP or MPLS-enabled IP network, allowing Ethernet devices to communicate with each other as if they were connected to a common LAN segment.

The L2VPN feature enables service providers (SPs) to provide Layer 2 services to geographically disparate customer sites. Typically, an SP uses an access network to connect the customer to the core network. On the router, this access network is typically Ethernet.

Traffic from the customer travels over this link to the edge of the SP core network. The traffic then tunnels through an L2VPN over the SP core network to another edge router. The edge router sends the traffic down another attachment circuit (AC) to the customer's remote site.

On the router, an AC is an interface that is attached to an L2VPN component, such as a bridge domain.

The L2VPN feature enables users to implement different types of end-to-end services.

Switching takes place through local switching where traffic arriving on one AC is immediately sent out of another AC without passing through a pseudowire.

Keep the following in mind when configuring L2VPN on an Ethernet interface:

- L2VPN links support QoS (Quality of Service) and MTU (maximum transmission unit) configuration.
- If your network requires that packets are transported transparently, you may need to modify the packet's destination MAC (Media Access Control) address at the edge of the Service Provider (SP) network. This prevents the packet from being consumed by the devices in the SP network.

Use the **show interfaces** command to display AC information.

To attach Layer 2 service policies, such as QoS, to the Ethernet interface, refer to the appropriate Cisco IOS XR software configuration guide.

# **Gigabit Ethernet Protocol Standards Overview**

The Gigabit Ethernet interfaces support the following protocol standards:

These standards are further described in the sections that follow.

### **IEEE 802.3 Physical Ethernet Infrastructure**

The IEEE 802.3 protocol standards define the physical layer and MAC sublayer of the data link layer of wired Ethernet. IEEE 802.3 uses Carrier Sense Multiple Access with Collision Detection (CSMA/CD) access at various speeds over various physical media. The IEEE 802.3 standard covers 10 Mbps Ethernet. Extensions to the IEEE 802.3 standard specify implementations for 40-Gigabit Ethernet and 100-Gigabit Ethernet.

# IEEE 802.3ae 10-Gbps Ethernet

Under the International Standards Organization's Open Systems Interconnection (OSI) model, Ethernet is fundamentally a Layer 2 protocol. 10-Gigabit Ethernet uses the IEEE 802.3 Ethernet MAC protocol, the IEEE 802.3 Ethernet frame format, and the minimum and maximum IEEE 802.3 frame size. 10-Gbps Ethernet conforms to the IEEE 802.3ae protocol standards.

Just as 1000BASE-X and 1000BASE-T (Gigabit Ethernet) remained true to the Ethernet model, 10-Gigabit Ethernet continues the natural evolution of Ethernet in speed and distance. Because it is a full-duplex only and fiber-only technology, it does not need the carrier-sensing multiple-access with the CSMA/CD protocol that defines slower, half-duplex Ethernet technologies. In every other respect, 10-Gigabit Ethernet remains true to the original Ethernet model.

# IEEE 802.3ba 100 Gbps Ethernet

IEEE 802.3ba is supported on the Cisco 1-Port 100-Gigabit Ethernet PLIM beginning in Cisco IOS XR 7.0.11.

# **MAC Address**

A MAC address is a unique 6-byte address that identifies the interface at Layer 2.

### **Ethernet MTU**

The Ethernet maximum transmission unit (MTU) is the size of the largest frame, minus the 4-byte frame check sequence (FCS), that the system transmits on the Ethernet network. Every physical network along the destination of a packet can have a different MTU.

Cisco IOS XR software supports two types of frame forwarding processes:

• Fragmentation for IPv4 packets – In this process, IPv4 packets are fragmented as necessary to fit within the MTU of the next-hop physical network.

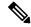

Note

IPv6 does not support fragmentation.

• MTU discovery process determines largest packet size – This process is available for all IPv6 devices, and for originating IPv4 devices. In this process, the originating IP device determines the size of the largest IPv6 or IPV4 unfragmented packet that the system can send. The largest packet is equal to the smallest MTU of any network between the IP source and the IP destination devices. If a packet is larger than the smallest MTU of all the networks in its path, the system fragments that packet as necessary. This process ensures that the originating device does not send an IP packet that is too large.

The system automatically enables the jumbo frame support for frames that exceed the standard frame size. The default value is 1514 for standard frames and 1518 for 802.1Q tagged frames. These numbers exclude the 4-byte frame check sequence (FCS).

### **IP MTU**

In IP protocol, Maximum Transmission Unit (MTU) refers to the maximum size of an IP packet that the system transmits without fragmentation over a given medium. The size of an IP packet includes IP headers but excludes headers from the data link layer, also known as the Ethernet headers. The default IP MTU on all router interfaces is 1500 bytes, when IP is enabled by using the IP address configuration commands. However, you can configure the IP MTU to different value as well.

Starting Cisco IOS XR Release 7.5.2, the system supports IP MTU (IPv4 and IPv6) on Q200-based systems on the following Cisco 8000 Series router and line card:

- 8201-32FH
- 88-LC0-36FH-M

#### How is Ethernet MTU different from IP MTU?

Ethernet MTU defines the maximum packet size that an interface supports, while IP MTU defines the MTU size of an IP packet.

### How is IP MTU calculated?

The following scenarios provide information on how the system calculates IP MTU size, when:

- Ethernet MTU is not configured, the system sets:
  - Default value as 1514 bytes on a physical or bundle main interface
  - 1518 bytes for single tag VLAN interface

• 1522 bytes for double tag VLAN (QinQ) interface

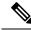

Note

In this case, IP MTU value will be 1500 bytes for IPv4 and IPv6 MTUs.

- Ethernet MTU is configured as X bytes, the system sets:
  - X bytes on a physical or bundle main interface
  - X+4 bytes for single tag VLAN interface
  - X+8 bytes for double tag VLAN (QinQ) interface

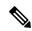

Note

In this case, IP MTU is X-14 bytes for IPv4 and IPv6 MTUs.

The following are some of the important guidelines for IP MTU size:

- When no Ethernet MTU and IP MTU is configured, the default value is 1500B.
- When Ethernet MTU and no IP MTU is configured, IP MTU value in the hardware is Ethernet MTU-14B.
- IP MTU value can't be more than Ethernet MTU value. For example, if the Ethernet MTU value is 3000 bytes and you configure IP MTU value as 5000 bytes. The system sets the IP MTU value as 2986 (3000-14)

### What is Maximum Receive Unit (MRU) and how is it different from MTU?

MRU is the largest packet size that an interface can receive. This is an ingress parameter. Usually, MRU equals MTU. However, you can't configure an MRU value. The Ethernet MTU, also known as a Layer2 (L2) value that you configure on a physical interface is also applied as the MRU of that physical interface.

The following table lists Ethernet MTU, IPv4, and IPv6 MTU support across various platforms and their limitations as applicable:

Table 6: IP MTU Support Across Platforms

| ASIC       | Ethernet MTU Check                                          | IPv4 and IPv6 MTU                                                     |
|------------|-------------------------------------------------------------|-----------------------------------------------------------------------|
| Q100-based | Ethernet MTU check on an egress interface is not supported. | Supported and the system derives IP MTU value from Ethernet MTU.      |
| Q200-based | Ethernet MTU check on an egress interface is not supported. | Note IPv4 and IPv6 can have their own separate MTU values.            |
| P100-based | Ethernet MTU check on an egress interface is not supported. | Supported  Note IPv4 and IPv6 can have their own separate MTU values. |

### **IP MTU Checks**

Cisco IOS XR supports MRU checks, ethernet MTU checks, and IP MTU checks. These checks decide if an IP payload packets needs fragmentation or not. Ethernet MTU and IP MTU check is applied on all egress traffic for each packet that flows in the system. In the forwarding plane, also known as dataplane, the IP packet length is compared against IP MTU value applied on the L3 forwarding interface. Full packet length is compared against ethernet MTU value applied on the physical port.

The following table describes IP MTU check to each forwarding flow on different systems.

Table 7: IP MTU Check

| ASIC                                             | IP MTU Check                                                                                                    |
|--------------------------------------------------|----------------------------------------------------------------------------------------------------|
| Q100-based                                       | These interfaces implement IP MTU checks and provide fragmentation for all IP payload packets. A single value for both IPv4 and IPv6 is supported. |
| Q200-based                                       | These interfaces implement IP MTU checks and provide fragmentation for all IP payload packets.                                                     |
| Mixed System with Q100 and Q200-based line cards | Interfaces with Q100-based system provides its behavior and interfaces with Q200-based systems provides its behavior as described in this table.   |
| P100-based                                       | These interfaces implement IP MTU checks and provide fragmentation for all IP payload packets.                                                     |

# **IP MTU Configuration Guidelines**

An Ethernet interface has a default of 1514 bytes. IP MTU is always derived from the default Ethernet MTU. If Ethernet MTU is configured, IP MTU is derived from the previously configured Ethernet MTU.

The following are the configuration guidelines for IP MTU across various platforms:

### Guidelines for Q200-based Systems

- If you don't define any Ethernet MTU configuration, the system assigns the default value of Ethernet packet size of 1514 bytes.
- For IPv4 and IPv6 MTUs, 1500 bytes is used, which is derived by subtracting 14 bytes of Ethernet header size from its default value.
- On any interface, if an Ethernet MTU is configured, the new configuration takes higher precedence than
  the default interface configuration. However, in such a scenario, the new configuration doesn't get applied
  on the subinterfaces. The rest of the interfaces continue to work with the default Ethernet MTU
  configurations.
- For the double tag (QinQ) packets, MRU and Ethernet MTU value are derived by adding 8 bytes to the configured value.
- IPv4 and IPv6 MTU values are derived by subtracting 14 bytes of the Ethernet header size out of the configured value.

- If an IPv4 or IPv6 MTU is configured, it is applied to IP MTU value. MRU or MTU values remain unaffected by this configuration.
- Configuration restrictions apply to validate that the IP MTU value is smaller than Ethernet MTU value that is configured on an interface.

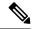

Note

P100-based systems follow the same guidelines as Q200-based systems.

The following sample table explains how the system calculates the Ethernet MTU, IPv4, and IPv6 MTU values when configured on various interfaces that are Q200-based systems.

### **Table 8: Interfaces and Configurations**

| Interface Type                            | <b>Default Configurations</b>                              | Ethernet MTU                                                                                                    | IPv4/IPv6 Configurations                                       |
|-------------------------------------------|------------------------------------------------------------|----------------------------------------------------------------------------------------------------|----------------------------------------------------------------|
|                                           | when, no Ethernet or IP<br>MTU configuration is<br>applied | Configurations  for example, MTU = 1614                                                                                                    | for example, IPv4   IPv6<br>MTU = 1550, Ethernet MTU<br>= 1614 |
| Any Main Interface                        | NA                                                         | Configuration that is applied on any main interface and its subinterfaces is effective.                                                    | NA                                                             |
|                                           |                                                            | Configuration that is applied on any subinterface is not effective.                                                                        |                                                                |
| Physical Port                             | MRU = 1514 + 8                                             | MRU = 1614 + 8                                                                                                    | MRU = 1614 + 8                                                 |
| L3 Main Interface<br>(Physical or bundle) | Ethernet MTU = 1514 + 8                                    | Ethernet MTU = 1614 + 8                                                                                                    | Ethernet MTU = 1614 + 8                                        |
|                                           | IPv4/IPv6 MTU = 1500                                       | IPv4/IPv6 MTU = 1614 - 14                                                                                                    | IPv4/IPv6 MTU = 1550                                           |
| L3 Sub-interface<br>(Physical or bundle)  | Ethernet MTU = 1514 + 8 IPv4/IPv6 MTU = 1500               | Note Configuration not applicable on subinterfaces. Takes main interface configuration. Ethernet MTU = Not applicable IPv4/IPv6 MTU = 1614 | Ethernet MTU = 1614 + 8  IPv4/IPv6 MTU = 1550                  |
|                                           |                                                            | - 14                                                                                                    |                                                                |

| Interface Type          | Default Configurations when, no Ethernet or IP MTU configuration is applied | Ethernet MTU Configurations for example, MTU = 1614     | IPv4/IPv6 Configurations<br>for example, IPv4   IPv6<br>MTU = 1550, Ethernet MTU<br>= 1614 |
|-------------------------|-----------------------------------------------------------------------------|---------------------------------------------------------|--------------------------------------------------------------------------------------------|
| SVI/BVI                 | IPv4/IPv6 MTU = 1500                                                        | Ethernet MTU = Not applicable IPv4/IPv6 MTU = 1600      | IPv4/IPv6 MTU = 1550                                                                       |
| Ethernet Main Interface | Ethernet MTU = 1514 + 8                                                     | Ethernet MTU = 1614 + 8  IPv4/IPv6 MTU = Not applicable | Not applicable Ethernet MTU = 1614 + 8                                                     |
| Ethernet Sub-interface  | Ethernet MTU = 1514 + 8                                                     | Ethernet MTU = 1614 + 8  IPv4/IPv6 MTU = Not applicable | Not applicable Ethernet MTU = 1614 + 8                                                     |

### **Guidelines for Q100-based Systems**

- If you don't define any MTU configuration in the system, the system assigns default value of 1514 bytes to the Ethernet packets.
- An MRU of 1522 bytes is set to allow for any double tag packets on an interface.
- Ethernet MTU check on egress interface is not supported.
- For IPv4 and IPv6 MTUs, 1500 bytes is used, which is derived by subtracting 14 bytes of Ethernet header size from its default value.
- If you configure an IP MTU (IPv4/IPv6 MTU) on any interface, the configuration does not take effect.

The following table lists the MTU configurations and MTU calculations on various interfaces for Q100-based systems:

Table 9: Interfaces and Configurations

| Interface Type     | Default Configurations | Interface MTU Configurations  where, MTU = 1614                                 |
|--------------------|------------------------|---------------------------------------------------------------------------------|
| Any Main Interface | NA                     | Configuration applied on any main interface and its subinterfaces is effective. |
|                    |                        | Configuration applied on any sub-interface is not effective.                    |
| Physical Port      | MRU = 1514 + 8         | MRU = 1614 + 8                                                                  |

| Interface Type                         | Default Configurations                                   | Interface MTU Configurations                                    |
|----------------------------------------|----------------------------------------------------------|-----------------------------------------------------------------|
|                                        |                                                          | where, <b>MTU</b> = 1614                                        |
| L3 Main Interface (Physical or bundle) | Ethernet MTU check on egress interface is not supported. | Ethernet MTU check on egress interface is not supported.        |
|                                        | IPv4/IPv6 MTU = 1522 applied on full packet size         | IPv4/IPv6 MTU = 1622 applied on full packet size                |
| L3 Subinterface (Physical or bundle)   | Ethernet MTU check on egress interface is not supported. | Note Configuration not applicable on sub-interfaces. Takes main |
|                                        | IPv4/IPv6 MTU = 1522 applied on full packet size         | interface configuration.  Ethernet MTU = Not applicable         |
| SVI and BVI                            | Ethernet MTU is not applicable                           | IPv4/IPv6 MTU = 1622 applied                                    |
|                                        | IPv4/IPv6 MTU = 1522 applied on full packet size         | on full packet size                                             |
| Ethernet Main Interface                | Ethernet MTU check on egress interface is not supported. |                                                                 |
|                                        | IPv4/IPv6 MTU is not applicable                          |                                                                 |
| Ethernet Subinterface                  | Ethernet MTU check on egress interface is not supported. |                                                                 |
|                                        | IPv4/IPv6 MTU is not applicable                          |                                                                 |
| GRE tunnel                             | Ethernet MTU check on egress interface is not supported. |                                                                 |
|                                        | IPv4/IPv6 MTU = 1522 applied on full packet size         |                                                                 |

# **IP MTU Limitations and Feature Support**

The following are the limitations and feature support for IP MTU:

- MPLS MTU is not supported.
- GRE/IPinIP MTU is not supported.

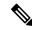

Note

GRE interface uses the configured L3 MTU. If an egress packet is above the configured L3 MTU value, the packet is discarded.

- Multicast MDT MTU is not supported.
- Ethernet MTU configuration on sub-interfaces is not supported.
- Ethernet MTU configuration on BVI interfaces is not supported.

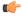

**Important** 

Although CLIs for the unsupported features might be available on your router, they are not functional.

### **IP MTU Scale**

The following are the scale support and limitations for IP MTU configurations:

- Ethernet MTU configuration is allowed on every physical or bundle interface without any scale limits.
- IPv4/IPv6 MTU configuration is allowed on every L3 forwarding interface. However, the system applies it as an IP MTU profile with a combination of <IPv4 MTU and IPv6 MTU> set. Each profile takes a unique set of these two MTUs, and supports eight such unique MTUs. The IP MTU profiles are stored identically across all NPUs of a given line card.
- When system runs out of resources (OOR), the system generates syslog messages while the continuing to use the previously configured IP MTU values.

### **Configure IP MTU**

To configure IPv4, or IPv6 MTU, you must be in the configuration mode on L3 interface.

To configure IP MTU, use the following configuration steps:

```
Router#config t

Router#interface HundredGigE0/0/0/33

Router:abc(config)#

Router:abc(config-if)#ipv4 mtu 2000

Router:abc(config-subif)#commit

Router:abc(config-if)#end
```

#### **Running Configuration**

```
Router:abc#
Router:abc#sh ipv4 int HundredGigEO/0/0/33
Thu Apr 28 16:54:10.820 UTC
HundredGigEO/0/0/33 is Shutdown, ipv4 protocol is Down
Vrf is default (vrfid 0x60000000)
Internet address is 10.10.10.91/29
MTU is 9642 (2000 is available to IP)
```

### **Verification**

```
Router:abc#sh int HundredGigE0/0/0/33
Thu Apr 28 16:57:23.390 UTC
HundredGigE0/0/0/33 is administratively down, line protocol is administratively down
Interface state transitions: 0
Hardware is HundredGigE, address is e41f.7bde.123c (bia e41f.7bde.123c)
Internet address is 194.19.242.94/29
MTU 9642 bytes, BW 100000000 Kbit (Max: 100000000 Kbit)
    reliability 255/255, txload 0/255, rxload 0/255
Encapsulation ARPA,
Full-duplex, 100000Mb/s, 100GBASE-AOC, link type is force-up
output flow control is off, input flow control is off
```

```
Carrier delay (up) is 10 msec
loopback not set,
ARP type ARPA, ARP timeout 04:00:00
Last input never, output never
Last clearing of "show interface" counters never
30 second input rate 0 bits/sec, 0 packets/sec
30 second output rate 0 bits/sec, 0 packets/sec
   O packets input, O bytes, O total input drops
   O drops for unrecognized upper-level protocol
   Received 0 broadcast packets, 0 multicast packets
            0 runts, 0 giants, 0 throttles, 0 parity
   0 input errors, 0 CRC, 0 frame, 0 overrun, 0 ignored, 0 abort
   O packets output, O bytes, O total output drops
   Output 0 broadcast packets, 0 multicast packets
   O output errors, O underruns, O applique, O resets
   O output buffer failures, O output buffers swapped out
   O carrier transitions
```

Router:abc#

### **Configure IPv4 MTU**

To configure IPv4 MTU, use the following configuration steps:

```
Router#config t

Router#interface HundredGigE0/0/0/33

Router:abc(config)#

Router:abc(config-if)#ipv4 mtu 2000

Router:abc(config-subif)#commit

Router:abc(config-if)#end
```

### **Running Configuration**

```
Router:abc#sh run int HundredGigE0/0/0/33
Thu Apr 28 16:22:06.796 UTC
interface HundredGigE0/0/0/33
mtu 9642
ipv4 mtu 2000
ipv4 address 10.10.10.1 255.255.258.248
ipv6 address 10::1:10:9/112
load-interval 30
```

### **Verification**

```
Router:abc#sh ipv4 int HundredGigE0/0/0/33
Thu Apr 28 16:54:10.820 UTC
HundredGigE0/0/0/33 is Shutdown, ipv4 protocol is Down
Vrf is default (vrfid 0x60000000)
Internet address is 10.10.10.1/29
MTU is 9642 (2000 is available to IP)
```

### **Configure IPv6 MTU**

To configure IPv6 MTU, use the following configuration steps:

```
Router#config t
```

```
Router#interface HundredGigE0/0/0/33
Router:abc(config) #
Router:abc(config-if) #ipv6 mtu 3000
Router:abc(config-subif) #commit
Router:abc(config-if) #end
```

### **Running Configuration**

```
Router:abc#sh run int HundredGigE0/0/0/33
Thu Apr 28 16:23:09.141 UTC
interface HundredGigE0/0/0/33
mtu 9642
ipv4 mtu 2000
ipv4 address 10.10.10.1 255.255.255.248
ipv6 mtu 3000
ipv6 address 10::10:10:9/112
load-interval 30
!
Router:abc#
```

#### Verification

```
Router:abc#sh ipv6 int HundredGigE0/0/0/33
Thu Apr 28 16:54:41.222 UTC
HundredGigE0/0/0/33 is Shutdown, ipv6 protocol is Down, Vrfid is default (0x60000000)
IPv6 is enabled, link-local address is fe80::e61f:7bff:fede:123c [TENTATIVE]
Global unicast address(es):
   194::19:242:94, subnet is 10::10:10:0/112 [TENTATIVE]
Joined group address(es): ff02::2 ff02::1
MTU is 9642 (3000 is available to IPv6)
```

# **Flow Control on Ethernet Interfaces**

The flow control that the system uses on 10-Gigabit Ethernet interfaces consists of periodically sending flow control pause frames. It is fundamentally different from the usual full and half-duplex flow control that is used on standard management interfaces. You can activate or deactivate flow control for ingress traffic only. The system automatically implements flow control for egress traffic.

# 802.10 VLAN

A VLAN is a group of devices on one or more LANs that the system configures so that they can communicate as if they are attached to the same wire, when in fact they are located on several different LAN segments. Because VLANs are based on logical instead of physical connections, it is flexible for user and host management, bandwidth allocation, and resource optimization.

The IEEE's 802.1Q protocol standard addresses the problem of breaking large networks into smaller parts so broadcast and multicast traffic does not consume more bandwidth than necessary. The standard also helps to provide a higher level of security between segments of internal networks.

The 802.1Q specification establishes a standard method for inserting VLAN membership information into Ethernet frames.

# Interfaces and subinterfaces on the router

Table 10: Feature History Table

| Feature Name                 | Release<br>Information | Feature Description                                                                                                    |
|------------------------------|------------------------|----------------------------------------------------------------------------------------------------|
| Interfaces and               | Release 24.4.1         | Introduced in this release on: Fixed Systems(8700).                                                                                                    |
| subinterfaces                |                        | This feature that allows for the configuration of main trunk interfaces that are either physical or bundle interfaces, automatic creation of physical interfaces, and creation of logical subinterfaces with unique IDs for efficient network segmentation and management is now supported on the following hardware.  This feature is now supported on the Cisco 8712-MOD-M routers.                |
| Interfaces and subinterfaces | Release 24.3.1         | Introduced in this release on: Fixed Systems (8200 [ASIC: Q200, P100], 8700 [ASIC: P100])(select variants only*); Modular Systems (8800 [LC ASIC: Q100, Q200, P100])(select variants only*)                                                                                                    |
|                              |                        | *The support for Interfaces and subinterfaces is now extended to:                                                                                                    |
|                              |                        | • 8212-48FH-M                                                                                                    |
|                              |                        | • 8711-32FH-M                                                                                                    |
|                              |                        | • 88-LC1-52Y8H-EM                                                                                                    |
|                              |                        | • 88-LC1-12TH24FH-E                                                                                                    |
| Interfaces and subinterfaces | Release<br>24.2.11     | Introduced in this release on: Modular Systems (8800 [LC ASIC: P100]) (select variants only*)                                                                                                    |
|                              |                        | The interfaces are initially configured as main trunk interfaces, which can be either physical or bundle types, with physical interfaces being automatically created by the system. The benefit of this setup is the flexibility it provides, allowing users to create logical subinterfaces under trunk interfaces with unique identifiers, enabling efficient network segmentation and management. |
|                              |                        | *This feature is now supported on routers with the Cisco 88-LC1-36EH line cards.                                                                                                    |

In Cisco IOS XR, interfaces are, by default, main interfaces. A main interface is also known as a trunk interface, which you must not confuse with the word trunk in the context of VLAN trunking.

There are two types of trunk interfaces:

- Physical
- Bundle

On the router, the system automatically creates the physical interfaces when the router recognizes a card and its physical interfaces. However, the system does not automatically create bundle interfaces but you must create them at the time of cofiguration.

The following configuration samples are examples of the trunk interfaces that you can create:

- interface HundredGigE 0/5/0/0
- interface bundle-ether 1

A subinterface is a logical interface that the system create under a trunk interface.

To create a subinterface, you must first identify a trunk interface under which to place it. In case of bundle interfaces, if a trunk interface does not exist, you must create a bundle interface before creating any subinterfaces under it.

You can then assign a subinterface number to the subinterface that you want to create. The subinterface number must be a positive integer from zero to some high value. For a given trunk interface, each subinterface under it must have a unique value.

Subinterface numbers do not need to be contiguous or in numeric order. For example, the following subinterfaces numbers are valid under one trunk interface:

```
1001, 0, 97, 96, 100000
```

Subinterfaces can never have the same subinterface number under one trunk.

In the following example, the card in slot 5 has trunk interface, HundredGigE 0/5/0/0. A subinterface, HundredGigE 0/5/0/0.0, is created under it.

```
RP/0/RSP0/CPU0:router# conf
Mon Sep 21 11:12:11.722 EDT
RP/0/RSP0/CPU0:router(config)# interface HundredGigE0/5/0/0.0
RP/0/RSP0/CPU0:router(config-subif)# encapsulation dot1q 100
RP/0/RSP0/CPU0:router(config-subif)# commit

RP/0/RSP0/CPU0:Sep 21 11:12:34.819 : config[65794]: %MGBL-CONFIG-6-DB_COMMIT : Configuration committed by user 'root'. Use 'show configuration commit changes 1000000152' to view the changes.

RP/0/RSP0/CPU0:router(config-subif)# end

RP/0/RSP0/CPU0:Sep 21 11:12:35.633 : config[65794]: %MGBL-SYS-5-CONFIG_I : Configured from console by root
RP/0/RSP0/CPU0:router#
```

The **show run** command displays the trunk interface first, then the subinterfaces in ascending numerical order.

```
RP/0/RSP0/CPU0:router# show run | begin HundredGigE 0/5/0/0 Mon Sep 21 11:15:42.654 EDT
Building configuration...
interface HundredGigE 0/5/0/0 shutdown
!
interface HundredGigE 0/5/0/0.0 encapsulation dot1q 100
!
interface HundredGigE 0/5/0/1 shutdown
!
```

When a subinterface is first created, the router recognizes it as an interface that, with few exceptions, is interchangeable with a trunk interface. After the new subinterface is configured further, the **show interface** command can display it along with its unique counters:

The following example shows the display output for the trunk interface, HundredGigE 0/5/0/0, followed by the display output for the subinterface HundredGigE 0/5/0/0.0.

```
RP/0/RSP0/CPU0:router# show interface HundredGigE 0/5/0/0
Mon Sep 21 11:12:51.068 EDT
HundredGiqE0/5/0/0 is administratively down, line protocol is administratively down.
  Interface state transitions: 0
  Hardware is HundredGigE, address is 0024.f71b.0ca8 (bia 0024.f71b.0ca8)
  Internet address is Unknown
  MTU 1514 bytes, BW 1000000 Kbit
     reliability 255/255, txload 0/255, rxload 0/255
  Encapsulation 802.1Q Virtual LAN,
  Full-duplex, 1000Mb/s, SXFD, link type is force-up
  output flow control is off, input flow control is off
  loopback not set,
  ARP type ARPA, ARP timeout 04:00:00
  Last input never, output never
  Last clearing of "show interface" counters never
  5 minute input rate 0 bits/sec, 0 packets/sec
  5 minute output rate 0 bits/sec, 0 packets/sec
     O packets input, O bytes, O total input drops
     O drops for unrecognized upper-level protocol
     Received 0 broadcast packets, 0 multicast packets
              0 runts, 0 giants, 0 throttles, 0 parity
     0 input errors, 0 CRC, 0 frame, 0 overrun, 0 ignored, 0 abort
     O packets output, O bytes, O total output drops
     Output 0 broadcast packets, 0 multicast packets
     0 output errors, 0 underruns, 0 applique, 0 resets
     O output buffer failures, O output buffers swapped out
     O carrier transitions
RP/0/RSP0/CPU0:router# show interface HundredGigE0/5/0/0.0
Mon Sep 21 11:12:55.657 EDT
HundredGigE0/5/0/0.0 is administratively down, line protocol is administratively down.
  Interface state transitions: 0
  Hardware is VLAN sub-interface(s), address is 0024.f71b.0ca8
  Internet address is Unknown
  MTU 1518 bytes, BW 1000000 Kbit
    reliability 255/255, txload 0/255, rxload 0/255
  Encapsulation 802.1Q Virtual LAN, VLAN Id 100, loopback not set,
  ARP type ARPA, ARP timeout 04:00:00
  Last input never, output never
  Last clearing of "show interface" counters never
  5 minute input rate 0 bits/sec, 0 packets/sec
  5 minute output rate 0 bits/sec, 0 packets/sec
     O packets input, O bytes, O total input drops
     O drops for unrecognized upper-level protocol
     Received 0 broadcast packets, 0 multicast packets
     O packets output, O bytes, O total output drops
     Output 0 broadcast packets, 0 multicast packets
```

This example shows two interfaces being created at the same time: first, the bundle trunk interface, then a subinterface attached to the trunk:

```
RP/0/RSP0/CPU0:router# conf
Mon Sep 21 10:57:31.736 EDT
RP/0/RSP0/CPU0:router(config)# interface Bundle-Ether1
RP/0/RSP0/CPU0:router(config-if)# no shut
RP/0/RSP0/CPU0:router(config-if)# interface bundle-Ether1.0
RP/0/RSP0/CPU0:router(config-subif)# encapsulation dot1q 100
RP/0/RSP0/CPU0:router(config-subif)# commit
```

```
RP/0/RSP0/CPU0:Sep 21 10:58:15.305 : config[65794]: %MGBL-CONFIG-6-DB_COMMIT : C onfiguration committed by user 'root'. Use 'show configuration commit changes 10 00000149' to view the changes.

RP/0/RSP0/CPU0:router# show run | begin Bundle-Ether1

Mon Sep 21 10:59:31.317 EDT

Building configuration..

interface Bundle-Ether1
!

interface Bundle-Ether1.0

encapsulation dot1q 100
!
```

You delete a subinterface using the **no interface** command.

```
RP/0/RSP0/CPU0:router#
RP/0/RSP0/CPU0:router# show run | begin HundredGigE 0/5/0/0
Mon Sep 21 11:42:27.100 EDT
Building configuration...
interface HundredGigE 0/5/0/0
negotiation auto
interface HundredGigE 0/5/0/0.0
encapsulation dot1q 100
interface HundredGigE 0/5/0/1
shutdown
1
RP/0/RSP0/CPU0:router# conf
Mon Sep 21 11:42:32.374 EDT
RP/0/RSP0/CPU0:router(config) # no interface HundredGigE 0/5/0/0.0
RP/0/RSP0/CPU0:router(config) # commit
RP/0/RSP0/CPU0:Sep 21 11:42:47.237 : config[65794]: %MGBL-CONFIG-6-DB COMMIT : Configuration
committed by user 'root'. Use 'show configuration commit changes 1\overline{00}00000159' to view the
changes.
RP/0/RSP0/CPU0:router(config)# end
RP/0/RSP0/CPU0:Sep 21 11:42:50.278 : config[65794]: %MGBL-SYS-5-CONFIG I : Configured from
console by root
RP/0/RSP0/CPU0:router# show run | begin HundredGigE 0/5/0/0
Mon Sep 21 11:42:57.262 EDT
Building configuration...
interface HundredGigE 0/5/0/0
negotiation auto
interface HundredGigE 0/5/0/1
 shutdown
```

# Layer 2, Layer 3, and EFPs

On the router, a trunk interface can be either a Layer 2 or Layer 3 interface. A Layer 2 interface is configured using the **interface** command with the **l2transport** keyword. When the **l2transport** keyword is not used, the interface is a Layer 3 interface. Subinterfaces are configured as Layer 2 or Layer 3 subinterface in the same way.

A Layer 3 trunk interface or subinterface is a routed interface and can be assigned an IP address. Traffic sent on that interface is routed.

A Layer 2 trunk interface or subinterface is a switched interface and cannot be assigned an IP address. A Layer 2 interface must be connected to an L2VPN component. Once it is connected, it is called an access connection.

Subinterfaces can only be created under a Layer 3 trunk interface. Subinterfaces cannot be created under a Layer 2 trunk interface.

A Layer 3 trunk interface can have any combination of Layer 2 and Layer 3 interfaces.

The following example shows an attempt to configure a subinterface under an Layer 2 trunk and the commit errors that occur. It also shows an attempt to change the Layer 2 trunk interface to an Layer 3 interface and the errors that occur because the interface already had an IP address assigned to it.

```
RP/0/RP0/CPU0:router# config
Mon Sep 21 12:05:33.142 EDT
RP/0/RP0/CPU0:router(config) # interface HundredGigE0/5/0/0
RP/0/RP0/CPU0:router(config-if)# ipv4 address 10.0.0.1/24
RP/0/RP0/CPU0:router(config-if) # commit
RP/0/RP0/CPU0:Sep 21 12:05:57.824 : config[65794]: %MGBL-CONFIG-6-DB COMMIT : Configuration
committed by user 'root'. Use 'show configuration commit changes 1\overline{0}00000160' to view the
RP/0/RP0/CPU0:router(config-if)# end
RP/0/RP0/CPU0:Sep 21 12:06:01.890 : config[65794]: %MGBL-SYS-5-CONFIG I : Configured from
console by root
RP/0/RP0/CPU0:router# show run | begin HundredGigE0/5/0/0
Mon Sep 21 12:06:19.535 EDT
Building configuration...
interface HundredGigE0/5/0/0
 ipv4 address 10.0.0.1 255.255.255.0
negotiation auto
interface HundredGigE0/5/0/1
shutdown
RP/0/RP0/CPU0:router#
RP/0/RP0/CPU0:router#
RP/0/RP0/CPU0:router# conf
Mon Sep 21 12:08:07.426 EDT
RP/0/RP0/CPU0:router(config) # interface HundredGigE0/5/0/0 12transport
RP/0/RP0/CPU0:router(config-if-12)# commit
% Failed to commit one or more configuration items during a pseudo-atomic operation. All
changes made have been reverted. Please issue 'show configuration failed' from this session
to view the errors
RP/0/RP0/CPU0:router(config-if-l2) # no ipv4 address
RP/0/RP0/CPU0:router(config-if) # commit
RP/0/RP0/CPU0:Sep 21 12:08:33.686 : config[65794]: %MGBL-CONFIG-6-DB COMMIT : Configuration
committed by user 'root'. Use 'show configuration commit changes 1000000161' to view the
RP/0/RP0/CPU0:router(config-if) # end
RP/0/RP0/CPU0:Sep 21 12:08:38.726 : config[65794]: %MGBL-SYS-5-CONFIG I : Configured from
console by root
RP/0/RP0/CPU0:router#
RP/0/RP0/CPU0:router# show run interface HundredGigE0/5/0/0
Mon Sep 21 12:09:02.471 EDT
interface HundredGigE0/5/0/0
negotiation auto
12transport
RP/0/RP0/CPU0:router#
RP/0/RP0/CPU0:router# conf
Mon Sep 21 12:09:08.658 EDT
RP/0/RP0/CPU0:router(config) # interface HundredGigE0/5/0/0.0
RP/0/RP0/CPU0:router(config)# interface HundredGigE0/5/0/0.0
RP/0/RP0/CPU0:router(config-subif) # commit
```

```
% Failed to commit one or more configuration items during a pseudo-atomic operation. All
changes made have been reverted. Please issue 'show configuration failed' from this session
 to view the errors
RP/0/RP0/CPU0:router(config-subif)#
RP/0/RP0/CPU0:router(config-subif)# interface HundredGigE0/5/0/0
RP/0/RP0/CPU0:router(config-if) # no 12transport
RP/0/RP0/CPU0:router(config-if) # interface HundredGigE0/5/0/0.0
RP/0/RP0/CPU0:router(config-subif)# encapsulation dot1q 99
RP/0/RP0/CPU0:router(config-subif) # ipv4 address 11.0.0.1/24
RP/0/RP0/CPU0:router(config-subif) # interface HundredGigE0/5/0/0.1 l2transport
RP/0/RP0/CPU0:router(config-subif)# encapsulation dot1g 700
RP/0/RP0/CPU0:router(config-subif)# commit
RP/0/RP0/CPU0:Sep 21 12:11:45.896 : config[65794]: %MGBL-CONFIG-6-DB COMMIT : Configuration
 committed by user 'root'. Use 'show configuration commit changes 1000000162' to view the
changes.
RP/0/RP0/CPU0:router(config-subif)# end
RP/0/RP0/CPU0:Sep 21 12:11:50.133 : config[65794]: %MGBL-SYS-5-CONFIG I : Configured from
console by root.
RP/0/RP0/CPU0:router#
RP/0/RP0/CPU0:router# show run | b HundredGigE0/5/0/0
Mon Sep 21 12:12:00.248 EDT
Building configuration...
interface HundredGigE0/5/0/0
negotiation auto
interface HundredGigE0/5/0/0.0
ipv4 address 11.0.0.1 255.255.255.0
 encapsulation dot1q 99
interface HundredGigE0/5/0/0.1 12transport
encapsulation dot1q 700
interface HundredGigE0/5/0/1
shutdown
```

All subinterfaces must have unique encapsulation statements, so that the router can send incoming packets and frames to the correct subinterface. If a subinterface does not have an encapsulation statement, the router will not send any traffic to it.

In Cisco IOS XR, an Ethernet Flow Point (EFP) is implemented as a Layer 2 subinterface, and consequently, a Layer 2 subinterface is often called an EFP.

A Layer 2 trunk interface can be used as an access connection. However, a Layer 2 trunk interface is not an EFP because an EFP, by definition, is a substream of an overall stream of traffic.

Cisco IOS XR also has other restrictions on what can be configured as a Layer 2 or Layer 3 interface. Certain configuration blocks only accept Layer 3 and not Layer 2. For example, OSPF only accepts Layer 3 trunks and subinterface. Refer to the appropriate Cisco IOS XR configuration guide for other restrictions.

# **Untagged L2 subinterface**

Table 11: Feature History Table

| Feature Name                | Release Information | Feature Description                                                                                                    |
|-----------------------------|---------------------|----------------------------------------------------------------------------------------------------|
| Untagged L2<br>subinterface | Release 24.4.1      | Introduced in this release on: Fixed Systems(8700) This feature support is now extended to the Cisco 8712-MOD-M routers. |

|                          |                 | 8700)(select variants only*); Modular Systems (8800 [LC ASIC: P100])(select variants only*)  *This feature support is now extended to:  • 8212-48FH-M  • 8711-32FH-M  • 88-LC1-52Y8H-EM                                                                                                    |
|--------------------------|-----------------|----------------------------------------------------------------------------------------------------|
|                          |                 | • 88-LC1-12TH24FH-E                                                                                                    |
| Untagged L2 subinterface | Release 24.2.11 | Introduced in this release on: Modular Systems (8800 [LC ASIC: P100])(select variants only*)  You can now use untagged L2 subinterfaces to effectively manage and process traffic from customer edge (CE) devices that do not employ VLAN tagging. This capability allows you to apply services to untagged packets, which would not have been possible if the packets were to be logically received on the main interface. As a result, you can now push a dot1q or other supported Layer 2 encapsulation on the received frame.  *This feature is now supported on:  • 88-LC1-36EH  This feature introduces the encapsulation untagged |

### **Untagged L2 subinterface**

An untagged L2 subinterface is a subinterface on a network device that isn't linked to a VLAN tag. The VLAN tags divide network traffic into smaller, distinct networks, which helps improve security and manageability in a bigger network setup.

### **Challenges in Processing Traffic without Untagged L2 Subinterfaces**

You cannot perform the following actions on an untagged frame received on the main interface:

- Apply commands available only to l2transport subinterfaces, such as popping or pushing a dot1q or dot1ad header.
- Attach a service policy because you cannot simultaneously attach a service policy to the main interface and subinterfaces of that interface.

### **Untagged L2 Subinterface Offerings**

The untagged subinterface takes a higher priority than the main interface on service mapping. When both interfaces are created, the untagged traffic is mapped to the untagged subinterface.

### **Untagged Traffic Mapped to an Untagged Subinterface**

Traffic using an unsupported VLAN tag format is considered untagged traffic and mapped to an untagged subinterface. The following VLAN tag formats are supported:

- Single tag format dot1q
- Double tag format outer dot1ad paired with inner dot1q tag, or outer dot1q tag paired with inner dot1q tag
- Three or more tags outermost dot1ad tag followed by dot1q tag, or outermost dot1q tag followed by dot1q tag

### **Benefits of Untagged L2 Subinterfaces**

- Manages untagged and tagged traffic on the same port to different services.
- Allows rewriting of different VLANs on untagged subinterfaces for both tagged and untagged traffic.

### How does the Untagged L2 subinterface Work?

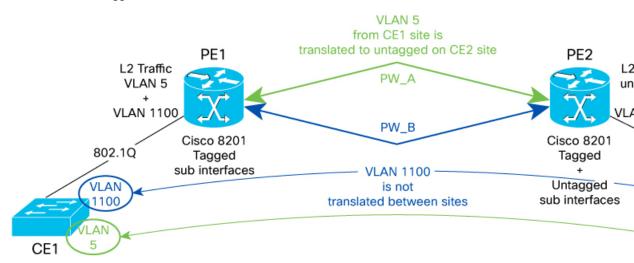

Let's understand the feature using this sample topology, in which the P2P L2VPN service is deployed between the two CE devices.

### In this topology,

- VLAN 1100 is a common VLAN that is shared between CE1 and CE2.
  - PE nodes do not require VLAN translation. However, if a VLAN ID is not common on CE1 and CE2, PE must perform VLAN translation.
- For instance, VLAN 5 is known only to CE1, and for the same service, CE1 uses VLAN 5, while CE2 uses no VLAN. In this situation, PE1 performs VLAN translation.
- When traffic is sent from CE1 to CE2, PE1 removes the VLAN 5 tag on the traffic from CE1 and then sends untagged traffic to PE2 through the pseudowire (PW). PE2 disposes the PW header and forwards untagged traffic to CE2.

 When a traffic is sent from CE2 to CE1, PE2 maps untagged traffic from CE2 to an L2 subinterface and sends the traffic to PE1 through the PW. PE1 disposes of the PW header and adds the VLAN 5 tag before switching the traffic to CE1.

#### **Configure Untagged L2 Subinterface**

To manage traffic efficiently, configure untagged L2 subinterface.

#### **Procedure**

**Step 1** Create an untagged L2 subinterface with the **encapsulation untagged** keyword under an L2 transport main interface.

This feature is only applicable to L2 transport main and subinterfaces and does not support any other encapsulation types on the same L2 subinterface.

### **Example:**

```
Router# configure
Router(config)# interface HundredGigEO/0/16.1500 12transport
Router(config-subif)# encapsulation untagged
Router(config-subif)# commit
```

**Step 2** Verify that the untagged encapsulation is configured on the L2 subinterface.

### **Example:**

```
Router# show interfaces HundredGigE0/0/16.1500
HundredGigE0/0/16.1500 is up, line protocol is up
Interface state transitions: 1
Hardware is VLAN sub-interface(s), address is 0029.c201.3f0c
Internet address is 40.40.50.1/24
MTU 1522 bytes, BW 100000000 Kbit (Max: 100000000 Kbit)
reliability 255/255, txload 0/255, rxload 0/255
Encapsulation Untagged Virtual LAN,
Last link flapped 00:01:25
ARP type ARPA, ARP timeout 04:00:00
Last input never, output never
Last clearing of "show interface" counters never
5 minute input rate 0 bits/sec, 0 packets/sec
5 minute output rate 0 bits/sec, 0 packets/sec
O packets input, O bytes, O total input drops
O drops for unrecognized upper-level protocol
Received 0 broadcast packets, 0 multicast packets
O packets output, O bytes, O total output drops
Output 0 broadcast packets, 0 multicast packets
```

# **Enhanced Performance Monitoring for Layer 2 Subinterfaces (EFPs)**

Beginning in Cisco IOS XR Release 7.2.12, the router adds support for basic counters for performance monitoring on Layer 2 subinterfaces. This section provides a summary of the new support for Layer 2 interface counters.

The **interface basic-counters** keyword has been added to support a new entity for performance statistics collection and display on Layer 2 interfaces in the following commands:

- performance-mgmt statistics interface basic-counters
- performance-mgmt threshold interface basic-counters
- performance-mgmt apply statistics interface basic-counters
- performance-mgmt apply threshold interface basic-counters
- performance-mgmt apply monitor interface basic-counters
- show performance-mgmt monitor interface basic-counters
- show performance-mgmt statistics interface basic-counters

The **performance-mgmt threshold interface basic-counters** command supports the following attribute values for Layer 2 statistics, which also appear in the **show performance-mgmt statistics interface basic-counters** and **show performance-mgmt monitor interface basic-counters** command:

| Attribute         | Description                                  |
|-------------------|----------------------------------------------|
| InOctets          | Bytes received (64-bit)                      |
| InPackets         | Packets received (64-bit)                    |
| InputQueueDrops   | Input queue drops (64-bit)                   |
| InputTotalDrops   | Inbound correct packets discarded (64-bit)   |
| InputTotalErrors  | Inbound incorrect packets discarded (64-bit) |
| OutOctets         | Bytes sent (64-bit)                          |
| OutPackets        | Packets sent (64-bit)                        |
| OutputQueueDrops  | Output queue drops (64-bit)                  |
| OutputTotalDrops  | Outband correct packets discarded (64-bit)   |
| OutputTotalErrors | Outband incorrect packets discarded (64-bit) |

# Other Performance Management Enhancements

The following additional performance management enhancements are included in Cisco IOS XR Release 7.0.11:

- You can retain performance management history statistics across a process restart or route processor (RP) failover using the new **history-persistent** keyword option for the **performance-mgmt statistics interface** command.
- You can save performance management statistics to a local file using the performance-mgmt resources dump local command.
- You can filter performance management instances by defining a regular expression group (performance-mgmt regular-expression command), which includes multiple regular expression indices that specify strings to match. You apply a defined regular expression group to one or more statistics or threshold templates in the performance-mgmt statistics interface or performance-mgmt thresholds interface commands.

# **Frequency Synchronization and SyncE**

Cisco IOS XR Software supports SyncE-capable Ethernet on the router. Frequency Synchronization enables you to distribute the precision clock signals around the network. The system injects a highly accurate timing signal into the router in the network. The timing signals use an external timing technology, such as Cesium atomic clocks, or GPS, and then pass the signals to the physical interfaces of the router. Peer routers can then recover this precision frequency from the line, and also transfer it around the network. This feature is traditionally applicable to SONET or SDH networks, but is now available on Ethernet for Cisco 8000 Series Router with Synchronous Ethernet capability. For more information, see *Cisco 8000 Series Router System Management Configuration Guide*.

### **LLDP**

Table 12: Feature History Table

| Feature Name  | Release Information | Feature Description                                                                                                    |
|---------------|---------------------|----------------------------------------------------------------------------------------------------|
| LLDP Snooping | Release 7.3.3       | With this release, you can further leverage the Link Layer Discovery Protocol (LLDP) information for directly attached devices or equipment in an L2 (Layer 2) network via LLDP snoop. In order to utilize the LLDP snoop functionality, the neighbouring devices must exchange the LLDP packets with the L2 network. |
|               |                     | With the help of the LLDP snoop functionality, you can identify the cabling and modeling failures and isolate faults.                                                                                                    |
|               |                     | To enable LLDP snoop, enable the LLDP command on an interface while the outgoing (TX) traffic is disabled.                                                                                                    |

The Cisco Discovery Protocol (CDP) is a device discovery protocol that runs over Layer 2 (the Data Link layer) on all Cisco-manufactured devices (routers, bridges, access servers, and switches). CDP allows network management applications to automatically discover and learn about other Cisco devices connected to the network.

To support non-Cisco devices and to allow for interoperability between other devices, the router also supports the IEEE 802.1AB Link Layer Discovery Protocol (LLDP). LLDP is also a neighbor discovery protocol that is used for network devices to advertise information about themselves to other devices on the network. This protocol runs over the Data Link Layer, which allows two systems running different network layer protocols to learn about each other.

LLDP supports a set of attributes that it uses to learn information about neighbor devices. These attributes have a defined format known as a Type-Length-Value (TLV). LLDP supported devices can use TLVs to

receive and send information to their neighbors. Details such as configuration information, device capabilities, and device identity can be advertised using this protocol.

In addition to the mandatory TLVs (Chassis ID, Port ID, End of LLDPDU, and Time-to-Live), the router also supports the following basic management TLVs, which are optional:

- Port Description
- System Name
- System Description
- · System Capabilities
- · Management Address

These optional TLVs are automatically sent when LLDP is active, but you can disable them as needed using the **lldp tlv-select <Optional TLV> disable** command.

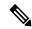

Note

MAcsec encrypts LLDP packets by default. You can enable exceptions in the MACsec policy using the **allow lldp-in-clear** command to retain the LLDP packets unencrypted with MACsec. For more information, see MACsec Policy Exceptions for Link Layer Discovery Protocol Packets section in the Configuring MACsec chapter of the System Security Configuration Guide for Cisco 8000 Series Routers.

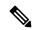

Note

For LLDP to work on any bundle member, enable LLDP on the bundle main interface either globally or on the interface itself. You can then choose to disable LLDP transmission on bundle main interface by using the lldp transmit disable command.

You can also control LLDP transmit or receive on each bundle member interface as desired.

### **LLDP Frame Format**

LLDP frames use the IEEE 802.3 format, which consists of the following fields:

- Destination address (6 bytes)—Uses a multicast address of 01-80-C2-00-00-0E.
- Source address (6 bytes)—MAC address of the sending device or port.
- LLDP Ethertype (2 bytes)—Uses 88-CC.
- LLDP PDU (1500 bytes)—LLDP payload consisting of TLVs.
- FCS (4 bytes)—Cyclic Redundancy Check (CRC) for error checking.

### **LLDP TLV Format**

LLDP TLVs carry the information about neighboring devices within the LLDP PDU using the following basic format:

- TLV Header (16 bits), which includes the following fields:
  - TLV Type (7 bits)

- TLV Information String Length (9 bits)
- TLV Information String (0 to 511 bytes)

### **Specifying User-Defined LLDP TLV Values**

It is possible to override the system default values for some of the mandatory LLDP Type-Length-Values (TLVs) that are advertised by routers to their directly connected neighboring devices. While advertising their identity and capabilities, routers can assign user-defined meaningful names instead of autogenerated values. Using the following CLIs you can specify these user-defined values:

- Router(config) #lldp system-name system-name
- Router(config) #lldp system-description system-description
- Router(config) #lldp chassis-id-type chassis-type
- Router(config) #lldp chassis-id local-chassis-id

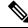

Note

The **chassis-id** value is configurable only when the **chassis-id-type** is set as **Local**. If there is a mismatch, you encounter a configuration failed error message.

The configured values, such as the system name, system description, chassis-id, chassis-type become part of the TLV in the LLDP packets that are sent to its neighbors. Values are transmitted only to LLDP enabled interfaces to which the router is connected.

You can assign any of the following values for the chassis-id-type. The chassis-id-types are objects that are part of the management information base (MIB). Depending on the selected chassis-id-type, values are assigned to these objects, and they are advertised by the router to its neighboring devices.

| chassis-id-type   | Description                                                                                                    |  |
|-------------------|----------------------------------------------------------------------------------------------------|--|
| chassis-component | Chassis identifier based on the value of entPhysicalAlias object that is defined in IETF RFC 2737.                           |  |
| interface-alias   | Chassis identifier based on the value of ifAlias object as defined in IETF RFC 2863.                                         |  |
| interface-name    | Chassis identifier based on the name of the interface.                                                                       |  |
| local             | Chassis identifier based on a locally defined value.                                                                         |  |
| mac-address       | Chassis identifier based on the value of a unicast source address.                                                           |  |
| network-address   | Chassis identifier based on a network address that is associated with a particular chassis.                                  |  |
| port-component    | Chassis identifier based on the value of entPhysicalAlias object defined in IETF RFC 2737 for a port or backplane component. |  |

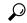

Tip

You can programmatically modify default values of LLDP TLVs by using the <code>openconfig-lldp</code> OpenConfig data model. To get started with using data models, see the *Programmability Configuration Guide for Cisco 8000 Series Routers*.

### **Configuration Example**

This example shows the configuration for the LLDP TLVs that will be advertised by routers to their directly connected neighboring devices.

```
Router(config) #lldp system-name cisco-xr
Router(config) #lldp system-description cisco-xr-edge-device
Router(config) #lldp chassis-id-type local
Router(config) #lldp chassis-id ce-device9
```

### **Running Configuration**

```
Router#show lldp
Tue Sep 13 16:03:44.550 +0530
Global LLDP information:
Status: ACTIVE

LLDP Chassis ID: ce-device9

LLDP Chassis ID Subtype: Locally Assigned Chassis Subtype

LLDP System Name: cisco-xr

LLDP advertisements are sent every 30 seconds

LLDP hold time advertised is 120 seconds

LLDP interface reinitialisation delay is 2 seconds
```

### **LLDP Operation**

LLDP is a one-way protocol. The basic operation of LLDP consists of a device enabled for transmit of LLDP information sending periodic advertisements of information in LLDP frames to a receiving device.

Devices are identified using a combination of the Chassis ID and Port ID TLVs to create an MSAP (MAC Service Access Point). The receiving device saves the information about a neighbor in a remote lldp cache for a certain amount of time as specified in the TTL TLV received from the neighbor, before aging and removing the information.

LLDP supports the following additional operational characteristics:

- LLDP can operate independently in transmit or receive modes. On global lldp enablement, the default mode is to operate in both transmit and receive modes.
- LLDP operates as a slow protocol with transmission speeds not greater than one frame per five seconds.
- LLDP packets are sent when the following occurs:
  - The packet update frequency specified by the **lldp timer** command is reached. The default is 30 seconds.
  - When a change in the values of the managed objects occurs from the local system's LLDP MIB.
  - When LLDP is activated on an interface (3 frames are sent upon activation similar to CDP).
- When an LLDP frame is received, the LLDP remote services and PTOPO MIBs are updated with the information in the TLVs.

- LLDP supports the following actions on these TLV characteristics:
  - Interprets a neighbor TTL value of 0 as a request to automatically purge the information of the transmitting device. These shutdown LLDPDUs are typically sent prior to a port becoming inoperable.
  - An LLDP frame with a malformed mandatory TLV is dropped.
  - A TLV with an invalid value is ignored.
  - A copy of an unknown organizationally-specific TLV is maintained if the TTL is non-zero, for later access through network management.

### Supported LLDP Functions

The router supports the following LLDP functions:

• IPv4 and IPv6 management addresses—In general, both IPv4 and IPv6 addresses will be advertised if they are available, and preference is given to the address that is configured on the transmitting interface.

If the transmitting interface does not have a configured address, then the system populates the TLV with an address from another interface. The advertised LLDP IP address is implemented according to the following priority order of IP addresses for interfaces on the router:

- · Locally configured address on the transmitting interface
- MgmtEth0/RSP0RP0/CPU0/0
- MgmtEth0/RSP0RP0/CPU0/1
- MgmtEth0/RSP1RP1/CPU0/0
- MgmtEth0/RSP1RP1/CPU0/1
- Loopback interfaces

There are some differences between IPv4 and IPv6 address management in LLDP:

- For IPv4, as long as the IPv4 address is configured on an interface, it can be used as an LLDP management address.
- For IPv6, after the IPv6 address is configured on an interface, the interface status must be Up and pass the DAD (Duplicate Address Detection) process before it is can be used as an LLDP management address.
- LLDP is supported for the nearest physically attached, non-tunneled neighbors.
- LLDP is supported for Ethernet interfaces, L3 subinterfaces, bundle interfaces, and L3 bundle subinterfaces.
- LLDP snoop is supported on L2 interfaces, when the incoming (RX) traffic is enabled and outgoing (TX) traffic is disabled.

# **Unsupported LLDP Functions**

The following LLDP functions are not supported on the router:

 LLDP-MED organizationally unique extension—However, interoperability still exists between other devices that do support this extension.

- Tunneled neighbors, or neighbors more than one hop away.
- LLDP TLVs cannot be disabled on a per-interface basis; However, certain optional TLVs can be disabled globally.
- LLDP SNMP trap lldpRemTablesChange.

# Setting the carrier delay on physical interfaces

**Table 13: Feature History Table** 

| Feature Name                                       | Release Information | Feature Description                                                                                                    |
|----------------------------------------------------|---------------------|----------------------------------------------------------------------------------------------------|
| Default carrier delay value on physical interfaces | Release 24.4.1      | Introduced in this release on: Fixed Systems(8700).                                                                                                    |
|                                                    |                     | You can now set the carrier-delay up default value on the listed hardware that provides sufficient time to establish a stable hardware link state. If you have not set the default timer, the default carrier delay automatically delays the hardware link-up notifications by 200 ms.  This feature is now supported on the Cisco 8712-MOD-M routers. |

| Feature Name                                       | Release Information | Feature Description                                                                                                    |
|----------------------------------------------------|---------------------|----------------------------------------------------------------------------------------------------|
| Default carrier delay value on physical interfaces | Release 24.3.1      | Introduced in this release on: Fixed Systems(8200, 8700)(select variants only*); Modular Systems (8800 [LC ASIC: P100])(select variants only*).                                                                                                    |
|                                                    |                     | We have introduced the carrier-delay up default value to ensure enough time to establish a stable hardware link state. If you haven't configured the timer, the default carrier delay automatically delays the hardware link-up notifications by 200 ms. |
|                                                    |                     | Previously, we recommended that you set the carrier delay-up timer to 10 ms.                                                                                                    |
|                                                    |                     | If you want to change the delay of the interface state change notification, you can use the <b>carrier-delay</b> command to set a different value.                                                                                                    |
|                                                    |                     | *This feature is now supported on:                                                                                                    |
|                                                    |                     | • 8212-48FH-M                                                                                                    |
|                                                    |                     | • 8711-32FH-M                                                                                                    |
|                                                    |                     | • 88-LC1-12TH24FH-E                                                                                                    |
|                                                    |                     | • 88-LC1-52Y8H-EM                                                                                                    |
| Default carrier delay value on physical interfaces | Release 24.2.11     | Introduced in this release on: ;<br>Modular Systems (8800 [LC ASIC: P100])(select variants only*).                                                                                                    |
|                                                    |                     | We have introduced the carrier-delay up default value to ensure enough time to establish a stable hardware link state. If you haven't configured the timer, the default carrier delay automatically delays the hardware link-up notifications by 200 ms. |
|                                                    |                     | Previously, we recommended that you set the carrier delay-up timer to 10 ms.                                                                                                    |
|                                                    |                     | If you want to change the delay of the interface state change notification, you can use the <b>carrier-delay</b> command to set a different value.                                                                                                    |
|                                                    |                     | *This feature is now supported on 88-LC1-36EH.                                                                                                    |

| Feature Name                                     | Release Information | Feature Description                                                                                                    |
|--------------------------------------------------|---------------------|----------------------------------------------------------------------------------------------------|
| Setting the carrier delay on physical interfaces | Release 7.5.4       | You can configure the Ethernet interfaces to delay the processing of hardware link-down and link-up notifications. With this functionality, the interface state remains stable for the configured delay duration, even if the hardware link state fluctuates. This prevents interface flapping and improves network reliability.  Use the following CLI command in interface configuration mode to configure the delay time:  carrier-delay |

Hardware links take time to stabilize after a state change and may experience link flaps. Link flap is a condition where a physical interface frequently fluctuates between an up and a down state.

During link flaps, the network reestablishes and updates routing paths after a disruption, which leads to resource exhaustion on routers. To overcome the problem, we recommend waiting until the link state is stable before taking action.

The carrier delay introduces a delay in processing interface link-state notifications in the router to provide enough time for the interface link to stabilize.

When there is a change in the link state, the carrier-delay timer starts. If the link state goes up, the **carrier-delay up** timer starts. Similarly, when the link state goes down, the **carrier-delay down** timer starts. During this delay period, the Ethernet interface state remains unchanged even if the link is physically restored. Setting a delay timer ensures the link state is established before the interface becomes operational again and avoids unnecessary interface state changes and associated traffic rerouting.

# Guidelines and Restrictions for Setting the Carrier Delay on Physical Interfaces

The following usage guidelines and restrictions are applicable for setting the carrier delay on physical interfaces:

- You can configure carrier-delay for only link-up, only link-down, or both link-up and link-down notifications.
- If the **carrier-delay down** *milliseconds* command is configured on a physical link that fails and cannot be recovered, link down detection time increases, and it may take longer for the routing protocols to reroute the traffic around the failed link.
- Loss of Signal (LOS) is not supported on carrier delay.
- From Release 24.2.11, the default value of carrier-delay up parameter is changed to 200 ms. To restore your original configuration, you need to configure the parameter explicitly using **carrier-delay** command.
- If not configured, the carrier-delay up parameter defaults to 200 ms and the carrier-delay down parameter to 0 ms. When carrier-delay down is not configured, the higher-layer protocols are notified immediately when a physical link state changes.

The carrier-delay command overwrites the previous configuration every time you execute the command.
 For example, if you already have the carrier-delay up configured and later configure the carrier-delay
 down, the carrier-delay down overwrites the previously configured carrier-delay up. However, you can
 configure the carrier delay up and down concurrently using the carrier-delay up (milliseconds) down
 (milliseconds) command.

# **Configure the Carrier-delay Timer**

### **Default Configuration Example**

In this example, one interface is brought up to check the default value of link-up notification delay.

```
Router#configure
Router(config)#interface HundredGigE 0/0/0/0
Router(config-if)#no shutdown
Router(config-if)#commit
```

Run the **show interfaces** command to check if the carrier-delay configuration for the interface defaults to 200 ms.

```
Router#show interfaces HundredGigE 0/0/0/0 | include Carrier Fri Mar 31 07:25:05.273 UTC Carrier delay (up) is 200 msec
```

### **Configuration Example**

In this example, link-up and link-down notifications are configured to be delayed by 1000 ms and 150 ms using **carrier-delay** command.

```
Router#configure
Router(config)#interface HundredGigE 0/0/0/0
Router(config-if)#carrier-delay up 1000 down 150
Router(config-if)#commit
```

### **Running Configuration**

```
interface HundredGigE0/0/0/0
carrier-delay up 1000 down 150
```

#### **Verification**

Run the **show interfaces** command to see the current state of the carrier-delay configuration for an interface.

```
Router#show interfaces HundredGigE 0/0/0/0 | include Carrier
Fri Mar 31 07:25:05.273 UTC
Carrier delay (up) is 1000 msec, Carrier delay (down) is 150 msec
```

# **How to Configure Ethernet**

This section provides the following configuration procedures:

# **Configuring LLDP**

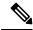

Note

LLDP is not supported on the FP-X line cards.

This section includes the following configuration topics for LLDP:

### **LLDP Default Configuration**

This table shows the values of the LLDP default configuration on the router. To change the default settings, use the LLDP global configuration and LLDP interface configuration commands.

| LLDP Function                        | Default                                                                        |
|--------------------------------------|--------------------------------------------------------------------------------|
| LLDP global state                    | Disabled                                                                       |
| LLDP holdtime (before discarding)    | 120 seconds                                                                    |
| LLDP timer (packet update frequency) | 30 seconds                                                                     |
| LLDP reinitialization delay          | 2 seconds                                                                      |
| LLDP TLV selection                   | All TLVs are enabled for sending and receiving.                                |
| LLDP interface state                 | Enabled for both transmit and receive operation when LLDP is globally enabled. |

# **Enabling LLDP Per Interface**

When you enable LLDP globally, all interfaces that support LLDP are automatically enabled for both transmit and receive operations. However, if you want to enable LLDP per interface, perform the following configuration steps:

```
RP/0/RSP0/CPU0:ios(config)# int HundredGigE 0/2/0/0
RP/0/RSP0/CPU0:ios(config-if)# no sh
RP/0/RSP0/CPU0:ios(config-if)#commit
RP/0/RSP0/CPU0:ios(config-if)#lldp ?
RP/0/RSP0/CPU0:ios(config-if)#lldp enable
RP/0/RSP0/CPU0:ios(config-if)#commit
```

### **Running configuration**

```
RP/0/RSP0/CPU0:ios#sh running-config
Wed Jun 27 12:40:21.274 IST
Building configuration...
!! IOS XR Configuration 0.0.0
!! Last configuration change at Wed Jun 27 00:59:29 2018 by UNKNOWN
!
interface HundredGigE0/1/0/0
   shutdown
!
interface HundredGigE0/1/0/1
   shutdown
!
interface HundredGigE0/1/0/2
   shutdown
!
```

```
interface HundredGigE0/2/0/0
   Shutdown
!
interface HundredGigE0/2/0/1
   shutdown
!
interface HundredGigE0/2/0/2
   shutdown
!
end
```

#### Verification

```
Verifying the config
_____
RP/0/RSP0/CPU0:ios#sh lldp interface <==== LLDP enabled only on GigEth0/2/0/0
Wed Jun 27 12:43:26.252 IST
HundredGigE0/2/0/0:
       Tx: enabled
       Rx: enabled
       Tx state: IDLE
       Rx state: WAIT FOR FRAME
RP/0/RSP0/CPU0:ios#
RP/0/RSP0/CPU0:ios# show lldp neighbors
Wed Jun 27 12:44:38.977 IST
Capability codes:
        (R) Router, (B) Bridge, (T) Telephone, (C) DOCSIS Cable Device
        (W) WLAN Access Point, (P) Repeater, (S) Station, (O) Other
Device ID
                                   Hold-time Capability
               Local Intf
                                                             Port. ID
                                   120
                                                             Gi0/2/0/0
                                                                             <===== LLDP
               Gi0/2/0/0
 enabled only on GigEth0/2/0/0 and neighborship seen for the same.
Total entries displayed: 1
RP/0/RSP0/CPU0:ios#
```

# **Enabling LLDP Globally**

To run LLDP on the router, you must enable it globally. When you enable LLDP globally, all interfaces that support LLDP are automatically enabled for both transmit and receive operations.

You can override this default operation at the interface to disable receive or transmit operations. For more information about how to selectively disable LLDP receive or transmit operations for an interface, see the *Disabling LLDP Receive and Transmit Operation for an Interface section*.

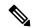

Note

For LLDP to work on any bundle member, enable LLDP on the bundle main interface either globally or on the interface itself. You can then choose to disable LLDP transmission on bundle main interface by using the lldp transmit disable command.

You can also control LLDP transmit or receive on each bundle member interface as desired.

The following table describes the global attributes that you can configure:

| Attribute | Default | Range   | Description                                                |
|-----------|---------|---------|------------------------------------------------------------|
| Holdtime  | 120     | 0-65535 | Specifies the holdtime (in sec) that are sent in packets   |
| Reinit    | 2       | 2-5     | Delay (in sec) for LLDP initialization on any interface    |
| Timer     | 30      | 5-65534 | Specifies the rate at which LLDP packets are sent (in sec) |

To enable LLDP globally, complete the following steps:

```
1. RP/0//CPU0:router # configure
```

- 2. RP/0//CPU0:router(config) #lldp
- 3. end or commit

#### **Running configuration**

```
RP/0/RP0/CPU0:turin-5#show run lldp
Fri Dec 15 20:36:49.132 UTC
lldp
RP/0/RP0/CPU0:turin-5#show lldp neighbors
Fri Dec 15 20:29:53.763 UTC
Capability codes:
       (R) Router, (B) Bridge, (T) Telephone, (C) DOCSIS Cable Device
        (W) WLAN Access Point, (P) Repeater, (S) Station, (O) Other
Device ID
              Local Intf
                                  Hold-time Capability
                                                           Port. ID
SW-NOSTG-I11-PUB.cis Mg0/RP0/CPU0/0
                                    120
                                                  N/A
                                                                  Fa0/28
Total entries displayed: 1
RP/0/RP0/CPU0:turin-5#show lldp neighbors mgmtEth 0/RP0/CPU0/0
Fri Dec 15 20:30:54.736 UTC
Capability codes:
       (R) Router, (B) Bridge, (T) Telephone, (C) DOCSIS Cable Device
        (W) WLAN Access Point, (P) Repeater, (S) Station, (O) Other
Device ID
              Local Intf
                                  Hold-time Capability
                                                           Port ID
SW-NOSTG-I11-PUB.cis Mg0/RP0/CPU0/0 120
                                             N/A
                                                                  Fa0/28
Total entries displayed: 1
```

# **Configuring Global LLDP Operational Characteristics**

When you enable LLDP globally on the router using the **lldp** command, these defaults are used for the protocol.

To modify the global LLDP operational characteristics such as the LLDP neighbor information holdtime, initialization delay, or packet rate, complete the following steps:

#### **Procedure**

### Step 1 Example:

```
/CPU0:router# configure
```

Enters global configuration mode.

### **Step 2 lldp holdtime** seconds

### **Example:**

```
RP/0//CPU0:router(config) #11dp holdtime 60
```

(Optional) Specifies the length of time that information from an LLDP packet should be held by the receiving device before aging and removing it.

### **Step 3 lldp reinit** seconds

### Example:

```
RP/0//CPU0:router(config)# 1ldp reinit 4
```

(Optional) Specifies the length of time to delay initialization of LLDP on an interface.

### Step 4 lldp timer seconds

#### Example:

```
RP/0//CPU0:router(config) #lldp reinit 60
```

(Optional) Specifies the LLDP packet rate.

### Step 5 end or commit

### Example:

```
RP/0//CPU0:router(config) # end
or
RP/0//CPU0:router(config) # commit
```

Saves configuration changes.

• When you issue the **end** command, the system prompts you to commit changes:

```
Uncommitted changes found, commit them before exiting (yes/no/cancel)? [cancel]:
```

- Entering **yes** saves configuration changes to the running configuration file, exits the configuration session, and returns the router to EXEC mode.
- Entering **no** exits the configuration session and returns the router to EXEC mode without committing the configuration changes.

- Entering **cancel** leaves the router in the current configuration session without exiting or committing the configuration changes.
- Use the **commit** command to save the configuration changes to the running configuration file and remain within the configuration session.

### **Disabling Transmission of Optional LLDP TLVs**

Certain TLVs are classified as mandatory in LLDP packets, such as the Chassis ID, Port ID, and Time to Live (TTL) TLVs. These TLVs must be present in every LLDP packet. You can suppress transmission of certain other optional TLVs in LLDP packets.

To disable transmission of optional LLDP TLVs, complete the following steps:

### **Procedure**

### Step 1 configure

### Example:

RP/0/RSP0/CPU0:router# configure

Enters global configuration mode.

### Step 2 lldp tlv-select tlv-name disable

### **Example:**

RP/0/RSP0/CPU0:router(config)# lldp tlv-select system-capabilities disable

(Optional) Specifies that transmission of the selected TLV in LLDP packets is disabled. The *tlv-name* can be one of the following LLDP TLV types:

- · management-address
- port-description
- system-capabilities
- system-description
- system-name

### Step 3 end or commit

### **Example:**

```
RP/0/RSP0/CPU0:router(config)# end
or
RP/0/RSP0RP0/CPU0:router(config)# commit
```

Saves configuration changes.

• When you issue the **end** command, the system prompts you to commit changes:

```
Uncommitted changes found, commit them before exiting(yes/no/cancel)? [cancel]:
```

- Entering **yes** saves configuration changes to the running configuration file, exits the configuration session, and returns the router to EXEC mode.
- Entering **no** exits the configuration session and returns the router to EXEC mode without committing the configuration changes.
- Entering **cancel** leaves the router in the current configuration session without exiting or committing the configuration changes.
- Use the **commit** command to save the configuration changes to the running configuration file and remain within the configuration session.

### **Disabling LLDP Receive and Transmit Operation for an Interface**

When you enable LLDP globally on the router, all supported interfaces are automatically enabled for LLDP receive and transmit operation. You can override this default by disabling these operations for a particular interface.

To disable LLDP receive and transmit operations for an interface, complete the following steps:

#### **Procedure**

### Step 1 configure

### **Example:**

RP/0/RSP0/CPU0:router# configure

Enters global configuration mode.

### Step 2 interface HundredGigE 0/2/0/0

### **Example:**

RP/0/RSP0RP0/CPU0:router(config)#interface HundredGigE 0/2/0/0

Enters interface configuration mode and specifies the Ethernet interface name and notation *rack/slot/module/port*. Possible interface types for this procedure are:

- HundredGigE
- TenGigE

### Step 3 lldp

### **Example:**

```
RP/0/RSP0/CPU0:router(config-if) #11dp
```

(Optional) Enters LLDP configuration mode for the specified interface.

### Step 4 receive disable

#### **Example:**

```
RP/0/RSP0/CPU0:router(config-lldp) #receive disable
```

(Optional) Disables LLDP receive operations on the interface.

### Step 5 transmit disable

### **Example:**

```
RP/0/RSP0/CPU0:router(config-lldp)#transmit disable
```

(Optional) Disables LLDP transmit operations on the interface.

### Step 6 end or commit

#### **Example:**

```
RP/0/RSP0/CPU0:router(config)# end
or
RP/0/RSP0/CPU0:router(config)# commit
```

Saves configuration changes.

• When you issue the **end** command, the system prompts you to commit changes:

```
Uncommitted changes found, commit them before exiting(yes/no/cancel)?
```

- Entering **yes** saves configuration changes to the running configuration file, exits the configuration session, and returns the router to EXEC mode.
- Entering **no** exits the configuration session and returns the router to EXEC mode without committing the configuration changes.
- Entering **cancel** leaves the router in the current configuration session without exiting or committing the configuration changes.
- Use the **commit** command to save the configuration changes to the running configuration file and remain within the configuration session.

### **Verifying the LLDP Configuration**

This section describes how you can verify the LLDP configuration both globally and for a particular interface.

### **Verifying the LLDP Global Configuration**

To verify the LLDP global configuration status and operational characteristics, use the **show lldp** command as shown in the following example:

```
RP/0/RSP0/CPU0:router# show lldp
Wed Apr 13 06:16:45.510 DST
Global LLDP information:
Status: ACTIVE
LLDP advertisements are sent every 30 seconds
LLDP hold time advertised is 120 seconds
LLDP interface reinitialisation delay is 2 seconds
```

If LLDP is not enabled globally, the following output appears when you run the **show lldp** command:

```
RP/0/RSP0/CPU0:router# show lldp
Wed Apr 13 06:42:48.221 DST
% LLDP is not enabled
```

### **Verifying the LLDP Interface Configuration**

To verify the LLDP interface status and configuration, use the **show lldp interface** command as shown in the following example:

```
RP/0/RSP0/CPU0:router# show lldp interface HundredGigE 0/1/0/7
Wed Apr 13 13:22:30.501 DST

HundredGigE0/1/0/7:
    Tx: enabled
    Rx: enabled
    Tx state: IDLE
    Rx state: WAIT FOR FRAME
```

To monitor and maintain LLDP on the system or get information about LLDP neighbors, use one of the following commands:

| Command             | Description                                                |  |
|---------------------|------------------------------------------------------------|--|
| clear lldp counters | Resets LLDP traffic counters or LLDP neighbor information. |  |
| show lldp entry     | Displays detailed information about LLDP neighbors.        |  |
| show lldp errors    | Displays LLDP error and overflow statistics.               |  |
| show lldp neighbors | Displays information about LLDP neighbors.                 |  |
| show lldp traffic   | Displays statistics for LLDP traffic.                      |  |

To collect or clear LLDP interface statistics, you can use the following commands:

| Command                                    | Description                                                   |
|--------------------------------------------|---------------------------------------------------------------|
| show lldp traffic interface interface_name | Displays LLDP traffic statistics for the specified interface. |

| Command                                      | Description                                                                                                    |
|----------------------------------------------|----------------------------------------------------------------------------------------------------|
| clear lldp counters interface interface_name | Clears LLDP traffic statistics for the specified interface. Global statistics remains intact. Similarly, clearing global statistics does not impact the interface statistics. |

### **Examples for LLDP Interface Statistics**

This example shows interface statistics for **gigabitEthernet0/0/0/0**:

Router#show lldp traffic interface gigabitEthernet0/0/0/0

This example clears the interface statistics for **gigabitEthernet0/0/0/0**.

Router#show lldp traffic interface gigabitEthernet0/0/0/0

### **Running Configuration**

```
Router#show lldp traffic interface gigabitEthernet 0/2/0/8
Wed Aug 24 17:38:11.829 IST

LLDP Interface statistics:

Total frames out: 28786
Total frames in: 38417
Total frames received in error: 0
Total frames out error: 0
Total frames discarded: 0
Total TLVs discarded: 0
Total TLVs unrecognized: 0
```

# **Configuring LLDP Snoop**

If you have LLDP enabled on all Ethernet interfaces, the system enables Link Layer Discovery Protocol (LLDP) snoop on all L2 interfaces by default. You can use LLDP snooping to troubleshoot problems at the client ports.

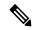

Note

LLDP snoop is enabled only when LLDP RX is enabled and LLDP TX (transmit) is disabled either on interface or global LLDP configuration.

To enable LLDP snoop on an L2 interface, perform the following steps:

```
RP/0/RSP0/CPU0:ios# configure

RP/0/RSP0/CPU0:ios(config)# interface FourHundredGigE 0/0/0/5

RP/0/RSP0/CPU0:ios(config-if)#lldp

RP/0/RSP0/CPU0:ios(config-if)#enable

RP/0/RSP0/CPU0:ios(config-if)#transmit disable

RP/0/RSP0/CPU0:ios(config-if)#commit
```

### **Running Configuration**

```
RP/0/RP0/CPU0:router#show run
Fri Jan 21 17:45:17.529 UTC
Building configuration...
!! IOS XR Configuration 7.7.1.06I
!! Last configuration change at Fri Jan 21 17:20:27 2022 by cisco
hostname router1
logging console disable
username xxxx
group root-lr
group cisco-support
secret 10
\$6\$JELNK000JaZZN7K0.\$8YmyRWkq3D92i.1Jc5QSdDkq4kUjU.q9U7sYIIAV1QVnSBemnq5q.5EyYv6xSL9niDxRmKaFEATs9BkitDqpr.
line console
exec-timeout 0 0
 absolute-timeout 0
session-timeout 0
line default
exec-timeout 0 0
 absolute-timeout 0
session-timeout 0
vty-pool default 0 99 line-template default
call-home
service active
 contact smart-licensing
 profile CiscoTAC-1
  active
 destination transport-method email disable
 destination transport-method http
interface MgmtEth0/RP0/CPU0/0
 shutdown
interface FourHundredGigE0/0/0/0
lldp
 enable
 transmit disable
12transport
interface FourHundredGigE0/0/0/1
 shutdown
interface FourHundredGigE0/0/0/2
interface FourHundredGigE0/0/0/3
shutdown
interface FourHundredGigE0/0/0/4
shutdown
interface FourHundredGigE0/0/0/5
 lldp
  enable
  transmit disable
```

1

```
12transport
- 1
interface FourHundredGigE0/0/0/6
shutdown
interface FourHundredGigE0/0/0/7
shutdown
interface FourHundredGigE0/0/0/8
shutdown
interface FourHundredGigE0/0/0/9
shutdown
interface FourHundredGigE0/0/0/10
shutdown
interface FourHundredGigE0/0/0/11
interface FourHundredGigE0/0/0/12
shutdown
interface FourHundredGigE0/0/0/13
shutdown
interface FourHundredGigE0/0/0/14
shutdown
interface FourHundredGigE0/0/0/15
shutdown
interface FourHundredGigE0/0/0/16
shutdown
interface FourHundredGigE0/0/0/17
shutdown
{\tt interface FourHundredGigE0/0/0/18}
shutdown
interface FourHundredGigE0/0/0/19
shutdown
interface FourHundredGigE0/0/0/20
shutdown
interface FourHundredGigE0/0/0/21
shutdown
interface FourHundredGigE0/0/0/22
interface FourHundredGigE0/0/0/23
shutdown
interface HundredGigE0/0/0/24
interface HundredGigE0/0/0/25
shutdown
interface HundredGigE0/0/0/26
```

```
shutdown
interface HundredGigE0/0/0/27
interface HundredGigE0/0/0/28
shutdown
interface HundredGigE0/0/0/29
shutdown
interface HundredGigE0/0/0/30
shutdown
interface HundredGigE0/0/0/31
shutdown
interface HundredGigE0/0/0/32
shutdown
interface HundredGigE0/0/0/33
shutdown
interface HundredGigE0/0/0/34
shutdown
interface HundredGigE0/0/0/35
shutdown
12vpn
bridge group bg1
 bridge-domain bdl
  interface FourHundredGigE0/0/0/0
  interface FourHundredGigE0/0/0/5
   !
  !
 !
end
RP/0/RP0/CPU0:router#
```

#### **Verification**

```
router0 <---> router1 <---> router2
         0/0/0/0
                         0/0/0/0/5
RP/0/RP0/CPU0:router0#config
Fri Jan 21 17:16:41.713 UTC
RP/0/RP0/CPU0:router0(config)#lldp
RP/0/RP0/CPU0:router0(config-lldp)#exit
RP/0/RP0/CPU0:router0(config)#int hu 0/0/0/0
RP/0/RP0/CPU0:router0(config-if) #no shut
RP/0/RP0/CPU0:router0(config-if)#end
Uncommitted changes found, commit them before exiting(yes/no/cancel)? [cancel]:yes
RP/0/RP0/CPU0:router1#config
Fri Jan 21 17:17:41.459 UTC
RP/0/RP0/CPU0:router1(config)#int FourHundredGigE 0/0/0/0
RP/0/RP0/CPU0:router1(config-if) #no shut
RP/0/RP0/CPU0:router1(config-if)#12transport
RP/0/RP0/CPU0:router1(config-if-l2)#exit
RP/0/RP0/CPU0:router1(config-if) #lldp
```

```
RP/0/RP0/CPU0:router1(config-lldp)#enable
RP/0/RP0/CPU0:router1(config-lldp)#transmit disable
RP/0/RP0/CPU0:router1(config-lldp)#exit
RP/0/RP0/CPU0:router1(config-if)#exit
RP/0/RP0/CPU0:router1(config)#int FourHundredGigE 0/0/0/5
RP/0/RP0/CPU0:router1(config-if) #no shut
RP/0/RP0/CPU0:router1(config-if)#12transport
RP/0/RP0/CPU0:router1(config-if-12)#exit
RP/0/RP0/CPU0:router1(config-if)#lldp
RP/0/RP0/CPU0:router1(config-lldp)#enable
RP/0/RP0/CPU0:router1(config-lldp) #transmit disable
RP/0/RP0/CPU0:router1(config-lldp)#exit
RP/0/RP0/CPU0:router1(config-if)#exit
RP/0/RP0/CPU0:router1(config)#12vpn bridge group bg1
RP/0/RP0/CPU0:router1(config-12vpn-bg) #bridge-domain bd1
RP/0/RP0/CPU0:router1(config-12vpn-bg-bd)#interface FourHundredGigE 0/0/0/0
RP/0/RP0/CPU0:router1(config-12vpn-bg-bd-ac)#exit
RP/0/RP0/CPU0:router1(config-12vpn-bg-bd)#interface FourHundredGigE 0/0/0/5
RP/0/RP0/CPU0:router1(config-12vpn-bg-bd-ac)#end
Uncommitted changes found, commit them before exiting (yes/no/cancel)? [cancel]:yes
RP/0/RP0/CPU0:router0#config
Fri Jan 21 17:16:41.713 UTC
RP/0/RP0/CPU0:router0(config)#lldp
RP/0/RP0/CPU0:router0(config-lldp)#exit
RP/0/RP0/CPU0:router0(config)#int hu 0/0/0/0
RP/0/RP0/CPU0:router0(config-if)#no shut
RP/0/RP0/CPU0:router0(config-if)#end
Uncommitted changes found, commit them before exiting(yes/no/cancel)? [cancel]:yes
RP/0/RP0/CPU0:router0#sh lldp neighbors
Fri Jan 21 17:21:15.857 UTC
Capability codes:
 (R) Router, (B) Bridge, (T) Telephone, (C) DOCSIS Cable Device
 (W) WLAN Access Point, (P) Repeater, (S) Station, (O) Other
Device ID
               Local Intf
                                                Hold-time Capability
                                                                           Port. ID
                  HundredGigE0/0/0/0
router2
                                                   120
                                                              R
FourHundredGigE0/0/0/5
Total entries displayed: 1
RP/0/RP0/CPU0:router0#
RP/0/RP0/CPU0:router0#sh lldp neighbors
Fri Jan 21 17:21:15.857 UTC
Capability codes:
 (R) Router, (B) Bridge, (T) Telephone, (C) DOCSIS Cable Device
 (W) WLAN Access Point, (P) Repeater, (S) Station, (O) Other
                Local Intf
                                                Hold-time Capability
                                                                           Port ID
Device ID
                   HundredGigE0/0/0/0
router2
                                                   120
                                                              R
FourHundredGigE0/0/0/5
Total entries displayed: 1
RP/0/RP0/CPU0:router0#
RP/0/RP0/CPU0:router2#sh lldp neighbors
Fri Jan 21 17:21:20.998 UTC
Capability codes:
 (R) Router, (B) Bridge, (T) Telephone, (C) DOCSIS Cable Device
```

```
(W) WLAN Access Point, (P) Repeater, (S) Station, (O) Other
Device ID
              Local Intf
                                            Hold-time Capability
                                                                    Port. TD
                 FourHundredGigE0/0/0/5
router0
                                            120
                                                        R
HundredGigE0/0/0/0
Total entries displayed: 1
RP/0/RP0/CPU0:router2#
RP/0/RP0/CPU0:router1#show controllers npu stats traps-all instance all location all | inc
Fri Jan 21 17:24:07.964 UTC
T.T.DP
                                               22 RPLC CPU
                                                               206 1538 6
                                                                               4000
     3975
                     1520 0
                                                 0
               IFG
LLDP SNOOP
                                               28 RPLC CPU
                                                               206
                                                                    1538 6
                                                                               4000
                       N/A 16
     3862
               NPU
RP/0/RP0/CPU0:router1#
```

# **Configuration Examples for Ethernet**

This section provides the following configuration examples:

### **Configuring an Ethernet Interface: Example**

The following example shows how to configure an interface for a 10-Gigabit Ethernet modular services card:

```
RP/0//CPU0:router# configure
RP/0//CPU0:router(config) # interface TenGigE 0/0/0/1
RP/0//CPU0:router(config-if) # ipv4 address 172.18.189.38 255.255.255.224
RP/0//CPU0:router(config-if)# flow-control ingress
RP/0//CPU0:router(config-if) # mtu 1448
RP/0//CPU0:router(config-if)# mac-address 0001.2468.ABCD
RP/0//CPU0:router(config-if) # no shutdown
RP/0//CPU0:router(config-if)# end
Uncommitted changes found, commit them? [yes]: yes
RP/0//CPU0:router# show interfaces TenGigE 0/0/0/1
TenGigE0/0/0/1 is down, line protocol is down
 Hardware is TenGigE, address is 0001.2468.abcd (bia 0001.81a1.6b23)
  Internet address is 172.18.189.38/27
 MTU 1448 bytes, BW 10000000 Kbit
    reliability 0/255, txload Unknown, rxload Unknown
Encapsulation ARPA,
 Full-duplex, 10000Mb/s, LR
 output flow control is on, input flow control is on
 Encapsulation ARPA,
ARP type ARPA, ARP timeout 01:00:00
 Last clearing of "show interface" counters never
  5 minute input rate 0 bits/sec, 0 packets/sec
  5 minute output rate 0 bits/sec, 0 packets/sec
     O packets input, O bytes, O total input drops
    O drops for unrecognized upper-level protocol
    Received 0 broadcast packets, 0 multicast packets
             0 runts, 0 giants, 0 throttles, 0 parity
```

```
O input errors, O CRC, O frame, O overrun, O ignored, O abort O packets output, O bytes, O total output drops Output O broadcast packets, O multicast packets
O output errors, O underruns, O applique, O resets
O output buffer failures, O output buffers swapped out
O carrier transitions
```

### **Configuring LLDP: Examples**

The following example shows how to enable LLDP globally on the router and modify the default LLDP operational characteristics:

```
RP/0//CPU0:router# configure
RP/0//CPU0:router(config)# lldp
RP/0//CPU0:router(config)# lldp holdtime 60
RP/0//CPU0:router(config)# lldp reinit 4
RP/0//CPU0:router(config)# lldp timer 60
RP/0//CPU0:router(config)# commit
```

The following example shows how to disable a specific Gigabit Ethernet interface for LLDP transmission:

```
RP/0//CPU0:router# configure
RP/0//CPU0:router(config)# interface HundredGigE 0/2/0/0
RP/0//CPU0:router(config-if)# lldp
RP/0//CPU0:router(config-lldp)# transmit disable
```

#### Where to Go Next

When you have configured an Ethernet interface, you can configure individual VLAN subinterfaces on that Ethernet interface.

For information about modifying Ethernet management interfaces for the shelf controller (SC), route processor (RP), and distributed RP, see the Advanced Configuration and Modification of the Management Ethernet Interface later in this document.

For information about IPv6 see the Implementing Access Lists and Prefix Lists on Cisco IOS XR Software module in the Cisco IOS XR IP Addresses and Services Configuration Guide.

### Configuring a Layer 2 VPN AC: Example

The following example indicates how to configure a Layer 2 VPN AC on an Ethernet interface:

```
RP/0/RSP0/CPU0:router# configure
RP/0/RSP0/CPU0:router(config)# interface TenGigE 0/0/0/2
RP/0/RSP0/CPU0:router(config-if)# 12transport
RP/0/RSP0/CPU0:router(config-if-12)# 12protocol tunnel
RP/0/RSP0/CPU0:router(config-if-12)# commit
```

## **Configuring Physical Ethernet Interfaces**

Use this procedure to create a basic Ethernet interface configuration.

#### **Procedure**

### **Step 1** show version

#### Example:

RP/0/RP0/CPU0:router# show version

(Optional) Displays the current software version, and can also be used to confirm that the router recognizes the line card.

### Step 2 show interfaces [ TenGigE FortyGigE HundredGigE FourHundredGigE] interface-path-id

### Example:

RP/0/RP0/CPU0:router# show interface HundredGigE 0/1/0/1

(Optional) Displays the configured interface and checks the status of each interface port.

### Step 3 configure

### Example:

RP/0/RP0/CPU0:router# configure terminal

Enters global configuration mode.

### Step 4 show interfaces [ TenGigE FortyGigE HundredGigE FourHundredGigE] interface-path-id

### Example:

RP/0/RP0/CPU0:router(config) # interface HundredGigE 0/1/0/1

Enters interface configuration mode and specifies the Ethernet interface name and notation *rack/slot/module/port*. Possible interface types for this procedure are:

- 10GigE
- 40GigE
- 100GigE

#### Note

- The example indicates a 100-Gigabit Ethernet interface in the line card in slot 1.
- 400GigE

The examples of *interface-path-id* ranges are:

- **TenGigE** 0/0/0/0 0/0/0/31
- FortyGigE 0/0/1/0 0/0/1/1
- **HundredGigE** 0/0/1/0 0/0/1/1

### Step 5 ipv4 address ip-address mask

#### Example:

RP/0/RP0/CPU0:router(config-if)# ipv4 address 172.18.189.38 255.255.224

Assigns an IP address and subnet mask to the interface.

- Replace *ip-address* with the primary IPv4 address for the interface.
- Replace *mask* with the mask for the associated IP subnet. The network mask can be specified in either of two ways:
- The network mask can be a four-part dotted decimal address. For example, 255.0.0.0 indicates that each bit equal to 1 means that the corresponding address bit belongs to the network address.
- The network mask can be indicated as a slash (/) and number. For example, /8 indicates that the first 8 bits of the mask are ones, and the corresponding bits of the address are network address.

### Step 6 flow-control {bidirectional| egress | ingress}

#### Example:

```
RP/0/RP0/CPU0:router(config-if) # flow control ingress
```

(Optional) Enables the sending and processing of flow control pause frames.

- egress—Enables the sending of flow control pause frames in egress.
- ingress—Enables the processing of received pause frames on ingress.
- **bidirectional**—Enables the sending of flow control pause frames in egress and the processing of received pause frames on ingress.

### Step 7 mtu bytes

### Example:

```
RP/0/RP0/CPU0:router(config-if) # mtu 1448
```

(Optional) Sets the MTU value for the interface.

- The default is 1514 bytes for normal frames and 1518 bytes for 802.1Q tagged frames.
- The range for 100-Gigabit Ethernet mtu values is 64 bytes to 65535 bytes.

### Step 8 no shutdown

### **Example:**

```
RP/0/RP0/CPU0:router(config-if)# no shutdown
```

Removes the shutdown configuration, which forces an interface administratively down.

### Step 9 end or commit

#### Example:

RP/0/RP0/CPU0:router(config-if)# end

or

RP/0/RP0/CPU0:router(config-if)# commit

Saves configuration changes.

• When you issue the **end** command, the system prompts you to commit changes:

```
Uncommitted changes found, commit them before exiting(yes/no/cancel)?
[cancel]:
```

- Entering **yes** saves configuration changes to the running configuration file, exits the configuration session, and returns the router to EXEC mode.
- Entering **no** exits the configuration session and returns the router to EXEC mode without committing the configuration changes.
- Entering **cancel** leaves the router in the current configuration session without exiting or committing the configuration changes.
- Use the commit command to save the configuration changes to the running configuration file and remain within the configuration session.

# Step 10 show interfaces [ TenGigE FortyGigE HundredGigE FourHundredGigE] interface-path-id Example:

```
RP/0/RP0/CPU0:router# show interfaces HundredGigE 0/1/0/1
```

(Optional) Displays statistics for interfaces on the router.

### **Example**

This example shows how to configure an interface for a 100-Gigabit Ethernet line card:

```
RP/0/RP0/CPU0:router# configure
RP/0/RP0/CPU0:router(config)# interface HundredGigE 0/1/0/1
RP/0/RP0/CPU0:router(config-if)# ipv4 address 172.18.189.38 255.255.254
RP/0/RP0/CPU0:router(config-if)# mtu 1448
RP/0/RP0/CPU0:router(config-if)# no shutdown
RP/0/RP0/CPU0:router(config-if)# end
Uncommitted changes found, commit them? [yes]: yes

RP/0/RP0/CPU0:router# show interfaces HundredGigE 0/5/0/24
HundredGigE0/5/0/24 is up, line protocol is up
Interface state transitions: 1
Hardware is HundredGigE, address is 6219.8864.e330 (bia 6219.8864.e330)
Internet address is 3.24.1.1/24
MTU 9216 bytes, BW 100000000 Kbit (Max: 100000000 Kbit)
    reliability 255/255, txload 3/255, rxload 3/255
Encapsulation ARPA,
```

```
Full-duplex, 100000Mb/s, link type is force-up
output flow control is off, input flow control is off
Carrier delay (up) is 10 msec
loopback not set,
Last link flapped 10:05:07
ARP type ARPA, ARP timeout 04:00:00
Last input 00:08:56, output 00:00:00
Last clearing of "show interface" counters never
5 minute input rate 1258567000 bits/sec, 1484160 packets/sec
5 minute output rate 1258584000 bits/sec, 1484160 packets/sec
   228290765840 packets input, 27293508436038 bytes, 0 total input drops
   O drops for unrecognized upper-level protocol
   Received 15 broadcast packets, 45 multicast packets
           0 runts, 0 giants, 0 throttles, 0 parity
   0 input errors, 0 CRC, 0 frame, 0 overrun, 0 ignored, 0 abort
   212467849449 packets output, 25733664696650 bytes, 0 total output drops
   Output 23 broadcast packets, 15732 multicast packets
   39 output errors, 0 underruns, 0 applique, 0 resets
   O output buffer failures, O output buffers swapped out
   O carrier transitions
```

### RP/0/RP0/CPU0:router# show running-config interface HundredGigE 0/5/0/24

```
interface HundredGigE 0/5/0/24
mtu 9216
service-policy input linerate
service-policy output elinerate
ipv4 address 3.24.1.1 255.255.255.0
ipv6 address 3:24:1::1/64
flow ipv4 monitor perfv4 sampler fsm ingress
```

# Viewing Interface Counters Report

The Interface Counters report summarizes the statistics for all interfaces configured on the router.

The report displays the interfaces configured, the input and output rate, the total number of packets transmitted and received, the time interval, the current status of each interface, and the packet counts for input and output broadcast, multicast, and errored packets.

The **show interfaces** command, displays statistics per interface with many lines of data. The traffic rate displays the average number of packets received per second over the load interval. The load interval is configurable on the physical and bundle main interface. The report displays the load on the interface for a longer duration of time and does not show a spike in the traffic rate. This rate is the exponentially weighted average with a time constant of the load interval.

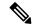

Note

For the average to be within two percent of the instantaneous rate of a uniform stream of traffic, four times the load interval must pass.

For more information about the use of **show interfaces** command, see *Interface and Hardware Component Command Reference for Cisco 8000 Series Routers*.

# **Instant Display of Traffic Rates for all the Physical Interfaces**

Table 14: Feature History Table

| Feature Name                                                | Release Information | Feature Description                                                                                                    |
|-------------------------------------------------------------|---------------------|----------------------------------------------------------------------------------------------------|
| Instant display of traffic rates on all physical interfaces | Release 7.5.4       | You can now display a snapshot of the traffic throughput and traffic rate on all physical interfaces over the last few seconds. We have introduced a <b>show</b> command to view the counters and rate information for the interfaces.  The feature introduces these:  • CLI: <b>show interfaces counter rates physical</b> • YANG Data Model:  Cisco-IOS-XR-infia-statsd-operyang (see GitHub under the 754 folder.) |

The new **show** command displays a snapshot of statistics for all the interfaces at a given instant for your quick reference. Here, the display is in a tabular format for easy analysis.

Run the show interfaces counter rates physical command to view statistics of all physical interfaces.

### View the statistics

Router#show interfaces counters rates physical

| InterfaceName          | Intvl | InMbps | InBW% | InKpps | OutMbps | OutBW% | OutKpps |
|------------------------|-------|--------|-------|--------|---------|--------|---------|
| GigabitEthernet0/2/0/0 | 0:05  | 0.0    | 0.0%  | 0.0    | 0.0     | 0.0%   | 0.0     |
| GigabitEthernet0/2/0/1 | 0:05  | 0.0    | 0.0%  | 0.0    | 0.0     | 0.0%   | 0.0     |
| GigabitEthernet0/2/0/2 | 0:05  | 0.0    | 0.0%  | 0.0    | 0.0     | 0.0%   | 0.0     |
| GigabitEthernet0/2/0/3 | 0:05  | 235.0  | 22.0% | 23.5   | 87.0    | 9.5%   | 7.2     |
| GigabitEthernet0/3/0/0 | 0:05  | 88.0   | 9.3%  | 7.0    | 100.0   | 10.0%  | 10.5    |
| GigabitEthernet0/3/0/1 | 0:05  | 0.0    | 0.0%  | 0.0    | 0.0     | 0.0%   | 0.0     |

The statistics for each physical interface is calculated for the time interval of 5 sec. Hence, the input and output rate (in Mbps and Kpps) is the real-time statistics.

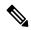

Note

The traffic rate displayed is the real-time link utilization of the time interval. The time interval is determined by the system and may vary based on the system processing load. The time interval increases during events where the system is handling, for example, performing routing updates.

# Display of traffic rates for bundle interfaces

Table 15: Feature History Table

| Feature name                                   | Release information | Description                                                                                                    |
|------------------------------------------------|---------------------|----------------------------------------------------------------------------------------------------|
| Display of traffic rates for bundle interfaces | Release 24.4.1      | Routers can now display a snapshot of<br>the traffic throughput and traffic rate on<br>all bundle interfaces over the last few<br>seconds, facilitating easy analysis. These<br>statistics are presented in a tabular format<br>for quick reference. |
|                                                |                     | The feature introduces these changes:                                                                                                    |
|                                                |                     | CLI:                                                                                                    |
|                                                |                     | • show interfaces counters rates bundle                                                                                                    |
|                                                |                     | YANG Data Models:                                                                                                    |
|                                                |                     | • The existing Xpath interface-rate in  Cisco-IOS-XR-infra-statsd-oper.yang is extended to retrieve bundle interface statistics.                                                                                                    |
|                                                |                     | (see GitHub, YANG Data Models<br>Navigator)                                                                                                    |

The **show interfaces counters rates bundle** command displays a snapshot of statistics for all the bundle interfaces at a given instant for your quick reference. The statistics display is in a tabular format facilitating easy analysis.

### Guidelines and restrictions for display of traffic rates for bundle interfaces

The displayed traffic rate represents the real-time link utilization for a given time interval. This interval is system-determined and may vary depending on system processing load. During events such as routing updates, the time interval may increase.

### View bundle interface statistics

Run the **show interfaces counter rates bundle** command to view the statistics of all bundle interfaces.

| Router#show interfaces of |        | s bundle |       |        |         |        |
|---------------------------|--------|----------|-------|--------|---------|--------|
| Wed Aug 14 19:54:04.842   |        |          |       |        |         |        |
| InterfaceName             | Intval | InMbps   | InBW% | InKpps | OutMbps | OutBW% |
| OutKpps                   |        |          |       |        |         |        |
| Bundle-Ether111           | 0:03   | 38454.9  | 40.0% | 8064.8 | 0.0     | 0.0%   |
| 0.0                       |        |          |       |        |         |        |
| Bundle-Ether112           | 0:03   | 0.0      | 0.0%  | 0.0    | 0.0     | 0.0%   |
| 0.0                       |        |          |       |        |         |        |
| Bundle-Ether1201          | 0:03   | 0.0      | 0.0%  | 0.0    | 9741.6  | 3.4%   |
| 2002.2                    |        |          |       |        |         |        |
| Bundle-Ether1202          | 0:03   | 0.0      | 0.0%  | 0.0    | 9703.0  | 5.0%   |

| 1995.4                     |      |         |       |        |         |       |
|----------------------------|------|---------|-------|--------|---------|-------|
| Bundle-Ether1203<br>2023.0 | 0:03 | 0.0     | 0.0%  | 0.0    | 9841.9  | 5.1%  |
| Bundle-Ether1204           | 0:03 | 0.0     | 0.0%  | 0.0    | 10011.3 | 10.4% |
| 2058.5                     | 0:03 | 0.0     | 0.0%  | 0.0    | 10011.3 | 10.46 |
| Bundle-Ether1205           | 0:03 | 0.0     | 0.0%  | 0.0    | 0.0     | 0.0%  |
| 0.0                        |      |         |       |        |         |       |
| Bundle-Ether1206<br>0.0    | 0:03 | 0.0     | 0.0%  | 0.0    | 0.0     | 0.0%  |
| Bundle-Ether1207           | 0:03 | 0.0     | 0.0%  | 0.0    | 0.0     | 0.0%  |
| 0.0                        | 0:03 | 0.0     | 0.0%  | 0.0    | 0.0     | 0.0%  |
| Bundle-Ether1208           | 0:03 | 0.0     | 0.0%  | 0.0    | 0.0     | 0.0%  |
| 0.0                        |      |         |       |        |         |       |
| Bundle-Ether1209           | 0:03 | 0.0     | 0.0%  | 0.0    | 0.0     | 0.0%  |
| 0.0                        |      |         |       |        |         |       |
| Bundle-Ether1210           | 0:03 | 0.0     | 0.0%  | 0.0    | 0.0     | 0.0%  |
| 0.0                        |      |         |       |        |         |       |
| Bundle-Ether1301           | 0:03 | 38698.3 | 13.4% | 8062.7 | 0.0     | 0.0%  |
| 0.0                        |      |         |       |        |         |       |
| Bundle-Ether1302           | 0:03 | 0.0     | 0.0%  | 0.0    | 0.0     | 0.0%  |
| 0.0                        |      |         |       |        |         |       |
| Bundle-Ether1303           | 0:03 | 0.0     | 0.0%  | 0.0    | 38741.7 | 28.8% |
| 8070.8                     |      |         |       |        |         |       |

# **How to Configure Interfaces in Breakout Mode**

### **Information About Breakout**

The router supports transmission of traffic in the breakout mode. The breakout mode enables a 40 Gigabit Ethernet port to be split into four independent and logical 10 Gigabit Ethernet ports. The 4x10 breakout mode is supported on the following types of 40G modules:

- QSFP-4x10-LR-S
- · QSFP-40G-SR4

#### **Guidelines and Restrictions for Breakout Mode**

- The native 40G mode on QSFP-40G-SR4 is not supported.
- The 36-port QSFP56-DD 400 GbE Line Card does not support the 4x10G breakout.
- If you're using a Q100-based Cisco 8200 Series Router and want to set up a 4x10G breakout configuration, you need to use even numbered ports from 24 to 35. These include ports 24, 26, 28, 30, 32, and 34. Once you do this, the system automatically disables the odd numbered ports in this range ports 25, 27, 29, 31, 33, and 35.
- Use the *hw-module port-range* command to set the port range for the breakout configuration in the global configuration.
- To remove the global *hw-module port-range* configuration, you must first remove the 'breakout 4x10' configuration under the controller.
- For 4x10G breakout on 48-port Line Card, only QSFP-4x10-LR-S module is supported.

• For the 88-LC0-34H14FH line card, you must breakout only 3 ports instead of 4 ports to avoid the QOS-DPA\_QOSEA-2-TMPORT\_PROG\_ERROR issue, which creates partial interfaces during configuration mode.

## **Configure Breakout in a Port**

### Configuring breakout in a port:

```
RP/0/RP0/CPU0:uut# configure
Fri Oct 11 23:58:47.165 UTC
RP/0/RP0/CPU0:uut(config)# controller optics 0/1/0/28
RP/0/RP0/CPU0:uut(config-Optics)# breakout 4x10
RP/0/RP0/CPU0:uut(config-Optics)# commit
Fri Oct 11 23:59:51.261 UTC
RP/0/RP0/CPU0:uut(config-Optics)# end
RP/0/RP0/CPU0:uut#
```

## **Remove the Breakout Configuration**

### Removing the breakout configuration:

```
RP/0/RP0/CPU0:uut# configure
Sat Oct 12 00:01:38.673 UTC
RP/0/RP0/CPU0:uut(config)# controller optics 0/1/0/28
RP/0/RP0/CPU0:uut(config-Optics)# no breakout 4x10
RP/0/RP0/CPU0:uut(config-Optics)# commit
Sat Oct 12 00:01:55.864 UTC
RP/0/RP0/CPU0:uut(config-Optics)# end
```

# **Verify a Breakout Configuration**

#### Verifying a breakout configuration:

```
RP/0/RP0/CPU0:uut# show running-config controller optics 0/1/0/28
Sat Oct 12 00:11:33.962 UTC
controller Optics0/1/0/28
breakout 4x10
RP/0/RP0/CPU0:uut# show int br location 0/1/CPU0 | i Te
Sat Oct 12 00:11:38.609 UTC
      Te0/1/0/27/0
                                                       ARPA 10000 10000000
                                       นาท
      Te0/1/0/27/1
                          up
                                       up
                                                      ARPA 10000 10000000
      Te0/1/0/27/2
                                                      ARPA 10000 10000000
                          up
                                       up
      Te0/1/0/27/3
                                       uρ
                                                       ARPA 10000
                                                                    10000000
                           uρ
      Te0/1/0/28/0
                           up
                                       up
                                                       ARPA 10000
                                                                    10000000
      Te0/1/0/28/1
                                                       ARPA 10000 10000000
                           up
                                       up
      Te0/1/0/28/2
                                                      ARPA 10000 10000000
                                       up
                           up
      Te0/1/0/28/3
                           up
                                       up
                                                       ARPA 10000 10000000
```

Interface and Hardware Component Configuration Guide for Cisco 8000 Series Routers, IOS XR Release 24.1.x, 24.2.x, 24.3.x, 24.4.x

# **Ethernet Interface Route Statistics**

**Table 16: Feature History Table** 

| Feature Name                        | Release Information | Feature Description                                                                                                    |
|-------------------------------------|---------------------|----------------------------------------------------------------------------------------------------|
| Ethernet Interface Route Statistics | Release 7.3.4       | You can view statistics on the number of packets and bytes sent and received in unicast, multicast, and broadcast routes.  These statistics help you to monitor the network performance and measure your bandwidth. |

Ethernet interface route statistics provide the following information about the unicast, multicast, and broadcast routes:

- The number of packets or bytes received and transmitted.
- The total number of packets or bytes passing through the Ethernet interface.

These statistics are available on Cisco 8000 routers that are built with Cisco Silicon One Q100 and Q200 processors and all Network Processor Unit (NPU) 2.0 devices.

Ethernet interface route statistics may be useful for monitoring the network devices and their traffic. For example, if you are not able to connect to the internet or use some cloud-based applications, these route statistics can help you understand the problems in the network and where they occur.

### **Viewing the Interface Statistics**

Use the show interface and the show controller interface commands to view these Ethernet interface route statistics. The following is a sample showing both commands.

Router#show interfaces HundredGigE 0/0/0/0

```
<Timestamp>
HundredGigE0/0/0/0 is up, line protocol is up

Interface state transitions: 93

Hardware is HundredGigE, address is acbc.d975.0500 (bia acbc.d975.0500)

Internet address is 100.0.1.1/24

MTU 1514 bytes, BW 100000000 Kbit (Max: 100000000 Kbit)

reliability 255/255, txload 0/255, rxload 0/255

Encapsulation ARPA,
```

```
Full-duplex, 100000Mb/s, 100GBASE-SR4, link type is force-up
output flow control is off, input flow control is off
Carrier delay (up) is 10 msec
loopback not set,
Last link flapped 01:03:01
ARP type ARPA, ARP timeout 04:00:00
Last input 3d09h, output 01:02:41
Last clearing of "show interface" counters never
5 minute input rate 0 bits/sec, 0 packets/sec
5 minute output rate 0 bits/sec, 0 packets/sec
   2959131434 packets input, 757537646912 bytes, 0 total input drops
   O drops for unrecognized upper-level protocol
   Received 0 broadcast packets, 0 multicast packets
            0 runts, 0 giants, 0 throttles, 0 parity
   0 input errors, 0 CRC, 0 frame, 0 overrun, 0 ignored, 0 abort
   2958525230 packets output, 757382468319 bytes, 0 total output drops
   Output 0 broadcast packets, 0 multicast packets
   0 output errors, 0 underruns, 0 applique, 0 resets
   O output buffer failures, O output buffers swapped out
   93 carrier transitions
```

Router#show controllers HundredGigE0/0/0/0 stats

```
<Timestamp>
Statistics for interface HundredGigE0/0/0/0 (cached values):
Ingress:
                            = 757537646912
   Input total bytes
                            = 757537646912
   Input good bytes
   Input total packets
                            = 2959131434
   Input 802.1Q frames
                             = 0
                             = 0
   Input pause frames
   Input pkts 64 bytes
                           = 0
   Input pkts 65-127 bytes
   Input pkts 128-255 bytes = 0
   Input pkts 256-511 bytes = 2959131433
   Input pkts 512-1023 bytes = 0
   Input pkts 1024-1518 bytes = 0
   Input pkts 1519-Max bytes
                             = 0
   Input good pkts
                            = 2959131434
   Input unicast pkts
                            = 0
                             = 0
   Input multicast pkts
   Input broadcast pkts
                             = 0
                             = 0
   Input drop overrun
   Input drop abort
                            = 0
   Input drop invalid VLAN = 0
   Input drop invalid DMAC = 0
   Input drop invalid encap
                             = 0
   Input drop other
                             = 0
   Input error giant
                            = 0
   Input error runt
                            = 0
   Input error jabbers
   Input error fragments
                             = 0
                             = 0
   Input error CRC
                            = 0
   Input error collisions
   Input error symbol
                             = 0
   Input error other
                             = 0
   Input MIB giant
                             = 0
                             = 0
   Input MIB jabber
   Input MIB CRC
                             = 0
Earess:
   Output total bytes
                             = 757382468319
   Output good bytes
                             = 757382468319
                            = 2958525230
   Output total packets
   Output 802.1Q frames
                             = 0
                             = 0
   Output pause frames
                             = 41
   Output pkts 64 bytes
   Output pkts 65-127 bytes
                             = 296
```

```
Output pkts 128-255 bytes = 746
Output pkts 256-511 bytes = 2958524147
Output pkts 512-1023 bytes = 0
Output pkts 1024-1518 bytes = 0
Output pkts 1519-Max bytes = 0
                           = 2958525230
Output good pkts
                          = 0
Output unicast pkts
Output multicast pkts
                           = 0
Output broadcast pkts
                           = 0
Output drop underrun
                           = 0
                           = 0
Output drop abort
                           = 0
Output drop other
                          = 0
Output error other
```

**Ethernet Interface Route Statistics** 

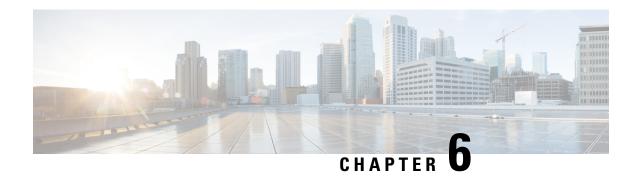

# **Configuring Ethernet OAM**

This module describes the configuration of Ethernet Operations, Administration, and Maintenance (OAM):

#### Table 17: Feature Information Table

| Release       | Modification                                  |
|---------------|-----------------------------------------------|
| Release 7.3.1 | Support for Ethernet Link OAM was introduced. |

- Information About Configuring Ethernet OAM, on page 77
- Configuration Examples for Ethernet OAM, on page 80
- Ethernet CFM, on page 83
- Unidirectional link detection protocol, on page 96
- How to Configure Ethernet OAM, on page 101
- CFM Over Bundles, on page 123
- Ethernet SLA Statistics Measurement in a Profile, on page 125
- Ethernet frame delay measurement for L2VPN services, on page 129
- Link loss forwarding, on page 133

# **Information About Configuring Ethernet OAM**

To configure Ethernet OAM, you should understand the following concepts:

### **Ethernet Link OAM**

Table 18: Feature History Table

| Feature Name                                                             | Release Information | Feature Description                                                                                                    |
|--------------------------------------------------------------------------|---------------------|----------------------------------------------------------------------------------------------------|
| Ethernet Link OAM on Physical<br>Interface— (802.3ah) Link<br>Monitoring | Release 24.4.1      | Introduced in this release on: Fixed Systems (8700 [ASIC: K100]) (select variants only*)                                                                                                    |
|                                                                          |                     | Ethernet link OAM operates on a single, physical link and it can be configured to monitor either side or both sides of that link.                                                                                                    |
|                                                                          |                     | Ethernet OAM supports link monitoring:                                                                                                    |
|                                                                          |                     | * This feature is supported on Cisco<br>8712-MOD-M routers.                                                                                                    |
| Ethernet Link OAM                                                        | Release 7.3.1       | This feature allows service providers to monitor the quality of the connections on a MAN or WAN. Service providers can monitor specific events, and take actions on events. Ethernet link OAM operates on a single, physical link and it can be configured to monitor either side or both sides of that link. |

Ethernet as a Metro Area Network (MAN) or a Wide Area Network (WAN) technology benefits greatly from the implementation of Operations, Administration and Maintenance (OAM) features. Ethernet link OAM features allow Service Providers to monitor the quality of the connections on a MAN or WAN. Service providers can monitor specific events, and take actions on events. Ethernet link OAM operates on a single, physical link and it can be configured to monitor either side or both sides of that link.

Ethernet link OAM can be configured in the following ways:

- A Link OAM profile can be configured, and this profile can be used to set the parameters for multiple interfaces.
- Link OAM can be configured directly on an interface.

When an interface is also using a link OAM profile, specific parameters that are set in the profile can be overridden by configuring a different value directly on the interface.

An Ethernet Link OAM profile simplifies the process of configuring EOAM features on multiple interfaces. An Ethernet OAM profile, and all of its features, can be referenced by other interfaces, allowing other interfaces to inherit the features of that Ethernet OAM profile.

Individual Ethernet link OAM features can be configured on individual interfaces without being part of a profile. In these cases, the individually configured features always override the features in the profile.

The preferred method of configuring custom EOAM settings is to create an EOAM profile in Ethernet configuration mode and then attach it to an individual interface or to multiple interfaces.

These standard Ethernet Link OAM features are supported on the router:

### **Neighbor Discovery**

Neighbor discovery enables each end of a link to learn the OAM capabilities of the other end and establish an OAM peer relationship. Each end also can require that the peer have certain capabilities before it will establish a session. You can configure certain actions to be taken if there is a capabilities conflict or if a discovery process times out, using the **action capabilities-conflict** or **action discovery-timeout** commands.

### **EFD**

Ethernet Fault Detection (EFD) is a mechanism that allows Ethernet OAM protocols to control the line protocol state of an interface.

Unlike many other interface types, Ethernet interfaces do not have a line protocol, whose state is independent from that of the interface. For Ethernet interfaces, this role is handled by the physical-layer Ethernet protocol itself, and therefore if the interface is physically up, then it is available and traffic can flow.

EFD changes this to allow EOAM to act as the line protocol for Ethernet interfaces. This allows EOAM to control the interface state so that if a EOAM defect (such as AIS or loss of continuity) is detected with an expected peer MEP, the interface can be shut down. This not only stops traffic flow, but also triggers actions in any higher-level protocols to route around the problem. For example, in the case of Layer 2 interfaces, the MAC table would be cleared and MSTP would reconverge. For Layer 3 interfaces, the ARP cache would be cleared and potentially the IGP would reconverge.

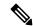

Note

EFD can only be used for down MEPs. When EFD is used to shut down the interface, the EOAM frames continue to flow. This allows EOAM to detect when the problem has been resolved, and thus bring the interface backup automatically.

This figure shows EOAM detection of an error on one of its sessions EFD signaling an error to the corresponding MAC layer for the interface. This triggers the MAC to go to a down state, which further triggers all higher level protocols (Layer 2 pseudowires, IP protocols, and so on) to go down and also trigger a reconvergence where possible. As soon as EOAM detects there is no longer any error, it can signal to EFD and all protocols will once again go active.

Figure 1: EOAM Error Detection and EFD Trigger

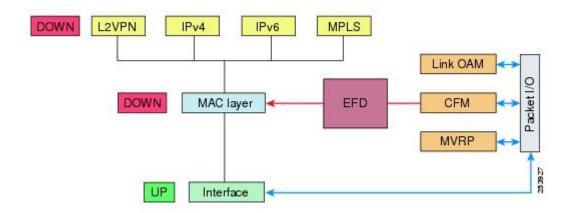

### **MIB Retrieval**

MIB retrieval enables an OAM peer on one side of an interface to get the MIB variables from the remote side of the link. The MIB variables that are retrieved from the remote OAM peer are READ ONLY.

### **Miswiring Detection (Cisco-Proprietary)**

Miswiring Detection is a Cisco-proprietary feature that uses the 32-bit vendor field in every Information OAMPDU to identify potential miswiring cases.

### **SNMP Traps**

SNMP traps can be enabled or disabled on an Ethernet OAM interface.

### **Link Monitoring**

Link monitoring enables an OAM peer to monitor faults that cause the quality of a link to deteriorate over time. When link monitoring is enabled, an OAM peer can be configured to take action when the configured thresholds are exceeded.

### **Remote Loopback**

Remote loopback enables one side of a link to put the remote side of the link into loopback mode for testing. When remote loopback is enabled, all packets initiated by the primary side of the link are looped back to the primary side, unaltered by the remote side. In remote loopback mode, the remote side is not allowed to inject any data into the packets.

# **Configuration Examples for Ethernet OAM**

This section provides the following configuration examples:

## Configuring Ethernet OAM Features on an Individual Interface: Example

This example shows how to configure Ethernet OAM features on an individual interface:

```
configure
interface TenGigE 0/1/0/0
 ethernet oam
 connection timeout 30
 mib-retrieval
 link-monitor
  frame window milliseconds 60000
  frame threshold low 10000000 high 60000000
  frame-period window milliseconds 60000
  frame-period threshold ppm low 100 high 120000
  frame-seconds window milliseconds 900000
  frame-seconds threshold low 3 high 900
   symbol-period window milliseconds 60000
  symbol-period threshold ppm low 1000000 high 1000000
 exit
 require-remote
  mode active
  mib-retrieval
 exit
 action
  critical-event error-disable-interface
  dying-gasp error-disable-interface
  capabilities-conflict error-disable-interface
  wiring-conflict error-disable-interface
  discovery-timeout error-disable-interface
  session-down error-disable-interface
```

# **Configuring an Ethernet OAM Profile Globally: Example**

This example shows how to configure an Ethernet OAM profile globally:

```
configure
ethernet oam profile Profile 1
connection timeout 30
mib-retrieval
link-monitor
 frame window milliseconds 60000
 frame threshold low 10000000 high 60000000
 frame-period window milliseconds 60000
 frame-period threshold ppm low 100 high 1000000
 frame-seconds window milliseconds 900000
 frame-seconds threshold low 3 high 900
 symbol-period window milliseconds 60000
 symbol-period threshold ppm low 100000 high 1000000
exit
require-remote
 mode active
 mib-retrieval
exit
action
 critical-event error-disable-interface
 dying-gasp error-disable-interface
 capabilities-conflict error-disable-interface
 wiring-conflict error-disable-interface
 discovery-timeout error-disable-interface
```

```
session-down error-disable-interface
```

# Configuring Ethernet OAM Features to Override the Profile on an Individual Interface: Example

This example shows the configuration of Ethernet OAM features in a profile followed by an override of that configuration on an interface:

```
configure
 ethernet oam profile Profile 1
 mode passive
 action dying-gasp disable
  action critical-event disable
 action discovery-timeout disable
  action session-up disable
  action session-down disable
 action capabilities-conflict disable
  action wiring-conflict disable
    commit.
configure
interface TenGigE 0/1/0/0
  ethernet oam
   profile Profile 1
   mode active
   action dying-gasp log
   action critical-event log
   action discovery-timeout log
   action session-up log
    action session-down log
    action capabilities-conflict log
    action wiring-conflict log
      commit
```

## **Recovering from error-disable: Example**

You can recover an error-disabled interface due to session-down using one of these methods:

• Manually clear the error-disable using the clear command.

```
Router# configure
Router(config)# ethernet oam profile Profile_1
Router(config-eoam)# action
Router(config-eoam-action)# clear session-down error-disable-interface
```

 Disable and then re-enable the network link using administrative shutdown commands to reset the connection.

```
Router# configure
Router(config)# interface TenGigE 0/1/0/0
Router(config-if)# shutdown
Router(config-if)# commit
Router(config-if)# no shutdown
Router(config-if)# commit
```

• Configure an auto-recovery timer for this error-disable reason.

Router# configure
Router(config)# error-disable recovery cause link-oam-session-down interval 30
Router(config)# commit

# **Clearing Ethernet OAM Statistics on an Interface: Example**

This example shows how to clear Ethernet OAM statistics on an interface:

RP/0/RP0/CPU0:router# clear ethernet oam statistics interface gigabitethernet 0/1/5/1

# **Enabling SNMP Server Traps on a Router: Example**

This example shows how to enable SNMP server traps on a router:

configure
 snmp-server traps ethernet oam events

# **Ethernet CFM**

#### Table 19: Feature History Table

| Feature name                                     | Release        | Description                                                                                                    |
|--------------------------------------------------|----------------|----------------------------------------------------------------------------------------------------|
| Increase in number of CFM sessions               | Release 24.4.1 | Introduced in this release on: Fixed Systems(8200, 8700); Centralized Systems (8600); Modular Systems (8800 [LC ASIC: Q100, Q200, P100])                                                                                                    |
|                                                  |                | The number of supported Connectivity Fault Management (CFM) sessions is now increased to 500. This enhancement improves fault detection, network visibility, scalability, and troubleshooting, which are crucial for managing high-performance networks. |
| CFM on bundle member link for connectivity check | Release 24.4.1 | Introduced in this release on: Fixed Systems (8700 [ASIC: K100]) (select variants only*)                                                                                                    |
|                                                  |                | This feature introduces support for Connectivity Fault Management (CFM) on bundle members.                                                                                                    |
|                                                  |                | * This feature is supported on Cisco<br>8712-MOD-M routers.                                                                                                    |

| Feature name                                                    | Release         | Description                                                                                                    |
|-----------------------------------------------------------------|-----------------|----------------------------------------------------------------------------------------------------|
| Up MEP and down MEP support in CFM                              | Release 24.4.1  | Introduced in this release on: Fixed Systems (8700 [ASIC: K100]) (select variants only*)                                                                                                    |
|                                                                 |                 | This feature introduces Maintenance End Points (MEP) entities that you can configure in a domain.                                                                                                    |
|                                                                 |                 | * This feature is supported on Cisco<br>8712-MOD-M routers.                                                                                                    |
| Monitoring Layer 3 connectivity using down MEP on L3 interfaces | Release 24.4.1  | Introduced in this release on: Fixed Systems (8200 [ASIC: P100], 8700 [ASIC: P100, K100]) (select variants only*); Modular Systems (8800 [LC ASIC: P100])                                                                                                    |
|                                                                 |                 | This enhancement expands network diagnostics to L3 interfaces at L2 network termination, simplifying the management and maintenance of multilayer networks.                                                                                                    |
|                                                                 |                 | * This feature is supported on Cisco 8712-MOD-M routers.                                                                                                    |
| Monitoring Layer 3 connectivity using down MEP on L3 interfaces | Release 24.2.11 | This enhancement expands network diagnostics to L3 interfaces at L2 network termination, simplifying the management and maintenance of multilayer networks. Without impacting the underlying L2 infrastructure, this feature uses CFM packets to verify the connection of L3 paths. |
|                                                                 |                 | Previously, CFM Down MEP support was limited to L2 interfaces associated with cross-connect or bundle members.                                                                                                    |
|                                                                 |                 | This feature is supported on both physical main and subinterfaces, bundle main and subinterfaces.                                                                                                    |

| Feature name                                     | Release        | Description                                                                                                    |
|--------------------------------------------------|----------------|----------------------------------------------------------------------------------------------------|
| CFM on bundle member link for connectivity check | Release 7.3.15 | This feature introduces support for Connectivity Fault Management (CFM) on bundle members. Earlier, network administrators managed networks by using the fault, configuration, account, performance, security model. CFM is one of a suite of the Ethernet OAM protocols, which uses a combination of keepalive packets and MAC-based pings, and traceroutes to detect faults in a network.  With the CFM feature, you:  • reduce operating expenses for service operators by reducing network faults and errors  • provide end-to-end maintenance of networks |
| Up MEP and down MEP support in CFM               | Release 7.3.15 | This feature introduces Maintenance End Points (MEP) entities that you can configure in a domain.  MEPs send either CFM frames from the interface where they are configured or CFM frames that are received on other interfaces.  MEPs allow you to perform fault management and carry out performance checks.                                                                                                    |

Ethernet Connectivity Fault Management (CFM) is a service-level OAM protocol that provides tools for monitoring and troubleshooting end-to-end Ethernet services per VLAN. This includes proactive connectivity monitoring, fault verification, and fault isolation. CFM uses standard Ethernet frames and can be run on any physical media that is capable of transporting Ethernet service frames. Unlike most other Ethernet protocols which are restricted to a single physical link, CFM frames can transmit across the entire end-to-end Ethernet network.

CFM is defined in two standards:

- IEEE 802.1ag—Defines the core features of the CFM protocol.
- ITU-T Y.1731—Redefines, but maintains compatibility with the features of IEEE 802.1ag, and defines some additional features.

Ethernet CFM supports these functions of ITU-T Y.1731:

• ETH-CC, ETH-RDI, ETH-LB, ETH-LT—These are equivalent to the corresponding features defined in IEEE 802.1ag.

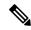

Note

The Linktrace responder procedures defined in IEEE 802.1ag are used rather than the procedures defined in Y.1731; however, these are interoperable.

• ETH-AIS—The reception of ETH-LCK messages is also supported.

#### **Limitations and restrictions**

- The system supports only cross-connect.
- MIPs are not supported.
- Supports timer of 1s, 10s, 1m, 10m.
- Supports timer of 100ms, 1s, 10s, 1m, 10m for bundle members.
- Multiple MEPs of different directions are not supported on the same interface or Xconnect.
- CFM is not supported on L2 subinterfaces with default encapsulation.
- When configuring CFM down MEP on an interface, ensure that the interface is included in an L2VPN.

### **Maintenance Domains**

To understand how the CFM maintenance model works, you need to understand these concepts and features:

A maintenance domain describes a management space for the purpose of managing and administering a network. A domain is owned and operated by a single entity and defined by the set of interfaces internal to it and at its boundary, as shown in this figure.

Figure 2: CFM Maintenance Domain

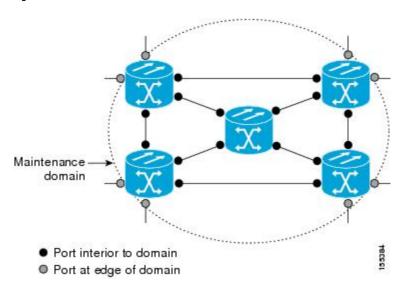

A maintenance domain is defined by the bridge ports that are provisioned within it. Domains are assigned maintenance levels, in the range of 0 to 7, by the administrator. The level of the domain is useful in defining the hierarchical relationships of multiple domains.

CFM maintenance domains allow different organizations to use CFM in the same network, but independently. For example, consider a service provider who offers a service to a customer, and to provide that service, they use two other operators in segments of the network. In this environment, CFM can be used in the following ways:

- The customer can use CFM between their CE devices, to verify and manage connectivity across the whole network.
- The service provider can use CFM between their PE devices, to verify and manage the services they are providing.
- Each operator can use CFM within their operator network, to verify and manage connectivity within their network.

Each organization uses a different CFM maintenance domain.

This figure shows an example of the different levels of maintenance domains in a network.

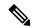

Note

In CFM diagrams, the conventions are that triangles represent MEPs, pointing in the direction that the MEP sends CFM frames, and circles represent MIPs.

Figure 3: Different CFM Maintenance Domains Across a Network

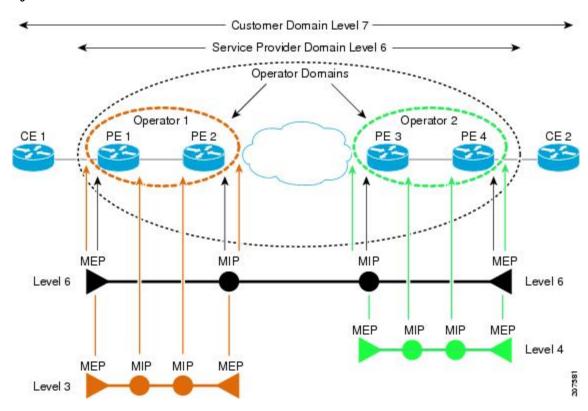

To ensure that the CFM frames for each domain do not interfere with each other, each domain is assigned a maintenance level, between 0 and 7. Where domains are nested, as in this example, the encompassing domain must have a higher level than the domain it encloses. In this case, the domain levels must be negotiated between the organizations involved. The maintenance level is carried in all CFM frames that relate to that domain.

CFM maintenance domains may touch or nest, but cannot intersect. This figure illustrates the supported structure for touching and nested domains, and the unsupported intersection of domains.

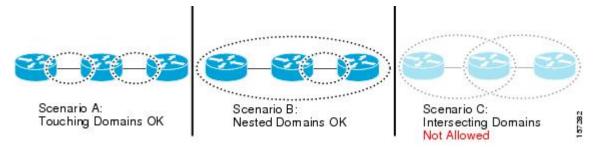

### **Services**

A CFM service allows an organization to partition its CFM maintenance domain, according to the connectivity within the network. For example, if the network is divided into a number of virtual LANs (VLANs), a CFM service is created for each of these. CFM can then operate independently in each service. It is important that the CFM services match the network topology, so that CFM frames relating to one service cannot be received in a different service. For example, a service provider may use a separate CFM service for each of their customers, to verify and manage connectivity between that customer's end points.

A CFM service is always associated with the maintenance domain that it operates within, and therefore with that domain's maintenance level. All CFM frames relating to the service carry the maintenance level of the corresponding domain.

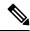

Note

CFM Services are referred to as *Maintenance Associations* in IEEE 802.1ag and as *Maintenance Entity Groups* in ITU-T Y.1731.

## **Maintenance Points**

A CFM Maintenance Point (MP) is an instance of a particular CFM service on a specific interface. CFM only operates on an interface if there is a CFM maintenance point on the interface; otherwise, CFM frames are forwarded transparently through the interface.

A maintenance point is always associated with a particular CFM service, and therefore with a particular maintenance domain at a particular level. Maintenance points generally only process CFM frames at the same level as their associated maintenance domain. Frames at a higher maintenance level are always forwarded transparently, while frames at a lower maintenance level are normally dropped. This helps enforce the maintenance domain hierarchy, and ensures that CFM frames for a particular domain cannot leak out beyond the boundary of the domain.

There are following type(s) of MP(s):

• Maintenance End Points (MEPs)—Created at the edge of the domain. Maintenance end points (MEPs) are members of a particular service within a domain and are responsible for sourcing and sinking CFM

frames. They periodically transmit continuity check messages and receive similar messages from other MEPs within their domain. They also transmit traceroute and loopback messages at the request of the administrator. MEPs are responsible for confining CFM messages within the domain.

# **MEP and CFM Processing Overview**

The boundary of a domain is an interface, rather than a bridge or host. Therefore, MEPs can be sub-divided into two categories:

- Down MEPs—Send CFM frames from the interface where they are configured, and process CFM frames received on that interface. Down MEPs transmit AIS messages upward (toward the cross-connect).
- Up MEPs—Send frames into the bridge relay function, as if they had been received on the interface where the MEP is configured. They process CFM frames that have been received on other interfaces, and have been switched through the bridge relay function as if they are going to be sent out of the interface where the MEP is configured. Up MEPs transmit AIS messages downward (toward the wire). However, AIS packets are only sent when there is a MIP configured on the same interface as the MEP and at the level of the MIP.

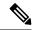

Note

- The terms *Down MEP* and *Up MEP* are defined in the IEEE 802.1ag and ITU-T Y.1731 standards, and refer to the direction that CFM frames are sent from the MEP. The terms should not be confused with the operational status of the MEP.
- The router only supports the "Down MEP level < Up MEP level" configuration.

This figure illustrates the monitored areas for Down and Up MEPs.

DOWN MEP Bridge 1 Bridge 2 Bridge Bridge Bridge Bridge Port Port Port Port Relay Relay Entity Entity Monitored area UP MEP Bridge 1 Bridge 2 Bridge Bridge Bridge Bridge Port Port Port Port Relay Relay

Monitored area

Figure 4: Monitored Areas for Down and Up MEPs

Entity

This figure shows maintenance points at different levels. Because domains are allowed to nest but not intersect, a MEP at a low level often corresponds with a MEP at a higher level.

253925

Entity

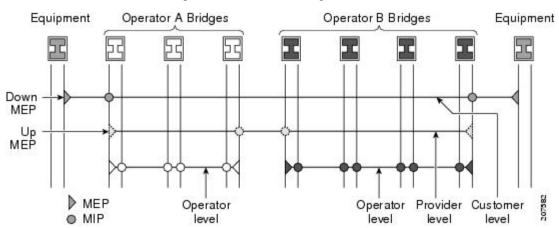

Up MEPs can only exist on switched (Layer 2) interfaces, because they send and receive frames from the bridge relay function. Down MEPs can be created on switched (Layer 2) interfaces.

MEPs continue to operate normally if the interface they are created on is blocked by the Spanning Tree Protocol (STP); that is, CFM frames at the level of the MEP continue to be sent and received, according to the direction of the MEP. MEPs never allow CFM frames at the level of the MEP to be forwarded, so the STP block is maintained.

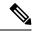

Note

A separate set of CFM maintenance levels is created every time a VLAN tag is pushed onto the frame. Therefore, if CFM frames are received on an interface which pushes an additional tag, so as to "tunnel" the frames over part of the network, the CFM frames will not be processed by any MPs within the tunnel, even if they are at the same level. For example, if a CFM MP is created on an interface with an encapsulation that matches a single VLAN tag, any CFM frames that are received at the interface that have two VLAN tags will be forwarded transparently, regardless of the CFM level.

# **CFM Protocol Messages**

The CFM protocol consists of a number of different message types, with different purposes. All CFM messages use the CFM EtherType, and carry the CFM maintenance level for the domain to which they apply.

This section describes the following CFM messages:

# Continuity Check (IEEE 802.1ag and ITU-T Y.1731)

Continuity Check Messages (CCMs) are "heartbeat" messages exchanged periodically between all the MEPs in a service. Each MEP sends out multicast CCMs, and receives CCMs from all the other MEPs in the service—these are referred to as *peer MEPs*. This allows each MEP to discover its peer MEPs, and to verify that there is connectivity between them.

MIPs also receive CCMs. MIPs use the information to build a MAC learning database that is used when responding to Linktrace. For more information about Linktrace, see the "Linktrace (IEEE 802.1ag and ITU-T Y.1731)" section.

Customer Equipment Bridges Bridges Equipment

MEP

Operator A Bridges Equipment

Catalogue & terminate

MEP

Figure 5: Continuity Check Message Flow

All the MEPs in a service must transmit CCMs at the same interval. IEEE 802.1ag defines the following possible intervals that can be used:

• 100 ms (only supported on bundle members)

- 1 s
- 10 s
- 1 minute
- 10 minutes

A MEP detects a loss of connectivity with one of its peer MEPs when some number of CCMs are missed. This occurs when sufficient time has passed during which a certain number of CCMs were expected, given the CCM interval. This number is called the *loss threshold*, and is usually set to 3.

With the exception of bundle members, CFM is supported only on interfaces that have Layer 2 transport feature enabled.

CCM messages carry a variety of information that allows different defects to be detected in the service. This information includes:

- A configured identifier for the domain of the transmitting MEP. This is referred to as the Maintenance Domain Identifier (MDID).
- A configured identifier for the service of the transmitting MEP. This is referred to as the Short MA Name (SMAN). Together, the MDID and the SMAN make up the Maintenance Association Identifier (MAID). The MAID must be configured identically on every MEP in the service.
- These are restrictions on the type of MAID that are supported for sessions with time interval of less than 1 minute. The MAID supports two types of formats on offloaded MEPs:
  - No Domain Name Format
    - MD Name Format = 1-NoDomainName
    - Short MA Name Format = 3 2 bytes integer value
    - Short MA NAme Length = 2 fixed length
    - Short MA Name = 2 bytes of integer
  - 1731 Maid Format
    - MD Name Format = 1-NoDomainName
    - MA Name Format(MEGID Format) = 32
    - MEGID Length = 13 fixed length
    - MEGID(ICCCode) = 6 Bytes
    - MEGID(UMC) = 7 Bytes
    - ITU Carrier Code (ICC) Number of different configurable ICC code 15 (for each NPU)
    - Unique MEG ID Code (UMC) 4

Maintenance Association Identifier (MAID) comprises of the Maintenance Domain Identifier (MDID) and Short MA Name (SMAN). MDID only supports **null** value and SMAN only supports ITU Carrier Code (ICC) or a numerical. No other values are supported.

An example for configuring domain ID null is: ethernet cfm domain SMB level 3 id null

- An example for configuring SMAN is: ethernet cfm domain SMB level 3 id null service 901234AB xconnect group 99999 p2p 99999 id number 1
- A configured numeric identifier for the MEP (the MEP ID). Each MEP in the service must be configured with a different MEP ID.
- Dynamic Remote MEPs are not supported for MEPs with less than 1 min interval. You must configure MEP CrossCheck for all such MEPs.
- Sequence numbering is not supported for MEPs with less than 1 minute interval.
- In a Remote Defect Indication (RDI), each MEP includes this in the CCMs it is sending, if it has detected a defect relating to the CCMs it is receiving. This notifies all the MEPs in the service that a defect has been detected somewhere in the service.
- The interval at which CCMs are being transmitted.
- CCM Tx/Rx statistics counters are not supported for MEPs with less than 1 minute intervals.
- Sender TLV and Cisco Proprietary TLVs are not supported for MEPs with less than 1 minute intervals.
- The status of the interface where the MEP is operating, for example, whether the interface is up, down, STP blocked, and so on.

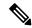

Note

The status of the interface (up/down) should not be confused with the direction of any MEPs on the interface (Up MEPs/Down MEPs).

These defects can be detected from the received CCMs:

- Interval mismatch: The CCM interval in the received CCM does not match the interval that the MEP is sending CCMs.
- Level mismatch: A MEP has received a CCM carrying a lower maintenance level than the MEPs own level
- Loop: A CCM is received with the source MAC address equal to the MAC address of the interface where the MEP is operating.
- Configuration error: A CCM is received with the same MEP ID as the MEP ID configured for the receiving MEP.
- Cross-connect: A CCM is received with a MAID that does not match the locally configured MAID. This
  generally indicates a VLAN misconfiguration within the network, such that CCMs from one service are
  leaking into a different service.
- Peer interface down: A CCM is received that indicates the interface on the peer is down.
- Remote defect indication: A CCM is received carrying a remote defect indication.

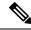

Note

This defect does not cause the MEP to include a remote defect indication in the CCMs that it is sending.

Out-of-sequence CCMs can also be detected by monitoring the sequence number in the received CCMs from each peer MEP. However, this is not considered a CCM defect.

# Loopback (IEEE 802.1ag and ITU-T Y.1731)

Loopback Messages (LBM) and Loopback Replies (LBR) are used to verify connectivity between a local MEP and a particular remote MP. At the request of the administrator, a local MEP sends unicast LBMs to the remote MP.

On receiving each LBM, the target maintenance point sends an LBR back to the originating MEP. Loopback indicates whether the destination is reachable or not—it does not allow hop-by-hop discovery of the path. It is similar in concept to an ICMP Echo (ping). Since loopback messages are destined for unicast addresses, they are forwarded like normal data traffic, while observing the maintenance levels. At each device that the loopback reaches, if the outgoing interface is known (in the bridge's forwarding database), then the frame is sent out on that interface. If the outgoing interface is not known, then the message is flooded on all interfaces.

This figure shows an example of CFM loopback message flow between a MEP and MEP.

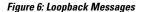

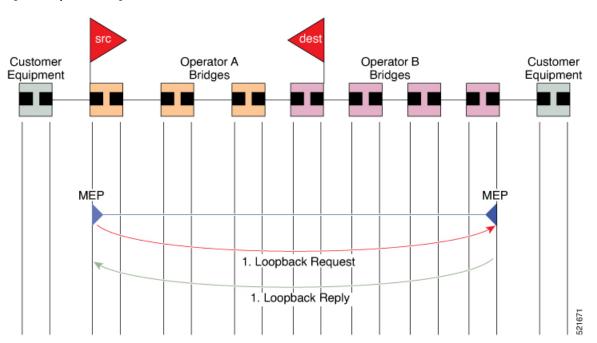

Loopback messages can be padded with user-specified data. This allows data corruption to be detected in the network. They also carry a sequence number which allows for out-of-order frames to be detected.

# Linktrace (IEEE 802.1ag and ITU-T Y.1731)

Linktrace Messages (LTM) and Linktrace Replies (LTR) are used to track the path (hop-by-hop) to a unicast destination MAC address.

At the request of the operator, a local MEP sends an Linktrace Messages (LTM). Each hop where there is a maintenance point sends an Linktrace Replies (LTR) back to the originating MEP. This allows the administrator to discover connectivity data about the path. It is similar in concept to IP traceroute, although the mechanism is different. In IP traceroute, successive probes are sent, whereas CFM Linktrace uses a single LTM which is

forwarded by each MP in the path. LTMs are multicast, and carry the unicast target MAC address as data within the frame. They are intercepted at each hop where there is a maintenance point, and either retransmitted or dropped to discover the unicast path to the target MAC address.

This figure shows an example of CFM linktrace message flow between MEPs and MEPs.

Figure 7: Linktrace Message Flow

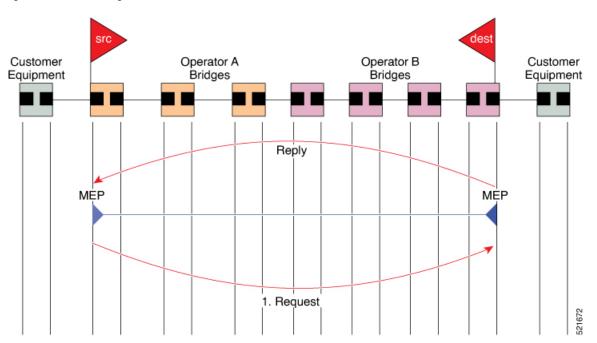

The linktrace mechanism is designed to provide useful information even after a network failure. This allows it to be used to locate failures, for example after a loss of continuity is detected. To achieve this, each MP maintains a CCM Learning Database. This maps the source MAC address for each received CCM to the interface through which the CCM was received. It is similar to a typical bridge MAC learning database, except that it is based only on CCMs and it times out much more slowly—on the order of days rather than minutes.

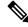

Note

In IEEE 802.1ag, the CCM Learning Database is referred to as the MIP CCM Database. However, it applies to both MIPs and MEPs.

In IEEE 802.1ag, when an MP receives an LTM message, it determines whether to send a reply using the following steps:

- 1. The target MAC address in the LTM is looked up in the bridge MAC learning table. If the MAC address is known, and therefore the egress interface is known, then an LTR is sent.
- 2. If the MAC address is not found in the bridge MAC learning table, then it is looked up in the CCM learning database. If it is found, then an LTR is sent.
- **3.** If the MAC address is not found, then no LTR is sent (and the LTM is not forwarded).

If the target MAC has never been seen previously in the network, the linktrace operation will not produce any results.

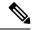

Note

IEEE 802.1ag and ITU-T Y.1731 define slightly different linktrace mechanisms. In particular, the use of the CCM learning database and the algorithm described above for responding to LTM messages are specific to IEEE 802.1ag. IEEE 802.1ag also specifies additional information that can be included in LTRs. Regardless of the differences, the two mechanisms are interoperable.

# **Configurable Logging**

CFM supports logging of various conditions to syslog. Logging can be enabled independently for each service, and when the following conditions occur:

- New peer MEPs are detected, or loss of continuity with a peer MEP occurs.
- Changes to the CCM defect conditions are detected.
- Cross-check "missing" or "unexpected" conditions are detected.
- AIS condition detected (AIS messages received) or cleared (AIS messages no longer received).
- EFD used to shut down an interface, or bring it back up.

# **Unidirectional link detection protocol**

Unidirectional link detection (UDLD) is a single-hop physical link protocol for monitoring an ethernet link, including both point-to-point and shared media links. This is a Cisco-proprietary Ethernet OAM protocol that detects link error conditions such as miswiring or unidirectional link failure, which are not detected at the physical link layer. This protocol is specifically useful for identifying potential wiring errors caused when using unbundled fiber links, that can lead to a mismatch between the transmitting and receiving connections of a port.

**Table 20: Feature History Table** 

| Feature Name                                                                   | Release        | Description                                                                                                    |
|--------------------------------------------------------------------------------|----------------|----------------------------------------------------------------------------------------------------|
| Unidirectional link detection protocol support on physical Ethernet interfaces | Release 24.4.1 | Introduced in this release on: Fixed Systems(8200, 8700)(select variants only*); Modular Systems (8800 [LC ASIC: P100]).                                                                                                    |
|                                                                                |                | The Unidirectional Link Detection Protocol (UDLD) is now supported on the Physical Ethernet interfaces on the Cisco Silicon One P100 ASIC-based Systems. This feature helps detect faults and miswiring conditions with unbundled fiber links and enables each device to understand its own connections as well as those of its neighbors. |
|                                                                                |                | *This feature is supported on:                                                                                                    |
|                                                                                |                | • 8212-48FH-M                                                                                                    |
|                                                                                |                | • 8711-32FH-M                                                                                                    |
|                                                                                |                | • 8712-MOD-M                                                                                                    |
|                                                                                |                | This feature introduces these changes:                                                                                                    |
|                                                                                |                | CLI:                                                                                                    |
|                                                                                |                | • clear ethernet udld statistics                                                                                                    |
|                                                                                |                | • ethernet udld reset interface                                                                                                    |
|                                                                                |                | • show ethernet udld interfaces                                                                                                    |
|                                                                                |                | • show ethernet udld statistics                                                                                                    |

# **UDLD** operation

UDLD exchanges protocol packets between the neighboring devices. UDLD works if both devices on the link support UDLD and have it enabled on respective ports.

UDLD sends an initial PROBE message on the ports where it is configured. When it receives a PROBE message, UDLD sends periodic ECHO (hello) messages. Both the messages help identify the sender and its port, and also contain some information about the operating parameters of the protocol on that port. The messages also contain the device and port identifiers on the port for any neighbor devices that the local device has connected with on the port. Similarly, each device gets to know where it is connected and where its neighbors are connected. This helps in detecting faults and miswiring conditions.

The protocol employs a mechanism where information from neighbors that is not periodically refreshed is eventually timed out for fault detection.

The protocol uses a FLUSH message to indicate when UDLD is disabled on a port. This causes the peers to remove the local device from their neighbor cache to prevent a time out.

If a problem is detected, UDLD disables the affected interface and notifies the user to avoid further network problems beyond traffic loss. Example: Loops which are not detected or prevented by Spanning Tree Protocol (STP).

# Types of fault detection

UDLD can detect these types of faults:

- Transmit faults These are transmission failures from the local port to the peer device which also includes the faults caused by physical link failure or packet path issues on the local or peer device. These failures can lead to serious network issues such as loops which occur specifically when a link is unidirectional.
- **Miswiring faults** These are instances that occur when using unbundled fibers to connect fiber optic ports. In such instances, the receiving and transmitting sides of a port on the local device are connected to different peer ports (on the same device or on different devices).
- Loopback faults In these instances, the receiving and transmitting sides of a port are connected to each other, creating a loopback condition. This can be an intentional mode of operation, for certain types of testing, but UDLD must not be used in these cases.
- Receive faults The protocol uses a heartbeat signal that is transmitted at a negotiated periodic interval to the peer device. Missed heartbeats can therefore be used to detect failures on the receiving side of the link (where they do not result in interface state changes). These could be caused by a unidirectional link with a failure only affecting the receiving side, or by a link which has developed a bidirectional fault. This detection depends on reliable, regular packet transmission by the peer device. For this reason, the UDLD protocol has two configurable modes of operation namely Normal mode and Agressive mode, which determine the behavior on a heartbeat timeout. For more information about these modes, see UDLD modes of operation, on page 98.

# **UDLD** modes of operation

UDLD can operate in these modes:

- **Normal mode**: In this mode, if a Receive Fault is detected, the user is informed and no further action is taken.
- Aggressive mode: In this mode, if a Receive Fault is detected, the user is informed and the affected port is disabled.

# **UDLD** aging mechanism

Aging of UDLD information occurs in a Receive Fault condition when the port that runs UDLD does not receive UDLD packets from the neighbor port for a duration of the hold time. The hold time for the port is dictated by the remote port and is dependent on the message interval at the remote end. The shorter the message

interval, the shorter is the hold time and faster the detection of the fault. The hold time is three times the message interval in Cisco IOS XR Software.

UDLD information can age out due to the high error rate on the port caused by a physical issue or duplex mismatch. Packet drops due to age out does not mean that the link is unidirectional. UDLD in normal mode does not disable such link.

It is important to choose the right message interval to ensure proper detection time. The message interval should be fast enough to detect the unidirectional link before the forwarding loop is created. The default message interval is 60 seconds. The detection time is approximately equal to three times the message interval. Therefore, when using default UDLD timers, UDLD does not timeout the link faster than the STP aging time.

# **UDLD** state machines

UDLD uses two types of finite state machines (FSMs), generally referred as state machines. The Main FSM deals with all the phases of operation of the protocol while the Detection FSM handles only the phases that determine the status of a port.

#### **Main FSM**

The Main FSM can be in one of these states:

- Init: Protocol is initializing.
- UDLD inactive: Port is down or UDLD is disabled.
- Linkup: Port is up and running, and UDLD is in the process of detecting a neighbor.
- Detection: A hello message from a new neighbor has been received and the Detection FSM is running to determine the status of the port.
- Advertisement: The Detection FSM has run and concluded that the port is operating correctly, periodic hello messages are being sent and the hello messages from neighbors are monitored.
- **Port shutdown**: The Detection FSM detected a fault, or all neighbors were timed out in Aggressive mode, and the port has been disabled as a result.

### **Detection FSM**

The Detection FSM can be in one of these states:

- Unknown: Detection has not yet been performed or UDLD has been disabled.
- **Unidirectional detected**: A unidirectional link condition has been detected because a neighbor does not see the local device, the port will be disabled.
- **Tx/Rx loop**: A loopback condition has been detected by receiving a type, length, and value (TLV) message with the ports own identifiers, the port will be disabled.
- **Neighbor mismatch**: A miswiring condition has been detected in which a neighbor can identify other devices than the devices the local device can see and the port will be disabled.
- Bidirectional detected: UDLD hello messages are exchanged successfully in both the directions, the
  port is operating correctly.

## Limitations

- UDLD on Cisco 8000 Series Routers does not work if the peer UDLD configuration has custom MAC address; Peer must have either Cisco MAC address or IEEE Slow Proto MAC address.
- Use only these MAC Addresses to establish a successful connection and communication with the Cisco 8000 Series Routers.
  - cisco-l2cp (0x01000cccccc) Cisco proprietary MAC Address which can also be used by all other Cisco protocols.
  - ieee-slow-protocols (0x0180c2000002) IEEE Slow Protocol MAC Address.
- UDLD is not tunneled through L2VPN like other slow protocols.
- UDLD must not be enabled on a Switched Port Analyzer (SPAN) source or a destination port.
- The UDLD protocol is not supported on the subinterfaces and bundle interfaces.

# **Configure UDLD**

#### **SUMMARY STEPS**

- 1. configure
- 2. interface [GigabitEthernet | TenGigE] interface-path-id
- 3. ethernet udld
- 4. mode {normal |aggressive}
- 5. message-time
- 6. logging disable
- **7**. end

### **DETAILED STEPS**

### **Procedure**

### Step 1 configure

### **Example:**

RP/0/RSP0/CPU0:router# configure

Enters global configuration mode.

## **Step 2** interface [GigabitEthernet | TenGigE] interface-path-id

#### **Example:**

 $\begin{array}{ll} {\rm RP/0/RSP0/CPU0:router\,(config)\,\#\,\,interface} \\ {\rm TenGigE} \ 0/1/0/0 \end{array}$ 

Enters interface configuration mode and specifies the Ethernet interface name and notation rack/slot/module/port.

#### Note

The example indicates an 8-port 10-Gigabit Ethernet interface in modular services card slot 1.

#### Step 3 ethernet udld

### **Example:**

RP/0/RSP0/CPU0:router(config-if) # ethernet udld

Enables ethernet UDLD functionality and enters interface Ethernet UDLD configuration mode.

## **Step 4** mode {normal |aggressive}

#### Example:

RP/0/RSP0/CPU0:router(config-if-udld) # mode normal

(Optional) Specifies the mode of operation for UDLD. The options are normal and aggressive.

### Step 5 message-time

#### **Example:**

RP/0/RSP0/CPU0:router(config-if-udld) # message-time 70

(Optional) Specifies the message time (in seconds) to use for the UDLD protocol. The value ranges from 7 to 90 seconds.

### Step 6 logging disable

### **Example:**

RP/0/RSP0/CPU0:router(config-if-udld) # loggig disable

(Optional) Suppresses the operational UDLD syslog messages.

## Step 7 end

#### **Example:**

RP/0/RSP0/CPU0:router(config-if-udld) # end

Ends the configuration session and exits to the EXEC mode.

# **How to Configure Ethernet OAM**

This section provides these configuration procedures:

# **Configuring Ethernet OAM**

Custom EOAM settings can be configured and shared on multiple interfaces by creating an EOAM profile in Ethernet configuration mode and then attaching the profile to individual interfaces. The profile configuration does not take effect until the profile is attached to an interface. After an EOAM profile is attached to an interface, individual EOAM features can be configured separately on the interface to override the profile settings when desired.

This section describes how to configure an EOAM profile and attach it to an interface in these procedures:

# **Configuring an Ethernet OAM Profile**

Perform these steps to configure an Ethernet OAM profile.

|        | Command or Action                                                                                                    | Purpose                                                                                                    |
|--------|----------------------------------------------------------------------------------------------------|----------------------------------------------------------------------------------------------------|
| Step 1 | configure Example:                                                                                                    | Enters global configuration mode.                                                                                                    |
| Step 2 | RP/0/RP0/CPU0:router# configure terminal  ethernet oam profile profile-name  Example:                                                                                                    | Creates a new Ethernet Operations, Administration and Maintenance (OAM) profile and enters Ethernet OAM configuration mode.                                                                                                    |
| Step 3 | <pre>RP/0/RP0/CPU0:router(config) # ethernet oam profile Profile_1 link-monitor</pre>                                                                                                    | Enters the Ethernet OAM link monitor configuration mode.                                                                                                    |
|        | <pre>Example:     RP/0/RP0/CPU0:router(config-eoam)# link-monitor</pre>                                                                                                    |                                                                                                    |
| Step 4 | <pre>symbol-period window { milliseconds window   symbols window [ thousand   million   billion ]}  Example:  RP/0/RP0/CPU0:router(config-eoam-lm) # symbol-period window 60000</pre>                                                                                                    | (Optional) Configures the window size for an Ethernet OAM symbol-period error event.  If specified in milliseconds, the range is 1000 to 60000. If not specified as a multiple of 1 second, the actual window used will be rounded up to the nearest second, with thresholds scaled accordingly. If specified in symbols, the range is interface speed dependent (must be between the maximum number of symbols that could be received in 1 second and the maximum number of symbols that could be received in 1 minute). Again the actual window used is rounded up to the nearest second, with thresholds scaled accordingly.  The default value is 1000 milliseconds. |
| Step 5 | <pre>symbol-period threshold { ppm[ low threshold ] [ high threshold ]   symbols [ low threshold [ thousand   million   billion ]] [ high threshold [ thousand   million   billion ]]}  Example:  RP/0/RP0/CPU0:router(config-eoam-lm) # symbol-period threshold ppm low 100 high 1000000</pre> | (Optional) Configures the thresholds that trigger an Ethernet OAM symbol-period error event, in symbols or ppm (errors per million symbols). When using this command at least one of the high and low thresholds must be specified. If the low threshold is not specified, the default value is used. If the high threshold is not specified, no action is performed in response to an event. The high threshold must not be smaller than the low threshold.                                                                                                    |

|        | Command or Action                                                                                                    | Purpose                                                                                                    |
|--------|----------------------------------------------------------------------------------------------------|----------------------------------------------------------------------------------------------------|
|        |                                                                                                    | If specified in ppm, the range (for both thresholds) is 1 to 1000000. If specified in symbols, the range (for both thresholds) is 1 to the maximum window size in symbols, see <b>symbol-period window</b> .                                                                                                    |
|        |                                                                                                    | The default low threshold is 1 symbol.                                                                                                    |
| Step 6 | frame window milliseconds window  Example:                                                                                                    | (Optional) Configures the frame window size (in milliseconds) of an OAM frame error event.                                                                                                    |
|        | RP/0/RP0/CPU0:router(config-eoam-lm) # frame window                                                                                                    | The range is from 1000 to 60000.                                                                                                    |
|        | milliseconds 60                                                                                                    | The default value is 1000.                                                                                                    |
| Step 7 | frame threshold [ low threshold ] [ high threshold ]                                                                                                    | (Optional) Configures the thresholds (in symbols) that                                                                                                    |
|        | RP/0/RP0/CPU0:router(config-eoam-lm)# frame threshold low 10000000 high 60000000                                                                                                 | triggers an Ethernet OAM frame error event. When using this command at least one of the high and low thresholds                                                                                                    |
|        |                                                                                                    | must be specified. If the low threshold is not specified, the default value is used. If the high threshold is not specified, no action is performed in response to an event. The high threshold must not be smaller than the low threshold.                                                                                                    |
|        |                                                                                                    | The range is from 1 to 60000000.                                                                                                    |
|        |                                                                                                    | The default low threshold is 1.                                                                                                    |
| Step 8 | frame-period window { milliseconds window   frames window [ thousand   million   billion ]}                                                                                      | (Optional) Configures the window size for an Ethernet OAM frame-period error event.                                                                                                    |
|        | Example:  RP/0/RP0/CPU0:router(config-eoam-lm) # frame-period window milliseconds 60000                                                                                          | The range is from 100 to 60000, if defined in milliseconds. If the window is defined as say, 200ms, and the interface could receive at most say 10000 minimum size frames in 200ms, then the actual window size used will be the time taken to receive 10000 frames, rounded up to the nearest second. The thresholds will be scaled accordingly.                                                                                  |
|        |                                                                                                    | If specified in frames, the range is interface speed dependent, but must be between the number of minimum size frames that could be received in 100ms and the number of minimum size frames that could be received in 1 minute. If the window is defined as 20000 frames, the actual window size used will be the time taken to receive 20000 frames, rounded up to the nearest second. The thresholds will be scaled accordingly. |
|        |                                                                                                    | The default value is 1000 milliseconds.                                                                                                    |
| Step 9 | frame-period threshold { ppm [ low threshold ] [ high threshold ]   frames [ low threshold [ thousand   million   billion ]] [ high threshold [ thousand   million   billion ]]} | (Optional) Configures the thresholds (either in frames or in ppm - errors per million frames) that trigger an Ethernet OAM frame-period error event. When using this command at least one of the high and low thresholds must be                                                                                                    |
|        | Example:                                                                                                    | specified. If the low threshold is not specified, the default value is used. If the high threshold is not specified, no                                                                                                    |

|         | Command or Action                                                                      | Purpose                                                                                                    |  |
|---------|----------------------------------------------------------------------------------------|----------------------------------------------------------------------------------------------------|--|
|         | RP/0/RP0/CPU0:router(config-eoam-lm)# frame-period threshold ppm low 100 high 1000000  | action is performed in response to an event. The high threshold must not be smaller than the low threshold.                                                                                                    |  |
|         |                                                                                        | The range for both thresholds is from 1 to 1000000 if specified in ppm. If specified in frames, the range is from 1 to the maximum frame-period window size in frames, see <b>frame-period window</b> .                                |  |
|         |                                                                                        | The default low threshold is 1 ppm.                                                                                                    |  |
| Step 10 | frame-seconds window milliseconds window  Example:                                     | (Optional) Configures the window size (in milliseconds) for the OAM frame-seconds error event.                                                                                                    |  |
|         | RP/0/RP0/CPU0:router(config-eoam-lm)#                                                  | The range is 10000 to 900000.                                                                                                    |  |
|         | frame seconds window millingscands 000000                                              | The default value is 6000.                                                                                                    |  |
| Step 11 | frame-seconds threshold [ low threshold ] [ high threshold ]  Example:                 | (Optional) Configures the thresholds (in seconds) that trigger a frame-seconds error event. When using this command at least one of the high and low thresholds must                                                                   |  |
|         | RP/0/RP0/CPU0:router(config-eoam-lm)# frame-seconds threshold low 3 threshold high 900 | be specified. If the low threshold is not specified, the default value is used. If the high threshold is not specified, no action is performed in response to an event. The high threshold must not be smaller than the low threshold. |  |
|         |                                                                                        | The range is 1 to 900                                                                                                    |  |
|         |                                                                                        | The default value is 1.                                                                                                    |  |
| Step 12 | exit                                                                                   | Exits back to Ethernet OAM mode.                                                                                                    |  |
|         | Example:                                                                               |                                                                                                    |  |
|         | RP/0/RP0/CPU0:router(config-eoam-lm)# exit                                             |                                                                                                    |  |
| Step 13 | mib-retrieval                                                                          | Enables MIB retrieval in an Ethernet OAM profile or on                                                                                                    |  |
|         | Example:                                                                               | an Ethernet OAM interface.                                                                                                    |  |
|         | RP/0/RP0/CPU0:router(config-eoam)# mib-retrieval                                       |                                                                                                    |  |
| Step 14 | connection timeout <timeout></timeout>                                                 | Configures the connection timeout period for an Ethernet                                                                                                    |  |
|         | Example:                                                                               | OAM session. as a multiple of the hello interval.                                                                                                    |  |
|         | <pre>RP/0/RP0/CPU0:router(config-eoam) # connection timeout 30</pre>                   | The range is 2 to 30. The default value is 5.                                                                                                    |  |
| Step 15 | hello-interval 1s                                                                      | Configures the time interval between hello packets for an                                                                                                    |  |
| -       | Example:                                                                               | Ethernet OAM session. The default is 1 second (1s).                                                                                                    |  |
|         | <pre>RP/0/RP0/CPU0:router(config-eoam)# hello-interval 1s</pre>                        |                                                                                                    |  |

| Command or Action                                                                       | Purpose                                                                                                    |  |
|-----------------------------------------------------------------------------------------|----------------------------------------------------------------------------------------------------|--|
| mode {active passive}                                                                   | Configures the Ethernet OAM mode. The default is active.                                                                                                    |  |
| Example:                                                                                |                                                                                                    |  |
| RP/0/RP0/CPU0:router(config-eoam)# mode passive                                         |                                                                                                    |  |
| require-remote mode {active passive}                                                    | Requires that active mode or passive mode is configured                                                                                                    |  |
| Example:                                                                                | on the remote end before the OAM session becomes active.                                                                                                    |  |
| <pre>RP/0/RP0/CPU0:router(config-eoam)# require-remote mode active</pre>                |                                                                                                    |  |
| require-remote mib-retrieval                                                            | Requires that MIB-retrieval is configured on the remote                                                                                                    |  |
| Example:                                                                                | end before the OAM session becomes active.                                                                                                    |  |
| <pre>RP/0/RP0/CPU0:router(config-eoam)# require-remote mib-retrieval</pre>              |                                                                                                    |  |
| action capabilities-conflict {disable   efd                                             | Specifies the action that is taken on an interface when a capabilities-conflict event occurs. The default action is to                                                                                                    |  |
|                                                                                         | create a syslog entry.                                                                                                    |  |
|                                                                                         |                                                                                                    |  |
| RP/0/RP0/CPU0:router(config-eoam)# action capabilities-conflict efd                     |                                                                                                    |  |
| action critical-event {disable   error-disable-interface   log}                         | Specifies the action that is taken on an interface when a critical-event notification is received from the remote                                                                                                    |  |
| Example:                                                                                | Ethernet OAM peer. The default action is to create a syslog entry.                                                                                                    |  |
| RP/0/RP0/CPU0:router(config-eoam)# action critical-event error-disable-interface        |                                                                                                    |  |
| action discovery-timeout {disable   efd                                                 | Specifies the action that is taken on an interface when a                                                                                                    |  |
|                                                                                         | connection timeout occurs. The default action is to crea syslog entry.                                                                                                    |  |
| Example.                                                                                |                                                                                                    |  |
| <pre>RP/0/RP0/CPU0:router(config-eoam)# action discovery-timeout efd</pre>              |                                                                                                    |  |
| action dying-gasp {disable   error-disable-interface                                    | Specifies the action that is taken on an interface when a                                                                                                    |  |
|                                                                                         | dying-gasp notification is received from the remote<br>Ethernet OAM peer. The default action is to create a syslog                                                                                                    |  |
| Example:                                                                                | entry.                                                                                                    |  |
| <pre>RP/0/RP0/CPU0:router(config-eoam)# action dying-gasp error-disable-interface</pre> |                                                                                                    |  |
| action high-threshold {disable   error-disable-interface                                | Specifies the action that is taken on an interface when a                                                                                                    |  |
| 10 <b>g</b> }                                                                           | high threshold is exceeded. The default is to take no action when a high threshold is exceeded.                                                                                                    |  |
|                                                                                         | mode {active passive} Example:  RP/0/RP0/CPU0:router(config-eoam)# mode passive  require-remote mode {active passive}  Example:  RP/0/RP0/CPU0:router(config-eoam)# require-remote mode active  require-remote mib-retrieval  Example:  RP/0/RP0/CPU0:router(config-eoam)# require-remote mib-retrieval  action capabilities-conflict {disable   efd   error-disable-interface   log}  Example:  RP/0/RP0/CPU0:router(config-eoam)# action capabilities-conflict efd  action critical-event {disable   error-disable-interface   log}  Example:  RP/0/RP0/CPU0:router(config-eoam)# action critical-event error-disable-interface  action discovery-timeout {disable   efd   error-disable-interface   log}  Example:  RP/0/RP0/CPU0:router(config-eoam)# action discovery-timeout efd  action dying-gasp {disable   error-disable-interface   log}  Example:  RP/0/RP0/CPU0:router(config-eoam)# action discovery-timeout efd  action dying-gasp {disable   error-disable-interface   log}  Example:  RP/0/RP0/CPU0:router(config-eoam)# action dying-gasp error-disable-interface |  |

| Command or Action                                                                           | Purpose                                                                                                    |
|---------------------------------------------------------------------------------------------|----------------------------------------------------------------------------------------------------|
| <pre>RP/0/RP0/CPU0:router(config-eoam)# action high-threshold error-disable-interface</pre> |                                                                                                    |
| action session-down {disable   efd   error-disable-interface   log}                         | Specifies the action that is taken on an interface when an Ethernet OAM session goes down.                                                                                                    |
| Example:                                                                                    |                                                                                                    |
| <pre>RP/0/RP0/CPU0:router(config-eoam)# action session-down efd</pre>                       |                                                                                                    |
| action session-up { disable   log }                                                         | Specifies that no action is taken on an interface when an                                                                                                    |
| Example:                                                                                    | Ethernet OAM session is established. The default action is to create a syslog entry.                                                                                                    |
| <pre>RP/0/RP0/CPU0:router(config-eoam) # action session-up disable</pre>                    |                                                                                                    |
| action uni-directional link-fault {disable   efd   error-disable-interface   log}           | Specifies the action that is taken on an interface when a link-fault notification is received from the remote Ethernet OAM peer. The default action is to create a syslog entry.                                                                                                    |
|                                                                                             | Note In Cisco IOS XR Release 4.x, this command replaces the action link-fault command.                                                                                                    |
| action wiring-conflict {disable   efd   error-disable-interface   log}                      | Specifies the action that is taken on an interface when a wiring-conflict event occurs. The default is to put the interface into error-disable state.                                                                                                    |
| Example:                                                                                    |                                                                                                    |
| RP/0/RP0/CPU0:router(config-eoam)# action session-down efd                                  |                                                                                                    |
| uni-directional link-fault detection                                                        | Enables detection of a local, unidirectional link fault and                                                                                                    |
| Example:                                                                                    | sends notification of that fault to an Ethernet OAM peer.                                                                                                    |
| <pre>RP/0/RP0/CPU0:router(config-eoam)# uni-directional link-fault detection</pre>          |                                                                                                    |
| commit                                                                                      | Saves the configuration changes to the running                                                                                                    |
| Example:                                                                                    | configuration file and remains within the configuration session.                                                                                                    |
| RP/0/RP0/CPU0:router(config-if)# commit                                                     |                                                                                                    |
| end                                                                                         | Ends the configuration session and exits to the EXEC                                                                                                    |
| Example:                                                                                    | mode.                                                                                                    |
| RP/0/RP0/CPU0:router(config-if)# end                                                        |                                                                                                    |
|                                                                                             | RP/0/RP0/CPU0:router(config-eoam) # action high-threshold error-disable-interface  action session-down {disable   efd   error-disable-interface   log}    Example:  RP/0/RP0/CPU0:router(config-eoam) # action session-down efd  action session-up { disable   log }    Example:  RP/0/RP0/CPU0:router(config-eoam) # action session-up disable  action uni-directional link-fault {disable   efd   error-disable-interface   log}    Example:  RP/0/RP0/CPU0:router(config-eoam) # action session-down efd  uni-directional link-fault detection  Example:  RP/0/RP0/CPU0:router(config-eoam) # uni-directional link-fault detection  commit  Example:  RP/0/RP0/CPU0:router(config-eoam) # uni-directional link-fault detection  commit  Example:  RP/0/RP0/CPU0:router(config-if) # commit  end  Example: |

# Attaching an Ethernet OAM Profile to an Interface

Perform these steps to attach an Ethernet OAM profile to an interface:

#### **Procedure**

|        | Command or Action                                                  | Purpose                                                                                                    |
|--------|--------------------------------------------------------------------|----------------------------------------------------------------------------------------------------|
| Step 1 | configure                                                          | Enters global configuration mode.                                                                                         |
|        | Example:                                                           |                                                                                                    |
|        | RP/0/RP0/CPU0:router# configure terminal                           |                                                                                                    |
| Step 2 | interface [FastEthernet   HundredGigE  TenGigE] interface-path-id  | Enters interface configuration mode and specifies the Ethernet interface name and notation <i>rack/slot/module/port</i> . |
|        | Example:                                                           | Note                                                                                                    |
|        | <pre>RP/0/RP0/CPU0:router(config)# interface TenGigE 0/1/0/0</pre> | • The example indicates an 8-port 10-Gigabit Ethernet interface in modular services card slot 1.                          |
| Step 3 | ethernet oam                                                       | Enables Ethernet OAM and enters interface Ethernet OAM                                                                    |
|        | Example:                                                           | configuration mode.                                                                                                    |
|        | RP/0/RP0/CPU0:router(config-if)# ethernet oam                      |                                                                                                    |
| Step 4 | profile profile-name                                               | Attaches the specified Ethernet OAM profile (profile-name),                                                               |
|        | Example:                                                           | and all of its configuration, to the interface.                                                                           |
|        | <pre>RP/0/RP0/CPU0:router(config-if-eoam)# profile Profile_1</pre> |                                                                                                    |
| Step 5 | commit                                                             | Saves the configuration changes to the running configuration                                                              |
|        | Example:                                                           | file and remains within the configuration session.                                                                        |
|        | RP/0/RP0/CPU0:router(config-if)# commit                            |                                                                                                    |
| Step 6 | end                                                                | Ends the configuration session and exits to the EXEC mode.                                                                |
|        | Example:                                                           |                                                                                                    |
|        | RP/0/RP0/CPU0:router(config-if)# end                               |                                                                                                    |

# Configuring Ethernet OAM at an Interface and Overriding the Profile Configuration

Using an EOAM profile is an efficient way of configuring multiple interfaces with a common EOAM configuration. However, if you want to use a profile but also change the behavior of certain functions for a particular interface, then you can override the profile configuration. To override certain profile settings that are applied to an interface, you can configure that command in interface Ethernet OAM configuration mode to change the behavior for that interface.

In some cases, only certain keyword options are available in interface Ethernet OAM configuration due to the default settings for the command. For example, without any configuration of the **action** commands, several forms of the command have a default behavior of creating a syslog entry when a profile is created and applied to an interface. Therefore, the **log** keyword is not available in Ethernet OAM configuration for these commands in the profile because it is the default behavior. However, the **log** keyword is available in Interface Ethernet OAM configuration if the default is changed in the profile configuration so you can retain the action of creating a syslog entry for a particular interface.

To see all of the default Ethernet OAM configuration settings, see the "Verifying the Ethernet OAM Configuration" section.

To configure Ethernet OAM settings at an interface and override the profile configuration, perform these steps:

### **SUMMARY STEPS**

- 1. configure
- **2. interface** [HundredGigE | TenGigE] *interface-path-id*
- 3. ethernet oam
- 4. interface-Ethernet-OAM-command
- 5. commit
- 6. end

### **DETAILED STEPS**

|        | Command or Action                                                                          | Purpose                                                                                                    |  |
|--------|--------------------------------------------------------------------------------------------|----------------------------------------------------------------------------------------------------|--|
| Step 1 | configure                                                                                  | Enters global configuration mode.                                                                            |  |
|        | Example:                                                                                   |                                                                                                    |  |
|        | RP/0/RP0/CPU0:router# configure terminal                                                   |                                                                                                    |  |
| Step 2 | interface [HundredGigE   TenGigE] interface-path-id                                        | Enters interface configuration mode and specifies the                                                        |  |
|        | Example:                                                                                   | Ethernet interface name and notation <i>rack/slot/module/port</i> .                                          |  |
|        | <pre>RP/0/RP0/CPU0:router(config) # interface TenGigE 0/1/0/0</pre>                        | • The example indicates an 8-port 10-Gigabit Ethernet interface in modular services card slot 1.             |  |
| Step 3 | ethernet oam                                                                               | Enables Ethernet OAM and enters interface Ethernet OAM                                                       |  |
|        | Example:                                                                                   | configuration mode.                                                                                          |  |
|        | RP/0/RP0/CPU0:router(config-if)# ethernet oam                                              |                                                                                                    |  |
| Step 4 | interface-Ethernet-OAM-command                                                             | Configures a setting for an Ethernet OAM configuration                                                       |  |
|        | Example:                                                                                   | command and overrides the setting for the profile configuration, where <i>interface-Ethernet-OAM-command</i> |  |
|        | RP/0/RP0/CPU0:router(config-if-eoam)# action capabilities-conflict error-disable-interface | one of the supported commands on the platform in inter-<br>Ethernet OAM configuration mode.                  |  |

|        | Command or Action                                  | Purpose                                                      |
|--------|----------------------------------------------------|--------------------------------------------------------------|
|        | commit                                             | Saves the configuration changes to the running configuration |
|        | file and remains within the configuration session. |                                                              |
|        | RP/0/RP0/CPU0:router(config-if)# commit            |                                                              |
| Step 6 | end                                                | Ends the configuration session and exits to the EXEC mode.   |
|        | Example:                                           |                                                              |
|        | RP/0/RP0/CPU0:router(config-if)# end               |                                                              |

# **Verifying the Ethernet OAM Configuration**

Use the **show ethernet oam configuration** command to display the values for the Ethernet OAM configuration for a particular interface, or for all interfaces. The following example shows the default values for Ethernet OAM settings:

| RP/0/RP0/CPU0:router# <b>show ethernet oam confi</b> Thu Aug 5 22:07:06.870 DST GigabitEthernet0/4/0/0: | guration      |
|----------------------------------------------------------------------------------------------------|---------------|
| Hello interval:                                                                                         | 1 -           |
| Mib retrieval enabled:                                                                                  | 1s<br>N       |
| Uni-directional link-fault detection enabled:                                                           | N             |
| Configured mode:                                                                                        | Active        |
| Connection timeout:                                                                                     | 5             |
| Symbol period window:                                                                                   | 0             |
| Symbol period window. Symbol period low threshold:                                                      | 1             |
| Symbol period high threshold:                                                                           | None          |
| Frame window:                                                                                           | 1000          |
| Frame low threshold:                                                                                    | 1             |
| Frame high threshold:                                                                                   | None          |
| Frame period window:                                                                                    | 1000          |
| Frame period low threshold:                                                                             | 1             |
| Frame period high threshold:                                                                            | None          |
| Frame seconds window:                                                                                   | 60000         |
| Frame seconds low threshold:                                                                            | 1             |
| Frame seconds high threshold:                                                                           | None          |
| High threshold action:                                                                                  | None          |
| Link fault action:                                                                                      | Log           |
| Dying gasp action:                                                                                      | Log           |
| Critical event action:                                                                                  | Log           |
| Discovery timeout action:                                                                               | Log           |
| Capabilities conflict action:                                                                           | Log           |
| Wiring conflict action:                                                                                 | Error-Disable |
| Session up action:                                                                                      | Log           |
| Session down action:                                                                                    | Log           |
| Require remote mode:                                                                                    | Ignore        |
| Require remote MIB retrieval:                                                                           | N             |

# **Configuring Ethernet CFM**

To configure Ethernet CFM, perform the following tasks:

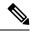

Note

CFM is not supported for the following:

- L3 Interfaces and Sub-Interfaces
- Bridge Domain, Release 7.3.1 and earlier
- VPLS, Release 7.3.1 and earlier

# **Configuring a CFM Maintenance Domain**

To configure a CFM maintenance domain, perform the following steps:

## **SUMMARY STEPS**

- 1. configure
- 2. ethernet cfm
- **3. domain** *domain-name* **level** *level-value* [**id** [**null**] [**dns** *DNS-name*] [**mac** *H.H.H*] [**string** *string*]]
- 4. traceroute cache hold-time minutes size entries
- 5. end or commit

#### **DETAILED STEPS**

|          | Command or Action                                                                            | Purpose                                                                                                    |
|----------|----------------------------------------------------------------------------------------------|----------------------------------------------------------------------------------------------------|
| Step 1   | configure                                                                                    | Enters global configuration mode.                                                                                                    |
|          | Example:                                                                                     |                                                                                                    |
|          | RP/0/RP0/CPU0:router# configure                                                              |                                                                                                    |
| Step 2   | ethernet cfm                                                                                 | Enters Ethernet Connectivity Fault Management (CFM)                                                                                                    |
| Example: | Example:                                                                                     | configuration mode.                                                                                                    |
|          | RP/0/RP0/CPU0:router(config)# ethernet cfm                                                   |                                                                                                    |
| Step 3   | domain domain-name level level-value [id [null] [dns DNS-name] [mac H.H.H] [string string] ] | Creates and names a container for all domain configurations and enters CFM domain configuration mode.                                                                                                    |
|          | Example:                                                                                     | The level must be specified.                                                                                                    |
|          | <pre>RP/0/RP0/CPU0:router(config-cfm)# domain Domain_One level 1 id string D1</pre>          | The <b>id</b> is the maintenance domain identifier (MDID) and is used as the first part of the maintenance association identifier (MAID) in CFM frames. If the MDID is not specified, the domain name is used as the MDID by default. |

|        | Command or Action                                                                   | Purpose                                                                                                    |
|--------|-------------------------------------------------------------------------------------|----------------------------------------------------------------------------------------------------|
| Step 4 | traceroute cache hold-time minutes size entries  Example:                           | (Optional) Sets the maximum limit of traceroute cache entries or the maximum time limit to hold the traceroute cache entries. The default is 100 minutes and 100 entries. |
|        | <pre>RP/0/RP0/CPU0:router(config-cfm)# traceroute cache hold-time 1 size 3000</pre> |                                                                                                    |
| Step 5 | end or commit                                                                       | Saves configuration changes.                                                                                                    |
|        | Example:                                                                            | • When you use the <b>end</b> command, the system prompts you to commit changes:                                                                                          |
|        | RP/0/RP0/CPU0:router(config-cfm-dmn)# commit                                        |                                                                                                    |
|        |                                                                                     | <pre>Uncommitted changes found, commit them before   exiting(yes/no/cancel)? [cancel]:</pre>                                                                              |
|        |                                                                                     | • Entering <b>yes</b> saves configuration changes to the running configuration file, exits the configuration session, and returns the router to EXEC mode.                |
|        |                                                                                     | • Entering <b>no</b> exits the configuration session and returns the router to EXEC mode without committing the configuration changes.                                    |
|        |                                                                                     | • Entering <b>cancel</b> leaves the router in the current configuration session without exiting or committing the configuration changes.                                  |
|        |                                                                                     | • Use the <b>commit</b> command to save the configuration changes to the running configuration file and remain within the configuration session.                          |

# Configuring services for a CFM maintenance domain

From Release 24.4.1, Cisco 8000 routers support 500 CFM sessions.

To configure services for a CFM maintenance domain, perform the following steps:

### **SUMMARY STEPS**

- 1. configure
- 2. ethernet cfm
- **3. domain** *domain-name* **level** *level-value* [**id** [**null**] [**dns** *DNS-name*] [**mac** *H.H.H*] [**string** *string*]]
- **4. service** *service-name* {**down-meps** | **xconnect group** *xconnect-group-name* **p2p** *xconnect-name*}[**id** [**icc-based** *icc-string umc-string*] | [ [**number** *number*]
- 5. end or commit

## **DETAILED STEPS**

|        | Command or Action                                                                                                    | Purpose                                                                                                    |
|--------|----------------------------------------------------------------------------------------------------|----------------------------------------------------------------------------------------------------|
| Step 1 | configure                                                                                                    | Enters global configuration mode.                                                                                                    |
|        | Example:                                                                                                    |                                                                                                    |
|        | RP/0/RP0/CPU0:router# configure                                                                                                    |                                                                                                    |
| Step 2 | ethernet cfm                                                                                                    | Enters Ethernet CFM configuration mode.                                                                                                    |
|        | Example:                                                                                                    |                                                                                                    |
|        | RP/0/RP0/CPU0:router(config)# ethernet cfm                                                                                                    |                                                                                                    |
| Step 3 | domain domain-name level level-value [id [null] [dns DNS-name] [mac H.H.H] [string string] ]                                                           | Creates and names a container for all domain configurations at a specified maintenance level, and enters CFM domain                                                                                                    |
|        | Example:                                                                                                    | configuration mode.                                                                                                    |
|        | RP/0/RP0/CPU0:router(config-cfm)# domain Domain_One level 1 id string D1                                                                               | The <b>id</b> is the maintenance domain identifier (MDID) and is used as the first part of the maintenance association identifier (MAID) in CFM frames. If the MDID is not specified, the domain name is used as the MDID by default. |
| Step 4 | service service-name {down-meps   xconnect<br>group xconnect-group-name p2p xconnect-name}[id<br>[icc-based icc-string umc-string]   [ [number number] | Configures and associates a service with the domain and enters CFM domain service configuration mode. You can specify that the service is used only for down MEPs.                                                                    |
|        | Example:                                                                                                    | The <b>id</b> sets the short MA name.                                                                                                    |
|        | RP/0/RP0/CPU0:router(config-cfm-dmn)# service xconnect group X1                                                                                        |                                                                                                    |
| Step 5 | end or commit                                                                                                    | Saves configuration changes.                                                                                                    |
|        | Example:                                                                                                    | • When you use the <b>end</b> command, the system prompts you to commit changes:                                                                                                    |
|        | RP/0/RP0/CPU0:router(config-cfm-dmn-svc)# commit                                                                                                    |                                                                                                    |
|        |                                                                                                    | Uncommitted changes found, commit them before exiting(yes/no/cancel)? [cancel]:                                                                                                    |
|        |                                                                                                    | • Entering <b>yes</b> saves configuration changes to the running configuration file, exits the configuration session, and returns the router to EXEC mode.                                                                            |
|        |                                                                                                    | • Entering <b>no</b> exits the configuration session and returns the router to EXEC mode without committing the configuration changes.                                                                                                |
|        |                                                                                                    | • Entering <b>cancel</b> leaves the router in the current configuration session without exiting or committing the configuration changes.                                                                                              |

| <br>Command or Action | Purpose                                                                                                    |
|-----------------------|----------------------------------------------------------------------------------------------------|
|                       | Use the <b>commit</b> command to save the configuration changes to the running configuration file and remain within the configuration session. |

# **Enabling and Configuring Continuity Check for a CFM Service**

To configure Continuity Check for a CFM service, complete the following steps:

## **SUMMARY STEPS**

- 1. configure
- 2. ethernet cfm
- **3. domain** *domain-name* **level** *level-value* [**id** [**null**] [**dns** *DNS-name*] [**mac** *H.H.H*] [**string** *string*]]
- **4. service** *service-name* {**down-meps** | **xconnect group** *xconnect-group-name* **p2p** *xconnect-name*}[**id** [**icc-based** *icc-string umc-string*] | [ [**number** *number*]
- **5. continuity-check interval** *time* [**loss-threshold**]
- 6. continuity-check archive hold-time minutes
- 7. continuity-check loss auto-traceroute
- 8. end or commit

#### **DETAILED STEPS**

|        | Command or Action                                                                            | Purpose                                                                                                    |
|--------|----------------------------------------------------------------------------------------------|----------------------------------------------------------------------------------------------------|
| Step 1 | configure                                                                                    | Enters global configuration mode.                                                                                                    |
|        | Example:                                                                                     |                                                                                                    |
|        | RP/0/RP0/CPU0:router# configure                                                              |                                                                                                    |
| Step 2 | ethernet cfm                                                                                 | Enters Ethernet Connectivity Fault Management (CFM)                                                                                                    |
|        | Example:                                                                                     | configuration mode.                                                                                                    |
|        | RP/0/RP0/CPU0:router(config)# ethernet cfm                                                   |                                                                                                    |
| Step 3 | domain domain-name level level-value [id [null] [dns DNS-name] [mac H.H.H] [string string] ] | Creates and names a container for all domain configurations and enters the CFM domain configuration mode.                                                                                                    |
|        | Example:                                                                                     | The level must be specified.                                                                                                    |
|        | <pre>RP/0/RP0/CPU0:router(config-cfm) # domain Domain_One level 1 id string D1</pre>         | The <b>id</b> is the maintenance domain identifier (MDID) and is used as the first part of the maintenance association identifier (MAID) in CFM frames. If the MDID is not specified, the domain name is used as the MDID by default. |

|        | Command or Action                                                                                                    | Purpose                                                                                                    |
|--------|----------------------------------------------------------------------------------------------------|----------------------------------------------------------------------------------------------------|
| Step 4 | service service-name {down-meps   xconnect group xconnect-group-name p2p xconnect-name}[id [icc-based icc-string umc-string]   [ [number number] Example:                                                                                                    | Configures and associates a service with the domain and enters CFM domain service configuration mode. You can specify that the service is used only for down MEPs, or associate the service with a xconnect where up MEPs will be created. |
|        | RP/0/RP0/CPU0:router(config-cfm-dmn)# service xconnect group X1                                                                                                    | The <b>id</b> sets the short MA name.                                                                                                    |
| Step 5 | continuity-check interval time [loss-threshold threshold]  Example:                                                                                                    | (Optional) Enables Continuity Check and specifies the time interval at which CCMs are transmitted or to set the threshold limit for when a MEP is declared down.                                                                           |
|        | RP/0/RP0/CPU0:router(config-cfm-dmn-svc)# continuity-check interval 100m loss-threshold 10                                                                                                    | threshold limit for when a little is declared down.                                                                                                    |
| Step 6 | <pre>continuity-check archive hold-time minutes Example:  RP/0/RP0/CPU0:router(config-cfm-dmn-svc)# continuity-check archive hold-time 100</pre>                                                                                                    | (Optional) Configures how long information about peer MEPs is stored after they have timed out.                                                                                                    |
| Step 7 | <pre>continuity-check loss auto-traceroute Example:  RP/0/RP0/CPU0:router(config-cfm-dmn-svc) # continuity-check loss auto-traceroute</pre>                                                                                                    | (Optional) Configures automatic triggering of a traceroute when a MEP is declared down.                                                                                                    |
| Step 8 | end or commit                                                                                                    | Saves configuration changes.                                                                                                    |
|        | <pre>Example:  RP/0/RP0/CPU0:router(config-cfm-dmn-svc) # commit</pre>                                                                                                    | When you use the <b>end</b> command, the system prompts you to commit changes:                                                                                                    |
|        | 11, 0, 12 0, 02 00 12 00 02 (00 112 y 02 m 0 0 m 0 0 0 m 0 0 0 m 0 0 0 m 0 0 0 0 0 0 0 0 0 0 0 0 0 0 0 0 0 0 0 0 | Uncommitted changes found, commit them before exiting(yes/no/cancel)? [cancel]:                                                                                                    |
|        |                                                                                                    | • Entering <b>yes</b> saves configuration changes to the running configuration file, exits the configuration session, and returns the router to EXEC mode.                                                                                 |
|        |                                                                                                    | • Entering <b>no</b> exits the configuration session and returns the router to EXEC mode without committing the configuration changes.                                                                                                    |
|        |                                                                                                    | • Entering <b>cancel</b> leaves the router in the current configuration session without exiting or committing the configuration changes.                                                                                                   |
|        |                                                                                                    | Use the <b>commit</b> command to save the configuration changes to the running configuration file and remain within the configuration session.                                                                                             |

# **Configuring Cross-Check on a MEP for a CFM Service**

To configure cross-check on a MEP for a CFM service and specify the expected set of MEPs, complete the following steps:

#### **SUMMARY STEPS**

- 1. configure
- 2. ethernet cfm
- **3. domain** *domain-name* **level** *level-value* [**id** [**null**] [**dns** *DNS-name*] [**mac** *H.H.H*] [**string** *string*]]
- **4. service** *service-name* {**down-meps** | **xconnect group** *xconnect-group-name* **p2p** *xconnect-name*}[**id** [**icc-based** *icc-string umc-string*] | [**string** *text*] | [**number** *number*] | [**vlan-id** *id-number*] | [**vpn-id** *oui-vpnid*]]
- 5. mep crosscheck
- **6. mep-id** *mep-id-number*
- 7. end or commit

#### **DETAILED STEPS**

|        | Command or Action                                                                                                    | Purpose                                                                                                    |
|--------|----------------------------------------------------------------------------------------------------|----------------------------------------------------------------------------------------------------|
| Step 1 | configure                                                                                                    | Enters global configuration mode.                                                                                                    |
|        | Example:                                                                                                    |                                                                                                    |
|        | RP/0/RP0/CPU0:router# configure                                                                                                    |                                                                                                    |
| Step 2 | ethernet cfm                                                                                                    | Enters the Ethernet Connectivity Fault Management (CFM)                                                                                                    |
|        | Example:                                                                                                    | configuration mode.                                                                                                    |
|        | RP/0/RP0/CPU0:router# ethernet cfm                                                                                                    |                                                                                                    |
| Step 3 | domain domain-name level level-value [id [null] [dns DNS-name] [mac H.H.H] [string string] ]                                                                                                    | Creates and names a container for all domain configurations and enters the CFM domain configuration mode.                                                                                                    |
|        | Example:                                                                                                    | The level must be specified.                                                                                                    |
|        | <pre>RP/0/RP0/CPU0:router(config-cfm)# domain Domain_One level 1 id string D1</pre>                                                                                                    | The <b>id</b> is the maintenance domain identifier (MDID) and is used as the first part of the maintenance association identifier (MAID) in CFM frames. If the MDID is not specified, the domain name is used as the MDID by default.      |
| Step 4 | service service-name {down-meps   xconnect<br>group xconnect-group-name p2p xconnect-name}[id<br>[icc-based icc-string umc-string]   [string text]   [number<br>number]   [vlan-id id-number]   [vpn-id oui-vpnid]] | Configures and associates a service with the domain and enters CFM domain service configuration mode. You can specify that the service is used only for down MEPs, or associate the service with a xconnect where up MEPs will be created. |
|        |                                                                                                    | The <b>id</b> sets the short MA name.                                                                                                    |

|        | Command or Action                                                             | Purpose                                                                                                    |
|--------|-------------------------------------------------------------------------------|----------------------------------------------------------------------------------------------------|
| Step 5 | mep crosscheck                                                                | Enters CFM MEP crosscheck configuration mode.                                                                                                    |
|        | Example:                                                                      |                                                                                                    |
|        | <pre>RP/0/RP0/CPU0:router(config-cfm-dmn-svc)# mep crosscheck mep-id 10</pre> |                                                                                                    |
| Step 6 | mep-id mep-id-number                                                          | Enables cross-check on a MEP.                                                                                                    |
|        | Example:                                                                      | Note                                                                                                    |
|        | RP/0/RP0/CPU0:router(config-cfm-xcheck)# mep-id 10                            | • For non-offloaded and software-offloaded MEPs, use the <b>mep-id</b> mep-id-number [ <b>mac-address</b> mac-address] command.                                                                |
|        |                                                                               | • For hardware-offloaded MEPs, use the <b>mep-id</b> <i>mep-id-number</i> command. From Release 24.2.11, <b>mac-address</b> <i>mac-address</i> option is obsolete for hardware-offloaded MEPs. |
|        |                                                                               | Repeat this command for every MEP that you want included in the expected set of MEPs for cross-check.                                                                                          |
| Step 7 | end or commit                                                                 | Saves configuration changes.                                                                                                    |
|        | Example:                                                                      | When you use the <b>end</b> command, the system prompts you to commit changes:                                                                                                    |
|        | RP/0/RP0/CPU0:router(config-cfm-xcheck)# commit                               | Uncommitted changes found, commit them before exiting(yes/no/cancel)? [cancel]:                                                                                                    |
|        |                                                                               | • Entering <b>yes</b> saves configuration changes to the running configuration file, exits the configuration session, and returns the router to EXEC mode.                                     |
|        |                                                                               | • Entering <b>no</b> exits the configuration session and returns the router to EXEC mode without committing the configuration changes.                                                         |
|        |                                                                               | • Entering <b>cancel</b> leaves the router in the current configuration session without exiting or committing the configuration changes.                                                       |
|        |                                                                               | Use the <b>commit</b> command to save the configuration changes to the running configuration file and remain within the configuration session.                                                 |

# **Configuring Other Options for a CFM Service**

To configure other options for a CFM service, complete the following steps:

#### **SUMMARY STEPS**

- 1. configure
- 2. ethernet cfm
- **3. domain** *domain-name* **level** *level-value* [**id** [**null**] [**dns** *DNS-name*] [**mac** *H.H.H*] [**string** *string*]]
- **4. service** *service-name* {**down-meps** | **xconnect group** *xconnect-group-name* **p2p** *xconnect-name*}[**id** [**icc-based** *icc-string umc-string*] | [**string** *text*] | [**number** *number*] | [**vlan-id** *id-number*] | [**vpn-id** *oui-vpnid*]]
- **5.** maximum-meps *number*
- 6. log {ais|continuity-check errors|continuity-check mep changes|crosscheck errors|efd}
- 7. end or commit

## **DETAILED STEPS**

|        | Command or Action                                                                                                    | Purpose                                                                                                    |
|--------|----------------------------------------------------------------------------------------------------|----------------------------------------------------------------------------------------------------|
| Step 1 | configure                                                                                                    | Enters global configuration mode.                                                                                                    |
|        | Example:                                                                                                    |                                                                                                    |
|        | RP/0/RP0/CPU0:router# configure                                                                                                    |                                                                                                    |
| Step 2 | ethernet cfm                                                                                                    | Enters the Ethernet Connectivity Fault Management (CFM)                                                                                                    |
|        | Example:                                                                                                    | configuration mode.                                                                                                    |
|        | RP/0/RP0/CPU0:router# ethernet cfm                                                                                                    |                                                                                                    |
| Step 3 | domain domain-name level level-value [id [null] [dns DNS-name] [mac H.H.H] [string string] ]                                                                                                    | Creates and names a container for all domain configurations and enters the CFM domain configuration mode.                                                                                                    |
|        | Example:                                                                                                    | The level must be specified.                                                                                                    |
|        | <pre>RP/0/RP0/CPU0:router(config-cfm)# domain Domain_One level 1 id string D1</pre>                                                                                                    | The <b>id</b> is the maintenance domain identifier (MDID) and is used as the first part of the maintenance association identifier (MAID) in CFM frames. If the MDID is not specified, the domain name is used as the MDID by default.       |
| Step 4 | service service-name {down-meps   xconnect<br>group xconnect-group-name p2p xconnect-name}[id<br>[icc-based icc-string umc-string]   [string text]   [number<br>number]   [vlan-id id-number]   [vpn-id oui-vpnid]] | Configures and associates a service with the domain and enters CFM domain service configuration mode. You can specify that the service is used only for down MEPs, or associate the service with an xconnect where up MEPs will be created. |
|        |                                                                                                    | The <b>id</b> sets the short MA name.                                                                                                    |
| Step 5 | maximum-meps number Example:                                                                                                    | (Optional) Configures the maximum number (2 to 8190) of MEPs across the network, which limits the number of peer MEPs recorded in the database.                                                                                             |
|        | <pre>RP/0/RP0/CPU0:router(config-cfm-dmn-svc) # maximum-meps 1000</pre>                                                                                                    |                                                                                                    |

|        | Command or Action                                                                    | Purpose                                                                                                    |
|--------|--------------------------------------------------------------------------------------|----------------------------------------------------------------------------------------------------|
| Step 6 | log {ais continuity-check errors continuity-check mep changes crosscheck errors efd} | (Optional) Enables logging of certain types of events.                                                                                                    |
|        | Example:                                                                             |                                                                                                    |
|        | RP/0/RP0/CPU0:router(config-cfm-dmn-svc)# log continuity-check errors                |                                                                                                    |
| Step 7 | end or commit                                                                        | Saves configuration changes.                                                                                                    |
|        | Example:                                                                             | • When you use the <b>end</b> command, the system prompts you to commit changes:                                                                           |
|        | RP/0/RP0/CPU0:router(config-cfm-dmn-svc)# commit                                     |                                                                                                    |
|        |                                                                                      | <pre>Uncommitted changes found, commit them before   exiting(yes/no/cancel)? [cancel]:</pre>                                                               |
|        |                                                                                      | • Entering <b>yes</b> saves configuration changes to the running configuration file, exits the configuration session, and returns the router to EXEC mode. |
|        |                                                                                      | <ul> <li>Entering no exits the configuration session and returns<br/>the router to EXEC mode without committing the<br/>configuration changes.</li> </ul>  |
|        |                                                                                      | • Entering <b>cancel</b> leaves the router in the current configuration session without exiting or committing the configuration changes.                   |
|        |                                                                                      | • Use the <b>commit</b> command to save the configuration changes to the running configuration file and remain within the configuration session.           |

# **Configuring CFM MEPs**

• For every subinterface configured under a Layer 3 parent interface, you must associate a unique 802.1Q or 802.1ad tag. Else, it leads to unknown network behavior.

### **SUMMARY STEPS**

- 1. configure
- **2. interface** {**HundredGigE** | **TenGigE**} *interface-path-id*
- 3. interface {HundredGigE | TenGigE | Bundle-Ether} interface-path-idl2transport
- 4. ethernet cfm
- **5. mep domain** *domain-name* **service** *service-name* **mep-id** *id-number*
- **6. cos** *cos*
- 7. end or commit

## **DETAILED STEPS**

|        | Command or Action                                                                        | Purpose                                                                                                    |
|--------|------------------------------------------------------------------------------------------|----------------------------------------------------------------------------------------------------|
| Step 1 | configure                                                                                | Enters global configuration mode.                                                                                                    |
|        | Example:                                                                                 |                                                                                                    |
|        | RP/0/RP0/CPU0:router# configure                                                          |                                                                                                    |
| Step 2 | interface {HundredGigE   TenGigE} interface-path-id                                      | Type of Ethernet interface on which you want to create a                                                                                        |
|        | Example:                                                                                 | MEP. Enter <b>HundredGigE</b> or <b>TenGigE</b> and the physical interface or virtual interface.                                                |
|        | RP/0/RP0/CPU0:router(config)# interface TenGigE 0/0/0/1                                  | Use the <b>show interfaces</b> command to see a list of all interfaces currently configured on the router.                                      |
|        |                                                                                          | • L3 interfaces are only supported for bundle member interfaces. Else, you must enable l2transport.                                             |
| Step 3 | <pre>interface {HundredGigE   TenGigE   Bundle-Ether} interface-path-idl2transport</pre> | Type of Ethernet interface on which you want to create a MEP. Enter <b>HundredGigE</b> , <b>TenGigE</b> , or <b>Bundle-Ether</b>                |
|        | Example:                                                                                 | and the physical interface or virtual interface followed by<br>the l2transport. L2transport configures the interface as an                      |
|        | RP/0/RP0/CPU0:router(config)# interface TenGigE 0/0/0/1                                  | L2 interface.                                                                                                    |
|        |                                                                                          | Naming convention is <i>interface-path-id-subinterface</i> . The period in front of the subinterface value is required as part of the notation. |
| Step 4 | ethernet cfm                                                                             | Enters interface Ethernet CFM configuration mode.                                                                                               |
|        | Example:                                                                                 |                                                                                                    |
|        | RP/0/RP0/CPU0:router(config-if)# ethernet cfm                                            |                                                                                                    |
| Step 5 | mep domain domain-name service service-name mep-id id-number                             | Creates a maintenance end point (MEP) on an interface and enters interface CFM MEP configuration mode.                                          |
|        | Example:                                                                                 |                                                                                                    |
|        | <pre>RP/0/RP0/CPU0:router(config-if-cfm) # mep domain Dm1 service Sv1 mep-id 1</pre>     |                                                                                                    |
| Step 6 | cos cos                                                                                  | (Optional) Configures the class of service (CoS) (from                                                                                          |
|        | Example:                                                                                 | 0 to 7) for all CFM packets generated by the MEP on an interface. If not configured, the CoS is inherited from the Ethernet interface.          |
|        | RP/0/RP0/CPU0:router(config-if-cfm-mep)# cos 7                                           | Note                                                                                                    |
|        |                                                                                          | For Ethernet interfaces, the CoS is carried as a field in the VLAN tag. Therefore, CoS only applies to interfaces where                         |

|        | Command or Action                                          | Purpose                                                                                                    |
|--------|------------------------------------------------------------|----------------------------------------------------------------------------------------------------|
|        |                                                            | packets are sent with VLAN tags. If the <b>cos (CFM)</b> command is executed for a MEP on an interface that does not have a VLAN encapsulation configured, it will be ignored.                                                                                                    |
| Step 7 | end or commit                                              | Saves configuration changes.                                                                                                    |
|        | Example:                                                   | • When you use the <b>end</b> command, the system prompts you to commit changes:                                                                                                    |
|        | <pre>RP/0/RP0/CPU0:router(config-if-cfm-mep)# commit</pre> | <ul> <li>Uncommitted changes found, commit them before exiting (yes/no/cancel)? [cancel]:</li> <li>Entering yes saves configuration changes to the running configuration file, exits the configuration session, and returns the router to EXEC mode.</li> <li>Entering no exits the configuration session and returns the router to EXEC mode without committing the configuration changes.</li> <li>Entering cancel leaves the router in the current configuration session without exiting or committing the configuration changes.</li> <li>Use the commit command to save the configuration changes to the running configuration file and remain within the configuration session.</li> </ul> |

# **Configuring Y.1731 AIS**

This section has the following step procedures:

## **Configuring AIS in a CFM Domain Service**

Use the following procedure to configure Alarm Indication Signal (AIS) transmission for a CFM domain service and configure AIS logging.

## **SUMMARY STEPS**

- 1. configure
- 2. ethernet cfm
- 3. domain name level level
- 4. service name xconnect group xconnect-group-name p2p xconnect-name
- 5. ais transmission [interval  $\{1s|1m\}$ ][cos cos]
- 6. log ais
- 7. end or commit

## **DETAILED STEPS**

|        | Command or Action                                                                        | Purpose                                                                                                    |
|--------|------------------------------------------------------------------------------------------|----------------------------------------------------------------------------------------------------|
| Step 1 | configure                                                                                | Enters global configuration mode.                                                                                                    |
|        | Example:                                                                                 |                                                                                                    |
|        | RP/0/RP0/CPU0:router# configure                                                          |                                                                                                    |
| Step 2 | ethernet cfm                                                                             | Enters Ethernet CFM global configuration mode.                                                                                                    |
|        | Example:                                                                                 |                                                                                                    |
|        | RP/0/RP0/CPU0:router(config)# ethernet cfm                                               |                                                                                                    |
| Step 3 | domain name level level                                                                  | Specifies the domain and domain level.                                                                                                    |
|        | Example:                                                                                 |                                                                                                    |
|        | RP/0/RP0/CPU0:router(config-cfm) # domain D1 level                                       |                                                                                                    |
| Step 4 | service name xconnect group xconnect-group-name p2p xconnect-name                        | Specifies the service and cross-connect group and name.                                                                                                    |
|        | Example:                                                                                 |                                                                                                    |
|        | RP/0/RP0/CPU0:router(config-cfm-dmn)# service S1 xconnect group XG1 p2p X2               |                                                                                                    |
| Step 5 | ais transmission [interval {1s 1m}][cos cos]                                             | Configures Alarm Indication Signal (AIS) transmission for                                                                                                  |
|        | Example:                                                                                 | a Connectivity Fault Management (CFM) domain service.                                                                                                    |
|        | <pre>RP/0/RP0/CPU0:router(config-cfm-dmn-svc) # ais transmission interval 1m cos 7</pre> |                                                                                                    |
| Step 6 | log ais                                                                                  | Configures AIS logging for a Connectivity Fault                                                                                                    |
|        | Example:                                                                                 | Management (CFM) domain service to indicate when AIS or LCK packets are received.                                                                          |
|        | RP/0/RP0/CPU0:router(config-cfm-dmn-svc)# log ais                                        |                                                                                                    |
| Step 7 | end or commit                                                                            | Saves configuration changes.                                                                                                    |
|        | Example:                                                                                 | • When you issue the <b>end</b> command, the system prompts you to commit changes:                                                                         |
|        | <pre>RP/0/RP0/CPU0:router(config-sla-prof-stat-cfg)# commit</pre>                        |                                                                                                    |
|        | CORUNT                                                                                   | <pre>Uncommitted changes found, commit them before   exiting(yes/no/cancel)?   [cancel]:</pre>                                                             |
|        |                                                                                          | • Entering <b>yes</b> saves configuration changes to the running configuration file, exits the configuration session, and returns the router to EXEC mode. |

| Command or Action | Purpose                                                                                                    |
|-------------------|----------------------------------------------------------------------------------------------------|
|                   | Entering <b>no</b> exits the configuration session and returns<br>the router to EXEC mode without committing the<br>configuration changes.     |
|                   | • Entering <b>cancel</b> leaves the router in the current configuration session without exiting or committing the configuration changes.       |
|                   | Use the <b>commit</b> command to save the configuration changes to the running configuration file and remain within the configuration session. |

## **Configuring AIS on a CFM Interface**

To configure AIS on a CFM interface, perform the following steps:

### **SUMMARY STEPS**

- 1. configure
- **2. interface gigabitethernet** *interface-path-id*
- 3. ethernet cfm
- 4. ais transmission up interval 1m cos cos
- 5. end or commit

## **DETAILED STEPS**

|        | Command or Action                               | Purpose                                                  |
|--------|-------------------------------------------------|----------------------------------------------------------|
| Step 1 | configure                                       | Enters global configuration mode.                        |
|        | Example:                                        |                                                          |
|        | RP/0/RP0/CPU0:router# configure                 |                                                          |
| Step 2 | interface gigabitethernet interface-path-id     | Enters interface configuration mode.                     |
|        | Example:                                        |                                                          |
|        | RP/0/RP0/CPU0:router# interface TenGigE 0/0/0/2 |                                                          |
| Step 3 | ethernet cfm                                    | Enters Ethernet CFM interface configuration mode.        |
|        | Example:                                        |                                                          |
|        | RP/0/RP0/CPU0:router(config)# ethernet cfm      |                                                          |
| Step 4 | ais transmission up interval 1m cos cos         | Configures Alarm Indication Signal (AIS) transmission on |
|        | Example:                                        | a Connectivity Fault Management (CFM) interface.         |

|        | Command or Action                                                           | Purpose                                                                                                    |
|--------|-----------------------------------------------------------------------------|----------------------------------------------------------------------------------------------------|
|        | RP/0/RP0/CPU0:router(config-if-cfm)# ais transmission up interval 1m cos 7  |                                                                                                    |
| Step 5 | end or commit                                                               | Saves configuration changes.                                                                                                    |
|        | <pre>Example: RP/0/RP0/CPU0:router(config-sla-prof-stat-cfg) # commit</pre> | <ul> <li>When you issue the end command, the system prompts you to commit changes:</li> <li>Uncommitted changes found, commit them before exiting (yes/no/cancel)? [cancel]:</li> <li>Entering yes saves configuration changes to the running configuration file, exits the configuration session, and returns the router to EXEC mode.</li> <li>Entering no exits the configuration session and returns the router to EXEC mode without committing the configuration changes.</li> <li>Entering cancel leaves the router in the current configuration session without exiting or committing the configuration changes.</li> <li>Use the commit command to save the configuration changes to the running configuration file and remain within the configuration session.</li> </ul> |

# **Verifying the CFM Configuration**

To verify the CFM configuration, use one or more of the following commands:

| show ethernet cfm configuration-errors [domain domain-name] [interface interface-path-id]                                   | Displays information about errors that are preventing configured CFM operations from becoming active, as well as any warnings that have occurred. |
|----------------------------------------------------------------------------------------------------|----------------------------------------------------------------------------------------------------|
| show ethernet cfm local maintenance-points<br>domain name [service name]   interface type<br>interface-path-id] [mep   mip] | Displays a list of local maintenance points.                                                                                                    |

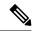

Note

After you configure CFM, the error message, <code>cfmd[317]: %L2-CFM-5-CCM\_ERROR\_CCMS\_MISSED: Some received CCMs have not been counted by the CCM error counters, may display. This error message does not have any functional impact and does not require any action from you.</code>

# **CFM Over Bundles**

CFM over bundle supports the following:

- CFM Maintenance Points UP MEP, Down MEP, which only includes L2 bundle main and sub-interfaces.
- CCM interval of 100 ms, 1s, 10s, 1min, and 10mins.
- RP OIR/VM reload without impacting learnt CFM peer MEPs.
- Process restart without impacting CFM sessions.
- · Static MEPs.

### **Restrictions for Configuration of CFM on Bundles**

Following are the restrictions for configuring CFM over bundle member interfaces:

- Only Layer 2 bundle Ethernet interfaces and sub-interfaces are supported, which are part of a L2VPN cross-connect.
- No support for 3.3ms and 10ms CCM interval.
- Supports 5000 pps rates of CCM traffic for bundle interfaces.
- Ethernet Connectivity Fault Management (CFM) is not supported with Maintenance association End Points (MEPs) that are configured on default and untagged encapsulated sub-interfaces that are part of a single physical interface.
- Multiple MEPs of different directions are not supported on the same interface or Xconnect.
- CFM does not support fast failover, which may result in session flaps on bundle interfaces. Use offload for virtual interfaces to avoid flaps on faster CCM intervals.

# **Ethernet SLA Statistics Measurement in a Profile**

Table 21: Feature History Table

| Feature Name                                       | Release Information | Feature Description                                                                                                    |
|----------------------------------------------------|---------------------|----------------------------------------------------------------------------------------------------|
| Enhancement to Ethernet SLA Statistics Measurement | Release 7.7.1       | You can now configure the size of bins for the delay and jitter measurement in Ethernet SLA statistics with a <b>width</b> value ranging from 1 to 10000000 microseconds. This enhancement provides granularity to store more accurate results of SLA statistics in the aggregate bins. |
|                                                    |                     | In earlier releases, you could only configure the <b>width</b> value for the delay and jitter measurement in milliseconds.                                                                                                    |
|                                                    |                     | This feature introduces the <b>usec</b> keyword in the <b>aggregate</b> command.                                                                                                    |

The Ethernet SLA feature supports measurement of one-way and two-way delay and jitter statistics, and one-way FLR statistics.

Ethernet SLA statistics measurement for network performance is performed by sending packets and storing data metrics such as:

- Round-trip delay time—The time for a packet to travel from source to destination and back to source again.
- Round-trip jitter—The variance in round-trip delay time (latency).
- One-way delay and jitter—The router also supports measurement of one-way delay or jitter from source to destination, or from destination to source.
- One-way frame loss—The router also supports measurement of one-way frame loss from source to destination, or from destination to source.

In addition to these metrics, these statistics are also kept for SLA probe packets:

- · Packet loss count
- · Packet corruption event
- · Out-of-order event
- Frame Loss Ratio (FLR)

Counters for packet loss, corruption, and, out-of-order packets are kept for each bucket, and in each case, a percentage of the total number of samples for that bucket is reported (for example, 4% packet corruption).

For delay, jitter, and loss statistics, the minimum, maximum, mean and standard deviation for the whole bucket are reported, as well as the individual samples or aggregated bins. Also, the overall FLR for the bucket, and individual FLR measurements or aggregated bins are reported for synthetic loss measurement statistics. The packet loss count is the overall number of measurement packets lost in either direction and the one-way FLR measures the loss in each direction separately.

When aggregation is enabled using the **aggregate** command, bins are created to store a count of the samples that fall within a certain value range, which is set by the **width** keyword. Only a counter of the number of results that fall within the range for each bin is stored. This uses less memory than storing individual results. When aggregation is not used, each sample is stored separately, which can provide a more accurate statistics analysis for the operation, but it is highly memory-intensive due to the independent storage of each sample.

A bucket represents a time period during which statistics are collected. All the results received during that time period are recorded in the corresponding bucket. If aggregation is enabled, each bucket has its own set of bins and counters, and only results relating to the measurements initiated during the time period represented by the bucket are included in those counters.

Frame Loss Ratio (FLR) is a primary attribute that can be calculated based on loss measurements. FLR is defined by the ratio of lost packets to sent packets and expressed as a percentage value. FLR is measured in each direction (source to destination and destination to source) separately. Availability is an attribute that is typically measured over a long period of time, such as weeks or months. The intent is to measure the proportion of time when there was prolonged high loss.

To configure one-way delay or jitter measurements, you must first configure the **profile** (**SLA**) command using the **type cfm-delay-measurement** form of the command.

For valid one-way delay results, you must have both local and remote devices time synchronized. In order to do this, you must select sources for frequency and time-of-day (ToD).

Frequency selection can be between any source of frequency available to the router, such as: BITS, GPS, SyncE, or PTP. The ToD selection is between the source selected for frequency and PTP or DTI. Note that NTP is not sufficient.

### **Configuration Guidelines**

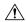

#### Caution

Certain SLA configurations can use a large amount of memory which can affect the performance of other features on the router.

Before you configure Ethernet SLA, consider the following guidelines:

- Aggregation—Use of the aggregate none command significantly increases the amount of memory
  required because each individual measurement is recorded, rather than just counts for each aggregation
  bin. When you configure aggregation, consider that more bins will require more memory.
- Buckets archive—When you configure the buckets archive command, consider that the more history
  that is kept, the more memory will be used.
- Measuring two statistics (such as both delay and jitter) will use approximately twice as much memory as measuring one.
- Separate statistics are stored for one-way source-to-destination and destination-to-source measurements, which consumes twice as much memory as storing a single set of round-trip statistics.

• You must define the schedule before you configure SLA probe parameters to send probes for a particular profile. It is recommended to set up the profile—probe, statistics, and schedule before any commit.

#### Restrictions

One-way delay and jitter measurements are not supported by cfm-loopback profile types.

#### **Configure Ethernet SLA Statistics Measurement in a Profile**

To configure SLA statistics measurement in a profile, perform these steps:

- Enter the Ethernet SLA configuration mode, using the ethernet sla command in Global Configuration mode.
- 2. Create an SLA operation profile with the **profile** profile-name type cfm-delay-measurement command.
- 3. Enable the collection of SLA statistics using the **statistics measure** {**one-way-delay-ds** | **one-way-jitter-ds** | **one-way-jitter-sd** | **round-trip-delay** | **round-trip-jitter** | **one-way-loss-ds** | **one-way-loss-sd**} command.
- **4.** Configure the size and number of bins into which to aggregate the results of statistics collection. For delay measurements and data loss measurements, the default is that all values are aggregated into 1 bin. For synthetic loss measurements, by default the aggregation is disabled. Use the **aggregate** {**bins** *count* **width** [**usec**] *width* | **none**} command to configure the bins.
  - For delay and jitter measurements, you can configure a width value from 1 to 10000 milliseconds, if the number of bins is at least 2. To configure the width value in microseconds, use the **usec** option. You can configure the width value from 1 to 10000000 microseconds.
  - For data loss and synthetic loss measurements, you can configure a width value from 1 to 100 percentage points, if the number of bins is at least 2.
- 5. Configure the size of the buckets in which statistics are collected, using the **buckets size** *number* **probes** command.
- **6.** Configure the number of buckets to store in memory using the **buckets archive** *number* command.
- 7. Save the configuration changes using the **end** or **commit** command.

#### **Configuration Example**

This example shows configuration of round-trip-delay statistics measurement in 5 bins each with a range of 123 microseconds:

```
Router(config) # ethernet sla
Router(config-sla) # profile test type cfm-delay-measurement
Router(config-sla-prof) # statistics measure round-trip-delay
Router(config-sla-prof-stat-cfg) # aggregate bins 5 width usec 123
Router(config-sla-prof-stat-cfg) # buckets size 1 probes
Router(config-sla-prof-stat-cfg) # buckets archive 50
Router(config-sla-prof-stat-cfg) # commit
```

This example shows configuration of round-trip-delay statistics measurement in 5 bins each with a range of 10 milliseconds:

```
Router(config) # ethernet sla
Router(config-sla) # profile test type cfm-delay-measurement
Router(config-sla-prof) # statistics measure round-trip-delay
Router(config-sla-prof-stat-cfg) # aggregate bins 5 width 10
Router(config-sla-prof-stat-cfg) # buckets size 1 probes
Router(config-sla-prof-stat-cfg) # buckets archive 50
Router(config-sla-prof-stat-cfg) # commit
```

#### Verification

This example displays aggregate bins configured with a range of 123 microseconds:

```
Router# show ethernet sla statistics detail
Tue Sep 28 07:59:22.340 PDT
Source: Interface GigabitEthernet0/0/0/2, Domain dom1
Destination: Target MAC Address 0012.0034.0056
______
Profile 'test', packet type 'cfm-delay-measurement'
Scheduled to run every 1min first at 00:00:31 UTC for 10s
Round Trip Delay
~~~~~~~~~~~~
1 probes per bucket
No stateful thresholds.
Bucket started at 07:56:31 PDT Tue 28 September 2021 lasting 10s
   Pkts sent: 10; Lost: 0 (0.0%); Corrupt: 0 (0.0%);
                Misordered: 0 (0.0%); Duplicates: 0 (0.0%)
   Result count: 10
   Min: 0.000ms, occurred at 07:56:32 PDT Tue 28 September 2021
   Max: 1.000ms, occurred at 07:56:31 PDT Tue 28 September 2021
   Mean: 0.100ms; StdDev: 0.300ms
   Bins:
                       Samples Cum. Count
   Range
                               9 (90.0%) 0.000ms
       0 to 0.123 ms 9 (90.0%)
   0.123 to 0.246 ms 0 (0.0%)
                               9 (90.0%)
   0.246 to 0.369 ms 0 (0.0%)
                              9 (90.0%)
   0.369 to 0.492 ms 0 (0.0%) 9 (90.0%)
               ms 1 (10.0%) 10 (100.0%) 1.000ms
```

This example displays aggregate bins configured with a range of 10 milliseconds:

# **Ethernet frame delay measurement for L2VPN services**

Ethernet frame delay measurement complies with the ITU-T Y.1731 standard, which provides comprehensive fault management and performance monitoring recommendations. Delay Measurement Message (DMM) and Delay Measurement Reply (DMR) are used to periodically measure one-way or two-way frame delay and frame delay variation between a pair of point-to-point MEPs. Measurements are made between two MEPs belonging to the same domain and Maintenance Association (MA).

Table 22: Feature History Table

| Feature Name                                        | Release Information | Feature Description                                                                                                    |
|-----------------------------------------------------|---------------------|----------------------------------------------------------------------------------------------------|
| Ethernet frame delay measurement for L2VPN services | Release 24.4.1      | Introduced in this release on: Fixed Systems (8700 [ASIC: K100]) (select variants only*)  * This feature is supported on Cisco 8712-MOD-M routers.                                                                                                   |
| Ethernet frame delay measurement for L2VPN services | Release 7.5.3       | You can now monitor L2VPN networks and avoid impact to your customers' operations by accurately measuring frame round-trip delays and jitters between two maintenance endpoints (MEPs).                                                              |
|                                                     |                     | This feature lets you detect<br>end-to-end connectivity, loopback,<br>and link trace on MEPs. It reports<br>service performance to your end<br>customers, helping improve<br>technical and operational tasks such<br>as troubleshooting and billing. |
|                                                     |                     | This feature introduces the cfm-delay-measurement probe command.                                                                                                    |

You can measure frame delay in the Layer 2 networks to detect end-to-end connectivity, loopback, and link trace on Maintenance End Points (MEPs) and also report service performance that helps to improve technical and operational tasks such as troubleshooting, billing, and so on. Frame delay is the duration between the time the source node transmits the first bit of a frame and the time the same source node receives the last bit of the frame.

The frame delay measurement uses the following two protocol data units (PDUs):

- Delay Measurement Message (DMM)—DMM is used to measure frame delay and frame delay variation between a pair of point-to-point Maintenance End Points (MEPs).
- Delay Measurement Response (DMR)—DMR is the delay measurement response sent by the destination MEP. When an MEP receives a DMM frame, the responder MEP responds with a DMR frame. The DMR frame carries a reply information and a copy of the timestamp contained in the DMM frame.

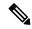

Note

DMM sessions (using CFM) are not supported with MACsec enabled on the core interface, as this requires pre-encryption timestamping in the interface group.

We support one-way and two-way frame delay measurement.

| Frame Delay Measurement               | Description                                                                                                    |
|---------------------------------------|----------------------------------------------------------------------------------------------------|
| One-way frame delay measurement (1DM) | Measures the frame delay on a unidirectional link between the MEPs.                                                                                                    |
|                                       | 1DM requires that clocks at both the transmitting<br>MEP and the receiving MEPs are synchronized.                                                                             |
|                                       | <ul> <li>Measuring frame-delay variation does not require<br/>clock synchronization and the variation can be<br/>measured using 1DM and DMR frame<br/>combination.</li> </ul> |
| Two-way frame delay measurement       | Measures the frame delay on a bidirectional link<br>between the MEPs.                                                                                                    |
|                                       | Two-way delay measurement does not require<br>the clocks at both the transmitting MEP and the<br>receiving MEPs to be synchronized.                                           |
|                                       | The two-way frame delay is measured using only DMM and DMR frames.                                                                                                    |

For more information about CFM, see Configuring Ethernet OAM, on page 77.

#### **Topology**

Let's see how a round-trip frame delay is measured with the following sample topology.

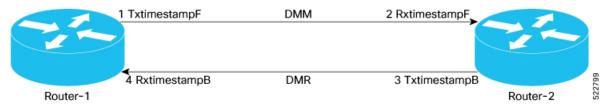

- The sender MEP (Router-1) transmits a frame containing delay measurement request information and the timestamp at the which router sends the DMM.
- When packets pass through each interface, timestamps are written into DMMs and DMRs at both local and peer MEPs.
- When the DMM leaves the local interface, the TX timestamp is added to the packet.
- When the receiver MEP (Router-2) receives the frame, records the timestamp at which the receiver MEP receives the frame with the delay measurement request information and the remote MEP (Router-2) responds with an DMR adding the remote TX timestamp to the packet as it leaves the remote interface.

To measure a round-trip delay for a traffic exchange between Router-1 and Router-2, four timestamps get populated as the packet moves through the network.

- Router-1 adds the TxTimestampF when DMM packet is transmitted.
- Router-2 adds RxTimestampF when DMM packet is received by it.
- Router-2 adds TxTimestampB when DMR packet it transmitted.
- Router-1 adds RxTimestampB when DMR is received by it

The round-trip delay is calculated using the following formula:

```
Delay = (RxTimestampB - TxTimestampF) - (TxTimestampB - RxTimestampF)
= RxTimestampB - TxTimestampF - TxTimestampB + RxTimestampF
= (RxTimestampF - TxTimestampF) - (TxTimestampB - RxTimestampB)
```

#### **Configure Ethernet Frame Delay Measurement for L2VPN Services**

Perform the following tasks to configure Ethernet Frame Delay Measurement for L2VPN Services:

- 1. Configure L2VPN service.
- **2.** Enable CFM service continuity check.
- 3. Enable CFM on the interface.
- **4.** Configure Ethernet frame delay measurement.

```
/* Configure L2VPN service */
Router# configure
Router(config) # 12vpn
Router(config-12vpn) # xconnect group evpn_vpws_203
Router(config-12vpn-xc) # p2p evpn_vpws_phy-100
Router(config-12vpn-xc-p2p) # interface GigabitEthernet0/0/0/2.100
Router(config-12vpn-xc-p2p) # neighbor evpn evi 30001 target 30001 source 50001
Router(config-12vpn-xc-p2p) # commit
```

```
/* Enable CFM service continuity check */
Router# ethernet cfm
Router(config-cfm# domain xcup1 level 7 id null
Router(config-cfm-dmn) # service xcup1 xconnect group evpn vpws Bund
Router(config-cfm-dmn-svc) # mip auto-create all ccm-learning
Router(config-cfm-dmn-svc)# continuity-check interval 1s
Router(config-cfm-dmn-svc) # mep crosscheck
Router (config-cfm-dmn-svc) # mep-id 4001
Router(config-cfm-dmn-svc) # commit
/* Enable CFM on the interface */
Router(config)# interface GigabitEthernet0/0/0/2.100 12transport
Router(config-subif) # encapsulation dot1q 100
Router(config-subif)# rewrite ingress tag pop 1 symmetric
Router(config-subif) # mtu 9100
Router(config-subif) # ethernet cfm
Router(config-if-cfm) # mep domain bd-domain service bd-service mep-id 4001
Router(config-if-cfm-mep)# sla operation profile test-profile1 target mep-id 1112
Router(config-if-cfm-mep) # commit
/* Configure Ethernet frame delay measurement */
Router(config) # ethernet sla
Router(config-sla) # profile EVC-1 type cfm-delay-measurement
Router(config-sla-prof) # probe
Router(config-sla-prof-pb) # send packet every 1 seconds
Router(config-sla-prof-pb) # schedule
Router(config-sla-prof-schedule) # every 3 minutes for 120 seconds
Router(config-sla-prof-schedule) # statistics
Router(config-sla-prof-stat)# measure round-trip-delay
Router (config-sla-prof-stat-cfg) # buckets size 1 probes
Router(config-sla-prof-stat-cfg)# buckets archive 5
Router(config-sla-prof-stat-cfg) # commit
```

#### **Running Configuration**

This section shows the Ethernet frame delay measurement running configuration.

```
/* Configure L2VPN service */
12vpn
xconnect group evpn vpws 203
p2p evpn_vpws_phy-100
interface GigabitEthernet0/0/0/2.100
neighbor evpn evi 30001 target 30001 source 50001
/* Enable CFM service continuity check */
ethernet cfm
domain xcup1 level 7 id null
 service xcup1 xconnect group evpn vpws Bundle ether203 p2p evpn vpws-100 id number 4001
  mip auto-create all ccm-learning
   continuity-check interval 1s
   mep crosscheck
   mep-id 4001
/* Enable CFM on the interface */
interface GigabitEthernet0/0/0/2.100 12transport
 encapsulation dot1q 100
rewrite ingress tag pop 1 symmetric
mtu 9100
ethernet cfm
 mep domain bd-domain service bd-service mep-id 4001
   sla operation profile test-profile1 target mep-id 1112
```

```
/* Configure Ethernet SLA */
ethernet sla
profile EVC-1 type cfm-delay-measurement
probe
  send packet every 1 seconds
!
  schedule
  every 3 minutes for 120 seconds
!
  statistics
  measure round-trip-delay
  buckets size 1 probes
  buckets archive 5
```

#### Verification

Verify the frame delay measurement. In the following example, you observe that the sent and received DMM and DMR packets are same. So there is no delay in frame transimission.

Router# show ethernet cfm local meps interface GigabitEthernet0/0/0/2.100 verbose

```
Up MEP on GigabitEthernet0/0/0/2.100 MEP-ID 4001
_____
 Interface state: Up
                   MAC address: 0c11.6752.3af8
 Peer MEPs: 1 up, 0 with errors, 0 timed out (archived)
 CCM generation enabled: Yes, 10s (Remote Defect detected: No)
 AIS generation enabled: No
 Sending AIS:
 Receiving AIS:
 Sending CSF:
                    No
 Receiving CSF:
                   Received
 Packet
           Sent
  CCM 19 9 (out of seq: 0)
         473
               0
DMM
DMR
         0
               473
```

# **Link loss forwarding**

Link loss forwarding (LLF) is a mechanism used in networking to propagate the status of a network link to other connected devices. When a link experiences a failure or goes down, LLF ensures that this information is forwarded to other network devices, which can then take appropriate actions to maintain network stability and performance.

**Table 23: Feature History Table** 

| Feature Name            | Release<br>Information | Feature Description                                                                                                    |
|-------------------------|------------------------|----------------------------------------------------------------------------------------------------|
| Link loss<br>forwarding | Release 24.4.1         | Introduced in this release on: Fixed Systems (8700 [ASIC: K100]) (select variants only*)  * This feature is supported on Cisco 8712-MOD-M routers. |

| Feature Name            | Release<br>Information | Feature Description                                                                                                    |
|-------------------------|------------------------|----------------------------------------------------------------------------------------------------|
| Link loss<br>forwarding | Release 7.9.1          | We have now enabled high availability between two bridged interfaces by disabling both interfaces if any one of them fails. Such high availability is enabled because the functionality allows a fault detected on one side of a CFM-protected network to propagate to the other, allowing the device to re-route around the failure. |
|                         |                        | In earlier releases, a failure on one bridged interface did not disable the other interface, and connected devices remained unaware of the link loss.                                                                                                    |
|                         |                        | The feature introduces these changes:                                                                                                    |
|                         |                        | • CLI: New propagate-remote-status command                                                                                                    |
|                         |                        | • YANG Data Model: New XPaths for<br>Cisco-IOS-XR-um-ethernet-cfm-cfg.yang (see GitHub, YANG<br>Data Models Navigator)                                                                                                    |

You can enable LLF on a network by one of the following methods:

- Link State Monitor and Propagation by CFM: LLF uses Connectivity Fault Management (CFM) to transmit notification of a signal loss or fault across the network. When there is a fault on a link to a device on one side of the network, the connection to the port on the other side needs to be shutdown so that the device re-routes the traffic.
- Remote Link State Propagation: LLF uses this method for Layer 2 transport events to propagate link failures to remote endpoints. When a link failure occurs, LLF ensures that the failure is communicated to other devices in the network. This enables the other devices to take appropriate action, such as rerouting traffic or triggering failover mechanisms.

## Link State Monitor and Propagation by CFM

Link State Monitoring involves tracking the status of network links to ensure they are operational and performing as expected. This can include monitoring for link failures, degradations, or other issues that might affect network performance. When a link state changes, this information needs to be propagated throughout the network so that other devices can adjust their routing tables and network operations accordingly.

When there is a fault on a link to a device on one side of the network, the connection to the port on the other side needs to be shutdown so that the device re-routes the traffic. This requires the interface to be TX-disabled.

Link Loss Forwarding (LLF) uses Connectivity Fault Management (CFM) to transmit notification of a signal loss or fault across the network. If a local attachment circuit (AC) on a bridged interface fails, one of the following signals or packet types are sent to the neighboring device:

Continuity Check Message (CCM) – The CCMs are heartbeat messages exchanged periodically between
all the Maintenance End Points (MEPs) in a service. MEPs are members of a particular service within a
domain and are responsible for sourcing and sinking CFM frames. Each MEP sends out multicast CCMs,
and receives CCMs from all the other MEPs in the service. This allows each MEP to discover its peer
MEPs, and to verify that there is connectivity between them.

- Alarm Indication Signal (AIS) These are messages sent periodically by MEPs that have detected a fault, to the MEPs in the next highest maintenance domain level.
- Client Signal Fail (CSF) A mechanism for error detection. When a MEP detects an issue, the MEP sends CSF packets to its peer MEPs.

For more information on MEPs, see Maintenance Points, on page 88.

Connectivity Fault Management Daemon (CFMD) and Ether-MA are processes that run on the control plane of the router. Ether-MA handles owner channel communication and resyncs from CFMD, L2VPN, and other Ether MA processes. This module handles the TX-disable and TX-enable events, based on the notifications from CFMD.

When the system receives a CCM or AIS with fault indication, or a CSF error packet, CFMD communicates with Ether-MA to TX-disable the interface.

When an interface receives a fault notification, the transitions are handled as follows:

- The interface is transitioned to TX-disable state.
- A restore or damping timer with a 3.5 \* packet interval duration is started.
- If no other fault packets are received after the restore timer ends, the TX-disable state is cleared and the interface is transitioned to TX-enable state.

## **Restrictions for Link Loss Forwarding for CFM**

- Link loss forwarding is not permitted on subinterfaces.
- Link loss forwarding is permitted only on UP MEPs. The UP MEPs send the frames into the bridge relay function and not through the wire connected to the port where the MEP is configured. For more information on UP MEPs, see MEP and CFM Processing Overview, on page 89.
- A damping or restore timer governs transitions of an interface from TX-disabled state to TX-enabled state. The period of the damping timer is calculated by three times the configured CCM interval. You cannot configure the damping timer.
- The damping timer is not provided for transitions of an interface from TX-enabled state to TX-disabled state
- Link loss forwarding does not work on bundle interfaces configured with LACP.

## **Configure Link Loss Forwarding for CFM**

To configure LLF on a network:

- 1. Configure a Connectivity Fault Management (CFM) domain and service.
- 2. Configure a Maintenance End Point (MEP) under the CFM domain and service.
- **3.** Configure continuity check message (CCM) interval on the MEP. The restore timer for a CCM notification is calculated based on the configured CCM interval.
- **4.** Configure Client Signal Fail (CSF) transmission on the MEP, to enable CSF transmission.
- **5.** Configure CSF logging on the MEP, to enable logging on receiving a CSF packet.

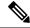

Note

The CSF configuration is optional and is not required when both the devices in CFM-protected network are running with IOS-XR. This configuration is required for inter-operation with certain client-end setups that contain devices from other clients.

**6.** Enable LLF on an interface using the **propagate-remote-status** command. This command triggers the interface to be TX-disabled on fault detection.

#### **Configuration Example**

```
/* Configure CFM domain, service, and MEP */
Router# configure
Router(config) # ethernet cfm
Router(config-cfm) # domain dom1 level 1 service ser1 bridge group up-meps bridge-domain
up-mep
/* Configure CCM interval */
Router(config-cfm-dmn-svc) # continuity-check interval 1m
/* (Optional) Configure CSF */
Router(config-cfm-dmn-svc) # csf interval 1m cos 4
Router(config-cfm-dmn-svc) # csf-logging
Router(config-cfm-dmn-svc)# commit
/* Enable LLF on an interface */
Router# configure
Router(config) # interface GigabitEthernet0/2/0/0
Router(config-if)# ethernet cfm
Router(config-if-cfm) # mep domain dom1 service ser1 mep-id 1
Router(config-if-cfm-mep)# propagate-remote-status
Router(config-if-cfm-mep) # commit
```

#### **Running Configuration**

```
ethernet cfm
domain dom1 level 1
service ser1 bridge group up-meps bridge-domain up-mep
continuity-check interval 1m
csf interval 1m cos 4
csf-logging
!
!
interface GigabitEthernet0/2/0/0
ethernet cfm
mep domain dom1 service ser1 mep-id 1
propagate-remote-status
!
!
```

#### **Verification**

The following output shows LLF configuration and fault state for each interface:

```
Router# show ethernet cfm interfaces llf location 0/RP0/CPU0
Defects (from at least one peer MEP):
A - AIS received I - Wrong interval
R - Remote Defect received
                             V - Wrong Level
L - Loop (our MAC received)

C - Config (our ID received)

M - Missing (cross-check)
C - Config (our ID received)
                              M - Missing (cross-check)
X - Cross-connect (wrong MAID) U - Unexpected (cross-check)
P - Peer port down
                              F - CSF received
GigabitEthernet0/1/0/0
 MEP Defects
                                     Restore Timer
 ____ _______
                                     Not running
 101 None
                                      10s remaining
 102 RPF
                                      Not running
GigabitEthernet0/1/0/1
 MEP Defects
                                     Restore Timer
 110 None
                                      3s remaining
GigabitEthernet0/1/0/2
 MEP Defects
                                      Restore Timer
 120 P
                                    Not running
```

The following output shows that the interface received a single CSF packet at 1 minute interval, so that the interface is TX-disabled with a damping timer of 3.5 minutes.

```
Router# show ethernet cfm local meps detail
Domain dom1 (Level 1), Service ser1
UP MEP on GigabitEthernet0/1/0/0 MEP-ID 1 \,
   Peer MEPs: 0 up, 0 with errors, 0 timed out (archived)
   Cross-check errors: 0 missing, 0 unexpected
   CCM generation enabled: No
   AIS generation enabled: No
   Sending AIS: No
                       No
   Receiving AIS:
   Sending CSF:
                       No
   Receiving CSF:
                       Yes (Interval: 1min, started 00:03:29 ago)
   TX Disable triggered: Yes (restore timer not running)
```

The following output shows that the interface received a CCM notification that the peer MEP port is down, so that the interface is TX-disabled.

```
Router# show ethernet cfm local meps detail
Domain dom1 (Level 1), Service ser1
UP MEP on GigabitEthernet0/1/0/0 MEP-ID 1
______
   Peer MEPs: 1 up, 1 with errors, 0 timed out (archived)
  Cross-check errors: 0 missing, 0 unexpected
   CCM generation enabled: Yes, 1min (Remote Defect detected: Yes)
   CCM defects detected: P - peer port down
   AIS generation enabled: No
   Sending AIS:
  Receiving AIS:
                     Nο
   Sending CSF:
                     Nο
   Receiving CSF:
                     No
   TX Disable triggered: Yes (restore timer not running)
```

The following output shows that the interface received CCM notification that the peer MEP port is up, and restore timer is started for the TX-disabled interface.

```
Router# show ethernet cfm local meps detail
Domain dom1 (Level 1), Service ser1
UP MEP on GigabitEthernet0/1/0/0 MEP-ID 1
   Peer MEPs: 1 up, 0 with errors, 0 timed out (archived)
   Cross-check errors: 0 missing, 0 unexpected
   CCM generation enabled: Yes, 1min (Remote Defect detected: No)
   AIS generation enabled: No
   Sending AIS:
   Receiving AIS:
                        Nο
   Sending CSF:
                        No
   Receiving CSF:
                        No
                        Yes (restore timer running, 1183ms remaining)
   TX Disable triggered:
```

The following output shows Ether-MA configured bundles and their members:

```
Router# show ethernet infra internal ether-ma bundles
Bundle interface: Bundle-Ether1 (TX disabled)
Bundle members:
    GigabitEthernet0/1/0/1
    GigabitEthernet0/1/0/2

Bundle interface: Bundle-Ether2
Bundle members:
    GigabitEthernet0/2/0/1
```

## Remote link state propagation

Table 24: Feature History Table

| Feature Name                  | Release Information | Feature Description                                                                                                    |
|-------------------------------|---------------------|----------------------------------------------------------------------------------------------------|
| Remote Link State Propagation | Release 24.4.1      | Introduced in this release on: Fixed Systems(8200, 8700);Modular Systems (8800 [LC ASIC: P100]) (select variants only*) *This feature is now supported on: • 8212-32FH-M • 8711-32FH-M • 88-LC1-12TH24FH-E |

| Feature Name                  | Release Information | Feature Description                                                                                                    |
|-------------------------------|---------------------|----------------------------------------------------------------------------------------------------|
| Remote link state propagation | Release 24.3.1      | Introduced in this release on: Fixed Systems (8200 [ASIC: Q200, P100], 8700 [ASIC: P100]); Centralized Systems (8600 [ASIC:Q200]); Modular Systems (8800 [LC ASIC: Q100, Q200, P100])                                                                                         |
|                               |                     | Remote Link State Propagation allows the status of a link to be communicated to remote devices, ensuring that all relevant parts of the network are aware of link state changes. Link Loss Forwarding (LLF) uses this feature to propagate link failures to remote endpoints. |
|                               |                     | By enabling remote state propagation and LLF on an interface, you can ensure that the link state changes are communicated to remote devices, allowing for quick failover and rerouting of traffic.                                                                            |
|                               |                     | This feature introduces the <b>propagate remote-status</b> command.                                                                                                    |

Remote Link State Propagation allows the status of a link to be communicated to remote devices, ensuring that all relevant parts of the network are aware of link state changes. This is particularly useful in Layer 2 transport networks, where maintaining accurate link status information is crucial for network performance and reliability.

#### **Link Loss Forwarding for Layer 2 Transport**

Link Loss Forwarding (LLF) uses Remote Link State Propagation to propagate link failures to remote endpoints. When a link failure occurs, LLF ensures that the failure is communicated to other devices in the network, allowing them to take appropriate action, such as rerouting traffic or triggering failover mechanisms. LLF helps avoid packet loss and triggers network convergence through alternate links. It works by sending signals across the pseudowire (PW) to the neighboring device, bringing the PW and far-end attachment circuit (AC) down if the local AC goes down.

You can configure LLF for the Layer 2 transport events, using the **propagate remote-status** command. You can enable LLF on the following interface types: 1G, 10G, 25G, 40G, 100G, and 400G.

#### Remote State Propagation with LLF for L2 Transport

When you configure LLF for L2 transport events, the following are the processes that happen:

1. Link State Detection: The network device detects a change in the link state, such as a link going down.

- **2. Remote State Propagation**: When remote state propagation is enabled, the detected link state change is propagated to remote devices. This ensures that all relevant devices are aware of the link failure and can take appropriate action.
- **3. LLF Activation**: LLF uses the propagated link state information to trigger failover mechanisms or reroute traffic. This helps maintain network performance and reliability by quickly responding to link failures.

When you enable remote state propagation and LLF on an interface, the link state changes are communicated to remote devices allowing for quick failover and rerouting of traffic.

## Configure Link Loss Forwarding for Layer 2 Transport

The following example shows how to configure LLF for Layer 2 transport events.

#### **Procedure**

**Step 1** To enable link loss forwarding for Layer transport events, enter the interface mode, configure **12transport**, and then enable LLF using the **propagate remote-status** command.

```
Router(config) # interface tenGigE 0/0/0/1
Router(config-if) # 12transport
Router(config-if-12) # propagate remote-status
Router(config-if-12) # commit
```

**Step 2** View the running configuration.

```
interface TenGigE 0/0/0/1
     12transport
        propagate remote-status
    !
```

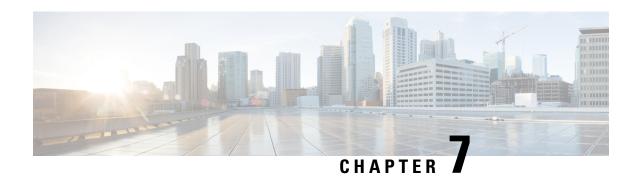

# **IP Event Dampening**

#### Table 25: Feature History Table

| Feature Name       | Release        | Description                                                                                                    |
|--------------------|----------------|----------------------------------------------------------------------------------------------------|
| IP event dampening | Release 24.4.1 | Introduced in this release on: Fixed Systems (8700 [ASIC:K100])(select variants only*).                                                                                                    |
|                    |                | You can now enhance network stability by suppressing unnecessary flapping through IP Event Dampening. This feature prevents interfaces from repeatedly transitioning between up and down states due to intermittent issues, reducing operational disruptions. By configuring dampening parameters, network operators can control the penalty for each flap and set thresholds for interface recovery, thus ensuring smoother network performance and reliability. This proactive approach minimizes unnecessary alerts and interventions, allowing for focused attention on more critical network events, ultimately improving overall network uptime and efficiency.  *Previously this feature was supported on Q200 and Q100. It is now extended to Cisco 8712-MOD-M routers. |

The IP Event Dampening feature introduces a configurable exponential decay mechanism to suppress the effects of excessive interface flapping events on routing protocols and routing tables in the network. This

feature allows the network operator to configure a router to automatically identify and selectively dampen a local interface that is flapping.

#### **Guidelines and Limitations**

See the following guidelines and limitations before configuring IP Event Dampening feature:

- Due to changes in the netstack-IP component, all IP clients observe the impact of interface dampening.
- When dampening is enabled, a penalty value is assigned to an interface. This value starts at 0 and increases by 1000 each time the interface state transitions from up to down.
- For each flap of the interface, a certain penalty is added. The penalty decays exponentially when parameters are configured.
- When the penalty exceeds a certain high level, the interface is dampened. It is unsuppressed when the penalty decays below a low level.
- When an interface is dampened, the IP address and the static routes are removed from the interface. All the clients of IP get an IP delete notification.
- When an interface is unsuppressed, the IP address and the relevant routes are added back. All the clients of IP get an IP address add notification for all the IP addresses of the interface.
- All Layer 3 interfaces that are configured on the Ethernet interface, port changes, and SVI support this
  feature.
- IP Event Dampening Overview, on page 142
- Interface State Change Events, on page 143
- Affected Components, on page 143
- How to Configure IP Event Dampening, on page 144

# **IP Event Dampening Overview**

Interface state changes occur when interfaces are administratively brought up or down or if an interface changes state. When an interface changes state or flaps, routing protocols are notified of the status of the routes that are affected by the change in state. Every interface state change requires all affected devices in the network to recalculate best paths, install or remove routes from the routing tables, and then advertise valid routes to peer routers. An unstable interface that flaps excessively can cause other devices in the network to consume substantial amounts of system processing resources and cause routing protocols to lose synchronisation with the state of the flapping interface.

The IP Event Dampening feature introduces a configurable exponential decay mechanism to suppress the effects of excessive interface flapping events on routing protocols and routing tables in the network. This feature allows the network operator to configure a router to automatically identify and selectively dampen a local interface that is flapping. Dampening an interface removes the interface from the network until the interface stops flapping and becomes stable. Configuring the IP Event Dampening feature improves convergence times and stability throughout the network by isolating failures so that disturbances are not propagated. This, in turn, reduces the utilisation of system processing resources by other devices in the network and improves overall network stability.

# **Interface State Change Events**

This section describes the interface state change events of the IP Event Dampening feature. This feature employs a configurable exponential decay mechanism that is used to suppress the effects of excessive interface flapping or state changes. When the IP Event Dampening feature is enabled, flapping interfaces are dampened from the perspective of the routing protocol by filtering excessive route updates. Flapping interfaces are identified, assigned penalties, suppressed if necessary, and made available to the network when the interface stabilizes.

## Suppress Threshold

The suppress threshold is the value of the accumulated penalty that triggers the router to dampen a flapping interface. The flapping interface is identified by the router and assigned a penalty for each up and down state change, but the interface is not automatically dampened. The router tracks the penalties that a flapping interface accumulates. When the accumulated penalty reaches the default or preconfigured suppress threshold, the interface is placed in a dampened state.

### Half-Life Period

The half-life period determines how fast the accumulated penalty can decay exponentially. When an interface is placed in a dampened state, the router monitors the interface for additional up and down state changes. If the interface continues to accumulate penalties and the interface remains in the suppress threshold range, the interface will remain dampened. If the interface stabilises and stops flapping, the penalty is reduced by half after each half-life period expires. The accumulated penalty will be reduced until the penalty drops to the reuse threshold. The configurable range of the half-life period timer is from 1 to 45 minutes. The default half-life period timer is 1 minute.

## **Reuse Threshold**

When the accumulated penalty decreases until the penalty drops to the reuse threshold, the route is unsuppressed and made available to other devices in the network. The range of the reuse value is from 1 to 20000 penalties. The default value is 750 penalties.

# **Maximum Suppress Time**

The maximum suppress time represents the maximum time an interface can remain dampened when a penalty is assigned to an interface. The maximum suppress time can be configured from 1 to 255 seconds. The maximum penalty is truncated to maximum 20000 unit. The maximum value of the accumulated penalty is calculated based on the maximum suppress time, reuse threshold, and half-life period.

# **Affected Components**

When an interface is not configured with dampening, or when an interface is configured with dampening but is not suppressed, the routing protocol behavior as a result of interface state transitions is not changed by the IP Event Dampening feature. However, if an interface is suppressed, the routing protocols and routing tables are immune to any further state transitions of the interface until it is unsuppressed.

## **Route Types**

The following interfaces are affected by the configuration of this feature:

- Connected routes:
  - The connected routes of dampened interfaces are not installed into the routing table.
  - When a dampened interface is unsuppressed, the connected routes will be installed into the routing table if the interface is up.
- Static routes:
  - Static routes assigned to a dampened interface are not installed into the routing table.
  - When a dampened interface is unsuppressed, the static route will be installed into the routing table if the interface is up.

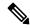

Note

Only the primary interface can be configured with this feature, and all subinterfaces are subject to the same dampening configuration as the primary interface. IP Event Dampening does not track the flapping of individual subinterfaces on an interface.

## **Supported Protocols**

All the protocols that are used are impacted by the IP Event Dampening feature. The IP Event Dampening feature supports Border Gateway Protocol (BGP), Enhanced Interior Gateway Routing Protocol (EIGRP), Hot Standby Routing Protocol (HSRP), Open Shortest Path First (OSPF), Routing Information Protocol (RIP), and VRRP. Ping and SSH to the concerned interface IP address does not work.

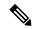

Note

The IP Event Dampening feature has no effect on any routing protocols if it is not enabled or an interface is not dampened.

# **How to Configure IP Event Dampening**

## **Enabling IP Event Dampening**

The dampening command is entered in interface configuration mode to enable the IP Event Dampening feature. If this command is applied to an interface that already has dampening configured, all dampening states are reset and the accumulated penalty will be set to 0. If the interface has been dampened, the accumulated penalty will fall into the reuse threshold range, and the dampened interface will be made available to the network. The flap counts, however, are retained.

#### Table 26: Procedure

| Steps  | Command or Action                                                                                | Purpose                                                                                                    |
|--------|--------------------------------------------------------------------------------------------------|----------------------------------------------------------------------------------------------------|
| Step 1 | configure terminal                                                                               | Enters global configuration mode.                                                                                                    |
| Step 2 | interface type number                                                                            | Enters interface configuration mode and configures the specified interface.                                                                                                    |
| Step 3 | dampening [half-life-period reuse-threshold] [suppress-threshold max-suppress [restart-penalty]] | Enables interface dampening.     Entering the dampening command without any arguments enables interface dampening with default configuration parameters.      When manually configuring the timer for the restart-penalty argument, the values must be manually entered for all arguments. |
| Step 4 | end                                                                                              | Exits interface configuration mode.                                                                                                    |

# **Verifying IP Event Dampening**

Use the show dampening interface or show interface dampening commands to verify the configuration of the IP Event Dampening feature.

Table 27: Procedure

| Steps  | Command or Action        | Purpose                                           |
|--------|--------------------------|---------------------------------------------------|
| Step 1 | show dampening interface | Displays dampened interfaces.                     |
| Step 2 | show interface dampening | Displays dampened interfaces on the local router. |

**Verifying IP Event Dampening** 

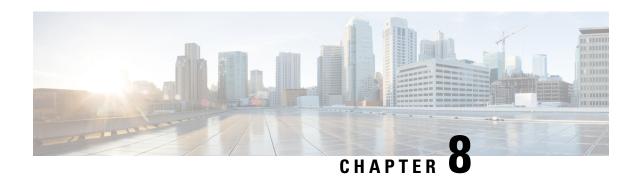

# **Configure Link Bundling**

#### Table 28: Feature History Table

| Feature Name                            | Release        | Description                                                                                                    |
|-----------------------------------------|----------------|----------------------------------------------------------------------------------------------------|
| Configure link bundling                 | Release 24.4.1 | Introduced in this release on: Fixed Systems (8700 [ASIC:K100])(select variants only*).                                                                                                    |
|                                         |                | You can now enhance network resilience and efficiency by aggregating multiple physical interfaces into a single logical link. This bundling improves redundancy by ensuring continued data transmission even if individual links fail. It supports load balancing across bundled links, optimizing data flow and minimizing congestion. The feature is easily configurable and integrates seamlessly with existing network setups, providing a scalable solution for managing increased traffic demands. By utilizing link bundling, you achieve a more robust and flexible network infrastructure, promoting continuous connectivity and performance.  *Previously this feature was supported on Q200 and Q100. It is now extended to Cisco 8712-MOD-M routers. |
| 1023 Ethernet Bundle Interfaces Support | Release 7.3.15 | With the introduction of this enhancement, the maximum system-wide bundle interface scale has increased from 512 to 1023 bundle interfaces. The default value remains at 64-member links for each bundle.                                                                                                    |
| 64-bit Bandwidth Support                | Release 7.3.15 | With this release, the Cisco 8000 Series Router supports 64-bit bandwidth field, as opposed to the previous 32-bit bandwidth field. 64-bit bandwidth enables the system to support interface bandwidths greater than 4.2T.                                                                                                    |

This module describes the configuration of link bundle interfaces on the Cisco 8000 Series Router.

A link bundle is a group of one or more ports that are aggregated together and treated as a single link.

Each bundle has a single MAC, a single IP address, and a single configuration set (such as ACLs).

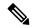

Note

The router supports both Layer 2 and Layer 3 Link Bundles. If the Link Bundle is a Layer 3 interface, the system requires an IP address. If the Link Bundle is a Layer 2 interface, the system does not require an IP address. A Link Bundle on the router may contain Layer 2 and Layer 3 subinterfaces within it. In which case, the Layer 3 subinterfaces require IP addresses, but the Link Bundle interface does not require an IP address.

The router supports bundling for these types of interfaces:

· Ethernet interfaces

#### Feature History for Configuring Link Bundling

| Release        | Modification                                            |
|----------------|---------------------------------------------------------|
| Release 7.0.11 | Support for this feature added on the router.           |
| Release 7.2.1  | Mixed speed bundle members feature added on the router. |

- Limitations and Compatible Characteristics of Ethernet Link Bundles, on page 148
- Prerequisites for Configuring Link Bundling on a Router, on page 149
- Information About Configuring Link Bundling, on page 150
- How to Configure Link Bundling, on page 160
- Configuration Examples for Link Bundling, on page 169

# Limitations and Compatible Characteristics of Ethernet Link Bundles

This list describes the properties and limitations of ethernet link bundles:

• Starting with Cisco IOS XR Release 7.2.1, the router supports mixed speed bundles, allowing member links with different bandwidths to be included in the same bundle. The traffic distribution across bundle members is based on the bandwidth of each link. Mixed speed bundles are subject to a maximum bandwidth ratio of 10:1 between the fastest and slowest member links.

For example, you can combine a 10 Gbps and a 100 Gbps link or a 100 Gbps and a 40 0Gbps link in the same bundle; however, a 10 Gbps and a 400 Gbps link cannot be bundled together. Load balancing is performed in proportion to the bandwidth of each member link. Typical valid combinations include:

- 400G, 100G
- 400G, 40G
- 400G, 100G, 40G
- 100G, 40G

- 100G, 10G
- 100G, 40G, 10G
- 40G and 10G

Additionally, the total weight of the bundle must not exceed 64.

- The weight of each bundle member is the ratio of its bandwidth to the lowest bandwidth member. Total weight of the bundle is the sum of weights or relative bandwidth of each bundle member. Since the weight for a bundle member is greater than or equal to 1 and less than or equal to 10, the total member of links in a bundle is less than 64 in mixed bundle case.
- Any type of Ethernet interfaces can be bundled, with or without the use of Link Aggregation Control Protocol (LACP).
- With Cisco IOS XR Release 7.3.15, a single router can support up to 1023 bundle interfaces, with each bundle accommodating up to 64 member links.

If adding a new line card causes these limits to be exceeded, the system will experience continuous Out of Resource (OOR) failures. To resolve these errors, you must either reduce the scale or disable the affected line card.

- Physical layer and link layer configuration are performed on individual member links of a bundle.
- Configuration of network layer protocols and higher layer applications is performed on the bundle itself.
- IPv4 and IPv6 addressing is supported on ethernet link bundles.
- A bundle can be administratively enabled or disabled.
- Each individual link within a bundle can be administratively enabled or disabled.
- Ethernet link bundles are created in the same way as Ethernet channels, where the user enters the same configuration on both end systems.
- The MAC address that is set on the bundle becomes the MAC address of the links within that bundle.
- Load balancing (the distribution of data between member links) is done by flow instead of by packet. Data is distributed to a link in proportion to the bandwidth of the link in relation to its bundle.
- QoS is supported and is applied proportionally on each bundle member.
- All links within a single bundle must terminate on the same two systems.
- Bundled interfaces are point-to-point.
- A link must be in the up state before it can be in distributing state in a bundle.
- Only physical links can be bundle members.

# Prerequisites for Configuring Link Bundling on a Router

Before configuring Link Bundling, ensure that you meet the following tasks and conditions:

• You know the interface IP address (Layer 3 only).

- You know the links that you must include in the bundle that you are configuring.
- If you are configuring an Ethernet link bundle, you must install Ethernet line cards on the router.

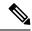

Note

For more information about physical interfaces, PLIMs, and modular services cards, refer to the *Cisco 8000 Series Router Hardware Installation Guide*.

# **Information About Configuring Link Bundling**

To configure link bundling, you must understand the following concepts:

## **Link Bundling Overview**

The Link Bundling feature allows you to group multiple point-to-point links together into one logical link and provide higher bidirectional bandwidth, redundancy, and load balancing between two routers. The system assigns a virtual interface to the bundled link. You can dynamically add and delete component links from the virtual interface.

The virtual interface is treated as a single interface on which you can configure an IP address and other software features that the link bundle uses. Packets sent to the link bundle are forwarded to one of the links in the bundle.

A link bundle is a group of ports that the system bundles together and the group then acts as a single link. Following are the advantages of link bundles:

- Multiple links can span several line cards to form a single interface. Thus, the failure of a single link does not cause a loss of connectivity.
- Bundled interfaces increase bandwidth availability, because traffic is forwarded over all available members of the bundle. Therefore, traffic can flow on the available links, if one of the links within a bundle fails. You can add bandwidth without interrupting the packet flow.

Prior to Cisco IOS XR Software Release 7.3.15, the interface bandwidth was stored and processed as a 32-bit value, which supported bundles with an aggregate bandwidth of up to 4.2 Gbps (the sum of its members). Starting with Cisco IOS XR Software Release 7.3.15, the interface bandwidth is stored and processed as a 64-bit value. The 64-bit value supports significantly larger aggregate bandwidths, accommodating bundles with high-bandwidth members whose combined bandwidth can exceed 4.2 Tbps.

All the individual links within a single bundle must be of the same type.

Cisco IOS XR software supports the following methods of forming bundles of Ethernet interfaces:

• IEEE 802.3ad—Standard technology that employs a Link Aggregation Control Protocol (LACP) to ensure that all the member links in a bundle are compatible. The system automatically removes the links from a bundle that are incompatible or have failed.

## **Link Aggregation Through LACP**

The optional Link Aggregation Control Protocol (LACP) is defined in the IEEE 802 standard. LACP communicates between two directly connected systems (or peers) to verify the compatibility of bundle members. For the router, the peer can be either another router or a switch. LACP monitors the operational state of link bundles to ensure the following:

- All links terminate on the same two systems.
- Both systems consider the links to be part of the same bundle.
- All links have the appropriate settings on the peer.

LACP transmits frames containing the local port state and the local view of the partner system's state. The system analyzes these frames to ensure that both the systems are in agreement.

#### IEEE 802.3ad Standard

The IEEE 802.3ad standard typically defines a method of forming Ethernet link bundles.

For each link configured as a bundle member, the following information is exchanged between the systems that host each end of the link bundle:

- A globally unique local system identifier.
- An identifier (operational key) for the bundle of which the link is a member.
- An identifier (port ID) for the link.
- The current aggregation status of the link.

This information is used to form the link aggregation group identifier (LAG ID). Links that share a common LAG ID can be aggregated. Individual links have unique LAG IDs.

The system identifier distinguishes one router from another, and its uniqueness is guaranteed by using a MAC address from the system. The bundle and link identifiers have significance only to the router assigning them, which must guarantee that no two links have the same identifier, and that no two bundles have the same identifier.

The information from the peer system is combined with the information from the local system. This determines the compatibility of the links that are configured to be members of a bundle.

Bundle MAC addresses in the router come from a set of reserved MAC addresses in the backplane. This MAC address stays with the bundle as long as the bundle interface exists. The bundle uses this MAC address until you configure a different MAC address. The member links use the bundle MAC address when passing the bundle traffic. Any unicast or multicast addresses set on the bundle are also set on all the member links.

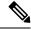

Note

We recommend that you avoid modifying the MAC address, because changes in the MAC address can affect packet forwarding.

## **Configuring LACP Fallback**

This section describes how to configure the LACP Fallback feature.

#### **Procedure**

#### Step 1 configure

#### Example:

RP/0/RP0/CPU0:router# configure

Enters global configuration mode.

#### **Step 2 interface Bundle-Ether** *bundle-id*

#### Example:

RP/0/RP0/CPU0:router(config)# interface Bundle-Ether 3

Creates and names a new Ethernet link bundle.

This **interface Bundle-Ether** command enters you into the interface configuration submode, where you can enter interface-specific configuration commands. Use the **exit** command to exit from the interface configuration submode back to the normal global configuration mode.

#### Step 3 ipv4 address ipv4-address mask

#### Example:

RP/0/RP0/CPU0:router(config-if)# ipv4 address 192.168.1.27 255.0.0.0

Specifies a primary IPv4 address for an interface.

#### **Step 4 bundle lacp-fallback timeout 4** *number*

#### **Example:**

RP/0/RP0/CPU0:router(config-if) # bundle lacp-fallback timeout 4

Enables the LACP Fallback feature.

#### Step 5 end or commit

#### **Example:**

RP/0/RP0/CPU0:router(config-if)# commit

Saves configuration changes.

#### Step 6 show bundle infrastructure database ma bdl-info Bundle-e1010 | inc text

#### Example:

RP/0/RP0/CPU0:router# show bundle infrastructure database ma bdl-info Bundle-e1010 | inc "fallback"

(Optional) Shows the MA information of the bundle manager.

#### Step 7 show bundle infrastructure database ma bdl-info Bundle-e1015 | inc text

#### **Example:**

RP/0/RP0/CPU0:router# show bundle infrastructure database ma bdl-info Bundle-e1015 | inc "fallback"

(Optional) Shows the MA information of the bundle manager.

## **LACP Short Period Time Intervals**

As packets are exchanged across member links of a bundled interface, some member links may slow down or time-out and fail. LACP packets are exchanged periodically across these links to verify the stability and reliability of the links over which they pass. The configuration of short period time intervals, in which LACP packets are sent, enables faster detection and recovery from link failures.

Short period time intervals are configured as follows:

- · In milliseconds
- In increments of 100 milliseconds
- In the range 100 to 1000 milliseconds
- The default is 1000 milliseconds (1 second)
- Up to 64 member links
- Up to 1280 packets per second (pps)

After 6 missed packets, the link is detached from the bundle.

When the short period time interval is *not* configured, LACP packets are transmitted over a member link every 30 seconds by default.

When the short period time interval is configured, LACP packets are transmitted over a member link once every 1000 milliseconds (1 second) by default. Optionally, both the transmit and receive intervals can be configured to less than 1000 milliseconds, independently or together, in increments of 100 milliseconds (100, 200, 300, and so on).

When you configure a custom LACP short period *transmit* interval at one end of a link, you must configure the same time period for the *receive* interval at the other end of the link.

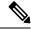

Note

You must always configure the *transmit* interval at both ends of the connection before you configure the *receive* interval at either end of the connection. Failure to configure the *transmit* interval at both ends first results in route flapping (a route going up and down continuously). When you remove a custom LACP short period, you must do it in reverse order. You must remove the *receive* intervals first and then the *transmit* intervals.

## **Load Balancing**

Load balancing is a forwarding mechanism that distributes traffic over multiple links that are based on certain parameters. The router support load balancing for all links in a bundle using Layer 2, Layer 3, and Layer 4 routing information. Starting with Cisco IOS XR Software Release 7.2.1, bandwidth based load-balancing is applicable to L3 unicast flows.

This section describes the load balancing support on link bundles.

For more information about other forms of load balancing on the router, see the following:

- Per-flow load balancing on non-bundle interfaces using Layer 3 and 4 routing information.
- Pseudowire (PW) Load Balancing beginning in Cisco IOS XR 4.0.1.

## **Layer 3 Egress Load Balancing on Link Bundles**

Layer 3 load balancing support began on the router in Cisco IOS XR 7.0.11 release.

Layer 3 load balancing for link bundles is enabled globally by default.

The ingress linecard does bundle member selection and forwards the packet to the linecard and network processor (NP) corresponding to the selected bundle member. The same hash value is used for both ingress and egress linecards. Therefore, even though the egress linecard also does bundle member selection, it selects the same bundle member that was selected by the ingress linecard.

#### Multicast IPv4 and IPv6 Traffic

For outbound multicast IPv4 or IPv6 traffic, a set of egress linecards is predetermined by the system. If a bundle interface or bundle subinterface is an outgoing interface, the system selects the bundle member for each outgoing interface in a route based on the multicast group address. This helps with load distribution of multicast routed traffic to different bundle members, while providing traffic sequencing within a specific route.

The egress linecard does NP selection using the same approach, when bundle members are spread across multiple NPs within the egress linecard.

When the packet arrives on an egress NP, it uses the 5-tuple hash to select a bundle member within an NP for each packet. This provides better resiliency for bundle member state changes within an NP.

## **Configuring the Default LACP Short Period Time Interval**

This section describes how to configure the default short period time interval for sending and receiving LACP packets on a Gigabit Ethernet interface. This procedure also enables the LACP short period.

#### **Procedure**

#### Step 1 configure

#### **Example:**

RP/0/RP0/CPU0:router# configure

Enters global configuration mode.

#### **Step 2 interface HundredGigE***interface-path*

#### **Example:**

RP/0/RP0/CPU0:router(config) # interface HundredGigE 0/1/0/1

Creates a Gigabit Ethernet interface and enters interface configuration mode.

#### Step 3 bundle id number mode active

#### **Example:**

```
RP/0/RP0/CPU0:router(config-if) # bundle id 1 mode active
```

Specifies the bundle interface and puts the member interface in active mode.

#### Step 4 lacp period short

#### **Example:**

```
RP/0/RP0/CPU0:router(config-if) # lacp period short
```

Configures a short period time interval for the sending and receiving of LACP packets, using the default time period of 1000 milliseconds or 1 second.

#### Step 5 end or commit

#### **Example:**

```
RP/0/RP0/CPU0:router(config-if) # end

or

RP/0/RP0/CPU0:router(config-if) # commit
```

Saves configuration changes.

• When you issue the **end** command, the system prompts you to commit changes:

```
Uncommitted changes found, commit them before
exiting(yes/no/cancel)?
[cancel]:
```

- Entering **yes** saves configuration changes to the running configuration file, exits the configuration session, and returns the router to EXEC mode.
- Entering **no** exits the configuration session and returns the router to EXEC mode without committing the configuration changes.
- Entering **cancel** leaves the router in the current configuration session without exiting or committing the configuration changes.
- Use the **commit** command to save the configuration changes to the running configuration file and remain within the configuration session.

#### **Example**

This example shows how to configure the LACP short period time interval to the default time of 1000 milliseconds (1 second):

```
config
interface HundredGigE 0/1/0/1
  bundle id 1 mode active
  lacp period short
  commit
```

## **Configuring Custom LACP Short Period Time Intervals**

This section describes how to configure custom short period time interval for sending and receiving LACP packets on a Gigabit Ethernet interface.

#### **Procedure**

#### Step 1 configure

#### Example:

RP/0/RP0/CPU0:router# configure

Enters global configuration mode.

#### **Step 2 interface HundredGigE***interface-path*

#### Example:

RP/0/RP0/CPU0:router(config) # interface HundredGigE 0/1/0/1

Creates a Gigabit Ethernet interface and enters interface configuration mode.

#### **Step 3 bundle id** *number* **mode active**

#### **Example:**

RP/0/RP0/CPU0:router(config-if) # bundle id 1 mode active

Specifies the bundle interface and puts the member interface in active mode.

#### **Step 4 lacp period***time-interval*

#### **Example:**

```
RP/0/RP0/CPU0:router(config-if)# lacp period 300
```

Configures a custom period time interval for the sending and receiving of LACP packets. The interval can be in the range 100 to 1000 ms, in multiples of 100.

#### Step 5 end or commit

#### Example:

```
RP/0/RP0/CPU0:router(config-if) # end
```

or

RP/0/RP0/CPU0:router(config-if)# commit

Saves configuration changes.

• When you issue the **end** command, the system prompts you to commit changes:

```
Uncommitted changes found, commit them before
exiting(yes/no/cancel)?
[cancel]:
```

- Entering **yes** saves configuration changes to the running configuration file, exits the configuration session, and returns the router to EXEC mode.
- Entering **no** exits the configuration session and returns the router to EXEC mode without committing the configuration changes.
- Entering **cancel** leaves the router in the current configuration session without exiting or committing the configuration changes.
- Use the **commit** command to save the configuration changes to the running configuration file and remain within the configuration session.

#### **Example**

This example shows how to configure the LACP period time interval to the custom time of 300 milliseconds:

```
config
interface HundredGigE 0/1/0/1
  bundle id 1 mode active
  lacp period 300
  commit
```

## **QoS and Link Bundling**

On the router, when the system applies QoS on the bundle for either the ingress or egress direction, QoS is applied at each member interface. For complete information on configuring QoS on link bundles on the router, refer to the Cisco 8000 Series Aggregation Services Router Modular Quality of Service Configuration Guide and the Cisco 8000 Series Aggregation Services Router Modular Quality of Service Command Reference.

## **Link Bundle Configuration Overview**

The following steps provide a general overview of the link bundle configuration process. Ensure that you clear all previous network layer configuration before adding it to a bundle:

- 1. In global configuration mode, create a link bundle. To create an Ethernet link bundle, enter the **interface Bundle-Ether** command.
- 2. Assign an IP address and subnet mask to the virtual interface using the **ipv4 address** command.
- **3.** Add interfaces to the bundle that you created in Step 1 with the **bundle id** command in the interface configuration submode.

You can add up to 64 links to a single bundle.

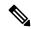

Note

The system configures a link as a member of a bundle from the interface configuration submode for that link.

## **Nonstop Forwarding During Card Failover**

Cisco IOS XR software supports nonstop forwarding during a failover between active and standby paired RP cards. Nonstop forwarding ensures that there is no change in the state of the link bundles when a failover occurs.

For example, if an active RP fails, the standby RP becomes operational. The system replicates the configuration, node state, and checkpoint data of the failed RP to the standby RP. The bundled interfaces are present when the standby RP becomes the active RP.

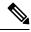

Note

Failover is always onto the standby RP.

You do not need to configure anything to guarantee that the system maintains the standby interface configurations.

## **Link Failover**

When one member link in a bundle fails, the system redirects the traffic to the remaining operational member links and traffic flow remains uninterrupted.

## **Link Switchover**

By default, a maximum of 64 links in a bundle can actively carry traffic. If one member link in a bundle fails, traffic is redirected to the remaining operational member links.

You can optionally implement 1:1 link protection for a bundle by setting the **bundle maximum-active links** command to 1. By doing so, you designate one active link and one or more dedicated standby links. If the active link fails, a switchover occurs and a standby link immediately becomes active, thereby ensuring uninterrupted traffic.

If the active and standby links are running LACP, you can choose between an IEEE standard-based switchover (the default) or a faster proprietary optimized switchover. If the active and standby links are not running LACP, the proprietary optimized switchover option is used.

Regardless of the type of switchover you are using, you can disable the wait-while timer, which expedites the state negotiations of the standby link and causes a faster switchover from a failed active link to the standby link.

To do so, you can use the **lacp switchover suppress-flaps** command.

## **LACP Fallback**

The LACP Fallback feature allows an active LACP interface to establish a Link Aggregation Group (LAG) port-channel before the port-channel receives the Link Aggregation and Control Protocol (LACP) protocol data units (PDU) from its peer.

With the LACP Fallback feature configured, the router allows the server to bring up the LAG, before receiving any LACP PDUs from the server, and keeps one port active. This allows the server to establish a connection to PXE server over one Ethernet port, download its boot image and then continue the booting process. When the server boot process is complete, the server fully forms an LACP port-channel.

## **Designate a Member Link as Unviable**

Table 29: Feature History Table

| Feature Name                        | Release        | Description                                                                                                    |
|-------------------------------------|----------------|----------------------------------------------------------------------------------------------------|
| Designate a Member Link as Unviable | Release 7.10.1 | Earlier, when a member link is added to an interface link bundle, the peer starts using the link as soon as the LACP communication is up. Sometimes, the hardware programming for the data-path does not get complete in this time resulting in packet loss without any notification to the source.  You can now mark a member link as unviable to introduce a delay during which the link is treated as standby. By delaying the usage of the member link for data transmission, you can ensure that the link configuration is fully established, which enables successful data transmission.  This feature introduces these changes:  • CLI: forwarding-unviable  • YANG Data Model: New XPath for Cisco-IOS-XR-bundlemgr-oper (see Github, YANG Data Models Navigator). |
|                                     |                | You can now mark a member link as unviable to introduce a delay during which the link is treated as standby. By delaying the usage of the member link for data transmission, you can ensure that the limb configuration is fully established, which enables successful data transmission.  This feature introduces these changes:  • CLI: forwarding-unviable  • YANG Data Model: New XPath for Cisco-IOS-XR-bundlemgr-oper (See Github, YANG Data Models)                                                                                                    |

Link bundling aggregates multiple physical links to a single logical link. When a member link is added to a link bundle, link aggregation control protocol (LACP) communication gets established with the peer to negotiate and control the link aggregation. LACP doesn't have any provision to incorporate a delay before letting data transmission over the link. Therefore, the peer starts using the link when the LACP communication is up. Occasionally, even though the link status is up, and LACP communication is up, the hardware programming for data-path packet forwarding doesn't get complete. In such scenarios, the transmitted data gets lost without any notification or error message to the source or destination of the traffic.

You can now delay the use of such member links, which aren't fully ready to handle data transmission, using the **forwarding-unviable** command. This command configures the link as forwarding-unviable and the member link is considered "standby" for bundle management. As standby member links of a bundle aren't used for data transmission, the usage of forwarding-unviable member links is delayed. When the member link is fully up, that is, the packet forwarding data-path is also completely programmed, you can disable forwarding-unviability of the link using **no forwarding-unviable** command. This removes the forwarding-unviable configuration of the link. Then, the link is treated as an "active" member of the bundle and is used in data transmission and load balancing.

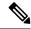

Note

It is recommended to wait for a few minutes before running **no forwarding-unviable** command to ensure that the packet forwarding data-path is completely programmed.

## **Guidelines and Restrictions for Designating Member Links as Unviable**

- Forwarding-unviable is disabled on all Ethernet interfaces by default. Therefore, by default, all member links in a bundle are considered "active".
- A link bundle is considered up, only if at least one member link is active. Only the active member links in the link bundle are used for data transmission, load balancing, and redundancy.
- If a link bundle has only one member link, which is forwarding-unviable, the bundle state is considered "down".
- If all the member links in a bundle are forwarding-unviable, the bundle state is considered "down".
- Other existing threshold parameters such as minimum-active links, maximum-active links, and
  maximum-active-bandwidth, which are considered to determine the bundle state, continue to function
  along with forwarding-unviable functionality. For more details on these parameters, see How to Configure
  Link Bundling, on page 160.
- There is no effect of forwarding-unviable configuration on individual Ethernet interfaces that are not part of a link bundle. That is, irrespective of the configuration, such non-member interfaces continue to attempt data transmission and reception.

# **How to Configure Link Bundling**

This section contains the following procedures:

## **Configuring Ethernet Link Bundles**

This section describes how to configure an Ethernet link bundle.

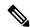

Note

In order for an Ethernet bundle to be active, you must perform the same configuration on both connection endpoints of the bundle.

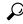

Tin

You can programmatically perform the configuration using <code>openconfig-lacp.yang</code>, <code>openconfig-if-aggregate.yang</code> OpenConfig data models, <code>Cisco-IOS-XR-bundlemgr-oper.yang</code> Cisco IOS XR native data model or <code>Cisco-IOS-XR-um-lacp-cfg.yang</code> Unified data model. To get started with using data models, see the <code>Programmability</code> Configuration Guide for Cisco 8000 Series Routers.

#### **Procedure**

#### Step 1 configure

#### Example:

RP/0/RP0/CPU0:router# configure

Enters global configuration mode.

#### **Step 2 interface Bundle-Ether** *bundle-id*

#### Example:

```
RP/0/RP0/CPU0:router#(config)# interface Bundle-Ether 3
```

Creates a new Ethernet link bundle with the specified bundle-id. The range is 1 to 65535.

This **interface Bundle-Ether** command enters you into the interface configuration submode, where you can enter interface specific configuration commands are entered. Use the **exit** command to exit from the interface configuration submode back to the normal global configuration mode.

#### Step 3 ipv4 address ipv4-address mask

#### Example:

```
RP/0/RP0/CPU0:router(config-if)# ipv4 address 10.1.2.3 255.0.0.0
```

Assigns an IP address and subnet mask to the virtual interface using the ipv4 address configuration subcommand.

#### Note

• On the router, only a Layer 3 bundle interface requires an IP address.

#### **Step 4 bundle minimum-active bandwidth** *kbps*

#### Example:

```
RP/0/RP0/CPU0:router(config-if) # bundle minimum-active bandwidth 580000
```

(Optional) Sets the minimum amount of bandwidth required before a user can bring up a bundle.

#### Step 5 bundle minimum-active links links

#### Example:

```
RP/0/RP0/CPU0:router(config-if)# bundle minimum-active links 2
```

(Optional) Sets the number of active links required before you can bring up a specific bundle.

#### Step 6 bundle maximum-active links links [hot-standby]

#### Example:

```
RP/0/RP0/CPU0:router(config-if) # bundle maximum-active links 1 hot-standby
```

(Optional) Implements 1:1 link protection for the bundle, which causes the highest-priority link in the bundle to become active and the second-highest-priority link to become the standby. Also, specifies that a switchover between active and standby LACP-enabled links is implemented per a proprietary optimization.

#### Note

• The priority of the active and standby links is based on the value of the **bundle port-priority** command.

#### Step 7 lacp fast-switchover

#### Example:

```
RP/0/RP0/CPU0:router(config-if)# lacp fast-switchover
```

(Optional) If you enabled 1:1 link protection (you set the value of the **bundle maximum-active links** command to 1) on a bundle with member links running LACP, you can optionally disable the wait-while timer in the LACP state machine. Disabling this timer causes a bundle member link in standby mode to expedite its normal state negotiations, thereby enabling a faster switchover from a failed active link to the standby link.

#### Step 8 exit

#### Example:

RP/0/RP0/CPU0:router(config-if)# exit

Exits interface configuration submode for the Ethernet link bundle.

#### Step 9 interface {GigabitEthernet | TenGigE} interface-path-id

#### Example:

RP/0/RP0/CPU0:router(config) # interface GigabitEthernet 1/0/0/0

Enters interface configuration mode for the specified interface.

Enter the **GigabitEthernet** or **TenGigE** keyword to specify the interface type. Replace the *interface-path-id* argument with the node-id in the *rack/slot/module* format.

#### Step 10 bundle id bundle-id [mode {active | on | passive}]

#### Example:

RP/0/RP0/CPU0:router(config-if) # bundle-id 3

Adds the link to the specified bundle.

To enable active or passive LACP on the bundle, include the optional **mode active** or **mode passive** keywords in the command string.

To add the link to the bundle without LACP support, include the optional **mode on** keywords with the command string.

#### Note

• If you do not specify the **mode** keyword, the default mode is **on** (LACP is not run over the port).

#### **Step 11 bundle port-priority** *priority*

#### Example:

```
RP/0/RP0/CPU0:router(config-if) # bundle port-priority 1
```

(Optional) If you set the **bundle maximum-active links** command to 1, you must also set the priority of the active link to the highest priority (lowest value) and the standby link to the second-highest priority (next lowest value). For example, you can set the priority of the active link to 1 and the standby link to 2.

#### Step 12 no shutdown

#### Example:

RP/0/RP0/CPU0:router(config-if) # no shutdown

(Optional) If a link is in the down state, bring it up. The **no shutdown** command returns the link to an up or down state depending on the configuration and state of the link.

### Step 13 exit

### Example:

```
RP/0/RP0/CPU0:router(config-if)# exit
```

Exits interface configuration submode for the Ethernet interface.

### Step 14 bundle id bundle-id [mode {active | passive | on}] no shutdown exit

### Example:

```
RP/0/RP0/CPU0:router(config) # interface GigabitEthernet 1/0/2/1
RP/0/RP0/CPU0:router(config-if) # bundle id 3
RP/0/RP0/CPU0:router(config-if) # bundle port-priority 2
RP/0/RP0/CPU0:router(config-if) # no shutdown
RP/0/RP0/CPU0:router(config-if) # exit
RP/0/RP0/CPU0:router(config) # interface GigabitEthernet 1/0/2/3
RP/0/RP0/CPU0:router(config-if) # bundle id 3
RP/0/RP0/CPU0:router(config-if) # no shutdown
RP/0/RP0/CPU0:router(config-if) # exit
```

(Optional) Repeat Step 8 through Step 11 to add more links to the bundle.

### Step 15 end or commit

### Example:

```
RP/0/RP0/CPU0:router(config-if)# end

or

RP/0/RP0/CPU0:router(config-if)# commit
```

Saves configuration changes.

• When you issue the **end** command, the system prompts you to commit changes:

```
Uncommitted changes found, commit them before exiting(yes/no/cancel)?
[cancel]:
```

- Entering **yes** saves configuration changes to the running configuration file, exits the configuration session, and returns the router to EXEC mode.
- Entering **no** exits the configuration session and returns the router to EXEC mode without committing the configuration changes.
- Entering **cancel** leaves the router in the current configuration session without exiting or committing the configuration changes.

• Use the **commit** command to save the configuration changes to the running configuration file and remain within the configuration session.

### Step 16 exit

### Example:

RP/0/RP0/CPU0:router(config-if)# exit

Exits interface configuration mode.

### Step 17 exit

### **Example:**

RP/0/RP0/CPU0:router(config)# exit

Exits global configuration mode.

### **Step 18** Perform Step 1 through Step 15 on the remote end of the connection.

Brings up the other end of the link bundle.

### **Step 19 show bundle Bundle-Ether** *bundle-id*

### **Example:**

RP/0/RP0/CPU0:router# show bundle Bundle-Ether 3

(Optional) Shows information about the specified Ethernet link bundle.

### **Step 20 show lacp bundle Bundle-Ether** *bundle-id*

### Example:

RP/0/RP0/CPU0:router# show lacp bundle Bundle-Ether 3

(Optional) Shows detailed information about LACP ports and their peers.

## **Configuring VLAN Bundles**

This section describes how to configure a VLAN bundle. The creation of a VLAN bundle involves three main tasks:

- 1. Create an Ethernet bundle.
- 2. Create VLAN subinterfaces and assign them to the Ethernet bundle.
- 3. Assign Ethernet links to the Ethernet bundle.

These tasks are described in detail in the procedure that follows.

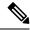

Note

In order for a VLAN bundle to be active, you must perform the same configuration on both ends of the bundle connection.

### **Procedure**

### Step 1 configure

### Example:

RP/0/RP0/CPU0:router# configure

Enters global configuration mode.

### **Step 2 interface Bundle-Ether** *bundle-id*

### Example:

RP/0/RP0/CPU0:router#(config)# interface Bundle-Ether 3

Creates and names a new Ethernet link bundle.

This **interface Bundle-Ether** command enters you into the interface configuration submode, where you can enter interface-specific configuration commands. Use the **exit** command to exit from the interface configuration submode back to the normal global configuration mode.

### Step 3 ipv4 address ipv4-address mask

### Example:

RP/0/RP0/CPU0:router(config-if)# ipv4 address 10.1.2.3 255.0.0.0

Assigns an IP address and subnet mask to the virtual interface using the ipv4 address configuration subcommand.

### Step 4 bundle minimum-active links links

### **Example:**

RP/0/RP0/CPU0:router(config-if) # bundle minimum-active links 2

(Optional) Sets the number of active links required before you can bring up a specific bundle.

### Step 5 exit

### Example:

RP/0/RP0/CPU0:router(config-if)# exit

Exits the interface configuration submode.

### **Step 6** interface Bundle-Ether bundle-id.vlan-id

### Example:

RP/0/RP0/CPU0:router#(config)# interface Bundle-Ether 3.1

Creates a new VLAN, and assigns the VLAN to the Ethernet bundle you created in Step 2.

Replace the *bundle-id* argument with the *bundle-id* you created in Step 2.

Replace the *vlan-id* with a subinterface identifier. Range is from 1 to 4094 inclusive (0 and 4095 are reserved).

### Note

When you include the .vlan-id argument with the **interface Bundle-Ether** bundle-id command, you enter subinterface configuration mode.

### **Step 7** encapsulation dot1q

### Example:

RP/0/RP0/CPU0:router(config-subif) # encapsulation dot1q 100

Sets the Layer 2 encapsulation of an interface.

### Step 8 ipv4 address ipv4-address mask

### **Example:**

RP/0/RP0/CPU0:router#(config-subif)# ipv4 address 10.1.2.3/24

Assigns an IP address and subnet mask to the subinterface.

### Step 9 no shutdown

### Example:

RP/0/RP0/CPU0:router#(config-subif)# no shutdown

(Optional) If a link is in the down state, bring it up. The **no shutdown** command returns the link to an up or down state depending on the configuration and state of the link.

### Step 10 exit

### **Example:**

RP/0/RP0`/CPU0:router(config-subif) # exit

Exits subinterface configuration mode for the VLAN subinterface.

**Step 11** Repeat Step 9 through Step 12 to add more VLANS to the bundle you created in Step 2.

(Optional) Adds more subinterfaces to the bundle.

### Step 12 end or commit

### Example:

RP/0/RP0/CPU0:router(config-subif) # end

or

RP/0/RP0/CPU0:router(config-subif) # commit

Saves configuration changes.

• When you issue the **end** command, the system prompts you to commit changes:

```
Uncommitted changes found, commit them before
exiting(yes/no/cancel)?
[cancell:
```

- Entering **yes** saves configuration changes to the running configuration file, exits the configuration session, and returns the router to EXEC mode.

- Entering **no** exits the configuration session and returns the router to EXEC mode without committing the configuration changes.
- Entering **cancel** leaves the router in the current configuration session without exiting or committing the configuration changes.
- Use the **commit** command to save the configuration changes to the running configuration file and remain within the configuration session.

### Step 13 exit

### Example:

RP/0/RP0/CPU0:router(config-subif) # end

Exits interface configuration mode.

### Step 14 exit

### Example:

RP/0/RP0/CPU0:router(config)# exit

Exits global configuration mode.

### Step 15 configure

### Example:

RP/0/RP0/CPU0:router # configure

Enters global configuration mode.

### **Step 16** interface {GigabitEthernet | TenGigE} interface-path-id

### **Example:**

```
RP/0/RP0/CPU0:router(config) # interface GigabitEthernet 1/0/0/0
```

Enters interface configuration mode for the Ethernet interface you want to add to the Bundle.

Enter the **GigabitEthernet** or **TenGigE** keyword to specify the interface type. Replace the *interface-path-id* argument with the node-id in the rack/slot/module format.

#### Note

A VLAN bundle is not active until you add an Ethernet interface on both ends of the link bundle.

### Step 17 lacp fast-switchover

### Example:

```
RP/0/RP0/CPU0:router(config-if) # lacp fast-switchover
```

(Optional) If you enabled 1:1 link protection (you set the value of the **bundle maximum-active links** command to 1) on a bundle with member links running LACP, you can optionally disable the wait-while timer in the LACP state machine. Disabling this timer causes a bundle member link in standby mode to expedite its normal state negotiations, thereby enabling a faster switchover from a failed active link to the standby link.

### **VLANs on an Ethernet Link Bundle**

You can configure 802.1Q VLAN subinterfaces on 802.3ad Ethernet link bundles.

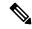

Note

The memory requirement for bundle VLANs is slightly higher than standard physical interfaces.

To create a VLAN subinterface on a bundle, include the VLAN subinterface instance with the **interface Bundle-Ether** command, as follows:

interface Bundle-Ether interface-bundle-id.subinterface

After you create a VLAN on an Ethernet link bundle, the system supports all VLAN subinterface configuration on that link bundle.

VLAN subinterfaces can support Ethernet Flow Points (EFPs) and Layer 3 services.

You can configure Layer 3 VLAN subinterfaces as follows:

interface bundle-ether instance.subinterface, encapsulation dot1q xxxxx

## **Configuring a Member Link as Unviable**

Perform the following task to designate a member link as unviable.

### **Example Configuration**

```
RP/0/RP0/CPU0:ios(config) #interface HundredGigE 0/0/0/34
RP/0/RP0/CPU0:ios(config-if) #forwarding-unviable
RP/0/RP0/CPU0:ios(config-if) #commit
RP/0/RP0/CPU0:ios(config-if) #end
```

### **Running Configuration**

```
RP/0/RP0/CPU0:ios#show running-config interface HundredGigE 0/0/0/34
Thu Apr 20 11:11:55.744 UTC
interface HundredGigE0/0/0/34
   forwarding-unviable
```

### **Verification**

Use **show bundle** command to view the forwarding-viable status of LAG members. Here, the interface HundredGigE 0/0/0/34 is added to ethernet bundle 3.

```
RP/0/RP0/CPU0:ios#show bundle
Thu Apr 20 11:29:42.500 UTC
Bundle-Ether3
                                             Down
  Local links <active/standby/configured>:
                                             0 / 0 / 1
  Local bandwidth <effective/available>:
                                             0 (0) kbps
  MAC address (source):
                                             78c6.9991.3504 (Chassis pool)
  Inter-chassis link:
                                             1 / 1 kbps
 Minimum active links / bandwidth:
  Maximum active links:
                                             64
                                             2000 ms
  Wait while timer:
```

```
Load balancing:
 Link order signaling:
                                         Not configured
 Hash type:
                                         Default
 Locality threshold:
                                         None
LACP:
                                         Operational
 Flap suppression timer:
                                         Off
 Cisco extensions:
                                         Disabled
 Non-revertive:
                                         Disabled
mLACP:
                                         Not configured
TPv4 BFD:
                                         Not configured
                                         Not configured
IPv6 BFD:
Port.
                     Device
                                     State
                                                  Port ID
                                                                B/W, kbps
Hu0/0/0/34
                    Local
                                     Standby
                                                 0x8000, 0x0001 100000000
   Link is not forwarding viable and in standby state
```

# **Configuration Examples for Link Bundling**

This section contains the following examples:

# **Example: Configuring an Ethernet Link Bundle**

The following example shows how to join two ports to form an EtherChannel bundle that runs LACP:

```
RP/0/RP0/CPU0:Router(config) # config

RP/0/RP0/CPU0:Router(config-if) # interface Bundle-Ether 3
RP/0/RP0/CPU0:Router(config-if) # ipv4 address 1.2.3.4/24
RP/0/RP0/CPU0:Router(config-if) # bundle minimum-active bandwidth 620000
RP/0/RP0/CPU0:Router(config-if) # bundle minimum-active links 1
RP/0/RP0/CPU0:Router(config-if) # exit
RP/0/RP0/CPU0:Router(config-if) # interface TenGigE 0/3/0/0
RP/0/RP0/CPU0:Router(config-if) # bundle id 3 mode active
RP/0/RP0/CPU0:Router(config-if) # no shutdown
RP/0/RP0/CPU0:Router(config-if) # interface TenGigE 0/3/0/1
RP/0/RP0/CPU0:Router(config-if) # interface TenGigE 0/3/0/1
RP/0/RP0/CPU0:Router(config-if) # bundle id 3 mode active
RP/0/RP0/CPU0:Router(config-if) # bundle id 3 mode active
RP/0/RP0/CPU0:Router(config-if) # no shutdown
RP/0/RP0/CPU0:Router(config-if) # no shutdown
```

This example shows the configuration in the case of a mixed speed bundle:

```
RP/0/RP0/CPU0:Router(config)# config

RP/0/RP0/CPU0:Router(config-if)# interface bundle-ether 50

RP/0/RP0/CPU0:Router(config-if)# root

RP/0/RP0/CPU0:Router(config-if)# interface TenGigE 0/0/0/11

RP/0/RP0/CPU0:Router(config-if)# bundle id 50 mode active

RP/0/RP0/CPU0:Router(config-if)# no shutdown

RP/0/RP0/CPU0:Router(config-if)# interface TenGigE 0/0/0/16

RP/0/RP0/CPU0:Router(config-if)# bundle id 50 mode active

RP/0/RP0/CPU0:Router(config-if)# no shutdown

RP/0/RP0/CPU0:Router(config-if)# no shutdown

RP/0/RP0/CPU0:Router(config-if)# interface TenGigE 0/0/0/27

RP/0/RP0/CPU0:Router(config-if)# bundleid 50 mode active
```

```
RP/0/RP0/CPU0:Router(config-if)# no shutdown
RP/0/RP0/CPU0:Router(config-if)# interface HundredGigE 0/6/0/1
RP/0/RP0/CPU0:Router(config-if)# bundleid 50 mode active
RP/0/RP0/CPU0:Router(config-if)# no shutdown
RP/0/RP0/CPU0:Router(config-if)# root
RP/0/RP0/CPU0:Router(config)# commit
RP/0/RP0/CPU0:Router(config)# end
```

The following output is shown for the **show bundle bundle-ether** command:

### show bundle bundle-ether50

```
Bundle-Ether50
Status:
                    αŪ
Local links <active/standby/configured>: 4 / 0 / 4
Local bandwidth <effective/available>: 130000000 (130000000) kbps
MAC address (source): 0011.2233.4458 (Chassis pool)
Inter-chassis link:
                        No
Minimum active links / bandwidth:
                             1 / 1 kbps
Maximum active links: 64
                      2000 ms
Wait while timer:
                    Default
Load balancing:
                 Operational
 Flap suppression timer: Off
 Cisco extensions:
                       Disabled
mLACP:
                   Not configured
IPv4 BFD:
                    Not configured
         Device State Port ID
                                   B/W, kbps
Te0/0/0/11 Local Active
                             0x8000, 0x0002 10000000
  Link is Active
Te0/0/0/16 Local Active 0x8000, 0x0003 10000000
  Link is Active
Te0/0/0/27 Local Active 0x8000, 0x0004 10000000
  Link is Active
Hu0/6/0/1 Local Active
                             0x8000, 0x0001 100000000
  Link is Active
```

In order to view the weight of a mixed speed bundle, run the **show bundle load-balancing** command. The following is the truncated output of this command.

```
show bundle load-balancing bundle-ether50 location 0/0/cpu0
<snip>
Bundle-Ether50
Type: Ether (L3)
Members <current/max>: 4/64
Total Weighting: 13
Load balance: Default
Locality threshold: 65
Avoid rebalancing? False
Sub-interfaces: 1
Member Information:
 Port: LON ULID RW
             ----- --- --- --
 Hu0/6/0/1 0 0 10
 Te0/0/0/11
               1 1 1
 Te0/0/0/16 2 2 1
Te0/0/0/27 3 3 1
```

```
Platform Information:
 _____
       * Bundle Summary Information *
: 0x00000ce0
Number of Members : 4
Hash Modulo Index : 13
                        Local to LC : Yes
MGSCP Operational Mode : No
Member Information:
LON Interface ifhandle SFP port slot remote/rack id
                          --- ----
  Hu0/6/0/1 0x100001c0 648 116
   Te0/0/0/11 0x04000380 65 9 2 0/0
  Te0/0/0/16 0x040004c0 67 8 2 0/0
3 Te0/0/0/27 0x04000780 72 4 2 0/0
</snip>
```

# **Example: Configuring a VLAN Link Bundle**

The following example shows how to create and bring up two VLANs on an Ethernet bundle:

```
RP/0/RP0/CPU0:Router(config-subif) # config
RP/0/RP0/CPU0:Router(config-subif)# interface Bundle-Ether 1
RP/0/RP0/CPU0:Router(config-ifsubif)# ipv4 address 1.2.3.4/24
RP/0/RP0/CPU0:Router(config-ifsubif)# bundle minimum-active bandwidth 620000
RP/0/RP0/CPU0:Router(config-if)# bundle minimum-active links
RP/0/RP0/CPU0:Router(config-ifsubif)# exit
RP/0/RP0/CPU0:Router(config-subif) # ip addr 20.2.3.4/24
RP/0/RP0/CPU0:Router(config-subif)# interface Bundle-Ether 1.1
RP/0/RP0/CPU0:Router(config-subif)# encapsulation dot1q 100
RP/0/RP0/CPU0:Router(config-subif) # ip addr 10.2.3.4/24
RP/0/RP0/CPU0:Router(config-subifif) # no shutdown
RP/0/RP0/CPU0:Router(config-subifif)# exit
RP/0/RP0/CPU0:Router(config-if)# interface Bundle-Ether 1.2
RP/0/RP0/CPU0:Router(config-subif)# dot1q vlan 10
RP/0/RP0/CPU0:Router(config-subif)Router # ip addr20.2.3.4/24
RP/0/RP0/CPU0:Router(config-subifif) # no shutdown
RP/0/RP0/CPU0:Router(config-subifif)# exit
RP/0/RP0/CPU0:Router(config)# interface gig 0/1/5/7
RP/0/RP0/CPU0:Router(config-if)# bundle-id 1 mode act
RP/0/RP0/CPU0:Router(config-if)# commit
RP/0/RP0/CPU0:Router(config-if)# exit
```

**Example: Configuring a VLAN Link Bundle** 

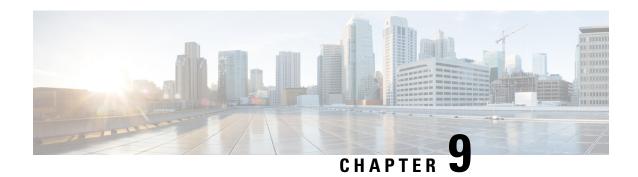

# **Configuring Traffic Mirroring**

This module describes the configuration of the traffic mirroring feature. Traffic mirroring is sometimes called port mirroring, or switched port analyzer (SPAN).

### **Feature History for Traffic Mirroring**

| Release 7.3.1  | SPAN to File feature was introduced.                                                                                                    |  |  |
|----------------|----------------------------------------------------------------------------------------------------|--|--|
| Release 7.2.12 | Local SPAN feature was introduced.                                                                                                    |  |  |
| Release 7.0.14 | Support for the following features was introduced in ERSPAN:  • Configuration of IP DSCP.  • Tunnel IP.  • Ability to source ranges of interfaces and SVIs.  • Sequence bit is set in the GRE header and the value of sequence number is always 0 for ERSPAN packets.  • ERSPAN and Security ACL should be separate.  Support for File Mirroring was introduced. |  |  |
| Release 7.0.11 | This feature was introduced.                                                                                                    |  |  |

- Introduction to Traffic Mirroring, on page 174
- Restrictions for Traffic Mirroring, on page 184
- Configuring Traffic Mirroring, on page 186
- Attaching the Configurable Source Interface, on page 189
- Introduction to ERSPAN rate limit, on page 191
- Introduction to Local SPAN, on page 194
- Traffic Mirroring with DSCP, on page 198
- Multiple SPAN ACL sessions for MPLS, on page 204
- Monitor multiple ERSPAN sessions with SPAN and security ACL, on page 207
- SPAN to file, on page 208
- Mirroring forward-drop packets, on page 222
- Mirroring buffer drop packets, on page 224

- Introduction to file mirroring, on page 229
- Traffic Mirroring Configuration Examples, on page 231
- Troubleshooting Traffic Mirroring, on page 233

# **Introduction to Traffic Mirroring**

Traffic mirroring, which is sometimes called port mirroring, or Switched Port Analyzer (SPAN) is a Cisco proprietary feature. Traffic mirroring enables you to monitor Layer 3 network traffic passing in, or out of, a set of Ethernet interfaces. You can then pass this traffic to a network analyzer for analysis.

Traffic mirroring copies traffic from one or more Layer 3 interfaces or sub-interfaces. Traffic mirroring then sends the copied traffic to one or more destinations for analysis by a network analyzer or other monitoring device. Traffic mirroring does not affect the switching of traffic on the source interfaces or sub-interfaces. It allows the system to send mirrored traffic to a destination interface or sub-interface.

Traffic mirroring is introduced on switches because of a fundamental difference between switches and hubs. When a hub receives a packet on one port, the hub sends out a copy of that packet from all ports except from the one at which the hub received the packet. In case of switches, after a switch boots, it starts to build up a Layer 2 forwarding table on the basis of the source MAC address of the different packets that the switch receives. After the system builds this forwarding table, the switch forwards traffic that is destined for a MAC address directly to the corresponding port.

For example, if you want to capture Ethernet traffic that is sent by host A to host B, and both are connected to a hub, attach a traffic analyzer to this hub. All other ports see the traffic between hosts A and B.

# Implementing Traffic Mirroring on the Cisco 8000 Series Routers

### **ERSPAN**

Encapsulated Remote Switched Port Analyzer (ERSPAN) is a traffic mirroring mechanism used to monitor network traffic passing in or out of a set of ports on a router. It copies or mirrors traffic from one or more source ports and sends the copied traffic through GRE tunnels to one or more destinations for analysis. The destination may be a network analyzer or other monitoring devices.

Table 30: Feature History Table

| Feature Name                                       | Release Information | Feature Description                                                                                                    |
|----------------------------------------------------|---------------------|----------------------------------------------------------------------------------------------------|
| Higher payload analysis with eight ERSPAN sessions | Release 24.4.1      | Introduced in this release on: Fixed Systems(8200, 8700)(select variants only*); Modular Systems (8800 [LC ASIC: P100])(select variants only*).                                                                     |
|                                                    |                     | This feature now enables the Cisco 8000 Series routers to support eight ERSPAN sessions on the following hardware thus allowing you to analyze higher payloads in real time across Layer 3 domains on your network. |
|                                                    |                     | *This feature is now supported on:                                                                                                    |
|                                                    |                     | • 8212-48FH-M                                                                                                    |
|                                                    |                     | • 8711-32FH-M                                                                                                    |
|                                                    |                     | • 8712-MOD-M                                                                                                    |
|                                                    |                     | • 88-LC1-12TH24FH-E                                                                                                    |
|                                                    |                     | • 88-LC1-52Y8H-EM                                                                                                    |
|                                                    |                     | • 88-LC1-36EH                                                                                                    |
| ERSPAN over GRE IPv6                               | Release 24.4.1      | Introduced in this release on: Fixed Systems(8200, 8700)(select variants only*); Modular Systems (8800 [LC ASIC: P100])(select variants only*).                                                                     |
|                                                    |                     | With this release, the router allows you to mirror IPv4 or IPv6 traffic with ERSPAN over GRE IPv6 sessions to monitor traffic on remote traffic analyzers on the following hardware.                                |
|                                                    |                     | *This feature is now supported on:                                                                                                    |
|                                                    |                     | • 8212-48FH-M                                                                                                    |
|                                                    |                     | • 8711-32FH-M                                                                                                    |
|                                                    |                     | • 8712-MOD-M                                                                                                    |
|                                                    |                     | • 88-LC1-12TH24FH-E                                                                                                    |
|                                                    |                     | • 88-LC1-52Y8H-EM                                                                                                    |
|                                                    |                     | • 88-LC1-36EH                                                                                                    |
|                                                    |                     |                                                                                                    |

| Feature Name                                       | Release Information | Feature Description                                                                                                    |
|----------------------------------------------------|---------------------|----------------------------------------------------------------------------------------------------|
| Partial packet capture ability for ERSPAN (Rx)     | Release 7.5.3       | With this feature, you can perform partial packet capture in the RX direction.                                                                                                    |
|                                                    |                     | Earlier, the ability for entire packet capture was available, now you can choose entire or partial packet capture in the RX direction.                                                                                                    |
|                                                    |                     | Here, partial packet capture is also known as truncation.                                                                                                    |
| ERSPAN over MPLS traffic                           | Release 7.5.3       | With this release, the router allows you to mirror MPLS traffic and set up the GRE tunnel with the next hop over a labeled path. This feature helps you to remote-monitor the traffic on traffic analyzers.                                   |
| Higher payload analysis with eight ERSPAN sessions | Release 7.3.2       | With this release, Cisco 8000 Series routers support eight ERSPAN sessions. This functionality helps you analyze higher payloads in real time across Layer 3 domains on your network.                                                         |
| ERSPAN over GRE IPv6                               | Release 7.3.2       | With this release, the router allows you to mirror IPv4 or IPv6 traffic with ERSPAN over GRE IPv6 sessions to monitor traffic on remote traffic analyzers. In earlier releases, ERSPAN traffic monitoring was possible only on IPv4 networks. |

ERSPAN enables network operators to troubleshoot issues in the network in real-time using automated tools that auto-configures ERSPAN parameters on the network devices to send specific flows to management servers for in-depth analysis.

ERSPAN transports mirrored traffic over an IP network. The traffic is encapsulated at the source router and is transferred across the network.

From Cisco IOS XR Software Release 7.5.3 onwards, the packet truncation feature is supported over remote GRE tunnels. You can now get the flexibility to truncate packets and mirror the traffic.

Starting with Cisco IOS XR Software Release 7.0.14, sequence bit is set in the GRE header and the value of sequence number is always 0 for ERSPAN packets.

Starting with Cisco IOS XR Software Release 7.5.3, the sequence number bit will always be set to one and the sequence number field (4 bytes), will always be set to zero.

Figure 8: ERSPAN over GRE

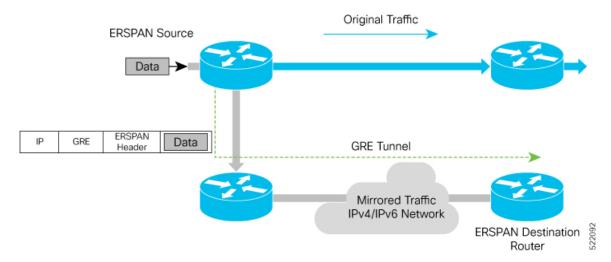

### **Supported Capabilities**

The following capabilities are supported:

- The source interfaces are layer 3 interfaces, such as physical, and bundle interfaces or subinterface.
- The routers mirror IPv4 and IPv6 traffic.
- ERSPAN with GRE IPv4 or IPv6 has tunnel destinations.
- ERSPAN over GRE IPv4 and IPv6 supports SPAN ACL.
- Supports MPLS traffic mirroring and GRE tunnel configuration with the next hop over a labeled path.
- Each monitor session allows only one destination interface.
- ACL permit or deny entries with capture action are part of mirroring features.
- The next hop interface must be a main interface. It can be a Physical or Bundle interface.
- Supports full packet capture.
- In ERSPAN over GRE IPv6, the **HopLimit** and **TrafficClass** fields in outer IPv6 header are editable under the tunnel configuration.
- The maximum SPAN sessions supported in the Cisco 8000 Router are as follows:.

| SPAN Type                                                       | 7.3.1 and Prior Releases | 7.3.2 and Later Releases |
|-----------------------------------------------------------------|--------------------------|--------------------------|
| ERSPAN (GRE IPv4, GRE IPv6, or GRE IPv4 + GRE IPv6)             | 4                        | 8                        |
| Local SPAN                                                      | 4                        | 4                        |
| SPAN to File                                                    | 4                        | 4                        |
| Combined SPAN (GRE IPv4 + GRE IPv6 + Local SPAN + SPAN to File) | 4                        | 8                        |

- Starting with Release 24.2.11, on all Egress Traffic Management (ETM)-based platforms, when the NPU compatibility mode is set to P100, the maximum number of SPAN sessions supported on the 88-LC1-52Y8H-EM and 88-LC1-12TH24FH-E line cards are as follows:
  - ERSPAN (GRE IPv4, GRE IPv6, or GRE IPv4 + GRE IPv6): 4
  - Local SPAN: 4
  - SPAN to File: 4
  - Combined SPAN (GRE IPv4 + GRE IPv6 + Local SPAN + SPAN to File): 4

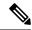

Note

For more information on NPU compatibility mode, see Configure the Compatibility Mode.

• Starting from Cisco IOS XR Release 24.3.1, the system creates one default monitor session and users can configure up to three additional monitor sessions, totaling four sessions, which is the maximum number of monitor sessions that the router allows. However, from Cisco IOS XR Release 24.3.2, the system's default session is bypassed, allowing you to configure four monitor sessions instead of three.

If you have upgraded the router from Cisco IOS XR Release 24.3.2 to later releases, one of the four user-configured sessions (created in Cisco IOS XR Release 24.3.x) will be lost, as only upto three user-configured sessions are allowed.

### **Supported Capabilities for ERSPAN Packet Truncation support**

The following are the capabilities and requirements:

- Ability to enable the new ERSPAN GREv4 and GREv6 truncation configuration per device.
- Truncation configuration should be on the monitor sessions. Packets received from all sources will only be truncated when you configure the truncation on a monitor session.
- By default, the whole packet will be mirrored without the **mirror first <number>** (truncation size) configuration.
- If the monitor session truncation size is less than the configured-truncation size (343 bytes), then whole packet is mirrored.

If the monitor session truncation size exceeds 343 bytes, the configuration is accepted. However, only 343 bytes truncation size is programmed.

An ios-msg is displayed to warn the user.

Example: ERSPAN only support 343 bytes truncation size. monitor-session with session\_id  $\cdot$ id> will be set to 343 bytes only.

### Restrictions

The following are the ERSPAN and SPAN ACL restrictions:

• The ERSPAN mirror packet is received with a TTL minus 1.

The mirror packet is not identical to the incoming packet and TTL minus 1 is the expected value in the ERSPAN packet.

- The router mirrors only unicast traffic.
- However, from Cisco IOS XR Software Release 7.5.3 onwards, the router can mirror multicast traffic.
- Remove and re-apply monitor-sessions on all interfaces after modifying the access control list (ACL).
- GRE tunnel is only dedicated to ERSPAN mirrored packets. There should be no IPv4 and IPv6 address configured under the GRE tunnel.
- Only ERSPAN TYPE II header is supported. The value of the index field is always 0. The value of the session-ID field is an internal number that is used by the data path to distinguish between sessions.
- Traffic accounting of the ERSPAN mirrored packets is not supported.

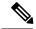

Note

You can view the SPAN packet count per session, using the **show monitor-session status internal** command.

- ERSPAN decapsulation is unsupported.
- From Cisco IOS XR Software Release 7.5.3 onwards, the ERSPAN will be functional regardless of any configuration related to MPLS or LDP present on the router.
- MPLS packet mirroring is supported only from Cisco IOS XR Software Release 7.5.3 onwards.
- On Q100-based systems, due to data path limitations, only the upper 64 bits of the source IPv6 address in the outer IPv6 header of an ERSPAN packet are valid; the lower 64 bits are set to zero. The destination GREv6 IPv6 address must use the full 128-bit value.

### **Traffic Mirroring Terminology**

- Ingress traffic—Traffic that enters the switch.
- Egress traffic—Traffic that leaves the switch.
- Source port—A port that the system monitors with the use of traffic mirroring. It is also called a monitored port.
- Destination port—A port that monitors source ports, usually where a network analyzer is connected. It is also called a monitoring port.
- Monitor session—A designation for a collection of traffic mirroring configurations consisting of a single destination and, potentially, many source interfaces.

### **Characteristics of the Source Port**

A source port, also called a monitored port, is a switched or routed port that you monitor for network traffic analysis. In a single local or remote traffic mirroring session, you can monitor source port traffic, such as received (Rx) for ingress traffic. Your router can support any number of source ports (up to a maximum number of 800).

A source port has these characteristics:

• It can be any port type, such as Bundle Interface, sub-interface, 100-Gigabit Ethernet, or 400-Gigabit Ethernet.

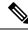

Note

Bridge group virtual interfaces (BVIs) are not supported.

- Each source port can be monitored in only one traffic mirroring session.
- It cannot be a destination port.
- Each source port can be configured with a direction (ingress) to monitor. For bundles, the monitored direction applies to all physical ports in the group.

In the figure above, the network analyzer is attached to a port that is configured to receive a copy of every packet that host A sends. This port is called a traffic mirroring port.

### **Characteristics of the Monitor Session**

A monitor session is a collection of traffic mirroring configurations consisting of a single destination and, potentially, many source interfaces. For any given monitor session, the traffic from the source interfaces (called *source ports*) is sent to the monitoring port or destination port. If there is more than one source port in a monitoring session, the traffic from the several mirrored traffic streams is combined at the destination port. The result is that the traffic that comes out of the destination port is a combination of the traffic from one or more source ports.

Monitor sessions have these characteristics:

- A single monitor session can have only one destination port.
- A single destination port can belong to only one monitor session.

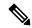

Note

The destination of ERSPAN monitoring session is a GRE IPv4 or IPv6 tunnel.

### **Supported Traffic Mirroring Types**

The system supports the following traffic mirroring types:

- ACL-based traffic mirroring. The system mirrors traffic that is based on the configuration of the global interface ACL.
- Layer 3 traffic mirroring is supported. The system can mirror Layer 3 source ports.

### **ACL-Based Traffic Mirroring**

You can mirror traffic that is based on the definition of a global interface access list (ACL). When you are mirroring Layer 3 traffic, the ACL is configured using the **ipv4 access-list** or **ipv6 access-list** command with the **capture** keyword. The **permit** and **deny** commands determine the behavior of regular traffic. The **capture** keyword designates that the packet is to be mirrored to the destination port.

Starting with Cisco IOS XR Software Release 7.0.14, configuration of ERSPAN and security ACL will be separate. Neither of these will have an impact or dependency on the other, but both can be applied simultaneously.

### ERSPAN over GRE IPv6

The ERSPAN over GRE IPv6 feature enables mirroring IPv4 or IPv6 traffic in your network. The router encapsulates the traffic adding an ERSPAN header inside the GRE IPv6 packet. The GRE header of the ERSPAN encapsulated packets have the sequence number set to 0. The router sends the replicated traffic packet to be monitored to the destination through the GRE IPv6 channel to achieve traffic mirroring. The mirrored traffic is sent to remote traffic analyzer for monitoring purposes. For the traffic mirroring to work, the ERSPAN GRE IPv6 tunnel next-hop must have ARP or neighbor resolved. We recommend using the cef proactive-arp-nd enable command to configure missing adjacency information for the next hop.

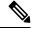

Note

The GRE tunnel configured for ERSPAN should only be used for mirrored traffic. There should be no IPv4 or IPv6 address configured under the GRE Tunnel.

```
Router# configure
Router(config)# cef proactive-arp-nd enable
Router(config)# commit
```

### Configuring ERSPAN over GRE IPv6

**1.** Enable GRE IPv6 tunnel configuration.

```
RP/0/RP0/CPU0:router#configure
RP/0/RP0/CPU0:router(config) #interface tunnel-ip1
RP/0/RP0/CPU0:router(config-if) #tunnel mode gre ipv6
RP/0/RP0/CPU0:router(config-if) #tunnel source 2001:DB8:1::1
RP/0/RP0/CPU0:router(config-if) #tunnel destination 2001:DB8:2::1
RP/0/RP0/CPU0:router(config-if) #no shut
RP/0/RP0/CPU0:router(config) #commit
```

**2.** Enable ERSPAN session.

```
RP/0/RP0/CPU0:router#configure
RP/0/RP0/CPU0:router(config) #monitor-session mon1 ethernet
RP/0/RP0/CPU0:router(config-mon) #destination interface tunnel-ip1
RP/0/RP0/CPU0:router(config-mon) #commit
RP/0/RP0/CPU0:router(config-mon) #end
```

**3.** Configure ERSPAN session under port to be monitored.

```
RP/0/RP0/CPU0:router(config) #interface HundredGigE0/1/0/14
RP/0/RP0/CPU0:router(config-if) #monitor-session mon1 ethernet direction rx-only
RP/0/RP0/CPU0:router(config-if-mon) #exit
RP/0/RP0/CPU0:router(config-if) #exit
RP/0/RP0/CPU0:router(config) #interface Bundle-Ether1
RP/0/RP0/CPU0:router(config-if) #monitor-session mon1 ethernet direction rx-only
RP/0/RP0/CPU0:router(config-if-mon) #exit
RP/0/RP0/CPU0:router(config-if) #exit
RP/0/RP0/CPU0:router(config-if) #exit
RP/0/RP0/CPU0:router(config) #interface HundredGigE0/1/0/15.100
RP/0/RP0/CPU0:router(config-subif) #monitor-session mon1 ethernet direction rx-only
```

### Verification

Use the show monitor-session status command o verify the configuration of the ERSPAN over GRE IPv6 feature.

```
P/0/RP0/CPU0:router#show monitor-session mon1 status
Monitor-session mon1
Destination interface tunnel-ip1
```

```
Source Interface
                           Dir
                                       Status
                                 _____
                           ____
Hu0/1/0/14
                           Rx
                               Operational
Hu0/1/0/15.100
                           Rx
                                 Operational
BE1
                                 Operational
                           Rx
BE1.1
                                 Operational
                           Rx
\label{eq:rp_operator} \texttt{RP/O/RPO/CPUO:R1-SF-D\#show\ monitor-session\ erspan3\ status\ internal}
Thu Jul 15 06:00:14.720 UTC
Information from SPAN Manager and MA on all nodes:
Monitor-session erspan3 (ID 0x00000007) (Ethernet)
SPAN Mgr: Destination interface tunnel-ip372 (0x0f00049c)
          Last error: Success
          Tunnel data:
           Mode: GREoIPv6
            Source IP: 77:3:1::79
           Dest IP: 95::90
            VRF:
           ToS: 100
           TTL: 200
           DFbit: Not set
0/3/CPU0: Destination interface tunnel-ip372 (0x0f00049c)
         Tunnel data:
           Mode: GREoIPv6
            Source IP: 77:3:1::79
           Dest IP: 95::90
           VRF:
           ToS: 100
           TTL: 200
            DFbit: Not set
0/RP0/CPU0: Destination interface tunnel-ip372 (0x0f00049c)
         Tunnel data:
           Mode: GREoIPv6
           Source IP: 77:3:1::79
           Dest IP: 95::90
           VRF:
           ToS: 100
           TTL: 200
           DFbit: Not set
Information from SPAN EA on all nodes:
Monitor-session 0x00000007 (Ethernet)
0/3/CPU0: Name 'erspan3', destination interface tunnel-ip372 (0x0f00049c)
Platform, 0/3/CPU0:
  Monitor Session ID: 7
 Monitor Session Packets: 2427313444
  Monitor Session Bytes: 480591627492
```

### **Configuring Partial Packet Capture Ability for ERSPAN (RX)**

To configure partial traffic mirroring, use the **mirror first** command in monitor session configuration mode.

Mirror first <number>: Configures the size of truncation packets for an ERSPAN session

Use the following command to create a ERSPAN monitor session for mirroring the packets:

```
monitor-session <name> [ethernet]
destination interface tunnel-ip <number>
mirror first <number>
    traffic-class <traffic-class>
```

### **Configuration Example**

Use the following command to create a ERSPAN monitor session for mirroring packets to Tunnel-IP 30 with truncation enabled:

```
monitor-session mon1 ethernet
  destination interface tunnel-ip 30
  mirror first 343
```

Attach the session to the interfaces using the following configuration:

```
interface <>
  monitor-session session-name ethernet direction rx-only|tx-only|both | acl [acl name]
```

### **Running Configuration**

```
interface tunnel-ip30
  tunnel mode gre ipv4
  tunnel source 2.2.2.2
  tunnel destination 200.0.0.2
!
interface HundredGigE0/0/0/12
  ipv4 address 12.0.0.2 255.255.255.0
  monitor-session mon1 ethernet direction rx-only
```

#### Verification

The **show monitor-session status internal** displays the size of the programmed truncation.

### Example:

### ERSPAN traffic to a destination in a non-default VRF

ERSPAN traffic to a destination in a non-default VRF is an ERSPAN feature that sends mirrored traffic over GRE tunnels that belong to different VRF instances. This capability helps design a network with multiple Layer 3 partitions, enabling traffic segregation and management across different network segments.

**Table 31: Feature History Table** 

| Feature Name                                         | Release Information | Description                                                                                                    |
|------------------------------------------------------|---------------------|----------------------------------------------------------------------------------------------------|
| ERSPAN traffic to a destination in a non-default VRF | Release 24.4.1      | Introduced in this release on: Fixed Systems(8200, 8700)(select variants only*); Modular Systems (8800 [LC ASIC: P100])(select variants only*).                  |
|                                                      |                     | This feature is now supported on<br>the following hardware thus<br>allowing you design your network<br>with multiple Layer 3 partitions.                         |
|                                                      |                     | *This feature is now supported on:                                                                                                    |
|                                                      |                     | • 8212-48FH-M                                                                                                    |
|                                                      |                     | • 8711-32FH-M                                                                                                    |
|                                                      |                     | • 8712-MOD-M                                                                                                    |
|                                                      |                     | • 88-LC1-12TH24FH-E                                                                                                    |
|                                                      |                     | • 88-LC1-52Y8H-EM                                                                                                    |
|                                                      |                     | • 88-LC1-36EH                                                                                                    |
| ERSPAN traffic to a destination in                   | Release 7.5.2       | Encapsulated Remote Switched                                                                                                    |
| a non-default VRF                                    | Release 7.3.4       | Port Analyzer (ERSPAN) now transports mirrored traffic through GRE tunnels with multiple VRFs, helping you design your network with multiple Layer 3 partitions. |
|                                                      |                     | In earlier releases, ERSPAN transported mirrored traffic through GRE tunnels that belonged to only default VRF.                                                  |

# **Restrictions for Traffic Mirroring**

The system supports the following forms of traffic mirroring:

- Mirroring traffic to a GRE IPv4 or IPv6 tunnel (also known as Encapsulated Remote Switched Port Analyzer [ER-SPAN] in Cisco IOS Software). The system allows 8 monitor sessions for ERSPAN, 4 monitor sessions for Local SPAN, and 4 monitor sessions for SPAN to File. The total number of monitor sessions for all SPAN features is 8.
- The system does not support traffic mirroring counters per interface.
- The system does not support bundle member interfaces as sources for mirroring sessions.
- The router does not support port-level mirroring for any type of SPAN.

- ERSPAN tunnel statistics is not supported.
- The dropped packets at NPU cannot be captured by regular ERSPAN session. For capturing dropped packets at NPU, use Mirroring forward-drop packets, on page 222 feature.

The following general restrictions apply to traffic mirroring using ACLs:

• Configure ACLs on the source interface to avoid default mirroring of traffic. If a Bundle interface is a source interface, configure the ACLs on the bundle interface (not bundle members).

The following restrictions apply to ERSPAN ACL:

- ERSPAN next-hop must have ARP resolved.
  - Any other traffic or protocol triggers ARP.
- ERSPAN decapsulation is not supported.
- ERSPAN does not work if the GRE next hop is reachable over subinterface. For ERSPAN to work, the next hop must be reachable over the main interface.
- However, from Cisco IOS XR Software Release 7.5.3 onwards, GRE next hop can be resolved over subinterface or the main interface.

### **Modifying ERSPAN monitor-session configuration**

When you modify the ERSPAN monitor-session configuration, the **show configuration** and **show configuration commit changes** command outputs differ. Specifically, the **show configuration commit changes** command output displays some extraneous ACL commands deleted and added back. This modified output doesn't impact your configuration or affect performance. This issue is fixed in Cisco IOS XR Release 7.5.1.

The following example highlights the extraneous ACL commands under the **show configuration commit changes** command output.

```
Router(config)#interface HundredGigE0/1/0/0
Router(config-if) #no monitor-session ERSPANTun2005
Router(config-if) #monitor-session ERSPANTun2 ethernet direction rx-only port-level
Router(config-if-mon) #acl
Router(config-if-mon) #acl ipv4 erspan-filter
Router(config-if-mon) #acl ipv6 erspan-filter-ipv6
Router(config-if-mon)#
Router(config-if-mon) #show configuration
Building configuration...
!! interface HundredGigE0/1/0/0
  monitor-session ERSPANTun2 ethernet direction rx-only port-level
   acl
   acl ipv4 erspan-filter
   acl ipv6 erspan-filter-ipv6
end
Router (config-if-mon) #commit
Router(config-if-mon) #end
Router#sh configuration commit changes las 1
Building configuration...
interface HundredGigE0/1/0/0
```

```
no monitor-session ERSPANTun2005 ethernet direction rx-only port-level monitor-session ERSPANTun2 ethernet direction rx-only port-level no acl acl acl no acl ipv4 erspan-filter acl ipv4 erspan-filter no acl ipv6 erspan-filter-ipv6 acl ipv6 erspan-filter-ipv6 !
```

# **Configuring Traffic Mirroring**

These tasks describe how to configure traffic mirroring:

# **Configuring ACLs for Traffic Mirroring**

This section describes the configuration for creating ACLs for traffic mirroring. You must configure the global interface ACLs by using one of the following commands with the **capture** keyword:

- ipv4 access-list
- · ipv6 access-list

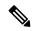

Note

Starting with Cisco IOS XR Software Release 7.0.14, ACL feature will provide a support of separate ACL configuration for SPAN.

### Configuration

Security ACL

Use the following configuration to configure ACLs for traffic mirroring.

```
/* Create an IPv4 ACL (TM-ACL) for traffic mirroring */
Router(config)# ipv4 access-list TM-ACL
Router(config-ipv4-acl)# 10 permit udp 10.10.10.0 0.0.0.255 eq 10 any capture
Router(config-ipv4-acl)# 20 permit udp 10.10.10.0 0.0.0.255 eq 20 any
Router(config-ipv4-acl)# exit
Router(config)# commit

/* Apply the traffic monitoring to SPAN source interface */
Router(config)# interface HundredGigE0/0/0/12
Router(config-if)# monitor-session mon1 ethernet direction rx-only port-level acl
Router(config-if)# ipv4 access-group TM-ACL ingress
!
```

Use the following configuration as an example to deny data forwarding for an ACE entry, but still mirror the traffic:

```
ipv4 access-list acl1
10 deny ipv4 any 2.1.0.0/16 capture
20 permit ipv4 any any
```

If acl1 is attached to the interface as shown below:

```
RP/0/RP0/CPU0(config-if)# ipv4 access-group acl1 ingress
```

Data Traffic to 2.1.0.0/16 is dropped. Mirroring happens only if icmp-off keyword is added to the ACE as shown below. If this keyword is not added, mirroring does not take place. Furthermore, the icmp-off workaround is applicable only to security ACL.

```
ipv4 access-list acl1
10 deny ipv4 any 2.1.0.0/16 capture icmp-off
20 permit ipv4 any any
!
```

#### SPAN ACL

- SPAN ACL does not support User Defined Fields (UDF).
- Deny action in SPAN ACL is ignored, and no packet drops from SPAN ACL. Deny ACEs will be internally converted to permit ACEs. Packets will also be mirrored.
- There is no implicit deny-all entry in SPAN ACL.
- IPV6 ACL is required for mirroring IPV6 packet, if IPV4 ACL is configured, and vice versa. This follows the same structure as Security ACL with IPv4 and IPv6 mirror options.

Use the following configuration to enable traffic mirroring with ACLs.

```
/* Create a SPAN IPv4 ACL (v4-monitor-acl) for traffic mirroring */
Router(config) # ipv4 access-list v4-monitor-acl
Router(config-ipv4-acl) # 10 permit udp 20.1.1.0 0.0.0.255 eq 10 any
Router(config-ipv4-acl) # 20 permit udp 30.1.1.0 0.0.0.255 eq 20 any
Router(config-ipv4-acl) # exit
Router(config) # commit

/*Create a SPAN IPv6 ACL (v6-monitor-acl) for traffic mirroring */
Router(config) # ipv6 access-list v6-monitor-acl
Router(config-ipv6-acl) # 10 permit ipv6 host 120:1:1::1 host 130:1:1::1
Router(config-ipv6-acl) # exit

/* Apply the traffic monitoring to SPAN source interface */
Router(config) # interface HundredGigEO/0/0/12
Router(config-if) # monitor-session mon1 ethernet direction rx-only
Router(config-if) # acl ipv4 v4-monitor-acl
Router(config-if) # acl ipv4 v6-monitor-acl!
```

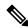

Note

For SPAN to work, the capture keyword is required for Security ACL.

```
Use the show access-lists [ipv4 | ipv6] acl-name hardware ingress span [detail | interface | location | sequence | verify] location x command to display ACL information:

Router# show access-lists ipv4 v4span1 hardware ingress span interface bundle-Ether 100 location 0/3/cpu0 ipv4 access-list v4span1

10 permit ipv4 host 51.0.0.0 host 101.0.0.0

20 permit ipv4 host 51.0.0.1 host 101.0.0.1

30 permit ipv4 host 51.0.0.2 any

40 permit ipv4 any host 101.0.0.3
```

```
50 permit ipv4 51.0.1.0 0.0.0.255 101.0.1.0 0.0.0.255 60 permit ipv4 51.0.2.0 0.0.0.255 101.0.2.0 0.0.0.255 precedence critical
```

### **Troubleshooting ACL-Based Traffic Mirroring**

Take note of these configuration issues:

- Even when the system configures the **acl** command on the source mirroring port, if the ACL configuration command does not use the **capture** keyword, the system does not mirror traffic.
- If the ACL configuration uses the **capture** keyword, but you have not configured the **acl** command on the source port, the system mirrors the traffic, but does not apply access list configuration.

This example shows both the **capture** keyword in the ACL definition and the **acl** command that is configured on the interface:

```
/* Create an IPv4 ACL (TM-ACL) for traffic mirroring */
Router(config) # ipv4 access-list TM-ACL
Router(config-ipv4-acl) # 10 permit udp 10.1.1.0 0.0.0.255 eq 10 any capture
Router(config-ipv4-acl) # 20 permit udp 10.1.1.0 0.0.0.255 eq 20 any
Apply the traffic monitoring to interface
Router(config) #interface HundredGigE0/0/0/12
Router(config-if) # monitor-session mon1 ethernet direction rx-only port-only acl
Router(config-if) # ipv4 access-group TM-ACL ingress
```

### Flexible CLI for ERSPAN

Starting with Cisco IOS XR Software Release 7.0.14, ERSPAN can be configured using flexible CLI. This CLI is a single configuration object containing all the properties of an ERSPAN session, tunnel properties, and the list of source interfaces, which can be easily removed and re-added. Flexible CLI minimises risk of user error and promotes operational simplicity.

Configure a flexible CLI group in ERSPAN containing:

- · Global ERSPAN session configuration
- Tunnel interface configuration
- ERSPAN source attachment configuration, applied to a regexp of interface names

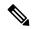

Note

The flexible CLI group contains only the session and interface properties. The session and interface objects themselves must be created in the configuration as usual.

The following example shows a global flexible CLI configuration:

```
group erspan-group-foo
  monitor-session 'foo' ethernet    /* Global configuration */
    destination interface tunnel-ip0
!
  interface 'tunnel-ip0'    /* Tunnel interface configuration */
    tunnel tos 10
    tunnel mode gre ipv4
    tunnel source 10.10.10.1
    tunnel destination 20.20.20.2
```

```
!
interface 'GigabitEthernet0/0/0/[0-3]' /* Interface configuration */
   monitor-session foo ethernet
!
end-group
```

To enable all ERSPAN configurations, execute apply-group erspan-group-foo command. To disable ERSPAN configuration, delete this command.

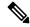

Note

The following three keywords are regular expressions and must be quoted:

- Definition of session name (example: foo)
- Definition of tunnel name (example: tunnel-ip0)
- Set of source interface names (example: GigabitEthernet0/0/0/[0-3])

Use the show running-config inheritance command to view the final configuration after the group is expanded, and the show monitor-session status to check the operational state of ERSPAN session.

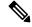

Note

Starting from Release 7.3.3, when a combination of IP-in-IP decap and GRE ERSPAN tunnels are in use, resource utilization of IP-in-IP decap tunnels is accounted. However, resource utilization of ERSPAN GRE tunnels is not accounted in the *Total In Use* counter of **show controllers npu resources sipidxtbl location all** command output, but the *OOR State* would display *RED* if the total number of IP-in-IP decap and ERSPAN GRE tunnels reach 15.

# **Attaching the Configurable Source Interface**

### **Procedure**

### Step 1 configure

### Example:

RP/0/RP0/CPU0# configure

Enters global configuration mode.

### **Step 2 interface** type number

### **Example:**

```
RP/0/RP0/CPU0(config)# interface HundredGigE 0/1/0/10/0/1/0
```

Enters interface configuration mode for the specified source interface. The interface number is entered in *rack/slot/module/port* notation. For more information about the syntax for the router, use the question mark (?) online help function.

### **Step 3** ipv4 access-group acl-name {ingress | egress}

### Example:

RP/0/RP0/CPU0(config-if)# ipv4 access-group acl1 ingress

Controls access to an interface.

### Step 4 monitor-session session-name ethernet direction rx-onlyport-level

### Example:

 $\label{eq:rp0/Rp0/CPU0} $$ (config-if) \# monitor-session mon1 ethernet direction rx-only port-level acl RP/0/RP0/CPU0 (config-if-mon) \# $$$ 

Attaches a monitor session to the source interface and enters monitor session configuration mode.

#### Note

**rx-only** specifies that only ingress traffic is replicated.

### Step 5 acl

### **Example:**

```
RP/0/RP0/CPU0(config-if-mon) # acl
```

Specifies that the traffic mirrored is according to the defined ACL.

#### Note

If an ACL is configured by name then this overrides any ACL that may be configured on the interface.

### Step 6 exit

### **Example:**

```
RP/0/RP0/CPU0(config-if-mon)# exit
RP/0/RP0/CPU0(config-if)#
```

Exits monitor session configuration mode and returns to interface configuration mode.

### Step 7 end or commit

### **Example:**

```
RP/0/RP0/CPU0(config-if)# end
or
RP/0/RP0/CPU0(config-if)# commit
```

Saves configuration changes.

• When you issue the **end** command, the system prompts you to commit changes:

```
Uncommitted changes found, commit them before exiting (yes/no/cancel)? [cancel]:
```

- Entering **yes** saves configuration changes to the running configuration file, exits the configuration session, and returns the router to EXEC mode.

- Entering **no** exits the configuration session and returns the router to EXEC mode without committing the configuration changes.
- Entering **cancel** leaves the router in the current configuration session without exiting or committing the configuration changes.
- Use the **commit** command to save the configuration changes to the running configuration file and remain within the configuration session.

### **Step 8** show monitor-session [session-name] status [detail] [error]

### Example:

RP/0/RP0/CPU0# show monitor-session status

Displays information about the monitor session.

# **Introduction to ERSPAN rate limit**

ERSPAN rate limit is an ERSPAN feature used to control the amount of mirrored traffic being sent over the network to an ERSPAN destination. By setting a specific rate limit, you can prevent network congestion and ensure that the ERSPAN traffic does not overload the network infrastructure.

Table 32: Feature History Table

| Feature Name      | Release<br>Information | Description                                                                                                    |
|-------------------|------------------------|----------------------------------------------------------------------------------------------------|
| ERSPAN rate limit | Release 24.4.1         | Introduced in this release on: Fixed Systems(8200, 8700)(select variants only*); Modular Systems (8800 [LC ASIC: P100])(select variants only*).                    |
|                   |                        | This feature helps you monitor traffic flow through any IP network including third-party switches and routers by providing rate limiting of the mirroring traffic. |
|                   |                        | *This feature is now supported on:                                                                                                    |
|                   |                        | • 8212-48FH-M                                                                                                    |
|                   |                        | • 8711-32FH-M                                                                                                    |
|                   |                        | • 8712-MOD-M                                                                                                    |
|                   |                        | • 88-LC1-12TH24FH-E                                                                                                    |
|                   |                        | • 88-LC1-52Y8H-EM                                                                                                    |
|                   |                        | • 88-LC1-36EH                                                                                                    |

With rate limiting, you can limit the amount of traffic to a specific rate, which prevents the network and remote ERSPAN destination traffic overloading. If the rate-limit exceeds, then the system may cap or drop the monitored traffic.

This feature enables you monitor traffic flow through any IP network. This includes third-party switches and routers.

ERSPAN operates in the following modes:

- ERSPAN Source Session box where the traffic originates (is SPANned).
- ERSPAN Termination Session or Destination Session box where the traffic is analyzed.

You can configure the QoS parameters on the traffic monitor session.

- Traffic Class (0 through 7)
  - Traffic class 0 has the lowest priority and 7 the highest.
  - The default traffic class is the same as that of the original traffic class.

### **Benefits**

With ERSPAN rate limit feature, you can limit the mirrored traffic and use the mirrored traffic for data analysis.

# **Topology**

Figure 9: Topology for ERSPAN Rate Limit

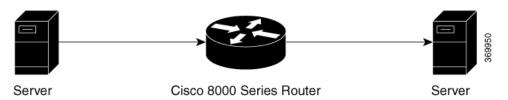

The encapsulated packet for ERSPAN is in ARPA/IP format with GRE encapsulation. The system sends the GRE tunneled packet to the destination box identified by an IP address. At the destination box, SPAN-ASIC decodes this packet and sends out the packets through a port. ERSPAN rate limit feature is applied on the router interface to rate limit the monitored traffic.

The intermediate switches carrying ERSPAN traffic from source session to termination session can belong to any L3 network.

## **Configure ERSPAN Rate Limit**

Use the following steps to configure ERSPAN rate limit:

```
monitor-session ERSPAN ethernet destination interface tunnel-ip1 !

RP/0/RP0/CPU0:pyke-008#sh run int tunnel-ip 1 interface tunnel-ip1 ipv4 address 4.4.4.1 255.255.255.0 tunnel mode gre ipv4 tunnel source 20.1.1.1 tunnel destination 20.1.1.2
```

```
RP/0/RP0/CPU0:pyke-008#sh run int hundredGigE 0/0/0/16
interface HundredGigE0/0/0/16
ipv4 address 215.1.1.1 255.255.255.0
ipv6 address 3001::2/64
monitor-session ERSPAN ethernet direction rx-only port-level acl
!
ipv4 access-group ACL6 ingress
```

### **Running Configuration**

```
!!A traffic class needs to be configured under the monitor session.
monitor-session mon2 ethernet
destination interface tunnel-ip30
traffic class 5
A shaper needs to be configured for this traffic class:
policy-map m8
class TC1
 bandwidth percent 11
 class TC2
 bandwidth percent 12
class TC3
 bandwidth percent 13
class TC4
 bandwidth percent 14
class TC5
 shape average percent 15
class TC6
 bandwidth percent 16
class TC7
 bandwidth percent 17
This policy-map has to be installed on the interface over which the mirrored traffic is
sent in the egress direction:
interface TenGigE0/6/0/9/0
service-policy output m8
```

### Verification

```
RP/0/RP0/CPU0:ios#show monitor-session FOO status detail
Wed May 2 15:14:05.762 UTC
Monitor-session FOO
Destination interface tunnel-ip100
Source Interfaces
------
TenGigE0/6/0/4/0
Direction: Both
Port level: True
ACL match: Disabled
```

# **Introduction to Local SPAN**

### **Local SPAN overview**

Local SPAN is the most basic form of traffic mirroring. In Local SPAN, both mirror source and mirror destination interfaces are present on the same router.

# **Local SPAN Supported Capabilities**

The following capabilities are supported for Local SPAN:

- · Only ingress traffic.
- The destination interface can only be an L2 or L3 physical main interface.
- The following interfaces are configured as sources for a Local SPAN session:
  - L3 physical main and sub-interface and bundle main and sub-interface.
  - L2 ethernet interfaces: Ethernet Flow Point (EFP) and trunk
  - BVI interface
- The following types of traffic are mirrored Local SPAN:
  - IPv4, IPv6, and MPLS
  - IP-in-IP
- Extended ACL to reduce mirrored traffic throughput
- Traffic shaping on the destination interface
- Session statistics. There's one counter for all types of traffic, that is, IPv4, IPv6, and MPLS.
- Up to four Local SPAN sessions. This session number is shared between ERSPAN, Local SPAN, and SPAN to File features.
- Up to 1000 source interfaces

## **Local SPAN Restrictions**

The following are the restrictions for Local SPAN:

- · Egress mirroring isn't supported.
- The physical interface used as destination can't be a bundle member link.
- GRE tunnels are not supported as source or destination interfaces.
- Per-source interface mirroring statistics isn't supported. However, SPAN session statistics are supported. The session statistics would contain total number of packets mirrored by the session.

- A destination interface can't be a mirrored source interface and vice versa.
- ACLs for Local SPAN are applied only in ingress direction.
- If the ACL keyword is present in monitor-session configuration for an interface but no ACL is applied to that interface, traffic packets are not mirrored.
- ACL for MPLS traffic isn't supported.
- NetFlow or sFlow configuration is not supported on interfaces that already have a Local SPAN session configured.
- The dropped packets at NPU cannot be captured by regular SPAN session. For capturing dropped packets at NPU, use Mirroring forward-drop packets, on page 222 feature.

# **Configuring Local SPAN**

Configuring Local SPAN consists of 2 parts:

1. Creating a local SPAN session

```
RP/0/RP0/CPU0:router#configure
RP/0/RP0/CPU0:router(config) #monitor-session mon1 ethernet
RP/0/RP0/CPU0:router(config-mon) #destination interface HundredGigE0/1/0/0
RP/0/RP0/CPU0:router(config-mon) #commit
RP/0/RP0/CPU0:router(config-mon) #end
RP/0/RP0/CPU0:router#
```

### 2. Attaching the SPAN session to an interface

```
RP/0/RP0/CPU0:router(config-mon)#interface HundredGigE0/1/0/2
RP/0/RP0/CPU0:router(config-if) # monitor-session mon1 ethernet direction rx-only
RP/0/RP0/CPU0:router(config-if-mon) # no shut
RP/0/RP0/CPU0:router(config-if)#!
RP/0/RP0/CPU0:router(config-if)#
RP/0/RP0/CPU0:router(config-if)#interface Bundle-Ether1
RP/0/RP0/CPU0:router(config-if) # monitor-session mon1 ethernet direction rx-only
RP/0/RP0/CPU0:router(config-if-mon) # no shutdown
RP/0/RP0/CPU0:router(config-if)#!
RP/0/RP0/CPU0:router(config-if)#
RP/0/RP0/CPU0:monitor(config-if)#
RP/0/RP0/CPU0:monitor(config-if) #interface HundredGigE0/1/0/14.100
RP/0/RP0/CPU0:monitor(config-subif) # monitor-session mon1 ethernet direction rx-only
RP/0/RP0/CPU0:monitor(config-if-mon) # no shut
RP/0/RP0/CPU0:monitor(config-subif)#!
RP/0/RP0/CPU0:monitor(config-subif)#
RP/0/RP0/CPU0:monitor(config-subif) #interface Bundle-Ether1.1
RP/0/RP0/CPU0:monitor(config-subif) # monitor-session mon1 ethernet direction rx-only
RP/0/RP0/CPU0:monitor(config-if-mon) # no shut
RP/0/RP0/CPU0:monitor(config-subif)#!
RP/0/RP0/CPU0:monitor(config-subif)#commit
```

### Verification

```
Hu0/1/0/14.100 Rx Operational BE1 Rx Operational BE1.1 Rx Operational
```

Execute the show monitor-session status internal command for session statistics:

```
RP/0/RP0/CPU0:router#show monitor-session status internal
Thu Aug 13 20:05:23.478 UTC
Information from SPAN Manager and MA on all nodes:
Monitor-session mon1 (ID 0x0000001) (Ethernet)
SPAN Mgr: Destination interface HundredGigEO/1/0/0 (0x00800190)
         Last error: Success
0/1/CPU0: Destination interface HundredGigE0/1/0/0 (0x00800190)
0/RP0/CPU0: Destination interface HundredGiqE0/1/0/0 (0x00800190)
Information from SPAN EA on all nodes:
Monitor-session 0x00000001 (Ethernet)
0/1/CPU0: Name 'mon1', destination interface HundredGigE0/1/0/0 (0x00800190)
Platform, 0/1/CPU0:
 Monitor Session ID: 1
 Monitor Session Packets: 32
 Monitor Session Bytes: 4024
0/2/CPU0: Name 'mon1', destination interface HundredGigE0/1/0/0 (0x00800190)
Platform, 0/2/CPU0:
  Monitor Session ID: 1
  Monitor Session Packets: 0
  Monitor Session Bytes: 0
```

### **Local SPAN with ACL**

Local SPAN with ACL is used to filter and mirror ingress traffic. Only Access Control Entries (ACEs) with capture keyword are considered for mirroring. Both permit and deny packets are captured if the ACE contains capture keyword. Per interface, only one IPv4 ingress ACL and one IPv6 ingress ACL is allowed.

### Configuring Local SPAN with ACL

Use the following configuration to enable local SPAN with IPv4 ACLs:

1. Configure ACLs for traffic mirroring.

```
Router(config) # ipv4 access-list acl1
Router(config-ipv4-acl) # 10 permit ipv4 25.0.0.0 0.0.0.255 any capture
Router(config-ipv4-acl) # 20 permit ipv4 20.0.0.0 0.0.0.255 any
Router(config-ipv4-acl) # 30 permit ipv4 131.1.1.0 0.0.0.255 any capture
Router(config-ipv4-acl) # 40 permit ipv4 191.1.1.0 0.0.0.255 any capture
```

**2.** Apply the traffic monitoring to an interface.

```
Router(config) # interface HundredGigE0/1/0/2
Router(config-if) # ipv4 address 131.1.1.2 255.255.255.0
Router(config-if) # monitor-session mon1 ethernet direction rx-only port-level
Router(config-if-mon) # acl
Router(config-if-mon) # ipv4 access-group acl1 ingress
```

### Verification

```
RP/0/RP0/CPU0:ios#show running-config ipv4 access-list acl1 Thu Aug 13 20:22:54.388 UTC ipv4 access-list acl1 10 permit ipv4 22.0.0.0 0.0.0.255 any capture
```

```
20 permit ipv4 20.0.0.0 0.0.0.255 any
30 permit ipv4 131.1.1.0 0.0.0.255 any capture
40 deny ipv4 181.1.1.0 0.0.0.255 any capture
```

Use the following configuration to enable local SPAN with IPv6 ACLs:

1. Configure ACLs for traffic mirroring.

```
Router(config) # ipv6 access-list acl2
Router(config-ipv6-acl) # 10 permit ipv6 10:1:1::2/64 any capture
Router(config-ipv6-acl) # 20 permit ipv6 10:1:1::3/64 any
Router(config-ipv6-acl) # 30 permit ipv6 10:1:1::4/64 any capture
```

**2.** Apply the traffic monitoring to an interface.

```
Router(config) # interface HundredGigE0/1/0/3
Router(config-if) # ipv6 address 10:1:1::5/64
Router(config-if) # monitor-session mon2 ethernet direction rx-only port-level
Router(config-if-mon) # acl
Router(config-if-mon) # ipv6 access-group acl2 ingress
```

#### Verification

```
RP/0/RP0/CPU0:ios#show running-config ipv6 access-list acl2
Thu Aug 14 20:22:54.388 UTC
ipv6 access-list acl2
10 permit ipv6 10:1:1::2/64 any capture
20 permit ipv6 10:1:1::3/64 any
30 permit ipv6 10:1:1::4/64 any capture
```

### **Local SPAN Rate Limit**

Local SPAN rate limiting takes place at the session level and not at source interface level. For rate limiting, local SPAN session should configure a traffic class. This traffic class is used to shape traffic on an egress interface. A QoS policy is applied to the egress interface over which mirrored traffic is sent.

### **Example for Local SPAN Rate Limit Configuration**

```
Router# monitor-session mon2 ethernet
destination interface HundredGigEO/1/0/19
traffic-class 5

class-map match-any TC5
match traffic-class 5
end-class-map

policy-map shape-foo
class TC5 /* This has to match the class that was configured on monitor session */
shape average percent 15
class class-default

interface HundredGigEO/1/0/19 /* This is the egress interface over which mirrored packets
are sent */
service-policy output shape-foo
```

# **Traffic Mirroring with DSCP**

Differentiated Service Code Point (DSCP) value of Differentiated Services (DS) field in IP packet is used to classify the traffic in the network. DS field formerly known as Type of Service (ToS). You can set the DSCP value in the six most significant bits of the differentiated services (DS) field of the IP header, thereby giving  $2^6 = 64$  different values (0 to 63). These six bits affect the Per Hop Behavior (PHB) and hence affects how a packet is moved forward. The default value of DSCP is zero (0). DSCP was defined under RFC 2474.

Following the principle of traffic classification, DSCP places a particular packet into a limited number of traffic classes. Similarly, the router is also informed about the DSCP values and the router can prioritize thepacket in traffic flow.

Refer the table to know more about the service class names defined in RFC 2474.

Table 33: DSCP, DS, and ToS values

| DSCPValue in Decimal | DS Binary | DSHex | DSCPName | DS/ToSValue | ServiceClass            |
|----------------------|-----------|-------|----------|-------------|-------------------------|
| 0                    | 000000    | 0x00  | DF/CS0   | 0           | Standard                |
| -                    | -         | -     | none     | 2           |                         |
| 1                    | 000001    | 0x01  | None     | 4           |                         |
| 1                    | 000001    | 0x01  | LE       | 4           | Lower-effort            |
| 2                    | 000010    | 0x02  | None     | 8           |                         |
| 4                    | 000100    | 0x04  | None     | 16          |                         |
| 8                    | 001 000   | 0x08  | CS1      | 32          | Low-priority data       |
| 10                   | 001 010   | 0x0a  | AF11     | 40          | High-throughput data    |
| 12                   | 001 100   | 0x0c  | AF12     | 48          | High-throughput data    |
| 14                   | 001 110   | 0x0e  | AF13     | 56          | High-throughput data    |
| 16                   | 010 000   | 0x10  | CS2      | 64          | OAM                     |
| 18                   | 010 010   | 0x12  | AF21     | 72          | Low-latency data        |
| 20                   | 010 100   | 0x14  | AF22     | 80          | Low-latency data        |
| 22                   | 010 010   | 0x16  | AF23     | 88          | Low-latency data        |
| 24                   | 011 000   | 0x18  | CS3      | 96          | Broadcastvideo          |
| 26                   | 011 000   | 0x1a  | AF31     | 104         | Multimedia streaming    |
| 28                   | 011 100   | 0x1c  | AF32     | 112         | Multimedia streaming    |
| 30                   | 011 110   | 0x1e  | AF33     | 120         | Multimedia streaming    |
| 32                   | 100 000   | 0x20  | CS4      | 128         | Real-timeinteractive    |
| 34                   | 100 010   | 0x22  | AF41     | 136         | Multimedia conferencing |
| 36                   | 100 100   | 0x24  | AF42     | 144         | Multimedia conferencing |

| 38 | 100 110 | 0x26 | AF43        | 152 | Multimedia conferencing      |
|----|---------|------|-------------|-----|------------------------------|
| 40 | 101 000 | 0x28 | CS5         | 160 | Signaling(IP telephony, etc) |
| 44 | 101 100 | 0x2c | Voice-admit | 176 |                              |
| 46 | 101 110 | 0x2e | EF          | 184 | Telephony                    |
| 48 | 110 000 | 0x30 | CS6         | 192 | Networkrouting control       |
| 56 | 111 000 | 0x38 | CS7         | 224 | "reserved"                   |

# **DSCP** marking on egress **GRE** tunnel in **ERSPAN**

DSCP marking on egress GRE tunnel in ERSPAN is a mechanism used to classify and manage network traffic by assigning different priority levels to packets. Configuring the DSCP marking on an egress GRE tunnel for ERSPAN traffic, enables you to define the Quality of Service (QoS) for those mirrored packets.

Table 34: Feature History Table

| Feature Name                                | Release Information | Feature Description                                                                                                    |
|---------------------------------------------|---------------------|----------------------------------------------------------------------------------------------------|
| DSCP marking on egress GRE tunnel in ERSPAN | Release 24.4.1      | Introduced in this release on: Fixed Systems(8200, 8700)(select variants only*); Modular Systems (8800 [LC ASIC: P100])(select variants only*).                                                                         |
|                                             |                     | This feature which allows you to control the QoS for your network's ERSPAN GRE tunnel traffic and eases the effort to control your customers' bandwidth across next-hop routers is supported on the following hardware. |
|                                             |                     | *This feature is now supported on:                                                                                                    |
|                                             |                     | • 8212-48FH-M                                                                                                    |
|                                             |                     | • 8711-32FH-M                                                                                                    |
|                                             |                     | • 8712-MOD-M                                                                                                    |
|                                             |                     | • 88-LC1-12TH24FH-E                                                                                                    |
|                                             |                     | • 88-LC1-52Y8H-EM                                                                                                    |
|                                             |                     | • 88-LC1-36EH                                                                                                    |

| Feature Name                                | Release Information | Feature Description                                                                                                    |
|---------------------------------------------|---------------------|----------------------------------------------------------------------------------------------------|
| DSCP marking on egress GRE tunnel in ERSPAN | Release 7.5.4       | You can now set or modify Differentiated Service Code Point (DSCP) value on the ERSPAN GRE tunnel header. This feature allows you to control the QoS for your network's ERSPAN GRE tunnel traffic and eases the effort to control your customers' bandwidth across next-hop routers. |

Starting Cisco IOS XR Software Release 7.5.4, you can set or modify the DSCP marking on the ERSPAN GRE tunnels. ERSPAN uses GRE encapsulation to route captured traffic.

### **Configure DSCP Marking on Egress GRE Tunnel in ERSPAN**

#### **Configuration Example**

This example shows how you can configure DSCP Marking on Egress GRE tunnel in ERSPAN.

```
Router#configure terminal
Router(config)#interface tunnel-ip1
Router(config-if)#tunnel tos 96
Router(config-if)#tunnel mode gre ipv4
Router(config-if)#tunnel source 192.0.2.1
Router(config-if)#tunnel destination 192.0.2.254
Router(config-if)#commit
```

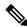

Note

You can configure DSCP value on both IPv4 and IPv6 headers.

#### **Running Configuration**

```
interface tunnel-ip1
tunnel tos 96
tunnel mode gre ipv4
tunnel source 192.0.2.1
tunnel destination 192.0.2.254
```

#### **Verification**

You can use the following commands to verify that ToS value is configured:

```
Router#show run interface tunnel-ip 1
interface tunnel-ip1
ipv4 address 192.0.2.0/24
tunnel tos 96
tunnel mode gre ipv4
tunnel source 192.0.2.1
tunnel vrf red
tunnel destination 192.0.2.254

Router#show monitor-session ERSPAN-2 status internal
Information from SPAN Manager and MA on all nodes:
```

# **DSCP** bitmask to filter ingress ERSPAN traffic

DSCP bitmask to filter ingress ERSPAN traffic is a mechanism used to filter ingress ERSPAN traffic with a specific DSCP value. The router matches the bitmask found in the ACL rule with the DSCP field in the IP packet header. The result determines whether the packet matches the desired bitmask for classifying and prioritizing traffic as it enters the network.

**Table 35: Feature History Table** 

| Feature Name                                  | Release Information | Feature Description                                                                                                    |
|-----------------------------------------------|---------------------|----------------------------------------------------------------------------------------------------|
| DSCP bitmask to filter ingress ERSPAN traffic | Release 24.4.1      | Introduced in this release on: Fixed Systems(8200, 8700)(select variants only*); Modular Systems (8800 [LC ASIC: P100])(select variants only*). |
|                                               |                     | This feature now allows to mirror multiple traffic flows for matched DSCP value of IP header on the ERSPAN on the following hardware.           |
|                                               |                     | *This feature is now supported on:                                                                                                    |
|                                               |                     | • 8212-48FH-M                                                                                                    |
|                                               |                     | • 8711-32FH-M                                                                                                    |
|                                               |                     | • 8712-MOD-M                                                                                                    |
|                                               |                     | • 88-LC1-12TH24FH-E                                                                                                    |
|                                               |                     | • 88-LC1-52Y8H-EM                                                                                                    |
|                                               |                     | • 88-LC1-36EH                                                                                                    |

| Feature Name                                  | Release Information | Feature Description                                                                                                    |
|-----------------------------------------------|---------------------|----------------------------------------------------------------------------------------------------|
| DSCP bitmask to filter ingress ERSPAN traffic | Release 7.5.4       | You can now mirror multiple traffic flows for matched Differentiated Service Code Point (DSCP) value of IP header on the Encapsulated remote SPAN (ERSPAN). The matched DSCP value is based on the DSCP value and the bitmask configured in Access Control List (ACL) rule. |
|                                               |                     | Earlier, you could monitor single traffic flow by setting the RFC 4594 defined DSCP values in the GRE tunnel header.                                                                                                    |
|                                               |                     | This feature introduces the following changes:                                                                                                    |
|                                               |                     | • CLI: deny (IPv4), deny (IPv6), permit (IPv4), and permit (IPv6) are modified to include new keyword bitmask.                                                                                                    |
|                                               |                     | • YANG DATA Model: New XPaths for<br>Cisco-IOS-XR-um-ipv4-access-list-cfg and<br>Cisco-IOS-XR-um-ipv6-access-list-cfg (see Github,<br>YANG Data Models Navigator).                                                                                                    |

Starting Release 7.5.4, You can configure an ACL rule with DSCP bitmask on the ERSPAN GRE tunnels to mirror specific traffic flows.

Without ACL rule, ERSPAN mirrors all the traffic on the incoming port. When ACL is configured with DSCP and DSCP mask on the ERSPAN, ERSPAN mirrors the traffic whose DSCP value lies within the combination of DSCP value and the specified mask.

A DSCP value is mapped to a single traffic class as per the defined value in RFC2474. Masking the DSCP value in ACL rule allows to mirror multiple traffic flows. DSCP value and mask operate similar to IPv4 address and mask.

## **Configure DSCP Bitmask to Filter Ingress ERSPAN Traffic**

To configure DSCP bitmask, use the bitmask option along with the dscp option while configuring the ACL.

#### **Configuration Example for IPv4**

This example shows how you can configure DSCP bitmask on ingress ERSPAN for IPv4 traffic.

```
/*configure the ACL*/
Router# config
Router(config)# ipv4 access-list acl1
Router(config-ipv4-acl)# 10 permit ipv4 host 192.0.2.1 any dscp af22 bitmask 0x3f
Router(config-ipv4-acl)# commit
Router(config-ipv4-acl)# exit

/* Perform the following configurations to attach the created ACL to an interface*/
Router(config)# interface HundredGigEO/0/0/6
Router(config-if)# ipv4 address 192.0.2.51 255.255.255.0

/* Monitor the ingress ACL applied and DSCP masked IPv4 traffic on ERSPAN*/
Router(config-if)# monitor-session TEST ethernet direction rx-only port-level acl ipv4 acl1
Router(config-if)# commit
```

#### **Running Configuration**

```
Router(config)# show running-config ipv4 access-list
ipv4 access-list acl1
10 permit ipv4 host 192.0.2.1 any dscp af22 bitmask 0x3f
!

interface HundredGigE0/0/0/6
ipv4 address 192.0.2.51 255.255.255.0
monitor-session TEST ethernet direction rx-only port-level acl ipv4 acl1
!
```

#### **Configuration Example for IPv6**

This example shows how you can configure DSCP bitmask on ingress ERSPAN for IPv6 traffic.

```
/*configure the ACL*/
Router# config
Router(config)# ipv6 access-list acl1
Router(config-ipv6-acl)# 10 permit ipv6 host 2001:DB8::2/32 any dscp 33 bitmask 0x3f
Router(config-ipv6-acl)# commit
Router(config-ipv6-acl)# exit

/* Perform the following configurations to attach the created ACL to an interface*/
Router(config)# interface HundredGigE 0/0/10/3
Router(config-if)# ipv6 address 2001:DB8::1/32

/* Monitor the ingress ACL applied and DSCP masked IPv4 traffic on ERPSAN*/
Router(config-if)# monitor-session TEST ethernet direction rx-only port-level acl ipv6 acl1
Router(config-if)# commit
```

#### **Running Configuration**

```
Router(config)# show running-config ipv6 access-list
ipv6 access-list acl1
10 permit ipv6 acl1 host 2001:DB8::2/32 any dscp 33 bitmask 0x3f
!
interface HundredGigE0/0/10/3
ipv6 address 2001:db8::1/32
monitor-session TEST ethernet direction rx-only port-level acl ipv6 acl1
!
!
```

# **Multiple SPAN ACL sessions for MPLS**

Table 36: Feature History Table

| Feature Name                        | Release<br>Information | Description                                                                                                    |
|-------------------------------------|------------------------|----------------------------------------------------------------------------------------------------|
| Multiple SPAN ACL sessions for MPLS | Release 24.4.1         | Introduced in this release on: Fixed Systems(8200, 8700)(select variants only*); Modular Systems (8800 [LC ASIC: P100])(select variants only*).                                                                                                    |
|                                     |                        | This feature allows to configure multiple SPAN ACL sessions for MPLS on Layer 3 interfaces configured on the Label-Switched Paths (LSPs) to monitor the MPLS traffic based on the labels and the EXP bit. This feature verifies the overall network performance simultaneously from various network locations and ensures a better network visibility, network resource efficiency, and flexibility. |
|                                     |                        | This MPLS SPAN ACL configuration is supported only in the ingress direction.                                                                                                    |
|                                     |                        | *This feature is now supported on:                                                                                                    |
|                                     |                        | • 8212-48FH-M                                                                                                    |
|                                     |                        | • 8711-32FH-M                                                                                                    |
|                                     |                        | • 8712-MOD-M                                                                                                    |
|                                     |                        | • 88-LC1-12TH24FH-E                                                                                                    |
|                                     |                        | • 88-LC1-52Y8H-EM                                                                                                    |
|                                     |                        | • 88-LC1-36EH                                                                                                    |
|                                     |                        | This feature introduces these changes:                                                                                                    |
|                                     |                        | CLI:                                                                                                    |
|                                     |                        | • acl mpls                                                                                                    |
|                                     |                        | • mpls access-list                                                                                                    |
|                                     |                        | YANG Data Model:                                                                                                    |
|                                     |                        | Cisco-IOS-XR-um-mpls-acl-cfg.yang (see Github, YANG Data Models Navigator).                                                                                                    |

Starting from Cisco IOS XR Release 24.4.1, you can monitor the MPLS traffic by configuring multiple SPAN ACL sessions for MPLS. With this feature, the ingressing MPLS traffic is mirrored. This is achieved with the **monitor-session** *session-name* **ethernet direction rx-only port-level** configuration.

This feature is supported on both the Physical and Bundle main and subinterfaces. However, the feature supports only the GRE tunnel interfaces as the destination interfaces.

You should specify the monitor sessions to be used on the configured interfaces. You can configure a maximum of upto three sessions simultaneously.

You can use the SPAN session ID to distinguish between multiple SPAN sessions under the same source interface.

### **Benefits**

- Improves flexibility of the associated user interface.
- Avoids redundancy.
- Provides backward compatibility.
- Minimises configuration size on the disk.
- Reduces process memory in both the shared plane and local plane for scale configurations.

### **Restrictions**

- Supported only in the ingress (Rx) direction.
- Supports a maximum of four SPAN sessions.
- Does not support the **Deny** action.
- Supports only the GRE tunnel interfaces as the destination interfaces.

# **Configure multiple SPAN ACL sessions for MPLS**

#### **Define ACLs**

This example defines multiple SPAN ACLs for the incoming (Rx) traffic or MPLS packets captured.

```
/* Create multiple SPAN ACLs (mp1 and mp2) for mirroring MPLS traffic */
Router(config) # mpls access-list mp1
Router(config-mpls-acl) # 10 permit label1 2000 label2 3000 label3 4000 exp1 5 exp2 5
exp3 7
Router(config-mpls-acl) # exit
Router(config) # mpls access-list mp2
Router(config-mpls-acl) # 10 permit label3 9000 exp3 5
Router(config-mpls-acl) # exit
Router(config) # commit
```

#### **Configure monitor session**

This example configures a monitor session on the specified destination interface for the incoming (Rx) traffic.

```
RP/0/RP0/CPU#config
RP/0/RP0/CPU0:R1(config)#interface tunnel-ip41
RP/0/RP0/CPU0:R1(config-if)#tunnel source 11.11.11.11
RP/0/RP0/CPU0:R1(config-if)#tunnel destination 22.22.22
RP/0/RP0/CPU0:R1(config-if)#ipv4 address 41.41.41.2 255.255.255.0
RP/0/RP0/CPU0:R1(config-if)#tunnel mode gre ipv4
RP/0/RP0/CPU0:R1(config-if)#commit
RP/0/RP0/CPU0:R1(config-if)#exit
```

```
!
RP/0/RP0/CPU0:R1(config)#monitor-session S1 ethernet destination interface tunnel-ipv41
RP/0/RP0/CPU0:R1(config-if)#commit
!
```

#### Attach monitor session to source interface

This configuration attaches the MPLS SPAN ACL sessions to the specified source interface. Use the **direction** keyword so that only the ingress traffic is mirrored.

```
Router(config) # interface tenGigE 0/0/0/14
Router(config-if) # monitor-session S1 ethernet direction rx-only port-level
Router(config-if-mon) # acl mpls mp1
```

#### Running configuration for source interface

This example shows the running configuration for the configured source interface.

```
RP/0/RP0/CPU0:ios# show running-config interface tenGigE 0/0/0/14
Mon Apr 1 13:16:47.430 UTC
interface TenGigE0/0/0/14
  ipv4 address 1.1.1.1 255.255.255.0
  ipv6 address 1111::1:1/96
  monitor-session S1 ethernet direction rx-only port-level
  acl mpls mp1
!
RP/0/RP0/CPU0:ios#
```

#### **Verify monitor session**

This example shows the details of the monitor session.

This example shows how to verify the traffic using the **show monitor-session** command.

#### $\ensuremath{\mathtt{RP/0/RP0/CPU0}}\xspace: \ensuremath{\mathtt{ios\#}}\xspace$ show monitor-session status detail

```
Mon Apr 1 13:19:11.124 UTC
Monitor-session S1
  Destination interface tunnel-ip41
  Source Interfaces
  TenGigE0/0/0/14
   Direction:
                  Rx-only
   Port level:
                Truc
Disabled
                  True
   ACL match:
                 Disabled
   IPv4 ACL:
   IPv6 ACL:
                 Disabled
   MPLS ACL:
                 Enabled (mp1)
   Portion: Full packet
Interval: Mirror all packets
   Mirror drops: Disabled
   Status:
                  Operational
RP/0/RP0/CPU0:ios#
```

# Monitor multiple ERSPAN sessions with SPAN and security ACL

Table 37: Feature History Table

| Feature Name                                                | Release Information | Feature Description                                                                                                    |
|-------------------------------------------------------------|---------------------|----------------------------------------------------------------------------------------------------|
| Monitor multiple ERSPAN sessions with SPAN and security ACL | Release 24.4.1      | Introduced in this release on: Fixed Systems(8200, 8700)(select variants only*); Modular Systems (8800 [LC ASIC: P100])(select variants only*).                                                                                                    |
|                                                             |                     | This feature now enables you to use SPAN and security ACL together to monitor multiple ERSPAN sessions under the same source interface thus distributing the mirrored traffic over different destination interfaces and allowing selective incoming traffic on the following hardware.         |
|                                                             |                     | *This feature is now supported on:                                                                                                    |
|                                                             |                     | • 8212-48FH-M                                                                                                    |
|                                                             |                     | • 8711-32FH-M                                                                                                    |
|                                                             |                     | • 8712-MOD-M                                                                                                    |
|                                                             |                     | • 88-LC1-12TH24FH-E                                                                                                    |
|                                                             |                     | • 88-LC1-52Y8H-EM                                                                                                    |
|                                                             |                     | • 88-LC1-36EH                                                                                                    |
| Monitor multiple ERSPAN sessions with SPAN and security ACL | Release 7.5.4       | With this feature, you can use SPAN and security ACL together to monitor multiple ERSPAN sessions under the same source interface. SPAN ACL helps you to distribute the mirrored traffic over different destination interfaces and Security ACL helps you to allow selective incoming traffic. |

Starting Cisco IOS XR Software Release 7.5.4 you can monitor multiple ERSPAN sessions using GREv4 and GREv6 under the same source interface. Multiple ERSPAN monitor sessions configured on an interface allow you to choose the destination interface for the mirrored traffic. For the configuration of monitor sessions, you can use SPAN and security ACLs together. The SPAN and security ACLs are applicable only in the ingress traffic.

# Configure Multiple Monitor ERSPAN Sessions with SPAN and Security ACL

This example shows how to configure SPAN and Security ACL for SPAN with GREv4 and GREv6 Monitor Sessions.

#### **Configuration example**

Use the following configuration to attach SPAN and security ACLs for traffic mirroring.

```
Router# config

/*Perform the following configurations to attach the SPAN ACL to an interface*/
Router(config-if)#monitor-session always-on-v4 ethernet direction rx-only port-level
Router(config-if-mon)#acl ipv4 v4-monitor-acl1
Router(config-if-mon)#acl ipv6 v6-monitor-acl1
Router(config-if-mon)#acl ipv6 v6-monitor-acl1
Router(config-if)#monitor-session on-demand-v4 ethernet direction rx-only port-level
Router(config-if-mon)#acl ipv4 v4-monitor-acl2
Router(config-if-mon)#acl ipv6 v6-monitor-acl2
Router(config-if-mon)#exit

/*Perform the following configurations to attach the security ACL to an interface*/
Router(config-if)#ipv4 access-group sec_aclv4 ingress
Router(config-if)#ipv6 access-group sec_aclv6 ingress
Router(config-if)#commit
```

#### **Running configuration**

```
Router(config) #show running-config interface
monitor-session always-on-v4 ethernet direction rx-only port-level
    acl ipv4 v4-monitor-acl2
    acl ipv6 v6-monitor-acl2
!
monitor-session on-demand-v4 ethernet direction rx-only port-level
    acl ipv4 v4-monitor-acl2
    acl ipv6 v6-monitor-acl2
!
ipv4 access-group sec_aclv4 ingress
ipv6 access-group sec_aclv6 ingress
!
!
```

## SPAN to file

SPAN to file is a network monitoring feature that allows the captured traffic from a SPAN session to be written directly to a file for later analysis.

Table 38: Feature History Table

| Feature name                                     | Release information | Feature description                                                                                                    |
|--------------------------------------------------|---------------------|----------------------------------------------------------------------------------------------------|
| Always-On<br>SPAN-to-File with<br>periodic write | Release 24.4.1      | Introduced in this release on: Fixed Systems(8200, 8700);<br>Centralized Systems (8600); Modular Systems (8800 [LC ASIC: Q100, Q200, P100]).                                                                                                    |
|                                                  |                     | The routers can now provide reliable, always-available packet capture for post-event analysis, eliminating the need for prior configuration or user interaction.                                                                                                    |
|                                                  |                     | The enhanced SPAN-to-File feature provides continuous packet capture and debugging capability with always-on functionality that starts automatically upon destination configuration. It prevents data loss during node reloads by periodically writing packet buffer contents to disk, without stopping the capture. A default SPAN-to-File session for forwarding and buffer drops is always active and can be disabled if not needed. The feature also supports packet truncation and sampling in software for software-mirrored packets, independent of NPU capabilities. |
|                                                  |                     | The feature introduces these changes:                                                                                                    |
|                                                  |                     | CLI:                                                                                                    |
|                                                  |                     | • monitor-session default-capture-disable                                                                                                    |
|                                                  |                     | • monitor-session local-capture-capacity                                                                                                    |
|                                                  |                     | • The <b>always-on</b> , <b>periodic-write</b> , and <b>capacity</b> keywords are introduced in the <b>destination file</b> command.                                                                                                    |
|                                                  |                     | • The write keyword is introduced in the monitor-session <name> packet-collection action command.</name>                                                                                                    |
|                                                  |                     | YANG data models:                                                                                                    |
|                                                  |                     | New Xpaths for                                                                                                    |
|                                                  |                     | Cisco-IOS-XR-um-monitor-session-cfg.yang                                                                                                    |
|                                                  |                     | • New Xpaths for Cisco-IOS-XR-Ethernet-SPAN-cfg.yang                                                                                                    |
|                                                  |                     | New Xpaths for Cisco-IOS-XR-Ethernet-SPAN-act.yang                                                                                                    |
|                                                  |                     | (see GitHub, YANG Data Models Navigator)                                                                                                    |

| Feature name                                               | Release information | Feature description                                                                                                    |
|------------------------------------------------------------|---------------------|----------------------------------------------------------------------------------------------------|
| SPAN-to-file in Tx direction                               | Release 24.4.1      | Introduced in this release on: Fixed Systems(8200, 8700)(select variants only*); Modular Systems (8800 [LC ASIC: P100])(select variants only*).                                                                                     |
|                                                            |                     | This feature now allows to capture packets in the Tx direction on the following hardware.                                                                                                    |
|                                                            |                     | *This feature is now supported on:                                                                                                    |
|                                                            |                     | • 8212-48FH-M                                                                                                    |
|                                                            |                     | • 8711-32FH-M                                                                                                    |
|                                                            |                     | • 8712-MOD-M                                                                                                    |
|                                                            |                     | • 88-LC1-12TH24FH-E                                                                                                    |
|                                                            |                     | • 88-LC1-52Y8H-EM                                                                                                    |
|                                                            |                     | • 88-LC1-36EH                                                                                                    |
| SPAN-to-file support in Tx and Rx direction                | Release 7.5.3       | With this feature, the ability to capture the packet in Tx direction along with the ability to store the capture on the file is supported.                                                                                          |
|                                                            |                     | You can now capture the packet in the Tx direction and store the capture on the file. Earlier, you could only capture or mirror the traffic in the Rx direction. You now have the flexibility to choose Tx, Rx, or both directions. |
|                                                            |                     | You can now capture and analyze the outgoing (Tx) packets.                                                                                                    |
| Partial packet capture<br>ability for<br>SPAN-to-file (Rx) | Release 24.4.1      | Introduced in this release on: Fixed Systems(8200, 8700)(select variants only*); Modular Systems (8800 [LC ASIC: P100])(select variants only*).                                                                                     |
|                                                            |                     | This feature now allows you to perform partial packet capture in the Rx direction on the following hardware.                                                                                                    |
|                                                            |                     | *This feature is now supported on:                                                                                                    |
|                                                            |                     | • 8212-48FH-M                                                                                                    |
|                                                            |                     | • 8711-32FH-M                                                                                                    |
|                                                            |                     | • 8712-MOD-M                                                                                                    |
|                                                            |                     | • 88-LC1-12TH24FH-E                                                                                                    |
|                                                            |                     | • 88-LC1-52Y8H-EM                                                                                                    |
|                                                            |                     | • 88-LC1-36EH                                                                                                    |

| Feature name                       | Release information | Feature description                                                                                                    |
|------------------------------------|---------------------|----------------------------------------------------------------------------------------------------|
| Partial packet capture ability for | Release 7.5.3       | With this feature, you can perform partial packet capture in the Rx direction.                                                                                                    |
| SPAN-to-file (Rx)                  |                     | Earlier, the ability for entire packet capture was available in the Tx direction only, now you can choose entire or partial packet capture in the Rx direction also.                                                                                                    |
|                                    |                     | Here, partial packet capture is also known as truncation.                                                                                                    |
| SPAN-to-file PCAPng file format    | Release 24.4.1      | Introduced in this release on: Fixed Systems(8200, 8700)(select variants only*); Modular Systems (8800 [LC ASIC: P100])(select variants only*).                                                                                                    |
|                                    |                     | This PCAPng File Format feature that contains different blocks used to rebuild the captured packets into recognizable data is now supported on the following hardware.                                                                                                    |
|                                    |                     | *This feature is now supported on:                                                                                                    |
|                                    |                     | • 8212-48FH-M                                                                                                    |
|                                    |                     | • 8711-32FH-M                                                                                                    |
|                                    |                     | • 88-LC1-12TH24FH-E                                                                                                    |
|                                    |                     | • 88-LC1-52Y8H-EM                                                                                                    |
|                                    |                     | • 88-LC1-36EH                                                                                                    |
| SPAN-to-file PCAPng file format    | Release 7.3.1       | PCAPng is the next generation of packet capture format that contains a dump of data packets captured over a network and stored in a standard format.                                                                                                    |
|                                    |                     | The PCAPng file contains different types of information blocks, such as the section header, interface description, enhanced packet, simple packet, name resolution, and interface statistics. These blocks can be used to rebuild the captured packets into recognizable data. |
|                                    |                     | The PCAPng file format:                                                                                                    |
|                                    |                     | • Provides the capability to enhance and extend the existing capabilities of data storage over time                                                                                                    |
|                                    |                     | Allows you to merge or append data to an existing file.                                                                                                    |
|                                    |                     | Enables to read data independently from network, hardware, and operating system of the machine that made the capture.                                                                                                    |

SPAN to File is an extension of the pre-existing SPAN feature that allows network packets to be mirrored to a file instead of an interface. This helps in the analysis of the packets at a later stage. The file format is PCAP, which helps that data to be used by tools, such as tcpdump or Wireshark.

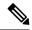

Note

A maximum of 100 source ports are supported across the system. Individual platforms may support lower numbers. All the SPAN sessions are configured under the Ethernet class. At any given time, the system supports four SPAN to File sessions.

When you configure a file as a destination for a SPAN session, the system creates buffer on each node to which the network packets are logged. The buffer is for all packets on the node regardless of which interface they are from. That is, multiple interfaces can provide packets to the same buffer. The system deletes the buffer when the session configuration is removed. Each node writes a file on the active RP, which contains the node ID of the node on which the buffer was located.

The minimum buffer size is 1KB. The maximum buffer size is 1000KB and default buffer size is 2KB.

If multiple interfaces are attached to a session, then interfaces on the same node are expected to have their packets sent to the same file. Bundle interfaces can be attached to a session with a file destination, which is similar to attaching individual interfaces.

From Cisco IOS XR Software Release 7.5.3 onwards, the capture of all the outgoing packets from the router is supported.

Earlier to Cisco IOS XR Software Release 7.5.3, there was no functionality which enables to capture the payload of packets coming from your customers for security reasons.

#### **Limitations and restrictions for SPAN to File**

• Only incoming packet mirroring on the source interface is supported. Outgoing mirrored packets cannot be dumped to the file.

However, from Cisco IOS XR Software Release 7.5.3 onwards, there are no restrictions.

- SPAN ACLs can only be applied in ingress direction only. Hence, ACLs for SPAN to File can only be
  applied in ingress direction only.
- ACL on MPLS traffic is not supported.
- MPLS over GRE traffic is supported, however, GRE interfaces cannot be configured as source interfaces.
- Packet truncation applies for SPAN to File and ERSPAN interfaces only. If you change the destination
  to Local SPAN, then an ios\_msg is displayed as a warning. The entire packet is mirrored after this
  message is displayed.

Example: The Partial Packet Capture feature is not supported by Local SPAN. The entire Packet will be mirrored.

- Packet truncation is per monitor session.
- Currently, truncation per interface is not supported.
- For outgoing (TX) SPAN to File, Security ACL is not supported.
- For outgoing (TX) SPAN to File, only transit traffic is mirrored.
   Self-originating traffic cannot be mirrored.

#### Supported capabilities for SPAN to File

- The ability to mirror outgoing traffic and punt it to the CPU across all NPU versions.
- Ability to mirror outgoing IPv4, IPv6, and MPLS traffic to file.
- Ability to mirror outgoing traffic across all types of L3 interfaces, including physical, sub, bundle, and bundle sub interfaces
- Ability to mirror outgoing traffic across L2 or BVI interfaces.
- Ability to enable the new SPAN to File truncation configuration for both RX and TX direction. You can specify the both keyword to enable RX and TX mirroring on a single source interface.

See Configuring SPAN to File for Truncation and Direction, on page 216

- Ability to configure a different truncation size on each monitor session.
- Ability to configure SPAN to File mirroring packet truncation size from 1 to 10000. If you try to configure a value out of the range, the configuration will not accept it and displays an error message.
- Ability to change the truncation size, when packet collecting has stopped. Removing or re-adding the monitor session is not required.
- Ability to change the truncation size during packet collecting ON. Not required to stop the monitor session.
- The entire packet is mirrored by default, without the mirror first (truncation size) configuration.

  Also, if the packet size is less than the configured truncation size, the entire packet is mirrored.

### **Action commands for SPAN to File**

Action commands allows you to start and stop network packet collection. For sessions with active packet collection, you can also use this command to write the contents of a packet buffer to disk without stopping the packet capture. You can run the action commands on sessions where the destination is a file. The action command autocompletes names of the globally configured SPAN to File sessions. The following table provides more information on action commands.

Table 39: Action commands for SPAN to File

| Action | Command                                               | Description                                                                                                    |
|--------|-------------------------------------------------------|----------------------------------------------------------------------------------------------------|
| Start  | monitor-session <name> packet-collection start</name> | Use this command to start writing packets for the specified session to the configured buffer. This command has no effect for sessions configured as always-on. |

| Action | Command                                                                                                    | Description                                                                                                    |
|--------|----------------------------------------------------------------------------------------------------|----------------------------------------------------------------------------------------------------|
| Stop   | monitor-session <name> packet-collection stop [ discard-data   write directory <dir> filename <filename> ]</filename></dir></name> | Use this command to stop writing packets to the configured buffer. If you specify the discard-data option, the system clears the buffer. If you specify the write option, the system writes the buffer to disk before clearing it.                                                                                                    |
|        |                                                                                                    | When writing the buffer to disk, save the file in .pcap format at the following location:  / <directory>/<node_id>/<filename>.  If you include a .pcap extension when specifying the filename, the system will remove it to prevent the extension from being added twice.</filename></node_id></directory>                              |
|        |                                                                                                    | This command returns an error for sessions configured as always-on.                                                                                                    |
| Write  | monitor-session <name> packet-collection write [directory  <dir>] [filename <filename>]</filename></dir></name>                    | Use this command to write the contents of a packet buffer to disk without stopping the packet capture. The write command is available only for sessions with active packet collection. You can start the packet collection explicitly with the action command or through always-on collection.  You may specify the full directory path |
|        |                                                                                                    | and the file name to which the buffer needs to be written. If you specify the directory, it must already exist. If the directory or file name are not specified, the following default values are used:                                                                                                    |
|        |                                                                                                    | Directory: /misc/scratch/SPAN/ <node>/ Filename: <session_name>_<node>_<timestamp>.pcap</timestamp></node></session_name></node>                                                                                                    |

# **Configuring SPAN to File**

Use the following command to configure SPAN to File:

```
monitor-session <name> [ethernet|ipv4|ipv6|mpls-ipv4|mpls-ipv6]
    destination file [size <kbytes>] [buffer-type linear]
```

The monitor-session <name> [ethernet|ipv4|ipv6|mpls-ipv4|mpls-ipv6] part of the command creates a monitor-session with the specified name and class and is a pre-existing chain point from the current SPAN feature. The destination file [size <kbytes>] [buffer-type linear] part of the command adds a new "file" option to the existing "destination".

destination file has the following configuration options:

- · Buffer size.
- Two types of buffer:
  - Circular: Once the buffer is full, the start is overwritten.
  - Linear: Once the buffer is full, no further packets are logged.

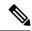

#### Note

The default buffer-type is circular. Only linear buffer is explicitly configurable. Changing any of the parameters (buffer size or type) recreates the session, and clears any buffers of packets.

All configuration options which are applied to an attachment currently supported for other SPAN types should also be supported by SPAN to file. This may include:

- ACLs
- Write only first X bytes of packet.
- In Cisco IOS XR Release 7.5.3, truncation per global session is supported and not per interface.

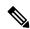

#### Note

These options are implemented by the platform when punting the packet.

Once a session has been created, then interfaces may be attached to it using the following configuration:

```
interface GigabitEthernet 0/0/0/0
    monitor-session <name> [ethernet|ipv4|ipv6|mpls-ipv4|mpls-ipv6]
```

The attachment configuration is unchanged by SPAN to File feature.

#### **Configuration Examples**

To configure a mon1 monitor session, use the following commands:

```
monitor-session mon1 ethernet destination file size 230000
```

In the above example, omitting the buffer-type option results in default circular buffer.

To configure a mon2 monitor session, use the following commands:

```
monitor-session mon2 ethernet
destination file size 1000 buffer-type linear
```

To attach monitor session to a physical or bundle interface, use the following commands:

```
RP/0/RSP0/CPU0:router#show run interface Bundle-Ether 1
Fri Apr 24 12:12:59.348 EDT
interface Bundle-Ether1
monitor-session ms7 ethernet|ipv4|ipv6|mpls-ipv4|mpls-ipv6]
[direction {rx-only|tx-only|both[SW(1] }] [port-level]
acl [<acl name>]!
```

#### **Running Configuration**

```
!! IOS XR Configuration 7.1.1.124I
!! Last configuration change at Tue Nov 26 19:29:05 2019 by root
```

```
!
hostname OC
logging console informational
!
monitor-session mon1 ethernet
destination file size 230000 buffer-type circular
!
monitor-session mon2 ethernet
destination file size 1000 buffer-type linear
!
interface Bundle-Ether1
monitor-session ms7 ethernet
direction rx-only
```

#### Verification

#### To verify packet collection status:

#### If packet collection is not active, the following line is displayed:

```
Monitor-session mon2
Destination File - Not collecting
```

# **Configuring SPAN to File for Truncation and Direction**

#### **Configuring SPAN to File for Truncation**

Use the **mirror first** command in monitor session configuration mode to create a SPAN to File monitor session for mirroring the packets with truncation enabled:

```
monitor-session <name> [ethernet]
destination file [size <kbytes>] [buffer-type linear|circular]
mirror first <number>
```

Once a session has been created, then interfaces may be attached to it using the following configuration:

```
interface <>
  monitor-session session-name ethernet direction rx-only|tx-only|both | acl [acl_name]
```

#### **Configuration Examples**

To configure a mon1 monitor session, use the following commands:

```
monitor-session mon1 ethernet
destination file
mirror first 128
```

#### **Configuring SPAN to File for Direction**

Use the following command to create a SPAN to File monitor session for mirroring the packets:

```
monitor-session mon2 ethernet
  destination file
'
```

Attach the session which has been created to the interfaces using the following configuration:

```
interface <>
  monitor-session session-name ethernet direction rx-only|tx-only|
acl [acl name]
```

#### **Running Configuration for all**

```
monitor-session mon3 ethernet destination file !

interface Hu0/9/0/2 monitor-session mon1 ethernet direction rx-only !

interface bundle-ether1 monitor-session mon2 ethernet direction tx-only !

interface bundle-ether2.1 monitor-session mon3 ethernet direction both end
```

#### Verification

The **show monitor-session status** displays the direction.

```
Router#show monitor-session status
           Monitor-session mon1
            Destination File - Packet collecting
            _____
                         Dir Status
            Source Interface
            -----
            Hu0/9/0/2
                         Rx Operational
            Monitor-session mon2
            Destination File - Packet collecting
            _____
            Source Interface Dir Status
                        Tx Operational
            Monitor-session mon3
            Destination File - Packet collecting
            _____
            Source Interface
                         Dir Status
            ______
            BE2.1
                          Both Operational
```

# Always-On SPAN-to-File with periodic write

The SPAN-to-File feature is enhanced to serve as a more reliable tool in investigating unexpected packet drops and traffic blackholing. The improved functionality allows diagnosis of issues without reproducing

faults, changing configurations, or needing prior user interaction before the event. Let us explore these functionalities in detail.

#### 1. Default SPAN enablement

Enables a default SPAN-to-File session for packet forwarding and buffer drops automatically, provided the platform supports it. The session is always active and periodically writes to the disk without stopping the capture, up to the maximum configured storage capacity limit. This functionality ensures continuous packet capture and storage.

You can disable this session if it's not needed using the **monitor-session default-capture-disable** command.

#### 2. SPAN truncation and sampling

Allows for packet truncation and sampling for software-mirrored packets like SPAN-to-File, even if hardware support isn't available. This functionality enhances flexibility by enabling these operations within the software.

#### 3. Always-on SPAN-to-File

Automatically starts packet capture when the file destination is configured, without requiring additional action commands. This functionality ensures immediate and continuous packet capture.

Use the **destination file always-on** command in monitor-session configuration mode to enable always-on packet capture.

#### 4. SPAN-to-File continuous capture

Provides the ability to write packet data to a file without stopping the ongoing packet capture. This capability ensures uninterrupted packet monitoring and data collection.

Use the monitor-session <session name> packet-collection write [directory <dir>] [filename <file>] command to write the current packet buffer to a file without stopping packet collection. If you don't use the optional keywords directory and filename, the system writes the buffer contents to a file named <session\_name>\_<node location>\_<timestamp>.pcap in a default capture directory.

#### 5. SPAN periodic file writing

Allows you to set a period after which the buffered SPAN-to-File packet data is automatically written to a file. This automatic writing prevents data loss if there is a system reload and ensures persistent storage of captured packets. The feature includes configurable limits to manage file storage effectively, ensuring user-written files remain intact and session-specific data management doesn't impact other sessions.

Use the **destination file**[size <kbytes>] [always-on [periodic-write <secs> [capacity [<num> <kb|MB|GB>]]] command in monitor-session configuration mode to set the file writing interval.

When the periodic-write option is used, the contents of the buffer are written to a file named <session\_name>\_<node location>\_<timestamp>.pcap, in a default capture directory /misc/scratch/SPAN/<node>/.

#### Storage capacity management and file retention rules

There are two configurable capacity options to manage the periodically written files.

• A per-session limit: The maximum storage capacity for the set of files captured periodically for an individual monitor session. When this limit is exceeded, the system automatically deletes the oldest files to make room for new ones. Depending on the newer file size, it may delete multiple older files. In cases where only a single file is captured, the file is written completely, even if its size exceeds the per-session capacity limit. The file remains stored until another file is captured for that session.

When a new file is significantly larger than the previous captures, the system may delete all existing files, leaving only the new file. This ensures that the new file is saved in its entirety without any truncation.

Use the **destination file [capacity < num > < kB|MB|GB > ]** command to configure the per-session capacity limit.

A global limit: The total storage capacity for all files captured by SPAN on disk. If this limit is
exceeded, further write operations don't happen. Stopping the write operation without deleting files
protects periodic and user-triggered writes in the default directory that remain unmoved or uncleared,
regardless of session.

Use the **monitor-session local-capture-capacity < num> < kB|MB|GB> command to configure the global capacity limit.** 

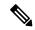

Note

This capacity limit configuration applies only to files written in the default directory. Any files moved out of the default directory don't count toward this limit.

If you don't configure these capacity parameters, the system uses default values specific to the platform variant to manage storage capacity.

### Benefits of Always-On SPAN-to-File with periodic write

These are some of the benefits of the enhanced SPAN-to-File feature.

- **Reliable diagnostics**: Allows investigation of unexpected packet drops and traffic blackholing without the need to reproduce fault scenarios or change configurations.
- **Continuous packet capture**: Ensures uninterrupted packet monitoring and data collection by continuously capturing and storing packets without stopping.
- Immediate activation: Configuring the file destination automatically starts packet capture, ensuring immediate and continuous monitoring. Activating immediately reduces the risk of missing important data because of user mistakes or delays.
- **Data loss prevention**: Periodically writes packet data to a file, preventing data loss if there are system reloads and ensuring persistent storage.
- Efficient storage management: Provides configurable storage limits for individual sessions and overall capture, managing space effectively without deleting user-written files.
- **User control**: Allows you to disable default SPAN sessions and configure storage limits, giving the control over the packet capture and storage settings.

## Guidelines and restrictions for Always-On SPAN-to-File with periodic write

- The platform enables the default SPAN-to-File session only if it supports it.
- If you do not specify directory and filename options for the **packet-collection write** action command, the system saves buffer contents as <session\_name>\_<node location>\_<timestamp>.pcap in the default capture directory /misc/scratch/SPAN/<node>/.

- Ensure that the user-specified directory already exists before you use it in the packet-collection write
  action command.
- The system enforces a per-session storage limit; exceeding it results in the deletion of the oldest captures.
- The system enforces a global storage limit for all captured files; exceeding this prevents further write operations.
- The system enforces the global storage limit only on the default capture directory.
- If you do not configure storage capacity limit parameters, the system uses platform-specific default values.
- When you change a SPAN-to-File session from always-on to on-demand, you must explicitly stop
  packet collection or write the packet buffer to enable on-demand operation.

### Configure Always-On SPAN-to-File with periodic write

This section includes configuration for always-on SPAN-to-File with periodic write and default enablement.

#### **Procedure**

#### Step 1 Note

This is an optional step. Perform this step only if you wish to disable the default SPAN-to-File session.

**Default SPAN-To-File:** Default SPAN-to-File session for packet forwarding and buffer drops is enabled automatically. To disable the default SPAN-to-File session, use the **monitor-session default-capture-disable** command.

#### Example:

```
Router#configure
Router(config)#monitor-session default-capture-disable
Router(config)#commit
```

**Step 2 Always-on SPAN-to-File:** To enable Always-on SPAN-to-File, use the **destination file always-on** command in monitor-session configuration mode.

#### **Example:**

```
Router(config) #monitor-session test
Router(config-mon) #destination file always-on
Router(config-mon) #commit
```

**Step 3 SPAN-to-File continuous capture:** To write the current packet buffer to a file without stopping packet collection, use the **monitor-session <session name> packet-collection write** [directory <dir>] [filename <file>] action command.

#### **Example:**

Router#monitor-session test packet-collection write directory var/xr/scratch/SPAN/test file testfile

Step 4 SPAN periodic file writing: To configure an interval for automatically writing buffered packet data to a file, use destination file [size <kbytes>] [always-on [periodic-write <secs> [capacity [<num> <kb|MB|GB>]]] command in monitor-session configuration mode.

#### Example:

```
Router(config) #monitor-session test
Router(config-mon) #destination file always-on periodic-write 300
Router(config-mon) #commit
```

#### **Step 5** Storage capacity management:

- To set the storage capacity limit for all monitor-sessions, use **monitor-session local-capture-capacity <num>** <**kB|MB|GB>** command in global configuration mode.
- To set the per-session limit, use **destination file [capacity <num> <kB|MB|GB>]** command in monitor-session configuration mode.

#### **Example:**

```
Router(config) #monitor-session local-capture-capacity 300 MB
Router(config) #monitor-session test
Router(config-mon) #destination file always-on periodic-write 300 capacity 100 MB
Router(config-mon) #commit
```

**Step 6** Verify the running configuration using the **show running-config** command.

#### **Example:**

```
monitor-session test ethernet destination file always-on periodic-write 300 capacity 100 MB! monitor-session local-capture-capacity 300 MB monitor-session default-capture-disable
```

**Step 7** Use the monitor-session status detail command to verify the monitor-session details.

#### **Example:**

```
Router#show monitor-session status detail
Monitor-session test
Destination File - Packet collecting (always-on)
Periodic write interval: 300 seconds
Maximum periodic capture capacity: 100MB
Source Interfaces
```

**Step 8** Use the **show monitor-session status internal** command to verify global configuration items and information about platform capabilities.

#### **Example:**

```
Router#show monitor-session status internal
Global Configuration:
   Router ID: Default
   Global local-capture-capacity: 300MB
   Default session disabled
Write command supported
Information from SPAN Manager and MA on all nodes:
Monitor-session test (ID 0x0000001) (Ethernet)
SPAN Mgr: Destination File - FileID:0
         Filename/directory name not set
         Last error: Success
Information from SPAN EA on all nodes:
Monitor-session 0x0000001 (Ethernet)
O/RPO/CPUO: Name 'test', destination file FileID:0
           Filename/directory name not set
Platform, 0/RP0/CPU0:
 Monitor Session ID: 1
  Truncation Size: 0
```

Buffer type: Circular Buffer size: 2000

# Mirroring forward-drop packets

Mirroring forward-drop packets is a network monitoring feature that captures and analyzes packets that a router drops while forwarding them.

Table 40: Feature History Table

| Feature Name                         | Release<br>Information | Description                                                                                                    |  |
|--------------------------------------|------------------------|----------------------------------------------------------------------------------------------------|--|
| forward-drop<br>packets              |                        | Introduced in this release on: Fixed Systems(8200, 8700)(select variants only*); Modular Systems (8800 [LC ASIC: P100])(select variants only*).                                                                                                    |  |
|                                      |                        | This feature with the mirroring and analysis of packets dropped during the forwarding process helps identify the types of traffic that are blocked, analyze potential security threats, troubleshoot, and optimize network performance.                                                                                                    |  |
|                                      |                        | *This feature is now supported on:                                                                                                    |  |
|                                      |                        | • 8212-48FH-M                                                                                                    |  |
|                                      |                        | • 8711-32FH-M                                                                                                    |  |
|                                      |                        | • 8712-MOD-M                                                                                                    |  |
|                                      |                        | • 88-LC1-12TH24FH-E                                                                                                    |  |
|                                      |                        | • 88-LC1-52Y8H-EM                                                                                                    |  |
|                                      |                        | • 88-LC1-36EH                                                                                                    |  |
| Mirroring<br>forward-drop<br>packets | Release 7.5.4          | Mirroring forward-drop packets feature copies or mirrors the packets that are dropped during the forwarding process at the router ingress to a configured destination. These mirrored packets can be captured and analyzed using network monitoring tools. The analysis of dropped packets helps you understand the types of traffic that are blocked, analyze potential security threats, troubleshoot, and optimize network performance. |  |
|                                      |                        | This feature introduces the following changes:                                                                                                    |  |
|                                      |                        | • CLI: drops                                                                                                    |  |
|                                      |                        | YANG Data Model: New XPath for<br>Cisco-IOS-XR-um-monitor-session-cfg.yang (see GitHub, YANG Data Models Navigator)                                                                                                    |  |

In a network, packets are forwarded from one device to another until they reach their destination. However, in some cases, routers may drop packets during this forwarding process. These packets are known as forward-drop packets.

The packet drop can happen for several reasons, such as congestion on the network, errors in the packet header or payload, blocking by firewall or access control lists (ACL), and so on. These forward-drop packets are typically discarded before they can reach their intended destination, and may have to be re-transmitted by the source device. This feature supports mirroring of these forward-drop packets at the ingress (Rx direction) to another destination. When a global forward-drop session is configured for the router, the forward-drop packets at the ingress are mirrored or copied to the configured destination. You can configure the mirror destination as a file (for SPAN-to-file sessions) or an IPv4 GRE tunnel ID (for ERSPAN) or sFlow.

Mirroring forward-drop packets to a suitable destination for analysis can help in the following:

- Network visibility: By mirroring and analyzing forward-drop packets, network administrators gain better visibility into the types of traffic that are blocked by the firewalls and access control lists (ACL).
- Threat detection: As the original dropped packet is forwarded without any change, it helps in identifying the source of potential security threats.
- Troubleshooting: Analyzing forward-drop packets helps in troubleshooting network issues that may be causing the packet drop. This helps in taking proactive measures to avoid escalation of the issue.

#### Guidelines and restrictions for mirroring forward-drop packets

- Only one global forward-drop session can be configured on a router.
- In-band traffic destined to router management interface cannot be captured using this functionality.
- For ERSPAN sessions that monitor forward-drop packets, a default value of 0 is used for the encapsulation traffic class, irrespective of the DSCP value assigned for the tunnel.
- ERSPAN counters are not updated for forward-drop packets.
- Not all packets that are dropped by NPU will be mirrored.

# **Configuring Forward-Drop**

Perform the following tasks on the router to configure a global session for mirroring forward-drop packets:

- 1. Configure the tunnel mode.
- **2.** Configure the tunnel source.
- **3.** Configure the tunnel destination.
- **4.** Configure a traffic mirroring session.
- **5.** Associate a destination interface with the traffic mirroring session.
- **6.** Run **drops** command to start mirroring forward-drop packets.

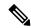

Note

Forward-drop can be configured using either ERSPAN or sFlow. However, it is recommended not to enable both features simultaneously, as this may lead to router instability.

This example shows how to configure a global traffic mirroring session for forward-drop packets.

```
Router(config)# interface tunnel-ip 2
Router(config-if)# tunnel mode gre ipv4
Router(config-if)# tunnel source 20.20.20.20
Router(config-if)# tunnel destination 192.1.1.3
Router(config-if)# exit
Router(config)# monitor-session mon2 ethernet
Router(config)# destination interface tunnel-ip2
Router(config)# drops packet-processing rx
Router(config)# commit
```

#### **Running Configuration**

This section shows forward-drop running configuration.

```
RP/0/RSP0/CPU0:router# show running-config interface tunnel-ip 2 tunnel mode gre ipv4 tunnel source 20.20.20.20 tunnel destination 192.1.1.3 !
monitor-session mon2 ethernet destination interface tunnel-ip2 drops packet-processing rx !
```

#### Verification

Verify the forward-drop packets are mirrored using the **show monitor-session** command.

```
Router# show monitor-session mon2 status detail
Mon Aug 15 19:14:31.975 UTC
Monitor-session mon2

Destination interface tunnel-ip2
All forwarding drops:

Direction: Rx
Source Interfaces
```

# Mirroring buffer drop packets

Mirroring buffer drop packets is a network monitoring feature that

- captures packets dropped by a router due to buffer overflow, and
- sends these packets to a monitoring system for analysis.

Table 41: Feature History Table

| Feature Name                  | Release<br>Information | Description                                                                                                    |
|-------------------------------|------------------------|----------------------------------------------------------------------------------------------------|
| Mirroring buffer drop packets | Release 24.4.1         | Introduced in this release on: Fixed Systems(8200, 8700)(select variants only*); Modular Systems (8800 [LC ASIC: P100])(select variants only*).                                                                                                    |
|                               |                        | This feature which mirrors packets dropped by the Traffic Management (TM) buffer when it is full and starts dropping incoming packets so that the mirrored copy of the dropped packets can be retained and stored is now supported on the following hardware.                                                                                                    |
|                               |                        | *This feature is now supported on:                                                                                                    |
|                               |                        | • 8212-48FH-M                                                                                                    |
|                               |                        | • 8711-32FH-M                                                                                                    |
|                               |                        | • 8712-MOD-M                                                                                                    |
|                               |                        | • 88-LC1-12TH24FH-E                                                                                                    |
|                               |                        | • 88-LC1-52Y8H-EM                                                                                                    |
|                               |                        | • 88-LC1-36EH                                                                                                    |
| Mirroring buffer drop packets | Release<br>24.2.11     | The SPAN-to-file and ERSPAN mirroring capability is enhanced to mirror dropped packets by the Traffic Management (TM) buffer when it's full and starts dropping incoming packets. This capability allows you to retain and store a mirrored copy of the dropped packets, and work effectively even during process restarts or network failovers, providing a dependable solution for traffic monitoring. |
|                               |                        | This feature is supported only on Cisco Silicon One P100- and Q200-based routers.                                                                                                    |
|                               |                        | This feature introduces the following changes:                                                                                                    |
|                               |                        | • CLI: drops                                                                                                    |
|                               |                        | • YANG Data Model: New XPath for Cisco-IOS-XR-Ethernet-SPAN-cfg.yang (see GitHub, YANG Data Models Navigator)                                                                                                    |

Traffic Management (TM) buffer drops can occur for various reasons, primarily due to network congestion. The TM buffer stores packets for processing; however, if it becomes full, it can no longer hold additional packets and starts dropping the packets. This condition occurs when the rate at which the packets arrive is higher than the processing rate of the buffer. With the enhanced SPAN to File and ERSPAN mirroring capability, a mirrored copy of these dropped packets is retained.

This feature covers the following packet drop scenarios:

• The router drops packets when the line rate of incoming traffic is faster than the policer configured on the ingress interface. The reason for dropping these packets is notified as PACKET\_GOT\_DROPPED\_DUE\_TO\_EXACT\_METER (displayed as TM\_EXACT\_METER\_DROP).

• The router drops packets when traffic is sent at a 100% line rate on an ingress interface for regular SPAN to File configuration. The reason for dropping these packets is notified as PACKET\_GOT\_DROPPED\_DUE\_TO\_STATISTICAL\_METER (Displayed as TM\_STATISTICAL\_METER\_DROP).

# **Benefits of Mirroring Buffer Drop Packets**

This feature ensures robust traffic analysis and network performance optimization, even during restarts and failovers:

- Data Preservation: During process restarts, while new packet logging is paused, all previously collected data remains intact, ensuring no critical diagnostic information is lost.
- Control Plane Stability: The operation of this feature remains unaffected by restarts of any control plane process, allowing for uninterrupted traffic analysis.
- Failover Assurance: For interfaces not located on the Route Processor (RP), this feature ensures a seamless failover experience. Traffic mirroring and packet capture proceed without disruption, even amidst hardware changes or network reconfigurations, safeguarding continuous network analysis.

# **Guidelines and Restrictions for Mirroring Buffer Drop Packets**

- SPAN to File Buffer drop is a global configuration, not specific to any interface.
- Mirroring of buffer drop packets is supported only on the ingress interface.
- Only the packets dropped by the reasons TM\_EXACT\_METER\_DROP and TM\_STATISTICAL\_METER\_DROP are mirrored.
- Maximum of one drop session with destination as Span to File and one drop session with destination as ERSPAN can be configured globally per router.
- From Release 24.2.11, one forward-drop session and one TM buffer drop session are supported for file and GRE tunnel interface destinations.
- For ERSPAN sessions that monitor buffer drop packets, a default value of 0 is used for the encapsulation traffic class, irrespective of the DSCP value assigned for the tunnel.
- ERSPAN counters are not updated for buffer drop packets.

## **Configure Mirroring Buffer Drop Packets**

Perform the following tasks on the router to configure a global session for mirroring buffer drop packets:

#### For SPAN To File destination:

- 1. Configure a traffic mirroring session.
- 2. Specify the destination as file.
- **3.** Configure the TM buffer drop session.

#### For ERSPAN destination:

- 1. Configure the tunnel mode.
- **2.** Configure the tunnel source.
- **3.** Configure the tunnel destination.
- **4.** Configure a traffic mirroring session.
- **5.** Associate a destination interface with the traffic mirroring session.
- **6.** Configure the TM buffer drop session.

#### **Configuration Example**

#### **Enable Feature for SPAN To File Destination**

The following example shows how to configure TM buffer drop mirroring for packets for SPAN To File Destination.

```
Router(config) # monitor-session S2F_sessnethernet /* Create a Span To File monitor session
 */
Router(config-mon) # destination file
Router(config-mon) # exit
Router(config) # interface HundredGigEO/O/O/O
Router(config-if) # monitor-session S2F_sessnethernet direction rx-only /* Attach Span To
File monitor session to the interface */
Router(config-if-mon) # exit
Router(config-if) # exit
Router(config) # monitor-session mon1 ethernet /* Create global monitor session for TM drop
packets */
Router(config-mon) # destination file
Router(config-mon) # drops traffic-management rx /* Enable TM buffer drop feature for SPAN
To File Destination */
Router(config-mon) # commit
```

#### **Enable Feature for ERSPAN Destination**

You can use the following example configuration to enable TM buffer drop mirroring for ERSPAN destination.

```
Router(config) # interface tunnel-ip2
Router(config-if) # tunnel mode gre ipv4
Router(config-if) # tunnel source 10.10.10.10
Router(config-if) # tunnel destination 192.0.2.1
Router(config-if) exit
Router(config) # monitor-session mon2 ethernet
Router(config-mon) # destination interface tunnel-ip2
Router(config-mon) # drops traffic-management rx
Router(config) # commit
```

#### Policer Configuration to check TM\_EXACT\_METER\_DROP Packets

Configure a policer on the ingress interface and send the traffic at a line rate faster than the policer. The router drops the packets with the reason PACKET\_GOT\_DROPPED\_DUE\_TO\_EXACT\_METER (displayed as TM\_EXACT\_METER\_DROP).

```
Router(config) # class-map match-any dscp1
Router(config-cmap) # match dscp ipv4 1
Router(config-cmap) # end-class-map
Router(config) # policy-map test-police-1R2C
Router(config-pmap) # class dscp1
Router(config-pmap-c) # police rate 100 mbps
Router(config-pmap-c-police) # exit
```

```
Router(config-pmap-c)# class class-default
Router(config-pmap-c)# police rate 100 mbps
Router(config-pmap-c-police)# exit
Router(config-pmap-c)# end-policy-map
Router(config)# interface HundredGigEO/O/O/O
Router(config-if)# service-policy input test-police-1R2C
Router(config-if)# commit
```

#### To Check TM\_STATISTICAL\_METER\_DROP Packets

Configure a regular SPAN to File on the ingress interface and send the traffic at 100% line rate. The router drops the packets with the reason PACKET\_GOT\_DROPPED\_DUE\_TO\_STATISTICAL\_METER (Displayed as: TM\_STATISTICAL\_METER\_DROP).

#### **Running Configuration**

#### **Enable Feature for SPAN To File Destination**

```
Router# show running-config
monitor-session S2F_sess ethernet
destination file
!
interface HundredGigE0/0/0/0
monitor-session S2F_sessnethernet direction rx-only
!
monitor-session mon1 ethernet
destination file
drops traffic-management rx
```

#### **Enable Feature for ERSPAN Destination**

```
Router# show running-config
interface tunnel-ip 2
tunnel mode gre ipv4
tunnel source 10.10.10.10
tunnel destination 192.0.2.1
!
monitor-session mon2 ethernet
destination interface tunnel-ip2
drops traffic-management rx
```

#### Policer Configuration to check TM\_EXACT\_METER\_DROP Packets

```
Router# show running-config
class-map match-any dscp1
match dscp ipv4 1
end-class-map
!
policy-map test-police-1R2C
class dscp1
police rate 100 mbps
!
!
class class-default
police rate 100 mbps
!
!
end-policy-map
!
interface configure HundredGigE0/0/0/0
service-policy input test-police-1R2C
```

#### Verification

Verify the buffer drop packets are mirrored using the **show monitor-session status** command.

```
Router# show monitor-session status
Monitor-session mon1
Destination File - Not collecting
```

SW Mirrored Packet Type Dir
-----TM Drops Rx

#### To Verify TM\_STATISTICAL\_METER\_DROP and TM\_EXACT\_METER\_DROP Packets

The Packets Accepted counter of the statistical meter dropped packets and exact meter dropped packets in **show controllers npu stats traps-all** should match the "SPAN drop" counter in **show spp node-counters** within an acceptable range. This is because the statistics displayed are not updated in real-time; they refresh every 30 seconds from the hardware.

| Router# show | w controlle | ers npu stats  | traps-all | instan | ce all 1 | Location ( | /RP0/C | PU0  |            |
|--------------|-------------|----------------|-----------|--------|----------|------------|--------|------|------------|
| Trap Type    |             |                | NPU       | Trap   | Punt     | Punt       | Punt   | Punt | Configured |
| Hardware     | Policer Av  | vg-Pkt Packets | 5         | Pa     | ckets    |            |        |      |            |
|              |             |                | ID        | ID     | Dest     | VoQ        | VLAN   | TC   | Rate(pps)  |
| Rate(pps)    | Level S     | Size Accept    | ed        |        | ropped   |            |        |      |            |
| TM_EXACT_ME  | TER_DROP    |                | 0         | 256    | RPLC_CPU | J 208      | 1538   | 0    | 542        |
| 523 N        | PU N/A      | 25             | 181       | 67604  |          |            |        |      |            |
| TM_STATISTIC | CAL_METER_I | DROP           | 0         | 257    | RPLC_CPU | J 208      | 1538   | 0    | 542        |
| 523 NI       | PU N/A      | 31143          | 181       | 67604  |          |            |        |      |            |

Router# show spp node-counters location all | i SPAN SPAN to File: 55724 SPAN drop: 31168

# Introduction to file mirroring

Table 42: Feature History Table

| Feature Name   | Release Information | Description                                                                                                    |
|----------------|---------------------|----------------------------------------------------------------------------------------------------|
| File mirroring | Release 7.0.14      | This feature enables the router to copy files and directories automatically from an active RP to a standby RP thus eliminating the manual intervention or the use of EEM scripts. |

Prior to Cisco IOS XR Software Release 7.2.1 7.0.14, the router did not support file mirroring from active RP to standby RP. Administrators had to manually perform the task or use EEM scripts to sync files across active RP and standby RP. Starting with Cisco IOS XR Software Release 7.0.14, file mirroring feature enables the router to copy files or directories automatically from <code>/harddisk:/mirror</code> location in active RP to <code>/harddisk:/mirror</code> location in standby RP or RSP without user intervention or EEM scripts.

Two new CLIs have been introduced for the file mirroring feature:

#### • mirror enable

The /harddisk:/mirror directory is created by default, but file mirroring functionality is only enabled by executing the mirror enable command from configuration terminal. Status of the mirrored files can be viewed with show mirror status command.

• mirror enable checksum

The mirror enable checksum command enables MD5 checksum across active to standby RP to check integrity of the files. This command is optional.

### Limitations

The following limitations apply to file mirroring:

- Supported only on Dual RP systems.
- Supports syncing only from active to standby RP. If files are copied into standby /harddisk:/mirror location, it won't be synced to active RP.
- A slight delay is observed in show mirror command output when mirror checksum configuration is enabled.
- Not supported on multichassis systems.

# **Configure File Mirroring**

File mirroring has to be enabled explicitly on the router. It is not enabled by default.

```
RP/0/RSP0/CPU0:router#show run mirror
```

```
Thu Jun 25 10:12:17.303 UTC mirror enable mirror checksum
```

Following is an example of copying running configuration to harddisk:/mirror location:

```
RP/0/RSP0/CPU0:router#copy running-config harddisk:/mirror/run_config Wed Jul 8 10:25:51.064 PDT
Destination file name (control-c to abort): [/mirror/run_config]?
Building configuration..
32691 lines built in 2 seconds (16345)lines/sec
[OK]
```

#### Verification

To verify the syncing of file copied to mirror directory, use the show mirror command.

If checksum is disabled, show mirror command displays the following output:

If there is a mismatch during the syncing process, use show mirror mismatch command to verify.

```
RP/0/RP0/CPU0:router# show mirror mismatch
Wed Jul 8 10:31:21.644 PDT
MIRROR DIR: /harddisk:/mirror/
% Last sync of this dir ended at Wed Jul 8 10:31:11 2020
Location |Mismatch Reason |Action Needed
-----test.txt |newly created item. |send to standby
```

# **Traffic Mirroring Configuration Examples**

This section contains examples of how to configure traffic mirroring:

# **Viewing Monitor Session Status: Example**

This example shows sample output of the **show monitor-session** command with the **status** keyword:

```
RP/0/RP0/CPU0:router# show monitor-session status
Monitor-session cisco-rtp1
Destination interface HundredGigE0/5/0/38
______
Source Interface Dir Status
         Rx Operational
Rx Operational
Gi0/5/0/4
Gi0/5/0/17
             Rx Operational
RP/0/RP0/CPU0:router# show monitor-session status detail
Monitor-session sess1
Destination interface is not configured
Source Interfaces
HundredGigE0/0/0/0
 Direction: Rx
 ACL match: Enabled
 Portion: Full packet
 Status: Not operational (destination interface not known).
HundredGigE0/0/0/2
 Direction: Rx
 ACL match: Disabled
 Portion: First 100 bytes
RP/0/RP0/CPU0:router# show monitor-session status error
Monitor-session ms1
Destination interface HundredGigE0/2/0/15 is not configured
Source Interface Dir Status
Monitor-session ms2
Destination interface is not configured
______
Source Interface Dir Status
```

# **Monitor Session Statistics: Example**

The monitor session statistics is provided in the form of packets and bytes. Use the following command to get the status:

```
RP/0/RP0/CPU0:router# show monitor-session <session name> status internal
RP/0/RP0/CPU0:Router1#show monitor-session mon2 status internal
Wed Oct 9 19:39:30.402 UTC
Information from SPAN Manager and MA on all nodes:
Monitor-session mon2 (ID 0x00000001) (Ethernet)
SPAN Mgr: Destination interface tunnel-ip2 (0x0f000034)
          Last error: Success
          Tunnel data:
            Mode: GREoIPv4
            Source IP: 2.2.2.2
            Dest IP: 130.1.1.2
            ToS: 0 (copied)
            TTL: 255
            DFbit: Not set
0/1/CPU0: Destination interface tunnel-ip2 (0x0f000034)
          Tunnel data:
            Mode: GREoIPv4
            Source IP: 2.2.2.2
            Dest IP: 130.1.1.2
            VRF:
            ToS: 0 (copied)
            TTL: 255
            DFbit: Not set
Information from SPAN EA on all nodes:
Monitor-session 0x0000001 (Ethernet)
0/1/CPU0: Name 'mon2', destination interface tunnel-ip2 (0x0f000034)
Platform, 0/1/CPU0:
  Monitor Session ID: 1
 Monitor Session Packets: 11
 Monitor Session Bytes: 1764
0/2/CPU0: Name 'mon2', destination interface tunnel-ip2 (0x0f000034)
Platform, 0/2/CPU0:
  Monitor Session ID: 1
  Monitor Session Packets: 0
  Monitor Session Bytes: 0
```

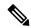

#### Note

- Currently, the system does not allow you to clear these counters.
- The counters are present on the line-card that contains the interface over which the mirrored packets are sent to the ERSPAN session destination.

If required, to clear the counters, delete and recreate the monitor session. Also, clear the counters by performing a Shut/No Shut of the tunnel interface, which triggers a Delete+Create action.

# **Layer 3 ACL-Based Traffic Mirroring: Example**

This example shows how to configure Layer 3 ACL-based traffic mirroring:

```
RP/0/RP0/CPU0:router# configure
RP/0/RP0/CPU0:router(config)# monitor-session ms1
RP/0/RP0/CPU0:router(config-mon)# destination tunnel-ip 1

RP/0/RP0/CPU0:router(config-mon)# commit

RP/0/RP0/CPU0:router# configure
RP/0/RP0/CPU0:router(config)# interface HundredGigE/2/0/11
RP/0/RP0/CPU0:router(config-if)# ipv4 access-group span ingress
RP/0/RP0/CPU0:router(config-if)# monitor-session ms1 ethernet direction rx-only acl
RP/0/RP0/CPU0:router(config-if-mon)# commit

RP/0/RP0/CPU0:router# configure
RP/0/RP0/CPU0:router(config)# ipv4 access-list span
RP/0/RP0/CPU0:router(config-ipv4-acl)# 5 permit ipv4 any any dscp 5 capture
RP/0/RP0/CPU0:router(config-ipv4-acl)# 10 permit ipv4 any any
RP/0/RP0/CPU0:router(config-ipv4-acl)# commit
```

# **Troubleshooting Traffic Mirroring**

When you encounter any issue with traffic mirroring, begin troubleshooting by checking the output of the **show monitor-session status** command. This command displays the recorded state of all sessions and source interfaces:

In the preceding example, the line marked as <session status> can indicate one of these configuration errors:

| Session Status                                        | Explanation                                                                                                    |  |  |
|-------------------------------------------------------|----------------------------------------------------------------------------------------------------|--|--|
| Session is not configured globally                    | The session does not exist in global configuration. Check <b>show run</b> command output to ensure that a session with a correct name has been configured.                                                             |  |  |
| Destination interface <intf> is not configured</intf> | The interface that has been configured as the destination does not exist. For example, the destination interface may be configured to be a VLAN subinterface, but the VLAN subinterface may not have been yet created. |  |  |

| Session Status                                                  | Explanation                                                                                                    |
|-----------------------------------------------------------------|----------------------------------------------------------------------------------------------------|
| Destination interface <intf> (<down-state>)</down-state></intf> | The destination interface is not in Up state in the Interface Manager. You can verify the state using the <b>show interfaces</b> command. Check the configuration to see what might be keeping the interface from coming up (for example, a sub-interface needs to have an appropriate encapsulation configured). |

The <Source interface status> can report these messages:

| Source Interface Status                                  | Explanation                                                                                                    |
|----------------------------------------------------------|----------------------------------------------------------------------------------------------------|
| Operational                                              | Everything appears to be working correctly in traffic mirroring PI. Please follow up with the platform teams in the first instance, if mirroring is not operating as expected.                                                                                                    |
| Not operational (Session is not configured globally)     | The session does not exist in global configuration. Check the <b>show run</b> command output to ensure that a session with the right name has been configured.                                                                                                    |
| Not operational (destination interface not known)        | The session exists, but it either does not have a destination interface specified, or the destination interface named for the session does not exist (for example, if the destination is a sub-interface that has not been created).                                                    |
| Not operational (source same as destination)             | The session exists, but the destination and source are the same interface, so traffic mirroring does not work.                                                                                                    |
| Not operational (destination not active)                 | The destination interface or pseudowire is not in the Up state. See the corresponding <i>Session status</i> error messages for suggested resolution.                                                                                                    |
| Not operational (source state <down-state>)</down-state> | The source interface is not in the Up state. You can verify the state using the <b>show interfaces</b> command. Check the configuration to see what might be keeping the interface from coming up (for example, a sub-interface needs to have an appropriate encapsulation configured). |
| Error: see detailed output for explanation               | Traffic mirroring has encountered an error. Run the show monitor-session status detail command to display more information.                                                                                                    |

The **show monitor-session status detail** command displays full details of the configuration parameters, and of any errors encountered. For example:

RP/0/RP0/CPU: router#show monitor-session status detail

Monitor-session sess1
Destination interface is not configured
Source Interfaces

```
HundredGigE0/0/0/0
 Direction: Both
 ACL match: Enabled
 Portion: Full packet
  Status: Not operational (destination interface not known)
HundredGigE0/0/0/2
 Direction: Both
 ACL match: Disabled
 Portion: First 100 bytes
 Status: Not operational (destination interface not known). Error: 'Viking SPAN PD' detected
 the 'warning' condition 'PRM connection creation failure'.
Monitor-session foo
Destination next-hop HundredGigE 0/0/0/0
Source Interfaces
HundredGigE 0/1/0/0.100:
 Direction: Both
 Status: Operating
HundredGigE 0/2/0/0.200:
 Direction: Tx
 Status: Error: <blah>
Monitor session bar
No destination configured
Source Interfaces
 HundredGigE 0/3/0/0.100:
 Direction: Rx
 Status: Not operational (no destination)
```

#### **Additional Debugging Commands**

Here are additional trace and debug commands:

```
RP/0/RP0/CPU0:router# show monitor-session platform trace ?
all Turn on all the trace
errors Display errors
 events Display interesting events
RP/0/RP0/CPU0:router# show monitor-session trace ?
process Filter debug by process
RP/0/RP0/CPU0:router# debug monitor-session platform ?
 all Turn on all the debugs
 errors VKG SPAN EA errors
 event VKG SPAN EA event
info VKG SPAN EA info
RP/0/RP0/CPU0:router# debug monitor-session platform all
RP/0/RP0/CPU0:router# debug monitor-session platform event
RP/0/RP0/CPU0:router# debug monitor-session platform info
RP/0/RP0/CPU0:router# show monitor-session status ?
detail Display detailed output
 errors Display only attachments which have errors
```

```
internal Display internal monitor-session information
| Output Modifiers

RP/0/RP0/CPU0:router# show monitor-session status

RP/0/RP0/CPU0:router# show monitor-session status errors

RP/0/RP0/CPU0:router# show monitor-session status internal
```

If there is no route to the destination IPv4 address, the status displayed for the monitor session looks like this:

```
RP/0/RP0/CPU0:Router1#show monitor-session mon2 status internal
Wed Oct 9 19:24:06.084 UTC
Information from SPAN Manager and MA on all nodes:
Monitor-session mon2 (ID 0x0000001) (Ethernet)
SPAN Mgr: Destination interface tunnel-ip2 (0x0f000034) (down)
         Last error: Success
          Tunnel data:
            Mode: GREoIPv4
            Source TP: 2.2.2.2
            Dest IP: 130.10.10.2
            VRF:
            ToS: 0 (copied)
            TTL: 255
            DFbit: Not set
0/1/CPU0: Destination interface is not configured
          Tunnel data:
            Mode: GREoIPv4
            Source IP: 2.2.2.2
            Dest IP: 130.10.10.2
            VRF:
            ToS: 0 (copied)
            TTL: 255
            DFbit: Not set
```

To verify if there is a route to the destination IPv4 address, use the following command:

```
RP/0/RP0/CPU0:Router1#show cef ipv4 130.10.10.2
Wed Oct 9 19:25:12.282 UTC
0.0.0.0/0, version 0, proxy default, default route handler, drop adjacency, internal 0x1001011
0x0 (ptr 0x8e88d2b8) [1], 0x0 (0x8ea4d0a8), 0x0 (0x0)
Updated Oct 9 19:03:36.068
Prefix Len 0, traffic index 0, precedence n/a, priority 15
  via 0.0.0.0/32, 3 dependencies, weight 0, class 0 [flags 0x0]
  path-idx 0 NHID 0x0 [0x8e2db240 0x0]
  next hop 0.0.0.0/32
  drop adjacency
```

When a route is present, the command used in the previous example displays the following:

```
RP/0/RP0/CPU0:Router1#show cef ipv4 130.10.10.2
Wed Oct 9 19:26:06.141 UTC
130.1.1.0/24, version 20, internal 0x1000001 0x0 (ptr 0x8e88aa18) [1], 0x0 (0x8ea4dc68),
0x0 (0x0)
Updated Oct 9 19:26:02.139
Prefix Len 24, traffic index 0, precedence n/a, priority 3
   via 131.1.1.1/32, HundredGigE0/1/0/2, 2 dependencies, weight 0, class 0 [flags 0x0]
   path-idx 0 NHID 0x0 [0x8f8e2260 0x0]
   next hop 131.10.10.1/32
   local adjacency
```

The show monitor command displays the following:

```
show monitor-session mon2 status internal
Wed Oct 9 19:26:12.405 UTC
Information from SPAN Manager and MA on all nodes:
```

```
Monitor-session mon2 (ID 0x0000001) (Ethernet)
SPAN Mgr: Destination interface tunnel-ip2 (0x0f000034)
          Last error: Success
          Tunnel data:
            Mode: GREoIPv4
            Source IP: 2.2.2.2
            Dest IP: 130.10.10.2
            VRF:
            ToS: 0 (copied)
            TTL: 255
            DFbit: Not set
0/1/CPU0: Destination interface tunnel-ip2 (0x0f000034)
          Tunnel data:
            Mode: GREoIPv4
            Source IP: 2.2.2.2
            Dest IP: 130.10.10.2
            VRF:
            ToS: 0 (copied)
            TTL: 255
            DFbit: Not set
Information from SPAN EA on all nodes:
Monitor-session 0x0000001 (Ethernet)
0/1/\text{CPU0}: Name 'mon2', destination interface tunnel-ip2 (0x0f000034)
Platform, 0/1/CPU0:
  Monitor Session ID: 1
  Monitor Session Packets: 0
 Monitor Session Bytes: 0
0/2/CPU0: Name 'mon2', destination interface tunnel-ip2 (0x0f000034)
Platform, 0/2/CPU0:
 Monitor Session ID: 1
  Monitor Session Packets: 0
 Monitor Session Bytes: 0
Missing ARP to the next hop to the destination
This condition is detected via this show command:
show monitor-session mon2 status internal
```

After resolving ARP for the next hop, which is done by invoking a ping command to the destination, the show command output displays the following:

```
RP/0/RP0/CPU0:Router1#show monitor-session mon2 status internal
Wed Oct 9 19:32:24.856 UTC
Information from SPAN Manager and MA on all nodes:
Monitor-session mon2 (ID 0x0000001) (Ethernet)
SPAN Mgr: Destination interface tunnel-ip2 (0x0f000034)
          Last error: Success
          Tunnel data:
            Mode: GREoIPv4
            Source IP: 2.2.2.2
            Dest IP: 130.10.10.2
            VRF:
            ToS: 0 (copied)
            TTL: 255
            DFbit: Not set
0/1/CPU0: Destination interface tunnel-ip2 (0x0f000034)
          Tunnel data:
            Mode: GREoIPv4
            Source IP: 2.2.2.2
            Dest IP: 130.10.10.2
```

```
VRF:
            ToS: 0 (copied)
            TTL: 255
            DFbit: Not set
Information from SPAN EA on all nodes:
Monitor-session 0x0000001 (Ethernet)
0/1/CPU0: Name 'mon2', destination interface tunnel-ip2 (0x0f000034)
Platform, 0/1/CPU0:
 Monitor Session ID: 1
   Monitor Session Packets: 0
 Monitor Session Bytes: 0
0/2/CPU0: Name 'mon2', destination interface tunnel-ip2 (0x0f000034)
Platform, 0/2/CPU0:
  Monitor Session ID: 1
   Monitor Session Packets: 0
  Monitor Session Bytes: 0
```

#### Where to Go Next

When you have configured an Ethernet interface, you can configure individual VLAN subinterfaces on that Ethernet interface.

For information about modifying Ethernet management interfaces for the shelf controller (SC), route processor (RP), and distributed RP, see the Advanced Configuration and Modification of the Management Ethernet Interface later in this document.

For information about IPv6 see the Implementing Access Lists and Prefix Lists on

Cisco IOS XR Software module in the Cisco IOS XR IP Addresses and Services Configuration Guide.

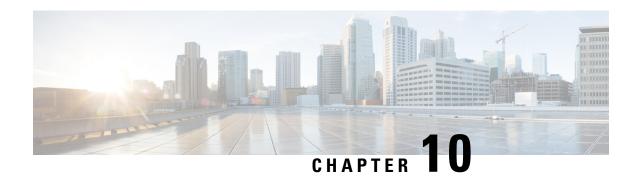

# **Configuring Virtual Loopback and Null Interfaces**

This module describes the configuration of loopback and null interfaces. Loopback and null interfaces are considered virtual interfaces.

A virtual interface represents a logical packet switching entity within the router. Virtual interfaces have a global scope and do not have an associated location. Virtual interfaces have instead a globally unique numerical ID after their names. Examples are Loopback 0, Loopback 1, and Loopback 99999. The ID is unique per virtual interface type to make the entire name string unique such that you can have both Loopback 0 and Null 0.

Loopback and null interfaces have their control plane presence on the active route switch processor (RP). The configuration and control plane are mirrored onto the standby RP and, in the event of a failover, the virtual interfaces move to the ex-standby, which then becomes the newly active RP.

#### Feature History for Configuring Loopback and Null Interfaces on Cisco IOS XR Software

| Release        | Modification                 |
|----------------|------------------------------|
| Release 7.0.11 | This feature was introduced. |

- Prerequisites for Configuring Virtual Interfaces, on page 239
- Information About Configuring Virtual Interfaces, on page 239
- How to Configure Virtual Interfaces, on page 241
- Configuration Examples for Virtual Interfaces, on page 243

# **Prerequisites for Configuring Virtual Interfaces**

You must be in a user group associated with a task group that includes the proper task IDs. The command reference guides include the task IDs that you need for each command. If you suspect a user group assignment is preventing you from using a command, contact your AAA administrator for assistance.

# **Information About Configuring Virtual Interfaces**

To configure virtual interfaces, you must understand the following concepts:

# **Virtual Loopback Interface Overview**

A virtual loopback interface is a virtual interface with a single endpoint that is always up or active. Any packet that the system transmits over a virtual loopback interface is immediately received by the same interface. Loopback interfaces emulate a physical interface.

In Cisco IOS XR Software, virtual loopback interfaces perform these functions:

- Loopback interfaces can act as a termination address for routing protocol sessions. This allows routing protocol sessions to stay up even if the outbound interface is down.
- You can ping the loopback interface to verify that the router IP stack is working properly.

In applications where other routers or access servers attempt to reach a virtual loopback interface, you must configure a routing protocol to distribute the subnet assigned to the loopback address.

Packets routed to the loopback interface are rerouted back to the router or access server, and processed locally. IP packets routed out to the loopback interface but not destined to the loopback interface are dropped. Under these two conditions, the loopback interface can behave like a null interface.

## **Null Interface Overview**

A null interface functions similarly to the null devices available on most operating systems. This interface is always up and can never forward or receive traffic; encapsulation always fails. The null interface provides an alternative method of filtering traffic. You can avoid the overhead that is involved with using access lists by directing undesired network traffic to the null interface.

The only interface configuration command that you can specify for the null interface is the **ipv4 unreachables** command. With the **ipv4 unreachables** command, if the software receives a nonbroadcast packet destined for itself that uses a protocol it does not recognize, it sends an Internet Control Message Protocol (ICMP) protocol unreachable message to the source. If the software receives a datagram that it cannot deliver to its ultimate destination because it knows of no route to the destination address, it replies to the originator of that datagram with an ICMP host unreachable message. By default, the system enables the **ipv4 unreachables** command. If we do not want ICMP to send protocol unreachable, then you need to configure using the **ipv4 icmp unreachable disable** command.

By default, the system creates the Null 0 interface during boot process and you cannot remove it. You can configure the **ipv4 unreachables** command for this interface, but most configuration is unnecessary because this interface just discards all the packets thats the system sends.

Use the **show interfaces null0** command to display the Null 0 interface.

## **Virtual Management Interface Overview**

Configuring an IPv4 virtual address enables you to access the router from a single virtual address with a management network without prior knowledge of which RP is active. An IPv4 virtual address persists across route switch processor (RP) failover situations. For this to happen, the virtual IPv4 address must share a common IPv4 subnet with a management Ethernet interface on both the RPs.

On a router where each RP has multiple management Ethernet interfaces, the virtual IPv4 address maps to the management Ethernet interface on the active RP that shares the same IP subnet.

# **Active and Standby RPs and Virtual Interface Configuration**

The standby RP is available and in a state in which it can take over the work from the active RPs should that prove necessary. Conditions that necessitate the standby RP to become the active RP and assume the active RP's duties include:

- Failure detection by a watchdog
- Administrative command to take over
- Removal of the active RP from the chassis

If a second RP is not present in the chassis while the first is in operation, a second RP may be inserted and automatically becomes the standby RP. The standby RP may also be removed from the chassis with no effect on the system other than loss of RP redundancy.

After failover, the virtual interfaces all are present on the standby (now active) RP. Their state and configuration are unchanged and there has been no loss of forwarding (in the case of tunnels) over the interfaces during the failover. The routers use nonstop forwarding (NSF) over bundles and tunnels through the failover of the host RP.

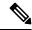

Note

The user need not configure anything to guarantee that the standby interface configurations are maintained.

Protocol configuration such as tacacs source-interface, snmp-server trap-source, ntp source, logging source-interface do not use the virtual management IP address as their source by default. Use the **ipv4 virtual address use-as-src-addr** command to ensure that the protocol uses the virtual IPv4 address as its source address. Alternatively, you can also configure a loopback address with the designated or desired IPv4 address and set that as the source for protocols such as TACACS+ using the **tacacs source-interface** command.

# **How to Configure Virtual Interfaces**

This section contains the following procedures:

## **Configuring Virtual Loopback Interfaces**

This task explains how to configure a basic loopback interface.

#### Restrictions

- The IP address of a loopback interface must be unique across all routers on the network.
- That IP address must not be used by another interface on the router.
- The IP address must not be used by an interface on any other router on the network.

RP/0/RP0/CPU0:router# configure

/\* Enters interface configuration mode and names the new loopback interface \*/

RP/0/RP0/CPU0:router#(config)# interface Loopback 3

/\* Assigns an IP address and subnet mask to the virtual loopback interface \*/

```
RP/0/RP0/CPU0:router(config-if) # ipv4 address 172.18.189.38/32
RP/0/RP0/CPU0:router(config-if) # end
RP/0/RP0/CPU0:router(config-if) # commit
```

• When you issue the **end** command, the system prompts you to commit changes:

```
Uncommitted changes found, commit them before exiting (yes/no/cancel)? [cancel]:
```

- Entering **yes** saves configuration changes to the running configuration file, exits the configuration session, and returns the router to EXEC mode.
- Entering **no** exits the configuration session and returns the router to EXEC mode without committing the configuration changes.
- Entering **cancel** leaves the router in the current configuration session without exiting or committing the configuration changes.
- Use the **commit** command to save the configuration changes to the running configuration file and remain within the configuration session.

```
/* Display the configuration of the loopback interface */
RP/0/RP0/CPU0:router# show interfaces Loopback 3
```

# **Configuring Null Interfaces**

This task explains how to configure a basic null interface.

```
/* Enters global configuration mode. */

RP/0/RP0/CPU0:router# configure

/* Enter the null 0 interface configuration mode. */

RP/0/RP0/CPU0:router# (config)# interface null 0

/* Save configuration changes. */

RP/0/RP0/CPU0:router(config-null0)# end

/* Verif the configuration of the null interface. */

RP/0/RP0/CPU0:router# show interfaces null 0
```

# **Configuring Virtual IPv4 Interfaces**

This task explains how to configure an IPv4 virtual interface.

```
RP/0/RP0/CPU0:router# configure
/* Define an IPv4 virtual address for the management Ethernet interface. */
```

```
RP/0/RSP0/CPU0:router(config)# ipv4 virtual address 10.3.32.154/8
RP/0/RSP0/CPU0:router(config-null0)# end
or
RP/0/RSP0/CPU0:router(config-null0)# commit
```

• When you issue the **end** command, the system prompts you to commit changes:

```
Uncommitted changes found, commit them before
exiting(yes/no/cancel)?
[cancel]:
```

- Entering **yes** saves configuration changes to the running configuration file, exits the configuration session, and returns the router to EXEC mode.
- Entering **no** exits the configuration session and returns the router to EXEC mode without committing the configuration changes.
- Entering **cancel** leaves the router in the current configuration session without exiting or committing the configuration changes.
- Use the **commit** command to save the configuration changes to the running configuration file and remain within the configuration session.

This is an example for configuring a virtual IPv4 interface:

```
RP/0/RSP0/CPU0:router# configure
RP/0/RSP0/CPU0:router(config)# ipv4 virtual address 10.3.32.154/8
RP/0/RSP0/CPU0:router(config-null0)# commit
```

# **Configuration Examples for Virtual Interfaces**

This section provides the following configuration examples:

## **Configuring a Loopback Interface: Example**

The following example indicates how to configure a loopback interface:

```
RP/0/RP0/CPU0:router# configure
RP/0/RP0/CPU0:router(config)# interface Loopback 3
RP/0/RP0/CPU0:router(config-if)# ipv4 address 172.18.189.38/32
RP/0/RP0/CPU0:router(config-if)# end
Uncommitted changes found, commit them? [yes]: yes
RP/0/RP0/CPU0:router# show interfaces Loopback 3
Loopback3 is up, line protocol is up
Hardware is Loopback interface(s)
 Internet address is 172.18.189.38/32
MTU 1514 bytes, BW Unknown
  reliability 0/255, txload Unknown, rxload Unknown
Encapsulation Loopback, loopback not set
Last clearing of "show interface" counters never
 5 minute input rate 0 bits/sec, 0 packets/sec
 5 minute output rate 0 bits/sec, 0 packets/sec
   O packets input, O bytes, O total input drops
```

```
O drops for unrecognized upper-level protocol
Received O broadcast packets, O multicast packets
O packets output, O bytes, O total output drops
Output O broadcast packets, O multicast packets
```

# **Configuring a Null Interface: Example**

The following example indicates how to configure a null interface:

```
RP/0/RP0/CPU0:router# configure
RP/0/RP0/CPU0:router(config) # interface Null 0
RP/0/RP0/CPU0:router(config-null0)# ipv4 unreachables
RP/0/RP0/CPU0:router(config-null0)# end
Uncommitted changes found, commit them? [yes]: yes
RP/0/RP0/CPU0:router# show interfaces Null 0
NullO is up, line protocol is up
Hardware is Null interface
Internet address is Unknown
MTU 1500 bytes, BW Unknown
   reliability 0/255, txload Unknown, rxload Unknown
Encapsulation Null, loopback not set
Last clearing of "show interface" counters never
 5 minute input rate 0 bits/sec, 0 packets/sec
 5 minute output rate 0 bits/sec, 0 packets/sec
   O packets input, O bytes, O total input drops
   O drops for unrecognized upper-level protocol
   Received 0 broadcast packets, 0 multicast packets
   O packets output, O bytes, O total output drops
   Output 0 broadcast packets, 0 multicast packets
```

# **Configuring a Virtual IPv4 Interface: Example**

```
RP/0/RP0/CPU0:router# configure
RP/0/RP0/CPU0:router(config)# ipv4 virtual address 10.3.32.154/8
RP/0/RP0/CPU0:router(config-null0)# commit
```

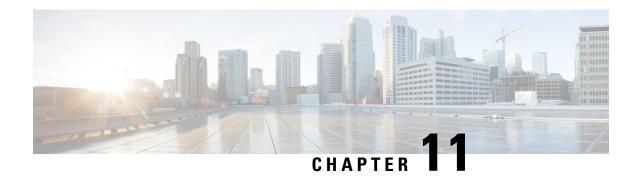

# **Configure GRE Tunnels**

Tunneling provides a mechanism to transport packets of one protocol within another protocol. This chapter describes GRE tunneling protocol.

| Release       | Feature(s) Added                   |
|---------------|------------------------------------|
| Release 7.3.1 | GRE Tunnel feature was introduced. |

- GRE tunnels, on page 245
- Unidirectional GRE Encapsulation (GREv4), on page 250
- Unidirectional GRE Decapsulation (GREv4), on page 251
- ECMP and LAG Hashing for NVGRE Flows, on page 252

# **GRE tunnels**

Table 43: Feature History Table

| Feature Name                                                | Release Information | Description                                                                                                    |
|-------------------------------------------------------------|---------------------|----------------------------------------------------------------------------------------------------|
| Disabling time-to-live (TTL) decrement at GRE encapsulation | Release 7.3.2       | This feature allows you to disable the time-to-live (TTL) decrement of the incoming packets. The result is that encapsulation of the original incoming packet takes place without any change in the TTL value. |
|                                                             |                     | This feature avoids dropping incoming packets with a TTL value equal to one after GRE encapsulation.                                                                                                    |
|                                                             |                     | Before this release, the TTL value of incoming packets was decremented by one before GRE decapsulation.                                                                                                    |
|                                                             |                     | This feature introduces the <b>tunnel ttl disable</b> command.                                                                                                    |

| Feature Name                                                 | Release Information | Description                                                                                                    |
|--------------------------------------------------------------|---------------------|----------------------------------------------------------------------------------------------------|
| GRE tunnel                                                   | Release 24.4.1      | Introduced in this release on: Fixed Systems(8200, 8700)(select variants only*); Modular Systems (8800 [LC ASIC: P100])(select variants only*).                                                                                                    |
|                                                              |                     | The Generic Routing Encapsulation (GRE) feature that transports packets of one protocol over another protocol in a simplified manner using encapsulation is now supported on the following hardware.                                                                                                    |
|                                                              |                     | *This feature is now supported on:                                                                                                    |
|                                                              |                     | • 8212-48FH-M                                                                                                    |
|                                                              |                     | • 8711-32FH-M                                                                                                    |
|                                                              |                     | • 8712-MOD-M                                                                                                    |
|                                                              |                     | • 88-LC1-12TH24FH-E                                                                                                    |
|                                                              |                     | • 88-LC1-52Y8H-EM                                                                                                    |
|                                                              |                     | • 88-LC1-36EH                                                                                                    |
| GRE tunnel                                                   | Release 7.3.1       | Generic Routing Encapsulation (GRE) provides a simple approach to transporting packets of one protocol over another protocol using encapsulation. This capability is now extended to the Cisco 8000 Series Routers.                                                                                                    |
|                                                              |                     | This feature supports:                                                                                                    |
|                                                              |                     | Unidirectional GRE encapsulation                                                                                                    |
|                                                              |                     | Unidirectional GRE decapsulation                                                                                                    |
|                                                              |                     | And introduces the following commands:                                                                                                    |
|                                                              |                     | • show interface tunnel-ip <> accounting (encap)                                                                                                    |
|                                                              |                     | • show interface tunnel-ip <> accounting (decap)                                                                                                    |
| Outer-header hashing support for MPLSoGRE and IPoGRE traffic | Release 7.3.1       | This feature allows load-balancing of GRE traffic in transit routers. A transit node distributes incoming GRE traffic evenly across all available ECMP links in a GRE tunnel topology. A hashing function uses GRE outer and inner header tuples such as source IP, destination IP, protocol, and router ID to determine traffic entropy. This capability is now extended to the Cisco 8000 Series Routers. |

Generic Routing Encapsulation (GRE) is a tunneling protocol that provides a simple generic approach to transport packets of one protocol over another protocol by means of encapsulation. GRE encapsulates a payload, that is, an inner packet that should be delivered to a destination network inside an outer IP packet. The GRE tunnel behaves as virtual point-to-point link that has two endpoints identified by the tunnel source and tunnel destination address. The tunnel endpoints send payloads through GRE tunnels by routing encapsulated packets through intervening IP networks. Other IP routers along the way do not parse the payload

(the inner packet); they only parse the outer IP packet as they forward it toward the GRE tunnel endpoint. Upon reaching the tunnel endpoint, GRE encapsulation is removed and the payload is forwarded to the packet's ultimate destination.

A tunnel configured using encapsulation mode performs encapsulation of IPv4/IPv6 payload inside the GRE header. A tunnel configured using decapsulation mode performs the opposite. Here, outer GRE header is decapsulated and the inner IPv4/IPv6/MPLS payload is forwarded to the next hop router. Both encapsulation and decapsulation tunnel interfaces collect statistics periodically. The statistics can be displayed on demand using the CLI commands show interface tunnel-ipl accounting and show policy-map type pbr address-family ipv4 statistics. For more information, see Unidirectional GRE Encapsulation (GREv4), on page 250 and Unidirectional GRE Decapsulation (GREv4), on page 251.

To perform load-balancing of GRE traffic in transit routers, a transit node distributes incoming GRE traffic evenly across all available ECMP links in a GRE tunnel topology. Furthermore, to determine traffic entropy, a hashing function uses GRE outer and inner header tuples such as source IP, destination IP, protocol, and router ID.

### **GRE** encapsulation and decapsulation over BVI

Table 44: Feature History Table

| Feature Name                                 | Release<br>Information | Description                                                                                                    |
|----------------------------------------------|------------------------|----------------------------------------------------------------------------------------------------|
| GRE encapsulation and decapsulation over BVI | Release 24.4.1         | Introduced in this release on: Fixed Systems(8700)(select variants only*).                                                                                                    |
|                                              |                        | GRE Encapsulation and Decapsulation Over BVI is now supported on the Cisco 8712-MOD-M routers.                                                                                          |
| GRE encapsulation and decapsulation over BVI | Release 7.5.4          | You can now transport packets using the GRE protocol over Bridge-Group Virtual Interfaces (BVI).                                                                                        |
|                                              |                        | This feature uses GRE to encapsulate packets between two endpoints and transmit the encapsulated packets over a BVI interface. At the destination, the GRE packet is decapsulated.      |
|                                              |                        | GRE encapsulation and decapsulation over BVI allows transmitting packets securely using network layer protocols while maintaining Layer 2 connectivity between the physical interfaces. |

From Cisco IOS XR Release 7.5.4, GRE packets are supported over a BVI interface. This support provides GRE encapsulation and decapsulation over the BVI interfaces.

The BVI is a virtual interface within the router that acts like a normal routed interface. The BVI does not support bridging itself, but acts as a gateway for the corresponding bridge-domain to a routed interface within the router. A BVI is associated with a single bridge domain and represents the link between the bridging and the routing domains on the router.

When using GRE over BVI, the GRE header is added to the original IP packet before it is sent to the BVI. The BVI then bridges the encapsulated packet to the destination interface, which is a BVI, physical interface, or a remote network.

When the encapsulated packet reaches its destination, the receiving interface performs GRE decapsulation, which involves removing the GRE header from the original IP packet. The resulting IP packet is then forwarded to its final destination.

For information on BVI, see the *Integrated Routing and Bridging* section in the *L2VPN Configuration Guide* for Cisco 8000 Series Routers.

# **Supported Features on a GRE Tunnel**

GRE tunnel supports the following features:

- GRE or IP-in-IP tunnels support 16 unique source addresses. These 16 unique source addresses are repeated multiple times to configure 1000 encapsulation tunnels or 64 decapsulation tunnels.
- GRE encapsulation supports the following features:
  - IPv4/IPv6 over GRE IPv4 transport
  - MPLS PoP over GRE IPv4 transport
  - ABF (Access List Based Forwarding) v4/v6 over GRE
  - VRF (Virtual Routing and Forwarding) support over GRE
- GRE decapsulation supports the following features:
  - PBR-based GRE decapsulation configuration
  - CLI-based GRE decapsulation configuration
  - IPv4/IPv6 over GRE decapsulation
  - MPLS/SRTE over GRE decapsulation
  - A GRE tunnel in decapsulation mode has only tunnel source configured, without any tunnel
    destination address. This decapsulated GRE tunnel behaves like a P2MP (Point-to-multipoint) tunnel,
    which means that an incoming GRE packet can have any source IP address and matching destination
    IP address to the tunnel source configured. However, once a source IP address is used for decapsulated
    P2MP tunnel, it cannot be re-used with other decapsulation tunnels.
- The command tunnel ttl disable is supported. This command controls TTL decrement of a packet being encapsulated. After configuring this command fo a tunnel interface, TTL value of incoming packet is not decremented by one, and original incoming packet is encapsulated without changing the TTL. By default, tunnel ttl disable isn't configured. This means that the TTL of incoming packets is decremented by one before GRE encapsulation.

For example, consider an incoming packet that had the TTL value equal to one. On GRE encapsulation, the TTL value is decremented by one and becomes zero. Therefore the router will discard the packet and send an ICMP message back to the originating host. Using this feature, you can disable TTL decrement and avoid the packet discard.

#### **Configuration Example**

```
Router#configure
Router(config)#interface tunnel-ip30016
Router(config-if)#tunnel ttl disable
Router(config-if)#commit
```

# **Limitations for Configuring GRE Tunnels**

This list describes the limitations for configuring GRE tunnels:

- GRE tunnels configured without any decapsulation or encapsulation mode support only ERPSAN feature.
- Don't create multiple GRE/IP-in-IP tunnels with the same pair of source and destination IP address or
  interface name. Configure all tunnels with unique source-destination pairs. In an encapsulation or
  decapsulation tunnel where only either source or destination is mentioned, the source-destination pair
  should also be unique when compared to other encapsulation or decapsulation tunnels.
- Bi-directional GRE tunnel isn't supported.
- Routing protocols over GRE tunnels aren't supported.
- Multicast over GRE isn't supported.
- GRE KA (Keep Alive) isn't supported.
- GRE parameters such as MTU (Maximum Transmission Unit) and key functionalities aren't supported.

# **Configure GRE Tunnels**

Configuring a GRE tunnel involves creating a tunnel interface and defining the tunnel source and destination. This example shows how to configure a GRE tunnel between source and destination. The router supports only uni-directional GRE with either encapsulation or decapsulation mode.

```
Router# configure
Router(config)# interface tunnel-ip1
Router(config-if)# ipv4 address 101.0.1.2 255.255.255.0
Router(config-if)# ipv6 address 101:0:1::2/64
Router(config-if)# tunnel mode gre ipv4 [encap | decap]
Router(config-if)# tunnel source 2.2.1.1
Router(config-if)# tunnel destination 2.2.2.1/32
Router(config-if)# commit
Router(config-if)# exit

To configure ABFv4/v6 over GRE:
router static
  address-family ipv4 unicast
  201.0.1.0/24 tunnel-ip1
  address-family ipv6 unicast
```

```
address-family ipv4 unicast
201.0.1.0/24 tunnel-ip1
address-family ipv6 unicast
201:0:1::0/64 tunnel-ip1

ipv4 access-list abf-gre
1 permit ipv4 any any nexthop1 ipv4 201.0.1.2
ipv6 access-list abf6-gre
1 permit ipv6 any any nexthop1 ipv6 201:0:1::2

interface HundredGigE0/0/0/24
ipv4 address 24.0.1.1/24
ipv6 address 24:0:1::1/64
ipv4 access-group abf-gre ingress
ipv6 access-group abf6-gre ingress
!
```

### To configure MPLS PoP label over GRE:

```
router static address-family ipv4 unicast
```

```
201.0.1.0/24 tunnel-ip1
address-family ipv6 unicast
201:0:1::0/64 tunnel-ip1

mpls static
interface HundredGigE0/0/0/24
lsp gre
in-label 30501 allocate
forward path 1 resolve-nexthop 201.0.1.2 out-label pop
!
```

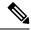

Note

Bi-directional GRE tunnel supports only ERSPAN.

# **Unidirectional GRE Encapsulation (GREv4)**

A tunnel configured using encapsulation mode performs encapsulation of IPv4/IPv6 payload inside the GRE header. The following figure shows GRE encapsulation. Routers in the IP cloud have no knowledge of encapsulated IP source address or destination address.

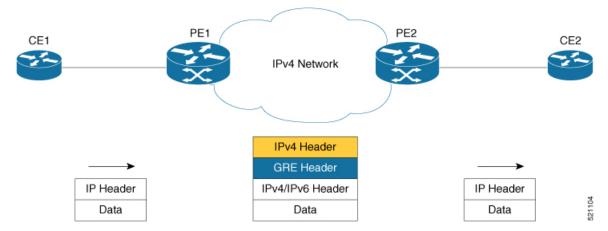

#### Configuration

The following example shows how to configure GRE tunnel encapsulation:

```
interface tunnel-ip1
  ipv4 address 101.0.1.1/24
  ipv6 address 101:0:1::1/64
  tunnel mode gre ipv4 encap
  tunnel source [ loopback1 | <any-ipaddres> | any-interface]
  tunnel destination [ 20.0.1.1/32 | 20.0.1.0/24 | 20.0.1.0/28]

router static
  address-family ipv4 unicast
  201.0.1.0/24 tunnel-1

router static
  address-family ipv6 unicast
  201:0:1::0/64 tunnel-1
```

# **Unidirectional GRE Decapsulation (GREv4)**

In unidirectional GRE decapsulation, the outer GRE header is decapsulated and the inner IPv4/IPv6/MPLS payload is forwarded to the next hop router. The following figure shows GRE decapsulation. In the figure, PE1 strips off outer GRE header and inner payload is forwarded as regular IPv4/IPv6/MPLS forwarding.

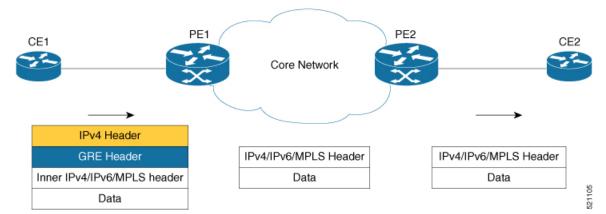

## Configuration

There are two methods to configure GRE tunnel decapsulation:

1. CLI-based tunnel decapsulation configuration

```
interface tunnel-ip1
  ipv4 address 101.0.1.1/24
  ipv6 address 101:0:1::1/64
  tunnel mode gre ipv4 decap
  tunnel source [ loopback1 | <any-ipaddres> | any-interface]
  tunnel destination [ 20.0.1.1/32 | 20.0.1.0/24 | 20.0.1.0/28]
```

2. PBR-based tunnel decapsulation configuration

```
class-map type traffic match-all test_gre1

match protocol gre

match destination-address ipv4 10.0.1.2 255.255.255.255

match source-address ipv4 10.10.10.1 255.255.255.255

end-class-map

policy-map type pbr P1-test

class type traffic test_gre1 decapsulate gre

vrf-policy vrf default address-family ipv4 policy type pbr input P1-test
```

# **ECMP and LAG Hashing for NVGRE Flows**

Table 45: Feature History Table

| Feature Name                         | Release Information | Feature Description                                                                                                    |
|--------------------------------------|---------------------|----------------------------------------------------------------------------------------------------|
| ECMP and LAG Hashing for NVGRE Flows | Release 7.5.2       | This feature allows transit routers to load balance the GRE traffic, based on GRE payload.                                              |
|                                      |                     | A transit node distributes incoming GRE traffic across ECMP and LAG paths in a GRE tunnel topology. A hashing function uses GRE payload |
|                                      |                     | that consists of inner Ethernet frame with destination MAC and source MAC addresses, to derive the traffic entropy.                     |
|                                      |                     | ECMP and LAG hashing is enabled on Cisco 8000 series routers by default.                                                                |

Network Virtualization using Generic Routing Encapsulation (NVGRE) endpoints are network devices that act as interfaces between physical and virtual networks. NVGRE endpoint encapsulates Ethernet data frames to and from GRE tunnel. The encapsulated GRE packet is bridged and routed to the destination. On the destination, the NVGRE endpoint decapsulates the GRE packet to recover the original Ethernet frame. NVGRE is described in RFC 7637.

NVGRE uses the following header information for encapsulation:

| Header                | Parameters                                        |
|-----------------------|---------------------------------------------------|
| Outer Ethernet Header | Destination MAC address, Source MAC add           |
| Outer IP Header       | IPv4 and IPv6 addresses as delivery protocol      |
| GRE Header            | GRE protocol type 0x6558 (transparent Ethe        |
| GRE Payload           | Inner Ethernet frame with Destination MAC address |

For load balancing the GRE traffic, the transit router uses GRE payload that consists of inner Ethernet frame with destination MAC and source MAC addresses. The transit router derives the traffic entropy information from the GRE payload.

The hashing function considers the following parameters of GRE packets, along with Router ID, for load balancing the GRE traffic:

| Header            | Parameters                                         |
|-------------------|----------------------------------------------------|
| Outer IPv4 Header | Source IP address, Destination IP address, IF      |
| Outer IPv6 Header | Source IP address, Destination IP address, F (GRE) |

| Inner Header | Destination MAC address, Source MAC |
|--------------|-------------------------------------|

## Restrictions for ECMP and LAG Hashing for NVGRE Flows

ECMP and LAG hashing does not support:

- Outer IPv4 header with Options field.
- Outer IPv6 header with extension headers.

**ECMP** and LAG Hashing for NVGRE Flows

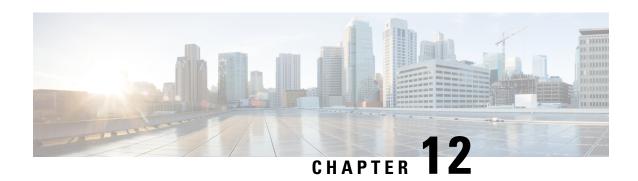

# **Configuring 802.10 VLAN Interfaces**

This module describes the configuration and management of 802.1Q VLAN interfaces.

The IEEE 802.1Q specification establishes a standard method for tagging Ethernet frames with VLAN membership information. It defines the operation of VLAN bridges that permit the definition, operation, and administration of VLAN topologies within a bridged LAN infrastructure.

The 802.1Q standard is intended to address the problem of how to divide large networks into smaller parts so broadcast and multicast traffic does not use more bandwidth than necessary. The standard also helps provide a higher level of security between segments of internal networks.

### Feature History for Configuring 802.1Q VLAN Interfaces

| Release        | Modification                                   |
|----------------|------------------------------------------------|
| Release 7.0.11 | This feature was introduced.                   |
| Release 7.2.12 | Support for Layer 2 interfaces was introduced. |

- Prerequisites for Configuring 802.1Q VLAN Interfaces, on page 255
- Information About Configuring 802.1Q VLAN Interfaces, on page 256
- How to Configure 802.1Q VLAN Interfaces, on page 259
- Configuration Examples for VLAN Interfaces, on page 263
- Layer 2 interface VLAN encapsulation using VLAN ranges and lists, on page 264

# **Prerequisites for Configuring 802.10 VLAN Interfaces**

You must be in a user group associated with a task group that includes the proper task IDs. The command reference guides include the task IDs required for each command. If you suspect user group assignment is preventing you from using a command, contact your AAA administrator for assistance.

Before configuring 802.1Q VLAN interfaces, ensure that you meet the following conditions:

• You must have configured a HundredGigE interface, a FourHundredGigE interface, or an Ethernet bundle interface.

# **Information About Configuring 802.10 VLAN Interfaces**

To configure 802.1Q VLAN interfaces, you must understand the following concepts:

## 802.10 VLAN Overview

#### Table 46: Feature History Table

| Feature Name                                                   | Release<br>Information | Feature Description                                                                                                    |
|----------------------------------------------------------------|------------------------|----------------------------------------------------------------------------------------------------|
| 802.1Q VLAN Release 24.4.1                                     |                        | Introduced in this release on: Fixed Systems (8700) (select variants only*)                                                                                                    |
|                                                                |                        | * The 802.1Q VLAN functionality is now extended to the Cisco 8712-MOD-M routers.                                                                                                    |
| 802.1Q VLAN                                                    | Release 24.3.1         | Introduced in this release on: Fixed Systems (8200 [ASIC: Q200, P100], 8700 [ASIC: P100])(select variants only*); Modular Systems (8800 [LC ASIC: Q100, Q200, P100])(select variants only*)                                                                                                    |
|                                                                |                        | * The 802.1Q VLAN functionality is now extended to:                                                                                                    |
|                                                                |                        | • 8212-48FH-M                                                                                                    |
|                                                                |                        | • 8711-32FH-M                                                                                                    |
|                                                                |                        | • 88-LC1-52Y8H-EM                                                                                                    |
|                                                                |                        | • 88-LC1-12TH24FH-E                                                                                                    |
| 802.1Q VLAN                                                    | Release 24.2.11        | Introduced in this release on: Modular Systems (8800 [LC ASIC: P100]) (select variants only*)                                                                                                    |
|                                                                |                        | A VLAN is a logical grouping of devices across different LAN segments that communicate as if they are on the same physical network, offering flexibility in user management, bandwidth allocation, and resource optimization. The IEEE 802.1Q protocol standard helps divide large networks into smaller segments to efficiently manage broadcast and multicast traffic, enhancing bandwidth usage and security.  * This feature is now supported on routers with 88-LC1-36EH line cards. |
|                                                                |                        |                                                                                                    |
| Double-Tagged<br>802.1ad<br>Encapsulation                      | Release 24.4.1         | Introduced in this release on: Fixed Systems (8200 [ASIC: Q200, P100], 8700 [ASIC: P100, K100]); Centralized Systems (8600 [ASIC:Q200]); Modular Systems (8800 [LC ASIC: Q100, Q200, P100])                                                                                                    |
| Options for<br>Layer 3 Physical<br>and Bundle<br>Subinterfaces |                        | The support for Double-Tagged 802.1ad Encapsulation Options for Layer 3 Physical and Bundle Subinterfaces is now extended to all Systems in the Cisco 8000 Series Routers.                                                                                                    |

| Double-Tagged 802.1ad Encapsulation Options for Layer 3 Physical and Bundle Subinterfaces | This feature enables you to increase the number of VLAN tags in an interface and an subinterface. You can enable this feature either on a physical interface or a bundle interface. When you configure this feature with the dual tag, interfaces check for IP addresses along with MAC addresses. <b>Verified Scalability Limits:</b> • Total number of VLAN tags in an interface and a subinterface with single tag: 4094  • Total number of VLAN tags in an interface and a subinterface with double tag: 4094 * 4094 |
|-------------------------------------------------------------------------------------------|----------------------------------------------------------------------------------------------------|
|-------------------------------------------------------------------------------------------|----------------------------------------------------------------------------------------------------|

A VLAN is a group of devices on one or more LANs that you can configure so that the devices can communicate as if they were attached to the same wire. When in fact, they are located on several different LAN segments. Because VLANs are based on logical instead of physical connections, they are flexible for user and host management, bandwidth allocation, and resource optimization.

The IEEE 802.1Q protocol standard addresses the problem of dividing large networks into smaller parts so broadcast and multicast traffic does not consume more bandwidth than necessary. The standard also helps provide a higher level of security between segments of internal networks.

The 802.1Q specification establishes a standard method for inserting VLAN membership information into Ethernet frames.

Cisco IOS XR software supports VLAN subinterface configuration on 40Gigabit, HundredGig, FourHundredGig, and bundle interfaces.

#### 802.10 Tagged Frames

The IEEE 802.1Q tag-based VLAN uses an extra tag in the MAC header to identify the VLAN membership of a frame across bridges. This tag is used for VLAN and quality of service (QoS) priority identification. The VLANs can be created statically by manual entry or dynamically through Generic Attribute Registration Protocol (GARP) VLAN Registration Protocol (GVRP). The VLAN ID associates a frame with a specific VLAN and provides the information that switches must process the frame across the network. A tagged frame is four bytes longer than an untagged frame and contains two bytes of Tag Protocol Identifier (TPID) residing within the type and length field of the Ethernet frame and two bytes of Tag Control Information (TCI) which starts after the source address field of the Ethernet frame.

## **Subinterfaces**

Subinterfaces are logical interfaces that you can create on a hardware interface. These software-defined interfaces allow the segregation of traffic into separate logical channels on a single hardware interface. It also allows for the better utilization of the available bandwidth on the physical interface.

You can distinguish subinterfaces from each other by adding an extension at the end of the interface name and designation. For instance, the system indicates Ethernet subinterface 23 on the physical interface designated TenGigE 0/1/0/0, by TenGigE 0/1/0/0.23.

Before the system allows a subinterface to pass traffic, it must have a valid tagging protocol encapsulation and VLAN identifier assigned. All Ethernet subinterfaces always default to the 802.1Q VLAN encapsulation. However, you must explicitly define the VLAN identifier.

### **Supported Encapsulation**

Table 47: 802.1ad Encapsulation Support for Layer 3 Interfaces and subinterfaces

| Interface Type                                                     | Encapsulation               | Standard          | Support Status                                                      |
|--------------------------------------------------------------------|-----------------------------|-------------------|---------------------------------------------------------------------|
| Layer 3 interface Layer 3 subinterface Layer 3 bundle subinterface | Single-Tag Encapsulation    | dotlad            | Supported (From Cisco<br>IOS XR Software Release<br>24.4.1 onwards) |
|                                                                    |                             | dot1q             | Supported.                                                          |
|                                                                    | Double-Tag<br>Encapsulation | dot1ad <> dot1q<> | Supported.                                                          |
|                                                                    |                             | dot1q <> dot1q<>  | <sup>1</sup> Supported.                                             |

<sup>&</sup>lt;sup>1</sup> The **encapsulation dot1q <x> second-dot1q <y>** encapsulation type is supported on Q200-based line cards from Cisco IOS XR Software Release 24.1.1 onwards and supported for all hardware platforms in the Cisco 8000 Series Routers from Cisco IOS XR Software Release 24.4.1 onwards.

For information about supported encapsulation for Layer 2 Interfaces and subinterfaces, see Virtual LANs in Layer 2 VPNs.

## Subinterface MTU

The system inherits the subinterface maximum transmission unit (MTU) from the physical interface with an additional four bytes allowed for the 802.1Q VLAN tag.

## **Native VLAN**

The router does not support a native VLAN. However, the equivalent functionality is accomplished using an **encapsulation** command as follows:

encapsulation dot1q TAG-ID

# Layer 2 VPN on VLANs

The Layer 2 Virtual Private Network (L2VPN) feature enables Service Providers (SPs) to provide Layer 2 services to geographically disparate customer sites.

The configuration model for configuring VLAN attachment circuits (ACs) is similar to the model used for configuring basic VLANs, where the user first creates a VLAN subinterface, and then configures that VLAN in subinterface configuration mode. To create an AC, you need to include the **l2transport** keyword in the **interface** command string to specify that the interface is a Layer 2 interface.

VLAN ACs support three modes of L2VPN operation:

- Basic Dot1Q AC—The AC covers all frames that are received and sent with a specific VLAN tag.
- QinQ AC— Only outer tag (s-tag) of 0x88a8 and inner tag (c-tag) of 0x8100 is supported.

Keep the following in mind when configuring L2VPN on a VLAN:

• Cisco IOS XR software supports 255 ACs per LC.

Use the **show interfaces** command to display AC information.

# **How to Configure 802.10 VLAN Interfaces**

This section contains the following procedures:

# **Configuring 802.10 VLAN Subinterfaces**

This task explains how to configure 802.1Q VLAN subinterfaces. To remove these subinterfaces, see the "Removing an 802.1Q VLAN Subinterface" section.

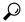

Tip

You can programmatically configure and retrieve the VLAN interfaces and subinterfaces parameters using openconfig-vlan.yang OpenConfig data model. To get started with using data models, see the *Programmability Configuration Guide for Cisco 8000 Series Routers*.

RP/0/RP0/CPU0:router# configure

/\* Enter subinterface configuration mode and specifies the interface type, location, and subinterface number. \*/

RP/0/RP0/CPU0:router(config) # interface TenGigE 0/2/0/4.10

- Replace the *interface-path-id* argument with one of the following instances:
- Physical Ethernet interface instance, or with an Ethernet bundle instance. Naming notation is *rack/slot/module/port*, and a slash between values is required as part of the notation.
- Ethernet bundle instance. Range is from 1 through 65535.
- Replace the *subinterface* argument with the subinterface value. Range is from 0 through 4095.
- Naming notation is *interface-path-id.subinterface*, and a period between arguments is required as part of the notation.

/\* Set the Layer 2 encapsulation of an interface. \*/

RP/0/RP0/CPU0:router(config-subif)# encapsulation dot1q 100

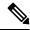

Note

• The **dot1q vlan** command is replaced by the **encapsulation dot1q** command on the Cisco 8000 Series Router. It is still available for backward-compatibility, but only for Layer 3 interfaces.

/\* Assign an IP address and subnet mask to the subinterface. \*/

RP/0/RP0/CPU0:router(config-subif) # ipv4 address 178.18.169.23/24

- Replace *ip-address* with the primary IPv4 address for an interface.
- Replace *mask* with the mask for the associated IP subnet. The network mask can be specified in either of two ways:
- The network mask can be a four-part dotted decimal address. For example, 255.0.0.0 indicates that each bit equal to 1 means that the corresponding address bit belongs to the network address.
- The network mask can be indicated as a slash (/) and number. For example, /8 indicates that the first 8 bits of the mask are ones, and the corresponding bits of the address are network address.

/\* The **exit** command is not explicitly required. \*/

```
RP/0/RP0/CPU0:router(config-subif)# exit
RP/0/RP0/CPU0:router(config)# end
or
RP/0/RP0/CPU0:router(config)# commit
```

• When you issue the **end** command, the system prompts you to commit changes:

```
Uncommitted changes found, commit them before exiting(yes/no/cancel)?
[cancel]:
```

- Entering **yes** saves configuration changes to the running configuration file, exits the configuration session, and returns the router to EXEC mode.
- Entering **no** exits the configuration session and returns the router to EXEC mode without committing the configuration changes.
- Entering **cancel** leaves the router in the current configuration session without exiting or committing the configuration changes.
- Use the **commit** command to save the configuration changes to the running configuration file and remain within the configuration session.

#### Example

```
"RP/0/RP0/CPU0:S3(config)#interface fourHundredGigE 0/5/0/1.100
RP/0/RP0/CPU0:S3(config-subif)#ipv4 address 100.100.100.100/31
RP/0/RP0/CPU0:S3(config-subif)#encapsulation dot1q 100
RP/0/RP0/CPU0:S3(config-subif)#no shutdown
RP/0/RP0/CPU0:S3(config-subif)#commit
Mon Jul 8 23:05:01.979 PDT
RP/0/RP0/CPU0:S3(config-subif)#end
RP/0/RP0/CPU0:S3#show interfaces fourHundredGigE 0/5/0/1.100 brief
Mon Jul 8 23:05:08.784 PDT
                                           Encap MTU
                                                    Type (byte) (Kbps)
             Name
                       State
                                 State
                                                802.1Q 1518 400000000
     FH0/5/0/1.100
                        up
                                 up
RP/0/RP0/CPU0:S3#show interfaces brief location 0/5/CPU0 | include 802.10
Mon Jul 8 23:07:43.929 PDT
     FH0/5/0/1.100 up up
                                               802.1Q 1518 40000000
RP/0/RP0/CPU0:S3#
RP/0/RP0/CPU0:S3#"
```

# **Configuring an Attachment Circuit on a VLAN**

Use the following procedure to configure an attachment circuit on a VLAN.

## **SUMMARY STEPS**

- 1. configure
- 2. interface [HundredGigE | TenGigE | Bundle-Ether | TenGigE] interface-path] id.subinterface l2transport
- 3. encapsulation dot1q vlan-id
- 4. end or commit
- **5. show interfaces** [**HundredGigE** | **TenGigE**] *interface-path-id.subinterface*

#### **DETAILED STEPS**

#### **Procedure**

|        | Command or Action                                                                                         | Purpose                                                                                                    |
|--------|----------------------------------------------------------------------------------------------------|----------------------------------------------------------------------------------------------------|
| Step 1 | configure                                                                                                 | Enters global configuration mode.                                                                                                    |
|        | Example:                                                                                                  |                                                                                                    |
|        | RP/0/RP0/CPU0:router# configure terminal                                                                  |                                                                                                    |
| Step 2 | interface [HundredGigE   TenGigE   Bundle-Ether  <br>TenGigE] interface-path] id.subinterface l2transport | Enters subinterface configuration and specifies the interface type, location, and subinterface number.                                                                                         |
|        | Example:                                                                                                  | Replace the argument with one of the following instances:                                                                                                    |
|        | RP/0/RP0/CPU0:router(config)# interface TenGigE 0/1/0/0.1 l2transport                                     | • Physical Ethernet interface instance, or with an Ethernet bundle instance. Naming notation is <i>rack/slot/module/port</i> , and a slash between values is required as part of the notation. |
|        |                                                                                                    | • Ethernet bundle instance. Range is from 1 through 65535.                                                                                                    |
|        |                                                                                                    | • Replace the <i>subinterface</i> argument with the subinterface value. Range is from 0 through 4095.                                                                                          |
|        |                                                                                                    | • Naming notation is <i>instance.subinterface</i> , and a period between arguments is required as part of the notation.                                                                        |
|        |                                                                                                    | • You must include the <b>12transport</b> keyword in the command string; otherwise, the configuration creates a Layer 3 subinterface rather that an AC.                                        |
| Step 3 | encapsulation dot1q vlan-id                                                                               | Sets the Layer 2 encapsulation of an interface.                                                                                                    |
|        | Example:                                                                                                  |                                                                                                    |
|        | RP/0/RP0/CPU0:router(config-subif)# encapsulation dot1q 100                                               |                                                                                                    |

|        | Command or Action                                                      | Purpose                                                                                                    |
|--------|------------------------------------------------------------------------|----------------------------------------------------------------------------------------------------|
| Step 4 | end or commit                                                          | Saves configuration changes.                                                                                                    |
|        | Example:  RP/0/RP0/CPU0:router(config-if-12)# end                      | • When you issue the <b>end</b> command, the system prompts you to commit changes:                                                                         |
|        | <pre>or RP/0/RP0/CPU0:router(config-if-12)# commit</pre>               | Uncommitted changes found, commit them before exiting(yes/no/cancel)? [cancel]:                                                                            |
|        |                                                                        | - Entering <b>yes</b> saves configuration changes to the running configuration file, exits the configuration session, and returns the router to EXEC mode. |
|        |                                                                        | - Entering <b>no</b> exits the configuration session and returns the router to EXEC mode without committing the configuration changes.                     |
|        |                                                                        | - Entering <b>cancel</b> leaves the router in the current configuration session without exiting or committing the configuration changes.                   |
|        |                                                                        | • Use the <b>commit</b> command to save the configuration changes to the running configuration file and remain within the configuration session.           |
| Step 5 | show interfaces [HundredGigE   TenGigE] interface-path-id.subinterface | (Optional) Displays statistics for interfaces on the router.                                                                                               |
|        | Example:                                                               |                                                                                                    |
|        | RP/0/RP0/CPU0:router# show interfaces TenGigE 0/3/0/0.1                |                                                                                                    |

# Removing an 802.10 VLAN Subinterface

This task explains how to remove 802.1Q VLAN subinterfaces that have been previously configured using the Configuring 802.1Q VLAN subinterfaces section in this module.

RP/0/RP0/CPU0:router# configure

/\* Remove the subinterface, which also automatically deletes all the configuration applied to the subinterface. \*/

RP/0/RP0/CPU0:router(config) # no interface TenGigE 0/2/0/4.10

- Replace the *instance* argument with one of the following instances:
- Physical Ethernet interface instance, or with an Ethernet bundle instance. Naming notation is *rack/slot/module/port*, and a slash between values is required as part of the notation.
- Ethernet bundle instance. Range is from 1 through 65535.
- Replace the *subinterface* argument with the subinterface value. Range is from 0 through 4095.

Naming notation is *instance.subinterface*, and a period between arguments is required as part of the notation.

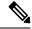

Note

Repeat to remove other VLAN subinterfaces.

```
RP/0/RP0/CPU0:router(config) # end
or
RP/0/RP0/CPU0:router(config) # commit
```

• When you issue the **end** command, the system prompts you to commit changes:

```
Uncommitted changes found, commit them before exiting(yes/no/cancel)? [cancel]:
```

- Entering **yes** saves configuration changes to the running configuration file, exits the configuration session, and returns the router to EXEC mode.
- Entering **no** exits the configuration session and returns the router to EXEC mode without committing the configuration changes.
- Entering **cancel** leaves the router in the current configuration session without exiting or committing the configuration changes.
- Use the **commit** command to save the configuration changes to the running configuration file and remain within the configuration session.

# Configuration Examples for VLAN Interfaces

This section contains the following example:

# **VLAN Subinterfaces: Example**

The following example shows how to create three VLAN subinterfaces at one time:

```
RP/0/RP0/CPU0:router# configure
RP/0/RP0/CPU0:router(config)# interface TenGigE 0/2/0/4.1

RP/0/RP0/CPU0:router(config-subif)# encapsulation dot1q 100
RP/0/RP0/CPU0:router(config-subif)# ipv4 address 10.0.10.1/24
RP/0/RP0/CPU0:router(config-subif)# interface TenGigE0/2/0/4.2

RP/0/RP0/CPU0:router(config-subif)# encapsulation dot1q 101
RP/0/RP0/CPU0:router(config-subif)# ipv4 address 10.0.20.1/24
RP/0/RP0/CPU0:router(config-subif)# interface TenGigE0/2/0/4.3

RP/0/RP0/CPU0:router(config-subif)# encapsulation dot1q 102
RP/0/RP0/CPU0:router(config-subif)# encapsulation dot1q 102
RP/0/RP0/CPU0:router(config-subif)# ipv4 address 10.0.30.1/24
RP/0/RP0/CPU0:router(config-subif)# commit
RP/0/RP0/CPU0:router(config-subif)# exit
RP/0/RP0/CPU0:router(config-subif)# exit
```

```
RP/0/RP0/CPU0:router# show ethernet trunk bundle-Ether 1
                                 Sub types
VLAN trunks: 1,
 1 are 802.1Q (Ether)
Sub-interfaces: 3.
 3 are up.
802.1Q VLANs: 3,
 3 have VLAN Ids,
RP/0/RP0/CPU0:router# show vlan interfaceInterface
                                                    St Ly MTU
                                                                    Subs
  Up Down Ad-Down
Te0/2/0/4.1
                                   10 up
                802.10
Te0/2/0/4.2
                802.1Q
                                   20 up
Te0/2/0/4.3
                802.1Q
                                   30 up
RP/0/RP0/CPU0:router# show vlan trunks brief
BE1
                                                        Up L3 1514
                                                                       1000
 0 1000 1000
                      0
                                         1000
                          1000
                                                 1000
Summarv
Te0/2/0/4
                 802.1Q (Ether)
```

The following example shows how to create two VLAN subinterfaces on an Ethernet bundle:

```
RP/0/RP0/CPU0:router# configure
RP/0/RP0/CPU0:router(config)# interface bundle-ether 2
RP/0/RP0/CPU0:router(config-if)# ipv4 address 192.168.2.1/24
RP/0/RP0/CPU0:router(config-if)# exit
RP/0/RP0/CPU0:router(config)# interface bundle-ether 2.1

RP/0/RP0/CPU0:router(config-subif)# encapsulation dot1q 100
RP/0/RP0/CPU0:router(config-subif)# ipv4 address 192.168.100.1/24
RP/0/RP0/CPU0:router(config-subif)# exit
RP/0/RP0/CPU0:router(config-subif)# exit
RP/0/RP0/CPU0:router(config-subif)# encapsulation dot1q 200
RP/0/RP0/CPU0:router(config-subif)# ipv4 address 192.168.200.1/24
RP/0/RP0/CPU0:router(config-subif)# ipv4 address 192.168.200.1/24
RP/0/RP0/CPU0:router(config-subif)# ipv4 address 192.168.200.1/24
RP/0/RP0/CPU0:router(config-subif)# exit
RP/0/RP0/CPU0:router(config-subif)# exit
```

# Layer 2 interface VLAN encapsulation using VLAN ranges and lists

## Table 48: Feature History Table

| Feature Name | Release Information | Feature Description |
|--------------|---------------------|---------------------|
|--------------|---------------------|---------------------|

| Layer 2 interface VLAN encapsulation using VLAN ranges and lists | Release 24.4.1 | Introduced in this release on: Fixed Systems (8200, 8700)(select variants only*); Centralized Systems (8600); Modular Systems (8800 [LC ASIC: Q200, P100])(select variants only*)                                                                                                    |
|------------------------------------------------------------------|----------------|----------------------------------------------------------------------------------------------------|
|                                                                  |                | You can now leverage the VLAN ranges and lists to effectively separate networks operating over shared links and devices. VLAN encapsulation is typically determined by the access network and customer edge (CE) device, limiting the network provider's control over the VLAN tag or Ethernet type of customer traffic. |
|                                                                  |                | The VLAN ranges and lists support various customer traffic types, enhancing network flexibility and management.                                                                                                    |
|                                                                  |                | *This feature is supported on:                                                                                                    |
|                                                                  |                | • 8201-32FH                                                                                                    |
|                                                                  |                | • 8201-24H8FH                                                                                                    |
|                                                                  |                | • 8202-32FH-M                                                                                                    |
|                                                                  |                | • 8212-48FH-M                                                                                                    |
|                                                                  |                | • 8608                                                                                                    |
|                                                                  |                | • 8711-32FH-M                                                                                                    |
|                                                                  |                | • 8712-MOD-M                                                                                                    |
|                                                                  |                | • 88-LC0-34H14FH                                                                                                    |
|                                                                  |                | • 88-LC0-36FH                                                                                                    |
|                                                                  |                | • 88-LC0-36FH-M                                                                                                    |
|                                                                  |                | • 88-LC1-36EH                                                                                                    |
|                                                                  |                | • 88-LC1-52Y8H-EM                                                                                                    |
|                                                                  |                | • 88-LC1-12TH24FH-E                                                                                                    |
|                                                                  |                | This feature modifies these changes:                                                                                                    |
|                                                                  |                | CLI:                                                                                                    |
|                                                                  |                | • encapsulation dot1ad                                                                                                    |
|                                                                  |                | • encapsulation dot1ad dot1q                                                                                                    |
|                                                                  |                | • encapsulation dot1q                                                                                                    |
|                                                                  |                | • encapsulation dot1q second-dot1q                                                                                                    |

VLAN encapsulation is a networking technique that:

• embeds VLAN tags within Ethernet frames to distinguish and identify network traffic

- relies on unique VLAN IDs, organized through ranges and lists, to manage and distinguish different VLANs, and
- ensures logical separation of traffic types to enhance network performance, security, and manageability.

#### **VLAN** ranges and lists

VLAN ranges and lists differ in their approach to VLAN encapsulation:

- A VLAN range is a sequence of contiguous VLAN IDs used for encapsulation. For instance, VLAN IDs from 200 to 250 can be grouped in a range.
- A VLAN list is a specific enumeration of VLAN IDs used for encapsulation. For instance, VLAN IDs 100, 123, and 150 can be grouped in a list.

VLAN list and range can be used together in configuration.

### Benefits of Layer 2 interface VLAN encapsulation using VLAN ranges and lists

The VLAN encapsulation using VLAN ranges and lists offers several key benefits and is crucial for efficient network management:

- Simplified configuration: Configuring multiple VLANs with a single command, rather than individually, reduces the time and effort required for network setup and modification.
- Enhanced manageability: Managing VLANs becomes easier when grouped into lists or ranges. Changes can be applied to multiple VLANs simultaneously, simplifying network management tasks.
- Improved scalability: Grouping VLANs supports more efficient scaling in large-scale network environments, enabling the network to handle more VLANs without significantly increasing configuration complexity. A single subinterface can be used instead of multiple subinterfaces.
- Reduced configuration errors: Using fewer commands to configure multiple VLANs decreases the likelihood of configuration errors, resulting in a more stable and reliable network setup.

## Restrictions of Layer 2 interface VLAN encapsulation using VLAN ranges and lists

These are the restrictions of Layer 2 interface VLAN encapsulation using VLAN ranges and lists:

- Supported only on Q200, P100, and K100 line cards and systems.
- Double-tagged encapsulations support the inner or outer tag as a list or range of VLAN IDs, but not both. For example:
  - encapsulation dot1ad 100-200 dot1q 300 (supported)
  - encapsulation dot1ad 100 dot1q 200,300 (supported)
  - encapsulation dot1ad 10-20 dot1q 30-40 (not supported)
- Supported only on Layer 2 subinterfaces.
- The maximum number of list entries, individual or range per encapsulation, is 64.
- Ranges of up to 4094 VLAN IDs are supported.
- For lists with more than ten list items, use **encapsulation list-extended** command.

For example, encapsulation list-extended dot1q < x1>, ..., < x10>

### Supported encapsulations

- encapsulation dot1q <x>, <y> (For example, encapsulation dot1q 200, 210, 300, 310, 400)
- encapsulation dot1q < x > < y > (For example, encapsulation dot1q 200 400, 600-801, 901-1000)
- encapsulation dot1q <x> second-dot1q <y>, <z>
- encapsulation dot1q < x > second-dot1q < y > < z >
- encapsulation dot1q < x > < y > second-dot1q < z >
- encapsulation dot1ad <x> dot1q <y>, <z>
- encapsulation dot1ad <x> dot1q <y> <z>
- encapsulation dot1ad <x> <y> dot1q <z>
- encapsulation dot1ad <x>, <y> dot1q <z>
- encapsulation dot1ad <x>, <y>
- encapsulation dot1ad <x> <y>

# Configure a VLAN range and a VLAN list on Layer 2 subinterfaces

Define the matching criteria to map VLAN-tagged frames to the appropriate service instance.

#### **Procedure**

- **Step 1** Configure a VLAN range and a VLAN list on Layer 2 subinterfaces using the appropriate encapsulation method based on your requirements.
  - If you want to configure a service with a list of noncontiguous customer VLAN (C-VLAN) ranges:

```
Router# configure
Router(config)# interface HundredGigE0/3/0/0.1 12transport
Router(config-subif)# encapsulation dot1ad 200-400,600-801
Router(config-subif)# commit
```

• If you want to configure a service with a list of C-VLANs:

```
Router# configure
Router(config)# interface HundredGigE0/2/0/0.1 12transport
Router(config-subif)# encapsulation dot1q 200,210,300,310,400
Router(config-subif)# commit
```

If you want to configure a service with a range of service provider VLANs (S-VLANs) and a single inner C-VLAN:

```
Router# configure
Router(config)# interface HundredGigE0/4/0/0.1 12transport
Router(config-subif)# encapsulation dot1ad 100-200 dot1q 300
Router(config-subif)# commit
```

• If you want to configure a QinQ service with a single S-VLAN and a list of C-VLANs:

```
Router# configure
Router(config)# interface HundredGigE0/5/0/0.1 l2transport
Router(config-subif)# encapsulation dot1q 100 second-dot1q 200,300
Router(config-subif)# commit
```

**Step 2** Execute the **show interfaces** command to verify the VLAN range and VLAN list on the Layer 2 subinterface.

The corresponding value of the outer match appears depending on the VLAN configuration. The *Outer Match* field corresponds to the Dot1ad VLAN range and list in this example.

```
Router# show interfaces HundredGigE0/3/0/0.1
HundredGigE0/3/0/0.1 is UP, line protocol is UP
Interface state transitions: 0
Hardware is VLAN sub-interface(s), address is dc05.39c7.9440
Layer 2 Transport Mode
MTU 1518 bytes, BW 100000000 Kbit (Max: 100000000 Kbit)
reliability Unknown, txload Unknown, rxload Unknown
Encapsulation 802.1ad Virtual LAN,
Outer Match: Dot1ad VLAN 200-400,600-801
Ethertype Any, MAC Match src any, dest any
loopback not set,
Last input never, output never
Last clearing of "show interface" counters never
0 packets input, 0 bytes
0 input drops, 0 queue drops, 0 input errors
0 packets output, 0 bytes
O output drops, O queue drops, O output errors
```

In this example, the *Outer Match* and *Inner Match* fields correspond to the Dot1ad VLAN range 100-200 and VLAN list Dot1Q VLAN 300.

#### Router# show interfaces HundredGigE0/4/0/0.1

```
{\tt HundredGigE0/4/0/0.1} is UP, line protocol is UP
Interface state transitions: 0
Hardware is VLAN sub-interface(s), address is dc05.39c7.9440
Layer 2 Transport Mode
MTU 1522 bytes, BW 100000000 Kbit (Max: 100000000 Kbit)
reliability Unknown, txload Unknown, rxload Unknown
Encapsulation 802.1ad-802.10 Virtual LAN,
Outer Match: Dot1ad VLAN 100-200
Inner Match: Dot1Q VLAN 300
Ethertype Any, MAC Match src any, dest any
loopback not set,
Last input never, output never
Last clearing of "show interface" counters never
0 packets input, 0 bytes
0 input drops, 0 queue drops, 0 input errors
0 packets output, 0 bytes
0 output drops, 0 queue drops, 0 output errors
```

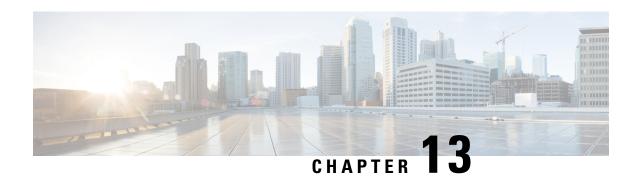

# **Configure IP-in-IP Tunnels**

This chapter provides conceptual and configuration information for IP-in-IP tunnels.

## Table 49: Feature History for Configure Tunnels

| Release 7.0.11 | This feature was introduced.                                              |  |
|----------------|---------------------------------------------------------------------------|--|
| Release 7.0.14 | Support for the following feature was introduced in Configure Tunnels:    |  |
|                | • Extended ACL must match on the outer header for IP-in-IP Decapsulation. |  |

### Table 50: Feature History Table

| Feature Name                        | Release Information | Feature Description                                                                                                    |
|-------------------------------------|---------------------|----------------------------------------------------------------------------------------------------|
| IPv4 packets with IPv6 outer header | Release 24.4.1      | Introduced in this release on: Fixed Systems(8200, 8700)(select variants only*); Modular Systems (8800 [LC ASIC: P100])(select variants only*).  This feature that allows decapsulation of IPv4 and IPv6 tunnels with IPv6 headers helps the administrators to benefit from an improved IPv6 routing and security without upgrading their entire network to IPv6.  *This feature is now supported on:  • 8212-48FH-M  • 8711-32FH-M  • 8712-MOD-M  • 88-LC1-12TH24FH-E  • 88-LC1-52Y8H-EM  • 88-LC1-36EH |

| Feature Name                        | Release Information | Feature Description                                                                                                    |
|-------------------------------------|---------------------|----------------------------------------------------------------------------------------------------|
| IPv4 packets with IPv6 outer header | Release 7.5.3       | With this release, decapsulation of IPv4 and IPv6 tunnels with IPv6 outer headers are supported.  This feature helps the administrators to take advantage of the benefits of IPv6, such as improved routing and security, without having to upgrade their entire network to IPv6. |

#### **Overview of IP-in-IP Tunnels**

Tunneling provides a mechanism to transport packets of one protocol within another protocol. IP-in-IP tunneling refers to the encapsulation and decapsulation of an IP packet as a payload in another IP packet. Cisco 8000 Series Routers support IP-in-IP decapsulation with all possible combinations of IPv4 and IPv6; that is, IPv4 over IPv4, IPv6 over IPv4, IPv4 over IPv6, and IPv6 over IPv6. For example, an IPv4 over IPv6 refers to an IPv4 packet as a payload encapsulated within an IPv6 packet and routed across an IPv6 network to reach the destination IPv4 network, where it is decapsulated.

IP-in-IP tunneling can be used to connect remote networks securely or provide virtual private network (VPN) services.

The following example provides configurations for an IPv4 or IPv6 tunnel, with the transport VRF as the default VRF for the following simplified network topology.

Figure 10: IP-in-IP Tunnel Network Topology

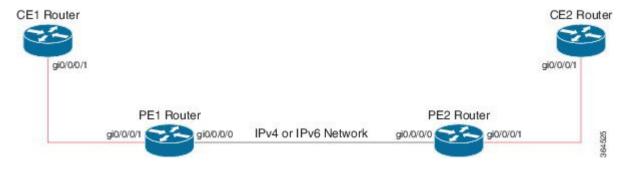

#### **Guidelines and Restrictions for Configure IP-in-IP Tunnels**

- The feature does not support decapsulation tunnels on subinterfaces.
- Only the default Virtual Routing and Forwarding (VRF) instance is supported.
- IPv6 link local addresses are not supported.
- Regular tunnels cannot use a configured IP address as the tunnel source; only a non-existent IP address can be used.
- Configuring multiple interfaces with the same IP address is not supported.
- Each line card can have different number of Network Processor (NP) slices.
- The maximum IPv4 and IPv6 IP-in-IP decapsulation tunnels supported is 64 per slice.

### **Configuration Example for IPv4 Tunnel**

```
PE1 Router Configuration
                                             PE2 Router Configuration
interface GigabitEthernet0/0/0/0
                                             interface GigabitEthernet0/0/0/0
!! Link between PE1-PE2
                                             !! Link between PE1-PE2
                                              ipv4 address 100.1.1.2/24
ipv4 address 100.1.1.1/24
interface GigabitEthernet0/0/0/1
                                             interface GigabitEthernet0/0/0/1
!! Link between CE1-PE1
                                              !! Link between PE2-CE2
ipv4 address 20.1.1.1/24
                                             ipv4 address 30.1.1.1/24
ipv6 address 20::1/64
                                              ipv6 address 30::1/64
interface tunnel-ip 1
                                             interface tunnel-ip 1
                                             ipv4 address 10.1.1.2/24
ipv4 address 10.1.1.1/24
ipv6 address 10::1/64
                                              ipv6 address 10::2/64
tunnel mode ipv4
                                              tunnel mode ipv4
                                              tunnel source GigabitEthernet0/0/0/0
tunnel source GigabitEthernet0/0/0/0
tunnel destination 100.1.1.2
                                              tunnel destination 100.1.1.1
router static
                                             router static
address-family ipv4 unicast
                                             address-family ipv4 unicast
  30.1.1.0/24 tunnel-ip1
                                               20.1.1.0/24 tunnel-ip1
 address-family ipv6 unicast
                                               address-family ipv6 unicast
  30::0/64 tunnel-ip1
                                                20::0/64 tunnel-ip1
!
                                             !
CE1 Router Configuration
                                             CE2 Router Configuration
interface GigabitEthernet0/0/0/1
                                             interface GigabitEthernet0/0/0/1
!! Link between CE1-PE1
                                             !! Link between CE2-PE2
ipv4 address 20.1.1.2 255.255.255.0
                                              ipv4 address 30.1.1.2 255.255.255.0
                                              ipv6 address 30::2/64
ipv6 address 20::2/64
router static
                                             router static
address-family ipv4 unicast
                                              address-family ipv4 unicast
 30.1.1.0/24 20.1.1.1
                                               20.1.1.0/24 30.1.1.1
                                             address-family ipv6 unicast
address-family ipv6 unicast
 30::0/64 20::1
                                               20::0/64 30::1
!
                                              !
                                             !
```

### **Configuration Example for IPv6 Tunnel**

| PE1 Router Configuration | PE2 Router Configuration |
|--------------------------|--------------------------|
|--------------------------|--------------------------|

```
interface GigabitEthernet0/0/0/0
                                             interface GigabitEthernet0/0/0/0
                                             !! Link between PE1-PE2
!! Link between PE1-PE2
ipv6 address 100::1/64
                                              ipv6 address 100::2/64
interface GigabitEthernet0/0/0/1
                                             interface GigabitEthernet0/0/0/1
!! Link between CE1-PE1
                                              !! Link between PE2-CE2
                                              vrf RED
ipv4 address 20.1.1.1/24
                                              ipv4 address 30.1.1.1/24
ipv6 address 20::1/64
                                              ipv6 address 30::1/64
interface tunnel-ip 1
                                             interface tunnel-ip 1
vrf RED
                                              vrf RED
ipv4 address 10.1.1.1/24
                                              ipv4 address 10.1.1.2/24
ipv6 address 10::1/64
                                              ipv6 address 10::2/64
tunnel mode ipv6
                                              tunnel mode ipv6
                                              tunnel source GigabitEthernet0/0/0/0
tunnel source GigabitEthernet0/0/0/0
tunnel destination 100::2
                                              tunnel destination 100::1
vrf RED
                                             vrf RED
address-family ipv6 unicast
                                              address-family ipv6 unicast
 import route-target
                                               import route-target
  2:1
                                                2:1
 export route-target
                                               export route-target
  2:1
                                                2:1
address-family ipv4 unicast
                                              address-family ipv4 unicast
 import route-target
                                               import route-target
  2:1
                                                2:1
 - 1
                                               - 1
 export route-target
                                               export route-target
                                                2:1
router static
                                             router static
vrf RED
                                             vrf RED
 address-family ipv4 unicast
                                               address-family ipv4 unicast
  30.1.1.0/24 tunnel-ip1
                                                20.1.1.0/24 tunnel-ip1
 address-family ipv6 unicast
                                               address-family ipv6 unicast
  30::0/64 tunnel-ip1
                                                20::0/64 tunnel-ip1
!
                                              1
CE1 Router Configuration
                                              CE2 Router Configuration
interface GigabitEthernet0/0/0/1
                                              interface GigabitEthernet0/0/0/1
!! Link between CE1-PE1
                                              !! Link between CE2-PE2
ipv4 address 20.1.1.2 255.255.255.0
                                              ipv4 address 30.1.1.2 255.255.255.0
ipv6 address 20::2/64
                                              ipv6 address 30::2/64
router static
                                              router static
address-family ipv4 unicast
                                              address-family ipv4 unicast
 30.1.1.0/24 20.1.1.1
                                               20.1.1.0/24 30.1.1.1
address-family ipv6 unicast
                                             address-family ipv6 unicast
 30::0/64 20::1
                                               20::0/64 30::1
```

- Controlling the TTL Value of Inner Payload Header, on page 273
- IP-in-IP Decapsulation, on page 273
- ECMP Hashing Support for Load Balancing, on page 282

## Controlling the TTL Value of Inner Payload Header

Cisco 8000 Routers allow you to control the TTL value of inner payload header of IP-in-IP tunnel packets before it gets forwarded to the next-hop router. This feature enables a router to forward custom formed IP-in-IP stacked packets even if the inner packet TTL is 1. Therefore, this feature enables you to measure the link-state and path reachability from end to end in a network.

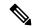

Note

After you enable or disable the decrement of the TTL value of the inner payload header of a packet, you do not need to reload the line card.

### Configuration

To disable the decrement of the TTL value of inner payload header of an IP-in-IP packet, use the following steps:

- 1. Enter the global configuration mode.
- 2. Disable the decrement of TTL value of inner payload header of an IP-in-IP packet.

### **Configuration Example**

```
/* Enter the Global Configuration mode. */
Router# configure

/* Disable the decrement of TTL value of inner payload header of an IP-in-IP packet. */
Router(config)# hw-module profile cef ttl tunnel-ip decrement disable
Router(config)# commit
```

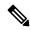

Note

Starting from Release 7.3.3, Cisco IOS XR 8000 router supports a maximum of 16 IP-in-IP decap tunnels with unique source addresses. If 15 unique tunnel sources are configured that is rounded to 95% of the tunnel hardware resource OOR threshold level. As a result, the OOR State displays *Red* in **show controllers npu resources sipidxtbl location all** command output.

### **Associated Commands**

• hw-module profile cef ttl tunnel-ip decrement disable

# **IP-in-IP Decapsulation**

IP-in-IP encapsulation involves the insertion of an outer IP header over the existing IP header. The source and destination address in the outer IP header point to the endpoints of the IP-in-IP tunnel. The stack of IP headers is used to direct the packet over a predetermined path to the destination, provided the network administrator knows the loopback addresses of the routers transporting the packet. This tunneling mechanism can be used for determining availability and latency for most network architectures. It is to be noted that the

entire path from source to the destination does not have to be included in the headers, but a segment of the network can be chosen for directing the packets.

In IP-in-IP encapsulation and decapsulation has two types of packets. The original IP packets that are encapsulated are called Inner packets and the IP header stack added while encasulation are called the Outer packets.

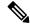

Note

The router only supports decapsulation and no encapsulation. Encapsulation is done by remote routers.

The following topology describes a use case where IP-in-IP encapsulation and decapsulation are used for different segments of the network from source to destination. The IP-in-IP tunnel consists of multiple routers that are used to decapsulate and direct the packet through the data center fabric network.

Figure 11: IP-in-IP Decapsulation Through a Data Center Network

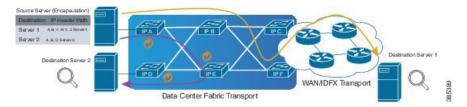

The following illustration shows how the stacked IPv4 headers are decapsulated as they traverse through the decapsulating routers.

Figure 12: IP Header Decapsulation

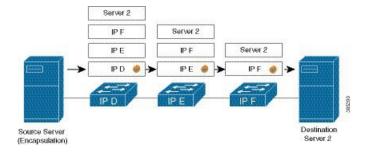

### Stacked IP Header in an Encapsulated Packet

The encapsulated packet has an outer IPv4 header that is stacked over the original IPv4 header, as shown in the following illustration.

Figure 13: Encapsulated Packet

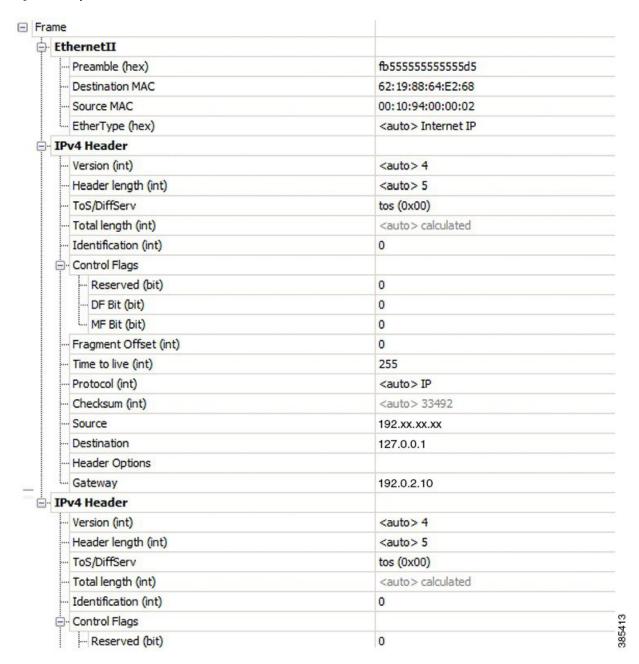

### Configuration

You can use the following sample configuration in the routers to decapsulate the packet as it traverses the IP-in-IP tunnel:

```
Router(config) # interface loopback 0
Router(config-if) # ipv4 address 127.0.0.1/32
Router(config-if) # no shutdown
Router(config-if) # interface tunnel-ip 10
```

```
Router(config-if)# ipv4 unnumbered loopback 1
Router(config-if)# tunnel mode ipv4 decap
Router(config-if)# tunnel source loopback 0
```

- tunnel-ip: configures an IP-in-IP tunnel interface.
- **ipv4 unnumbered loopback address**: enables ipv4 packet processing without an explicit address, except for loopback address.
- tunnel mode ipv4 decap: enables IP-in-IP decapsulation.
- tunnel source: indicates the source address for the IP-in-IP decap tunnel with respect to the router interface.

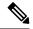

Note

You can configure the tunnel destination only if you want to decapsulate packets from a particular destination. If no tunnel destination is configured, then all the ip-in-ip ingress packets on the configured interface are decapsulated.

### **Running Configuration**

```
Router# show running-config interface tunnel-ip 10 ... interface tunnel-ip 10 ipv4 unnumbered loopback 1 tunnel mode ipv4 decap
```

### Extended ACL to Match the Outer Header for IP-in-IP Decapsulation

Starting with Cisco IOS XR Software Release 7.0.14, extended ACL has to match on the outer header for IP-in-IP Decapsulation. Extended ACL support reduces mirrored traffic throughput. This match is based only on the IPv4 protocol, and extended ACL is applied to the received outermost IP header, even if the outer header is locally terminated.

### Sample configuration:

```
Router#show running-config interface bundle-Ether 50.5

Tue May 26 12:11:49.017 UTC
interface Bundle-Ether50.5
ipv4 address 101.1.5.1 255.255.255.0
encapsulation dot1q 5
ipv4 access-group ExtACL_IPinIP ingress
ipv4 access-group any_dscpegg egress
!

Router#show access-lists ipv4 ExtACL_IPinIP hardware ingress location$
Tue May 26 12:11:55.940 UTC
ipv4 access-list ExtACL_IPinIP
10 permit ipv4 192.168.0.0 0.0.255.255 any tt1 gt 150
11 deny ipv4 172.16.0.0 0.0.255.255 any fragments
12 permit ipv4 any any
```

## **Decapsulation using tunnel source direct**

Table 51: Feature History Table

| Feature Name                             | Release Information | Feature Description                                                                                                    |
|------------------------------------------|---------------------|----------------------------------------------------------------------------------------------------|
| Decapsulation using tunnel source direct | Release 24.4.1      | Introduced in this release on: Fixed Systems (8700 [ASIC:K100])                                                                                                    |
|                                          |                     | This feature support is now extended to the Cisco 8712-MOD-M routers.                                                                                                    |
| Decapsulation using tunnel source direct | Release 7.5.3       | Tunnel source direct allows you to decapsulate the tunnels on any L3 interface on the router.                                                                                                    |
|                                          |                     | You can use the tunnel source direct configuration command to choose the specific IP Equal-Cost Multipath (ECMP) links for troubleshooting, when there are multiple IP links between two devices. |

To debug faults in various large networks, you may have to capture and analyze the network traffic at a packet level. In datacenter networks, administrators face problems with the volume of traffic and diversity of faults. To troubleshoot faults in a timely manner, DCN administrators must identify affected packets inside large volumes of traffic. They must track them across multiple network components, analyze traffic traces for fault patterns, and test or confirm potential causes.

In some networks, IP-in-IP decapsulation is currently used in network management, to verify ECMP availability and to measure the latency of each path within a datacenter.

The Network Management System (NMS) sends IP-in-IP (IPv4 or IPv6) packets with a stack (multiple) of predefined IPv4 or IPv6 headers (device IP addresses). The destination device at each hop removes the outside header, performs a lookup on the next header, and forwards the packets if a route exists.

Using the **tunnel source direct** command, you can choose the specific IP Equal-Cost Multipath (ECMP) links for troubleshooting, when there are multiple IP links between two devices.

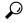

Tip

You can programmatically configure and manage the Ethernet interfaces using <code>openconfig-ethernet-if.yang</code> and <code>openconfig-interfaces.yang</code> OpenConfig data models. To get started with using data models, see the *Programmability Configuration Guide for Cisco 8000 Series Routers*.

### **Guidelines and Limitations**

The following guidelines are applicable to this feature.

- The **tunnel source direct** command is only compatible with 'tunnel mode decap' for IP-in-IP decapsulation.
- The source-direct tunnel is always operationally up unless it is administratively shut down. The directly connected interfaces are identified using the **show ip route direct** command.

- All Layer 3 interfaces that are configured on the device are supported.
- Platform can accept and program only certain number of IP addresses. The number of IP addresses depends on the make of the platform linecard (LC). Each LC can have different number of Network Processor (NP) slices and interfaces.
- Only one source-direct tunnel per address-family is supported for configuration.
- Source-direct and regular decap tunnels can't co-exist for a specific address-family. Any configuration
  that attempts to enable both is automatically rejected, and an error message is displayed to indicate the
  conflict.
- Inline modification of an existing regular decap tunnel (**tunnel source** *interface* | *IP address*) to a source-direct tunnel (**tunnel source direct**), or changing a source-direct tunnel to a regular decap tunnel, is not supported. Commit-replace may fail if the same tunnel-id is used as part of the commit-replace operation. You must delete the tunnel and recreate it.

The following functionalities are not supported for the **tunnel source direct** option.

- GRE tunneling mode.
- VRF (only default VRF is supported).
- ACL and QoS on the tunnels.
- Tunnel encapsulation.
- Tunnel NetIO DLL: Decapsulation is not supported if the packet is punted to slow path.

## **Configure Decapsulation Using Tunnel Source Direct**

### Configuration

The **tunnel source direct** configures IP-in-IP tunnel decapsulation on any directly connected IP addresses. This option is now supported only when the IP-in-IP decapsulation is used to source route the packets through the network.

This example shows how to configure IP-in-IP tunnel decapsulation on directly connected IP addresses:

```
Router# configure terminal
Router(config)#interface Tunnel4
Router(config)#tunnel mode ipv4 decap
Router(config)#tunnel source direct
Router(config)#no shutdown
```

This example shows how to configure IP-in-IP tunnel decapsulation on IPv6 enabled networks:

```
Router# configure terminal
Router(config)#interface Tunnel6
Router(config)#tunnel mode ipv6 decap
Router(config)#tunnel source direct
Router(config)#no shutdown
```

### **Verifying the Configuration**

The following example shows how to verify IP-in-IP tunnel decapsulation with **tunnel source direct** option:

```
Router#show running-config interface tunnel 1 interface Tunnel1
```

```
tunnel mode ipv6ipv6 decapsulate-any
tunnel source direct
no shutdown

Router#show interface tunnel 1
Tunnel1 is up Admin State: up
MTU 1460 bytes, BW 9 Kbit
Tunnel protocol/transport IPv6/DECAPANY/IPv6
Tunnel source - direct
Tx 0 packets output, 0 bytes Rx 0 packets input, 0 bytes
```

# **Configure Tunnel Destination with an Object Group**

Table 52: Feature History Table

| Feature Name Rel                                       | lease Information | Description                                                                                                    |
|--------------------------------------------------------|-------------------|----------------------------------------------------------------------------------------------------|
| Configure Tunnel Destination with an Object Group  Rel | elease 7.5.4      | You can now assign an object group as the destination for an IP-in-IP decapsulation tunnel. With this functionality, you could configure an IPv4 or IPv6 object group consisting of multiple IPv4 or IPv6 addresses as the destination for the tunnel instead of a single IPv4 or IPv6 address. Using an object group instead of a singular IP address. This helps reduce the configuration complexity in the router by replacing the multiple tunnels with one destination with a single decapsulation tunnel that supports a diverse range of destinations  The feature introduces these changes:  • CLI: New tunnel destination command.  • YANG Data Model: New object-group option supported in Cisco-IOS-XR-um-if-tunnel-cfg.yang Cisco native model (see GitHub). |

In IP-in-IP Decapsulation, the router accepts a packet on a tunneled interface only when the tunnel IP address matches the source IP address of the incoming packets. With this implementation, the user needs to configure separate interface tunnels for each IP address that the router needs to receive the traffic packets. This limitation often leads to configuration overload on the router.

You can eliminate the configuration overload on the router by assigning an object group as the tunnel destination for IPv4 and IPv6 traffic types. That is, the router matches the source IP address of the incoming packet against the object group available as the tunnel destination. The decapsulation tunnel accepts the incoming traffic packets when there's a match between the packet source and the object group. Otherwise, the router drops the packets.

### **Restrictions**

The following restrictions are applicable to the tunnel destination with an object group feature:

- GRE tunnels don't support configuring object groups as the tunnel destination.
- The router supports configuring tunnel destination with an object group only when the tunnel source is tunnel source direct.
- You can configure the object group as tunnel destination only on default VRF.
- Configuring object groups as the tunnel destination isn't applicable to tunnel encapsulation.
- Subinterfaces don't support configuring object groups as the tunnel destination.
- Configuring object groups as the tunnel destination feature is mutually exclusive with ACL and QoS features.
- The tunnel destination feature supports only IPv4 and IPv6 object groups.
- The router does not support changing tunnel configuration after its creation. Configure the tunnel source direct and tunnel destination with an object group while creating the tunnel only.

### **Prerequisites**

- Define an object group including the network elements for the tunnel destination.
- Enable the tunnel source direct feature. For more information, see Decapsulation using tunnel source direct, on page 277.

### **Configuration example**

This section provides an example for configuring the tunnel destination with an object group.

### **IPv4** configuration

```
Router# configure

/* Configure the IPv4 object group */
Router(config)# object-group network ipv4 Test_IPv4
Router(config-object-group-ipv4)# 192.0.2.0/24
Router(config-object-group-ipv4)# 198.51.100.0/24
Router(config-object-group-ipv4)# 203.0.113.0/24
Router(config-object-group-ipv4)# commit
Router(config-object-group-ipv4)# exit

/* Enters the tunnel configuration mode */
Router(config)# interface tunnel-ip 1

/* Configures the tunnel mode */
Router(config-if)# tunnel mode ipv4 decap

/* Configures the tunnel to accept all packets with destination address matching the IP addresses on the router */
```

```
Router(config-if) # tunnel source direct
/* Configures the destination of the tunnel as the defined object-group */
Router(config-if) # tunnel destination object-group ipv4 Test IPv4
Router(config-if) # no shutdown
Router(config-if) # commit
Router(config-if) # exit
IPv6 configuration
Router# configure
/* Configure the IPv6 object group */
Router(config) # object-group network ipv6 Test IPv6
Router(config-object-group-ipv6)# 2001:DB8::/32
Router(config-object-group-ipv6)# 2001:DB8::/48
Router(config-object-group-ipv6)# commit
Router(config-object-group-ipv6)# exit
/* Enters the tunnel configuration mode */
Router(config) # interface tunnel-ip 2
/* Configures the tunnel mode */
Router(config-if)# tunnel mode ipv6 decap
/* Configures the tunnel to accept all packets with destination address matching the IP
addresses on the router */
Router(config-if) # tunnel source direct
/* Configures the destination of the tunnel as the defined object-group */
Router(config-if)# tunnel destination object-group ipv6 Test IPv6
Router(config-if)# no shutdown
Router(config-if) # commit
Router(config-if)# exit
Running Configuration
Router# show running-config object-group
object-group network ipv4 Test IPv4
 192.0.2.0/24
198.51.100.0/24
203.0.113.0/24
object-group network ipv6 Test IPv6
2001:DB8::/32
 2001:DB8::/48
Router#show running-config interface tunnel-ip 1
interface tunnel-ip1
tunnel mode ipv4 decap
tunnel source direct
 tunnel destination object-group ipv4 Test IPv4
Router#show running-config interface tunnel-ip 2
Fri Nov 29 11:26:54.716 UTC
interface tunnel-ip2
tunnel mode ipv6 decap
 tunnel source direct
 tunnel destination object-group ipv6 Test IPv6
```

Verification

```
Router# show tunnel ip ea database
---- node0 0 CPU0 -----
tunnel ifhandle 0x80022cc
tunnel source 161.115.1.2
tunnel destination address group Test IPv4
tunnel transport vrf table id 0xe0000000
tunnel mode gre ipv4, encap
tunnel bandwidth 100 kbps
tunnel platform id 0x0
tunnel flags 0x40003400
IntfStateUp
BcStateUp
Ipv4Caps
Encap
tunnel mtu 1500
tunnel tos 0
tunnel ttl 255
tunnel adjacency flags 0x1
tunnel o/p interface handle 0x0
tunnel key 0x0, entropy length 0 (mask 0xffffffff)
tunnel QT next 0x0
tunnel platform data (nil)
Platform:
Handle: (nil)
Decap ID: 0
Decap RIF: 0
Decap Recycle Encap ID: 0x00000000
Encap RIF: 0
Encap Recycle Encap ID: 0x00000000
Encap IPv4 Encap ID: 0x4001381b
Encap IPv6 Encap ID: 0x00000000
Encap MPLS Encap ID: 0x00000000
DecFEC DecRcyLIF DecStatsId EncRcyLIF
```

# **ECMP Hashing Support for Load Balancing**

The system inherently supports the n-tuple hash algorithm. The first inner header in the n-tuple hashing includes the source port and the destination port of UDP / TCP protocol headers.

The load balancing performs these functions:

- Incoming data traffic is distributed over multiple equal-cost connections.
- Incoming data traffic is distributed over multiple equal-cost connections member links within a bundle interface.
- Layer 2 bundle and Layer 3 (network layer) load-balancing decisions are taken on IPv4, and IPv6. If it is an IPv4 or an IPv6 payload, then an n-tuple hashing is done.
- An n-tuple hash algorithm provides more granular load balancing and used for load balancing over multiple equal-cost Layer 3 (network layer) paths. The Layer 3 (network layer) path is on a physical interface or on a bundle interface.
- The n-tuple load-balance hash calculation contains:
  - Source IP address
  - · Destination IP address

- IP Protocol type
- Router ID
- Source port
- Destination port
- Input interface
- Flow-label (for IPv6 only)

# **User-defined fields for ECMP hashing**

Table 53: Feature History Table

| Feature Name                         | Release Information | Description                                                                 |
|--------------------------------------|---------------------|-----------------------------------------------------------------------------|
| User-defined fields for ECMP hashing | Release 24.4.1      | Introduced in this release on: Fixed Systems (8700) (select variants only*) |
|                                      |                     | *This feature is now supported on Cisco 8712-MOD-M routers.                 |

| Release Information | Description                                                                                                    |
|---------------------|----------------------------------------------------------------------------------------------------|
| Release 24.2.11     | We ensure that in cases where multiple paths are used to carry packets from source to destination, each path is utilized for this purpose and no path is over-utilized or congested. This is made possible because we now provide customized ECMP hashing fields that are used for path computation.                   |
|                     | Previously, the router relied on fixed packet header fields for hashing, which were not user configurable. With additional user-defined bytes considered for hashing, the granularity at which the traffic can be analyzed for ECMP load balancing increases, resulting in better load balancing and path utilization. |
|                     | The feature introduces these changes:                                                                                                    |
|                     | CLI:                                                                                                    |
|                     | • cef load-balancing fields user-data                                                                                                    |
|                     | • The <b>show cef exact-route</b> command is modified with a new <b>user-data</b> keyword.                                                                                                    |
|                     | • The show cef ipv4 exact-route command is modified with a new user-data keyword.                                                                                                    |
|                     | • The show cef ipv6 exact-route command is modified with a new user-data keyword.                                                                                                    |
|                     | YANG:                                                                                                    |
|                     | • New Xpath for Cisco-ICS-XR-8000-fib-platform-cfg.yarg (see Github, YANG Data Models Navigator).                                                                                                    |
|                     |                                                                                                    |

ECMP hashing is used to distribute traffic across multiple equal-cost paths. See ECMP Hashing Support for Load Balancing, on page 282 for the default static hashing algorithm details.

You can now add user-defined packet header fields for ECMP path calculation for ipv4 and ipv6 flows using the **cef load-balancing fields user-data** command. Ensure you specify these user-defined fields based on the type of traffic flow that requires load balancing. You can include the following parameters:

- **Hash header:** The hash header specifies which packet header is being considered for load balancing. You can enable any or all of the available six profiles.
  - IPv4: tcp, udp, non-tcp-udp
  - IPv6: tcp, udp, non-tcp-udp

If any hash header profile is defined for load balancing, along with the fixed fields considered for hashing, additional bytes in the payload are also used for path computation.

- Hashing offset: The hashing offset specifies the byte location from the end of the configured header.
- **Hash size:** The hash size specifies the number of bytes that is considered from the start of the hash offset by the ECMP hashing algorithm. Range is 1 to 4 bytes.
- **Location:** This specifies the location of the ingress line card that receives the incoming traffic. The user-defined hashing configuration is applied on the specified line card.

The addition of the user-defined packer header fields increases the granularity at which the traffic is analyzed for ECMP load balancing. When multiple paths with equal cost are available for routing a specific type of packet from a source to a destination, this granularity ensures that the intended type of traffic is evenly distributed across these paths. This ensures all available paths are used efficiently and prevents congestion or over-utilization of a single path.

You can also retrieve the exact-route information based on the configured user-data using the **show cef exact-route** command with **user-data** keyword.

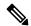

Note

- When the user-defined hashing configuration is active, any additional options or optional keywords are disregarded during the parsing of incoming packets for retrieving the user-defined bytes.
- The hashing results based on user-defined hash feature is applicable to BGP/IGP ECMP and LAG hashing.
- The use of the user-defined hashing configuration changes the load balancing behavior of GRE and IPinIP traffic. This includes all traffic that begins with ipv4, ipv6, ipv4+udp, ipv6+udp, ipv4+tcp, and ipv6+tcp, regardless of the payload.

## **Configure User-Defined Fields for ECMP Hashing**

The command **cef load-balancing fields user-data** configures the additional user-defined fields that are to be considered for the hashing algorithm.

This example shows how to configure the additional IPv4 header fields for TCP packets:

Router# configure terminal

Router(config) #cef load-balancing fields user-data ipv4 tcp offset 5 size 3 location 0/0/CPU0 Router(config) #commit

- offset 5: The payload considered for hashing starts from byte 6 from the end of TCP header.
- size 3: Three bytes of payload are considered.

• location 0/0/CPU0: Specifies the line card on which the configuration is applied.

In the above example, the sixth, seventh, and eighth bytes of the payload are considered additionally for the hashing.

This example shows how to configure the additional IPv6 header fields for UDP packets:

### Router# configure terminal

Router(config) #cef load-balancing fields user-data ipv6 udp offset 0 size 2 location 0/0/CPU0 Router(config) #commit

- offset 0: The payload considered for hashing starts from the end of UDP header.
- size 2: Two bytes of payload are considered.
- location 0/0/CPU0: Specifies the line card on which the configuration is applied.

In the above example, the first two bytes of payload of a UDP packet are considered additionally for the hashing.

### **Running Configuration**

The following example shows the running configuration:

```
Router#show running-config | include cef
Fri Jul 28 12:02:01.002 UTC
cef load-balancing fields user-data ipv4 tcp offset 5 size 3 location 0/0/CPU0
cef load-balancing fields user-data ipv6 udp offset 0 size 2 location 0/0/CPU0
Router#
```

### **Verification**

The following example shows the difference in load balancing before and after applying user-defined hashing, for a flow with data that exhibits good hashing behavior.

### Before applying user-defined hashing

| Router#show interfaces | accounting | i IPV6_U   |          |            |
|------------------------|------------|------------|----------|------------|
| Protocol               | Pkts In    | Chars In   | Pkts Out | Chars Out  |
| IPV6 UNICAST           | 1          | 72         | 0        | 0          |
| IPV6_UNICAST           | 1          | 72         | 0        | 0          |
| IPV6 UNICAST           | 1          | 72         | 0        | 0          |
| IPV6_UNICAST           | 1          | 72         | 0        | 0          |
| IPV6 UNICAST           | 2          | 144        | 0        | 0          |
| IPV6 UNICAST           | 1          | 72         | 0        | 0          |
| IPV6_UNICAST           | 0          | 0          | 3979416  | 1981749168 |
| IPV6 UNICAST           | 4191438    | 2087336124 | 0        | 0          |
| IPV6_UNICAST           | 1          | 72         | 0        | 0          |
| IPV6 UNICAST           | 1          | 72         | 0        | 0          |
| IPV6 UNICAST           | 1          | 72         | 0        | 0          |
| Router#                |            |            |          |            |

### After applying user-defined hashing

| Router#show interfaces | accounting   i | . IPV6_U |          |           |
|------------------------|----------------|----------|----------|-----------|
| Protocol               | Pkts In        | Chars In | Pkts Out | Chars Out |
| IPV6_UNICAST           | 0              | 0        | 39119    | 19481262  |
| IPV6 UNICAST           | 0              | 0        | 39801    | 19820898  |
| IPV6_UNICAST           | 0              | 0        | 40483    | 20160534  |
| IPV6_UNICAST           | 0              | 0        | 40524    | 20180952  |
| IPV6_UNICAST           | 0              | 0        | 40573    | 20205354  |
| IPV6_UNICAST           | 0              | 0        | 40614    | 20225772  |
| IPV6_UNICAST           | 0              | 0        | 39368    | 19605264  |

| IPV6 UNICAST | 0      | 0         | 40734 | 20285532 |
|--------------|--------|-----------|-------|----------|
| IPV6 UNICAST | 0      | 0         | 40777 | 20306946 |
| IPV6 UNICAST | 0      | 0         | 40171 | 20005158 |
| IPV6 UNICAST | 0      | 0         | 40858 | 20347284 |
| IPV6_UNICAST | 0      | 0         | 40269 | 20053962 |
| IPV6_UNICAST | 0      | 0         | 41603 | 20718294 |
| IPV6 UNICAST | 0      | 0         | 40363 | 20100774 |
| IPV6_UNICAST | 0      | 0         | 40407 | 20122686 |
| IPV6_UNICAST | 0      | 0         | 41098 | 20466804 |
| IPV6 UNICAST | 850393 | 423495714 | 0     | 0        |

To view the exact route information allocated to the packets, use **show cef exact-route** command with **user-data** keyword.

The packet contains value 0x2 in the packet position for the ipv6 packet, for which the user-defined configuration has been added for a non-tcp-udp ipv6 flow.

```
Router#show cef ipv6 exact-route 100::10 60::1 flow-label 0 protocol 59 source-port 0 destination-port 0 user-data 0x2 ingress-interface HundredGigEO/0/0/2 location 0/0/cpu0 Unsupported protocol value 59
60::/16, version 1293, internal 0x1000001 0x20 (ptr 0x8b78ef00) [1], 0x400 (0x8e9cfc48), 0x0 (0x0)
Updated Aug 14 07:50:20.022
local adjacency to Bundle-Ether3.30

Prefix Len 16, traffic index 0, precedence n/a, priority 2
via Bundle-Ether3.30
via fe80::72b3:17ff:feae:d703/128, Bundle-Ether3.30, 7 dependencies, weight 0, class 0
[flags 0x0]
path-idx 7 NHID 0x0 [0x8db8bed8 0x0]
next hop fe80::72b3:17ff:feae:d703/128
local adjacency
```

Configure User-Defined Fields for ECMP Hashing

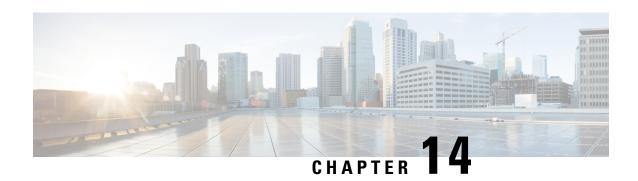

# **Configuring Generic UDP Encapsulation**

Read this section to get an overview and know how to configure the Generic UDP Encapsulation.

Table 54: Feature History Table

| Feature Name                                                           | Release Information | Feature Description                                                                                                    |
|------------------------------------------------------------------------|---------------------|----------------------------------------------------------------------------------------------------|
| Outer IP Header-Driven Hash<br>Computation for Incoming GUE<br>Packets | Release 24.4.1      | Introduced in this release on: Fixed Systems (8200, 8700 )(select variants only*); Modular Systems (8800 [LC ASIC: P100])(select variants only*).  *This feature is now supported on:  • 8212-32FH-M  • 8711-32FH-M  • 88-LC1-12TH24FH-E |

| Feature Name                                                           | Release Information | Feature Description                                                                                                    |
|------------------------------------------------------------------------|---------------------|----------------------------------------------------------------------------------------------------|
| Outer IP Header-Driven Hash<br>Computation for Incoming GUE<br>Packets | Release 7.11.1      | We now offer you the flexibility of using only the outer IP header to calculate the hashing for incoming Generic UDP Encapsulation (GUE) packets. On enabling this feature, only the outer IP source and destination addresses are used for hashing calculations. The inner IP addresses are not considered, providing a simpler method of distribution. Previously, both inner IP and outer IP headers were used for ECMP hashing the incoming GUE packets. |
|                                                                        |                     | The feature introduces these changes:                                                                                                    |
|                                                                        |                     | CLI:                                                                                                    |
|                                                                        |                     | <ul> <li>hw-module profile gue<br/>underlay-hash</li> </ul>                                                                                                    |
|                                                                        |                     | YANG Data Models:                                                                                                    |
|                                                                        |                     | • New XPaths for  Cisco-ICS-XR-npu-lw-profile-cfg.yarg  (see GitHub, YANG Data  Models Navigator)                                                                                                    |
|                                                                        |                     | The command is supported on Q200-based ASICs.                                                                                                    |
| Generic UDP Encapsulation                                              | Release 7.3.1       | This feature enables you to add an additional header to packets to identify or authenticate the data using UDP. Encapsulating packets in UDP leverages the use of the UDP source port to provide entropy to Equal Cost Multi-Path (ECMP) hashing. It provides significant performance benefits for load-balancing.                                                                                                    |
|                                                                        |                     | This command is introduced for this feature:                                                                                                    |
|                                                                        |                     | decapsulate gue                                                                                                    |

- Understand Generic UDP Encapsulation, on page 291
- Flexible Assignment of UDP Port Numbers for Decapsulation, on page 300

# **Understand Generic UDP Encapsulation**

UDP encapsulation is a technique of adding network headers to packets and then encapsulating the packets within the User Datagram Protocol (UDP).

Encapsulating packets using UDP facilitates efficient transport across networks. By leveraging Receive Side Scaling (RSS) and Equal Cost Multipath (ECMP) routing, UDP provides significant performance benefits for load-balancing. The use of the UDP source port provides entropy to ECMP hashing and provides the ability to use the IP source or destination, and the L4 Port for load-balancing entropy.

Traditional mechanisms like Generic Routing Encapsulation (GRE) can handle only the outer Source IP address and parts of the destination address. They may not provide sufficient load balancing entropy.

Generic UDP Encapsulation (GUE) is a UDP-based network encapsulation protocol that encapsulates IPv4 and IPv6 packets. GUE provides native UDP encapsulation and defines an additional header, which helps to determine the payload carried by the IP packet. The additional header can include items, such as a virtual networking identifier, security data for validating or authenticating the GUE header, congestion control data, and so on.

In GUE, the payload is encapsulated in an IP packet that can be IPv4 or IPv6 Carrier. The UDP header is added to provide extra hashing parameters, and optional payload demultiplexing. At the decapsulation node, the Carrier IP and UDP headers are removed, and the packet is forwarded based on the inner payload.

A GUE packet has the general format:

Figure 14: GUE Packet Format

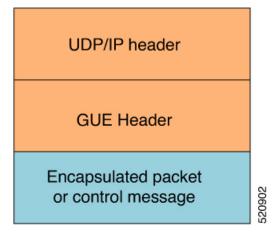

For example, in this scenario, if the data stream is sent from Host 1 to Host 2. The server acts as a GUE encapsulator that sends the packets from Host 1. The server, on the other end receiving the data, validates the data for the valid carrier IP and UDP header and decapsulates the data.

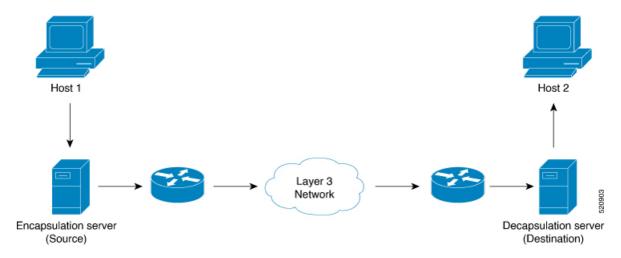

GUE has various variants, but variant 1 of GUE allows direct encapsulation of IPv4 and IPv6 in UDP. This technique saves encapsulation overhead on links for the use of IP encapsulation, and also need not allocate a separate UDP port number for IP-over-UDP encapsulation.

Variant 1 has no GUE header, but a UDP packet carries an IP packet. The first two bits of the UDP payload is the GUE variant field and match with the first two bits of the version number in the IP header.

### **Benefits of using GUE**

- Allows direct encapsulation of payloads, such as IPv4 and IPv6 in the UDP packet.
  - You can use UDP port for demultiplexing payloads.
  - You can use a single UDP port, allowing systems to employ parsing models to identify payloads.
- Leverages the UDP header for entropy labels by encoding a tuple-based source port.
- Leverages source IP addresses for load-balance encoding. The destination too could be terminated based on a subnet providing additional bits for entropy.
- Avoids special handling for transit nodes because they only see an IP-UDP packet with some payload...
- Eases implementation of UDP tunneling with GUE. This is because of the direct encapsulation method of the payloads into UDP.

## **Restrictions**

- Supports Generic UDP Decapsulation for only variant 1.
- Receives IPv4 packets with the defined GUE port of 6080.
- Decapsulates IPv6 packets with the defined GUE port of 6080.
- Receives MPLS packets with the UDPoMPLS port of 6635.
- Range of source or destination ports is not supported.
- Range, Source, or Destination addresses are not supported, but subnet mask enteries are allowed.
- To perform decapsulation, a destination Port is mandatory.

- Terminating GRE after GUE or GUE after GRE is not supported.
- Terminating a label such as a VPN Deaggregation after GUE termination is not supported.
- Slow path support is not supported. To resolve the inner IP Adjacency, use the cef proactive-arp-nd enable command.
- Running the **clear all** command doesn't clear the interface of all its existing configurations.

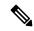

Note

To use only outer IP header (L3 and L4) for calculating the hashing for incoming GUE packets, use the **hw-module profile gue underlay-hash enable** command. Otherwise, by default, both outer IP header (L3 and L4) and inner IP header (L3 and L4) are considered for calculating the hashing for incoming GUE packets.

The **hw-module profile gue underlay-hash enable** command is currently not supported on the P100-based and Q100-based ASICs.

## **Configure GUE**

Table 55: Feature History Table

| Feature Name                                     | Release<br>Information | Feature Description                                                                                                    |
|--------------------------------------------------|------------------------|----------------------------------------------------------------------------------------------------|
| Generic UDP<br>Decapsulation for<br>IPv6 Traffic | Release 24.1.1         | We've now made it possible for you to decapsulate GUEv6 packets by adding an additional header to packets that identifies or authenticates the data by using User Datagram Protocol (UDP). In GUE, the payload is encapsulated in an IP packet that can be an IPv6 carrier. The UDP header is added to provide extra hashing parameters, and optional payload demultiplexing. At the decapsulation node, the Carrier IP and UDP headers are removed, and the packet is forwarded based on the inner payload. |

### **Configuration Guidelines and Restrictions for GUE**

- GUE for IPv6 traffic is only supported on the Cisco 8202-32FH-M router, and 88-LC0-36FH-M and 88-LC0-36FH line cards.
- GUE IPv6 decapsulation is only supported on Layer 3 ports.
- GUE IPv6 is not supported over BVI interfaces.

### **Configuring GUE**

Use the following configuration workflow to configure GUE:

- 1. Configure separate GUE decap tunnel UDP destination port numbers for IPv4, IPv6, and MPLS using hw-module profile gue udp-dest-port command.
- 2. Configure a traffic class: Create a traffic class and specify various criteria for classifying packets using the match commands, and an instruction on how to evaluate these match commands.

- 3. Configure a policy map: Define a policy map and associate the traffic class with the traffic policy.
- **4.** Apply the policy for each VRF, and apply this policy on all the interfaces that are part of the VRF.

### **Configuration Example for GUE IPv4**

1. Configure separate UDP port numbers for IPv4, IPv6, and MPLS using **hw-module profile gue udp-dest-port**command.

```
Router# configure
Router# hw-module profile gue udp-dest-port ipv4 6080 ipv6 6080 mpls 6635
Router# commit
```

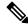

**Note** While adding or removing the **hw-module profile gue udp-dest-port** command, you must reload the router.

2. Configure a traffic class:

```
Router# configure
Router(config) # class-map type traffic match-all udp-v4
Router(config-cmap)# match destination-address ipv4 220.100.20.0 255.255.255.255
Router(config-cmap) # match source-address ipv4 210.100.20.0 255.255.255.255
Router(config-cmap)# match protocol udp
Router(config-cmap)# match destination-port 6080
Router(config-cmap) # end-class-map
Router(config) # commit
Router(config) # class-map type traffic match-all udp-mpls1
Router(config-cmap)# match destination-address ipv4 220.100.20.0 255.255.255.255
Router(config-cmap) # match source-address ipv4 210.100.20.0 255.255.255.255
Router(config-cmap) # match protocol udp
Router(config-cmap) # match destination-port 6635
Router(config-cmap) # end-class-map
Router(config)# commit
Router(config) # class-map type traffic match-all udp-v6
Router(config-cmap)# match destination-address ipv4 220.100.20.0 255.255.255.255
Router(config-cmap)# match source-address ipv4 210.100.20.0 255.255.255.255
Router(config-cmap) # match protocol udp
Router(config-cmap) # match destination-port 6080
Router(config-cmap) # end-class-map
Router(config) # commit
```

3. Define a policy map, and associate the traffic class with the traffic policy:

```
Router(config)# policy-map type pbr magic-decap

Router(config-pmap)# class type traffic udp-v4

Router(config-pmap-c)# decapsulate gue variant 1

Router(config-pmap-c)# exit

Router(config-pmap)# class type traffic udp-v6

Router(config-pmap-c)# decapsulate gue variant 1

Router(config-pmap-c)# exit

Router(config-pmap)# class type traffic udp-mpls1
```

```
Router(config-pmap-c)# decapsulate gue variant 1
Router(config-pmap-c)# exit

Router(config-pmap)# class type traffic class-default
Router(config-pmap-c)# exit
Router(config-pmap)# end-policy-map
Router(config)# commit
Router(config)# exit
```

### 4. Apply the policy for each VRF:

```
Router# configure
Router(config)# vrf-policy
Router(config-vrf-policy)# vrf default address-family ipv4 policy type pbr input magic-decap
Router(config-vrf-policy)# commit
```

### **Running Configuration:**

```
class-map type traffic match-all udp-v4
match destination-address ipv4 220.100.20.0 255.255.255.255
match source-address ipv4 210.100.20.0 255.255.255.255
match protocol udp
match destination-port 6080
end-class-map
class-map type traffic match-all udp-v6
match destination-address ipv4 220.100.20.0 255.255.255.255
match source-address ipv4 210.100.20.0 255.255.255.255
match protocol udp
match destination-port 6080
end-class-map
class-map type traffic match-all udp-mpls1
match destination-address ipv4 220.100.20.0 255.255.255.255
match source-address ipv4 210.100.20.0 255.255.255.255
match protocol udp
match destination-port 6635
end-class-map
policy-map type pbr magic-decap
class type traffic udp-v4
 decapsulate que variant 1
 class type traffic udp-v6
 decapsulate que variant 1
 class type traffic udp-mpls1
 decapsulate que variant 1
class type traffic class-default
end-policy-map
vrf-policy
vrf default address-family ipv4 policy type pbr input magic-decap
```

### Verification

To view the set of counter values accumulated for the packets that match the class-map:

```
Router# show policy-map type pbr addr-family ipv4 statistics
```

```
VRF Name:
               default
Policy-Name: pmap
Policy Type: pbr
Addr Family: IPv4
Class:
         cmap-loop1
    Classification statistics
                                  (packets/bytes)
    Matched :
Transmitted statistics
                                    0/0
                                  (packets/bytes)
      Total Transmitted :
                                           0/0
Class:
          cmap-loop6
    Classification statistics
                                  (packets/bytes)
    Classification comments and the Matched : 0/0
Transmitted statistics (packets/bytes)

0/0
Class:
          cmap-loop2
    Classification statistics (packets/bytes)
    Class:
          cmap-loop3
    Classification statistics (packets/bytes)
Matched: 198325306/17849277540
Transmitted statistics (packets/bytes)
Total Transmitted: 198325306/17849277540
Class:
          cmap-loop4
   Classification statistics (packets/bytes)
                Matched
     Transmitted statistics
       Total Transmitted :
```

To clear the policy-map counters for each class-map rule, use the **clear vrf** command:

Router# clear vrf default address-family ipv4 statistics

### **Configuration Example for GUE IPv6**

1. Configure separate UDP port numbers for IPv4, IPv6, and MPLS using **hw-module profile gue udp-dest-port** command.

```
Router# configure
Router# hw-module profile gue udp-dest-port ipv4 6080 ipv6 6080 mpls 6635
Router# commit
```

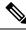

Note

While adding or removing the hw-module profile gue udp-dest-port command, you must reload the router.

2. Configure a traffic class:

```
Router# configure
Router(config)# class-map type traffic match-all guev6_v4
Router(config-cmap)# match protocol udp
Router(config-cmap)# match destination-address ipv6 11:1:1::1/128
```

```
Router(config-cmap) # match destination-port 6080
Router(config-cmap)# end-class-map
Router(config) # commit
Router(config) # class-map type traffic match-all guev6 v6
Router(config-cmap) # match protocol udp
Router(config-cmap) # match destination-address ipv6 11:1:1::6/128
Router(config-cmap) # match destination-port 6080
Router(config-cmap) # end-class-map
Router(config) # commit
Router(config)# class-map type traffic match-all guev6 mpls
Router(config-cmap) # match protocol udp
Router(config-cmap)# match destination-address ipv6 11:1:1::b/128
Router(config-cmap)# match destination-port 6635
Router(config-cmap)# end-class-map
Router(config) # commit
3. Define a policy map, and associate the traffic class with the traffic policy:
Router(config) # policy-map type pbr guev6_decap
Router(config-pmap) # class type traffic guev6 v4
Router(config-pmap-c) # decapsulate gue variant 1
Router(config-pmap-c)# exit
Router(config-pmap) # class type traffic guev6 v6
Router(config-pmap-c)# decapsulate gue variant 1
Router(config-pmap-c)# exit
Router(config-pmap)# class type traffic guev6_mpls
Router(config-pmap-c)# decapsulate gue variant 1
Router(config-pmap-c)# exit
Router(config-pmap)# class type traffic class-default
Router(config-pmap-c)# exit
Router(config-pmap)# end-policy-map
Router(config) # commit
Router(config) # exit
4. Apply the policy for each VRF:
Router# configure
Router(config) # vrf-policy
Router(config-vrf-policy) # vrf default address-family ipv6 policy type pbr input guev6_decap
Router(config-vrf-policy)# commit
Running Configuration:
class-map type traffic match-all guev6_v4
match protocol udp
match destination-address ipv6 11:1:1::1/128
match destination-port 6080
end-class-map
class-map type traffic match-all guev6 v6
match protocol udp
match destination-address ipv6 11:1:1::6/128
match destination-port 6080
end-class-map
class-map type traffic match-all guev6 mpls
match protocol udp
match destination-address ipv6 11:1:1::b/128
```

```
match destination-port 6635
end-class-map
!

policy-map type pbr guev6_decap
  class type traffic guev6_v4
  decapsulate gue variant 1
!
  class type traffic guev6_v6
  decapsulate gue variant 1
!
  class type traffic guev6_mpls
  decapsulate gue variant 1
!
  vrf-policy
  vrf default address-family ipv6 policy type pbr input guev6_decap
```

#### Verification

To view the set of counter values accumulated for the packets that match the class-map:

Router# show policy-map type pbr vrf default addr-family ipv6 statistics

```
VRF Name:
                  default
Policy-Name: guev6_decap
Policy Type: pbr
Addr Family: IPv6
Class: guev6 v4
     Classification statistics
                                          (packets/bytes)
       Matched :
Transmitted statistics
Total Transmitted :
                                             190/24320
                                         (packets/bytes)
     Transmitted statistics
                                              190/24320
           guev6 v6
Class:
     Classification statistics (packets/bytes)
     Matched :
Transmitted statistics
Total Transmitted :
                                            175/24150
                                          (packets/bytes)
                                           175/24150
Class:
            auev6 mpls
     Classification statistics
                                         (packets/bytes)
     Matched :
Transmitted statistics
Total Transmitted :
                                            160/22720
                                         (packets/bytes)
                                                160/22720
            class-default
Class:
     Classification statistics (packets/bytes)
Matched : 0/0
Transmitted statistics (packets/bytes)
Total Transmitted : 0/0
```

## **Outer IP Header-Driven Hash Computation for Incoming GUE Packets**

When multiple paths with the same cost are available for forwarding traffic, ECMP hashing is used to determine the path to select for each packet. Each packet that needs to be forwarded is processed using a hashing algorithm. The hashing algorithm considers specific packet fields such as source IP, destination IP, source port, and destination port, and generates a hash value. The generated hash value is then mapped to one of the available paths. The selected path is used to forward the packet to its destination. The goal is to distribute the traffic evenly across the available paths to prevent congestion and utilize the network resources efficiently.

Now you can use only the outer IP header (L3 and L4) for calculating the hash value for incoming GUE packets and completely ignore the usage of the inner IP header. This functionality is configurable using the CLI command hw-module profile gue underlay-hash. This is supported for both GUE termination (decapsulation) and GUE transit (pass-through) nodes. By default, the feature is disabled; that is, both outer IP header (L3 and L4) and inner IP header (L3 and L4) are used for calculating the hashing for GUE packets.

### **Benefits**

- Load Balancing Efficiency: By hashing only on the outer IP and L4 information, the packets with the same source and destination IP addresses and L4 ports consistently follow the same path in a load-balanced environment. This helps maintain session affinity or stickiness, as the inner IP addresses or L4 port numbers may change dynamically within the encapsulated packets.
- **Network Security:** Ignoring the inner IP helps preserve privacy and confidentiality within the encapsulated packets. By focusing on the outer IP and L4 headers, the network device does not have visibility into the inner IP addressing scheme or the specific content encapsulated within the packet, which enhances security.
- **Network Scalability:** Ignoring the inner IP reduces the complexity and overhead of packet processing, improving overall network performance and scalability, especially in high-throughput environments.

### **Configure Outer IP Header-Driven Hash Computation for Incoming GUE Packets**

This section describes how to configure hashing with only outer IP for GUE packets.

### **Configuration Example**

Use the following configuration to enable hashing with only outer IP for GUE packets:

```
Router# configure
Router# hw-module profile gue underlay-hash enable
Router# commit
```

### **Running Configuration**

```
RP/0/RP0/CPU0:ios(config) #show running-config
hw-module profile gue underlay-hash enable
end
```

### **Verification**

Following is the show command output before enabling hashing with only outer IP for GUE packets.

```
RP/0/RP0/CPU0:ios#show dpa objects sys location 0/RP0/CPU0 | include gue
uint32_t gue_ipv4_port => 0
uint32_t gue_ipv6_port => 0
uint32_t gue_mpls_port => 0
ofa_bool_t gue_underlay_hash => FALSE
```

Following is the show command output after enabling hashing with only outer IP for GUE packets.

```
RP/0/RP0/CPU0:ios#show dpa objects sys location 0/RP0/CPU0 | include gue
uint32_t gue_ipv4_port => 0
uint32_t gue_ipv6_port => 0
uint32_t gue_mpls_port => 0
ofa_bool_t gue_underlay_hash => TRUE
```

# Flexible Assignment of UDP Port Numbers for Decapsulation

Table 56: Feature History Table

| Feature Name                                                 | Release Information | Feature Description                                                                                                    |
|--------------------------------------------------------------|---------------------|----------------------------------------------------------------------------------------------------|
| Flexible Assignment of UDP Port<br>Numbers for Decapsulation | Release 7.3.3       | This feature gives you the flexibility to assign UDP port numbers from 1000 through 6400, through which IPv4, IPv6, and MPLS packets can be decapsulated. Such flexibility allows you to segregate the ingress traffic based on a QoS policy. |
|                                                              |                     | In earlier releases, you could assign only default ports for decapsulation.                                                                                                    |
|                                                              |                     | The following command is introduced for this feature:                                                                                                    |
|                                                              |                     | <pre>hw-module profile gue udp-dest-port ipv4 <port number=""> ipv6 <port number=""></port></port></pre>                                                                                                    |
|                                                              |                     | mpls <port number=""></port>                                                                                                    |

This feature provides decapsulation support for GUE packets. In GUE, the payload is encapsulated in an IP packet—IPv4 or IPv6 carrier. The UDP header is added to provide extra hashing parameters and optional payload demultiplexing. At the decapsulation node, the carrier IP and UDP headers are removed, and the packet is forwarded based on the inner payload. Prior to Release 7.3.3, packets were decapsulated using UDP port numbers 6080, 6615, and 6635 for IPv4, IPv6, and MPLS payloads respectively. Starting from Release 7.3.3, you can assign UDP port numbers from 1000 through 64000 to decapsulate IPv4, IPv6, and MPLS packets. Define different port numbers for IPv4, IPv6, and MPLS.

## **Guidelines for Setting up Decapsulation Using Flexible Port Numbers**

Apply these guidelines while assigning flexible port numbers for decapsulation:

| Packet                        | IPv4                                                                                 | IPv6                                                             | MPLS                                                             |
|-------------------------------|--------------------------------------------------------------------------------------|------------------------------------------------------------------|------------------------------------------------------------------|
| UDP Outer Header              | Configure IPv4 port on the hardware module.                                          | Configure IPv6 port on the hardware module.                      | Configure MPLS port on the hardware module.                      |
| Encapsulation Outer<br>Header | Configure an IPv4 encapsulation outer header that matches with the class map source. |                                                                  |                                                                  |
| Inner Payload                 | Note that packets are forwarded based on the inner IPv4 payload.                     | Note that packets are forwarded based on the inner IPv6 payload. | Note that packets are forwarded based on the inner MPLS payload. |

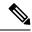

Note

- During the decapsulation of the IPv4, IPv6, and MPLS packets, the following headers are removed:
  - The UDP outer header
  - The IPv4 encapsulation outer header
- Select different values for each of these protocols. Valid port numbers are from 1000 through 64000.

## Restrictions

The following restrictions are applicable while configuring unique GUE destination port numbers to decapsulate IPv4, IPv6, and MPLS packets using UDP:

- While configuring the tunnel, select one of the following:
  - Match only 16 unique source IP addresses as shown in the example:

```
Router(config-cmap) #match source-address ipv4 210.100.20.0 255.255.255.255
```

• Match a combination of 64 unique source and destination IP addresses as shown in the example:

```
Router(config-cmap)# match destination-address ipv4 220.100.20.0 255.255.255.255
Router(config-cmap)# match source-address ipv4 210.100.20.0 255.255.255.255
```

- The Classless Inter-Domain Routing (CIDR) value in the source IP address subnet mask must be only /32.
- The destination address subnet mask supports all CIDR values. However, the destination address along with the subnet mask must be unique for all the three UDP payload types—IPv4, IPv6, and MPLS. The configuration fails when the destination IP address and the subnet mask are the same for all three payloads as seen in this example:

## **Configuring Port Numbers for Decapsulation**

By configuring different port numbers on the destination router, you can match and direct traffic to different paths. For example, traffic for a specific video service can be decapsulated and sent through different ports. The steps that are involved in configuring port numbers for decapsulation are:

- 1. Configure the UDP destination ports for decapsulation of the required payloads.
- **2.** Configure the traffic class to match the ports.
- 3. Define a policy map, and associate the traffic class with the traffic policy.

**4.** Apply the policy for each VRF.

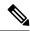

Note

For the hardware module flexible port configuration to take effect you must reload the line card.

### **Configuration Example**

```
Hw-module configuration:
______
Router# configure
Router# hw-module profile que udp-dest-port ipv4 1001 ipv6 1002 mpls 1003
Class-map configuration:
-----
Router# configure
Router(config) # class-map type traffic match-all udp-v4
Router(config-cmap) # match protocol udp
Router(config-cmap) # match source-address ipv4 210.100.20.0 255.255.255.255
Router(config-cmap)# match destination-address ipv4 220.100.20.0 255.255.255.255
Router(config-cmap) # match destination-port 1001
Router(config-cmap) # end-class-map
Router(config) # commit
Router(config) # class-map type traffic match-all udp-v6
Router(config-cmap)# match protocol udp
Router(config-cmap)# match destination-address ipv4 220.100.20.0 255.255.255.255
Router(config-cmap)# match source-address ipv4 210.100.20.0 255.255.255.255
Router(config-cmap)# match destination-port 1002
Router(config-cmap) # end-class-map
Router(config) # commit
Router(config) # class-map type traffic match-all udp-mpls1
Router(config-cmap)# match protocol udp
Router(config-cmap)# match destination-address ipv4 220.100.20.0 255.255.255.255
Router(config-cmap) # match source-address ipv4 210.100.20.0 255.255.255.255
Router(config-cmap)# match destination-port 1003
Router(config-cmap)# end-class-map
Router(config) # commit
Ingress Policy-map configuration:
Router(config) # policy-map type pbr magic-decap
Router(config-pmap) # class type traffic udp-v4
Router(config-pmap-c) # decapsulate gue variant 1
Router(config-pmap-c) # exit
Router(config-pmap)# class type traffic udp-v6
Router(config-pmap-c)# decapsulate gue variant 1
Router(config-pmap-c)# exit
Router(config-pmap)# class type traffic udp-mpls1
Router(config-pmap-c) # decapsulate gue variant 1
Router(config-pmap-c) # exit
Router(config-pmap)# class type traffic class-default
Router(config-pmap-c)# exit
Router(config-pmap) # end-policy-map
Router(config) # commit
Router(config)# exit
```

### **Running Configuration**

```
!! File saved at 16:01:32 UTC Mon Feb 07 2022 by cisco
!! IOS XR Configuration 7.3.3.10I
!! Last configuration change at Mon Feb 7 15:35:11 2022 by cisco
logging console disable
username cisco
group root-lr
 group cisco-support
secret 10
$6$qHKmE1YZAo71BE1.$3KYogrvOdJxTRPZqYPGXUXkO4PqQMr2E6oYvJO4nqBmuaGsF2nAB/m1NP5113zh9HTzBI/k4r8PwWSbsARsmp.
vrf vrf-gre
address-family ipv4 unicast
address-family ipv6 unicast
!
line console
 exec-timeout 0 0
absolute-timeout 0
session-timeout 0
line default
 exec-timeout 0 0
absolute-timeout 0
session-timeout 0
!arp vrf default 29.0.1.2 0000.1122.2929 ARPA
call-home
service active
contact smart-licensing
profile CiscoTAC-1
 active
 destination transport-method http
ipv6 access-list abf6-gre
1 permit ipv6 any any nexthop1 ipv6 201:0:1::2
ipv4 access-list abf-gre
1 permit ipv4 any any nexthop1 ipv4 201.0.1.2
class-map type traffic match-all udp-v4
match destination-address ipv4 220.100.20.0 255.255.255.255
match source-address ipv4 210.100.20.0 255.255.255.255
match protocol udp
match destination-port 1001
 end-class-map
class-map type traffic match-all udp-v6
match destination-address ipv4 220.100.20.0 255.255.255.255
match source-address ipv4 210.100.20.0 255.255.255.255
match protocol udp
```

```
match destination-port 1002
end-class-map
class-map type traffic match-all udp-mpls1
match destination-address ipv4 220.100.20.0 255.255.255.255
match source-address ipv4 210.100.20.0 255.255.255.255
match protocol udp
match destination-port 1003
end-class-map
policy-map type pbr pbr-gre
class type traffic class-default
 redirect ipv4 nexthop 202.0.1.2
end-policy-map
policy-map type pbr magic-decap
class type traffic udp-v4
 decapsulate gue variant 1
 class type traffic udp-v6
 decapsulate que variant 1
 class type traffic udp-mpls1
 decapsulate gue variant 1
 class type traffic class-default
end-policy-map
interface Bundle-Ether25
ipv4 address 25.0.1.1 255.255.255.0
ipv6 address 25:0:1::1/64
ipv6 enable
shutdown
interface Bundle-Ether28
ipv4 address 28.0.1.1 255.255.255.0
interface Loopback0
ipv4 address 10.10.10.1 255.255.255.255
<output truncated>
interface MgmtEth0/RP0/CPU0/0
ipv4 address dhcp
interface MgmtEth0/RP1/CPU0/0
ipv4 address dhcp
interface BVI23
ipv4 address 23.0.1.1 255.255.255.0
ipv6 address 23:0:1::1/64
ipv6 enable
shutdown
interface BVI29
ipv4 address 29.0.1.1 255.255.255.0
ipv6 enable
shutdown
interface HundredGigE0/0/0/0
shutdown
```

```
<output truncated>
12transport
interface HundredGigE0/0/0/24
service-policy type pbr input pbr-gre
ipv4 address 24.0.1.1 255.255.255.0
ipv6 address 24:0:1::1/64
ipv6 enable
interface HundredGigE0/0/0/24.24
 ipv4 address 24.0.24.1 255.255.255.0
ipv6 enable
encapsulation dot1q 24
interface HundredGigE0/0/0/25
bundle id 25 mode on
interface HundredGigE0/0/0/26
ipv4 address 26.0.1.1 255.255.255.0
ipv6 address 26:0:1::1/64
ipv6 enable
interface HundredGigE0/0/0/27
ipv4 address 27.0.1.1 255.255.255.0
ipv6 enable
interface HundredGigE0/0/0/27.27
ipv4 address 27.0.27.1 255.255.255.0
ipv6 address 27:0:27::1/64
ipv6 enable
shutdown
encapsulation dot1q 27
interface HundredGigE0/0/0/28
bundle id 28 mode active
interface HundredGigE0/0/0/29
ipv4 address 29.0.1.1 255.255.255.0
ipv6 enable
<output truncated>
interface HundredGigE0/1/0/24
ipv4 address 124.0.1.1 255.255.255.0
 ipv6 address 124:0:1::1/64
ipv6 enable
<output truncated>
interface HundredGigE0/1/0/30
bundle id 28 mode active
interface HundredGigE0/1/0/31
ipv4 address 31.0.1.1 255.255.255.0
 ipv6 address 31:0:1::1/64
 shutdown
<output truncated>
route-policy pass
 pass
end-policy
router static
```

```
address-family ipv4 unicast
 201.0.1.0/24 tunnel-ip1
  201.0.1.0/24 tunnel-ip2
  201.0.1.0/24 tunnel-ip3
 201.0.1.0/24 tunnel-ip4
 address-family ipv6 unicast
 201:0:1::/64 tunnel-ip1
  201:0:1::/64 tunnel-ip2
  201:0:1::/64 tunnel-ip3
 201:0:1::/64 tunnel-ip4
router ospf 10
router-id 1.1.1.1
area 0
 ! interface Bundle-Ether28
 interface Loopback0
 interface HundredGigE0/0/0/26
 !
! interface HundredGigE0/0/0/27
! interface HundredGigE0/0/0/27.27
router bgp 200
bgp router-id 1.1.1.1
address-family ipv4 unicast
 maximum-paths ibgp 64
 ! redistribute connected
 ! neighbor 26.0.1.2
 ! remote-as 200
   address-family ipv4 unicast
 ! multipath
 ! route-policy pass in
 ! route-policy pass out
 ! next-hop-self
neighbor 27.0.1.2
 remote-as 200
 address-family ipv4 unicast
  multipath
  route-policy pass in
  route-policy pass out
  next-hop-self
neighbor 28.0.1.2
 remote-as 200
  address-family ipv4 unicast
  multipath
  route-policy pass in
  route-policy pass out
  next-hop-self
neighbor 29.0.1.2
 remote-as 200
 address-family ipv4 unicast
  multipath
  route-policy pass in
  route-policy pass out
  next-hop-self
```

```
vrf-policy
vrf default address-family ipv4 policy type pbr input magic-decap
12vpn
bridge group bg
 bridge-domain bd
 ! interface HundredGigE0/0/0/29
     static-mac-address 0000.1122.2929
    routed interface BVI29
bridge group bg1
 bridge-domain bd1
  interface HundredGigE0/0/0/23
   static-mac-address 0000.1122.2323
  routed interface BVI23
 !
mpls static
interface HundredGigE0/0/0/24
lsp gre
 in-label 35001 allocate per-prefix 202.0.1.2/32
  path 1 nexthop tunnel-ip1 out-label 35002
  path 2 nexthop tunnel-ip2 out-label 35002
!
ssh server vrf default
hw-module profile gue udp-dest-port ipv4 1001 ipv6 1002 mpls 1003
```

#### **Verification**

Run the **show of a objects sys location 0/0/CPU0 | inc gue** command in the XR Config mode to verify that the unique GUE port numbers have been configured to decapsulate IPv4, IPv6, and MPLS payloads.

```
Router#show ofa objects sys location 0/0/CPU0 | inc gue uint32_t gue_ipv4_port => 1001 uint32_t gue_ipv6_port => 1002 uint32 t gue mpls port => 1003
```

Verification

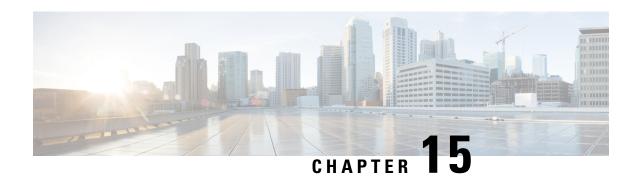

## **Configuring 400G Digital Coherent Optics**

#### Table 57: Feature History Table

| Feature Name                                            | Release Information | Description                                                                                                    |
|---------------------------------------------------------|---------------------|----------------------------------------------------------------------------------------------------|
| Extended Support for<br>DP04QSDD-ER1 Optical<br>Module  | Release 24.4.1      | This release introduces support for the Cisco 400G Quad Small Form-Factor Pluggable Double Density (QSFP-DD) optical module DP04QSDD-ER1 on the following routers and line cards - |
|                                                         |                     | Routers:                                                                                                    |
|                                                         |                     | • Cisco 8201-32FH                                                                                                    |
|                                                         |                     | • Cisco 8201-24H8FH                                                                                                    |
|                                                         |                     | • Cisco 8608                                                                                                    |
|                                                         |                     | Line cards:                                                                                                    |
|                                                         |                     | • 88-LC1-36EH                                                                                                    |
| Extended Support for<br>DP04QSDD-HE0 Optical<br>Module  | Release 24.4.1      | This release introduces support for the Cisco 400G QSFP-DD High-Power (Bright) Optical Module DP04QSDD-HE0, Ethernet Variant on the following line card -  • 88-LC1-36EH           |
| Added Support for DP04QSDD-ER1 and DP01QSDD-ZF1 Optical | Release 24.3.1      | This release introduces support for the following Optical Modules on the Cisco 8711-32FH-M router:                                                                                 |
| Modules                                                 |                     | DP04QSDD-ER1 - Cisco 400G Quad<br>Small Form-Factor Pluggable Double<br>Density (QSFP-DD)                                                                                          |
|                                                         |                     | DP01QSDD-ZF1 - Cisco 100G Quad<br>Small Form-Factor Pluggable Double<br>Density (QSFP-DD)                                                                                          |

| Feature Name                                           | Release Information | Description                                                                                                    |
|--------------------------------------------------------|---------------------|----------------------------------------------------------------------------------------------------|
| Extended Support for<br>DP04QSDD-HE0 Optical<br>Module | Release 24.1.1      | This release introduces support for the Cisco 400G QSFP-DD High-Power (Bright) Optical Module DP04QSDD-HE0, Ethernet Variant on the following routers and line cards -                                                                                           |
|                                                        |                     | Routers:                                                                                                    |
|                                                        |                     | • Cisco 8201                                                                                                    |
|                                                        |                     | • Cisco 8202                                                                                                    |
|                                                        |                     | Line cards:                                                                                                    |
|                                                        |                     | • 8800-LC-36FH                                                                                                    |
|                                                        |                     | • 88-LC0-36FH-M                                                                                                    |
| Extended Support for<br>DP04QSDD-HE0 Optical<br>Module | Release 7.10.1      | This release introduces support for the Cisco 400G QSFP-DD High-Power (Bright) Optical Module DP04QSDD-HE0, Ethernet Variant on the Cisco 8608 router.                                                                                                    |
| oFEC Traffic Configuration for QDD-400G-ZRP-S          | Release 7.9.1       | New Modulation and DAC Rate traffic configurations are supported on QDD-400G-ZRP-S optical module:                                                                                                    |
|                                                        |                     | • 400G-TXP-1x1-16 QAM                                                                                                    |
|                                                        |                     | • 4x100G-MXP-1x1-16 QAM                                                                                                    |
|                                                        |                     | • 3x100G-MXP-1x1-8 QAM                                                                                                    |
|                                                        |                     | • 2x100G-MXP-1x1-QPSK                                                                                                    |
|                                                        |                     | • 2x100G-MXP-1x1.25-16 QAM                                                                                                    |
|                                                        |                     | This increases the interoperability of the QDD-400G-ZRP-S optical module across network components supporting these formats.                                                                                                    |
| Support for DP04QSDD-HE0<br>Optical Module             | Release 7.9.1       | The Cisco 400G QSFP-DD High-Power (Bright) Optical Module is an enhanced version of the currently available QSFP-DD ZR+ Optical Module. It leverages the same operational modes but provides a major enhancement by increasing the Tx Optical Power up to +1dBm. |
|                                                        |                     | From this release, the DP04QSDD-HE0 optical module is supported on the Cisco 8201-32FH and Cisco 8201-24H8FH routers.                                                                                                    |

| Feature Name                                 | Release Information | Description                                                                                                    |
|----------------------------------------------|---------------------|----------------------------------------------------------------------------------------------------|
| Support for QDD-400G-ZRP-S<br>Optical Module | Release 7.9.1       | This release introduces support for the Cisco 400G QSFP-DD-ZRP-S Ethernet Variant on the Cisco 88-LC0-34H14FH line card. |

Cisco offers a range of the new 400G Digital Coherent QSFP-DD optical modules. The optical modules that are available are:

- QDD-400G-ZR-S
- QDD-400G-ZRP-S
- DP04QSDD-HE0
- DP04QSDD-ER1
- DP01QSDD-ZF1

This chapter describes various optical modules and their supported configurations. The following fixed-port routers, line cards, from the indicated Cisco IOS XR software releases, support these optical modules.

Table 58: Fixed-Port Routers and Line Cards that Support various Optical Modules from Indicated Cisco IOS XR Software Releases

| Fixed-Port Routers | Optics PID     | Minimum IOS XR Software Release    |  |
|--------------------|----------------|------------------------------------|--|
| Cisco 8201         | QDD-400G-ZR-S  | Release 7.3.15                     |  |
|                    | QDD-400G-ZRP-S |                                    |  |
|                    | DP04QSDD-HE0   | Release 24.1.1                     |  |
| Cisco 8202         | QDD-400G-ZR-S  | Release 7.3.15                     |  |
|                    | QDD-400G-ZRP-S |                                    |  |
|                    | DP04QSDD-HE0   | Release 24.1.1                     |  |
| Cisco 8711-32FH-M  | DP04QSDD-ER1   | Release 24.3.1                     |  |
|                    | DP01QSDD-ZF1   |                                    |  |
| Cisco 8101-32FH    | QDD-400G-ZR-S  | Release 7.3.2                      |  |
|                    | QDD-400G-ZRP-S |                                    |  |
| Cisco 8201-32FH    | DP04QSDD-HE0   | Release 7.9.1                      |  |
| Cisco 8201-24H8FH  | DP04QSDD-HE0   | Release 7.9.1                      |  |
| Cisco 8608         | DP04QSDD-HE0   | Release 7.10.1                     |  |
| Line Cards         | Optics PID     | Minimum IOS XR Software<br>Release |  |

| Fixed-Port Routers | Optics PID     | Minimum IOS XR Software Release |                   |
|--------------------|----------------|---------------------------------|-------------------|
| 8800-LC-36FH       | QDD-400G-ZR-S  | Release 7.3.15                  |                   |
|                    | QDD-400G-ZRP-S |                                 |                   |
|                    | DP04QSDD-HE0   | Release 24.1.1                  |                   |
| 88-LC0-36FH-M      | QDD-400G-ZR-S  | Release 7.3.15                  |                   |
|                    | QDD-400G-ZRP-S |                                 |                   |
|                    | DP04QSDD-HE0   | Release 24.1.1                  |                   |
|                    | 88-LC0-36FH    | QDD-400G-ZR-S                   | Release           |
| QDD-400G-ZRP-S     |                |                                 | — 7.3. <u>2</u>   |
| 88-LC1-36EH        |                | DP04QSDD-HE0                    | Release<br>24.4.1 |
|                    | 88-LC0-34H14FH | QDD-400G-ZRP-S                  | Release<br>7.9.1  |

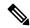

Note

QDD-400G-ZR-S and QDD-400G-ZRP-S are not supported on 8102-64H fixed-port routers.

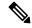

Note

The Tail Trace Identifier (TTI) is not supported on QDD-400G-ZR-S and QDD-400G-ZRP-S optics.

QDD-400G-ZRP-S and DP04QSDD-HE0 are not supported on odd-numbered ports of the following routers and line cards:

- Cisco 8201
- Cisco 8202
- 8800-LC-36FH
- 88-LC0-36FH-M

The 400G Digital Coherent QSFP-DD optical modules enable wavelength-division multiplexing (WDM) functionality in the router. These optical modules are DWDM C-band (196.1 THz to 191.3 THz) tunable optical modules. They can be used in both transponder and muxponder modes.

Cisco IOS XR software creates optics and coherent DSP controllers to configure and monitor the performance of the 400G Digital Coherent QSFP-DD optical modules. Optics controllers are used to configure and monitor optical parameters, such as frequency, chromatic dispersion, transmitted output power, modulation, and so on. Coherent DSP controllers are used to monitor network performance parameters like pre- and post-forward error correction (FEC) bit-error rate (pre-FEC BER, post-FEC BER), error corrected bits (EC-BITS), and so on. Forward error correction (FEC) is configured using optical controllers and monitored using coherent DSP controllers.

The 400G Digital Coherent QSFP-DD optical modules support traffic configuration and firmware download. The Cisco IOS XR software collects performance monitoring data and alarms using versatile DOM (VDM).

Due to more power consumption by the 400G Digital Coherent QSFP-DD optical modules, the Cisco IOS XR software operates the fans at an higher speed to cool these optical modules.

The 400G Digital Coherent QSFP-DD optical module configuration is divided into the following categories:

- Traffic configuration Comprises configuring DAC rate, muxponder mode, modulation, and FEC parameters. Applicable for optics controllers:
  - Configuring DAC Rate, on page 329
  - Configuring Muxponder Mode, on page 323
  - Configuring Modulation, on page 327
  - Configuring FEC, on page 331
- Optical configuration Comprises configuring frequency, chromatic dispersion, and optical transmit power. Applicable for optics controllers:
  - Configuring Frequency, on page 317
  - Configuring Chromatic Dispersion, on page 319
  - Configuring Optical Transmit Power, on page 321
- Performance monitoring (PM) Enables or disables performance monitoring in optical modules. You can also configure PM parameters that comprise signal power, chromatic dispersion, optical signal-to-noise ratio (OSNR), and differential group delay (DGD). Applicable for optics controllers and coherent DSP controllers:
  - Configuring Performance Monitoring, on page 335
  - Configuring PM Parameters, on page 336
- Loopback configuration Configures loopback. Applicable for coherent DSP controller:
  - Configuring Loopback, on page 332
- Alarms threshold configuration Configures thresholds for monitoring alarms that include optical signal-to-noise ratio (OSNR), differential group delay (DGD), chromatic dispersion (cd high and low), and so on. Applicable for optics controllers:
  - Configuring Alarms Threshold, on page 340
  - Configuring FEC Alarm Threshold, on page 343

The following table contains the possible traffic configuration values for the 400G Digital Coherent QSFP-DD optical modules, in the transponder and muxponder mode:

Table 59: 400G Digital Coherent QSFP-DD Traffic Configuration Values

|                              | QDD-400G-ZR-S                 | QDD-400G-ZRP-S                                                                                                    | DP04QSDD-HE0                                       | DP04QSDD-ER1                 | DP01QSDD-ZF1   |
|------------------------------|-------------------------------|----------------------------------------------------------------------------------------------------|----------------------------------------------------|------------------------------|----------------|
| Client Speed                 | 1x400G,<br>4x100G             | 1x400G,<br>4x100G,<br>3x100G,<br>2x100G,<br>1x100G<br><b>Note</b><br>Release 7.3.15<br>supports only<br>1x400 and<br>4x100 client<br>speed. | 1x400G,<br>4x100G,<br>3x100G,<br>2x100G,<br>1x100G | 1x400G,<br>2x200G,<br>4x100G | 1x100G         |
| Trunk Speed                  | 400G                          | 400G<br>, 300G, 200G,<br>1x100<br><b>Note</b><br>Release 7.3.15<br>supports only<br>400G trunk<br>speed.                                    | 400G, 300G,<br>200G, 100G                          | 400G                         | 100G           |
| Frequency                    | C-Band, 196.1<br>To 191.3 THz | C-Band, 196.1<br>To 191.3 THz                                                                                                    | C-Band, 196.1<br>To 191.3 THz                      | 193.7THz                     | 193.7THz       |
| FEC                          | cFEC                          | oFEC, cFEC                                                                                                    | oFEC                                               | cFEC, oFEC                   | oFEC           |
| Modulation                   | 16QAM                         | 16QAM,<br>8QAM, QPSK<br>Release 7.3.15<br>supports only<br>16QAM.                                                                           | 16QAM,<br>8QAM, QPSK                               | 16QAM                        | QPSK           |
| DAC-Rate                     | 1x1                           | 1x1.25 (oFEC),<br>1x1 (cFEC)                                                                                                    | 1x1.25, 1x1                                        | 1x1                          | 1x1            |
| Chromatic<br>Dispersion (CD) | -2400 to +2400                | Release 7.3.15:<br>-80000 to<br>+80000<br>Release 7.3.2:<br>-160000 to<br>+160000                                                           | -160000 to<br>+160000                              | -2400 to +2400               | -2400 to +2400 |

|                           | QDD-400G-ZR-S                                                                                                    | QDD-400G-ZRP-S                                                                                                    | DP04QSDD-HE0                                                                                                    | DP04QSDD-ER1                          | DP01QSDD-ZF1                          |
|---------------------------|----------------------------------------------------------------------------------------------------|----------------------------------------------------------------------------------------------------|----------------------------------------------------------------------------------------------------|---------------------------------------|---------------------------------------|
| Transmitted (Tx)<br>Power | Each optical module has its own transmitting (TX) power range. You can change the transmitting (TX) power value based on the module capability. | Each optical module has its own transmitting (TX) power optimal values. You can change the transmitting (TX) power value based on the module capability. | Each optical module has its own transmitting (TX) power optimal values. You can change the transmitting (TX) power value based on the module capability. | Fixed at maximum output around -9dBm. | Fixed at maximum output around -6dBm. |

#### **QDD-400G-ZR-S Transponder and Muxponder Configuration Values**

The following table contains the possible Transponder and Muxponder configuration values for the QDD-400G-ZR-S optical module:

Table 60: QDD-400G-ZR-S Transponder and Muxponder Configuration Values

| TXP/MXP    | Client                | Trunk         | Modulation | FEC  | DAC Rate |
|------------|-----------------------|---------------|------------|------|----------|
| 400G-TXP   | 1 client, 400G speed  | 1 trunk, 400G | 16 QAM     | cFEC | 1x1      |
| 4x100G-MXP | 4 clients, 100G speed | 1 trunk, 400G | 16 QAM     | cFEC | 1x1      |

#### **QDD-400G-ZRP-S Transponder and Muxponder Configuration Values**

The following table contains the possible Transponder and Muxponder configuration values for the QDD-400G-ZRP-S optical module:

Table 61: QDD-400G-ZRP-S Transponder and Muxponder Configuration Values

| TXP/MXP        | Client                   | Trunk                  | Modulation | FEC  | DAC Rate | OpenZR+<br>Support |
|----------------|--------------------------|------------------------|------------|------|----------|--------------------|
| 400G-TXP       | 1 Client,<br>400G speed  | 1 trunk, 400G speed    | 16 QAM     | oFEC | 1x1.25   |                    |
| 400G-TXP       | 1 Client,<br>400G speed  | 1 trunk, 400G<br>speed | 16 QAM     | oFEC | 1x1      |                    |
| 400G-TXP       | 1 Client,<br>400G speed  | 1 trunk, 400G speed    | 16 QAM     | cFEC | 1x1      |                    |
| 4x100G-<br>MXP | 4 clients,<br>100G speed | 1 trunk, 400G<br>speed | 16 QAM     | oFEC | 1x1.25   |                    |
| 4x100G-MXP     | 4 Client,<br>100G speed  | 1 trunk, 400G<br>speed | 16 QAM     | oFEC | 1x1      |                    |

| TXP/MXP        | Client                   | Trunk                  | Modulation | FEC  | DAC Rate | OpenZR+<br>Support |
|----------------|--------------------------|------------------------|------------|------|----------|--------------------|
| 4x100G-<br>MXP | 4 clients,<br>100G speed | 1 trunk, 400G speed    | 16 QAM     | cFEC | 1x1      |                    |
| 3x100G-MXP     | 3 clients,<br>100G speed | 1 trunk, 400G speed    | 8 QAM      | oFEC | 1x1.25   |                    |
| 3x100G-MXP     | 3 Client,<br>100G speed  | 1 trunk, 400G<br>speed | 8 QAM      | oFEC | 1x1      |                    |
| 2x100G-MXP     | 2 clients,<br>100G speed | 1 trunk, 200G<br>speed | QPSK       | oFEC | 1x1.50   |                    |
| 2x100G-MXP     | 2 Client,<br>100G speed  | 1 trunk, 400G speed    | QPSK       | oFEC | 1x1      |                    |
| 2x100G-MXP     | 2 Client,<br>100G speed  | 1 trunk, 400G speed    | 16 QAM     | oFEC | 1x1.25   |                    |
| 1x100G-MXP     | 1 client, 100G speed     | 1 trunk, 100G speed    | QPSK       | oFEC | 1x1.50   |                    |

The high optical performance DP04QSDD-HE0 QSFP-DD pluggable coherent optical module is developed for easy deployment in Reconfigurable Optical Add/Drop Multiplexer (ROADM) line systems.

#### **DP04QSDD-HE0 Transponder and Muxponder Configuration Values**

The following table contains the possible Transponder and Muxponder configuration values for the DP04QSDD-HE0 optical module:

Table 62: DP04QSDD-HE0 Transponder and Muxponder Configuration Values

| TXP/MXP     | Client                  | Trunk                   | Modulation | FEC  | DAC Rate |
|-------------|-------------------------|-------------------------|------------|------|----------|
| 400G-TXP    | 1 Client, 400G speed    | 1 trunk, 400G<br>speed  | 16 QAM     | oFEC | 1x1.25   |
| 100G-TXP    | 1 Client, 100G<br>speed | 1 trunk, 400G speed     | QPSK       | oFEC | 1x1.50   |
| 4x100G- MXP | 4 clients, 100G speed   | 1 trunk, 400G speed     | 16 QAM     | oFEC | 1x1.25   |
| 3x100G-MXP  | 3 clients, 100G speed   | 1 trunk, 400G speed     | 8 QAM      | oFEC | 1x1.25   |
| 2x100-MXP   | 2 Client, 100G<br>speed | 2 Client, 100G<br>speed | QPSK       | oFEC | 1x1.50   |

- Configuring Frequency, on page 317
- Configuring Chromatic Dispersion, on page 319
- Configuring Optical Transmit Power, on page 321

- Configuring Muxponder Mode, on page 323
- Configure 100G operating modes with 200G DAC, on page 325
- Configuring Modulation, on page 327
- Configuring DAC Rate, on page 329
- Configuring FEC, on page 331
- Configuring Loopback, on page 332
- Disable Auto-Squelching, on page 334
- Configuring Performance Monitoring, on page 335
- Configuring PM Parameters, on page 336
- Configuring Alarms Threshold, on page 340
- Configuring FEC Alarm Threshold, on page 343
- Media Link-down PreFEC Degrade Enablement, on page 348
- Alarms Troubleshooting, on page 351

## **Configuring Frequency**

You can configure frequency on optics controllers. You can select any C band frequency between the range 196.1 to 191.3 THz, in both ITU and NON-ITU channels.

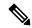

Note

The 100MHz-grid keyword accepts only frequency values as user input. The 50GHz-grid keyword accepts frequency, ITU-channel, or wavelength values as user input. The Cisco IOS XR software then caculates the frequency for a given wavelength or ITU-channel.

#### **Frequency Configuration Example**

The following example shows how to configure frequency on the optics controller:

```
Router#config
Router(config)#controller optics 0/2/0/16
Router(config-Optics)#dwdm-carrier 100MHz-grid frequency 1921500
Router(config-Optics)#commit
Router(config-Optics)#exit
Router(config)#exit
```

#### **Running Configuration**

This example shows the running configuration:

```
Router#show run controller optics 0/2/0/16
Fri May 28 01:42:32.488 UTC
controller Optics0/2/0/16
dwdm-carrier 100MHz-grid frequency 1921500
cd-low-threshold -5000
cd-high-threshold -5000
```

#### Verification

This example shows how to verify the frequency configuration:

```
Router#show controller optics 0/2/0/16
Fri May 28 01:47:23.953 UTC
Controller State: Up
Transport Admin State: In Service
```

```
Laser State: Off
LED State: Off
FEC State: FEC ENABLED
Optics Status
       Optics Type: QSFPDD 400G ZRP
       DWDM carrier Info: C BAND, MSA ITU Channel=80, Frequency=192.15THz,
       Wavelength=1560.200nm
       Alarm Status:
       Detected Alarms: None
       LOS/LOL/Fault Status:
       Alarm Statistics:
       -----
       HIGH-RX-PWR = 0
                               LOW-RX-PWR = 0
       HIGH-TX-PWR = 0
                               LOW-TX-PWR = 0
                               HIGH-DGD = 0
       HIGH-LBC = 0
       OOR-CD = 0
                                OSNR = 0
       WVL-OOL = 0
                                MEA = 0
       IMPROPER-REM = 0
       TX-POWER-PROV-MISMATCH = 0
       Laser Bias Current = 0.0 mA
       Actual TX Power = -40.00 dBm
       RX Power = -40.00 dBm
       RX Signal Power = -40.00 dBm
       Frequency Offset = 0 \text{ MHz}
       Laser Temperature = 0.00 Celsius
       Laser Age = 0 %
       DAC Rate = 1x1.25
       Performance Monitoring: Enable
       THRESHOLD VALUES
       _____
       Parameter
                              High Alarm Low Alarm High Warning Low Warning
                               ------
       Rx Power Threshold(dBm)
                                13.0
                                           -24.0
                                                      10.0
                                                                       -22.0
                                     0.0
                                             -16.0
       Tx Power Threshold(dBm)
                                                            -2.0
                                                                       -14.0
                                    0.00
                                                           0.00
       LBC Threshold(mA)
                                             0.00
                                                                       0.00
       Temp. Threshold(celsius)
                                  80.00
                                              -5.00
                                                          75.00
                                                                       0.00
                                   3.46
       Voltage Threshold(volt)
                                              3.13
                                                           3.43
                                                                        3.16
       LBC High Threshold = 98 %
       Configured Tx Power = -10.00 dBm
       Configured CD High Threshold = -5000 \text{ ps/nm}
       Configured CD lower Threshold = -5000 \text{ ps/nm}
       Configured OSNR lower Threshold = 9.00 dB
       Configured DGD Higher Threshold = 80.00 ps
       Baud Rate = 60.1385459900 GBd
       Modulation Type: 16QAM
       Chromatic Dispersion 0 ps/nm
       Configured CD-MIN -26000 ps/nm CD-MAX 26000 ps/nm
       Second Order Polarization Mode Dispersion = 0.00 ps^2
       Optical Signal to Noise Ratio = 0.00 dB
       Polarization Dependent Loss = 0.00 dB
       Polarization Change Rate = 0.00 rad/s
       Differential Group Delay = 0.00 ps
       Temperature = 21.00 Celsius
       Voltage = 3.42 V
Transceiver Vendor Details
       Form Factor
                            : QSFP-DD
       Optics type
                           : QSFPDD 400G ZRP
                           : CISCO-ACACIA
       OUI Number
                           : 7c.b2.5c
                           : DP04QSDD-E30-19E
       Part Number
       Rev Number
                            : 10
                            : ACA244900GN
       Serial Number
                           : QDD-400G-ZRP-S
```

```
VID : ES03
Firmware Version : 161.06
Date Code(yy/mm/dd) : 20/12/08
```

## **Configuring Chromatic Dispersion**

You can configure chromatic dispersion on optics controllers. When you configure the maximum and minimum values for chromatic dispersion for any data rate, ensure that the minimum difference between the configured values is equal to or greater than 1000 ps/nm.

The following table lists the default CD search range:

#### Table 63: Default CD Search Range

| Muxponder Rate | FEC Value | Default CD Search Range<br>(Min-Max) |
|----------------|-----------|--------------------------------------|
| 400            | OFEC      | -26000 to +26000                     |
| 400            | CFEC      | -2400 to +2400                       |
| 300            | OFEC      | -50000 to +50000                     |
| 200            | OFEC      | -50000 to +50000                     |
| 100            | OFEC      | -80000 to +80000                     |

#### **Chromatic Dispersion Configuration Example**

This example shows how to configure chromatic dispersion on the optics controller:

# Router#configure Router(config)#controller optics 0/0/0/13 Router(config-Optics)#cd-max 4000 Router(config-Optics)#cd-min -4000 Router(config-Optics)#commit Router(config-Optics)#exit Router(config)#exit

#### **Running Configuration**

This example shows the running configuration for the optics controller:

```
Router#show run controller optics 0/0/0/13
Thu May 13 12:24:42.353 UTC
controller Optics0/0/0/13
cd-min -4000
cd-max 4000
```

#### Verification

This example shows how to verify the configured chromatic dispersion values for the optics controller:

```
Router#show controller optics 0/0/0/13
Controller State: Up
Transport Admin State: In Service
Laser State: On
LED State: Green
```

```
FEC State: FEC ENABLED
Optics Status
       Optics Type: QSFPDD 400G ZR
       DWDM carrier Info: C BAND, MSA ITU Channel=61, Frequency=193.10THz,
       Wavelength=1552.524nm
       Alarm Status:
       Detected Alarms: None
       LOS/LOL/Fault Status:
       Alarm Statistics:
       HIGH-RX-PWR = 0
                               LOW-RX-PWR = 0
                               LOW-TX-PWR = 0
       HIGH-TX-PWR = 0
       HIGH-LBC = 0
                               HIGH-DGD = 0
       OOR-CD = 0
                                OSNR = 35
       WVL-OOL = 0
                                MEA = 0
       IMPROPER-REM = 0
       TX-POWER-PROV-MISMATCH = 0
       Laser Bias Current = 0.0 %
       Actual TX Power = -7.87 dBm
       RX Power = -8.27 dBm
       RX Signal Power = -8.43 dBm
       Frequency Offset = 130 \text{ MHz}
       Performance Monitoring: Enable
       THRESHOLD VALUES
       _____
       Parameter
                               High Alarm Low Alarm High Warning Low Warning
                               -----
                                                                        -25.0
       Rx Power Threshold(dBm)
                                     1.9
                                              -28.2
                                                             0.0
       Tx Power Threshold(dBm)
                                     0.0
                                             -15.0
                                                           -2.0
                                                                        -16.0
                                    0.00
       LBC Threshold (mA)
                                              0.00
                                                            0.00
                                                                        0.00
                                  80.00 -5.00
3.46 3.13
       Temp. Threshold(celsius)
                                                                       15.00
                                                          75.00
       Voltage Threshold(volt)
                                                           3.43
                                                                        3.16
       LBC High Threshold = 98 %
       Configured Tx Power = -6.00 dBm
       Configured CD High Threshold = 80000 ps/nm
       Configured CD lower Threshold = -80000 \text{ ps/nm}
       Configured OSNR lower Threshold = 9.00 dB
       Configured DGD Higher Threshold = 80.00 ps
       Baud Rate = 59.8437500000 GBd
       Modulation Type: 16QAM
       Chromatic Dispersion 0 ps/nm
       Configured CD-MIN -4000 ps/nm CD-MAX 4000 ps/nm
       Second Order Polarization Mode Dispersion = 5.00 ps^2
       Optical Signal to Noise Ratio = 36.30 dB
       Polarization Dependent Loss = 0.40 dB
       Polarization Change Rate = 0.00 rad/s
       Differential Group Delay = 4.00 ps
       Temperature = 54.00 Celsius
       Voltage = 3.37 V
Transceiver Vendor Details
       Form Factor
                            : OSFP-DD
       Optics type
                           : QSFPDD 400G ZR
       Name
                           : CISCO-ACACIA
                            : 7c.b2.5c
       OUI Number
                            : DP04QSDD-E20-19E
       Part Number
       Rev Number
                            : 10
                           : ACA2447003L
       Serial Number
       PID
                            : QDD-400G-ZR-S
       VTD
                            : ES03
                           : 61.12
       Firmware Version
       Date Code (yy/mm/dd) : 20/12/02
```

## **Configuring Optical Transmit Power**

You can set the transmit power of the optical signal.

Each QDD-400G-ZR-S and QDD-400G-ZRP-S optical module has its own optical transmit (TX) power range. You can change the optical transmit (TX) power value based on the module capability. For "Transmitter specifications", see the *Cisco 400G Digital Coherent Optics QSFP-DD Optical Modules Data Sheet*.

Table 64: Optical Transmit Power Values

| Optical Module | Speed <sup>1,3</sup> Tra | Optical<br>Transmit   | Interval | Supported Range of Optical Transmit Power (Tx) Values (in units of 0.1dBm) <sup>2</sup> |                               |                               |  |
|----------------|--------------------------|-----------------------|----------|-----------------------------------------------------------------------------------------|-------------------------------|-------------------------------|--|
|                |                          | Power (Tx)<br>Shaping |          | Minimum<br>Value                                                                        | Maximum<br>Value -<br>Typical | Maximum Value -<br>Worst Case |  |
| QDD-400G-ZR-S  | 400G                     | No                    | 1        | -150                                                                                    | -100                          | -100                          |  |
| QDD-400G-ZRP-S | 400G                     | Yes                   | 1        | -150                                                                                    | -110                          | -130                          |  |
|                | 300G                     |                       |          | -150                                                                                    | -104                          | -119                          |  |
|                | 200G                     |                       |          | -150                                                                                    | -90                           | -105                          |  |
|                | 100G                     |                       |          | -150                                                                                    | -59                           | -75                           |  |
| DP04QSDD-HE0   | 400G                     | Yes                   | 1        | -100                                                                                    | 20                            | 10                            |  |
|                | 300G                     |                       |          |                                                                                         |                               |                               |  |
|                | 200G                     |                       |          |                                                                                         |                               |                               |  |
|                | 100G                     |                       |          |                                                                                         |                               |                               |  |

<sup>1.</sup> Release 7.3.15 supports 4x100G muxponder mode or trunk speed.

#### **Transmitting Power Configuration Example**

The following example shows how to configure the optical transmit (TX) power on the optics controller:

#### Router#config

```
Router(config) #controller optics 0/2/0/16
Router(config-Optics) #transmit-power -125
Router(config-Optics) #commit
Router(config-Optics) #exit
Router(config) #exit
```

#### **Running Configuration**

This example shows the running configuration for the optics controller:

<sup>&</sup>lt;sup>2</sup> The default optical transmit power (Tx) value is -10 dBm, however with Tx shaping enabled the maximum power in 1x400G, 4x100G, 3x100G, 2x100G, and 1x100G modes may be less than -10 dBm.

<sup>&</sup>lt;sup>3</sup>. Release 7.3.2 and future releases support 3x100G, 2x100G, and 1x100G muxponder modes or trunk speed.

```
Router#show run controller optics 0/2/0/16
Thu May 13 12:52:35.020 UTC
controller Optics0/0/0/1
cd-min -4000
cd-max 4000
transmit-power -125
!
```

#### Verification

This example shows how to verify the configured optical transmit power for the optics controller:

```
Router#show controller optics 0/2/0/16
Fri May 28 02:52:06.182 UTC
Controller State: Up
Transport Admin State: In Service
Laser State: Off
LED State: Off
FEC State: FEC ENABLED
Optics Status
        Optics Type: QSFPDD 400G ZRP
        DWDM carrier Info: C BAND, MSA ITU Channel=80, Frequency=192.15THz,
        Wavelength=1560.200nm
        Alarm Status:
        Detected Alarms: None
        LOS/LOL/Fault Status:
        Alarm Statistics:
        _____
        HIGH-RX-PWR = 0
                                LOW-RX-PWR = 0
        HIGH-TX-PWR = 0
                                LOW-TX-PWR = 0
        HIGH-LBC = 0
                                HIGH-DGD = 0
        OOR-CD = 0
                                 OSNR = 0
        WVL-OOL = 0
                                 MEA = 0
        IMPROPER-REM = 0
        TX-POWER-PROV-MISMATCH = 0
        Laser Bias Current = 0.0 mA
        Actual TX Power = -40.00 dBm
        RX Power = -40.00 dBm
        RX Signal Power = -40.00 dBm
        Frequency Offset = 0 \text{ MHz}
        Laser Temperature = 0.00 Celsius
        Laser Age = 0 %
        DAC Rate = 1x1.25
        Performance Monitoring: Enable
        THRESHOLD VALUES
                               High Alarm Low Alarm High Warning Low Warning
        Parameter
        ------ ----- ------
                                           -24.0
        Rx Power Threshold(dBm)
                                    13.0
                                                       10.0
                                                                    -22.0
                                     0.0
        Tx Power Threshold(dBm)
                                              -16.0
                                                             -2.0
                                                                         -14.0
                                                            0.00
        LBC Threshold(mA)
                                              0.00
                                                                        0.00
        Temp. Threshold(celsius) 80.00
Voltage Threshold(volt) 3.46
                                              -5.00
                                                           75.00
                                                                         0.00
        Voltage Threshold(volt)
                                    3.46
                                               3.13
                                                            3.43
                                                                         3.16
        LBC High Threshold = 98 %
        Configured Tx Power = -12.50 dBm
        Configured CD High Threshold = -5000 \text{ ps/nm}
        Configured CD lower Threshold = -5000 \text{ ps/nm}
        Configured OSNR lower Threshold = 9.00 dB
        Configured DGD Higher Threshold = 80.00 ps
        Baud Rate = 60.1385459900 GBd
        Modulation Type: 16QAM
        Chromatic Dispersion 0 ps/nm
        Configured CD-MIN -4000 ps/nm CD-MAX 4000 ps/nm
        Second Order Polarization Mode Dispersion = 0.00 ps^2
```

```
Optical Signal to Noise Ratio = 0.00 dB
       Polarization Dependent Loss = 0.00 dB
       Polarization Change Rate = 0.00 rad/s
       Differential Group Delay = 0.00 ps
       Temperature = 20.00 Celsius
       Voltage = 3.41 V
Transceiver Vendor Details
       Form Factor
                           : OSFP-DD
                           : QSFPDD 400G ZRP
       Optics type
                            : CISCO-ACACIA
       Name
                            : 7c.b2.5c
       OUI Number
       Part Number
                            : DP04QSDD-E30-19E
       Rev Number
                            : 10
       Serial Number
                           : ACA244900GN
       PTD
                            : QDD-400G-ZRP-S
                            : ES03
       VID
       Firmware Version
                            : 161.06
       Date Code(yy/mm/dd)
                            : 20/12/08
```

## **Configuring Muxponder Mode**

By default, the Cisco IOS XR software configures the QDD-400G-ZR-S and QDD-400G-ZRP-S optical modules in the 400G transponder mode.

Using the **breakout** *muxponder mode* command, you can configure muxponder mode on optics controllers. Based on the muxponder mode, you can choose the modulation.

Muxponder mode options available for QDD-400G-ZR-S are:

• 4x100

Muxponder mode options available for QDD-400G-ZRP-S are:

- 4x100
- 3x100
- 2x100

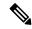

Note

Release 7.3.15 supports only 4x100 muxponder mode.

See the following tables for the modulation values, based on the muxponder mode:

- QDD-400G-ZR-S Transponder and Muxponder Configuration Values, on page 315
- QDD-400G-ZRP-S Transponder and Muxponder Configuration Values, on page 315

Using the **no breakout** *muxponder mode* command, you can switch from the muxponder mode to the transponder mode, on optics controllers.

#### **Muxponder Mode Configuration Example**

The following example shows how to configure muxponder mode on the optics controller:

```
Router#config
Router(config)#controller optics 0/0/0/13
Router(config-Optics)#breakout 4x100
```

```
Router(config-Optics)#commit
Router(config-Optics)#exit
Router(config)#exit
```

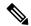

Note

In the above example, the Cisco IOS XR software creates four Ethernet clients with 100GE speed, which can be verified using the **show interfaces brief** | **include** *R/S/I/P* command.

#### **Running Configuration**

This example shows the running configuration for the optics controller:

```
Router#show run controller optics 0/0/0/13
Thu May 13 12:24:42.353 UTC
controller Optics0/0/0/13
cd-min -4000
cd-max 4000
breakout 4x100
!
```

#### Verification

This example shows how to verify the muxponder mode configuration:

| Router#show interface | ces brief | include 0/0/0/13 |      |      |           |
|-----------------------|-----------|------------------|------|------|-----------|
| Hu0/0/0/13/0          | up        | up               | ARPA | 1514 | 100000000 |
| Hu0/0/0/13/1          | up        | up               | ARPA | 1514 | 100000000 |
| Hu0/0/0/13/2          | up        | up               | ARPA | 1514 | 100000000 |
| Hu0/0/0/13/3          | up        | up               | ARPA | 1514 | 100000000 |

#### **Transponder Mode Configuration Example**

The following example shows how to switch to the transponder mode, on the optics controller:

```
Router#config
Router(config)#controller optics 0/0/0/13
Router(config-Optics)#no breakout 4x100
Router(config-Optics)#commit
Router(config-Optics)#exit
Router(config)#exit
```

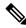

Note

The Cisco IOS XR software creates a single 400GE interface, which can be verified using the **show interfaces brief** | **include** *R/S/I/P* command.

#### **Running Configuration**

This example shows the running configuration for the optics controller. The breakout configuration is absent in the running configuration.

```
Router#show run controller optics 0/0/0/13
Thu May 13 13:51:20.330 UTC
controller Optics0/0/0/13
cd-min -4000
cd-max 4000
transmit-power -100
```

#### Verification

This example shows how to verify the transponder mode configuration:

Router#show interfaces brief | include 0/0/0/13 FH0/0/0/13 up up ARPA 1514 400000000

## Configure 100G operating modes with 200G DAC

The configuration support for 100G operating modes feature allows you to manually configure the speed of port as 100G modes with 200G QSFP56 DAC cables.

Table 65: Feature History Table

| Feature Name                                           | Release Information | Feature Description                                                                                                    |
|--------------------------------------------------------|---------------------|----------------------------------------------------------------------------------------------------|
| Configure 100G operating modes with 200G and 4x100 DAC | Release 25.3.1      | Introduced in this release on: Fixed Systems (8200 [ASIC: Q200](select variants only*), Modular Systems (8800 [LC ASIC: Q200]) (select variants only*)                                                                                                    |
|                                                        |                     | The feature supports 100G operating modes with 200G QSFP56 DAC, allowing the users to configure multi-rate optics and passive copper cables to operate at various speeds and lane combinations. This addresses the need for flexible speed configuration, particularly for connecting to custom servers that support specific speed and lane modes, and to prevent alarms when optics with different speeds are inserted. |
|                                                        |                     | The feature introduces these changes:                                                                                                    |
|                                                        |                     | CLI:                                                                                                    |
|                                                        |                     | The <b>speed</b> keyword is included along with the 100G [ host-lanes $< 4/2 > J$ option in the controller optics command.                                                                                                    |

The support for configuring 100G operating modes with 200G DAC feature allows you to manually configure the speed of the port as 100G when using 200G DAC modules. This feature provides a CLI command to explicitly set the speed configuration to 100G operating modes and optionally specify the number of host lanes. The CLI command is implemented under the existing controller optics command which allows users to configure the speed of a port and optionally specify the number of host lanes.

### Configuring 100G operational modes with 200G and 4x100 DAC

#### **Procedure**

**Step 1** Configure 100G operational modes with 200G and 4x100 DAC.

#### **Example:**

This example shows how to configure the speed of port as 100G with host lane valuee as 2. The supported host lanes for 100G speed are 2 and 4.

#### Example:

```
Router#configure
Router(config)#controller optics 0/0/0/0
Router(config-Optics)# speed 100g host-lanes 2
Router(config-Optics)#commit
```

Step 2 Use the show running-config controller optics CLI command to verify the running configuration of the speed port.

#### Example:

```
Router#show running-config controller optics 0/0/0/0 Thu Aug 14 01:16:52.946 UTC controller Optics0/0/0/0 speed 100g host-lanes 2
```

**Step 3** Optional: Use the **show configuration failed** CLI command to verify if the speed port configuration is failed.

#### Example:

This example shows the failure scenario, when the breakout is configured on the same port.

```
Router#show config failed
Tue Oct 29 13:07:55.478 UTC
!! SEMANTIC ERRORS: This configuration was rejected by
!! the system due to semantic errors. The individual
!! errors with each failed configuration command can be
!! found below.

Controller Optics0/0/0/0
speed 100g host-lanes 2
!!% Breakout is configured on this port, please remove breakout configuration before apply port speed configuration
!
end
```

Once the CLI is verified, if the optics is present, and optics driver cannot configure the optics in such speed or host lanes, the given alarm is declared:

```
Router#:Oct 29 12:25:42.808 UTC: optics_driver[274]: %PKT_INFRA-FM-3-FAULT_MAJOR: ALARM_MAJOR: MODULE AND SPEED CONFIG MISMATCH:DECLARE:0/RP0/CPU0: Optics0/0/0/18
```

If you remove the module, the alarm will be cleared. Similarly, when a new module is inserted, the same alarm is triggered if the module does not support the configured speed.

#### **Example:**

This example shows the failure scenario, when the unsupported host lanes are configured.

```
Router#:ios(config)#show config failed
Tue Oct 29 13:07:55.478 UTC
!! SEMANTIC ERRORS: This configuration was rejected by
!! the system due to semantic errors. The individual
!! errors with each failed configuration command can be
!! found below.

controller Optics0/0/0/0
speed 100g host-lanes 3
!!% The list of supported host lanes for speed 100g is 2, 4
! end
```

## **Configuring Modulation**

You can configure modulation on optics controllers. Based on the muxponder mode, you can choose the modulation.

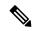

Note

The system accepts any modulation value that is entered. However, if the modulation value is outside the supported range, it is not configured on the optical module. Instead, the optical module is auto-configured with a valid modulation value. To view this value, use the **show controller optics** *R/S/I/P* command.

See the following tables for the supported modulation values:

- QDD-400G-ZR-S Transponder and Muxponder Configuration Values, on page 315
- QDD-400G-ZRP-S Transponder and Muxponder Configuration Values, on page 315

#### **Modulation Configuration Example**

The following example shows how to configure modulation on the optics controller:

```
Router#config
Router(config)#controller optics 0/0/0/1
Router(config-Optics)#modulation 16Qam
Router(config-Optics)#commit
Router(config-Optics)#exit
Router(config)#exit
```

#### **Running Configuration**

This example shows the running configuration:

```
Router#show run controller optics 0/0/0/1
controller Optics0/0/0/1
cd-min -4000
cd-max 4000
transmit-power -100
modulation 16Qam
```

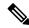

Note

Use the **show controller optics** *R/S/I/P* command to verify the modulation value of the optical module.

#### Verification

This example shows how to verify the configured modulation value for the optics controller:

```
Router#show controller optics 0/0/0/1
Controller State: Up
Transport Admin State: In Service
Laser State: On
 LED State: Green
FEC State: FEC ENABLED
Optics Status
        Optics Type: QSFPDD 400G ZR
        DWDM carrier Info: C BAND, MSA ITU Channel=61, Frequency=193.10THz,
        Wavelength=1552.524nm
        Alarm Status:
        Detected Alarms: None
        LOS/LOL/Fault Status:
        Alarm Statistics:
        HIGH-RX-PWR = 0
                                  LOW-RX-PWR = 0
        HIGH-TX-PWR = 0
                                 LOW-TX-PWR = 0
        HIGH-LBC = 0
                                 HIGH-DGD = 0
        OOR-CD = 0
                                  OSNR = 35
        WVL-OOL = 0
                                  MEA = 0
        IMPROPER-REM = 0
        TX-POWER-PROV-MISMATCH = 0
        Laser Bias Current = 0.0 %
        Actual TX Power = -7.87 dBm
        RX Power = -8.27 dBm
        RX Signal Power = -8.43 dBm
        Frequency Offset = 130 \text{ MHz}
        Performance Monitoring: Enable
        THRESHOLD VALUES
        Parameter
                                 High Alarm Low Alarm High Warning Low Warning
                                 -----
                                              _____
                                                        -----
                                       1.9
                                                 -28.2
        Rx Power Threshold(dBm)
                                                                0.0
                                                                            -25.0
        Tx Power Threshold(dBm)
                                       0.0
                                                -15.0
                                                               -2.0
                                                                           -16.0
        LBC Threshold(mA)
                                       0.00
                                                 0.00
                                                               0.00
                                                                            0.00
                                     80.00
                                                 -5.00
        Temp. Threshold(celsius)
                                                              75.00
                                                                            15.00
                                                                3.43
        Voltage Threshold(volt)
                                      3.46
                                                  3.13
                                                                             3.16
        LBC High Threshold = 98 %
        Configured Tx Power = -6.00 dBm
        Configured CD High Threshold = 80000 \text{ ps/nm}
        Configured CD lower Threshold = -80000 \text{ ps/nm}
        Configured OSNR lower Threshold = 9.00 dB
         Configured DGD Higher Threshold = 80.00 ps
        Baud Rate = 59.8437500000 GBd
        Modulation Type: 16QAM
        Chromatic Dispersion 0 ps/nm
        Configured CD-MIN -4000 ps/nm CD-MAX 4000 ps/nm
        Second Order Polarization Mode Dispersion = 5.00 ps^2
        Optical Signal to Noise Ratio = 36.30 dB
        Polarization Dependent Loss = 0.40 dB
        Polarization Change Rate = 0.00 rad/s
        Differential Group Delay = 4.00 ps
        Temperature = 54.00 Celsius
        Voltage = 3.37 V
```

```
Transceiver Vendor Details
                           : QSFP-DD
       Form Factor
       Optics type
                           : QSFPDD 400G ZR
       Name
                           : CISCO-ACACIA
       OUI Number
                           : 7c.b2.5c
       Part Number
                            : DP04QSDD-E20-19E
                            : 10
       Rev Number
       Serial Number
                           : ACA2447003L
                           : QDD-400G-ZR-S
                           : ES03
       VTD
       Date Code(yy/mm/dd) : 61.12
                            : 20/12/02
```

## **Configuring DAC Rate**

You can set the DAC (digital to analog conversion) sampling rate on optics controllers. You can modify the DAC sampling rate only on the QDD-400G-ZRP-S and DP04QSDD-HE optical module.

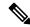

Note

QDD-400G-ZR-S supports 1x1 dac-rate in cFEC mode. QDD-400G-ZRP-S and DP04QSDD-HE supports 1x1 dac-rate in cFEC mode and 1x1.25 dac-rate in oFEC mode.

#### **DAC Rate Configuration Example**

The following example shows how to set the DAC rate on the optics controller:

```
Router#config
Router(config)#controller optics 0/0/0/1
Router(config-Optics)#dac-rate 1x1
```

#### Verification

This example shows the running configuration:

```
Router#show run controller optics 0/0/0/1
Thu May 13 12:52:35.020 UTC
controller Optics0/0/0/1
cd-min -4000
cd-max 4000
transmit-power -100
modulation 16Qam
DAC-Rate 1x1
!
!
```

#### Verification

This example shows how to verify the configured DAC rate for the optics controller:

```
Router#show controller optics 0/0/0/1
Controller State: Up
Transport Admin State: In Service
Laser State: On
LED State: Green
FEC State: FEC ENABLED
Optics Status
Optics Type: QSFPDD 400G ZR
DWDM carrier Info: C BAND, MSA ITU Channel=61, Frequency=193.10THz,
Wavelength=1552.524nm
Alarm Status:
```

```
Detected Alarms: None
       LOS/LOL/Fault Status:
       Alarm Statistics:
       HIGH-RX-PWR = 0
                                LOW-RX-PWR = 0
                                LOW-TX-PWR = 0
       HIGH-TX-PWR = 0
       HIGH-LBC = 0
                                HIGH-DGD = 0
       OOR-CD = 0
                                OSNR = 35
       WVI_{-}OOI_{-} = 0
                                MEA = 0
       IMPROPER-REM = 0
       TX-POWER-PROV-MISMATCH = 0
       Laser Bias Current = 0.0 %
       Actual TX Power = -7.87 dBm
       RX Power = -8.27 dBm
       RX Signal Power = -8.43 dBm
       Frequency Offset = 130 MHz
       DAC Rate = 1x1
       Performance Monitoring: Enable
       THRESHOLD VALUES
       -----
       Parameter
                                High Alarm Low Alarm High Warning Low Warning
                                -----
       -----
                                            -----
                                                      -----
                                                        0.0
       Rx Power Threshold(dBm)
                                     1.9
                                            -28.2
                                                                         -25.0
       Tx Power Threshold(dBm)
                                      0.0
                                               -15.0
                                                             -2.0
                                                                          -16.0
       LBC Threshold(mA) 0.00 0.00
Temp. Threshold(celsius) 80.00 -5.00
Voltage Threshold(volt) 3.46 3.13
                                                             0.00
                                                                          0.00
                                                            75.00
                                                                         15.00
                                                              3.43
                                                                           3.16
       LBC High Threshold = 98 %
       Configured Tx Power = -6.00 dBm
       Configured CD High Threshold = 80000 ps/nm
       Configured CD lower Threshold = -80000 \text{ ps/nm}
       Configured OSNR lower Threshold = 9.00 dB
       Configured DGD Higher Threshold = 80.00 ps
       Baud Rate = 59.8437500000 GBd
       Modulation Type: 16QAM
       Chromatic Dispersion 0 ps/nm
       Configured CD-MIN -4000 ps/nm CD-MAX 4000 ps/nm \,
       Second Order Polarization Mode Dispersion = 5.00 ps^2
       Optical Signal to Noise Ratio = 36.30 dB
       Polarization Dependent Loss = 0.40 \text{ dB}
       Polarization Change Rate = 0.00 rad/s
       Differential Group Delay = 4.00 ps
       Temperature = 54.00 Celsius
       Voltage = 3.37 V
Transceiver Vendor Details
       Form Factor
                            : OSFP-DD
       Optics type
                           : QSFPDD 400G ZR
                            : CISCO-ACACIA
       Name
                            : 7c.b2.5c
       OUI Number
       Part Number
                             : DP04QSDD-E20-19E
       Rev Number
                             : 10
                            : ACA2447003L
       Serial Number
       PTD
                            : QDD-400G-ZR-S
                            : ES03
       VID
       Date Code(yy/mm/dd) : 61.12
                             : 20/12/02
```

## **Configuring FEC**

You can configure forward error correction (FEC) only on optics controllers. You can modify FEC only on the QDD-400G-ZRP-S and DP04QSDD-HE optical module. FEC is a feature that is used for controlling errors during data transmission. This feature works by adding data redundancy to the transmitted message using an algorithm. This redundancy allows the receiver to detect and correct a limited number of errors occurring anywhere in the message, instead of having to ask the transmitter to resend the message.

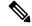

Note

QDD-400G-ZR-S supports cFEC (concatenated forward error correction). QDD-400G-ZRP-S and DP04QSDD-HE supports cFEC and oFEC (open forward error correction).

#### **FEC Configuration Example**

The following sample shows how to configure FEC on the optics controller:

```
Router#configure
Router(config)#controller optics 0/0/0/13
Router(config-Optics)#fec CFEC
Router(config-Optics)#commit
Router(config-Optics)#exit
Router(config)#exit
```

#### **Running Configuration**

This example shows the running configuration:

```
Router#show controllers optics 0/0/0/13
controller Optics0/0/0/1
cd-min -4000
cd-max 4000
transmit-power -100
fec CFEC
modulation 16Qam
DAC-Rate 1x1.25
```

#### Verification

This example shows how to verify the FEC configuration for the optics controller:

```
Router#show controller coherentdsp 0/0/0/13
Thu May 27 17:28:51.960 UTC
                                               : CoherentDSP 0/0/0/13
Port
Controller State
                                               : Down
                                               : Normal
Inherited Secondary State
Configured Secondary State
                                              : Maintenance
Derived State
                                               : Maintenance
Loopback mode
                                               · Internal
                                               : SF = 1.0E-5 SD = 1.0E-7
BER Thresholds
Performance Monitoring
                                               : Enable
Bandwidth
                                               : 400.0Gb/s
Alarm Information:
LOS = 6 LOF = 0 LOM = 0
OOF = 0 OOM = 0 AIS = 0
IAE = 0 BIAE = 0 SF BER = 0
SD BER = 0 BDI = 0 TIM = 0
FECMISMATCH = 0 FEC-UNC = 0
                             FLEXO GIDM = 0
```

```
FLEXO-MM = 0
               FLEXO-LOM = 0 FLEXO-RDI = 0
FI.EXO-I.OF = 5
Detected Alarms
                                                 : LOS
Bit Error Rate Information
                                                 : 5.0E-01
PREFEC BER
POSTFEC BER
                                                 : 0.0E+00
                                                 : 0.00 dB
0-Factor
O-Margin
                                                 : -7.20dB
OTU TTI Received
FEC mode
                                                 : C_FEC
```

## **Configuring Loopback**

You can configure media loopback and host loopback on optics controllers. Loopback can be performed only in the maintenance mode.

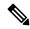

Note

Line loopback mode is supported only on Cisco 8000 series line cards and fixed-port routers based on Q100 and Q200 silicon.

#### **Loopback Configuration Example**

This example shows how to enable loopback configuration on optics controllers.

Use show controllers optics R/S/I/P information loopback command to check the supported loopback types.

```
Router#show controllers optics 0/0/0/4 information loopback
Supported Loopback Types:
______
 [1.] Media Line
 [2.] Host Internal
Unsupported Loopback Types :
 [1.] Media Internal
 [2.] Host Line
 [3.] Host Per Lane
 [4.] Media Per Lane
 [5.] Simultaneous Media Host
Media Configured Loopback: Media Loopback None
Media Applied Loopback : Media Loopback None
Host Configured Loopback: Host Loopback None
Host Applied Loopback
                        : Host Loopback None
```

Use **loopback** and **host loopback** commands in config-optics sub mode to configure the media and host loopback modes respectively. Loopback mode for both media and host can be configured to either internal or line, depending on the supported loopback types.

```
Router#config
Router(config)#controller optics 0/0/0/4
Router(config-Optics)#sec-admin-state maintenance
Router(config-Optics)#loopback line /* configures the media loopback to line */
Router(config-Optics)#host loopback internal /* configures the host loopback to internal
*/
Router(config-Optics)#commit
```

#### **Running Configuration**

This example shows the running configuration on optics controllers.

```
Router#show run controller optics 0/0/0/4
Thu May 13 19:51:08.175 UTC
controller Optics0/0/0/4
loopback line
host loopback internal
sec-admin-state maintenance
!
```

#### Verification

This example shows how to verify the loopback configuration on optics controllers.

```
Router#show controllers optics 0/0/0/4
Controller State: Up
Transport Admin State: In Service
Laser State: On
Host Squelch Status: Enable
Media linkdown preFEC degrade : Disabled
LED State: Yellow
FEC State: FEC ENABLED
Power Mode: High
Dom Data Status: Ready
Last link flapped: 00:02:32
Optics Status
    Optics Type: QSFPDD 400G ZR
    DWDM carrier Info: C BAND, MSA ITU Channel=1, Frequency=196.10THz,
     Wavelength=1528.773nm
     Loopback Host : Internal
    Loopback Media : Line
    Alarm Status:
    Detected Alarms: None
    LOS/LOL/Fault Status:
Router#show controllers optics 0/0/0/4 information loopback
Supported Loopback Types :
_____
 [1.] Media Line
 [2.] Host Internal
Unsupported Loopback Types :
 [1.] Media Internal
 [2.] Host Line
 [3.] Host Per Lane
 [4.] Media Per Lane
 [5.] Simultaneous Media Host
Media Configured Loopback : Media Loopback Line
Media Applied Loopback : Media Loopback Line
Host Configured Loopback : Host Loopback Internal
Host Applied Loopback : Host Loopback Internal
```

## **Disable Auto-Squelching**

Table 66: Feature History Table

| Feature Name            | Release Information | Description                                                                                                    |
|-------------------------|---------------------|----------------------------------------------------------------------------------------------------|
| Disable Auto-Squelching | Release 7.11.1      | This release introduces support to disable Auto squelching. This helps to detect weak signals that are hidden within the laser source noise. By disabling Auto squelch, you can reduce the processing overhead in systems that have stable laser sources and minimal noise, helping you optimize the performance of your system. When the Auto squelch function is enabled, the optical module will generate a local fault signal on the host side if it detects a fault on the media side. By default, Auto squelch is enabled. |
|                         |                     | The feature introduces these changes:                                                                                                    |
|                         |                     | <b>CLI:</b> The following keyword has been added.                                                                                                    |
|                         |                     | • host auto-squelch disable                                                                                                    |
|                         |                     | YANG DATA models:                                                                                                    |
|                         |                     | • New XPaths for  Cisco-IOS-XR-controller-optics-cfg (see Github, YANG Data  Models Navigator)                                                                                                    |

This release introduces the support to disable auto-squelch functionality on the module on the host side. When enabled, the squelch function is activated on the module when no suitable media-side input signal from the remote end is available to be forwarded to the host-side output (example: Rx LOS is asserted). Auto squelching is commonly used to suppress unwanted noise from laser sources in communication systems. When disabled and no valid signal is detected on the module from the remote end, the module will generate a local fault towards the NPU. However, disabling auto-squelching provides you with expanded signal detection. This enables you to detect extremely weak signals that are embedded within the laser source noise. Also, by eliminating the need to continuously monitor and suppress unwanted noise, system resources can be allocated more efficiently, leading to improved performance.

In this feature, we introduced the **host auto-squelch disable** command to disable the auto-squelch functionality when there is an invalid input signal from the remote end. This feature provides you with the flexibility to customize the system's behavior according to your requirements.

#### **Disabling Laser Squelching Configuration Example**

This example shows how to disable laser squelching for a host on controller optics:

```
router#config
router(config) #controller 0/0/0/0
router(config-Optics) #host auto-squelch disable
router(config-Optics) #commit
```

#### Verification

This example shows how to verify the laser squelching disabled configuration:

```
router#show controllers optics 0/0/0/0
Host Squelch Status: disable
```

## **Configuring Performance Monitoring**

| Feature Name                                 | Release Information | Description                                                                                                    |
|----------------------------------------------|---------------------|----------------------------------------------------------------------------------------------------|
| New Parameters for Performance<br>Monitoring | Release 24.2.11     | In this release, we've added two new parameters for performance monitoring. These parameters allow you to check the quality of electrical signals between an ASIC or NPU and the 400G Digital Coherent QSFP-DD optical modules periodically. This helps to detect errors occurring during data transmission and link initialization.  This feature introduces new parameters  Host-Intf-{n}-FEC-BER and  Host-Intf-{n}-FEC-FERC in the show controllers coherentdsp command. |

Performance monitoring (PM) parameters are used by service providers to gather, store, set thresholds for, and report performance data for early detection of problems. The user can retrieve both current and historical PM counters for the various controllers in 30-second, 15-minute, and 24-hour intervals.

Performance monitoring can be configured on optics controllers and coherent DSP controllers.

To stop performance monitoring on optics or coherent DSP controllers, use the **perf-mon disable** keyword.

Release 24.2.11 introduces the following host PM parameters:

- Host-Intf-{n}-FEC-BER
- Host-Intf-{n}-FEC-FERC

The following table lists the details of the host PM parameters:

**Table 67: Performance Monitoring Parameters** 

| PM Parameter           | Mode Type   | Number of Host<br>Interfaces | Description                                                                                                    |
|------------------------|-------------|------------------------------|----------------------------------------------------------------------------------------------------|
| Host-Intf-{n}-FEC-BER  | Transponder | 1                            | n=0 For example, Host-Intf-0-FEC-BER                                                                                                    |
|                        | Muxponder   | 4                            | <ul> <li>n = 0, 1, 2, and 3.</li> <li>For example: <ul> <li>Host-Intf-0-FEC-BER</li> <li>Host-Intf-1-FEC-BER</li> <li>Host-Intf-2-FEC-BER</li> <li>Host-Intf-3-FEC-BER</li> </ul> </li> </ul>    |
| Host-Intf-{n}-FEC-FERC | Transponder | 1                            | n=0 For example, Host-Intf-0-FEC-FERC                                                                                                    |
|                        | Muxponder   | 4                            | <ul> <li>n = 0, 1, 2, and 3</li> <li>For example: <ul> <li>Host-Intf-0-FEC-FERC</li> <li>Host-Intf-1-FEC-FERC</li> <li>Host-Intf-2-FEC-FERC</li> <li>Host-Intf-3-FEC-FERC</li> </ul> </li> </ul> |

These parameters check the quality of electrical signals between an ASIC or NPU and the 400G Digital Coherent QSFP-DD optical modules. The Cisco IOS XR software installed on the router collects Bit Error Rate (BER) and Frame Error Counters (FERC) information from the optical modules and maintains history for 30-sec, 15-minute, and 24-hours intervals.

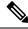

Note

You can check these signals for host interfaces in both transponder and muxponder mode.

## **Configuring PM Parameters**

The performance monitorning (PM) threshold and the threshold crossing alert (TCA) reporting status can be configured for optics controllers and coherent DSP controllers:

Table 68: PM Thresholds and TCA Report Status for Optics Controllers

| PM Parameters | Description                                                                                   |  |  |
|---------------|-----------------------------------------------------------------------------------------------|--|--|
| CD            | Sets the CD (chromatic dispersion) threshold or TCA reporting status.                         |  |  |
| DGD           | Sets the DGD (differential group delay) threshold o TCA reporting status.                     |  |  |
| LBC           | Sets the LBC (laser bias current) threshold or TCA reporting status in mA.                    |  |  |
| FREQ-OFF      | Sets the FREQ-OFF (low signal frequency offset) threshold or TCA reporting status in Mhz.     |  |  |
| OPR           | Sets the OPR (optical power RX) threshold or TCA reporting status in uW or dbm.               |  |  |
| OPT           | Sets the OPT (optical power TX) threshold or TCA reporting status in uW or dbm.               |  |  |
| OSNR          | Sets the OSNR (optical signal-to-noise ratio) threshold or TCA reporting status.              |  |  |
| PCR           | Sets the PCR (polarization change rate) threshold or TCA reporting status.                    |  |  |
| PDL           | Sets the PDL (polarization dependent loss) threshold or TCA reporting status.                 |  |  |
| RX-SIG        | Sets the RX-SIG (receiving signal power) threshold or TCA reporting status in uW or dbm.      |  |  |
| SNR           | Sets the SNR (signal-to-noise ratio) threshold or TCA reporting status.                       |  |  |
| SOPMD         | Sets the SOPMD (second order polarization mode dispersion) threshold or TCA reporting status. |  |  |

#### Table 69: PM Thresholds TCA Report Status for Coherent DSP Controllers

| PM Parameters | Description                                                                |
|---------------|----------------------------------------------------------------------------|
| Q             | Sets the Q threshold or TCA reporting status.                              |
| Q-margin      | Sets the Q margin threshold or TCA reporting status.                       |
| EC-BITS       | Sets the EC-BITS (error corrected bits) threshold or TCA reporting status. |
| PostFEC BER   | Sets the post-FEC BER threshold or TCA reporting status.                   |

| PM Parameters        | Description                                                                                                    |
|----------------------|----------------------------------------------------------------------------------------------------|
| PreFEC BER           | Sets the pre-FEC BER threshold or TCA reporting status.                                                                                                    |
| UC-WORDS             | Sets the UC-WORDS (uncorrected words) threshold or TCA reporting status.                                                                                       |
| Host-Intf-0-FEC-BER  | Sets the Host-Intf-0-FEC-BER threshold or TCA reporting status, where:                                                                                         |
|                      | AVG - specifies the number of corrected bits<br>received from the host interface prior to a PM<br>interval.                                                    |
|                      | MIN - specifies the minimum number of<br>corrected bits received from the host interface<br>over a sub-interval and prior to a PM interval.                    |
|                      | MAX - specifies the maximum number of<br>corrected bits received from the host interface<br>over a sub-interval and prior to a PM interval.                    |
| Host-Intf-0-FEC-FERC | Sets the Host-Intf-0-FEC-FERC threshold or TCA reporting status, where:                                                                                        |
|                      | AVG - specifies the number of frames received<br>from the host interface during a sub-interval.                                                                |
|                      | MIN - specifies the minimum number of frames received from the host interface with uncorrected errors over a sub-interval and prior to a PM interval.          |
|                      | MAX - specifies the maximum number of frames<br>received from the host interface with uncorrected<br>errors over a sub-interval and prior to a PM<br>interval. |

#### **Performance Monitoring Configuration Example**

This example shows how to enable performance monitoring and set PM thresholds on the optics controller:

```
Router#config
Router(config)#controller optics 0/2/0/16
Router(config-Optics)#perf-mon enable
Router(config-Optics)#pm 30-sec optics threshold cd max 100
Router(config-Optics)#pm 30-sec optics threshold cd min -100
```

#### **Running Configuration**

Router(config-Optics) #commit

This example shows the running configuration on optics controllers:

```
Router#show run controller optics 0/2/0/16
Thu May 13 20:18:55.957 UTC
controller Optics0/2/0/16
pm 30-sec optics threshold cd max 100
```

```
pm 30-sec optics threshold cd min -100
  perf-mon enable
```

#### Verification

This example shows how to verify the PM parameters on optics controllers. Verify the configuration changes in the Configured Threshold fields:

| Router#show controller optics 0/2/0/16 pm current 30-sec optics 1 Thu May 27 17:58:49.889 UTC Optics in the current interval [17:58:30 - 17:58:49 Thu May 27 2021] Optics current bucket type: Valid |             |         |             |                |         |       |          |
|----------------------------------------------------------------------------------------------------|-------------|---------|-------------|----------------|---------|-------|----------|
| MIN                                                                                                    | AVG MA      |         | perational  | Configured     | TCA     | Ope   | rational |
|                                                                                                    |             | Thre    | eshold(min) | Threshold(min) | (min) T | nresh | old(max) |
| Threshold(max) (max                                                                                                    | •           |         |             |                |         |       |          |
| LBC[mA] : 0.0                                                                                                    | 0.0         | 0.0     | 0.0         | NA             |         | NO    | 100.0    |
| NA                                                                                                    | NO          |         |             |                |         |       |          |
| OPT[dBm] : -9.98                                                                                                    | -9.98       | -9.98   | -15.09      | NA             |         | NO    | 0.00     |
| NA                                                                                                    | NO          |         |             |                |         |       |          |
| OPR[dBm] : -40.00                                                                                                    | -40.00      | -40.00  | -30.00      | NA             |         | NO    | 8.00     |
| NA                                                                                                    | NO          | _       |             |                |         |       |          |
| CD[ps/nm] : 0                                                                                                    | 0           | 0       | -80000      | -100           | NO      | 100   |          |
| 100 NO                                                                                                    |             |         |             |                |         |       |          |
| DGD[ps] : 0.00                                                                                                    | 0.00        | 0.00    | 0.00        | NA             |         | NO    | 80.00    |
| NA                                                                                                    | NO          |         |             |                |         |       |          |
| SOPMD[ps^2] : 0.00                                                                                                    | 0.00        | 0.00    | 0.00        | NA             |         | NO    | 2000.00  |
| NA                                                                                                    | NO          |         |             |                |         |       |          |
| OSNR[dB] : 0.00                                                                                                    | 0.00        | 0.00    | 0.00        | NA             |         | NO    | 40.00    |
| NA                                                                                                    | NO          |         |             |                |         |       |          |
| PDL[dB] : 0.00                                                                                                    | 0.00        | 0.00    | 0.00        | NA             |         | NO    | 7.00     |
| NA                                                                                                    | NO          |         |             |                |         |       |          |
| PCR[rad/s] : 0.00                                                                                                    | 0.00        | 0.00    | 0.00        | NA             | NO      | 25    | 00000.00 |
| NA                                                                                                    | NO          | 40.00   | 20.00       | 177            |         |       | 1 00     |
| RX_SIG[dBm] : -40.00                                                                                                    | -40.00      | -40.00  | -30.00      | NA             |         | NO    | 1.00     |
| NA                                                                                                    | NO          | 0       | -3600       | 272            |         | 110   | 2600     |
| FREQ_OFF[Mhz]: 0                                                                                                    | 0           | 0       | -3600       | NA             |         | NO    | 3600     |
| NA O OO                                                                                                    | NO          | 0 00    | 7 00        | 272            |         | 110   | 100 00   |
| SNR[dB] : 0.00                                                                                                    | 0.00        | 0.00    | 7.00        | NA             |         | NO    | 100.00   |
| NA                                                                                                    | NO          |         |             |                |         |       |          |
| Last clearing of "show                                                                                                    | controllers | OPTICS" | counters ne | ever           |         |       |          |

#### **Performance Monitoring Configuration Example**

This example shows how to enable performance monitoring and set PM thresholds and TCA reporting status on the coherent DSP controller:

```
Router#config
Router(config)#controller CoherentDSP0/2/0/16
Router(config-CoDSP)#perf-mon enable
Router(config-CoDSP)#pm 30-sec fec report Q max-tca enable
Router(config-CoDSP)#pm 30-sec fec report Q-margin max-tca enable
Router(config-CoDSP)#pm 30-sec fec report Q min-tca enable
Router(config-CoDSP)#pm 30-sec fec report Q-margin min-tca enable
Router(config-CoDSP)#pm 30-sec fec threshold Q max 1200
Router(config-CoDSP)#pm 30-sec fec threshold Q-margin max 500
Router(config-CoDSP)#pm 30-sec fec threshold Q min 900
Router(config-CoDSP)#pm 30-sec fec threshold Q-margin min 280
Router(config-CoDSP)#commit
```

#### **Running Configuration**

This example shows the running configuration on coherent DSP controllers:

```
Router#show run controller coherentdsp 0/2/0/16
Thu May 13 19:56:09.136 UTC
controller CoherentDSP0/2/0/16
pm 30-sec fec report Q max-tca enable
pm 30-sec fec report Q-margin max-tca enable
pm 30-sec fec report Q-margin min-tca enable
pm 30-sec fec report Q-margin min-tca enable
pm 30-sec fec threshold Q max 1200
pm 30-sec fec threshold Q-margin max 500
pm 30-sec fec threshold Q min 900
pm 30-sec fec threshold Q-margin min 280
perf-mon enable
!
```

#### Verification

This example shows how to verify the PM parameters on coherent DSP controllers. Verify the configuration changes in the highlighted fields:

```
Router#show controllers coherentdsp 0/2/0/16 pm current 30-sec fec
Thu May 27 23:04:54.167 UTC
g709 FEC in the current interval [23:04:30 - 23:04:54 Thu May 27 2021]
FEC current bucket type : Valid
   EC-BITS : 0
                                        Threshold: 111484000000
                                                                            TCA(enable)
   UC-WORDS : 0
                                        Threshold : 5
                                                                            TCA(enable)
YES
                                      MIN
                                                 AVG
                                                            MAX
                                                                     Threshold
                                                                                    TCA
Threshold
               TCA
                                                                         (min)
                                                                                  (enable)
             (enable)
   (max)
PreFEC BER
                                     0E-15
                                                0E - 15
                                                          0E-15
                                                                     0E - 15
                                                                                  NΟ
0E-15
PostFEC BER
                                      0E-15
                                                0E-15
                                                          0E-15
                                                                     0E-15
0E - 15
            NO
Q[dB]
                                      0.00
                                                 0.00
                                                           0.00
                                                                     9.00 YES 120.00
                                                                                       YES
                               :
Q Margin[dB]
                                      0.00
                                                 0.00
                                                           0.00
                                                                     2.80 YES 5.00
```

## **Configuring Alarms Threshold**

The alarms threshold can be configured for monitoring alarms on optics controllers:

**Table 70: Alarms Threshold Parameters for Optics Controllers** 

| Alarm Threshold Parameters | Description                                                                                  |
|----------------------------|----------------------------------------------------------------------------------------------|
| CD                         | Sets the CD (chromatic dispersion) alarm threshold (cd-low-threshold and cd-high-threshold). |
| DGD                        | Sets the DGD (differential group delay) alarm threshold.                                     |
| LBC                        | Sets the LBC (laser bias current) threshold in mA.                                           |
| OSNR                       | Sets the OSNR (optical signal-to-noise ratio) alarm threshold.                               |

#### **Alarm Threshold Configuration Example**

This example shows how to configure alarm threshold on the optics controller:

```
Router#config
Router (config) #controller optics 0/2/0/16
Router (config-Optics) #cd-low-threshold -2000
Router(config-Optics) #cd-high-threshold 2000
Router(config-Optics) #commit
```

#### **Running Configuration**

This example shows the running configuration on the optics controller:

```
Router#show run controller optics 0/2/0/16
Thu May 13 20:18:55.957 UTC
controller Optics0/2/0/16
cd-low-threshold 2000
cd-high-threshold 2000
```

#### Verification

This example shows how to verify the alarm threshold on optics controllers:

```
Router#show controller optics 0/2/0/16
Fri May 28 01:04:33.604 UTC
Controller State: Up
Transport Admin State: In Service
Laser State: Off
LED State: Off
FEC State: FEC ENABLED
 Optics Status
       Optics Type: QSFPDD 400G ZRP
       DWDM carrier Info: C BAND, MSA ITU Channel=61, Frequency=193.10THz,
       Wavelength=1552.524nm
       Alarm Status:
       Detected Alarms: None
       LOS/LOL/Fault Status:
       Alarm Statistics:
       _____
                            LOW-RX-PWR = 0
       HIGH-RX-PWR = 0
       HIGH-TX-PWR = 0
                              LOW-TX-PWR = 0
                             HIGH-DGD = 0
       HIGH-LBC = 0
       OOR-CD = 0
                             OSNR = 0
       WVL-OOL = 0
                             MEA = 0
       IMPROPER-REM = 0
       TX-POWER-PROV-MISMATCH = 0
       Laser Bias Current = 0.0 mA
       Actual TX Power = -40.00 dBm
       RX Power = -40.00 dBm
       RX Signal Power = -40.00 dBm
       Frequency Offset = 0 \text{ MHz}
       Laser Temperature = 0.00 Celsius
       Laser Age = 0 %
       DAC Rate = 1x1.25
       Performance Monitoring: Enable
       THRESHOLD VALUES
       Parameter
                             High Alarm Low Alarm High Warning Low Warning
       Rx Power Threshold(dBm)
                              13.0 -24.0 10.0 -22.0
                               Tx Power Threshold(dBm)
```

LBC Threshold (mA)

```
Temp. Threshold(celsius)
                                       80.00
                                                  -5.00
                                                                 75.00
                                                                               0.00
                                                  3.13
                                                                 3.43
                                                                               3.16
        Voltage Threshold(volt)
                                        3.46
        LBC High Threshold = 98 %
        Configured Tx Power = -10.00 dBm
        Configured CD High Threshold = -5000 \text{ ps/nm}
        Configured CD lower Threshold = -5000 \text{ ps/nm}
        Configured OSNR lower Threshold = 9.00 \text{ dB}
        Configured DGD Higher Threshold = 80.00 ps
        Baud Rate = 60.1385459900 GBd
        Modulation Type: 16QAM
        Chromatic Dispersion 0 ps/nm \,
        Configured CD-MIN -26000 ps/nm CD-MAX 26000 ps/nm
        Second Order Polarization Mode Dispersion = 0.00 ps^2
        Optical Signal to Noise Ratio = 0.00 dB
        Polarization Dependent Loss = 0.00 dB
        Polarization Change Rate = 0.00 rad/s
        Differential Group Delay = 0.00 ps
        Temperature = 21.00 Celsius
        Voltage = 3.42 V
Transceiver Vendor Details
        Form Factor
                              : QSFP-DD
                              : QSFPDD 400G ZRP
        Optics type
                               : CISCO-ACACIA
        Name
        OUI Number
                               : 7c.b2.5c
                              : DP04QSDD-E30-19E
        Part Number
        Rev Number
                              : 10
                              : ACA244900GN
        Serial Number
                               : QDD-400G-ZRP-S
        PID
                               : ES03
        Firmware Version
                               : 161.06
        Date Code (yy/mm/dd) : 20/12/08
!
```

# **Configuring FEC Alarm Threshold**

Table 71: Feature History Table

| Feature Name                                       | Release Information | Description |
|----------------------------------------------------|---------------------|-------------|
| Configurable FDD and FED Alarm<br>Threshold Values | Release 24.1.1      |             |

| Feature Name | Release Information | Description                                                         |
|--------------|---------------------|---------------------------------------------------------------------|
|              |                     | We now ensure that you have                                         |
|              |                     | accurate data to initiate proactive                                 |
|              |                     | maintenance for non-critical FEC                                    |
|              |                     | errors or take prompt action to                                     |
|              |                     | prevent potential optical link data                                 |
|              |                     | loss in your network. This is made                                  |
|              |                     | possible because we've enabled the                                  |
|              |                     | configuration of FEC (Forward                                       |
|              |                     | Error Correction) Detected Degrade (FDD) alarm threshold values for |
|              |                     | non-critical FEC errors and FEC                                     |
|              |                     | Excessive Degrade (FED) alarm                                       |
|              |                     | threshold values for critical FEC                                   |
|              |                     | errors. You can configure or clear                                  |
|              |                     | these values for QDD-400G-ZR,                                       |
|              |                     | QDD-400G-ZRP, and                                                   |
|              |                     | DP04QSDD-HE0 optical modules.                                       |
|              |                     | Prior to this release, the router                                   |
|              |                     | would automatically generate FEC                                    |
|              |                     | alarms based on default threshold                                   |
|              |                     | values.                                                             |
|              |                     | The feature introduces these                                        |
|              |                     | changes:                                                            |
|              |                     | CLI:                                                                |
|              |                     | Modified the controller optics command by adding the following      |
|              |                     | keywords:                                                           |
|              |                     | • host fec-threshold                                                |
|              |                     | excess-degrade raise                                                |
|              |                     | • media fec-threshold excess-degrade raise                          |
|              |                     | • host fec-threshold excess-degrade clear                           |
|              |                     | • media fec-threshold excess-degrade clear                          |
|              |                     | • host fec-threshold<br>detected-degrade raise                      |
|              |                     | • media fec-threshold<br>detected-degrade raise                     |
|              |                     | • host fec-threshold<br>detected-degrade clear                      |
|              |                     | • media fec-threshold<br>detected-degrade clear                     |

| Feature Name | Release Information | Description                                                                                               |
|--------------|---------------------|----------------------------------------------------------------------------------------------------|
|              |                     | The <b>fec-thresholds</b> keyword is added to the show controller optics command. <b>YANG Data Model:</b> |
|              |                     | New XPaths for     Ciso-IO-XR-antroller-actics-aper.yeng                                                  |
|              |                     | Cisco-ICSX umont-optics-feetheshold-ofgyang                                                               |

Forward Error Correction (FEC) is used to control errors during data transmission. FEC works by adding data redundancy to the transmitted message. This redundancy allows the receiver to detect and correct a limited number of errors occurring anywhere in the message, instead of the transmitter resending the entire message. For additional information on FEC, see Understanding FEC and Its Implementation.

There are two types of FEC alarms:

- FEC Detected Degrade (FDD) alarm: The FDD alarm is raised when the link degradation is within the permissible limit and does not cause traffic disruption. This alarm indicates the system is working harder than usual to maintain data transmission. Link degradation could be due to issues in the cable, network congestion, or other hardware failure.
- FEC Excessive Degrade (FED) alarm: The FED alarm is raised when the link degradation exceeds beyond the permissible limit and causes traffic disruption. This alarm indicates the system is working harder than usual to maintain data transmission. Without corrective measures, network performance deteriorates further and eventually results in traffic loss. Link degradation could be due to issues in the cable, network congestion, or other hardware failure.

The FEC alarms threshold values can now be configured to control alarms (raise and clear FEC alarms) on both media and host side of the optical tranceiver. The optical transceiver is divided into two sides, the host side, which is positioned towards the router, and the media side, which is positioned towards the wire or cable media.

When the average bit error rate (BER) exceeds the **raise threshold value**, the FEC alarm is raised (or asserted). Similarly, when the BER drops below the **clear threshold value**, then the alarm is cleared (or de-asserted).

## **Guidelines and Restrictions for Setting the FEC Alarm Thresholds**

- The **raise threshold value** must always be greater than the **clear threshold value** for both FDD and FED alarms.
- The **raise** or **clear threshold value** of FED alarm must always be greater than the **raise or clear threshold value** of the FDD alarm.
- While the router configuration permits a range of 1 to 18446744073709551615, the router only supports a range of 1 to 2046000000000000000. The threshold value provided by users is converted from a 64 bit number to a 16 bit number. As a result, there is minor variation between the user provided value (configured value) and the programmed value. The user input (threshold value) is appended with exponents relative to E-18.

Table 72:

| Configured Value             | Programmed Value<br>(Displayed using the<br>Show CLI command) | Pattern                                                                                                    |                                             |
|------------------------------|---------------------------------------------------------------|----------------------------------------------------------------------------------------------------|---------------------------------------------|
| 1, 2, 3,,10                  | 0, 1, 2,,9                                                    | 1 <configuredvalue< 10,<br="">show command value =<br/>ConfiguredValue - 1</configuredvalue<>                                  | 1->>>0.9999,<br>displayed as 0<br>and so on |
| 11,12,13,,99                 | 1.0, 1.1, 1.2,9.8                                             | 10 <configuredvalue<99,<br>show command value =<br/>ConfiguredValue - 0.1</configuredvalue<99,<br>                             |                                             |
| 111,222,333999               | 1.10, 2.21, 3.32                                              | 100 <configuredvalue<999,<br>show command value =<br/>ConfiguredValue - 0.01</configuredvalue<999,<br>                         |                                             |
| 1111,1112,1113 upto 2047     | 1.110, 1.111, 1.112                                           | 1000 <configuredvalue< 2047<br="">show command value =<br/>ConfiguredValue - 0.001</configuredvalue<>                          |                                             |
| 2050, 12345,<br>23456,65432, | 2.0500, 1.2300,<br>2.3400,6.5400                              | 2047 <configuredvalue<maximumrange<br>show command value = first<br/>3 digits appended by 0s</configuredvalue<maximumrange<br> |                                             |

## **Configuration Examples to Set FEC Alarm Threshold**

Examples to configure FEC alarm threshold:

- Configuring FED Alarm Thresholds, on page 347
- Configuring FDD Alarm Thresholds, on page 346

## **Configuring FDD Alarm Thresholds**

#### **FDD Configuration Example**

This example shows how to set FDD clear and raise alarm thresholds on the optics controller:

```
Router#config
Router(config) #controller optics 0/0/0/10
Router(config-Optics) #host fec-threshold detected-degrade clear 12000
Router(config-Optics) #host fec-threshold detected-degrade raise 22000
Router(config-Optics) #commit
Router(config-Optics) #end
```

#### **Running Configuration**

This example shows the running configuration on the optics controller:

```
Router#show running-config controller optics 0/0/0/10 Sat Feb 3 06:01:56.354 UTC controller Optics0/0/0/10 host fec-threshold detected-degrade raise 22000 host fec-threshold detected-degrade clear 12000 !
```

#### Verification

This example shows how to verify the alarm threshold values on optics controllers:

Router#show controller optics 0/0/0/10 fec-thresholds FEC Threshold Information

| Host FEC detected degrade  | : | 2.2000E-14 | 1.1989E-14 |
|----------------------------|---|------------|------------|
| Host FEC excess degrade    | : | 2.4000E-02 | 2.4000E-03 |
| Media FEC detected degrade | : | 1.1700E-02 | 1.1300E-02 |
| Media FEC excess degrade   | : | 1.2600E-02 | 1.2100E-02 |
|                            |   | Raise      | Clear      |

## **Configuring FED Alarm Thresholds**

#### **FED Configuration Example**

This example shows how to set FED raise and clear alarm thresholds on the optics controller:

```
Router#config
Router(config) #controller optics 0/0/0/12
Router(config-Optics) #host fec-threshold excess-degrade clear 14000
Router(config-Optics) #host fec-threshold excess-degrade raise 24000
Router(config-Optics) #commit
Router(config-Optics) #end
```

## **Running Configuration**

This example shows the running configuration on the optics controller:

```
Router#show running-config controller optics 0/0/0/12
Sat Feb 3 06:02:00.153 UTC
controller Optics0/0/0/12
host fec-threshold excess-degrade raise 24000
host fec-threshold excess-degrade clear 14000
!
```

## Verification

This example shows how to verify the alarm threshold values on optics controllers:

Router#show controller optics 0/0/0/12 fec-thresholds FEC Threshold Information

|                            |   | Raise      | Clear      |
|----------------------------|---|------------|------------|
| Media FEC excess degrade   | : | 1.2600E-02 | 1.2100E-02 |
| Media FEC detected degrade | : | 1.1700E-02 | 1.1300E-02 |
| Host FEC excess degrade    | : | 2.3900E-14 | 1.3999E-14 |
| Host FEC detected degrade  | : | 9.0000E-03 | 9.0000E-04 |

# Media Link-down PreFEC Degrade Enablement

Table 73: Feature History Table

| Feature Name                                 | Release Information | Description                                                                                                    |
|----------------------------------------------|---------------------|----------------------------------------------------------------------------------------------------|
| Media Link-down PreFEC<br>Degrade Enablement | Release 24.3.1      | Introduced in this release on: Fixed Systems (8200 [ASIC: Q200, P100], 8700 [ASIC: P100]); Centralized Systems (8600 [ASIC:Q200]); Modular Systems (8800 [LC ASIC: Q100, Q200, P100])                                                    |
|                                              |                     | The Media Link-down PreFEC Degrade functionality can be used to protect the media side of the optical transceiver during transmission errors.                                                                                            |
|                                              |                     | By using this feature, you can proactively switch the traffic to standby path when the BER counter crosses the threshold value. This feature helps to avoid further traffic impact when the optical network reaches more noise or error. |
|                                              |                     | The feature introduces these changes:                                                                                                    |
|                                              |                     | CLI:                                                                                                    |
|                                              |                     | Modified the controller optics command by adding the <b>media link-down prefec-degrade</b> keyword.                                                                                                    |
|                                              |                     | YANG Data Model:                                                                                                    |
|                                              |                     | • New XPaths for Cisco-IOS-XR-controller-optics-oper.yang                                                                                                    |
|                                              |                     | New XPaths for     Cisco-IOS-XR-um-cont-optics-fec-threshold-cfg.yang                                                                                                    |
|                                              |                     | (see GitHub, YANG Data Models Navigator)                                                                                                    |

The Media Link-down PreFEC Degrade functionality can be used to protect the media side of the optical transceiver during transmission errors, such as errors due to noise, or data transmission errors. This feature is disabled by default. You can enable this feature by using the **media link-down prefec-degrade** command.

### Prerequisites for using Media Link-down PreFEC Degrade Functionality

To use the Media Link-down PreFEC Degrade functionality, you must configure the FEC Alarm Threshold. For information on configuring FEC alarms threshold, see Configuring FEC Alarm Threshold.

#### **About Media Link-down PreFEC Degrade Functionality**

Prior to this release, the FEC Alarm Threshold functionality enabled you to configure the FEC alarms threshold values to control alarms (raise and clear FEC alarms) on media and host side of the optical transceiver. Using the FEC Alarm Threshold functionality, you can configure the FDD and FED alarm threshold values and set the **raise threshold value** and **clear threshold value** values to control alarms.

After you configure FEC Alarm Threshold and enable Media Link-down PreFEC Degrade functionality, you get the alarm notification when the average bit error rate (BER) exceeds the threshold value. This triggers link-down and enables switchover functionality automatically. The traffic is switched to standby path, and remains in the standby path until the alarm is cleared or based on the settings done by the network operator.

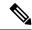

Note

In Cisco IOS XR Release 24.3.1, the Link-down PreFEC Degrade feature is supported only on the media side of the optical transceiver.

## **Configure Media Link-down PreFEC Degrade**

The purpose of this task is to enable the media link-down preFEC degrade functionality to proactively switch the traffic to standby path.

#### **Procedure**

**Step 1** Execute the **media link-down prefec-degrade** command to configure link-down preFEC degrade on the media side of the optics controller.

## **Example:**

```
Router#config
Router(config)#controller optics 0/2/0/16
Router(config-Optics)#media link-down prefec-degrade
Router(config-Optics)#commit
```

**Step 2** Execute the **show running-config controller optics** *R/S/I/P* command to view the running configuration on the optics controller.

#### **Example:**

```
Router#show running-config controller optics 0/2/0/16
Thu May 13 20:18:55.957 UTC
controller Optics0/2/0/16
media link-down prefec-degrade
!
```

**Step 3** Execute the **show controller optics** *R/S/I/P* command to verify link-down preFEC degrade feature on optics controllers.

#### Example:

```
LOS/LOL/Fault Status:
       Alarm Statistics:
                                LOW-RX-PWR = 0
       HIGH-RX-PWR = 0
       HIGH-TX-PWR = 0
                                 LOW-TX-PWR = 0
       HIGH-LBC = 0
                                 HIGH-DGD = 0
       OOR-CD = 0
                                 OSNR = 0
       WVL-OOL = 0
                                 MEA = 0
       IMPROPER-REM = 0
       TX-POWER-PROV-MISMATCH = 0
       Laser Bias Current = 0.0 mA
       Actual TX Power = -40.00 dBm
       RX Power = -40.00 dBm
       RX Signal Power = -40.00 dBm
       Frequency Offset = 0 \text{ MHz}
       Laser Temperature = 0.00 Celsius
       Laser Age = 0 %
       DAC Rate = 1x1.25
       Performance Monitoring: Enable
       THRESHOLD VALUES
       -----
                                High Alarm Low Alarm High Warning Low Warning
       Parameter
                                -----
                                  13.0
                                            -24.0 10.0
       Rx Power Threshold(dBm)
                                                                         -22.0
       Tx Power Threshold(dBm)
                                      0.0
                                               -16.0
                                                             -2.0
                                                                         0.00
       LBC Threshold(mA)
                                     0.00
                                               0.00
                                                             0.00
       Temp. Threshold(celsius)
                                   80.00
                                                            75.00
                                                                         0.00
                                               -5.00
                                     3.46
                                                3.13
                                                              3.43
                                                                          3.16
       Voltage Threshold(volt)
       LBC High Threshold = 98 %
       Configured Tx Power = -10.00 dBm
       Configured CD High Threshold = -5000 \text{ ps/nm}
       Configured CD lower Threshold = -5000 \text{ ps/nm}
       Configured OSNR lower Threshold = 9.00 dB
       Configured DGD Higher Threshold = 80.00 ps
       Baud Rate = 60.1385459900 GBd
       Modulation Type: 16QAM
       Chromatic Dispersion 0 ps/nm
       Configured CD-MIN -26000 ps/nm CD-MAX 26000 ps/nm \,
       Second Order Polarization Mode Dispersion = 0.00 ps^2
       Optical Signal to Noise Ratio = 0.00 dB
       Polarization Dependent Loss = 0.00 dB
       Polarization Change Rate = 0.00 rad/s
       Differential Group Delay = 0.00 ps
       Temperature = 21.00 Celsius
       Voltage = 3.42 V
Transceiver Vendor Details
       Form Factor
                            : QSFP-DD
       Optics type
                            : QSFPDD 400G ZRP
                            : CISCO-ACACIA
       Name
                            : 7c.b2.5c
: DP04QSDD-E30-19E
       OUI Number
       Part Number
                            : 10
       Rev Number
                            : ACA244900GN
       Serial Number
       PTD
                            : QDD-400G-ZRP-S
                             : ES03
       Firmware Version : 161.06
Date Code(yy/mm/dd) : 20/12/08
```

# **Alarms Troubleshooting**

Table 74: Feature History Table

| Feature Name                                                 | Release        | Description                                                                                                    |
|--------------------------------------------------------------|----------------|----------------------------------------------------------------------------------------------------|
| Enhanced Alarm Prioritization,<br>Monitoring, and Management | Release 24.1.1 | To improve alarm prioritization, precise monitoring, and streamlined management, ensuring a more efficient and responsive approach to network events, we have introduced the suppression of LOL (Loss of Line) alarms when the LOS-P (Loss of Signal-Payload) alarm is generated, the clearing of alarm static counters, and the suppression of warnings when the respective alarm is triggered. |

In this latest release, we bring forth advanced features to elevate your alarm management experience. The key highlights include:

- LOL Alarm Suppression: Prioritize the detection and handling of critical LOS-P (Loss of Signal-Payload) alarms by suppressing LOL (Loss of Line) alarms when LOS-P alarms are generated.
- Clearing Static Counters: Gain the ability to clear alarm static counters using the command clear counters controller coherentDSP location, facilitating focused monitoring within a specific time frame.
- Warning Suppression: Enhance your monitoring environment by suppressing warnings when the corresponding alarm is triggered, effectively preventing redundant or repetitive alerts.

These enhancements collectively contribute to improved alarm prioritization, precise monitoring, and streamlined management, ensuring a more efficient and responsive approach to network events.

This section contains the procedures for troubleshooting alarms.

## **CD Alarm**

Default Severity: Minor (MN), Non-Service-Affecting (NSA)

Logical Object: Controller

The Chromatic Dispersion (CD) alarm is raised when the detected chromatic dispersion value is above or below the configured threshold values.

## Clear the CD Alarm

#### **Procedure**

Configure threshold value within range if CD value is not within the threshold range.

If the alarm does not clear, log into the Technical Support Website at http://www.cisco.com/c/en/us/support/index.html for more information or call Cisco TAC (1 800 553-2447).

## **DGD Alarm**

Default Severity: Minor (MN), Non-Service-Affecting (NSA)

Logical Object: Controller

The Differential Group Delay (DGD) alarm is raised when the value of the differential group delay read by the pluggable port module exceeds the configured threshold value.

## **Clear the DGD Alarm**

#### **Procedure**

Configure the threshold value within range if DGD value is not within the threshold range.

If the alarm does not clear, log into the Technical Support Website at http://www.cisco.com/c/en/us/support/index.html for more information or call Cisco TAC (1 800 553-2447).

## **FLEXO LOF**

Default Severity: Critical Logical Object: OTN

Flexo LOF alarm is raised when loss of alignment is detected on the Flexo frame for more than 3ms.

## Clear the FLEXO\_LOF Alarm

#### **Procedure**

**Step 1** Identify and correct the underlying cause of mis-alignment. The Flexo LOF (Loss of Frame) alarm is cleared

**Step 2** when good alignment is detected on the Flexo frame for more than 3ms.

If the alarm does not clear, log into the Technical Support Website at http://www.cisco.com/c/en/us/support/index.html for more information or call Cisco TAC (1 800 553-2447).

## FLEXO\_LOM

Default Severity: Critical

Logical Object: OTN

Flexo LOM (Loss of Multi-Frame) is raised when loss of multi-frame alignment is detected on the Flexo multi-frame for more than 10ms

## Clear the FLEXO\_LOM Alarm

#### **Procedure**

**Step 1** Identify and correct the underlying cause of mis-alignment. The Flexo LOM alarm is cleared when good

**Step 2** multi-frame alignment is detected on the Flexo multi-frame.

If the alarm does not clear, log into the Technical Support Website at http://www.cisco.com/c/en/us/support/index.html for more information or call Cisco TAC (1 800 553-2447).

## **HI-LASERBIAS Alarm**

Default Severity: Minor (MN), Non-Service-Affecting (NSA)

Logical Object: Controller

The HI-LASERBIAS alarm is raised when the physical pluggable port laser detects a laser bias value beyond the configured high threshold.

## Clear the HI-LASERBIAS Alarm

## **Procedure**

Configure the threshold value within range if high laser bias threshold value is not within the threshold range.

If the alarm does not clear, log into the Technical Support Website at http://www.cisco.com/c/en/us/support/index.html for more information or call Cisco TAC (1 800 553-2447).

## **HI-RXPOWER Alarm**

Default Severity: Minor (MN), Non-Service-Affecting (NSA)

Logical Object: Controller

The HI-RXPOWER alarm occurs on the client optics controller when the measured individual lane optical signal power of the received signal exceeds the default threshold. The HI-RXPOWER alarm occurs on the trunk optics controller when the total optical signal power of the received signal exceeds the default threshold.

## **Clear the HI-RXPOWER Alarm**

#### **Procedure**

Physically verify by using a standard power meter that the optical input power is overcoming the expected power threshold. Connect an attenuator accordingly.

If the alarm does not clear, log into the Technical Support Website at http://www.cisco.com/c/en/us/support/index.html for more information or call Cisco TAC (1 800 553-2447).

## **HI-RXPOWER Warn**

Default Severity: Minor (MN), Non-Service-Affecting (NSA)

Logical Object: Software

The HI-RXPOWER warning occurs on the client optics controller when the measured individual lane optical signal power of the received signal exceeds the default threshold. The HI-RXPOWER warning occurs on the trunk optics controller when the total optical signal power of the received signal exceeds the default threshold.

## **Clear the HI-RXPOWER Warn Alarm**

#### **Procedure**

Physically verify by using a standard power meter that the optical input power is overcoming the expected power threshold. Connect an attenuator accordingly.

If the alarm does not clear, log into the Technical Support Website at http://www.cisco.com/c/en/us/support/index.html for more information or call Cisco TAC (1 800 553-2447).

## **HI-TEMP Alarm**

Default Severity: Critical Logical Object: Software

The HI-TEMP alarm occurs when the optical module temperature exceeds the default threshold.

## **Clear the HI-TEMP Alarm**

#### **Procedure**

Verify the fan is intact and empty slots are blocked for cooling

If the alarm does not clear, log into the Technical Support Website at http://www.cisco.com/c/en/us/support/index.html for more information or call Cisco TAC (1 800 553-2447).

## **HI-TEMP Warn**

Default Severity: Minor (MN), Non-Service-Affecting (NSA)

Logical Object: Software

The HI-TEMP warning occurs when the optical module temperature exceeds the default threshold.

## **Clear the HI-TEMP Warn Alarm**

#### **Procedure**

Verify the fan is intact and empty slots are blocked for cooling

If the alarm does not clear, log into the Technical Support Website at http://www.cisco.com/c/en/us/support/index.html for more information or call Cisco TAC (1 800 553-2447).

## **HI-TXPOWER Alarm**

Default Severity: Minor (MN), Non-Service-Affecting (NSA)

Logical Object: Controller

The HI-TXPOWER alarm occurs on the client optics controller when the measured individual lane optical signal power of the transmitted signal exceeds the default threshold. The HI-TXPOWER alarm occurs on the trunk optics controller when the total optical signal power of the transmitted signal exceeds the default threshold.

## **Clear the HI-TXPOWER Alarm**

#### **Procedure**

Physically verify by using a standard power meter that the optical output power is overcoming the expected power threshold.

If the alarm does not clear, log into the Technical Support Website at http://www.cisco.com/c/en/us/support/index.html for more information or call Cisco TAC (1 800 553-2447).

## **HI-TXPOWER Warn**

Default Severity: Minor (MN), Non-Service-Affecting (NSA)

Logical Object: Software

The HI-TXPOWER warning occurs on the client optics controller when the measured individual lane optical signal power of the transmitted signal exceeds the default threshold. The HI-TXPOWER warning occurs on the trunk optics controller when the total optical signal power of the transmitted signal exceeds the default threshold.

## Clear the HI-TXPOWER Warn Alarm

### **Procedure**

Physically verify by using a standard power meter that the optical output power is overcoming the expected power threshold.

If the alarm does not clear, log into the Technical Support Website at http://www.cisco.com/c/en/us/support/index.html for more information or call Cisco TAC (1 800 553-2447).

## **IMPROPER-REM**

Default Severity: Critical Logical Object: Software

The Improper Removal alarm is raised when a physical pluggable is not present on a service-provisioned port.

## **Clear the IMPROPER-REM Alarm**

#### **Procedure**

Insert the appropriate QSFP.

If the alarm does not clear, log into the Technical Support Website at http://www.cisco.com/c/en/us/support/index.html for more information or call Cisco TAC (1 800 553-2447).

## **LOF**

Default Severity: Critical Logical Object: OTN

Flexo LOF alarm is raised when loss of alignment is detected on the Flexo frame for more than 3ms.

## **Clear the LOF Alarm**

#### **Procedure**

Step 1 Identify and correct the underlying cause of mis-alignment. The Flexo LOF (Loss of Frame) alarm is cleared

**Step 2** when good alignment is detected on the Flexo frame for more than 3ms.

If the alarm does not clear, log into the Technical Support Website at http://www.cisco.com/c/en/us/support/index.html for more information or call Cisco TAC (1 800 553-2447).

## LOL

Default Severity: Major Logical Object: Software

Loss of lock (LOL) alarm is raised when Loss of lock is detected on the receive side of the CDR (Clock and Data Recovery)

## **Clear the LOL Alarm**

#### **Procedure**

Verify the fiber and power levels.

If the alarm does not clear, log into the Technical Support Website at http://www.cisco.com/c/en/us/support/index.html for more information or call Cisco TAC (1 800 553-2447).

## LOM

Default Severity: Critical Logical Object: OTN

Flexo LOM (Loss of Multi-Frame) is raised when loss of multi-frame alignment is detected on the Flexo

multi-frame for more than 10ms

## **Clear the LOM Alarm**

#### **Procedure**

**Step 1** Identify and correct the underlying cause of mis-alignment. The Flexo LOM alarm is cleared when good

## **Step 2** multi-frame alignment is detected on the Flexo multi-frame.

If the alarm does not clear, log into the Technical Support Website at http://www.cisco.com/c/en/us/support/index.html for more information or call Cisco TAC (1 800 553-2447).

## **LO-RXPOWER Alarm**

Default Severity: Minor (MN), Non-Service-Affecting (NSA)

Logical Object: Controller

The LO-RXPOWER alarm is raised on the client or trunk optics controller when the measured individual lane optical signal power of the received signal falls below the default threshold.

## **Clear the LO-RXPOWER Alarm**

#### **Procedure**

Verify that the trunk-rx port is cabled correctly, and clean the fiber connecting the faulty TXP/MXP card to the drop port of the DWDM card.

If the alarm does not clear, log into the Technical Support Website at http://www.cisco.com/c/en/us/support/index.html for more information or call Cisco TAC (1 800 553-2447).

## **LO-RXPOWER Warn**

Default Severity: Minor (MN), Non-Service-Affecting (NSA)

Logical Object: Software

The LO-RXPOWER warning is raised on the client or trunk optics controller when the measured individual lane optical signal power of the received signal falls below the default threshold.

## Clear the LO-RXPOWER Warn Alarm

#### **Procedure**

Verify that the trunk-rx port is cabled correctly, and clean the fiber connecting the faulty TXP/MXP card to the drop port of the DWDM card.

If the alarm does not clear, log into the Technical Support Website at http://www.cisco.com/c/en/us/support/index.html for more information or call Cisco TAC (1 800 553-2447).

## LOS

Default Severity: Major Logical Object: Software

This alarm occurs when there is a loss of signal

## **Clear the LOS Alarm**

#### **Procedure**

Identify and correct the underlying cause of signal LOS. The alarm is cleared when signal is improved.

If the alarm does not clear, log into the Technical Support Website at http://www.cisco.com/c/en/us/support/index.html for more information or call Cisco TAC (1 800 553-2447).

## LOS-P

Default Severity: Minor Logical Object: OTN

This alarm occurs when there is a loss of signal.

## **Clear the LOS-P Alarm**

### **Procedure**

Identify and correct the underlying cause of signal LOS. The alarm is cleared when signal is improved.

If the alarm does not clear, log into the Technical Support Website at http://www.cisco.com/c/en/us/support/index.html for more information or call Cisco TAC (1 800 553-2447).

## **LO-TXPOWER Alarm**

Default Severity: Minor (MN), Non-Service-Affecting (NSA)

Logical Object: Controller

The LO-TXPOWER alarm is raised on the client or trunk optics controller when the measured individual lane optical signal power of the transmitted signal falls below the default threshold.

## Clear the LO-TXPOWER Alarm

#### **Procedure**

Verify the optics detection and any failures.

If the alarm does not clear, log into the Technical Support Website at http://www.cisco.com/c/en/us/support/index.html for more information or call Cisco TAC (1 800 553-2447).

## **LO-TXPOWER Warn**

Default Severity: Minor (MN), Non-Service-Affecting (NSA)

Logical Object: Software

The LO-TXPOWER warning is raised on the client or trunk optics controller when the measured individual lane optical signal power of the transmitted signal falls below the default threshold.

## Clear the LO-TXPOWER Warn Alarm

#### **Procedure**

Verify the optics detection and any failures.

If the alarm does not clear, log into the Technical Support Website at http://www.cisco.com/c/en/us/support/index.html for more information or call Cisco TAC (1 800 553-2447).

## OOR\_CD

Default Severity: Minor Logical Object: Controller

This alarm occurs when the Chromatic Dispersion is out of range

## Clear the OOR\_CD Alarm

## **Procedure**

Configure threshold value within range if CD value is not within the threshold range.

If the alarm does not clear, log into the Technical Support Website at http://www.cisco.com/c/en/us/support/index.html for more information or call Cisco TAC (1 800 553-2447).

## **OSNR Alarm**

Default Severity: Minor (MN), Non-Service-Affecting (NSA)

Logical Object: Controller

The Optical Signal Noise Ratio (OSNR) alarm occurs when the measured OSNR falls below the threshold.

## Clear the OSNR Alarm

#### **Procedure**

- Step 1 Verify the value of the minimum acceptable OSNR value of Cisco 8000 using the show controller optics R/S/I/P command.
- **Step 2** If the value is not within the OSNR threshold range, configure the minimum acceptable OSNR value using the controller optics R/S/I/P osnr-low-threshold command in the config mode. The range is 0 to 4000 (in units of 01db).
- **Step 3** If the value is within the range of the minimum acceptable OSNR, contact TAC.

If the alarm does not clear, log into the Technical Support Website at http://www.cisco.com/c/en/us/support/index.html for more information or call Cisco TAC (1 800 553-2447).

## **UNC-WORD Alarm**

Default Severity: Not Reported (NR), Not-Alarmed, Non-Service-Affecting (NSA)

Logical Object: OTN

The Uncorrected FEC Word (UNC-WORD) condition is raised when the FEC is unable to correct the frame.

## **Clear the UNC-WORD Alarm**

#### **Procedure**

- **Step 1** Ensure that the fiber connector for the card is completely plugged in.
- **Step 2** Ensure that the ports on the far end and near end nodes have the same port rates and FEC settings.
- **Step 3** If the BER threshold is correct and at the expected level, use an optical test set to measure the power level of the line to ensure it is within guidelines. For specific procedures to use the test set equipment, consult the manufacturer.
- **Step 4** If the optical power level is good, verify that the optical receive levels are within the acceptable range.
- **Step 5** If receive levels are good, clean the fibers at both ends.
- **Step 6** If the condition does not clear, verify that a single-mode fiber is used.

- **Step 7** Verify if the fiber is of single-mode type.
- **Step 8** Clean the fiber connectors at both ends for a signal degrade.

If the alarm does not clear, log into the Technical Support Website at http://www.cisco.com/c/en/us/support/index.html for more information or call Cisco TAC (1 800 553-2447).

## WVL-00L

Default Severity: Major Logical Object: Controller

The Wavelength Out of Lock alarm is raised when the port detects the optical input frequency to be out of range

## Clear the WVL-00L Alarm

#### **Procedure**

- **Step 1** 1 Verify the wavelength configuration.
- **Step 2** 2 Verify whether the pluggable is inserted properly.

If the alarm does not clear, log into the Technical Support Website at http://www.cisco.com/c/en/us/support/index.html for more information or call Cisco TAC (1 800 553-2447).

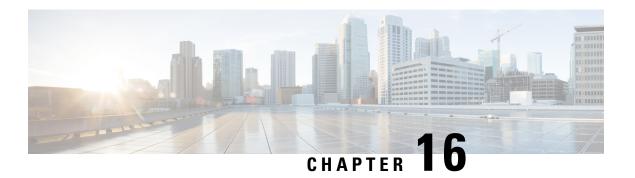

# **Configuring Controllers**

This chapter describes the Optics Controller for the 36-port QSFP56-DD 400 GbE and 48-port QSFP28 100 GbE Line Cards. This chapter also describes the procedures used to configure the controllers.

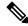

Note

When two MACsec enabled Cisco 8000 Series Routers with Coherent Line Cards are connected, there is no compatibility between Coherent Line Cards of IOS XR Release.

- breakout Configure breakout mode ('breakout 4x10' only.)
- clear Clear the uncommitted configuration.
- commit Commit the configuration changes to running.
- do Run an exec command.
- end Exit from configure mode.
- exit Exit from this submode.
- ext-description Set ext-description for this controller.
- no Negate a command or set its defaults.
- pwd Commands used to reach current submode.
- root Exit to the global configuration mode.
- show Show contents of configuration.

Following controller configuration options are supported on the router:

- How to Configure Controllers, on page 364
- Diagnostic Parameters for Optical Transceivers, on page 366
- View Coherent Optical Transceiver Module Parameters, on page 372
- Display of Alarms for Coherent Optical Transceivers, on page 375
- Restrictions, on page 376
- Verification, on page 376
- Loopback on Optical Transceivers, on page 377
- Media Side Input Loopback Configuration, on page 379
- Media Side Output Loopback, on page 380

- Host Side Input Loopback Configuration, on page 381
- Host Side Output Loopback Configuration, on page 383

## **How to Configure Controllers**

This section contains the following procedures:

## **Configuring Optics Controller**

Configuring optics controller of breakout 4x10:

```
RP/0/RP0/CPU0:uut#configure
Fri Oct 11 16:22:31.222 UTC
RP/0/RP0/CPU0:uut(config)#controller optics 0/1/0/28
RP/0/RP0/CPU0:uut(config-Optics)#breakout 4x10
RP/0/RP0/CPU0:uut(config-Optics)#commit
Fri Oct 11 16:23:26.868 UTC
RP/0/RP0/CPU0:uut(config-Optics)#end
RP/0/RP0/CPU0:uut#
RP/0/RP0/CPU0:uut#
RP/0/RP0/CPU0:uut#show running-config controller optics 0/1/0/28
Fri Oct 11 16:23:41.273 UTC
controller Optics0/1/0/28
breakout 4x10
```

## **Disabling Optical Modules**

This feature provides the ability to disable and re-enable an optical module through CLI, which simulates online insertion and removal (OIR) by disabling power to the transceiver port.

Typical troubleshooting procedures for optical modules can include performing OIR by removing and re-installing the module, which requires onsite personnel to physically reseat the optical module. The ability to remotely disable and enable an optical module can significantly reduce operational expenses.

### **Example**

The following output shows a QSFP28 module powered on and in UP state:

```
Router# show controllers optics 0/0/0/0

Controller State: Up

Transport Admin State: In Service

Laser State: Off

LED State: Not Applicable

FEC State: FEC ENABLED

Optics Status

Optics Type: QSFP28 100G FR

Wavelength = 1311.00 nm

Alarm Status:
```

```
Detected Alarms: None
           LOS/LOL/Fault Status:
            Laser Bias Current = 26.2 mA
           Actual TX Power = 0.73 \text{ dBm}
           RX Power = -0.68 dBm
            Performance Monitoring: Disable
            THRESHOLD VALUES
           Parameter
                                            High Alarm Low Alarm High Warning Low Warning

      Rx Power Threshold(dBm)
      7.4
      -10.4
      4.5
      -6.3

      Tx Power Threshold(dBm)
      7.0
      -6.3
      4.0
      -2.4

      LBC Threshold(mA)
      100.00
      8.00
      83.00
      10.00

      Temp. Threshold(celsius)
      75.00
      -5.00
      70.00
      0.00

      Voltage Threshold(volt)
      3.63
      2.97
      3.46
      3.13

            Polarization parameters not supported by optics
            Temperature = 27.92 Celsius
           Voltage = 3.24 V
Transceiver Vendor Details
           Form Factor
                                        : QSFP28
           Optics type
                                        : QSFP28 100G FR
           Name
                                         : CISCO-CISCO
                                         : 00.00.0c
           OUI Number
           Part Number
                                          : 10-3248-01
                                         : 01
           Rev Number
           Serial Number
                                        : FBN2331A114
           PID
                                         : QSFP-100G-FR-S
           VTD
                                         : ES0
           Date Code (yy/mm/dd) : 19/09/19
```

To disable the module, use the **transceiver disable** command in controller optics configuration mode:

```
Router(config)# controller optics 0/0/0/0
Router(config-Optics) # transceiver disable
Router(config-Optics)# commit
Router(config-Optics)# end
```

The following example shows the QSFP28 module disabled and powered down:

```
Router# show controllers optics 0/0/0/0
Controller State: Down
Transport Admin State: In Service
Laser State: Off
Optics Status
         Optics Type: Unknown optics
        Wavelength = 0.00 nm
        Alarm Status:
```

Detected Alarms: None

LOS/LOL/Fault Status:

TX Power = N/ARX Power = N/A

Performance Monitoring: Disable

THRESHOLD VALUES

| Parameter                | High Alarm | Low Alarm | High Warning | Low Warning |
|--------------------------|------------|-----------|--------------|-------------|
|                          |            |           |              |             |
| Rx Power Threshold(dBm)  | 7.4        | -10.4     | 4.5          | -6.3        |
| Tx Power Threshold(dBm)  | 7.0        | -6.3      | 4.0          | -2.4        |
| LBC Threshold(mA)        | 100.00     | 8.00      | 83.00        | 10.00       |
| Temp. Threshold(celsius) | 75.00      | -5.00     | 70.00        | 0.00        |
| Voltage Threshold(volt)  | 3.63       | 2.97      | 3.46         | 3.13        |
|                          |            |           |              |             |

Polarization parameters not supported by optics

Temperature = 0.00 Celsius Voltage = 0.00 V

Transceiver Vendor Details

To re-enable the module, use the **no transceiver disable** command in controller optics configuration mode.

# **Diagnostic Parameters for Optical Transceivers**

**Table 75: Feature History Table** 

| Feature Name                                   | Release Information | Description                                                                                                    |
|------------------------------------------------|---------------------|----------------------------------------------------------------------------------------------------|
| Diagnostic Parameters for Optical Transceivers | Release 24.4.1      | Introduced in this release on: Fixed Systems (8200, 8700)(select variants only*); Modular Systems (8800 [LC ASIC: P100])(select variants only*).  *This feature is now supported on:  • 8212-32FH-M  • 8711-32FH-M  • 88-LC1-12TH24FH-E |

| Feature Name                                      | Release Information | Description |
|---------------------------------------------------|---------------------|-------------|
| Diagnostic Parameters for Optical<br>Transceivers | Release 7.11.1      |             |

| You can analyze the deparameters for optical installed on a network detect potential issues optical transceivers, seexcessive power level temperature readings, degradation of the optical such analysis is possified the show controllers command now display following diagnostic processing the section (as NIR). |                                                                                                    |
|----------------------------------------------------------------------------------------------------|----------------------------------------------------------------------------------------------------|
|                                                                                                    | s with the such as als, abnormal , or atical signal. ible because optics and the such as a such as a such |
| Ratio (eSNR)                                                                                                    | to Noise                                                                                                    |
| • Pulse Amplitude with Four Levels Level Transition (LTP)                                                                                                    | s (PAM4)                                                                                                    |
| • Pre-Forward Erro<br>(FEC) and Post-F<br>Rate (BER)                                                                                                    |                                                                                                    |
| • Frame Error Cou                                                                                                    | unt (FERC)                                                                                                    |
| • Laser age                                                                                                    |                                                                                                    |
| • Thermoelectric C current                                                                                                    | Cooler (TEC)                                                                                                    |
| • Laser frequency                                                                                                    |                                                                                                    |
| • Laser temperatur                                                                                                    | re                                                                                                    |
| For additional informative (Versatile Diagnostics see the Common Man Interface Specification                                                                                                    | Monitoring),<br>nagement                                                                                                    |
| The feature introduces changes:                                                                                                    | es these                                                                                                    |
| CLI:                                                                                                    |                                                                                                    |
| • The <b>observable-</b> is added to the shooptics command.                                                                                                    | now controller                                                                                                    |
| YANG Data Model:                                                                                                    |                                                                                                    |
| New XPath for  Cisco-IOS-XR-controller                                                                                                    | r-qtics-qer.yang                                                                                                    |

| Feature Name | Release Information | Description                              |
|--------------|---------------------|------------------------------------------|
|              |                     | (see GitHub, YANG Data Models Navigator) |

In order to monitor and report the performance of an optical transceiver and thereby enhancing the troubleshooting capabilities of the optical transceiver, the **observable-info** keyword is added to the **show controllers optics** command to display the diagnostics parameters. These parameters help in monitoring the health of the network when the optical transceiver heats up, when the link is down, when alarms are raised, or when there's traffic loss in the network. This improvement in the **show controllers optics** command now displays the following diagnostic parameters:

- Effective Signal to Noise Ratio (eSNR)
- Pulse Amplitude Modulation with Four Levels (PAM4) Level Transition Parameter (LTP)
- Pre-Forward Error Correction (FEC) and Post-FEC Bit Error Rate (BER)
- Frame Error Count (FERC)
- Laser age
- Thermoelectric Cooler (TEC) current
- · Laser frequency
- Laser temperature

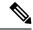

Note

Not all optical transceivers support the **observable-info** keyword. Also, the parameters that are displayed depend on what the optical transceiver supports, that is, not all optical transceivers display the same parameters. For additional information on VDM (Versatile Diagnostics Monitoring), see the Common Management Interface Specification.

### **Verification**

The following **show controllers optics observable-info** command displays the monitoring parameters of the optical transceiver present in the 0/0/0/9 location ID. The 0/0/0/9 location ID represents rack/slot/instance/port. Based on the requirement, the network administrators can use the displayed values of this command for monitoring and troubleshooting.

Router#show controllers optics 0/0/0/9 observable-info Observable Information

| [eSNR Med<br>Unit: dl<br>Id<br>HighThres | Value | тса | Warn | LowThreshWarn<br>TCAAlarm | HighThresWarn | LowThreshAlarm |
|------------------------------------------|-------|-----|------|---------------------------|---------------|----------------|
| 5                                        |       |     |      |                           |               |                |
|                                          |       | Low | High | Low High                  |               |                |
| Lane0                                    | 21.30 |     |      | 0.00                      | 0.00          | 0.00           |
| 0.00                                     |       | n   | n    | n n                       |               |                |
| Lane1                                    | 22.05 |     |      | 0.00                      | 0.00          | 0.00           |
| 0.00                                     |       | n   | n    | n n                       |               |                |
| Lane2                                    | 22.62 |     |      | 0.00                      | 0.00          | 0.00           |
| 0.00                                     |       | n   | n    | n n                       |               |                |
| Lane3                                    | 22.05 |     |      | 0.00                      | 0.00          | 0.00           |
|                                          |       |     |      |                           |               |                |

| 0.00                        |                      | n r       | n     | n n                       |               |                 |
|-----------------------------|----------------------|-----------|-------|---------------------------|---------------|-----------------|
| [PAM4 Lev<br>Unit: dB       |                      | ion Pa    | arame | ter Media Input]          |               |                 |
| Id<br>HighThres             | Value<br>hAlarm      | TCAWa     | arn   | LowThreshWarn<br>TCAAlarm | HighThresWarn | LowThreshAlarm  |
| Lane0                       | 47.79                |           | _     | Low High 0.00             | 0.00          | 0.00            |
| 0.00<br>Lane1               | 54.70                | n r       | n     | n n<br>0.00               | 0.00          | 0.00            |
| 0.00<br>Lane2               | 64.34                | n r       | n     | n n<br>0.00               | 0.00          | 0.00            |
| 0.00<br>Lane3               | 59.64                | n r       | n     | n n                       | 0.00          | 0.00            |
| 0.00                        | 39.04                | n r       | n     | 0.00<br>n n               | 0.00          | 0.00            |
| [Pre-FEC                    | BER Minimu           | m Medi    | ia In | put]                      |               |                 |
| Unit: n/<br>Id              | a<br>Value           |           |       | LowThreshWarn             | HighThresWarn | LowThreshAlarm  |
| HighThres                   |                      | TCAWa     | arn   | TCAAlarm                  | nigninieswain | HOWITHESHATATIN |
| Module                      |                      |           | _     | Low High<br>0.000E+00     | 0.000E+00     | 0.000E+00       |
| 0.000E+00                   |                      | n r       | n     | n n                       |               |                 |
| [Pre-FEC<br>Unit: n/        | BER Minimu           | m Host    | t Inp | ut]                       |               |                 |
| Id<br>HighThres             | Value                | TCAWa     | arn   | LowThreshWarn<br>TCAAlarm | HighThresWarn | LowThreshAlarm  |
|                             |                      |           | High  | Low High                  |               |                 |
| Module<br>0.000E+00         |                      |           | n     | 0.000E+00<br>n n          | 0.000E+00     | 0.000E+00       |
| [Pre-FEC<br>Unit: n/        | BER Maximu<br>a      | m Medi    | ia In | put]                      |               |                 |
| Id                          | Value                | m O A til |       | LowThreshWarn             | HighThresWarn | LowThreshAlarm  |
| HighThres                   | nalarm               | TCAWa     | arn   | TCAAlarm                  |               |                 |
| Module                      | 0.000E+00            |           | High  | Low High 0.000E+00        | 0.000E+00     | 0.000E+00       |
| 0.000E+00                   |                      | n r       | n     | n n                       |               |                 |
|                             | BER Maximu           | m Host    | t Inp | ut]                       |               |                 |
| Unit: n/<br>Id<br>HighThres | a<br>Value<br>hAlarm | TCAWa     | arn   | LowThreshWarn<br>TCAAlarm | HighThresWarn | LowThreshAlarm  |
|                             |                      | Low F     | High  | Low High                  |               |                 |
| Module<br>0.000E+00         |                      |           | n     | 0.000E+00<br>n n          | 0.000E+00     | 0.000E+00       |
|                             |                      |           |       |                           |               |                 |
| [Pre-FEC<br>Unit: n/        | BER Averag<br>a      | e Medi    | ıa In | put]                      |               |                 |
| Id<br>HighThres             | Value<br>hAlarm      | TCAWa     | arn   | LowThreshWarn<br>TCAAlarm | HighThresWarn | LowThreshAlarm  |
|                             |                      |           |       |                           |               |                 |
| Module                      | 0.000E+00            |           | нıgh  | Low High<br>0.000E+00     | 0.000E+00     | 0.000E+00       |
| 0.000E+00                   |                      | n r       | n     | n n                       |               |                 |
| [Pre-FEC Unit: n/           | BER Averag<br>a      | re Host   | t Inp | ut]                       |               |                 |

| Module                                                                                                    | Id Value<br>HighThreshAlarm                                                                                                    | TCAWarn                                                                                    | LowThreshWarn<br>TCAAlarm                                                                                                    | HighThresWarn                                      | LowThreshAlarm                                       |
|----------------------------------------------------------------------------------------------------|----------------------------------------------------------------------------------------------------|--------------------------------------------------------------------------------------------|----------------------------------------------------------------------------------------------------|----------------------------------------------------|------------------------------------------------------|
| Unit: n/a                                                                                                    |                                                                                                    |                                                                                            | 0.000E+00                                                                                                    | 0.000E+00                                          | 0.000E+00                                            |
| Tild   Value                                                                                                    |                                                                                                    | t Media In                                                                                 | put]                                                                                                    |                                                    |                                                      |
| Low High                                                                                                    |                                                                                                    |                                                                                            | LowThreshWarn                                                                                                    | HighThresWarn                                      | LowThreshAlarm                                       |
| Module                                                                                                    | HighThreshAlarm                                                                                                    | TCAWarn                                                                                    | TCAAlarm                                                                                                    |                                                    |                                                      |
| Unit: n/a                                                                                                    |                                                                                                    | _                                                                                          | 0.000E+00                                                                                                    | 0.000E+00                                          | 0.000E+00                                            |
| Unit: n/a                                                                                                    | [Pre-FEC BER Curren                                                                                                    | t Host Inp                                                                                 | ut]                                                                                                    |                                                    |                                                      |
| Module                                                                                                    | Unit: n/a<br>Id Value                                                                                                    |                                                                                            | LowThreshWarn                                                                                                    | HighThresWarn                                      | LowThreshAlarm                                       |
| Term                                                                                                    |                                                                                                    | _                                                                                          | <del>-</del>                                                                                                    | 0.000E+00                                          | 0.000E+00                                            |
| Unit: n/a Id Value HighThreshAlarm TCAWarn TCAAlarm  Low High Module 0.000E+00 0.000E+00 0.000E+00 0.000E+00 0 n n n n  [FERC Minimum Host Input] Unit: n/a Id Value HighThreshAlarm TCAWarn TCAAlarm  Low High Module 0.000E+00 0.000E+00 0 | 0.000E+00                                                                                                    | n n                                                                                        | n n                                                                                                    |                                                    |                                                      |
| HighThreshAlarm                                                                                                    |                                                                                                    | Input]                                                                                     |                                                                                                    |                                                    |                                                      |
| Module   0.000E+00                                                                                                    | Id Value                                                                                                    | TCAWarn                                                                                    |                                                                                                    | HighThresWarn                                      | LowThreshAlarm                                       |
| Unit: n/a Id Value HighThreshAlarm TCAWarn TCAAlarm  Low High Module 0.000E+00 0.000E+00                                                                                                    | Module 0.000E+00                                                                                                    | _                                                                                          | <del>-</del>                                                                                                    | 0 0005+00                                          | 0 000E+00                                            |
| Id Value HighThreshAlarm  TCAWarn  TCAAlarm  Low High  Module 0.000E+00  0.000E+00  0.000E+00  0.000E+00  0.000E+00  0.000E+00  0.000E+00  0.000E+00  0.000E+00  0.000E+00  0.000E+00  0.000E+00  0.000E+00  0.000E+00  0.000E+00  In n n n  ICAWarn  Id Value HighThreshAlarm  TCAWarn  TCAAlarm  HighThresWarn LowThreshAlarm  LowThreshAlarm  Module 0.000E+00  0.000E+00  0.000E+00  0.000E+00  0.000E+00  0.000E+00  0.000E+00  In n n n  IERC Maximum Host Input] Unit: n/a Id Value HighThreshAlarm  TCAWarn  TCAAlarm  HighThresWarn LowThreshAlarm  HighThresWarn LowThreshAlarm  Module 0.000E+00  0.000E+00  0.000E+00  0.000E+00  0.000E+00  0.000E+00  0.000E+00  0.000E+00  0.000E+00  0.000E+00  0.000E+00  0.000E+00  0.000E+00  0.000E+00  0.000E+00  0.000E+00  0.000E+00                                                                                                     |                                                                                                    |                                                                                            |                                                                                                    | 0.000E100                                          | 0.0001.00                                            |
| Module 0.000E+00         0.000E+00         0.000E+00         0.000E+00           0.000E+00         0.000E+00         0.000E+00         0.000E+00           0.000E+00         n n n         n n         n           Module 0.000E+00         Low High Double+00         0.000E+00         0.000E+00         0.000E+00           0.000E+00         n n n         n n         n         n         n           [FERC Maximum Host Input] Unit: n/a         Low High Dow High Dow High Dow High Dow High Down         0.000E+00         0.000E+00         0.000E+00           0.000E+00         n n n         n n         n         n         n         0.000E+00           0.000E+00         n n n         n         n         n         0.000E+00         0.000E+00           0.000E+00         n n n         n         n         n         n         0.000E+00                                                                                                    | 0.000E+00<br>[FERC Minimum Host                                                                                                    | n n                                                                                        |                                                                                                    | 0.000100                                           | 0.0002.00                                            |
| Comparison of the comparison of the comparison   | 0.000E+00  [FERC Minimum Host Unit: n/a Id Value                                                                                                    | n n<br>Input]                                                                              | n n<br>LowThreshWarn                                                                                                    |                                                    |                                                      |
| Unit: n/a Id Value LowThreshWarn HighThresWarn LowThreshAlarm  HighThreshAlarm TCAWarn TCAAlarm  Low High Low High Module 0.000E+00 0.000E+00 0.000E+00 0.000E+00  0.000E+00 n n n n  [FERC Maximum Host Input] Unit: n/a Id Value LowThreshWarn HighThresWarn LowThreshAlarm HighThreshAlarm TCAWarn TCAAlarm  Low High Low High Module 0.000E+00 0.000E+00 0.000E+00 0.000E+00  0.000E+00 n n n n  [FERC Average Media Input] Unit: n/a                                                                                                    | 0.000E+00  [FERC Minimum Host Unit: n/a Id Value                                                                                                    | n n Input] TCAWarn                                                                         | n n  LowThreshWarn TCAAlarm                                                                                                    |                                                    |                                                      |
| Id Value HighThreshWarn TCAWarn TCAAlarm  HighThreshAlarm TCAWarn TCAAlarm  Module 0.000E+00                                                                                                    | 0.000E+00  [FERC Minimum Host Unit: n/a Id Value HighThreshAlarm  Module 0.000E+00                                                                                                    | n n Input]  TCAWarn  Low High                                                              | n n  LowThreshWarn TCAAlarm  Low High 0.000E+00                                                                                            | HighThresWarn                                      | LowThreshAlarm                                       |
| Module 0.000E+00         0.000E+00         0.000E+00         0.000E+00           0.000E+00         n n n n         n n         0.000E+00         0.000E+00           [FERC Maximum Host Input]         Unit: n/a         LowThreshWarn         HighThresWarn         LowThreshAlarm           HighThreshAlarm         TCAWarn         TCAAlarm         TCAAlarm         D.000E+00         0.000E+00         0.000E+00                                                                                                    | 0.000E+00  [FERC Minimum Host Unit: n/a Id Value HighThreshAlarm  Module 0.000E+00 0.000E+00                                                                                                    | n n Input]  TCAWarn Low High n n                                                           | n n  LowThreshWarn TCAAlarm  Low High 0.000E+00                                                                                            | HighThresWarn                                      | LowThreshAlarm                                       |
| Unit: n/a Id Value LowThreshWarn HighThresWarn LowThreshAlarm HighThreshAlarm TCAWarn TCAAlarm  Low High Low High Module 0.000E+00 0.000E+00 0.000E+00 0.000E+00 n n n n  [FERC Average Media Input] Unit: n/a                                                                                                    | 0.000E+00  [FERC Minimum Host Unit: n/a Id Value HighThreshAlarm  Module 0.000E+00 0.000E+00  [FERC Maximum Media Unit: n/a Id Value                                                                                                    | n n Input]  TCAWarn  Low High n n Input]                                                   | LowThreshWarn TCAAlarm Low High 0.000E+00 n n                                                                                              | HighThresWarn 0.000E+00                            | LowThreshAlarm 0.000E+00                             |
| Id Value LowThreshWarn HighThresWarn LowThreshAlarm HighThreshAlarm TCAWarn TCAAlarm  Low High Low High O.000E+00 0.000E+00 0.00E+00 0.00E+00 0.00 | 0.000E+00  [FERC Minimum Host Unit: n/a Id Value HighThreshAlarm  Module 0.000E+00 0.000E+00 Unit: n/a Id Value HighThreshAlarm  Module 0.000E+00 Module Unit: n/a Id Value HighThreshAlarm                                                                                                    | n n Input]  TCAWarn Low High n n Input]  TCAWarn Low High                                  | LowThreshWarn TCAAlarm  Low High 0.000E+00 n n  LowThreshWarn TCAAlarm  Low High 0.000E+00                                                 | HighThresWarn  0.000E+00  HighThresWarn            | LowThreshAlarm  0.000E+00  LowThreshAlarm            |
| Module 0.000E+00 0.000E+00 0.000E+00 0.000E+00 0.000E+00 Unit: n/a                                                                                                    | 0.000E+00  [FERC Minimum Host Unit: n/a Id Value HighThreshAlarm  Module 0.000E+00 0.000E+00  [FERC Maximum Media Unit: n/a Id Value HighThreshAlarm  Module 0.000E+00 0.000E+00  [FERC Maximum Host                                                                                                    | n n Input]  TCAWarn Low High n n Input]  TCAWarn Low High n n                              | LowThreshWarn TCAAlarm  Low High 0.000E+00 n n  LowThreshWarn TCAAlarm  Low High 0.000E+00                                                 | HighThresWarn  0.000E+00  HighThresWarn            | LowThreshAlarm  0.000E+00  LowThreshAlarm            |
| [FERC Average Media Input] Unit: n/a                                                                                                    | 0.000E+00  [FERC Minimum Host Unit: n/a Id Value HighThreshAlarm  Module 0.000E+00 0.000E+00  [FERC Maximum Media Unit: n/a Id Value HighThreshAlarm  Module 0.000E+00 0.000E+00  [FERC Maximum Host Unit: n/a Id Value Id Value                                                                                 | n n Input]  TCAWarn Low High n n Input]  TCAWarn Low High n n                              | LowThreshWarn TCAAlarm  Low High 0.000E+00 n n  LowThreshWarn TCAAlarm  Low High 0.000E+00 n n                                             | HighThresWarn  0.000E+00  HighThresWarn  0.000E+00 | LowThreshAlarm  0.000E+00  LowThreshAlarm  0.000E+00 |
| Unit: n/a                                                                                                    | 0.000E+00  [FERC Minimum Host Unit: n/a Id Value HighThreshAlarm  Module 0.000E+00 0.000E+00  [FERC Maximum Media Unit: n/a Id Value HighThreshAlarm  Module 0.000E+00 0.000E+00  [FERC Maximum Host Unit: n/a Id Value HighThreshAlarm  Module 0.000E+00  [FERC Maximum Host Unit: n/a Id Value HighThreshAlarm | n n Input]  TCAWarn Low High n n Input]  TCAWarn Low High n n Input]  TCAWarn Low High     | LowThreshWarn TCAAlarm  Low High 0.000E+00 n n  LowThreshWarn TCAAlarm  Low High 0.000E+00 n n  LowThreshWarn TCAAlarm  Low High 0.000E+00 | HighThresWarn  0.000E+00  HighThresWarn  0.000E+00 | LowThreshAlarm  0.000E+00  LowThreshAlarm  0.000E+00 |
|                                                                                                    | 0.000E+00  [FERC Minimum Host Unit: n/a Id Value HighThreshAlarm  Module 0.000E+00 0.000E+00  [FERC Maximum Media Unit: n/a Id Value HighThreshAlarm  Module 0.000E+00  [FERC Maximum Host Unit: n/a Id Value HighThreshAlarm  Module 0.000E+00  [FERC Maximum Host Unit: n/a Id Value HighThreshAlarm           | n n Input]  TCAWarn Low High n n Input]  TCAWarn Low High n n Input]  TCAWarn Low High n n | LowThreshWarn TCAAlarm  Low High 0.000E+00 n n  LowThreshWarn TCAAlarm  Low High 0.000E+00 n n  LowThreshWarn TCAAlarm  Low High 0.000E+00 | HighThresWarn  0.000E+00  HighThresWarn  0.000E+00 | LowThreshAlarm  0.000E+00  LowThreshAlarm  0.000E+00 |

| HighThreshAlarm                                                 | TCAWarn | TCAAlarm                     |               |                |
|-----------------------------------------------------------------|---------|------------------------------|---------------|----------------|
| Module 0.000E+00                                                | _       | Low High<br>0.000E+00<br>n n | 0.000E+00     | 0.000E+00      |
| [FERC Average Host<br>Unit: n/a<br>Id Value<br>HighThreshAlarm  | -       | LowThreshWarn<br>TCAAlarm    | HighThresWarn | LowThreshAlarm |
| Module 0.000E+00                                                | _       | Low High<br>0.000E+00<br>n n | 0.000E+00     | 0.000E+00      |
| [FERC Current Media<br>Unit: n/a<br>Id Value<br>HighThreshAlarm |         | LowThreshWarn<br>TCAAlarm    | HighThresWarn | LowThreshAlarm |
| Module 0.000E+00                                                | _       | Low High<br>0.000E+00<br>n n | 0.000E+00     | 0.000E+00      |
| [FERC Current Host<br>Unit: n/a<br>Id Value<br>HighThreshAlarm  | -       | LowThreshWarn<br>TCAAlarm    | HighThresWarn | LowThreshAlarm |
| Module 0.000E+00                                                | _       | Low High<br>0.000E+00<br>n n | 0.000E+00     | 0.000E+00      |

# **View Coherent Optical Transceiver Module Parameters**

Table 76: Feature History Table

| Feature Name                                           | Release Information | Description                                                                                                    |
|--------------------------------------------------------|---------------------|----------------------------------------------------------------------------------------------------|
| View Coherent Optical Transceiver<br>Module Parameters | Release 24.1.1      | You can now monitor the overall functioning and status of the coherent optical transceiver. This is possible because you can now view the module state and data path state of the optical transceivers, which give you an insight into the current state of the optical transceiver.  This feature modifies the output of the show controller optics command. |

The display of the show controller optics command is now improved to include information about the module state and datapath state of the optical transceivers. You can view these details using the **information all** and **information counters** keywords of the show controller optics command.

Module State Machine (MSM) defines host-module interactions and behavioral characteristics of the optical module, such as the initialization of the management interface and the module power mode. The Module State field provides the current status of the optical transceiver. The optical transceiver can be in any one of the following states:

- Low power
- Power up
- · Ready
- Power down
- Fault

Data Path State Machine (DPSM) defines the host-module interactions and behavioral characteristics needed for the initialization of one particular data path, which represents the signal flow and signal processing of any one instance of one type of application.

The Datapath State field provides the current state of the data path on each host lane. It represents the initialization status of the resources associated with a data path in response to host configuration settings or commands.

By default, the data paths begin initializing when the module state is ready. The data path state is dependent on the module state. The host uses the activated data path to carry traffic.

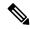

Note

For additional information on the module state and datapath state, see the Common Management Interface Specification.

#### **Verification**

The **show controllers optics** r/s/i/p **information counters** command displays the parameters of the optical transceiver present in the 0/0/0/8 location ID. The 0/0/0/8 location ID represents rack/slot/instance/port. Based on the requirement, the network administrators can use the displayed values of this command for monitoring and troubleshooting. This example displays the details when the optical transceiver operates in the transponder mode.

```
_____
 [1.] Media Internal
 [2.] Media Line
 [3.] Host Line
 [4.] Host Internal
 [5.] Host Per Lane
 [6.] Media Per Lane
 [7.] Simultaneous Media Host
Unsupported Loopback Types :
Media Configured Loopback: Media Loopback None
Media Applied Loopback : Media Loopback None
 Host Configured Loopback: Host Loopback None
Host Applied Loopback : Host Loopback None
FW Upgrade Capability Mode:
_____
 Supports Both Warm & Cold boot
Supports Cold boot only
This example displays the details when the optical transceiver operates in the muxponder mode.
Router#show controllers optics 0/0/0/29 information all
Fri Feb 16 11:06:31.415 UTC
Module State : Ready
Datapath State [Client-0]: Activated
Datapath State [Client-1]: Activated
Datapath State [Client-2]: Activated
Datapath State [Client-3]: Activated
Acquisition Counter:
                     INVALID
HOST SIDE ALARM COUNTERS
Host-Intf-0-FDD-Alarm-Counter[0]
                                               Host-Intf-0-FED-Alarm-Counter[0]
                                               Host-Intf-0-FED-Alarm-Counter[0]
Host-Intf-1-FDD-Alarm-Counter[0]
Host-Intf-2-FDD-Alarm-Counter[0]
                                               Host-Intf-0-FED-Alarm-Counter[0]
Host-Intf-3-FDD-Alarm-Counter[0]
                                               Host-Intf-0-FED-Alarm-Counter[0]
HOST SIDE FEC-BER FEC-FERC CURRENT VALUES
_____
Host-Intf-0-FEC-BER[0.00E+00]
                                             Host-Intf-0-FEC-FERC[0.00E+00]
                                             Host-Intf-1-FEC-FERC[0.00E+00]
Host-Intf-1-FEC-BER[0.00E+00]
Host-Intf-2-FEC-BER[0.00E+00]
                                             Host-Intf-2-FEC-FERC[0.00E+00]
Host-Intf-3-FEC-BER[0.00E+00]
                                             Host-Intf-3-FEC-FERC[0.00E+00]
Supported Loopback Types :
_____
 [1.] Media Internal
 [2.] Media Line
 [3.] Host Line
 [4.] Host Internal
```

- [5.] Host Per Lane
- [6.] Media Per Lane
- [7.] Simultaneous Media Host

# **Display of Alarms for Coherent Optical Transceivers**

**Table 77: Feature History Table** 

| Feature Name                                               | Release Information | Description                                                                                                    |
|------------------------------------------------------------|---------------------|----------------------------------------------------------------------------------------------------|
| View Additional Alarms for<br>Coherent Optical Transceiver | Release 24.1.1      | You can now monitor the optical transceivers for proper functioning and identify the cause of any malfunction. This is made possible because the output of the show alarms command is now enhanced to display the additional media lane alarms for coherent optical transceivers. |

Alarms are raised when the optical transceiver malfunctions.

The following media lane alarms are now reported in the **show alarms** command:

- TX loss of alignment indicates loss of signal alignment on the transmitter.
- TX out of alignment indicates that the signal on the transmitter (TX) is out of alignment.
- TX CMU loss of lock indicates that the transmitter (TX) has lost connection (locked) with the external clock (clock monitor unit).
- TX reference clock loss of lock indicates that the transmitter (TX) has lost connection (locked) with the reference clock.
- TX deskew loss of lock for traffic flow in the TX direction, this alarm indicates that the end receiver cannot align the physical lanes using alignment marker.
- TX FIFO error indicates signal FIFO error on the transmitter.
- RX demodulator loss of lock indicates that the media demodultor cannot achieve lock.
- RX CDC loss of lock indicates that the receiver (RX) has lost connection (locked) with the external clock.
- RX loss of alignment indicates that the signal alignment on the receiver (RX) is lost.
- RX out of alignment indicates that the signal on the receiver (RX) is out of alignment.
- RX deskew loss of lock for traffic flow in the RX direction, this alarm indicates that the end receiver cannot align the physical lanes using alignment marker.
- RX FIFO error indicates signal FIFO error on the receiver.
- RX FEC excessive degrade indicates that the signal has reached or exceeded FED threshold.
- RX FEC detected degrade indicates that the signal has reached or exceeded FDD threshold.

- Remote degrade indicates remote signal degradation.
- Local degrade indicates local signal degradation.
- Remote Phy fault indicates remote signal fault (RPF).

## **Restrictions**

The optical transceivers may not display these alarms if:

- Optical transceiver is disabled and the optical transceiver is in the secondary admin-state maintenance mode.
- Higher priority alarms such as improper removal and loss of signal (LOS) are reported. In such instances, these alarms can be viewed using the **show alarms brief suppressed** command.

## **Verification**

The following **show alarms** command displays the alarms for the coherent optical transceivers.

Router#show alarms brief system active

| Active Alarms |                         |                                 |            |              |                |
|---------------|-------------------------|---------------------------------|------------|--------------|----------------|
|               |                         | Group                           |            |              |                |
|               | Major<br>Cisco Licensir | Software<br>g Cloud             | 03/30/2023 | 12:30:39 UTC | Communications |
|               |                         | Software<br>-O HIGH WARNING     | 04/02/2023 | 13:55:38 UTC | Optics0/0/0/31 |
|               | _                       | Software<br>x signal power high |            | 13:55:38 UTC | Optics0/0/0/31 |
|               | Major<br>ptics media ta |                                 | 04/02/2023 | 14:00:01 UTC | Optics0/0/0/29 |
|               | -                       | Software<br>Loss of alignment   |            | 14:00:01 UTC | Optics0/0/0/29 |
|               |                         | Software cout of alignment      | 04/02/2023 | 14:00:01 UTC | Optics0/0/0/29 |
|               | -                       | Software                        | 04/02/2023 | 14:00:01 UTC | Optics0/0/0/29 |

|  | -                     | Software<br>reference clock lo |            | 14:00:01 | UTC | Optics0/0/0/29 | - |
|--|-----------------------|--------------------------------|------------|----------|-----|----------------|---|
|  | -                     | Software<br>deskew loss of loo |            | 14:00:01 | UTC | Optics0/0/0/29 | - |
|  | -                     | Software<br>loss of alignment  | 04/02/2023 | 14:00:01 | UTC | Optics0/0/0/29 | - |
|  | -                     | Software<br>out of alignment   | 04/02/2023 | 14:00:01 | UTC | Optics0/0/0/29 | _ |
|  | Major<br>Optics media |                                | 04/02/2023 | 14:00:01 | UTC | Optics0/0/0/29 | - |
|  |                       | Software<br>demodulation loss  |            | 14:00:01 | UTC | Optics0/0/0/29 | - |

# **Loopback on Optical Transceivers**

**Table 78: Feature History Table** 

| Feature Name                     | Release Information | Description                                                                                                    |
|----------------------------------|---------------------|----------------------------------------------------------------------------------------------------|
| Loopback on Optical Transceivers | Release 24.4.1      | Introduced in this release on: Fixed Systems(8200, 8700);Modular Systems (8800 [LC ASIC: P100]) (select variants only*)  *This feature is now supported on:  • 8212-32FH-M  • 8711-32FH-M  • 88-LC1-12TH24FH-E |

| Feature Name                     | Release Information | Description                                                                                                    |
|----------------------------------|---------------------|----------------------------------------------------------------------------------------------------|
| Loopback on Optical Transceivers | Release 7.11.1      | You can now easily detect link failures between the optical transceiver and an external device such as a router by creating a loopback within the transceiver itself. Enabling loopback detects the fault in the physical or network connections, such as, traffic loss or a faulty optical transceiver.      |
|                                  |                     | The loopback configuration allows incoming traffic within the transceiver to be redirected back to its source. By analyzing the loopback signals received at the source, it becomes possible to detect physical connectivity failures or network issues, such as packet loss or a malfunctioning transceiver. |
|                                  |                     | The feature introduces these changes:                                                                                                    |
|                                  |                     | CLI:                                                                                                    |
|                                  |                     | Modified the controller optics command by adding the following keywords:                                                                                                    |
|                                  |                     | <ul> <li>host loopback internal</li> </ul>                                                                                                    |
|                                  |                     | host loopback line                                                                                                    |
|                                  |                     | • loopback internal                                                                                                    |
|                                  |                     | • loopback line                                                                                                    |
|                                  |                     | The <b>information loopback</b> keyword is added to the show controller optics command.                                                                                                    |
|                                  |                     | YANG Data Model:                                                                                                    |
|                                  |                     | New XPaths for     Cisco-ICS-XR-controller-optics-cfg.yarg                                                                                                    |
|                                  |                     | (see GitHub, YANG Data Models Navigator)                                                                                                    |

You can now enable loopback functionality on the optical transceivers. Loopback is the process of redirecting inbound traffic or data signals from an optical transceiver back to the module itself. Re-routing traffic to its source enables utilization of the received data for diagnostic purposes, particularly in the identification and

resolution of physical connectivity issues or network-related problems, such as traffic loss or a faulty optical transceiver.

The optical transceiver is divided into two sides, the host side, which is positioned towards the router, and the media side, which is positioned towards the wire or cable media. It is possible to enable loopback on both the host side and media side of the optical transceiver.

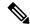

Note

Loopback can be performed only when the controller state is active (UP) and in the maintenance mode.

There are four types of loopback:

- Loopback Internal or Media Side Output Loopback
- Loopback Line or Media Side Input Loopback
- Host Loopback Internal or Host Side Input Loopback
- Host Loopback Line or Host Side Output Loopback

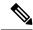

Note

Configuring the internal loopback brings up the host interface and configuring the line loopback brings up the remote interface.

# Media Side Input Loopback Configuration

In loopback line or media side input loopback, the signals received at the media side are looped back to the media side, indicating that the received data on the media is transmitted back to the media, that is, towards the remote interface. This is indicated by the arrow labeled as 1 in the illustration.

Figure 15: Media Side Input Loopback on the Optical Transceiver

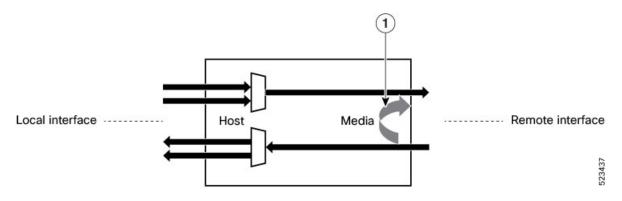

## **Configuration Example**

This example shows how to enable media side input loopback on the optical transceiver:

Router#config
Router(config)#controller optics 0/0/0/9
Router(config-Optics)#secondary-admin-state maintenance
Router(config-Optics)#loopback line

```
Loopback is a traffic-affecting operation Router(config-Optics)#commit Router(config-Optics)#end
```

### **Running Configuration**

This example shows the running configuration of the media side input loopback on the optical transceiver:

```
Router#show run controller optics 0/0/0/9 controller Optics0/0/0/9 secondary-admin-state maintenance loopback line
```

#### Verification

This example shows how to verify the media side input loopback configuration on the optical transceiver:

```
Router#show controller optics 0/0/0/9
Controller State: Up
Transport Admin State: Maintenance
Laser State: On
LED State: Green
FEC State: FEC ENABLED
Optics Status:

Optics Type: QSFPDD 400G FR4
Wavelength: 1301.00 nm
Loopback Host: None
Loopback Media: Line

Alarm Status:

Detected Alarms: None
LOS/LOL/Fault Status:
Performance Monitoring: Disable
```

# **Media Side Output Loopback**

In loopback internal or media side output loopback, the loopback signal originating from the NPU is looped back to the same NPU on the media or line side, towards the remote interface. This is indicated by the arrow labeled as 1 in the illustration.

Figure 16: Media Side Output Loopback on the Optical Transceiver

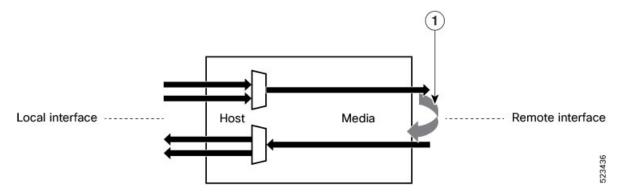

**Configuration Example** 

This example shows how to enable media side output loopback on the optical transceiver:

```
Router#config
Router(config)#controller optics 0/0/0/9
Router(config-Optics)#secondary-admin-state maintenance
Router(config-Optics)#loopback internal
Loopback is a traffic-affecting operation
Router(config-Optics)#commit
Router(config-Optics)#end
```

## **Running Configuration**

This example shows the running configuration of the media side output loopback on the optical transceiver:

```
Router#show run controller optics 0/0/0/9 controller Optics0/0/0/9 secondary-admin-state maintenance loopback internal
```

#### Verification

This example shows how to verify the media side output loopback configuration on the optical transceiver:

```
Router#show controller optics 0/0/0/9
Controller State: Up
Transport Admin State: Maintenance
Laser State: On
LED State: Green
FEC State: FEC ENABLED
Optics Status:

Optics Type: QSFPDD 400G FR4
Wavelength: 1301.00 nm
Loopback Host: None
Loopback Media: Internal

Alarm Status:

Detected Alarms: None
LOS/LOL/Fault Status:
Performance Monitoring: Disable
```

# **Host Side Input Loopback Configuration**

In host loopback internal or host side input loopback, the loopback signal coming from the NPU is looped back to the NPU on the host, that is, towards the local interface. This is indicated by the arrows labeled as 1 and 2 in the illustration.

Figure 17: Host Side Input Loopback on the Optical Transceiver

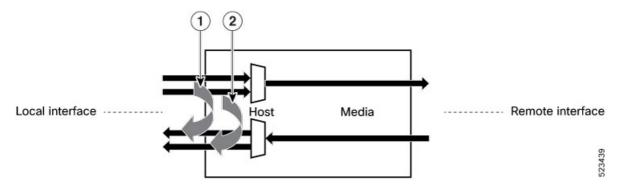

## **Configuration Example**

This example shows how to enable host side input loopback on the optical transceiver:

```
Router#config
Router(config)#controller optics 0/0/0/9
Router(config-Optics)#secondary-admin-state maintenance
Router(config-Optics)#host loopback line
Loopback host is a traffic-affecting operation
Router(config-Optics)#commit
Router(config-Optics)#end
```

## **Running Configuration**

This example shows the running configuration of the host side input loopback on the optical transceiver:

```
Router#show run controller optics 0/0/0/9 controller Optics0/0/0/9 secondary-admin-state maintenance host loopback line
```

#### Verification

This example shows how to verify the host side input loopback configuration on the optical transceiver:

```
Router#show controller optics 0/0/0/9
Controller State: Up
Transport Admin State: Maintenance
Laser State: On
LED State: Green
FEC State: FEC ENABLED
Optics Status:
Optics Type: QSFPDD 400G FR4
Wavelength: 1301.00 nm
Loopback Host: Line
Loopback Media: None
Alarm Status:
_____
Detected Alarms: None
LOS/LOL/Fault Status:
Performance Monitoring: Disable
```

# **Host Side Output Loopback Configuration**

In host loopback line or host side output loopback, the signals received at the host side are looped back to the host side, indicating that the received data on the host is transmitted back to the host, that is, towards the local interface. This is indicated by the arrows labeled as 1 and 2 in the illustration.

Figure 18: Host Side Output Loopback on the Optical Transceiver

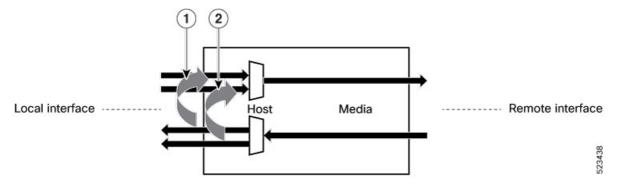

#### **Configuration Example**

This example shows how to enable host side output loopback on the optical transceiver:

```
Router#config
Router(config)#controller optics 0/0/0/9
Router(config-Optics)#secondary-admin-state maintenance
Router(config-Optics)#host loopback internal
Loopback host is a traffic-affecting operation
Router(config-Optics)#commit
Router(config-Optics)#end
```

### **Running Configuration**

This example shows the running configuration on the optical transceiver:

```
Router#show run controller optics 0/0/0/9 controller Optics0/0/0/9 secondary-admin-state maintenance host loopback internal
```

#### Verification

This example shows how to verify the host side output loopback configuration on the optical transceiver:

```
Router#show controller optics 0/0/0/9
Controller State: Up
Transport Admin State: Maintenance
Laser State: On
LED State: Green
FEC State: FEC ENABLED
Optics Status:

Optics Type: QSFPDD 400G FR4
Wavelength: 1301.00 nm
Loopback Host: Internal
Loopback Media: None

Alarm Status:
```

-----

Detected Alarms: None LOS/LOL/Fault Status:

Performance Monitoring: Disable

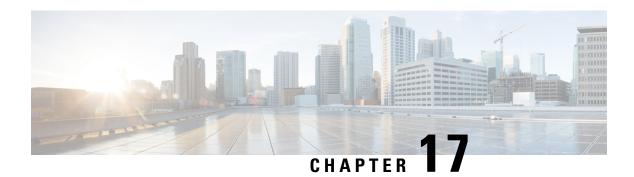

# **Configuring QDD Optical Line System**

This chapter describes the QDD Optical Line System (OLS) and its supported configurations.

- Overview of QDD optical line system, on page 386
- Supported Wavelength or Frequency Configuration, on page 388
- Functional Description of QDD OLS, on page 389
- QDD OLS Configurations, on page 390
- Use Case for QDD OLS pluggable, on page 400
- OLS Alarms Troubleshooting, on page 401

# Overview of QDD optical line system

Table 79: Feature History Table

| Feature Name            | Release Information | Description |
|-------------------------|---------------------|-------------|
| QDD optical line system | Release 24.1.1      |             |

| Feature Name | Release Information | Description                                                                                                    |
|--------------|---------------------|----------------------------------------------------------------------------------------------------|
|              |                     | The QDD Optical Line System (OLS) is a new pluggable optical amplifier that interconnects two routers or switches for transmitting traffic on a limited number of coherent optical channels over a single span point-to-point link. With the QDD OLS pluggable, it's now possible to obtain the functionality of amplification into a QSFP-DD module that can be plugged into a port of the router or switch. The QDD OLS is supported on Cisco 8201, 8201-32FH, and 8201-24H8FH routers. |
|              |                     | This feature introduces the following:                                                                                                    |
|              |                     | • CLI:                                                                                                    |
|              |                     | • controller ots (QDD OLS)                                                                                                    |
|              |                     | • rx-low-threshold                                                                                                    |
|              |                     | • tx-low-threshold                                                                                                    |
|              |                     | • ampli-control-mode                                                                                                    |
|              |                     | • egress-ampli-gain                                                                                                    |
|              |                     | • egress-ampli-power                                                                                                    |
|              |                     | • egressampli-safety-control-mode                                                                                                    |
|              |                     | • egress-ampli-osri                                                                                                    |
|              |                     | • show controllers ots (QDD OLS)                                                                                                    |
|              |                     | • YANG Data Model:                                                                                                    |
|              |                     | • Cisw-IS-Matroller-ds-qer.yan                                                                                                    |
|              |                     | • Cixo-105-Whattoller-ats-afg.yerg                                                                                                    |
|              |                     | • Cisco-IOS-XR-priengine-oper.yang                                                                                                    |
|              |                     | • Cisco-IOS-XR-prengine-cfg.yang                                                                                                    |
|              |                     | • Cisco-ICS-XX-pmengine-clear-act.yeng                                                                                                    |
|              |                     | s two routers or switches for transporting a                                                                                                    |

The QDD OLS is a pluggable optical amplifier that interconnects two routers or switches for transporting a limited number of coherent optical channels over a single span point-to-point link.

Currently, an optical line system (OLS) requires a separate Cisco Network Convergence System 1000 Series or Cisco Network Convergence System 2000 Series optical system with dedicated 48 or 64 channels MUX/DMX units and amplifiers. The new QDD OLS module provides amplification functionality in a QSFP module, while the passive cables provide MUX/DMX functionality. With this solution, you can compress a point-to-point DWDM system directly into the routing or switching platform.

The new optical line system can now transport 8 or 16 optical channels without any additional optical hardware unit. With the use of external passive MUX/DMX units (examples for these) along with this setup, it's also possible to obtain up to 32 optical channels.

Figure 19: QDD Optical Line System

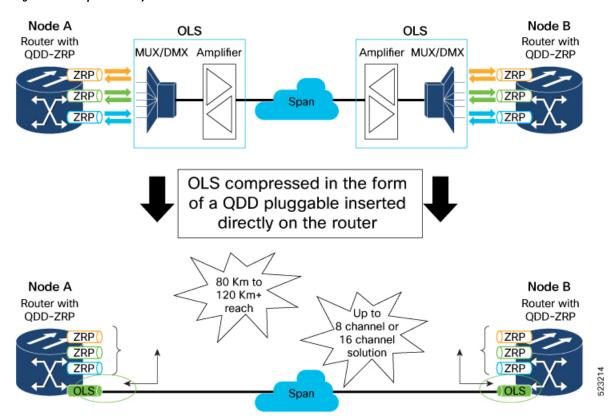

# **Supported Wavelength or Frequency Configuration**

For each channel supported through ONS-BRK-CS-8LC or ONS-BRK-CS-16LC passive/mux cable, the wavelength or the frequency must be configured according to the table below.

Table 80: QDD OLS Operating Signal Wavelength Range

| Channel<br>Spacing                                                | Total Bandwidth | Wavelength |           | Frequency   |             |
|-------------------------------------------------------------------|-----------------|------------|-----------|-------------|-------------|
| Spacing                                                           |                 | Start      | End       | Start       | End         |
| 8 channels - 200<br>GHz spaced<br>16 channels -<br>100 GHz spaced | 2.4 THz         | 1539.1 nm  | 1558.4 nm | 192.375 THz | 194.775 THz |

# **Functional Description of QDD OLS**

The QDD OLS pluggable contains the COM side and the Line side as shown in the figure below:

Figure 20: Functional Description of QDD OLS

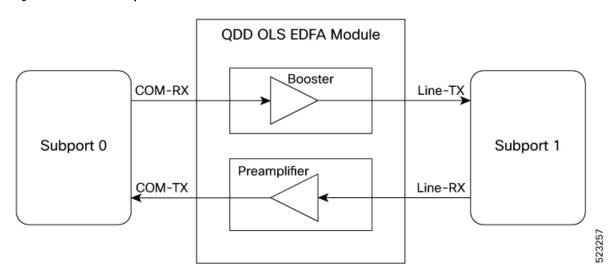

Each physical port of the QDD OLS pluggable is represented as two ots controllers (subport 0 and subport 1). COM port is subport 0 and Line port is subport 1.

The Gain of the Booster is associated to subport 1 while the gain of the Preamplifier is associated to subport 0.

| Controller    | Optical Ports                |
|---------------|------------------------------|
| ots R/S/I/P/0 | COM-RX (booster input)       |
|               | COM-TX (preamplifier output) |
| ots R/S/I/P/1 | LINE-RX (preamplifier input) |
|               | LINE-TX (booster output)     |

# **QDD OLS Configurations**

The following section contains the QDD OLS configuration details.

# Configuring the Operational Mode, Amplifier Gain, and Amplifier Output Power

You can configure the mode of operation of the OLS pluggable to either gain control or power control mode.

In the gain control mode, you can configure the desired gain value of the OLS pluggable.

In the power control mode, you can configure the desired output power (TX) of the OLS pluggable.

### Gain Control Operational Mode and Amplifier Gain Configuration Example

The following example shows how to configure the gain control operational mode and the amplifier gain of the OLS pluggable:

```
Router#config
Router(config)#controller ots 0/0/2/1/0
Router(config-Ots)#ampli-control-mode manual
Router(config-Ots)#egress-ampli-gain 150
Router(config-Ots)#commit
Router(config-Ots)#exit
Router(config)#exit
```

#### **Running Configuration**

This example shows the running configuration for the OLS pluggable:

```
Router#show run controller ots 0/0/2/1/0 controller Ots0/0/2/1/0 ampli-control-mode manual egress-ampli-gain 150 !
```

#### Verification

This example shows how to verify the configured gain control operational mode and amplifier gain of the OLS pluggable:

```
INGRESS-AMPLI-GAIN-LOW = 0
                INGRESS-AMPLI-GAIN-HIGH = 0
                EGRESS-AUTO-LASER-SHUT = 0
                EGRESS-AUTO-POW-RED = 0
                EGRESS-AMPLI-GAIN-LOW = 4
                EGRESS-AMPLI-GAIN-HIGH = 1
                HIGH-TX-BR-PWR = 0
                HIGH-RX-BR-PWR = 0
                SPAN-TOO-SHORT-TX = 0
                SPAN-TOO-SHORT-RX = 0
               Parameter Statistics:
               Total Tx Power = 16.72 dBm
                Rx Signal Power = -22.29 dBm
                Tx Signal Power = 16.53 dBm
                Egress Ampli Gain = 14.7 dB
               Egress Ampli OSRI = OFF
               Egress Ampli Force APR = OFF
               Configured Parameters:
               Egress Ampli Gain = 15.0 dB
               Egress Ampli Power = 4.0 dBm
               Egress Ampli OSRI = OFF
               Egress Ampli Force APR = OFF
                Ampli Control mode = Manual
                Rx Low Threshold = -30.0 dBm
                Tx Low Threshold = -5.0 dBm
               Temperature = 27.92 Celsius
                Voltage = 3.33 V
Optical Module Details
                                      : QDD DUAL EDFA
                    Optics type
                    Name
                                         : CISCO-ACCELINK
                                        : 00.00.00
                    OUI Number
                    Part Number
                                          : EDFA-211917-QDD
                    Rev Number
                                          : 26
                    Serial Number
                                         : ACW2650Z004
                    PID
                                         : ONS-QDD-OLS
                    VTD
                                         : ves1
                    Date Code (yy/mm/dd) : 22/11
                    Firmware Version
                                          : 22/12/31
                    Fiber Connector Type : CS
```

#### Power Control Operational Mode and Amplifier Output Power Configuration Example

The following example shows how to configure the power control operational mode and the amplifier output power of the OLS pluggable :

```
Router#config
Router(config)#controller ots 0/0/2/1/0
Router(config-Ots)#ampli-control-mode powermode
Router(config-Ots)#egress-ampli-power 50
Router(config-Ots)#commit
Router(config-Ots)#exit
Router(config)#exit
```

#### **Running Configuration**

This example shows the running configuration for the OLS pluggable:

```
Router(controller-Ots)#show run controller ots 0/0/2/1/0 controller Ots0/0/2/1/0 ampli-control-mode powermode egress-ampli-power 50 !
```

#### Verification

This example shows how to verify the configured power control operational mode and amplifier output power of the OLS pluggable:

```
Router#show controllers ots 0/0/2/1/0
Thu Jun 1 08:56:37.236 UTC
Controller State: Up
Transport Admin State: In Service
LED State: Green
               Alarm Status:
                Detected Alarms: None
               Alarm Statistics:
                ______
                RX-LOS-P = 4
                RX-LOC = 0
                TX-POWER-FAIL-LOW = 1
                 INGRESS-AUTO-LASER-SHUT = 0
                 INGRESS-AUTO-POW-RED = 0
                INGRESS-AMPI,I-GAIN-I,OW = 0
                 INGRESS-AMPLI-GAIN-HIGH = 0
                 EGRESS-AUTO-LASER-SHUT = 0
                 EGRESS-AUTO-POW-RED = 0
                 EGRESS-AMPLI-GAIN-LOW = 4
                EGRESS-AMPLI-GAIN-HIGH = 1
                HIGH-TX-BR-PWR = 0
                 HIGH-RX-BR-PWR = 0
                 SPAN-TOO-SHORT-TX = 0
                 SPAN-TOO-SHORT-RX = 0
                Parameter Statistics:
                Total Tx Power = 5.00 dBm
                Rx Signal Power = -22.29 dBm
                Tx Signal Power = 4.99 dBm
                Egress Ampli Gain = 3.2 dB
                Egress Ampli OSRI = OFF
                Egress Ampli Force APR = OFF
                Configured Parameters:
                _____
                Egress Ampli Gain = 15.0 dB
                Egress Ampli Power = 5.0 dBm
                Egress Ampli OSRI = OFF
                Egress Ampli Force APR = OFF
                Ampli Control mode = Power
                 Rx Low Threshold = -30.0 dBm
                Tx Low Threshold = -5.0 dBm
                Temperature = 29.33 Celsius
                Voltage = 3.34 V
Optical Module Details
```

Interface and Hardware Component Configuration Guide for Cisco 8000 Series Routers, IOS XR Release 24.1.x, 24.2.x, 24.3.x, 24.4.x

: QDD DUAL EDFA Optics type Name : CISCO-ACCELINK OUI Number : 00.00.00 Part Number : EDFA-211917-QDD Rev Number : 26 Serial Number : ACW2650Z004 PID : ONS-ODD-OLS VID : ves1 Date Code (yy/mm/dd) : 2.06
Fiber Code : 22/12/31 Fiber Connector Type : CS

# **Configuring the Low-Threshold Power**

You can set the low-threshold power of the optical signal (RX and TX) that can be received or transmitted from the OLS pluggable. The TX and RX low-threshold power values are used for raising and clearing the TX and RX power fail alarms.

### **Low-Threshold Power Configuration Example**

The following example shows how to configure the optical receive (RX) low-threshold power on the OLS pluggable:

```
Router#config
Router(config)#controller ots 0/0/2/1/0
Router(config-Ots)#rx-low-threshold -200
Router(config-Ots)#commit
Router(config-Ots)#exit
Router(config)#exit
```

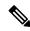

Note

To configure the optical transmit (TX) low-threshold power on the OLS pluggable, use the **tx-low-threshold** *tx-low* command.

## **Running Configuration**

This example shows the running configuration for the OLS pluggable:

```
Router#show run controller ots 0/0/2/1/0 controller Ots0/0/2/1/0 rx-low-threshold -200 !
```

## Verification

This example shows how to verify the configured optical receive (RX) low-threshold power value for the OLS pluggable:

```
Router#show controllers ots 0/0/2/1/0

Controller State: Up

Transport Admin State: In Service

LED State: Yellow

Alarm Status:
```

```
Detected Alarms:
              RX-LOS-P
       Alarm Statistics:
       RX-LOS-P = 0
       RX-LOC = 0
       TX-POWER-FAIL-LOW = 0
       INGRESS-AUTO-LASER-SHUT = 0
       INGRESS-AUTO-POW-RED = 0
       INGRESS-AMPLI-GAIN-LOW = 0
       INGRESS-AMPLI-GAIN-HIGH = 0
       EGRESS-AUTO-LASER-SHUT = 0
       EGRESS-AUTO-POW-RED = 0
       EGRESS-AMPLI-GAIN-LOW = 0
       EGRESS-AMPLI-GAIN-HIGH = 0
       HIGH-TX-BR-PWR = 0
       HIGH-RX-BR-PWR = 0
       SPAN-TOO-SHORT-TX = 0
       SPAN-TOO-SHORT-RX = 0
       Parameter Statistics:
       ______
       Total Tx Power = -50.00 dBm
       Rx Signal Power = -50.00 dBm
       Tx Signal Power = -50.00 dBm
       Egress Ampli Gain = 0.0 dB
       Egress Ampli OSRI = OFF
       Egress Ampli Force APR = OFF
       Configured Parameters:
       -----
       Egress Ampli Gain = 20.0 dB
       Egress Ampli Power = 8.0 dBm
       Egress Ampli OSRI = OFF
       Egress Ampli Force APR = OFF
       Ampli Control mode = Manual
       Rx Low Threshold = -20.0 dBm
       Tx Low Threshold = -5.0 dBm
       Temperature = 14.29 Celsius
       Voltage = 3.37 V
Optical Module Details
                                       : QDD DUAL EDFA
                   Optics type
                                        : CISCO-ACCELINK
                   Name
                                        : 00.00.00
: EDFA-211917-QDD
                   OUI Number
                   Part Number
                                         : 26
                   Rev Number
                                         : ACW2650Z004
                   Serial Number
                   PID
                                         : ONS-QDD-OLS
                                         : ves1
                   VID
```

Firmware Version : 2.06
Date Code(yy/mm/dd) : 22/12/31
Fiber Connector Type : CS

# **Configuring the Optical Safety Remote Interlock (OSRI)**

To shut down the amplifier, use the Optical Safety Remote Interlock (OSRI) configuration. This configuration is used during the maintenance of the pluggable, debugging scenarios, and when the OLS pluggable isn't in use. With this configuration enabled, the output power can still be a maximum of -15dBm based on the input power.

## **OSRI Configuration Example**

The following example shows how to configure the Optical Safety Remote Interlock (OSRI) on the OLS pluggable:

```
Router#config
Router(config)#controller ots 0/0/2/1/0
Router(config-Ots)#egress-ampli-osri on
Router(config-Ots)#commit
Router(config-Ots)#exit
Router(config)#exit
```

### **Running Configuration**

This example shows the running configuration for the OLS pluggable:

```
Router#show run controller optics 0/0/2/1/0 controller Ots0/0/2/1/0 egress-ampli-osri on
```

#### Verification

This example shows how to verify the configured OSRI for the OLS pluggable:

```
Router#show controllers ots 0/0/2/1/0
Thu Jun 1 09:04:10.335 UTC
Controller State: Up
Transport Admin State: In Service
LED State: Green
                Alarm Status:
                Detected Alarms: None
                Alarm Statistics:
                RX-LOS-P = 4
                RX-IOC = 0
                 TX-POWER-FAIL-LOW = 1
                 INGRESS-AUTO-LASER-SHUT = 0
                 INGRESS-AUTO-POW-RED = 0
                 INGRESS-AMPLI-GAIN-LOW = 0
                 INGRESS-AMPLI-GAIN-HIGH = 0
                 EGRESS-AUTO-LASER-SHUT = 0
                 EGRESS-AUTO-POW-RED = 0
                 EGRESS-AMPLI-GAIN-LOW = 4
                 EGRESS-AMPLI-GAIN-HIGH = 1
                 HIGH-TX-BR-PWR = 0
                 HTGH-RX-BR-PWR = 0
                 SPAN-TOO-SHORT-TX = 0
                 SPAN-TOO-SHORT-RX = 0
```

```
Parameter Statistics:
Total Tx Power = -50.00 dBm
Rx Signal Power = -22.36 dBm
Tx Signal Power = -50.00 dBm
Egress Ampli Gain = 0.0 dB
Egress Ampli OSRI = ON
Egress Ampli Force APR = OFF
Configured Parameters:
Egress Ampli Gain = 15.0 dB
Egress Ampli Power = 5.0 dBm
Egress Ampli OSRI = ON
Egress Ampli Force APR = OFF
Ampli Control mode = Power
Rx Low Threshold = -30.0 dBm
Tx Low Threshold = -5.0 dBm
Temperature = 27.90 Celsius
Voltage = 3.34 V
Optical Module Details
Optics type
                      : QDD DUAL EDFA
                      : CISCO-ACCELINK
                     : 00.00.00
OUI Number
Part Number
                      : EDFA-211917-QDD
Rev Number
                      : 26
Serial Number
                      : ACW2650Z004
                      : ONS-QDD-OLS
VTD
                      : ves1
Date Code (yy/mm/dd) : 22/11
                      : 22/12/31
Fiber Connector Type : CS
```

# **Configuring Safety Control Mode**

You can enable safety control mode only on subport 1.

With safety-control-mode set as **auto** and if LOS is detected on the line RX, the line TX normalizes the signal output power to 8 dBm and the ALS (automatic laser shutdown) and APR (automatic power reduction) alarms are raised.

## **Safety Control Configuration Example**

The following example shows how to enable safety control mode on the OLS pluggable (on subport 1):

```
Router#config
Router(config)#controller ots 0/0/2/1/1
Router(config-Ots)#egress-ampli-safety-control-mode auto
Router(config-Ots)#commit
Router(config-Ots)#exit
Router(config)#exit
```

#### **Running Configuration**

This example shows the running configuration for the OLS pluggable:

```
Router#show run controller ots 0/0/2/1/1 controller Ots0/0/2/1/1 ampli-control-mode manual
```

```
egress-ampli-gain 230 egress-ampli-safety-control-mode auto
```

#### Verification

This example shows how to verify the configured safety control mode:

```
Router#show controllers ots 0/0/2/1/1
 Thu Jun 1 09:04:17.550 UTC
Controller State: Down
Transport Admin State: In Service
LED State: Yellow
               Alarm Status:
                _____
               Detected Alarms:
                                RX-LOS-P
                                EGRESS-AUTO-LASER-SHUT
                                EGRESS-AUTO-POW-RED
                                EGRESS-AMPLI-GAIN-HIGH
               Alarm Statistics:
                ______
               RX-LOS-P = 12
                RX-LOC = 0
                TX-POWER-FAIL-LOW = 1
                INGRESS-AUTO-LASER-SHUT = 0
                 INGRESS-AUTO-POW-RED = 0
                INGRESS-AMPLI-GAIN-LOW = 0
                INGRESS-AMPLI-GAIN-HIGH = 0
                EGRESS-AUTO-LASER-SHUT = 13
                EGRESS-AUTO-POW-RED = 13
                EGRESS-AMPLI-GAIN-LOW = 2
                EGRESS-AMPLI-GAIN-HIGH = 12
                HIGH-TX-BR-PWR = 0
                HIGH-RX-BR-PWR = 0
                SPAN-TOO-SHORT-TX = 0
                SPAN-TOO-SHORT-RX = 0
               Parameter Statistics:
               Total Tx Power = 8.08 dBm
                Rx Signal Power = -50.00 \text{ dBm}
                Tx Signal Power = 5.61 dBm
                Egress Ampli Gain = 28.9 dB
               Egress Ampli Safety Control mode = auto
                Egress Ampli OSRI = OFF
                Egress Ampli Force APR = OFF
               Configured Parameters:
                -----
               Egress Ampli Gain = 23.0 dB
                Egress Ampli Power = 3.0 dBm
               Egress Ampli Safety Control mode = auto
                Egress Ampli OSRI = OFF
                Egress Ampli Force APR = OFF
                Ampli Control mode = Manual
```

Rx Low Threshold = -30.0 dBm

```
Tx Low Threshold = -5.0 dBm
              Temperature = 23.00 Celsius
              Voltage = 3.36 V
Optical Module Details
              Optics type
                                   : ODD DUAL EDFA
                                   : CISCO-ACCELINK
                                   : 00.00.00
              OUI Number
                                    : EDFA-211917-QDD
               Part Number
                                    : 26
              Rev Number
              Serial Number
                                   : ACW2650Z004
                                    : ONS-QDD-OLS
              VTD
                                    : ves1
              Date Code (yy/mm/dd) : 22/11
                                    : 22/12/31
               Fiber Connector Type : CS
```

# **Configuring Force APR**

Automatic Power Reduction (APR) is an eye-safe output power level of the OLS pluggable when you restart the pluggable (amplifier).

If the OLS pluggable is in the APR state, then the default value for APR power is 8 dBm and APR timer is 9 seconds. When **Force APR** is configured or enabled, the OLS pluggable continues to remain in the APR state. If force APR is not configured or disabled, then the OLS pluggable remains in the Gain mode or Power mode, based on the **ampli-control-mode** user configuration.

### **Force APR Configuration Example**

The following example shows how to configure force APR on the OLS pluggable:

```
Router#config
Router(config)#controller ots 0/0/2/1/1
Router(config-Ots)#egress-ampli-force-apr on
Router(config-Ots)#commit
Router(config-Ots)#exit
Router(config)#exit
```

### **Running Configuration**

This example shows the running configuration for the OLS pluggable:

```
Router#show run controller ots 0/0/2/1/1 controller Ots0/0/2/1/1 egress-ampli-force-apr on ampli-control-mode manual egress-ampli-gain 230 egress-ampli-force-apr on egress-ampli-safety-control-mode manual
```

### Verification

This example shows how to verify the force APR configured:

```
Router#show controllers ots 0/0/2/1/1
Mon Jan 1 12:37:17.536 UTC
```

```
Controller State: Up
Transport Admin State: In Service
LED State: Green
       Alarm Status:
       Detected Alarms: None
       Alarm Statistics:
        _____
       RX-LOS-P = 1
       RX-LOC = 0
       TX-POWER-FAIL-LOW = 0
       INGRESS-AUTO-LASER-SHUT = 0
        INGRESS-AUTO-POW-RED = 0
       INGRESS-AMPLI-GAIN-LOW = 0
       INGRESS-AMPLI-GAIN-HIGH = 0
       EGRESS-AUTO-LASER-SHUT = 0
       EGRESS-AUTO-POW-RED = 0
       EGRESS-AMPLI-GAIN-LOW = 5
       EGRESS-AMPLI-GAIN-HIGH = 0
       HIGH-TX-BR-PWR = 0
       HIGH-RX-BR-PWR = 0
       SPAN-TOO-SHORT-TX = 0
       SPAN-TOO-SHORT-RX = 0
       Parameter Statistics:
       Total Tx Power = 17.49 dBm
       Rx Signal Power = -19.91 dBm
       Tx Signal Power = 17.47 dBm
       Egress Ampli Gain = 17.0 dB
       Egress Ampli OSRI = OFF
       Amplifier Control Mode = Manual
       Egress Ampli Force APR = ON
       Configured Parameters:
       Egress Ampli Gain = 20.0 dB
       Egress Ampli Power = 8.0 dBm
       Egress Ampli OSRI = OFF
       Egress Ampli Force APR = OFF
       Ampli Control mode = Manual
       Egress Ampli Force APR = ON
       Rx Low Threshold = -30.0 dBm
       Tx Low Threshold = -5.0 dBm
       Temperature = 33.40 Celsius
       Voltage = 3.25 V
Optical Module Details
                            : QDD DUAL EDFA
       Optics type
       Name
                             : CISCO-II-VI
       OUI Number
                             : 00.90.65
                             : 60P310001
       Part Number
       Rev Number
                              : 01
                              : IIF26410004
       Serial Number
       PID
                             : ONS-ODD-OLS
       VID
                             : VES1
```

Firmware Version : 1.00
Date Code(yy/mm/dd) : 22/10/10
Fiber Connector Type : CS

# Use Case for QDD OLS pluggable

The QDD OLS pluggable can transport 8 or 16 coherent optical channels from the DWDM optical modules that are plugged into the router.

The optical modules are interconnected with the QDD OLS amplifiers using the following cables:

- ONS-BRK-CS-8LC: dual fanout 1x8 cable-assembly with embedded passive splitter and coupler
- ONS-BRK-CS-16LC: dual fanout 1x16 cable-assembly with embedded passive splitter and coupler
- ONS-CAB-CS-LC-5: dual adapter patch-cord CS-connector to LC-connector

The following section explains the 8-channel Optical Line System (OLS) that is achieved by using the QDD OLS pluggable and QDD-400G-ZRP-S modules. With this 8-channel Optical Line System (OLS) set-up it's now possible to obtain 28 dB/112 kilometer span reach. Also, the fiber bandwidth is increased by 8 times.

# 8-Channel Optical Line System

The following section explains the 8-channel Optical Line System (OLS) that is achieved by using the QDD OLS pluggable and QDD-400G-ZR-S or QDD-400G-ZRP-S module. With this 8-channel Optical Line System (OLS) set up it's now possible to obtain 28 dB/112 kilometer span reach. Also, the fiber bandwidth is increased by 8 times.

This section explains the 8-channel optical line system (OLS) that is achieved by using the following:

- Four Cisco 8000 series router (represented as Node A, Node B, Node C, and Node D)
- Sixteen QDD-400G-ZR-S or QDD-400G-ZRP-S modules
- Two QDD OLS (ONS-QDD-OLS) pluggables
- Two ONS-BRK-CS-8LC breakout cables
- Two ONS-CAB-CS-LC-5 fiber optic cable

### Connections on Node A

Four QDD-400G-ZR-S or QDD-400G-ZRP-S modules are inserted into port 0, port 1, port 2, and port 3 of the Cisco 8000 series router. The QDD OLS (ONS-QDD-OLS) pluggable is inserted into port 4 of the Cisco 8000 series router.

#### **Connections on Node B**

Four QDD-400G-ZR-S or QDD-400G-ZRP-S modules are inserted into port 0, port 1, port 2, and port 3 of the Cisco 8000 series router.

## Connections between Node A and Node B

Using the ONS-BRK-CS-8LC breakout cable connect eight QDD-400G-ZR-S or QDD-400G-ZRP-S modules (four each on Node A and Node B) and the QDD OLS (ONS-QDD-OLS) pluggable (port 3 of Node A).

#### Connections on Node C

Four QDD-400G-ZR-S or QDD-400G-ZRP-S modules are inserted into port 0, port 1, port 2, and port 3 of the Cisco 8000 series router.

#### Connections on Node D

Four QDD-400G-ZR-S or QDD-400G-ZRP-S modules are inserted into port 0, port 1, port 2, and port 3 of the Cisco 8000 series router. The QDD OLS (ONS-QDD-OLS) pluggable is inserted into port 4 of the Cisco 8000 series router.

#### Connections between Node C and Node D

Using the ONS-BRK-CS-8LC breakout cable connect eight QDD-400G-ZR-S or QDD-400G-ZRP-S modules (four each on Node A and Node B) and the QDD OLS (ONS-QDD-OLS) pluggable (port 3 of Node A).

### Connections between Node A and Node D

Using the ONS-CAB-CS-LC-5 fiber optic cable connect both the QDD OLS (ONS-QDD-OLS) pluggables that are present in Node A and Node D.

The representation of these interconnections between Node A/Node B and Node C/Node D are depicted in the block diagram below:

Figure 21: 8-Channel Optical Line System

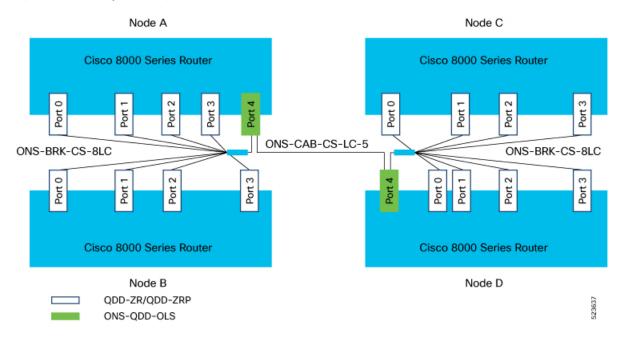

# **OLS Alarms Troubleshooting**

This section contains the procedures for troubleshooting alarms.

## **RX-LOS-P**

Default Severity: Critical Logical Object: Controller The RX-LOS-P alarm is raised when there is loss of signal.

#### **Clear the RX-LOS-P Alarm**

- **1.** Verify the transmission (TX) at the peer end.
- 2. Check the fiber connections.

If the alarm does not clear, log into the Technical Support Website at <a href="http://www.cisco.com/c/en/us/support/index.html">http://www.cisco.com/c/en/us/support/index.html</a> for more information or call Cisco TAC (1 800 553-2447).

#### **RX-POWER-FAIL-LOW**

Default Severity: Minor (MN), Non-Service-Affecting (NSA)

Logical Object: Controller

The RX-POWER-FAIL-LOW alarm is raised when the RX power is below the configured low threshold values.

#### Clear the RX-POWER-FAIL-LOW Alarm

- 1. Verify the transmission (TX) at the peer end.
- 2. Check the fiber connections.
- 3. Increase the peer end gain or transmit-power value to obtain the RX power above the threshold.

If the alarm does not clear, log into the Technical Support Website at <a href="http://www.cisco.com/c/en/us/support/index.html">http://www.cisco.com/c/en/us/support/index.html</a> for more information or call Cisco TAC (1 800 553-2447).

#### TX-POWER-FAIL-LOW

Default Severity: Critical Logical Object: Controller

The TX-POWER-FAIL-LOW alarm is raised when the TX power is below the configured low threshold values.

### **Clear the TX-POWER-FAIL-LOW Alarm**

1. Increase the gain or power configuration value to obtain the TX power above the threshold.

If the alarm does not clear, log into the Technical Support Website at <a href="http://www.cisco.com/c/en/us/support/index.html">http://www.cisco.com/c/en/us/support/index.html</a> for more information or call Cisco TAC (1 800 553-2447).

#### **EGRESS-AMPLI-GAIN-LOW**

Default Severity: Minor (MN), Non-Service-Affecting (NSA)

Logical Object: Controller

The EGRESS-AMPLI-GAIN-LOW alarm is raised when the actual gain of the OLS pluggable is lower than the configured gain value.

#### Clear the EGRESS-AMPLI-GAIN-LOW Alarm

1. Configure the gain value within the optimum range.

If the alarm does not clear, log into the Technical Support Website at <a href="http://www.cisco.com/c/en/us/support/index.html">http://www.cisco.com/c/en/us/support/index.html</a> for more information or call Cisco TAC (1 800 553-2447).

### **EGRESS-AMPLI-GAIN-HIGH**

Default Severity: Minor (MN), Non-Service-Affecting (NSA)

Logical Object: Controller

The EGRESS-AMPLI-GAIN-HIGH alarm is raised when the actual gain of the OLS pluggable is higher than the configured gain value.

#### Clear the EGRESS-AMPLI-GAIN-HIGH Alarm

1. Verify the RX and TX values and adjust the gain within the optimum working range.

If the alarm does not clear, log into the Technical Support Website at <a href="http://www.cisco.com/c/en/us/support/index.html">http://www.cisco.com/c/en/us/support/index.html</a> for more information or call Cisco TAC (1 800 553-2447).

### **EGRESS-AUTO-LASER-SHUT**

Default Severity: Not-Alarmed

Logical Object: Controller

The EGRESS-AUTO-LASER-SHUT alarm is raised when there is loss of signal (LOS) on the OTS line side (subport 1)

### Clear the EGRESS-AUTO-LASER-SHUT Alarm

- 1. Verify the fiber connections on the line side of the OLS pluggable.
- 2. Verify the gain or power on the line side of the peer end.

If the alarm does not clear, log into the Technical Support Website at <a href="http://www.cisco.com/c/en/us/support/index.html">http://www.cisco.com/c/en/us/support/index.html</a> for more information or call Cisco TAC (1 800 553-2447).

#### **EGRESS-AUTO-POW-RED**

Default Severity: Not-Alarmed

Logical Object: Controller

The EGRESS-AUTO-POW-RED alarm is raised when there is loss of signal (LOS) on the OTS line side (subport 1)

#### Clear the EGRESS-AUTO-POW-RED Alarm

- 1. Verify the fiber connections on the line side of the OLS pluggable.
- **2.** Verify the gain or power on the line side of the peer end.

If the alarm does not clear, log into the Technical Support Website at <a href="http://www.cisco.com/c/en/us/support/index.html">http://www.cisco.com/c/en/us/support/index.html</a> for more information or call Cisco TAC (1 800 553-2447).

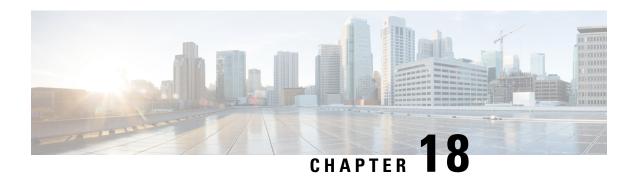

# **Managing Router Hardware**

This chapter describes the concepts and tasks used to manage and configure the hardware components of a router running the Cisco IOS XR software.

This module contains the following topics:

- MPA Reload, on page 405
- RP Redundancy and Switchover, on page 406
- NPU Power Optimization, on page 410
- Dynamic Power Management, on page 415
- Ability to Set Maximum Power Limit for the Router, on page 431
- Configuring the Compatibility Mode for Various NPU Types, on page 432
- Storage Media Sanitization, on page 442
- Excluding Sensitive Information in Show Running Configurations Output, on page 445
- Fabric Link Management for Uncorrectable Errors, on page 447
- Fault recovery handling, on page 450
- Periodic syslog messages for shutdowns due to fault-recovery failures, on page 452
- Machine check error notifications, on page 453

# **MPA** Reload

A Modular Port Adapter (MPA) is a hardware component used in networking equipment, such as routers and switches, to provide flexible and scalable port configurations.

A data path power-on timer is used during the power-on sequence of a network device to manage the initialization, stabilization, and diagnostic processes of the data path components. If an MPAcard doesn't come up within 20 minutes, the data path power-on timer expires, and the MPA goes for another reload to attempt recovery.

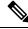

Note

When a router enters an undefined state and disrupts the traffic due to the data path power-on timer expiry (timer associated with a data path has expired), reload the router using the **reload location** command.

# **RP Redundancy and Switchover**

This section describes RP redundancy and switchover commands and issues.

# **Establishing RP Redundancy**

Your router has two slots for RPs: RP0 and RP1 (see Figure 22: Redundant Set of RP Installed in Slots RP0 and RP1 in an Cisco 8608 8-Slot Centralized Chassis, on page 406 and Figure 23: Redundant Set of RP Installed in Slots RP0 and RP1 in an Cisco 8808 8-Slot Distributed Chassis, on page 407). RP0 is the slot on the left, facing the front of the chassis, and RP1 is the slot on right. These slots are configured for redundancy by default, and the redundancy cannot be eliminated. To establish RP redundancy, install RP into both slots.

Figure 22: Redundant Set of RP Installed in Slots RPO and RP1 in an Cisco 8608 8-Slot Centralized Chassis

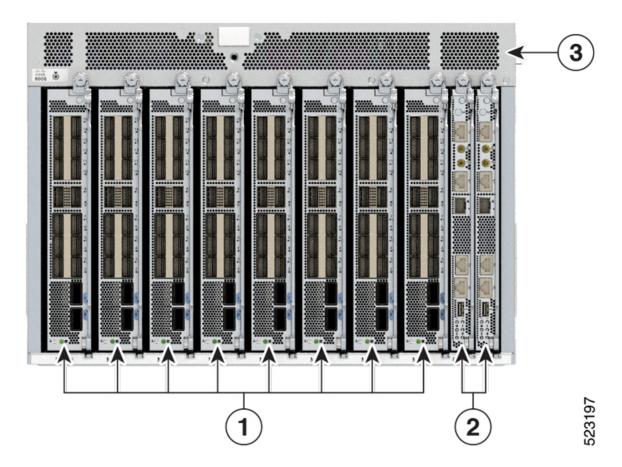

Modular Port Adaptors (MPAs)

Route Processors (RPs)

Figure 23: Redundant Set of RP Installed in Slots RPO and RP1 in an Cisco 8808 8-Slot Distributed Chassis

# **Determining the Active RP in a Redundant Pair**

Chassis

During system startup, one RP in each redundant pair becomes the active RP. You can tell which RP is the active RP in the following ways:

- The active RP can be identified by the green Active LED on the faceplate of the card. When the Active LED turns on, it indicates that the RP is active and when it turns off, it indicates that the RP is in standby.
- The slot of the active RP is indicated in the CLI prompt. For example:

RP/0/RP1/CPU0:router#

In this example, the prompt indicates that you are communicating with the active RP in slot RP1.

• Enter the **show redundancy** command in EXEC mode to display a summary of the active and standby RP status. For example:

RP/0/RP0/CPU0:router# show redundancy

This node (0/RP0/CPU0) is in ACTIVE role Partner node (0/RP1/CPU0) is in STANDBY role Standby node in 0/RP1/CPU0 is ready

# Role of the Standby RP

The second RP to boot in a redundant pair automatically becomes the standby RP. While the active RP manages the system and communicates with the user interface, the standby RP maintains a complete backup of the software and configurations for all cards in the system. If the active RP fails or goes off line for any reason, the standby RP immediately takes control of the system.

# **Summary of Redundancy Commands**

RP redundancy is enabled by default in the Cisco IOS XR software, but you can use the commands described in Table 81: RP Redundancy Commands, on page 408 to display the redundancy status of the cards or force a manual switchover.

**Table 81: RP Redundancy Commands** 

| Command               | Description                                                                                                    |
|-----------------------|----------------------------------------------------------------------------------------------------|
| show redundancy       | Displays the redundancy status of the RP. This command also displays the boot and switch-over history for the RP.                                                                                                    |
| redundancy switchover | Forces a manual switchover to the standby RP. This command works only if the standby RP is installed and in the "ready" state.                                                                                                    |
| show platform         | Displays the status for node, including the redundancy status of the RP cards. In EXEC mode, this command displays status for the nodes assigned to the SDR. In administration EXEC mode, this command displays status for all nodes in the system. |

# **Automatic Switchover**

Automatic switchover from the active RP to the standby RP occurs only if the active RP encounters a serious system error, such as the loss of a mandatory process or a hardware failure. When an automatic switchover occurs, the RPs respond as follows:

- If a standby RP is installed and "ready" for switchover, the standby RP becomes the active RP. The original active RP attempts to reboot.
- If the standby RP is not in "ready" state, then both RPs reboot. The first RP to boot successfully assumes the role of active RP.

# **RP Redundancy During RP Reload**

The **reload** command causes the active RP to reload the Cisco IOS XR software. When an RP reload occurs, the RPs respond as follows:

- If a standby RP is installed and "ready" for switchover, the standby RP becomes the active RP. The original active RP reboots and becomes the standby RP.
- If the standby RP is not in the "ready" state, then both RPs reboot. The first RP to boot successfully
  assumes the role of active RP.

## **Manual Switchover**

If a standby RP is installed and ready for switchover, you can force a manual switchover using the **redundancy switchover** command or reloading the active RP using the **reload** command.

## **Manual Switchover Using the Reload Command**

You can force a manual switchover from the active RP to the standby RP by reloading the active RP using the **reload** command. As active RP reboots, the current standby RP becomes active RP, and rebooting RP switches to standby RP.

```
RP/0/RP0/CPU0:router# reload
RP/0/RP1/CPU0:router#
```

## **Manual Switchover Using the Redundancy Switchover Command**

You can force a manual switchover from the active RP to the standby RP using the **redundancy switchover** command.

If a standby RP is installed and ready for switchover, the standby RP becomes the active RP. The original active RP becomes the standby RP. In the following example, partial output for a successful redundancy switchover operation is shown:

```
RP/0/RP0/CPU0:router# show redundancy
```

```
This node (0/RP0/CPU0) is in ACTIVE role
Partner node (0/RP1/CPU0) is in STANDBY role
Standby node in 0/RP1/CPU0 is ready

RP/0/RP0/CPU0:router# redundancy switchover
Updating Commit Database. Please wait...[OK]
Proceed with switchover 0/RP0/CPU0 -> 0/RP1/CPU0? [confirm]
Initiating switch-over.
RP/0/RP0/CPU0:router#

<Your 'TELNET' connection has terminated>
```

In the preceding example, the Telnet connection is lost when the previously active RP resets. To continue management of the router, you must connect to the newly activated RP as shown in the following example:

```
User Access Verification
Username: xxxxx
```

```
Password: xxxxx
Last switch-over Sat Apr 15 12:26:47 2009: 1 minute ago
RP/0/RP1/CPU0:router#
```

If the standby RP is not in "ready" state, the switchover operation is not allowed. In the following example, partial output for a failed redundancy switchover attempt is shown:

# Communicating with a Standby RP

The active RP automatically synchronizes all system software, settings, and configurations with the standby RP.

If you connect to the standby RP through the console port, you can view the status messages for the standby RP. The standby RP does not display a CLI prompt, so you cannot manage the standby card while it is in standby mode.

If you connect to the standby RP through the management Ethernet port, the prompt that appears is for the active RP, and you can manage the router the same as if you had connected through the management Ethernet port on the active RP.

# **NPU Power Optimization**

Table 82: Feature History Table

| Feature Name           | Release Information | Description                                                                                                    |
|------------------------|---------------------|----------------------------------------------------------------------------------------------------|
| NPU Power Optimization | Release 7.3.15      | This feature lets you choose a predefined NPU power mode based on your network's individual requirements, and consequently reducing NPU power consumption.  The <b>hw-module npu-power-profile</b> command is introduced for this feature. |

Cisco 8000 series routers are powered by Cisco Silicon One Q200 and Q100 series processors. Cisco Silicon One processors offer high performance, flexible, and power-efficient routing silicon in the market.

NPU Power Optimization feature helps to reduce NPU power consumption by running a processor in a predefined mode. There are three NPU power modes—high, medium, and low. Based on your network traffic and power consumption requirements, you can choose to run the processor in any one of the three NPU power modes.

- High: The router will use the maximum amount of power, resulting in the best possible performance.
- Medium: The router power consumption and performance levels are both average.
- Low: The router operates with optimal energy efficiency while providing a modest level of performance.

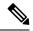

Note

We recommend that you work with your Cisco account representatives before implementing this feature in your network.

On a Q200-based Cisco 8200 series chassis, you can configure an NPU power mode on the entire router.

On a Q200-based Cisco 8800 series chassis, you can configure an NPU power mode only on fabric cards and line cards.

The following table lists the supported hardware, and their default NPU power mode:

**Table 83: Supported Hardware and Default Modes** 

| Supported Hardware                                     | Default NPU Power Mode |
|--------------------------------------------------------|------------------------|
| Cisco 8200 32x400 GE 1RU fixed chassis (8201-32FH)     | High                   |
| 88-LC0-36FH without MACSec, based on Q200 Silicon Chip | Medium                 |
| 88-LC0-36FH-M with MACSec, based on Q200 Silicon Chip  | Medium                 |
| 8808-FC0 Fabric Card, based on Q200 Silicon Chip       | Low                    |
| 8818-FC0 Fabric Card, based on Q200 Silicon Chip       | Medium                 |

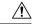

Caution

We recommend that you use the default NPU power mode on your router.

# **Limitations**

The NPU power optimization is not supported on the Q100-based systems.

The NPU Power Profile mode is not supported on the following Q200-based line cards:

#### **Table 84: Limitation on Hardware and Power Profile Modes**

| Hardware       | Power Profile Mode |
|----------------|--------------------|
| 88-LC0-36FH-M  | High               |
| 88-LC0-34H14FH | High               |

# **Configuring NPU Power Mode**

## Configuring NPU power mode on a fixed chassis:

The following example shows how to configure an NPU power mode on a fixed chassis:

```
RP/0/RP0/CPU0:ios(config) #hw-module npu-power-profile high
RP/0/RP0/CPU0:ios(config) #commit
RP/0/RP0/CPU0:ios(config) #reload
```

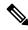

Note

Note: Reload the chassis for the configurations changes to take effect.

## Verifying NPU power mode configuration on a fixed chassis:

Use the **show controllers npu driver** command to verify the NPU power mode configuration:

```
RP/0/RP0/CPU0:ios#show controllers npu driver location 0/RP0/CPU0
Mon Aug 24 23:29:34.302 UTC
______
NPU Driver Information
Driver Version: 1
SDK Version: 1.32.0.1
                         Rack: 8203, Type: lcc, Node: 0
Functional role: Active,
Driver ready : Yes
NPU first started : Mon Aug 24 23:07:41 2020
Fabric Mode:
NPU Power profile: High
Driver Scope: Node
Respawn count
Availablity masks :
                    asic: 0x1,
      card: 0x1,
                                 exp asic: 0x1
```

### Configuring NPU power mode on a modular chassis

The following example shows how to configure an NPU power mode on a fabric card and a line card:

```
RP/0/RP0/CPU0:ios(config)#hw-module npu-power-profile card-type FC high RP/0/RP0/CPU0:ios(config)#hw-module npu-power-profile card-type LC low location 0/1/cpu0 RP/0/RP0/CPU0:ios(config)#commit
```

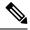

#### Note

For the configurations to take effect, you must:

- Reload a line card if the configuration is applied on the line card.
- Reload a router if the configuration is applied on a fabric card.

#### Verifying the NPU power mode configuration on a modular chassis

Use the **show controllers npu driver location** command to verify the NPU power mode configuration:

RP/0/RP0/CPU0:ios#show controllers npu driver location 0/1/CPU0

```
Functional role: Active,
                    Rack: 8808, Type: lcc, Node: 0/RP0/CPU0
Driver ready : Yes
NPU first started : Mon Apr 12 09:57:27 2021
Fabric Mode: FABRIC/8FC
NPU Power profile: High
Driver Scope: Rack
Respawn count
Availablity masks :
     card: 0xba,
                 asic: Oxcfcc, exp asic: Oxcfcc
Weight distribution:
                  Multicast: 20
     Unicast: 80,
+-----+
| Process | Connection | Registration | Connection | DLL
| /Lib | status | requests | registration|
| FSDB | Active | Active |
                                   1| n/a
                         ĺ
                                   1| n/a
| FGID | Active | Active
n/a| Yes
| SM
               | n/a
      | n/a
                          1
                                  n/a| Yes
Asics :
HP - HotPlug event, PON - Power On reset
HR - Hard Reset, WB - Warm Boot
| Asic inst. | fap|HP|Slice|Asic|Admin|Oper | Asic state | Last |PON|HR | FW |
| 203| 1| UP |s123| UP | UP |NRML
                                        |PON | 1| 0|0x0000|
I 0/FC1/3
                                | NRML
                                        | PON
        | 206| 1| UP |s123| UP | UP
| 207| 1| UP |s123| UP | UP
                                         |PON | 1|
|PON | 1|
| 0/FC3/6
                                                    0|0x0000|
I 0/FC3/7
                                INRML
                                                 1| 0|0x0000|
                                         |PON | 1| 0|0x0000|
       | 208| 1| UP |s123| UP | UP |NRML
I 0/FC4/8
| 0/FC4/9
        | 209| 1| UP |s123| UP | UP |NRML
                                        |PON | 1| 0|0x0000|
| 0/FC5/10 | 210| 1| UP |s123| UP | UP |NRML
                                        |PON | 1| 0|0x0000|
|PON | 1| 0|0x0000|
                                         | PON
                                               0|0x0000|
                                                 1 |
| 0/FC7/15 | 215| 1| UP |s123| UP | UP |NRML
                                         |PON | 1| 0|0x0000|
ST Info:
  Card | Board | SI Board | SI Param | Retimer SI | Retimer SI | Front Panel
  | HW Version | Version | Board Version | Param Version | PHY
```

```
| FC1
      0.22
             1 |
                       6 |
                               NA
                                    NA
                                                   NA
I FC3
      0.21
                 1
                    1
                        6
                         1
                               NA
                                         NA
                                                   NA
      0.21
                 1
                        6
                                    I FC4
             1
                          - 1
                               NA
                                         NA
                                              NA
| FC5
      0.21
              1
                    6
                          NA
                                     NA
                                                   NA
FC7
     | 0.21
                1
                   6
                          NA
                                                   NA
Functional role: Active, Rack: 8808, Type: lcc, Node: 0/1/CPU0
Driver ready : Yes
NPU first started : Mon Apr 12 09:58:10 2021
Fabric Mode: FABRIC/8FC
NPU Power profile: Low
Driver Scope: Node
Respawn count : 1
Availablity masks :
    card: 0x1,
             asic: 0x7, exp asic: 0x7
Weight distribution:
    Unicast: 80,
               Multicast: 20
+-----
| Process | Connection | Registration | Connection | DLL
| /Lib | status | status | requests | registration|
+-----
                     | FSDB | Active | Active
                            1| n/a
                     0| n/a
| FGID | Inactive | Inactive
          | n/a
| AEL
     | n/a
                      n/a|
                                Yes
                            n/a| Yes
I SM
     | n/a
             | n/a
                      Asics :
HP - HotPlug event, PON - Power On reset
HR - Hard Reset, WB - Warm Boot
| Asic inst. | fap|HP|Slice|Asic|Admin|Oper | Asic state | Last |PON|HR | FW |
9 | 1 | UP | npu | UP | UP | NRML
                                  |PON | 1| 0|0x0000|
1.0/2/1
       0/2/2
       | 10|1|UP |npu | UP | UP |NRML
                                 |PON | 1| 0|0x0000|
+-----+
SI Info :
+-----
 Card | Board | SI Board | SI Param | Retimer SI | Retimer SI | Front Panel
1
     | HW Version | Version | Version | Board Version | Param Version | PHY
 1 |
                       9 |
                                        NA | DEFAULT
| LC2 | 0.41
             NA
                                    +-----
```

# **Dynamic Power Management**

Table 85: Feature History Table

| Feature Name             | Release Information | Description                                                                                                    |
|--------------------------|---------------------|----------------------------------------------------------------------------------------------------|
| Dynamic Power Management | Release 7.3.15      | The Dynamic Power Management feature considers certain dynamic factors before allocating power to the fabric and line cards.                                                                               |
|                          |                     | This feature has the following benefits:                                                                                                    |
|                          |                     | Reduces number of PSUs required by<br>accurately representing the maximum power<br>consumption                                                                                                    |
|                          |                     | Improves PSU efficiency by providing more<br>accurate power allocation                                                                                                    |
|                          |                     | This feature thus optimizes power allocation and avoids overprovisioning power to a router.                                                                                                    |
| Dynamic Power Management | Release 7.3.2       | Previously available for fabric and line cards, this feature that helps avoid excess power allocation by considering dynamic factors before allocating power to them is now available for optical modules. |
|                          |                     | To view the power allocation on a per port basis, a new command "show environment power allocated [details]" is introduced.                                                                                |
| Dynamic Power Management | Release 7.3.3       | The Dynamic Power Management feature is now supported on the following Cisco 8100 and 8200 series routers:                                                                                                 |
|                          |                     | • Cisco 8201                                                                                                    |
|                          |                     | • Cisco 8202                                                                                                    |
|                          |                     | • Cisco 8201-32-FH                                                                                                    |
|                          |                     | • Cisco 8101-32-FH                                                                                                    |
| Dynamic Power Management | Release 7.5.2       | The Cisco 8202-32FH-M router will now consider dynamic factors, such as optical modules, NPU power profile, and MACsec mode to enable improved power allocation and utilization.                           |

Prior to Cisco IOS XR Release 7.3.15, when Cisco 8000 series routers were powered on or reloaded, the power management feature reserved power to fabric cards and allocated maximum power to line cards. The

power management feature wouldn't consider dynamic factors, such as the type of fabric or line cards in the chassis, or whether a fabric or line card was present in a slot.

The Dynamic Power Management feature considers such dynamic factors before allocating power to the fabric and line cards.

This feature has the following benefits:

- Reduces number of PSUs required by accurately representing the maximum power consumption
- Improves PSU efficiency by providing more accurate power allocation

This feature thus optimizes power allocation and avoids overprovisioning power to a router.

This feature is supported on the following Cisco 8000 series routers:

- Cisco 8804, 8808, 8812, and 8818 routers
- Cisco 8201, 8202, 8201-32-FH, and 8202-32FH-M routers
- Cisco 8101-32-FH

By default, this feature is enabled on the router.

The Dynamic Power Management feature allocates the total power to a router and its fabric card or line card based on the following parameters:

- Number and type of fabric cards installed on the router
- Fabric cards operating modes (5FC or 8FC)
- Number and type of line cards installed on the router
- Combination of line card and fabric card types installed
- NPU power mode configured on a fabric card
- Number and type of optics installed (supported in Cisco IOS XR Software Release 7.3.2 and later)
- MACSec-enabled ports (supported from Cisco IOS XR Software Release 7.3.3 and later)

For details, see *Dynamic Power Management for MACSec-Enabled Ports* section in the *Configuring MACSec* chapter in the *System Security Configuration Guide for Cisco 8000 Series Routers*.

On 8202-32FH-M router, the Dynamic Power Management feature allocates the total power to a router based on the following parameters:

- · Optical modules installed.
- NPU power profile. To identify the mode on which the router is operating, use the hw-module npu-power-profile command.
- MACSec mode. By default, MACSec mode is disabled on 8202-32FH-M router.

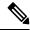

Note

We recommend you work with your Cisco account representatives to calculate power requirements for the Cisco 8000 series router.

#### **Power Allocation to Empty Card Slot**

This feature allocates a minimum required power for all empty LC or FC slots. This minimum power is required to boot the CPU and FPGAs immediately when a card is inserted. The feature doesn't control booting up the CPU and FPGAs. Also, the minimum power is required to detect the card type before the feature decides if there's enough power to power up the data path.

For example, the following **show environment power** command output displays various LC or FC card statuses, and also shows allocated and used power.

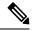

Note

The allocated power capacity shown in the following **show** command output isn't standard capacity. The allocated power capacity varies depending on various other factors.

| CHASSIS LEVEL               |                |                   |                             |                                            |             |               |
|-----------------------------|----------------|-------------------|-----------------------------|--------------------------------------------|-------------|---------------|
| Total outpu                 | -              | 7 (N + 1)         |                             | : 9600W -<br>: 9241W<br>: 6146W<br>: 5826W |             | ======<br>00W |
| Power<br>Module             | Supply<br>Type | Inpu<br>Volts A/B | .t<br>Amps A/B              | -                                          | ut<br>Amps  | Status        |
| 0/PT0-PM0                   | PSU6.3KW-HV    | 245.5/245.        | 7 5.1/5.0                   | 54.7                                       | 43.1        | ======<br>OK  |
| 0/PT0-PM1                   | PSU6.3KW-HV    | 0.0/245.2         | 0.0/7.4                     | 54.3                                       | 31.7        | OK            |
| 0/PT0-PM2                   | PSU6.3KW-HV    | 0.0/246.9         | 0.0/7.5                     | 54.1                                       | 32.3        | OK            |
| otal of Power               | Modules:       | 6146W/25.0A       | 1                           | 5826W/10                                   | 07.1A       |               |
| <br>Location                | Card Type      | P                 | Power<br>Allocated<br>Jatts | Power<br>Used<br>Watts                     | <br>Statu   | ======<br>S   |
| 0/RP0/CPU0                  | 8800-RP        | -                 | 95                          | 69                                         | ON          | ======        |
| 0/RP1/CPU0                  | -              | _                 | 5                           | -                                          | RESER       | VED           |
| 0/0/CPU0                    | 88-LC0-36FH    |                   | '96                         | 430                                        | ON          |               |
| 0/1/CPU0                    | - 00 100 2001  | _                 | .02<br>'96                  | 430                                        | RESER<br>ON | VED           |
| 0/2/CPU0<br><b>0/3/CPU0</b> | 88-LC0-36FH    |                   | .02                         | 430                                        | RESER       | TED.          |
| 0/4/CPU0                    | _              |                   | .02                         | _                                          | RESER       |               |
| 0/5/CPU0                    | _              |                   | .02                         |                                            | RESER       |               |
| 0/6/CPU0                    | _              |                   | .02                         | _                                          | RESER       |               |
| 0/0/CPU0                    | _              |                   | .02                         | _                                          | RESER       |               |
| 0/8/CPU0                    | _              |                   | .02                         | _                                          | RESER       |               |
| 0/9/CPU0                    | 88-LC0-36FH    | 1                 | .02                         | _                                          | OFF         |               |
| 0/10/CPU0                   | _              |                   | .02                         | _                                          | RESER       | VED           |
| 0/11/CPU0                   | _              | 1                 | .02                         | _                                          | RESER       | VED           |
| 0/FC0                       | -              | 2                 | :6                          | -                                          | RESER       | VED           |
| 0/FC1                       | -              | 2                 | :6                          | _                                          | RESER       | VED           |
| 0/FC2                       | -              | 2                 | :6                          | -                                          | RESER       | VED           |
| 0/FC3                       | 8812-FC        | 7                 | 84                          | 509                                        | ON          |               |
| 0/FC4                       | 8812-FC        |                   | 84                          | 503                                        | ON          |               |
| 0/FC5                       | 8812-FC        | _                 | :6                          | -                                          | OFF         |               |
| 0/FC6                       | 8812-FC        |                   | 16                          | -                                          | OFF         |               |
| 0/FC7                       |                |                   | 26                          |                                            |             |               |

| 0/FT0 | 8812-FAN | 1072 | 1000 | ON |
|-------|----------|------|------|----|
| 0/FT1 | 8812-FAN | 1072 | 1012 | ON |
| 0/FT2 | 8812-FAN | 1072 | 861  | ON |
| 0/FT3 | 8812-FAN | 1072 | 1033 | ON |

This table describes the card slot statuses:

#### Table 86: Router Card Slot Status

| Status   | Description                                                             |
|----------|-------------------------------------------------------------------------|
| RESERVED | When a slot is empty                                                    |
| OFF      | When a card is inserted in a slot but power isn't allocated to the card |
| ON       | When a card is allocated power and the card is in operational state     |

#### Low-Power Condition

When you insert an LC or FC in a card slot at the time when the router doesn't have enough power available to allocate to the new card, the dynamic power management feature doesn't provision power to the card. It raises the *ev power budget not ok* alarm, and gracefully shuts down the card.

In the following **show** command output, an FC inserted in the card slot location 0/FC6 is gracefully shut down due to lack of power:

```
Router# show shelfmgr history events location 0/FC6
Thu Apr 22 12:03:11.763 UTC
NODE NAME : 0/FC6
CURRENT STATE : CARD SHUT POWERED OFF
TIME STAMP : Apr 20 2021 16:49:52
______
DATE TIME (UTC) EVENT
                                            STATE
Apr 20 2021 16:49:52 ev powered off CARD SHUT POWERED OFF

      Apr 20 2021 16:49:52
      ev_device_offline
      STATE_NOT_CHANGED

      Apr 20 2021 16:49:52
      ev_unmapped_event
      STATE_NOT_CHANGED

      Apr 20 2021 16:49:48
      transient_condition
      CARD_SHUTDOWN

Apr 20 2021 16:49:48
                      ev_check_card_down_reaso CHECKING_DOWN_REASON
                                        CARD SHUTDOWN IN PROGRESS
Apr 20 2021 16:49:48
                    ev timer expiry
Apr 20 2021 16:48:46
                      transient_condition POWER BUDGET CHECK
Apr 20 2021 16:48:45
Apr 20 2021 16:48:45
                      ev fpd upgrade not reqd CARD STATUS CHECK COMPLETE
                      Apr 20 2021 16:47:45
Apr 20 2021 16:47:45
                      ev card info rcvd
                      Apr 20 2021 16:47:44
Apr 20 2021 16:47:43
                      ev_powered on
Apr 20 2021 16:47:33
                                             CARD POWERED ON
Apr 20 2021 16:47:33
                      init
                                             CARD DISCOVERED
```

However, after an LC, FC, or chassis reload, the dynamic power management feature can't ensure that the same LCs, FCs, optics, or interfaces, which were operational earlier (before the reload), would become active again.

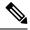

Note

During a low-power condition, this feature doesn't borrow power from a redundant power supply.

#### **Power Allocation to Optics**

From Cisco IOS XR Release 7.3.2 onwards, power requirement for optics is also considered before allocating power to them.

To identify the power allocated for a particular interface, use the **show environment power allocated [details] location** command.

When the optical modules are inserted, power is automatically allocated for that interface. If power has been allocated to the interface, then use the "**no shut**" command to enable the interface.

Router# show environment power allocated location 0/3/CPU0

| Thu Oct 7 22 | 2:27:35.732 UTC     |                             | _ |
|--------------|---------------------|-----------------------------|---|
| Location     | Components          | Power<br>Allocated<br>Watts |   |
| 0/3/CPU0     | Data-path<br>OPTICS | 772<br><b>138</b>           | = |
| ========     | Total               | 910                         | = |

| Location            | Components                             | Power<br>Allocated<br>Watts |     |
|---------------------|----------------------------------------|-----------------------------|-----|
| =======<br>)/3/CPU0 | ====================================== | <br>772                     | ==: |
|                     | 0/3/0/0                                | 3                           |     |
|                     | 0/3/0/1                                | 3                           |     |
|                     | 0/3/0/2                                | 3                           |     |
|                     | 0/3/0/3                                | 3                           |     |
|                     | 0/3/0/4                                | 3                           |     |
|                     | 0/3/0/5                                | 3                           |     |
|                     | 0/3/0/6                                | 3                           |     |
|                     | 0/3/0/7                                | 3                           |     |
|                     | 0/3/0/8                                | 3                           |     |
|                     | 0/3/0/9                                | 3                           |     |
|                     | 0/3/0/10                               | 3                           |     |
|                     | 0/3/0/11                               | 3                           |     |
|                     | 0/3/0/12                               | 3                           |     |
|                     | 0/3/0/13                               | 3                           |     |
|                     | 0/3/0/14                               | 3                           |     |
|                     | 0/3/0/15                               | 3                           |     |
|                     | 0/3/0/16                               | 3                           |     |
|                     |                                        |                             |     |

3

3

3

3

3

3

3

0/3/0/17

0/3/0/18 0/3/0/19

0/3/0/20

0/3/0/21

0/3/0/22

0/3/0/23

0/3/0/24

```
0/3/0/25
           0/3/0/26
                               3
           0/3/0/27
                               3
           0/3/0/28
                               3
           0/3/0/29
                               3
           0/3/0/30
                               3
           0/3/0/31
                               3
                               3
           0/3/0/32
           0/3/0/33
                               3
           0/3/0/34
                               3
           0/3/0/35
                               3
           0/3/0/36
                               3
           0/3/0/37
                               3
           0/3/0/38
                               3
           0/3/0/39
                               3
                               3
           0/3/0/40
                               3
           0/3/0/41
           0/3/0/42
                               3
                               3
           0/3/0/43
                               3
           0/3/0/44
           0/3/0/46
                               3
______
                               910
           Total
```

When the power is not allocated to the interface, the following syslog error and alarms are displayed

```
!<--Syslog Error-->!
#LC/0/3/CPU0:Oct 7 22:46:48.114 UTC: optics driver[165]: %PKT INFRA-FM-3-FAULT MAJOR:
ALARM MAJOR : POWER ALLOCATION FAIL : DECLARE : 0/3/CPU0: Optics0/3/0/44
LC/0/3/CPU0:Oct 7 22:46:48.114 UTC: optics driver[165]:
%L2-OPTICS-2-QSFP POWER ALLOCATION FAILURE : Not enough power available to enable Optics
0/3/0/44
!<--Alarm-->!
Router#show alarms brief system active
Thu Oct 7 22:47:19.569 UTC
Active Alarms
Location Severity Group
                                      Set Time
                                                              Description
______
        Major
                       Software 10/07/2021 22:46:48 UTC Optics0/3/0/44 -
0/3/CPU0
hw optics: Lack of available power to enable the optical module
0/3/CPU0
                        Software
                                      10/07/2021 22:47:06 UTC Optics0/3/0/46 -
hw optics: Lack of available power to enable the optical module
```

If power is not allocated to an interface and you attempt to enable that interface using the "**no shut**" command, the following syslog error is displayed:

```
LC/0/2/CPU0:Aug 30 18:01:14.930 UTC: eth_intf_ea[262]: %PLATFORM-VEEA-1-PORT_NOT_ENABLED : Power not allocated to enable the interface HundredGigEO 2 0 6.
```

#### **Power Allocation to Fixed-Port Routers**

The following **show environment power** command output displays power information for fixed-port routers and components.

| Wed Feb 16 21:  | nvironment power                              |          |                   |                 |                                    |        |
|-----------------|-----------------------------------------------|----------|-------------------|-----------------|------------------------------------|--------|
| CHASSIS LEVEL   |                                               |          |                   |                 |                                    |        |
| Total outpu     | t power capacity<br>t power required<br>input | (Group 0 |                   | 1): 1           | .400W +<br>.033W<br>.390W<br>.255W | 1400W  |
| Power           |                                               | -        | ======<br>ut      |                 | <br>put                            | Status |
| Module          | Type                                          | Volts    | Amps              | Volts           | Amps                               |        |
| 0/PM0           | PSU1.4KW-ACPE                                 | 244.5    | 0.8               | 12.0            | 11.1                               | OK     |
| Total of Group  | 0:                                            | 195W/0.8 | A                 | 133W/11.        | 1A                                 |        |
| Power Group 1:  |                                               |          |                   |                 |                                    |        |
| Power<br>Module |                                               | Volts    | ut<br>Amps        | Volts           | Amps                               | Status |
|                 |                                               | 244.2    | 0.8               | 12.0            | 10.2                               | OK     |
| Total of Group  | 1:                                            | 195W/0.8 | A                 | 122W/10.        | 2A                                 |        |
| Location        | Card Type                                     |          | Power<br>Allocate | Power<br>Dowerd | :                                  | Status |
|                 |                                               |          | Watts             | Watts           | 3                                  |        |

To identify the power allocated for a particular interface, use the **show environment power allocated [details] location** *location* command.

#### Wed Feb 16 21:05:21.360 UTC \_\_\_\_\_\_ Location Components Power Allocated Watts \_\_\_\_\_\_ 0/RP0/CPU0 Data-path 858 OPTICS 35 \_\_\_\_\_\_\_ Total 893 Router# show environment power allocated details location O/RPO/CPUO Wed Feb 16 21:05:36.142 UTC

Router# show environment power allocated location O/RPO/CPUO

| Location   | Components                             | Power<br>Allocated<br>Watts |
|------------|----------------------------------------|-----------------------------|
| 0/RP0/CPU0 | ====================================== | 858                         |

|           | 0/0/0/19<br>0/0/0/18                   | 21<br>14 |
|-----------|----------------------------------------|----------|
| ========= | ====================================== | 893      |

# **Disabling Dynamic Power Management**

By default, the dynamic power management is enabled on a router. The following example shows how to disable dynamic power management:

RP/0/RP0/CPU0:ios(config)#power-mgmt action disable
RP/0/RP0/CPU0:ios(config)#commit

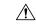

Caution

After disabling the dynamic power management feature, you must manage the router power on your own. So, use this command with caution.

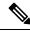

Note

To reenable dynamic power management, use the **no power-mgmt action disable** command.

### **On-demand transfer of Redundant Power Modules to Power Reservation Pool**

Table 87: Feature History Table

| Feature Name                                                                  | Release Information | Feature Description                                                                                                    |
|-------------------------------------------------------------------------------|---------------------|----------------------------------------------------------------------------------------------------|
| On-demand transfer of Redundant<br>Power Modules to Power<br>Reservation Pool | Release 24.4.1      | Introduced in this release on: Fixed Systems(8200, 8700); Modular Systems (8800 [LC ASIC: P100]) (select variants only*).  *This feature is now supported on:  • 8212-32FH-M  • 8711-32FH-M  • 88-LC1-12TH24FH-E |

| Feature Name                                                                  | Release Information | Feature Description                                                                                                    |
|-------------------------------------------------------------------------------|---------------------|----------------------------------------------------------------------------------------------------|
| On-demand transfer of Redundant<br>Power Modules to Power<br>Reservation Pool | Release 7.11.1      | The Cisco 8800 Series Modular Routers now have a functionality that allows them to transfer their redundant Power Supply Units (PSUs) to the power reservation pool when there is inadequate power supply. This capability helps prevent the router from shutting down hardware components due to a lack of power in the reservation pool, which used to occur due to the router prioritizing redundancy over power availability in the power reservation pool. Consequently, the router now raises an alarm indicating redundancy loss when it transfers PSUs to the power reservation pool. This feature ensures that the router components reserve the necessary power, even when redundancy is enabled. |

The Cisco 8000 Series Modular Routers offer redundancy while managing Power Supply Units (PSUs), providing continuous operation if there is PSU failure. By default, the router operates in N+1 redundancy, where N represents the number of PSUs allotted to the power reservation pool for powering the router components, and 1 indicates the backup PSU. You can use the **power-mgmt redundancy-num-pms** *number* command in XR Config mode mode to configure the PSU redundancy from N+1 to N+x, where x is the number of redundant PSUs required. The total number of functioning PSUs must be at least x more than the number of PSUs required to support the power demanded by all the components in the system for optimal router functionality. The range of values assigned to x is 0–11, where 0 implies no power redundancy. The router uses the redundant PSUs only when there is a PSU failure. But, if the power requirement of the router increases than the available power offered by PSUs, the router prioritizes maintaining PSU redundancy overpowering the components.

Starting from Cisco IOS XR Release 7.11.1, the Cisco 8800 Modular Routers prioritize powering the router components over preserving redundancy. The router transfers the redundant PSUs to a power reservation pool to power the router components on demand. The router utilizes the redundant PSUs to increase the power capacity in the power reservation pool rather than maintaining redundancy. For example, consider a scenario with 18900W (3 6300W PSUs) available power. Initially, the router reserves 12600W (using 2 PSUs) in the power reservation pool and retains 6300W (one PSU) as a backup to maintain N+1 redundancy. Suppose the router needs to reserve power for any components to power up and needs more power than is available in the reservation pool. In that case, the router uses the entire 18900W with all three PSUs to power the components by transferring the redundant PSU to the power reservation pool. The router then triggers a redundancy loss alarm with such an assignment. However, if any further actions result in reduced power consumption in the router, the system automatically restores redundancy and clears the redundancy lost alarm.

On redundancy loss, the router raises a **Critical** severity **Power Module redundancy lost** alarm. You can use the **show alarms brief** command to view the redundancy lost alarm.

Syslog messages for transforming redundant PSU into borrowable resource:

Syslog message created while redundancy loss (transforming redundant PSU to functional PSU):

RP/0/RP0/CPU0:Jul 24 11:49:01.316 UTC: envmon[214]: %PKT\_INFRA-FM-3-FAULT\_MAJOR : ALARM\_MAJOR :Power Module redundancy lost :DECLARE :0:

#### Syslog message created while restoring redundancy:

```
RP/0/RP0/CPU0:Jul 24 11:49:11.375 UTC: envmon[214]: %PKT_INFRA-FM-3-FAULT_MAJOR: ALARM_MAJOR: Power Module redundancy lost:CLEAR:0:
```

You can also use the **show environment** view the redundancy status of the PSUs in the router.

The following section details the commands to verify the redundancy status in the router:

#### Router with N+1 redundancy:

Router:ios# show environment power

| CHASSIS LEV                                                                                                    | EL POWER INFO: 0                          |                                                                                  |                  |                          |                                                                                                  |                                         |
|----------------------------------------------------------------------------------------------------|-------------------------------------------|----------------------------------------------------------------------------------|------------------|--------------------------|--------------------------------------------------------------------------------------------------|-----------------------------------------|
| Total outpu<br>Total power<br>Total power                                                                                                    | output                                    |                                                                                  | :<br>:<br>:<br>: | 11545W<br>3302W<br>3004W |                                                                                                  | ======                                  |
| Power<br>Module                                                                                                    | Supply -                                  | Input-<br>Volts A/B                                                              |                  | Outp<br>Volts            |                                                                                                  | Status                                  |
| 0/PT5-PM0<br>0/PT5-PM1<br>0/PT5-PM2                                                                                                    | PSU6.3KW-HV<br>PSU6.3KW-HV<br>PSU6.3KW-HV | 240.5/241.3<br>240.5/240.8<br>242.2/241.1                                        | 2.1/2.3          | 55.1<br>54.8<br>54.9     | 18.3<br>17.3<br>19.1                                                                             | OK<br>OK<br>OK                          |
| Total of Po                                                                                                    | wer Modules:                              | 3302W/13.7                                                                       | A                | 3004                     | W/54.7A                                                                                          |                                         |
| Location<br>Allocated<br>Watts                                                                                                    | Card Type<br>Used<br>Watts                | Pow                                                                              | er<br>           | Power                    | Statu                                                                                            | s<br>======                             |
| 0/RP0/CPU0                                                                                                    |                                           |                                                                                  |                  |                          |                                                                                                  |                                         |
| 0/RP1/CPU0                                                                                                    | 8800-RP<br>-                              | 105<br>105                                                                       |                  | 78<br>-                  | ON<br>RESER                                                                                      | VED                                     |
| 0/RP1/CPU0<br>0/0/CPU0<br>0/1/CPU0                                                                                                    | 8800-RP<br>-<br>8800-LC-36FH<br>-         |                                                                                  | 7                |                          |                                                                                                  |                                         |
| 0/0/CPU0<br>0/1/CPU0<br>0/2/CPU0<br>0/3/CPU0                                                                                                    | -                                         | 105<br>109<br>102<br>102<br>102                                                  | 7                | -<br>513                 | RESER<br>ON                                                                                      | VED                                     |
| 0/0/CPU0<br>0/1/CPU0<br>0/2/CPU0<br>0/3/CPU0<br>0/4/CPU0<br>0/5/CPU0                                                                                        | -<br>8800-LC-36FH<br>-                    | 105<br>109<br>102<br>102<br>102<br>102<br>102                                    | 7                | -<br>513<br>-            | RESER<br>ON<br>RESER<br>OFF<br>RESER<br>RESER<br>RESER                                           | VED<br>VED<br>VED                       |
| 0/0/CPU0<br>0/1/CPU0<br>0/2/CPU0<br>0/3/CPU0<br>0/4/CPU0<br>0/5/CPU0<br>0/6/CPU0<br>0/7/CPU0                                                                | -<br>8800-LC-36FH<br>-                    | 105<br>109<br>102<br>102<br>102<br>102<br>102<br>102<br>102                      | 7                | -<br>513<br>-            | RESER ON RESER OFF RESER RESER RESER RESER RESER                                                 | VED<br>VED<br>VED<br>VED<br>VED         |
| 0/0/CPU0<br>0/1/CPU0<br>0/2/CPU0<br>0/3/CPU0<br>0/4/CPU0<br>0/5/CPU0<br>0/6/CPU0<br>0/7/CPU0<br>0/8/CPU0<br>0/9/CPU0                                        | -<br>8800-LC-36FH<br>-                    | 105<br>109<br>102<br>102<br>102<br>102<br>102<br>102<br>102<br>102<br>102        | 7                | -<br>513<br>-            | RESER ON RESER OFF RESER RESER RESER RESER RESER RESER RESER RESER                               | VED VED VED VED VED VED VED VED         |
| 0/0/CPU0<br>0/1/CPU0<br>0/2/CPU0<br>0/3/CPU0<br>0/4/CPU0<br>0/5/CPU0<br>0/6/CPU0<br>0/7/CPU0<br>0/8/CPU0<br>0/9/CPU0<br>0/10/CPU0                           | -<br>8800-LC-36FH<br>-                    | 105<br>109<br>102<br>102<br>102<br>102<br>102<br>102<br>102<br>102<br>102<br>102 | 7                | -<br>513<br>-            | RESER ON RESER OFF RESER RESER RESER RESER RESER RESER RESER RESER RESER RESER RESER             | VED VED VED VED VED VED VED VED VED VED |
| 0/0/CPU0<br>0/1/CPU0<br>0/2/CPU0<br>0/3/CPU0<br>0/4/CPU0<br>0/5/CPU0<br>0/6/CPU0<br>0/7/CPU0<br>0/8/CPU0<br>0/9/CPU0<br>0/10/CPU0<br>0/11/CPU0<br>0/12/CPU0 | -<br>8800-LC-36FH<br>-                    | 105<br>109<br>102<br>102<br>102<br>102<br>102<br>102<br>102<br>102<br>102<br>102 | 7                | -<br>513<br>-            | RESER ON RESER OFF RESER RESER RESER RESER RESER RESER RESER RESER RESER RESER RESER RESER RESER | VED VED VED VED VED VED VED VED VED VED |
| 0/0/CPU0<br>0/1/CPU0<br>0/2/CPU0<br>0/3/CPU0<br>0/4/CPU0<br>0/5/CPU0<br>0/6/CPU0<br>0/7/CPU0<br>0/8/CPU0<br>0/9/CPU0<br>0/10/CPU0<br>0/11/CPU0<br>0/12/CPU0 | -<br>8800-LC-36FH<br>-                    | 105<br>109<br>102<br>102<br>102<br>102<br>102<br>102<br>102<br>102<br>102<br>102 | 7                | -<br>513<br>-            | RESER ON RESER OFF RESER RESER RESER RESER RESER RESER RESER RESER RESER RESER RESER RESER RESER | VED VED VED VED VED VED VED VED VED VED |

| 0/FC0 | _        | 32   | -   | RESERVED |
|-------|----------|------|-----|----------|
| 0/FC1 | -        | 32   | -   | RESERVED |
| 0/FC2 | 8818-FC0 | 584  | 475 | ON       |
| 0/FC3 | -        | 32   | -   | RESERVED |
| 0/FC4 | 8818-FC0 | 584  | 472 | ON       |
| 0/FC5 | -        | 32   | -   | RESERVED |
| 0/FC6 | -        | 32   | -   | RESERVED |
| 0/FC7 | -        | 32   | -   | RESERVED |
| 0/FT0 | 8818-FAN | 1786 | 237 | ON       |
| 0/FT1 | 8818-FAN | 1786 | 228 | ON       |
| 0/FT2 | 8818-FAN | 1786 | 234 | ON       |
| 0/FT3 | 8818-FAN | 1786 | 228 | ON       |

#### Router with

Router:ios

| sh env powe                                                                                                    |                                                   |                                                                                              |                                                                                         |                                                     |                                                                                              |                                                                                                    |
|----------------------------------------------------------------------------------------------------|---------------------------------------------------|----------------------------------------------------------------------------------------------|-----------------------------------------------------------------------------------------|-----------------------------------------------------|----------------------------------------------------------------------------------------------|----------------------------------------------------------------------------------------------------|
|                                                                                                    |                                                   | ========                                                                                     | =======                                                                                 | ========                                            | ======                                                                                       |                                                                                                    |
| CHASSIS LEV                                                                                                    | EL POWER INFO: 0                                  |                                                                                              |                                                                                         |                                                     |                                                                                              |                                                                                                    |
| Total outpu                                                                                                    | t power capacity                                  | (N + 1)                                                                                      |                                                                                         | : 18900W -                                          | +                                                                                            | OW                                                                                                    |
| <del>-</del>                                                                                                    | t power required                                  |                                                                                              |                                                                                         | : 12689W                                            |                                                                                              |                                                                                                    |
| Total power                                                                                                    |                                                   |                                                                                              |                                                                                         | : 3302W                                             |                                                                                              |                                                                                                    |
| Total power                                                                                                    | output                                            |                                                                                              |                                                                                         | : 3004W                                             |                                                                                              |                                                                                                    |
|                                                                                                    |                                                   |                                                                                              |                                                                                         |                                                     |                                                                                              |                                                                                                    |
| Power                                                                                                    |                                                   | Input                                                                                        |                                                                                         | _                                                   |                                                                                              | Status                                                                                                    |
| Module<br>======                                                                                                    | Туре<br>                                          | Volts A/B<br>======                                                                          | _                                                                                       |                                                     | Amps<br>======                                                                               |                                                                                                    |
| 0/PT5-PM0                                                                                                    | PSU6.3KW-HV                                       | 240.5/241.3                                                                                  | 2.2/2.4                                                                                 | 55.1                                                | 18.3                                                                                         | OK                                                                                                    |
|                                                                                                    |                                                   | 240.5/240.8                                                                                  |                                                                                         |                                                     | 17.3                                                                                         | OK                                                                                                    |
| 0/PT5-PM2                                                                                                    | PSU6.3KW-HV                                       | 242.2/241.1                                                                                  | 2.3/2.4                                                                                 | 54.9                                                | 19.1                                                                                         | OK                                                                                                    |
| Total of Po                                                                                                    | wer Modules:                                      | 3302W/13.                                                                                    | 7A                                                                                      | 3004                                                | W/54.7A                                                                                      |                                                                                                    |
|                                                                                                    |                                                   |                                                                                              |                                                                                         |                                                     |                                                                                              |                                                                                                    |
| Location                                                                                                    | Card Type                                         | <br>Po                                                                                       | wer                                                                                     | Power                                               | ======<br>Statı                                                                              | =======<br>1S                                                                                              |
| Location Allocated                                                                                                    | Card Type<br>Used                                 | ========<br>Po                                                                               | wer                                                                                     | Power                                               | =======<br>Statı                                                                             | <br>1s                                                                                                    |
|                                                                                                    |                                                   | Po                                                                                           | wer                                                                                     | Power                                               | Statı                                                                                        |                                                                                                    |
| Allocated<br>Watts                                                                                                    | Used<br>Watts                                     |                                                                                              |                                                                                         |                                                     |                                                                                              | <br>18<br>                                                                                                 |
| Allocated Watts 0/RP0/CPU0                                                                                                    | Used<br>Watts                                     | ======================================                                                       | <br>5                                                                                   | Power 78                                            |                                                                                              |                                                                                                    |
| Allocated Watts 0/RP0/CPU0 0/RP1/CPU0                                                                                                    | Used<br>Watts<br><br>8800-RP<br>-                 | <br>10<br>10                                                                                 | 5<br>5                                                                                  | 78<br>                                              | ON<br>RESEI                                                                                  |                                                                                                    |
| Allocated Watts  O/RPO/CPUO O/RP1/CPUO O/O/CPUO                                                                                                    | Used<br>Watts                                     | 10<br>10<br>10                                                                               | 5<br>5<br>97                                                                            |                                                     | ON<br>RESEF                                                                                  | RVED                                                                                                    |
| Allocated Watts  0/RP0/CPU0 0/RP1/CPU0 0/0/CPU0 0/1/CPU0                                                                                                    | Used<br>Watts<br><br>8800-RP<br>-<br>8800-LC-36FH | 10<br>10<br>10<br>10                                                                         | 5<br>5<br>97<br>2                                                                       | 78<br>-<br>513                                      | ON<br>RESEI<br>ON<br>RESEI                                                                   | RVED                                                                                                    |
| Allocated Watts  O/RPO/CPUO O/RP1/CPUO O/O/CPUO O/1/CPUO O/2/CPUO                                                                                                    | Used<br>Watts<br><br>8800-RP<br>-<br>8800-LC-36FH | 10<br>10<br>10                                                                               | 5<br>5<br>97<br>2                                                                       | 78<br>-<br>513                                      | ON<br>RESEI<br>ON<br>RESEI                                                                   | RVED                                                                                                    |
| Allocated Watts  O/RPO/CPUO O/RP1/CPUO O/O/CPUO O/1/CPUO O/2/CPUO O/3/CPUO                                                                                                    | Used<br>Watts<br><br>8800-RP<br>-<br>8800-LC-36FH | 10<br>10<br>10<br>10<br>91                                                                   | 5<br>5<br>97<br>2<br>6<br>2                                                             | 78<br>-<br>513<br>-<br>510                          | ON<br>RESEI<br>ON<br>RESEI<br>ON<br>RESEI                                                    | RVED<br>RVED                                                                                               |
| Allocated Watts  0/RP0/CPU0 0/RP1/CPU0 0/0/CPU0 0/1/CPU0 0/2/CPU0 0/3/CPU0 0/4/CPU0                                                                                                 | Used<br>Watts<br><br>8800-RP<br>-<br>8800-LC-36FH | 10<br>10<br>10<br>10<br>91<br>10<br>10                                                       | 5<br>5<br>97<br>2<br>6<br>2                                                             | 78<br>-<br>513<br>-<br>510                          | ON<br>RESEI<br>ON<br>RESEI<br>ON<br>RESEI<br>RESEI                                           | RVED  RVED  RVED  RVED  RVED                                                                               |
| Allocated Watts  O/RPO/CPUO O/RP1/CPUO O/O/CPUO O/1/CPUO O/2/CPUO O/3/CPUO                                                                                                    | Used<br>Watts<br><br>8800-RP<br>-<br>8800-LC-36FH | 10<br>10<br>10<br>10<br>91                                                                   | 5<br>5<br>97<br>2<br>6<br>2<br>2                                                        | 78<br>-<br>513<br>-<br>510<br>-                     | ON<br>RESEI<br>ON<br>RESEI<br>ON<br>RESEI                                                    | RVED  RVED  RVED  RVED  RVED  RVED                                                                         |
| Allocated Watts  0/RP0/CPU0 0/RP1/CPU0 0/0/CPU0 0/1/CPU0 0/2/CPU0 0/3/CPU0 0/4/CPU0 0/5/CPU0                                                                                        | Used<br>Watts<br><br>8800-RP<br>-<br>8800-LC-36FH | 10<br>10<br>10<br>10<br>10<br>91<br>10<br>10<br>10                                           | 5<br>5<br>97<br>2<br>6<br>2<br>2<br>2                                                   | 78<br>-<br>513<br>-<br>510<br>-<br>-                | ON RESEI ON RESEI ON RESEI RESEI                                                             | RVED  RVED  RVED  RVED  RVED  RVED  RVED  RVED                                                             |
| Allocated Watts  0/RP0/CPU0 0/RP1/CPU0 0/0/CPU0 0/1/CPU0 0/2/CPU0 0/3/CPU0 0/4/CPU0 0/5/CPU0 0/6/CPU0                                                                               | Used<br>Watts<br><br>8800-RP<br>-<br>8800-LC-36FH | 10<br>10<br>10<br>10<br>10<br>91<br>10<br>10<br>10<br>10                                     | 5<br>5<br>97<br>2<br>6<br>2<br>2<br>2<br>2                                              | 78<br>-<br>513<br>-<br>510<br>-<br>-                | ON RESEI ON RESEI RESEI RESEI RESEI                                                          | RVED  RVED  RVED  RVED  RVED  RVED  RVED  RVED  RVED                                                       |
| Allocated Watts  O/RPO/CPU0  O/RP1/CPU0  O/O/CPU0  O/1/CPU0  O/2/CPU0  O/3/CPU0  O/4/CPU0  O/5/CPU0  O/6/CPU0  O/7/CPU0  O/8/CPU0                                                   | Used<br>Watts<br><br>8800-RP<br>-<br>8800-LC-36FH | 10<br>10<br>10<br>10<br>91<br>10<br>10<br>10<br>10<br>10<br>10                               | 5<br>5<br>97<br>2<br>6<br>2<br>2<br>2<br>2<br>2                                         | 78<br>-<br>513<br>-<br>510<br>-<br>-<br>-           | ON RESEI ON RESEI RESEI RESEI RESEI RESEI RESEI                                              | RVED  RVED  RVED  RVED  RVED  RVED  RVED  RVED  RVED  RVED                                                 |
| Allocated Watts  O/RPO/CPU0 0/RP1/CPU0 0/O/CPU0 0/1/CPU0 0/2/CPU0 0/3/CPU0 0/4/CPU0 0/5/CPU0 0/6/CPU0 0/7/CPU0 0/8/CPU0 0/9/CPU0                                                    | Used<br>Watts<br><br>8800-RP<br>-<br>8800-LC-36FH | 10<br>10<br>10<br>10<br>91<br>10<br>10<br>10<br>10                                           | 5<br>5<br>97<br>2<br>6<br>2<br>2<br>2<br>2<br>2                                         | 78<br>-<br>513<br>-<br>510<br>-<br>-<br>-           | ON RESER ON RESER ON RESER RESER RESER RESER                                                 | RVED  RVED  RVED  RVED  RVED  RVED  RVED  RVED  RVED  RVED  RVED                                           |
| Allocated Watts                                                                                                    | Used<br>Watts<br><br>8800-RP<br>-<br>8800-LC-36FH | 10<br>10<br>10<br>10<br>91<br>10<br>10<br>10<br>10<br>10<br>10<br>10                         | 5<br>5<br>97<br>2<br>6<br>2<br>2<br>2<br>2<br>2<br>2<br>2                               | 78<br>-<br>513<br>-<br>510<br>-<br>-<br>-<br>-      | ON RESEI ON RESEI ON RESEI RESEI RESEI RESEI RESEI RESEI RESEI                               | RVED  RVED  RVED  RVED  RVED  RVED  RVED  RVED  RVED  RVED  RVED  RVED                                     |
| Allocated Watts                                                                                                    | Used<br>Watts<br><br>8800-RP<br>-<br>8800-LC-36FH | 10<br>10<br>10<br>10<br>91<br>10<br>10<br>10<br>10<br>10<br>10<br>10<br>10                   | 5<br>5<br>97<br>2<br>6<br>2<br>2<br>2<br>2<br>2<br>2<br>2<br>2                          | 78<br>-<br>513<br>-<br>510<br>-<br>-<br>-<br>-      | ON RESEI ON RESEI ON RESEI RESEI RESEI RESEI RESEI RESEI RESEI RESEI                         | RVED  RVED  RVED  RVED  RVED  RVED  RVED  RVED  RVED  RVED  RVED  RVED  RVED                               |
| Allocated Watts                                                                                                    | Used<br>Watts<br><br>8800-RP<br>-<br>8800-LC-36FH | 10<br>10<br>10<br>10<br>91<br>10<br>10<br>10<br>10<br>10<br>10<br>10<br>10<br>10             | 5<br>5<br>97<br>2<br>6<br>2<br>2<br>2<br>2<br>2<br>2<br>2<br>2<br>2                     | 78<br>-<br>513<br>-<br>510<br>-<br>-<br>-<br>-      | ON RESEI ON RESEI ON RESEI RESEI RESEI RESEI RESEI RESEI RESEI RESEI RESEI RESEI             | RVED  RVED  RVED  RVED  RVED  RVED  RVED  RVED  RVED  RVED  RVED  RVED  RVED  RVED  RVED                   |
| Allocated Watts                                                                                                    | Used<br>Watts<br><br>8800-RP<br>-<br>8800-LC-36FH | 10<br>10<br>10<br>10<br>91<br>10<br>10<br>10<br>10<br>10<br>10<br>10<br>10<br>10<br>10       | 5<br>5<br>97<br>2<br>6<br>2<br>2<br>2<br>2<br>2<br>2<br>2<br>2<br>2<br>2<br>2           | 78<br>-<br>513<br>-<br>510<br>-<br>-<br>-<br>-<br>- | ON RESEI ON RESEI ON RESEI RESEI RESEI RESEI RESEI RESEI RESEI RESEI RESEI RESEI RESEI       | RVED  RVED  RVED  RVED  RVED  RVED  RVED  RVED  RVED  RVED  RVED  RVED  RVED  RVED  RVED  RVED             |
| Allocated Watts  O/RPO/CPU0 0/RP1/CPU0 0/0/CPU0 0/1/CPU0 0/2/CPU0 0/3/CPU0 0/4/CPU0 0/5/CPU0 0/6/CPU0 0/7/CPU0 0/7/CPU0 0/10/CPU0 0/11/CPU0 0/11/CPU0 0/13/CPU0 0/13/CPU0 0/14/CPU0 | Used<br>Watts<br><br>8800-RP<br>-<br>8800-LC-36FH | 10<br>10<br>10<br>10<br>91<br>10<br>10<br>10<br>10<br>10<br>10<br>10<br>10<br>10<br>10<br>10 | 5<br>5<br>97<br>2<br>6<br>2<br>2<br>2<br>2<br>2<br>2<br>2<br>2<br>2<br>2<br>2<br>2      | 78<br>-<br>513<br>-<br>510<br>-<br>-<br>-<br>-<br>- | ON RESEI ON RESEI ON RESEI RESEI RESEI RESEI RESEI RESEI RESEI RESEI RESEI RESEI RESEI RESEI | RVED  RVED  RVED  RVED  RVED  RVED  RVED  RVED  RVED  RVED  RVED  RVED  RVED  RVED  RVED  RVED  RVED       |
| Allocated Watts                                                                                                    | Used<br>Watts<br><br>8800-RP<br>-<br>8800-LC-36FH | 10<br>10<br>10<br>10<br>91<br>10<br>10<br>10<br>10<br>10<br>10<br>10<br>10<br>10<br>10       | 5<br>5<br>97<br>2<br>6<br>2<br>2<br>2<br>2<br>2<br>2<br>2<br>2<br>2<br>2<br>2<br>2<br>2 | 78<br>-<br>513<br>-<br>510<br>-<br>-<br>-<br>-<br>- | ON RESEI ON RESEI ON RESEI RESEI RESEI RESEI RESEI RESEI RESEI RESEI RESEI RESEI RESEI       | RVED  RVED  RVED  RVED  RVED  RVED  RVED  RVED  RVED  RVED  RVED  RVED  RVED  RVED  RVED  RVED  RVED  RVED |

| 0/FC0 | -        | 32   | -   | RESERVED |
|-------|----------|------|-----|----------|
| 0/FC1 | -        | 32   | -   | RESERVED |
| 0/FC2 | 8818-FC0 | 749  | 475 | ON       |
| 0/FC3 | _        | 32   | -   | RESERVED |
| 0/FC4 | 8818-FC0 | 749  | 472 | ON       |
| 0/FC5 | -        | 32   | -   | RESERVED |
| 0/FC6 | -        | 32   | -   | RESERVED |
| 0/FC7 | -        | 32   | -   | RESERVED |
| 0/FT0 | 8818-FAN | 1786 | 237 | ON       |
| 0/FT1 | 8818-FAN | 1786 | 225 | ON       |
| 0/FT2 | 8818-FAN | 1786 | 234 | ON       |
| 0/FT3 | 8818-FAN | 1786 | 228 | ON       |
|       |          |      |     |          |

|               | 0/FT2 8                       | 8818-FAN<br>8818-FAN<br>8818-FAN | 1786<br>1786<br>1786 | 225<br>234<br>228 | ON<br>ON<br>ON |        |
|---------------|-------------------------------|----------------------------------|----------------------|-------------------|----------------|--------|
|               | sh alarms brie                | _                                |                      |                   |                |        |
|               | Active Alarms                 |                                  |                      |                   |                |        |
| Description   | Location                      |                                  | Group                | Set Time          |                |        |
|               | 0/RP0/CPU0<br>Partner Not Pre | Critical                         | Software             | 10/27/2023        |                |        |
| Module red    | 0<br>undancy lost             | Major                            | Environ              | 10/27/2023        | 00:23:48 UTC   | Power  |
|               | 0/RP0/CPU0                    | Minor                            | Fabric               | 10/27/2023 0      | 0:22:39 UTC    | Fabric |
| Plane-1 st    | 0/RP0/CPU0<br>atus            | Minor                            | Fabric               | 10/27/2023 0      | 0:22:39 UTC    | Fabric |
| Plane-3 st    | 0/RP0/CPU0<br>atus            | Minor                            | Fabric               | 10/27/2023 0      | 0:22:39 UTC    | Fabric |
| Plane-5 st    | 0/RP0/CPU0<br>atus            | Minor                            | Fabric               | 10/27/2023 0      | 0:22:39 UTC    | Fabric |
| Plane-6 st    | 0/RP0/CPU0<br>atus            | Minor                            | Fabric               | 10/27/2023 0      | 0:22:39 UTC    | Fabric |
| Plane-7 st    | 0/RP0/CPU0<br>atus            | Minor                            | Fabric               | 10/27/2023 0      | 0:22:39 UTC    | Fabric |
| Communication | 0/RP0/CPU0<br>ons Failure Wit | -                                |                      | 10/27/2023        | 00:22:59 UTC   |        |
| Module red    | 0<br>undancy lost             | Major                            | Environ              | 10/27/2023        | 00:23:48 UTC   | Power  |

# **Power Redundancy Protection**

Table 88: Feature History Table

| Feature Name                | Release Information | Feature Description                                                                                                    |
|-----------------------------|---------------------|----------------------------------------------------------------------------------------------------|
| Power Redundancy Protection | Release 24.1.1      | You can now prevent power module exhaustion or failure due to power redundancy issues in the power feeds with the help of alarms that warn that the total output power required by the router exceeds the total feed redundancy capacity. You can configure either single-fault protection or dual fault protection, depending on whether you want to trigger alarms during redundancy failures in the power supply feed, PSU redundancy, or both. |
|                             |                     | The feature introduces these changes:                                                                                                    |
|                             |                     | CLI:                                                                                                    |
|                             |                     | • power-mgmt feed-redundancy                                                                                                    |
|                             |                     | • The Total feed redundancy capacity field is added to the show environment command.                                                                                                    |

The Cisco 8000 Series Modular Routers have two redundancy mechanisms to ensure the router continues functioning even during power supply failures:

- The PSU redundancy involves having extra power supplies that can take over if one fails, ensuring continuous operation.
- The power feed redundancy divides the input power into A and B feeds. When both feeds are functioning normally, they share the power load equally. However, if one of the feeds fails, the other feed scales up to its maximum capacity or the power supply unit (PSU) will operate with reduced input to ensure that the power supply to the router is uninterrupted.

These power redundancy options provide a high level of reliability and minimize the risk of network downtime due to power supply failures.

The routers now have power redundancy protection that triggers alarms for PSU and feed redundancy failures when the total output power required by the router exceeds its total feed redundancy capacity. You can configure the total feed redundancy capacity in two modes- single fault protection and dual fault protection.

The **single fault protection** mode monitors the router against a **power supply feed or PSU** redundancy failure. Meanwhile, the **dual fault protection** monitors the router against a **power supply feed and PSU** redundancy failure simultaneously. You can also customize the PSU single feed capacity in the router. Each

PSU has a default power range for the single feed; you can configure a value within the range to meet your specific infrastructure requirements.

The feed redundancy alarm is triggered when the total output power required exceeds the total feed redundancy capacity. The router's total feed capacity is determined by the least of two factors: feed redundancy capacity and PSU redundancy capacity. The PSU redundancy capacity is the number of power supply units minus the redundant ones (N) multiplied by a dual feed capacity. On the other hand, the feed redundancy capacity is the total number of PSUs multiplied by a single feed capacity. In single-fault protection, the PSU refers to the router's total number of power supply units (N+1). In dual-fault protection, the PSU refers to the number of power supply units minus the redundant ones (N).

For example, consider a router that has a total of 9 PSUs with a default N+1 power redundancy configuration. The PSU feed capacity with dual feed is 4800 W and the single feed capacity value is set 3200 W, then the total feed redundancy capacity would be:

| Power<br>Redundancy<br>Protection |   | PSU<br>redundancy | Number of<br>PSUs<br>minus the<br>redundant<br>ones (N) | Dual Feed<br>Capacity | Single<br>Feed<br>Capacity | Feed<br>Redundancy<br>Capacity | PSU<br>Redundancy<br>Capacity | Total Feed<br>Redundancy<br>Capacity |
|-----------------------------------|---|-------------------|---------------------------------------------------------|-----------------------|----------------------------|--------------------------------|-------------------------------|--------------------------------------|
| Single fault protection           | 9 | N+1               | 8                                                       | 4800 W                | 3200 W                     | 28800 W                        | 38400 W                       | 28800 W                              |
| Dual fault protection             | 9 | N+1               | 8                                                       | 4800 W                | 3200 W                     | 25600 W                        | 38400 W                       | 25600 W                              |

### **Guidelines and Restrictions for Power Redundancy Protection**

- By default, the router doesn't enable Power Redundancy Protection.
- The Power Redundancy Protection feature doesn't impact the power budgeting in the routers.
- For maximum power redundancy protection, use the dual fault protection.
- For total feed redundancy capacity calculations, the router considers only the PSUs with A and B inputs. Both A and B inputs must be within the operating range in healthy conditions. If either feed is unavailable, the router excludes such PSUs from the calculations.
- The router considers all PSUs, including redundant PSUs with two feeds (within the operating range in healthy condition) for feed redundancy capacity in single fault protection. However, the router excludes the redundant PSUs for feed redundancy capacity in dual fault protection. If the router has 8 PSUs and N+3 redundancy, single fault protection calculation considers all eight PSUs, whereas dual fault protection considers just 5 PSUs.

## **Configure Power Redundancy Protection**

To configure the power redundancy protection mode and PSU single feed capacity, you can use the **power-mgmt feed-redundancy** command.

Single fault protection with PSU single feed capacity set to 2400 Watts Configuration:

```
Router# config
Router(config) # power-mgmt feed-redundancy single-fault-protection capacity 2400
Router(config) # commit
Running Configuration:
Router# show run power
power-mgmt feed-redundancy single-fault-protection capacity 2400
Verification:
Router# show env power
     ______
CHASSIS LEVEL POWER INFO: 0
_____
   Total output power capacity (N + 1) : 28800W + 4800W
   Total output power required
                                                             6679W >>>> 1
   Total power input
                                                              2394W
   Total power output
                                                              2066W
   Total feed redundancy capacity (Single Fault) : 16800W >>>>> 2
   //*The router triggers feed redundancy loss alarm when 1 > 2.**//
______
                         -----Input---- ----Output---
Volts A/B Amps A/B Volts Amps
               Supply
   Power
                                                                               Status
   Module
               Type
______
   0/PT0-PM0 PSU4.8KW-DC100 62.8/62.7 2.6/2.5 55.2 5.3

        O/PTO-PM1
        PSU4.8KW-DC100
        62.7/62.7
        2.7/2.6
        55.3
        5.3

        0/PTO-PM3
        PSU4.8KW-DC100
        61.0/62.7
        2.6/2.5
        55.2
        4.8

        0/PT1-PM0
        PSU4.8KW-DC100
        67.3/67.3
        2.7/2.5
        55.3
        5.2

        0/PT1-PM1
        PSU4.8KW-DC100
        67.3/67.2
        2.8/2.7
        55.3
        5.7

        0/PT1-PM2
        PSU4.8KW-DC100
        67.3/67.4
        2.7/2.7
        55.2
        5.6

                                                                               OK
                                                                                OK
                                                                                OK
                                                                               OK
   0/PT1-PM3 PSU4.8KW-DC100 67.3/67.3 2.6/2.5 55.3 5.5
```

#### Dual fault protection with PSU single feed capacity set to 2400 Watts

Total of Power Modules: 2394W/36.7A

#### **Configuration:**

```
Router# config
Router(config)# power-mgmt feed-redundancy dual-fault-protection capacity 2400
Router(config)# commit
```

2066W/37.4A

#### **Running Configuration:**

```
Router# show run power ... power-mgmt feed-redundancy dual-fault-protection capacity 2400
```

#### **Verification:**

| Power          | Supply         | Input        |          | Outp          | ut   | Status |
|----------------|----------------|--------------|----------|---------------|------|--------|
| Module         | Туре           | Volts A/B    | Amps A/B | Volts         | Amps |        |
| 0/PT0-PM0      | PSU4.8KW-DC100 | 62.8/62.7    | 2.6/2.5  | 55.2          | 5.3  | OK     |
| 0/PT0-PM1      | PSU4.8KW-DC100 | 62.7/62.7    | 2.7/2.6  | 55.3          | 5.3  | OK     |
| 0/PT0-PM3      | PSU4.8KW-DC100 | 61.0/62.7    | 2.6/2.5  | 55.2          | 4.8  | OK     |
| 0/PT1-PM0      | PSU4.8KW-DC100 | 67.3/67.3    | 2.7/2.5  | 55.3          | 5.2  | OK     |
| 0/PT1-PM1      | PSU4.8KW-DC100 | 67.3/67.2    | 2.8/2.7  | 55.3          | 5.7  | OK     |
| 0/PT1-PM2      | PSU4.8KW-DC100 | 67.3/67.4    | 2.7/2.7  | 55.2          | 5.6  | OK     |
| 0/PT1-PM3      | PSU4.8KW-DC100 | 67.3/67.3    | 2.6/2.5  | 55.3          | 5.5  | OK     |
| m + 1          |                | 000457/06 77 |          | 0.0.6.677./01 | 7 47 |        |
| Total of Power | Modules:       | 2394W/36.7A  |          | 2066W/3       | /.4A |        |

#### Alarms for power redundancy loss

You can use the **show alarms brief** command to view the power redundancy alarm:

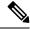

Note

The router triggers the Power Module redundancy feed mode lost alarm only when Total output power required exceeds Total feed redundancy capacity.

| Router# show  | Router# show alarms brief system active |         |                         |                         |  |  |  |
|---------------|-----------------------------------------|---------|-------------------------|-------------------------|--|--|--|
| Active Alarms |                                         |         |                         |                         |  |  |  |
| Location      | Severity                                | Group   | Set Time                | Description             |  |  |  |
| 0 feed mode   | Major<br>lost                           | Environ | 11/27/2023 12:55:08 UTC | Power Module redundancy |  |  |  |

#### System Log messages for power redundancy loss

Syslog message created while power redundancy loss (total output power exceeds total feed redundancy capacity):

RP/0/RP0/CPU0:Dec 15 10:24:29.489 UTC: envmon [123]: %PKT\_INFRA-FM-3-FAULT\_MAJOR : ALARM\_MAJOR :Power Feed redundancy lost :DECLARE :0

# **Ability to Set Maximum Power Limit for the Router**

Table 89: Feature History Table

| Feature Name                                         | Release Information | Feature Description                                                                                                    |
|------------------------------------------------------|---------------------|----------------------------------------------------------------------------------------------------|
| Ability to Set Maximum Power<br>Limit for the Router | Release 24.4.1      | Introduced in this release on: Fixed Systems(8200, 8700); Modular Systems (8800 [LC ASIC: P100]) (select variants only*).  *This feature is now supported on:                                                                                                    |
|                                                      |                     | • 8212-32FH-M                                                                                                    |
|                                                      |                     | • 8711-32FH-M                                                                                                    |
|                                                      |                     | • 88-LC1-12TH24FH-E                                                                                                    |
| Ability to Set Maximum Power<br>Limit for the Router | Release 7.11.1      | We are introducing functionality to set the maximum power limit for a router to improve power management and distribution in the PSUs. It prevents a router from using more than the configured power and also gives the ability to limit the reservation pool regardless of how many power supplies are present. In the previous releases, the ability to prevent a router from using more than a configured amount of power was unavailable. |
|                                                      |                     | This feature introduces the following change:                                                                                                    |
|                                                      |                     | CLI                                                                                                    |
|                                                      |                     | • power-mgmt configured-power-capacity                                                                                                    |

In the earlier releases, there was no mechanism to limit the power a router consumed. Routers could draw more than the infrastructure could handle. Over power consumption could result in system brownout.

With the Cisco IOS XR Software Release 7.11.1, you can allocate system power based on max power capacity configuration. This prevents the router from allocating more power than the infrastructure can handle. It also gives you the ability to limit power to a router according to your infrastructure requirements. The max power capacity parameter doesn't allow power consumed by the hardware to cross the configured amount.

The criteria to set maximum power limit is that the value must be set between the current allocated power and the available maximum power at time of configuration.

This feature is not applicable for fixed routers.

A new command **power-mgmt configured-power-capacity** has been introduced with this feature.

A new alarm PKT\_INFRA-FM-3-FAULT\_MAJOR : ALARM\_MAJOR : Power reservation exceeds configured power is introduced to be raised when the max power capacity is crossed.

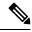

Note

This alarm is extremely rare and is raised only when the power reservation exceeds configured power. This can only happen when hardware is inserted, it is granted power without a request, such as a fan tray.

# **Configuring the Compatibility Mode for Various NPU Types**

Table 90: Feature History Table

| Feature Name                                                          | Release Information | Description                                                                                                    |
|-----------------------------------------------------------------------|---------------------|----------------------------------------------------------------------------------------------------|
| Optimizing NPU Mode<br>Compatibility for Route<br>Processor Upgrades  | Release 24.1.1      | When installing Route Processor (RP) cards from different NPU modes or NPU families, the system prioritizes newer generations over older generations. Upgrading to a newer RP, like the 8800-RP2, maintains performance by allowing the use of the Q200 NPU mode without needing to revert to Q100 NPU mode.  You can switch to a different NPU mode by using the hw-module profile npu-compatibility command.                                                                                                    |
| Configure Compatibility Mode<br>for Q100 and Q200-based Line<br>Cards | Release 7.7.1       | You can now configure the compatibility behavior of line cards to operate in Q100 mode (default behavior) or in Q200 mode when you have a mix of Q100-based line cards and Q200-based line cards that are installed in a router.                                                                                                    |
|                                                                       |                     | In earlier releases, in a mixed mode combination, where multiple generations of line cards were installed on a distributed chassis, the behavior was to make the second-generation line cards interoperate with the first-generation line cards. However, this led the NPUs to set lower resource limits for the newer generation line cards to ensure backward compatibility. Also, the router didn't fully utilize the improved scale, higher capacity, and feature-rich capabilities of the newer generation line cards. |
|                                                                       |                     | This compatibility feature now enables you to select if you want the line cards to operate in Q100 or Q200 NPU mode.                                                                                                    |
|                                                                       |                     | The <b>hw-module profile npu-compatibility</b> command is introduced for this feature.                                                                                                    |

In earlier releases, if you install a mix of Q100-based line cards and Q200-based line cards, the Q200-based line cards operate in a scaled-down (Q100) mode by default.

The compatibility feature, applicable to Cisco 8800 Series modular/distributed chassis, now allows you to choose if you want line cards to operate in Q100 (default behavior), Q200, or P100 mode. In Q200 mode, the router boots only the Q200-based line cards and gracefully shuts down the Q100-based line cards.

For example, if a router has a Q100 NPU-based line card and you try to add a line card from the Q200 NPU-based line card, the Q200 NPU line card operates in a scaled down mode to be able to work with the older generation-Q100 line cards. With the new implementation, you can choose if you want the router to work in the Q100 mode or shutdown the Q100-based linecards, and use the Q200 NPU-based line cards in the Q200 mode.

#### FAQs About the Compatibility Modes for Various NPU Types

Can the line cards still be used in scaled down mode, like in the previous scenario?

Yes, you can still switch to the previous implementation, if you may, to the scaled down mode.

• What all ASICs can participate in the compatibility mode implementation?

P100, Q200, Q100.

• Is there any default ASIC set by the system?

The ASIC default is based on the Fabric Cards (FCs) and route processor cards used in a distributed chassis. However, you can choose to change the ASIC mode to Q200, Q100, or P100.

• Do I need to reboot the router after implementing a new NPU mode?

**Yes**, reboot the router for the new NPU mode to take effect.

• What defines an NPU mode?

NPU mode is determined by the Route Processor (RP) and the Fabric Card (FC). During the router's boot-up process, it initially identifies the RP and the FC, setting the corresponding NPU mode regardless of the line cards present in the router.

#### **Usage Guidelines and Limitations**

The following guidelines and limitations apply when you configure the line cards from different ASIC families:

- By default, a mix of Q100 and Q200 line cards results in the Q200 line cards operating in Q100 (scaled-down) mode. Configuring Q100 mode results in the same (default) behavior. Similarly, a mix of P100 and Q200 line cards results in the Q200 line cards operating in P100 (scaled-down) mode. Configuring P100 mode results in the same (default) behavior.
- To be able to use the improved scale, higher capacity, and feature-rich capabilities of the Q200-based line cards, use the hw-module profile npu-compatibility command and set it to operate in the Q200 mode. Else, the Q200-based line cards scale down to the Q100 mode, which is the default behavior. The same behavior applies to the P100-based line cards.
- Reboot the router for the compatibility mode to take effect. If the system detects a noncompatible line card, it shuts down that line card. For example, in Q200 mode, the router boots only the Q200-based line cards and gracefully shuts down the Q100-based line cards.
- The hw-module profile npu-compatibility command isn't configurable on the Cisco 8200 Series fixed router and Cisco 8608 router.

- For 8800-RP, the default NPU mode is Q100. For 8800-RP2, the default NPU mode is Q200.
- For the various fabric card types available, the following scenarios may be applicable:
  - 8800-RP Route Processor Card if the router boots up with an 8800-RP route processor card without any fabric card, then the default mode is set to Q100.
  - 8800-RP2 Route Processor Card if the router boots up with a 8800-RP2 route processor card without any fabric card, then the router sets the default mode to P100. If you insert a Q200 fabric card, then router reload is required.
  - Swapping Fabric Cards if the router initially boots with Q200 fabric cards and you later replace them with F100 fabric cards, a router reload is necessary.

This table lists the Q100, Q200, and P100-based line cards that support the compatibility mode:

| ASIC Family           | Line Card         |
|-----------------------|-------------------|
| Q100-based line cards | 8800-LC-48H       |
|                       | 8800-LC-36FH      |
| Q200-based line cards | 88-LC0-34H14FH    |
|                       | 88-LC0-36FH       |
|                       | 88-LC0-36FH-M     |
| P100-based line cards | 88-LC1-36EH       |
|                       | 88-LC1-12TH24FH-E |
|                       | 88-LC1-52Y8H-EM   |

#### **Route Processor Card Behavior with NPUs**

A newer generation Route Processor (RP) card takes precedence over an older generation RP card when installed from different NPU modes. The precedence followed by the system is: P100 > Q200 > Q100.

If you have Q200-based line cards and an older generation RP card (8800-RP) installed on your router, the router boots with Q100 ASIC mode for the line cards. However, you can change the ASIC mode from Q100 to Q200 by using the **hw-module profile npu-compatibility** command. Setting the ASIC mode to a newer generation ASIC allows you to utilize their improved scale, higher capacity, and feature-rich capabilities when you replace your RPs with a newer generation RP.

For instance, if your router is equipped with an 8800-RP route processor card set to ASIC mode as Q200, upgrading to an 8800-RP2 RP card won't require changing the ASIC mode from Q100 to Q200.

#### **Line Card Behavior with NPUs**

The following table explains how the various line cards take precendence when installed from different ASIC families. The precedence followed by the system is: P100 > Q200 > Q100, where the newer generation line cards take precedence over an older generation line card.

| NPU Family of<br>Installed Line<br>Cards | Compatibility Mode<br>Configured? | Compatibility Mode | Router Behavior during<br>Bootup for the Line Cards           |
|------------------------------------------|-----------------------------------|--------------------|---------------------------------------------------------------|
| Q200 and Q100                            | N                                 | Default (Q100)     | Q200 line cards boot up and operate in Q100 mode, Q100 up.    |
|                                          | Y                                 | Q200               | Q200 line cards boot up,<br>Q100 line cards shut down.        |
|                                          | Y                                 | Q100               | All line cards boot up, Q200 line cards operate in Q100 mode. |
| Q200 and Q200                            | N                                 | Default (Q100)     | Both the Q200 line cards boot up and operate in Q100 mode.    |
|                                          | Y                                 | Q200               | Both the Q200 line cards boot up                              |
| Q100 and P100                            | N                                 | Default (Q100)     | P100 line cards boot up and operate in Q100 mode, Q100 up.    |
|                                          | Y                                 | P100               | P100 line cards boot up,<br>Q100 line cards shut down.        |

#### Supported Compatibility Modes on Fabric Cards, RP Cards, and Line Cards

The following table provides details on the fabric cards (FCs), supported route processors (RPs), compatible ASIC families, supported line cards, and the ability to configure the hw-module profile npu-compatibility command on those line cards within a router:

| Router     | Route<br>Processor | Fabric Card | Supported ASIC families to co-exist | Supported Line Cards | Configure NPU Compatibility? |
|------------|--------------------|-------------|-------------------------------------|----------------------|------------------------------|
| Cisco 8812 | 8800-RP            | 8812-FC     | Q100, Q200                          | 8800-LC-48H          | Yes                          |
| Cisco 8818 |                    | 8818-FC     |                                     | 8800-LC-36FH         |                              |
|            |                    |             |                                     | 88-LC0-34H14FH       |                              |
|            |                    |             |                                     | 88-LC0-36FH          |                              |
|            |                    |             |                                     | 88-LC0-36FH-M        |                              |
|            |                    | 8818-FC0    | Q100, Q200                          | 8800-LC-48H          | Yes                          |
|            |                    |             |                                     | 8800-LC-36FH         |                              |
|            |                    |             |                                     | 88-LC0-34H14FH       |                              |
|            |                    |             |                                     | 88-LC0-36FH          |                              |
|            |                    |             |                                     | 88-LC0-36FH-M        |                              |
|            | 8800-RP2           | 8818-FC0    | Q200                                | 8800-LC-48H          | Yes                          |
|            |                    |             |                                     | 8800-LC-36FH         |                              |
|            |                    |             |                                     | 88-LC0-34H14FH       |                              |
|            |                    |             |                                     | 88-LC0-36FH          |                              |
|            |                    |             |                                     | 88-LC0-36FH-M        |                              |
|            | 8800-RP2-S         | 8818-FC0    | Q200                                | 88-LC0-36FH          | Yes                          |
|            |                    |             |                                     | 88-LC0-36FH-M        |                              |
|            |                    |             |                                     | 88-LC0-34H14FH       |                              |

| Router     | Route<br>Processor | Fabric Card | Supported ASIC families to co-exist | Supported Line Cards       | Configure NPU<br>Compatibility? |
|------------|--------------------|-------------|-------------------------------------|----------------------------|---------------------------------|
| Cisco 8804 | 8800-RP            | 8808-FC     | Q100, Q200                          | 8800-LC-48H                | Yes                             |
| Cisco 8808 |                    |             |                                     | 8800-LC-36FH               |                                 |
|            |                    |             |                                     | 88-LC0-34H14FH             |                                 |
|            |                    |             |                                     | 88-LC0-36FH                |                                 |
|            |                    |             |                                     | 88-LC0-36FH-M              |                                 |
|            |                    | 8804-FC0    | Q100, Q200                          | 8800-LC-48H                | Yes                             |
|            |                    | 8808-FC0    |                                     | 8800-LC-36FH               |                                 |
|            |                    |             |                                     | 88-LC0-34H14FH             |                                 |
|            |                    |             |                                     | 88-LC0-36FH                |                                 |
|            |                    |             |                                     | 88-LC0-36FH-M              |                                 |
|            | 8800-RP2           | 8804-FC0    | Q200                                | 8800-LC-48H                | Yes                             |
|            |                    | 8808-FC0    |                                     | 8800-LC-36FH               |                                 |
|            |                    |             |                                     | 88-LC0-34H14FH             |                                 |
|            |                    |             |                                     | 88-LC0-36FH                |                                 |
|            |                    |             |                                     | 88-LC0-36FH-M              |                                 |
|            |                    | 8804-FC1    | Q200, P100                          | 88-LC0-34H14FH             | Yes                             |
|            |                    | 8808-FC1    |                                     | 88-LC0-36FH                |                                 |
|            |                    |             |                                     | 88-LC0-36FH-M              |                                 |
|            |                    |             |                                     | 88-LC1-36EH                |                                 |
|            |                    | 8804-FC1    | P100                                | 88-LC1-36EH                | Yes                             |
|            |                    | 8808-FC1    |                                     | 88-LC1-12TH24FH-E          |                                 |
|            |                    |             |                                     | 88-LC1-52Y8H-EM            |                                 |
|            | 8800-RP2-S         | 8808-FC0    | Q200                                | 88-LC0-36FH                | Yes                             |
|            |                    | 8804-FC0    | Default mode is                     | 88-LC0-36FH-M              |                                 |
|            |                    |             | Q200                                | 88-LC0-34H14FH             |                                 |
|            |                    | 8808-FC1    | P100                                | 88-LC1-36EH                | Yes                             |
|            |                    |             | Default mode is                     | 88-LC1-12TH24FH-E          |                                 |
|            |                    |             | P100                                | 88-LC1-52Y8H-EM            |                                 |
|            |                    |             |                                     | Q200-based ASIC line cards |                                 |
|            |                    | 8804-FC1    |                                     |                            | Yes                             |

| Router | Route<br>Processor | Fabric Card | Supported ASIC families to co-exist | Supported Line Cards       | Configure NPU<br>Compatibility? |
|--------|--------------------|-------------|-------------------------------------|----------------------------|---------------------------------|
|        |                    |             | P100                                | 88-LC1-36EH                |                                 |
|        |                    |             | Default mode is                     | 88-LC1-12TH24FH-E          |                                 |
|        |                    |             | P100                                | 88-LC1-52Y8H-EM            |                                 |
|        |                    |             |                                     | Q200-based ASIC line cards |                                 |

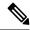

Note

Q100-based ASIC is not supported with 8800-RP2-S.

These are details of the compatibility mode for 8800-RP2 card with various fabric cards, line cards, and the supported default mode:

Table 91: 8800-RP Compatibility with Fabric Cards, Line Cards, and Supported Default Mode

| Fabric Card                      | Fabric Card<br>ASIC | Default ASIC | Supported Line<br>Cards      | Configure NPU<br>Compatibility?                                                                              |
|----------------------------------|---------------------|--------------|------------------------------|----------------------------------------------------------------------------------------------------|
| 8808-FC<br>8812-FC<br>8818-FC    | Q100                | Q100         | Q100-based and<br>Q200-based | Yes You can configure the NPU mode to Q200 if you have only Q200-based line cards installed on your chassis. |
| 8804-FC0<br>8808-FC0<br>8818-FC0 | Q200                | Q100         | Q100-based and<br>Q200-based | Yes You can configure the NPU mode to Q200 if you have only Q200-based line cards installed on your chassis. |
| 8808-FC1                         | F100                | NA           | NA                           | NA                                                                                                    |
| 8804-FC1                         | F100                | NA           | NA                           | NA                                                                                                    |

These are details of the compatibility mode for 8800-RP2 card with various fabric cards, line cards, and the supported default mode:

Table 92: 8800-RP2 Compatibility with Fabric Cards, Line Cards, and Supported Default Mode

| Fabric Card                   | Fabric Card ASIC | RP(8800-RP2)  | Default ASIC | Supported Line<br>Cards | Configure NPU<br>Compatibility?                                                                                            |
|-------------------------------|------------------|---------------|--------------|-------------------------|----------------------------------------------------------------------------------------------------|
| 8808-FC<br>8812-FC<br>8818-FC | Q100             | Not Supported | NA           | NA                      | NA                                                                                                    |
| 8812-FC0                      | Q200             | Supported     | Q200         | Q200-based              | NA                                                                                                    |
| 8808-FC1                      | F100             | Supported     | P100         | P100-based              | Yes You can configure the NPU mode to Q200 if you have both Q200-based an P100-based line cards installed on your chassis. |

These are details of the compatibility mode for 8800-RP2-S card with various fabric cards, line cards, and the supported default mode:

Table 93: 8800-RP2-S Compatibility with Fabric Cards, Line Cards, and Supported Default Mode

| Fabric Card | Line Card                  | Default Mode |
|-------------|----------------------------|--------------|
| 8804-FC0    | Q200-based ASIC line cards | Q200         |
| 8808-FC0    |                            |              |
| 8818-FC0    |                            |              |
| 8808-FC1    | 88-LC1-36EH                | P100         |
|             | 88-LC1-12TH24FH-E          |              |
|             | 88-LC1-52Y8H-EM            |              |
|             | Q200-based ASIC line cards |              |
| 8804-FC1    | 88-LC1-36EH                | P100         |
|             | 88-LC1-12TH24FH-E          |              |
|             | 88-LC1-52Y8H-EM            |              |
|             | Q200-based ASIC line cards |              |

#### **Compatibility Matrix for Route Processor Cards**

The following table outlines the behavior of the various RP cards when installed on the router and explains their compatibility:

Table 94: Compatibility Between Various RP cards Installed on Router

| Active RP  | Standby RP | Compatibility Yes/No | Behaviour            |
|------------|------------|----------------------|----------------------|
| 8800-RP2-S | 8800-RP2-S | Yes                  | NA                   |
| 8800-RP2-S | 8800-RP2   | No                   | 8800-RP2 shutsdown   |
| 8800-RP2-S | 8800-RP    | No                   | 8800-RP shutsdown    |
| 8800-RP2   | 8800-RP2-S | No                   | 8800-RP2-S shutsdown |
| 8800-RP    | 8800-RP2-S | No                   | 8800-RP2-S shutsdown |

#### **Configuring NPU compatibility for Line Cards**

To configure a router for handling line cards of different NPU-based line cards, use the hw-module profile npu-compatibility command. To go back to the default mode, use the no form of this command.

The following are the options available in command and their descriptions:

| npu-compatibility | Allows you to make a router compatible with a NPU family. |
|-------------------|-----------------------------------------------------------|
| mode-name         | Allows you to set the mode, such as Q100, Q200, or P100.  |

#### The following is a configuration example:

```
Router:ios(config) #hw-module profile npu-compatibility q200
Tue Dec 7 15:06:53.697 UTC
Chassis mode will be activated after a manual reload of chassis/all line cards
Router:ios(config) #commit
Tue Dec 7 15:06:54.646 UTC
LC/0/1/CPU0:Dec 7 15:06:54.796 UTC: npu_drvr292:
%FABRIC-NPU_DRVR-3-HW_MODULE_PROFILE_NPU_COMPATIBILITY_CHASSIS_CFG_CHANGED : Please reload chassis for the configuration to take effect end
Router:ios(config) #end
Router:ios#
```

#### **Running Configuration**

```
RP/0/RP0/CPU0:ios# show ver
Mon Jun 27 19:25:52.947 UTC
Cisco IOS XR Software, Version 7.7.1.27I LNT
Copyright (c) 2013-2022 by Cisco Systems, Inc.
Build Information:
Built By : ingunawa
Built On
             : Wed Jun 01 23:50:09 UTC 2022
Build Host : iox-ucs-060
Workspace : /auto/iox-ucs-060-san1/prod/7.7.1.27I.SIT_IMAGE/8000/ws
Version
             : 7.7.1.271
             : 7.7.1.271
Label
cisco 8000 (VXR)
cisco 8808 (VXR) processor with 32GB of memory
ios uptime is 3 minutes
```

Cisco 8808 8-slot Chassis

RP/0/RP0/CPU0:ios#

RP/0/RP0/CPU0:ios# conf

Mon Jun 27 19:24:40.621 UTCRP/0/RP0/CPU0:ios(config) #hw-module profile npu-compatibility ?

P100 Use P100 for Chassis mode Q100 Use Q100 for Chassis mode

Q200 Use Q200 for Chassis mode

#### Verification

 $\label{eq:rp0/RP0/CPU0:ios\#} \ \ \text{show hw-module profile npu-compatibility matrix}$ 

Wed Nov 17 02:00:28.652 UTC

| node     | card Type   | иго туре |
|----------|-------------|----------|
|          |             |          |
| 0/0/CPU0 | 88-LC0-36FH | Q200     |
| 0/1/CPU0 | 88-LC1-36EH | P100     |
| 0/2/CPU0 | 88-LC1-36EH | P100     |
| 0/3/CPU0 | 88-LC1-36EH | P100     |
|          |             |          |

| Compatibility Compatibility Compati    |                   |                | Compatibility  |
|----------------------------------------|-------------------|----------------|----------------|
| NPU Type Mode Q100  Mode A100 Mode     | Mode Q200         | Mode G100      | Mode P100      |
| Q100 Compatible                        | <del>-</del>      | _              | Not Compatible |
| Not Compatible Not Cor Q200 Compatible | -                 |                | Not Compatible |
| Not Compatible Not Cor                 | -                 | -              | пос сотрастые  |
| G100 Not Compatible                    | -                 |                | Not Compatible |
| Not Compatible Not Cor                 | npatible Not Comp | patible        |                |
| P100 Not Compatible                    | Not Compatible    | Not Compatible | Not Compatible |
| Not Compatible Not Cor                 | npatible Not Comp | patible        |                |
| A100 Not Compatible                    | Not Compatible    | Not Compatible | Not Compatible |
| Not Compatible Not Cor                 | npatible Not Comp | oatible        |                |
| K100 Not Compatible                    | Not Compatible    | Not Compatible | Not Compatible |
| Not Compatible Not Cor                 | npatible Not Comp | oatible        |                |
| F100 Not Compatible                    | Not Compatible    | Not Compatible | Not Compatible |
| Not Compatible Not Cor                 | npatible Not Comp | oatible        |                |
| Default mode : P100                    |                   |                |                |
| RP/0/RP0/CPU0:ios#                     |                   |                |                |

# **Storage Media Sanitization**

Table 95: Feature History Table

| Feature Name               | Release Information | Feature Description                                                                                                    |
|----------------------------|---------------------|----------------------------------------------------------------------------------------------------|
| Storage Media Sanitization | Release 7.3.4       | To comply with NIST SP 800-88 guidelines for Media Sanitization, it is important that your organization ensures that no easily reconstructible data is stored in the router and associated devices after it has left the control of your organization or is no longer protected by confidentiality categorization.  With this feature, you can erase and overwrite any sensitive data, |
|                            |                     | configuration, or keys present in<br>the route processor or line card,<br>ensuring media sanitization and<br>preventing unauthorized data<br>retrieval.                                                                                                    |

When you identify an RP or line card for RMA, or you require to ship it outside your organization, a service personnel may not be available on-site to remove the card immediately. However, you can reset your RP or line card to erase customer-sensitive data and let the RP or line card remain in the slot.

# **Guidelines and restrictions for factory reset functionality**

These guidelines and restrictions apply to factory reset functionality on routers:

- You cannot initiate factory reset if the entire system is down or if no active RP is booted to IOS XR OS.
- We recommend using **factory-reset** without performing **commit replace** for securely removing the files in the misc/config folder.
- The RP or line card shuts down automatically if the factory reset takes more than 30 minutes, you can perform the factory reset again. The console displays this log message during automatic shutdown:

```
[ TIME ] Timed out starting Power-Off.
[ !! ] Forcibly powering off as result of failure.
```

- If your router has dual RPs, and to perform the factory reset on both the RPs, first reset the standby RP from the active RP. After the reset is complete, you can then reset the active RP.
- The factory reset operation does not completely wipe out the data on the hard disk of the active RP because the disaster recovery partitioning is not removed.

# Perform factory reset on a router

Factory reset functionality supports these scenarios:

- Reload option: resets the router and reboots it
- Shutdown option: resets the router and shuts it down
- Location option: applies the reset operation to specific locations such as individual line card (LC) or route processor (RP)

Use the **factory-reset** command for erasing these folders of RP or LC:

- /misc/disk1
- /misc/scratch
- /var/log
- /misc/config

#### Before you begin

- Device must be operational and booted to IOS XR OS to initiate factory reset.
- Ensure that there is no immediate requirement for the router after the operation, as it involves complete data removal and shutdown.
- Take a backup of the router data as a precautionary measure.

#### **Procedure**

#### **Step 1** Initiate factory reset process on the router CLI.

Reload option:

```
Router#factory-reset reload location 0/RP1/CPU0
Tue Mar 11 11:18:43.222 UTC
Performing factory-reset may affect the stability of the system. Re-imaging maybe required to recover. Continue?
[confirm]
```

• Shutdown option:

```
Router#factory-reset shutdown location 0/RP1/CPU0
Tue Mar 11 11:18:43.222 UTC
Performing factory-reset may affect the stability of the system. Re-imaging maybe required to recover. Continue?
[confirm]
```

The factory reset command with the **location** location-id option erases customer-sensitive data in the specified location.

**Step 2** Check the system logs to confirm that the factory reset process is completed.

#### **Example:**

The logs are displayed on the console port of the node where the reset is performed.

#### **Step 3** Verify that the factory reset process is completed.

#### **Example:**

This example shows how to verify the factory reset process that is performed with the **shutdown** option:

#### Router#show shelfmgr history events location 0/RP1/CPU0

```
Tue Mar 15 01:45:56.402 UTC
NODE NAME : 0/RP1/CPU0
CURRENT STATE : CARD SHUT POWERED OFF
TIME STAMP : Mar 15 2022 01:44:47
______
          TIME (UTC) EVENT
                                             STATE
Mar 15 2022 01:44:47 ev_powered_off CARD_SHUT_POWERED_OFF
Mar 15 2022 01:44:47 transient_condition CARD_SHUTDOWN
Mar 15 2022 01:44:47 ev check card down roots

Output

Description:
______
Mar 15 2022 01:44:47 ev_os_halted OS_HALTED
Mar 15 2022 01:44:43 ev_factory_reset_done FACTORY_RESET_DONE
Mar 15 2022 01:33:16 ev factory reset started FACTORY RESET IN PROGRESS
                    ev_os_halting OS_HALT_IN_PROGRESS
Mar 15 2022 01:33:11
Mar 15 2022 01:33:10
                      ev xr shut
                                             START OS HALT
                                            STATE_NOT_CHANGED
Mar 15 2022 01:33:09
                      ev ack ok
Mar 15 2022 01:33:09
                      ev graceful_shut
                                            CARD SHUTDOWN IN PROGRESS
Mar 15 2022 00:55:31 ev xr ready
                                             XR RUN
```

This example shows how to verify the factory reset process that is performed with the **reload** option:

#### Router#show shelfmgr history events location 0/RP0/CPU0

```
Tue Mar 15 01:45:56.402 UTC

NODE NAME : 0/RP0/CPU0

CURRENT STATE : CARD_SHUT_POWERED_OFF

TIME STAMP : Mar 15 2022 01:44:47
```

DATE TIME (UTC) EVENT STATE \_\_\_\_\_\_ XR\_RUN CARD INFO RCVD Jun 29 2022 13:48:34 ev\_xr\_ready Jun 29 2022 13:48:10 ev card info rcvd 

 Jun 29 2022 13:46:10
 ev\_unmapped\_event
 STATE\_NOT\_CHANGED

 Jun 29 2022 13:46:10
 ev\_powered\_on
 CARD\_POWERED\_ON

 Jun 29 2022 13:46:05
 ev\_card\_reset\_done
 CARD\_RESET

 Jun 29 2022 13:46:05
 transient\_condition
 CARD\_RESETTING

 Jun 29 2022 13:46:05 ev check card down reaso CHECKING DOWN REASON Jun 29 2022 13:46:05 ev\_os\_halted OS\_HALTED
Jun 29 2022 13:45:50 ev\_factory\_reset\_done FACTORY\_RESET\_DONE Jun 29 2022 13:34:09 ev\_factory\_reset\_started FACTORY\_RESET\_IN\_PROGRESS ev\_os\_halting OS\_HALT\_IN\_PROGRESS Jun 29 2022 13:33:59 Jun 29 2022 13:33:58 ev xr shut START OS HALT ev\_graceful\_reload CARD\_SHUTDOWN\_IN\_PROGRESS Jun 29 2022 13:33:56 XR RUN Jun 29 2022 09:18:43 ev xr readv ev\_card\_info\_rcvd CARD\_INFO\_RCVD Jun 29 2022 09:17:37 CARD\_POWERED ON ev powered on Jun 29 2022 09:17:32 Jun 29 2022 09:17:31 CARD DISCOVERED

# **Excluding Sensitive Information in Show Running Configurations Output**

Table 96: Feature History Table

| Feature Name                                                                  | Release Information | Feature Description                                                                                                    |
|-------------------------------------------------------------------------------|---------------------|----------------------------------------------------------------------------------------------------|
| Excluding Sensitive Information in Show Running Configurations Command Output | Release 7.5.4       | You can now exclude sensitive information such as strings, usernames, passwords, comments, or IP addresses within the <b>show running-configuration</b> command output by enabling sanitization on the nonvolatile generation (NVGEN) process.  With this feature, you can achieve better data protection to prevent cybersecurity risks compared to regular router algorithms. |
|                                                                               |                     | This feature introduces the <b>nvgen default-sanitize</b> command.                                                                                                    |

The **show running configuration** command uses the nonvolatile generation (NVGEN) process in IOS-XR software to collect configuration information from every system component and construct a running configuration file to create its output. However, this file may contain sensitive information, including usernames, passwords, and IP addresses, which could pose a security threat when obfuscation algorithms in the router are weak compared to modern cryptographic standards.

In this feature, you can mask the following types of sensitive information in the show running configurations:

- Strings
- Usernames
- · Passwords
- Comments
- IP Addresses

On enabling the sanitization in show running configurations, the NVGEN process replaces the corresponding information with **<removed>** string. For example, if you enable sanitization for IP Addresses, the show running configuration includes the **<removed>** string in place of all the IP Addresses in the output.

#### **Sanitizing Strings**

#### Configuration

```
Router# config
Router:(config)# nvgen default-sanitize strings
Router:(config)# commit
```

#### **Running Configuration**

```
Router# show run nvgen
nvgen
default-sanitize strings
!

Verification
```

```
Router# show run int Hu0/2/0/4
interface HundredGigE0/2/0/4
! This is comment 1
description <removed>
```

#### **Sanitizing Usernames**

#### Configuration

```
Router# config
Router:(config)# nvgen default-sanitize usernames
Router:(config)# commit
```

#### **Running Configuration**

```
Router# show run nvgen
nvgen
default-sanitize usernames
```

#### Verification

```
Router# show run username test username <removed> group root-lr password 7 172864HJWBJHBCWH!
```

#### **Sanitizing Passwords**

#### Configuration

```
Router# config
Router:(config)# nvgen default-sanitize passwords
Router:(config)# commit
```

#### **Running Configuration**

```
Router# show run nvgen
nvgen
default-sanitize passwords
!
```

#### Verification

```
Router# show run username test
username test
group root-lr
password 7 <removed>
!
```

#### **Sanitizing Comments**

#### Configuration

```
Router# config
Router: (config)# nvgen default-sanitize comments
Router: (config)# commit

Running Configuration

Router# show run nvgen
nvgen
default-sanitize comments
!

Verification

Router# show run int Hu0/2/0/4
interface HundredGigE0/2/0/4
! <comments removed>
```

#### **Sanitizing IP Addresses**

description This is bundle member

#### Configuration

```
Router# config
Router:(config)# nvgen default-sanitize ipaddrs
Router:(config)# commit

Verification

Router# show run int Hu0/2/0/4
interface HundredGigE0/2/0/4
! This is comment 1
description This is bundle member
ipv4 address <removed> <removed>
```

# **Fabric Link Management for Uncorrectable Errors**

Table 97: Feature History Table

| Feature Name                                    | Release Information | Feature Description                                                                                                    |
|-------------------------------------------------|---------------------|----------------------------------------------------------------------------------------------------|
| Fabric Link Management for Uncorrectable Errors | Release 24.2.11     | You can now run your fabric links error-free using the forward error correction (FEC) technique.  The feature allows you to determine the link quality by monitoring the noisy fabric links during and post bring-up. |
|                                                 |                     | This feature introduces the hw-module fabric-fec-monitor disable command.                                                                                                    |

Forward error correction (FEC) is a method for obtaining error control in data transmission in which the transmitter sends redundant data and the receiver recognizes only the portion of the data that contains no

apparent errors. When FEC is used in data transmissions, the receiver can detect and correct a limited number of errors.

The Cisco IOS XR router will not bring the link to the data plane if the link is noisy at inception (during bring up). If the link becomes noisy post bring up, fabric link will be re-set and re-tuned. If this event continues for five times with in an hour then fabric link will be shutdown permanently. Post link up, polling interval for link error is 10 minutes.

Fabric link management feature uses FEC as the criteria to determine if a link is good. The router receives a notification for every bad FEC on each fabric port. FEC can correct up to 15 bits beyond which the error is considered as uncorrectable error. This feature allows you to make fabric links run error-free.

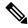

Note

In Cisco IOS XR Release 24.2.11, this feature is enabled only for Q200 based line cards and Fabric cards.

#### FEC bin index

FEC bin index indicates the number of bit errors.

If the FEC bin index more or equal to ten non-zero bits (bin  $\geq$  10 non-zero) before the link is up, then the FEC will show the link as bad FEC. When the link is up and the FEC bin index more or equal to 13 non-zero bits (bin  $\geq$  13 non-zero), the FEC will show the link as bad FEC.

#### **Link States for a Noisy Fabric Link**

When there is a noisy fabric link, any one of the following link states can be possible:

- Link does not come up at all
- Link comes up, but fluctuates.
- Link comes up, but generates uncorrectable errors.

The network traffic flow is not impacted if the link never comes up and there will be packet drops observed for the other two states of the link mentioned above.

## **Monitor FEC Fabric Links**

For every FEC report, the router performs the following process to monitor the fabric links:

- 1. If the fabric link is faulty before the link is up, the router will retune and checks again for the FEC improvement.
- 2. If the link quality does not improve after retuning, the router displays the syslog message after tuning for 100 times and will not bring the link to the data plane.
- **3.** Post link up, when the fabric link becomes noisy, the router will collect a snapshot and retune after the first failure.
- **4.** From second failure to fifth failure, the MAC port will be stopped and re-activated (retune will be done as part of this process).
- 5. If the fabric link fails for the sixth time within an hour, the router will permanently shut down the link.

#### **Verify the FEC Links**

Verify the FEC link information using **show controllers npu link-info** command.

router#show controllers npu link-info rx 254 255 fsm instance 0 location 0/2/CPU0 detail Sat Jan 13 00:39:49.448 UTC

| Event             | Oper State: DOWN      | Time |        | 58       | +    |
|-------------------|-----------------------|------|--------|----------|------|
| •                 | UP                    |      | Jan 13 | 00:18:44 | 2018 |
| BAD_FEC_BELOW_THR | PORT_ACTIVATE_DELAYED | Sat  | Jan 13 | 00:19:16 | 2018 |
| LINK MON          | FAB PORT CREATED      | Sat  | Jan 13 | 00:19:17 | 2018 |
| LINK MON          | ACTIVATED             | Sat  | Jan 13 | 00:19:19 | 2018 |
| LINK_UP_INTR      | MAC_UP                | Sat  | Jan 13 | 00:19:24 | 2018 |
| LINK_UP_INTR      | PEER_DISCOVERY        |      |        |          |      |
| LINK_UP_INTR      | PEER_DETECTED         | Sat  | Jan 13 | 00:19:24 | 2018 |
| LINK_UP_INTR      | TOPOLOGY_CHECK        | Sat  | Jan 13 | 00:19:24 | 2018 |
| LINK_UP_INTR      | SYNC_WAIT             | Sat  | Jan 13 | 00:19:24 | 2018 |
| LINK UP INTR      | KEEPALIVE START       | Sat  | Jan 13 | 00:19:24 | 2018 |
| LINK_UP_INTR      | CHECK_REACH           | Sat  | Jan 13 | 00:19:24 | 2018 |
| LINK_UP_INTR      | UP                    | Sat  | Jan 13 | 00:19:24 | 2018 |
| BAD_FEC           | UP                    | Sat  | Jan 13 | 00:20:16 | 2018 |
| DIS_PERM_SHUT     | MAC_UP                | Sat  | Jan 13 | 00:20:16 | 2018 |
| DIS_PERM_SHUT     | STOPPED               | Sat  | Jan 13 | 00:20:16 | 2018 |
| +                 | <br>                  |      |        |          | +    |

This table describes the significant fields shown in the above example.

Table 98: show controllers npu link-info Field Descriptions

| Field             | Description                                                                                                    |
|-------------------|----------------------------------------------------------------------------------------------------|
| BAD_FEC_BELOW_THR | There are FEC failures, but the number of failures has not exceeded the predefined threshold (in this case, 5 per hour). The router retunes and checks for FEC improvement.                                                                             |
| BAD_FEC           | This part of the log entry indicates that FEC detected failures, and the number of these failures surpassed a predefined threshold. As a result, the decision was made to permanently shut down the affected interface or port as a protective measure. |
| DIS_PERM_SHUT     | The link or port has been intentionally disabled and is in a shutdown state after FEC fails for the threshold limit (After fifth failure).                                                                                                    |

#### **System Log messages**

The router displays the following syslog messages after retuning:

• If the link is noisy at inception (during bring up), the router displays the following syslog message after tuning for 100 times:

```
LC/0/2/CPU0:Jan 13 00:56:03.939 UTC: npu_drvr[128]: %FABRIC-NPU_DRVR-3-NPU_CPA_GEN_ERR_INFO : Link 0/254 has tuned 100 times and failed to come up. FEC bin is filled to 11
```

• If the link is noisy post bring up, the router permanently shuts down the link and displays the following syslog message:

```
LC/0/2/CPU0:Jan 13 00:20:16.251 UTC: npu_drvr[128]: %FABRIC-NPU_DRVR-3-NPU_CPA_GEN_ERR_INFO : FEC check failures on link 0/254. FEC bin is filled to 14
```

#### **Disable Fabric Link Management for Uncorrectable Errors**

Fabric link management for uncorrectable errors is enabled by default. To disable this feature, use the **hw-module fabric-fec-monitor disable** command in XR Config mode mode.

The following example shows how to disable the fabric FEC monitor:

```
RP/0/RP0/CPU0:router# configure
RP/0/RP0/CPU0:router(config)# hw-module fabric-fec-monitor disable
RP/0/RP0/CPU0:router(config)# commit
```

# Fault recovery handling

Table 99: Feature History Table

| Feature Name            | Release Information | Feature Description                                                                                                    |
|-------------------------|---------------------|----------------------------------------------------------------------------------------------------|
| Fault recovery handling | Release 24.2.11     | You can now configure the number of fault recovery attempts by a line card, fabric card or a route processor before it permanently shuts down, thus preventing a faulty card from entering into a cycle of automatic recovery. |
|                         |                     | This feature introduces the following change:                                                                                                    |
|                         |                     | CLI:                                                                                                    |
|                         |                     | • hw-module fault-recovery                                                                                                    |
|                         |                     | YANG DATA Model:                                                                                                    |
|                         |                     | New XPaths for<br>Cisco-IOS-XR-hw-module-cfg.yang<br>(see <u>Github, YANG Data</u><br><u>Models Navigator</u> )                                                                                                    |

In the previous releases, if a line card, fabric card or a route processor experienced a fault, they used to trigger fault recovery and reboot themselves to be operational. Fault recovery mechanism was time based as the fault recovery count used to reset to zero if the card remained operational for more than hour. After the fault recovery count exceeded five, then the faulty card was shut down. As power related faults triggered were not frequent, and fault recovery count used to reset to zero, the card never entered the shut down mode. As a result the card always attempted for fault recovery.

With the Cisco IOS XR Software Release 24.2.11, we have introduced the **hw-module fault-recovery** command with which you can set the number of times a fault recovery can take place before permanently shutting down a faulty card.

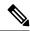

Note

This configuration is not applicable for BMC instance

# **How to Configure the Fault Recovery Attempts**

#### **Configuration Examples**

The configuration example shows how to configure the fault recovery attempts on the fabric card FC0.

```
Router#configure
Router (config) #hw-module fault-recovery location 0/FC0 count 1
Router(config)#commit
```

#### Verification

Use **show running-config formal** | **include hw-module** command to display the number of times a card can initiate recovery attempts before shutting down .

```
Router#show running-config formal | include hw-module Building configuration... hw-module fault-recovery location 0/FC0 count 1
```

The following system logs are generated when the number of fault recovery attempts on the card exceeds the configured count:

```
RP/0/RP0/CPU0:Dec 4 15:44:22.950 PST: shelfmgr[121]:
%PLATFORM-SHELFMGR-2-FAULT_ACTION_CARD_SHUTDOWN : Forced shutdown requested for card 0/FC0.
Reason Fault retry attempts exceeded configured count(1)

RP/0/RP0/CPU0:Dec 4 15:44:25.247 PST: shelfmgr[121]: %PLATFORM-SHELFMGR-4-CARD_SHUTDOWN :
Shutting down 0/FC0: Fault retry attempts exceeded configured count(1)
```

Use the **show reboot history** command to get the reason of card shutting down. In the following example, it shows that the card was shut down due to **Fault retry attempts exceeded configured count(1)**.

```
RP/0/RP0/CPU0:ios#show reboot history location 0/FC0 detail

Mon Dec 4 15:44:55.827 PST

No Attribute Value

Time (PST) Dec 04 2023 15:44:22
Cause Code 0x0800000d
Cause String REBOOT_CAUSE_FM
Graceful Reload No
Kdump Requested No
Reason Fault retry attempts exceeded configured count(1)
```

Use the **show platform** command to see the current state of the card that was shut down because of Fault recovery handling feature.

```
RP/0/RP0/CPU0:ios#show platform
Mon Oct 2 21:08:03.383 UTC

Node Type State Config state
```

| 0/RP0/CPU0 | 8800-RP(Active)   | IOS XR RUN  | NSHUT |
|------------|-------------------|-------------|-------|
| 0/RP0/BMC0 | 8800-RP           | OPERATIONAL | NSHUT |
| 0/RP1/CPU0 | 8800-RP(Standby)  | IOS XR RUN  | NSHUT |
| 0/RP1/BMC0 | 8800-RP           | OPERATIONAL | NSHUT |
| 0/3/CPU0   | 8800-LC-48H       | IOS XR RUN  | NSHUT |
| 0/FC0      | 8812-FC           | SHUT DOWN   | NSHUT |
| 0/FC3      | 8812-FC           | OPERATIONAL | NSHUT |
| 0/FT0      | SF-D-12-FAN       | OPERATIONAL | NSHUT |
| 0/FT1      | SF-D-12-FAN       | OPERATIONAL | NSHUT |
| 0/FT2      | SF-D-12-FAN       | OPERATIONAL | NSHUT |
| 0/FT3      | SF-D-12-FAN       | OPERATIONAL | NSHUT |
| 0/PT0      | FAM7000-ACHV-TRAY | OPERATIONAL | NSHUT |
| 0/PT1      | FAM7000-ACHV-TRAY | OPERATIONAL | NSHUT |
| 0/PT2      | FAM7000-ACHV-TRAY | OPERATIONAL | NSHUT |
| Router#    |                   |             |       |

# Periodic syslog messages for shutdowns due to fault-recovery failures

Table 100: Feature History Table

| Feature Name                                                                | Release Information | Feature Description                                                                                                    |
|-----------------------------------------------------------------------------|---------------------|----------------------------------------------------------------------------------------------------|
| Periodic syslog messages for<br>shutdowns due to fault-recovery<br>failures | Release 24.4.1      | Introduced in this release on:<br>Centralized Systems (8600);<br>Modular Systems (8800 [LC ASIC:<br>Q100, Q200, P100])                                                                                                    |
|                                                                             |                     | Cisco IOS XR Software now generates a syslog message immediately to indicate its shutdown state after a Line Card (LC), Fabric Card (FC), or Route Processor (RP) shuts down due to fault-recovery failure. This syslog message is repeated every 60 minutes to keep you informed of the shutdown status.  This enhancement helps in identifying and troubleshooting shutdown LC, FC, or RP components. |

A periodic shutdown syslog message is a log message generated by the router when

- the LC, FC, or RP experiences a fault,
- the Cisco IOS XR software triggers the fault recovery cycle, attempting to reboot the LC, FC, or RP to restore operational status, and

• if the LC, FC, or RP fails to become operational after this recovery attempt, the Cisco IOS XR software proceeds to shut down the affected component and generates a shutdown syslog message immediately following the shutdown.

By default, the Cisco IOS XR software performs the fault recovery cycle five times before shutting down the LC, FC, or RP. If the fault recovery handling count is configured, the Cisco IOS XR software shuts down the LC, FC, or RP after the expiry of the fault recovery count. For more information, see Fault recovery handling, on page 450.

Before Release 24.4.1, the Cisco IOS XR software generates a shutdown syslog message only once immediately after the LC, FC, or RP shut down to notify you of the shutdown.

From Release 24.4.1 onwards, the Cisco IOS XR software generates the following shutdown syslog message immediately after the LC, FC, or RP shuts down and repeats the shutdown syslog message every 60 minutes to notify you of the shutdown until you manually shut down the LC, FC, or RP using the **hw-module shutdown location** or **reload location** commands.

```
Router: Dec 4 15:44:22.950 PST: shelfmgr[121]: %PLATFORM-SHELFMGR-2-FAULT_ACTION_CARD_SHUTDOWN : Forced shutdown requested for card 0/FCO. Reason Fault retry attempts exceeded configured count(1)
```

Router:Dec 4 15:44:25.247 PST: shelfmgr[121]: %PLATFORM-SHELFMGR-4-CARD\_SHUTDOWN: Shutting down 0/FCO: Fault retry attempts exceeded configured count(1)

# Limitations and restrictions for periodic shutdown syslog messages

When you manually shut down a specific node using the **shutdown location** command in XR EXEC mode or the **hw-module shutdown location** command in XR Config mode, the Cisco IOS XR software doesn't generate the shutdown syslog messages.

# **Machine check error notifications**

**Table 101: Feature History Table** 

| Feature Name                      | Release Information | Feature Description                                                                                                    |
|-----------------------------------|---------------------|----------------------------------------------------------------------------------------------------|
| Machine check error notifications | Release 24.4.1      | Introduced in this release on: Fixed Systems (8200, 8700); Centralized Systems (8600); Modular Systems (8800 [LC ASIC: Q100, Q200, P100])  You can now identify and resolve MCE-related issues quickly and easily because Cisco IOS XR Software displays a syslog notification for MCE errors, eliminating the need to manually check for them in the MCE log file. |

Machine Check Errors (MCE) in routers occur when the system's processors detect hardware errors.

Various hardware failures, such as issues with memory, CPUs, power, or other critical components, can cause these errors.

When a MCE occurs, the router logs a System Error Message (SEM) in /var/log/mcelog.log and may restart the affected Line Card (LC), Route Processor (RP), or the entire router as a corrective action.

Before Release 24.4.1, you must manually check the MCE error logs in the location /var/log/mcelog.log or on the syslog server to determine whether the router reboot was due to a MCE or another issue.

From Release 24.4.1 onwards, the Cisco IOS XR Software logs the error in the MCE log file and notifies you by displaying a syslog message.

This is an example of an MCE that the router displays:

```
RP/0/RP0/CPU0:Oct 28 22:37:44.293 UTC: shelfmgr[377]: %PLATFORM-CPA_INTF_SHELFMGR-3-CPU_MCERR: CPU Machine Check Error condition reported for node0_RP0_CPU0: corrected DIMM memory error count exceeded threshold: 10 in 24h. Reported at 2024-10-28 22:37:44.00000 UTC
```

#### **Syslog message information**

The syslog message displays the following information about the error:

- Error title CPA INTF SHELFMGR-3-CPU MCERR
- Error description CPU Machine Check Error
- Error location RP/0/RP0/CPU0
- Error type DIMM memory error
- Error time 2024-10-28 22:37:44.00000 UTC

#### Error detail and recommended action

- Cisco feature navigator error messages tool Provides detailed error information and recommended actions. For more information, see Viewing error details in the cisco feature navigator error messages tool, on page 455.
- MCE log file Stores all past errors in the MCE log file located at /var/log/mcelog.log. You can determine if the current error has occurred in the past using the MCE log file and troubleshoot accordingly. For more information, see Viewing error details in the MCE log file, on page 455

#### MCE Major Errors in a Router

These are some of the MCE major errors that occurs in a router:

- Card power zone error: Displays under voltage or over voltage failure condition on the Line Card (LC) or Fabric Card (FC). During such an error, the system will attempt to recover by power-cycling the LC or FC.
- Single Event Upset (SEU) error: Displays corrected and uncorrected SEU events that can happen in FPGA devices.
- Central Processing Unit (CPU) error: Displays all CPU errors.

If these errors occur in a router, you can see the occurrence of these errors using the **show alarms** command. For more information, see Monitoring Alarms and Implementing Alarm Log Correlation section in the *System Monitoring Configuration Guide for Cisco 8000 Series Routers*.

# **Limitations and restrictions for MCE major errors**

From Release 24.2.11, **show alarm** command output includes only the power zone errors.

# Viewing error details in the cisco feature navigator error messages tool

Perform these steps to see error details in the cisco feature navigator error messages tool:

#### **Procedure**

**Step 1** Login to Cisco Feature Navigator Error Messages Tool.

The cisco feature navigator error messages tool provides these search options:

- Release Displays error details based on specific Cisco IOS XR Release.
- **Error** Displays the error details based on the provided error title.
- Compare Displays the error details by comparing different Cisco IOS XR Releases.
- Step 2 Click on Error option.
- **Step 3** Enter the error title, for example, CPA INTF SHELFMGR-3-CPU MCERR.
- **Step 4** Click **Submit** to view the error details.

The error details contain these sections:

- Error
- · Severity
- Limit
- Format
- Explanation
- Recommended action

For more information about error details sections and Cisco Feature Navigator Error Messages Tool, see Cisco IOS XR System Error Message Reference Guide.

# Viewing error details in the MCE log file

Perform these steps to see error details in the MCE log file:

#### **Procedure**

Step 1 Navigate to MCE log file located at /var/log/mcelog.log.

**Step 2** Open mcelog.log file to view the error details.